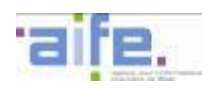

BERCY 3 10, RUE DU CENTRE 93464 NOISY-LE-GRAND CEDEX Standard : (+33) 1 57 33 F99 00

# **DOSSIER DE SPECIFICATIONS EXTERNES CHORUS PRO**

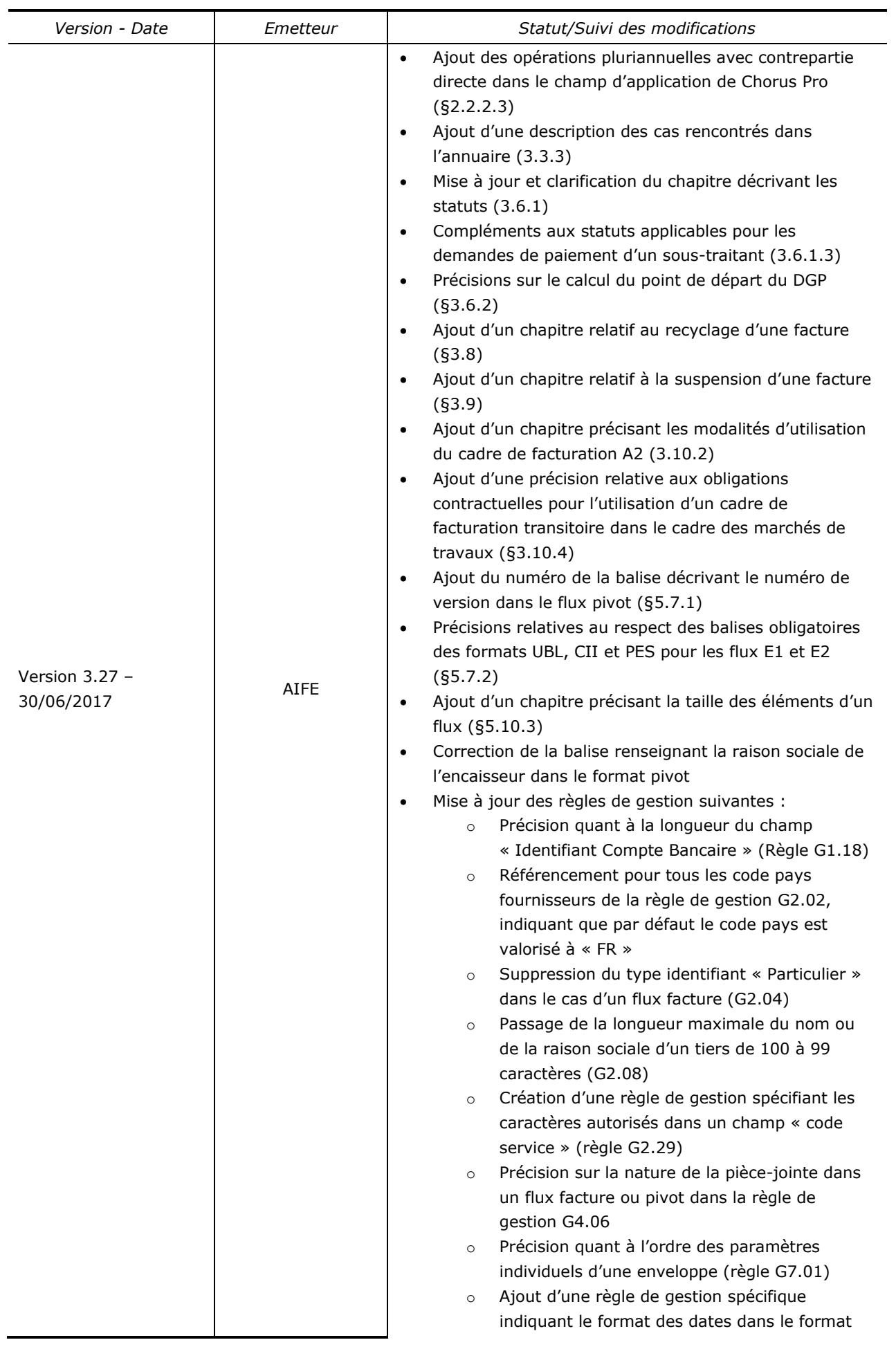

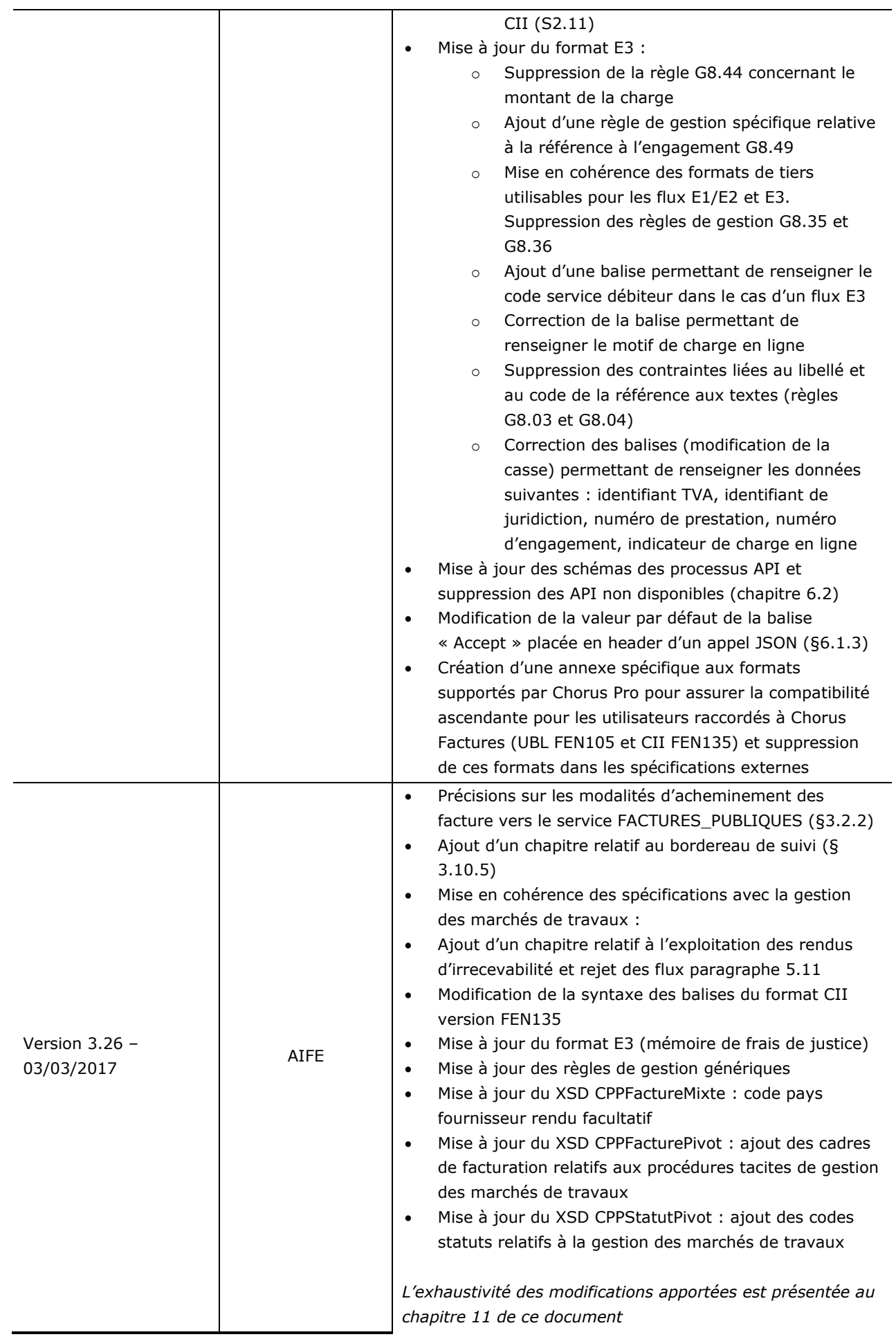

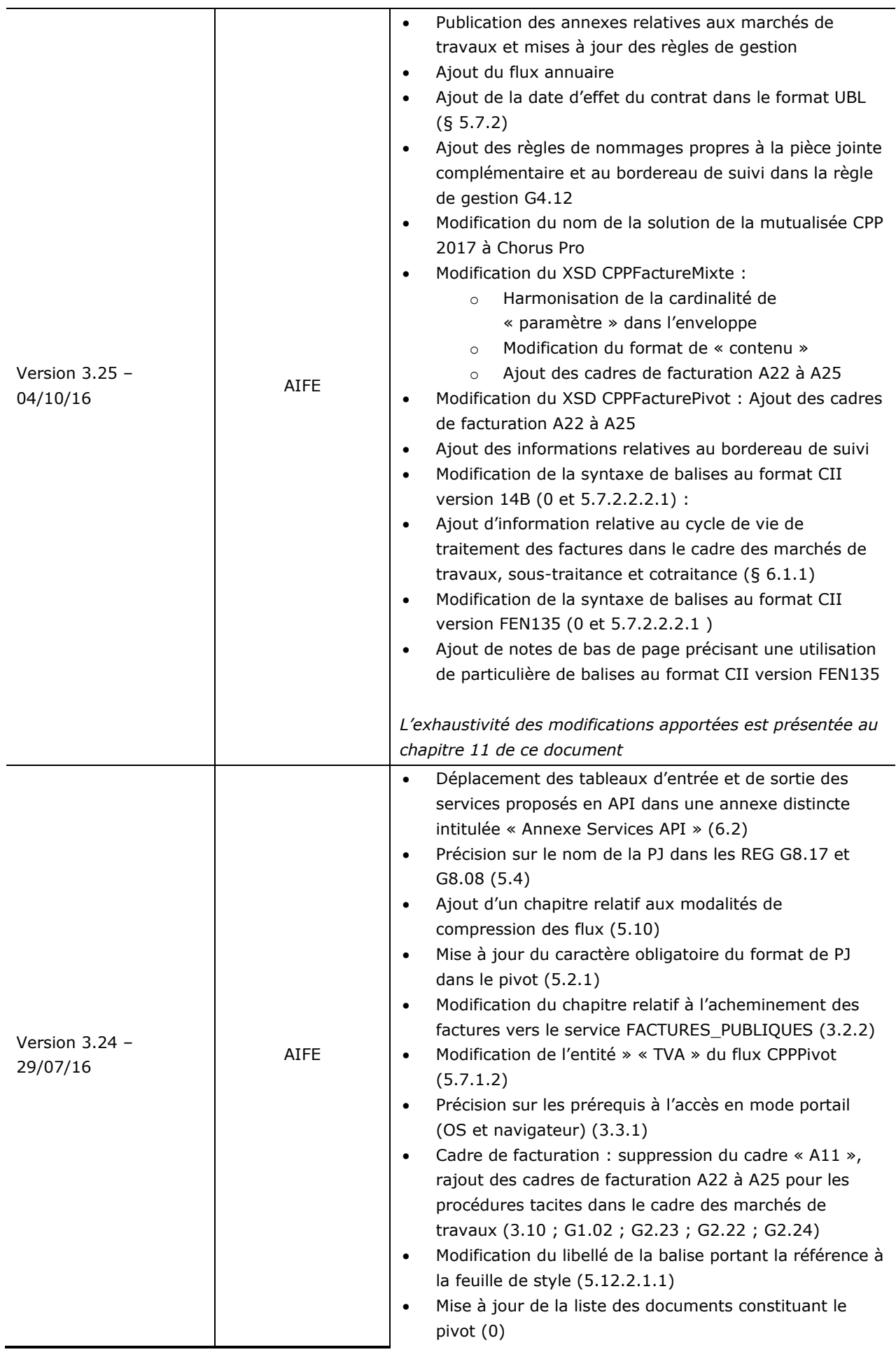

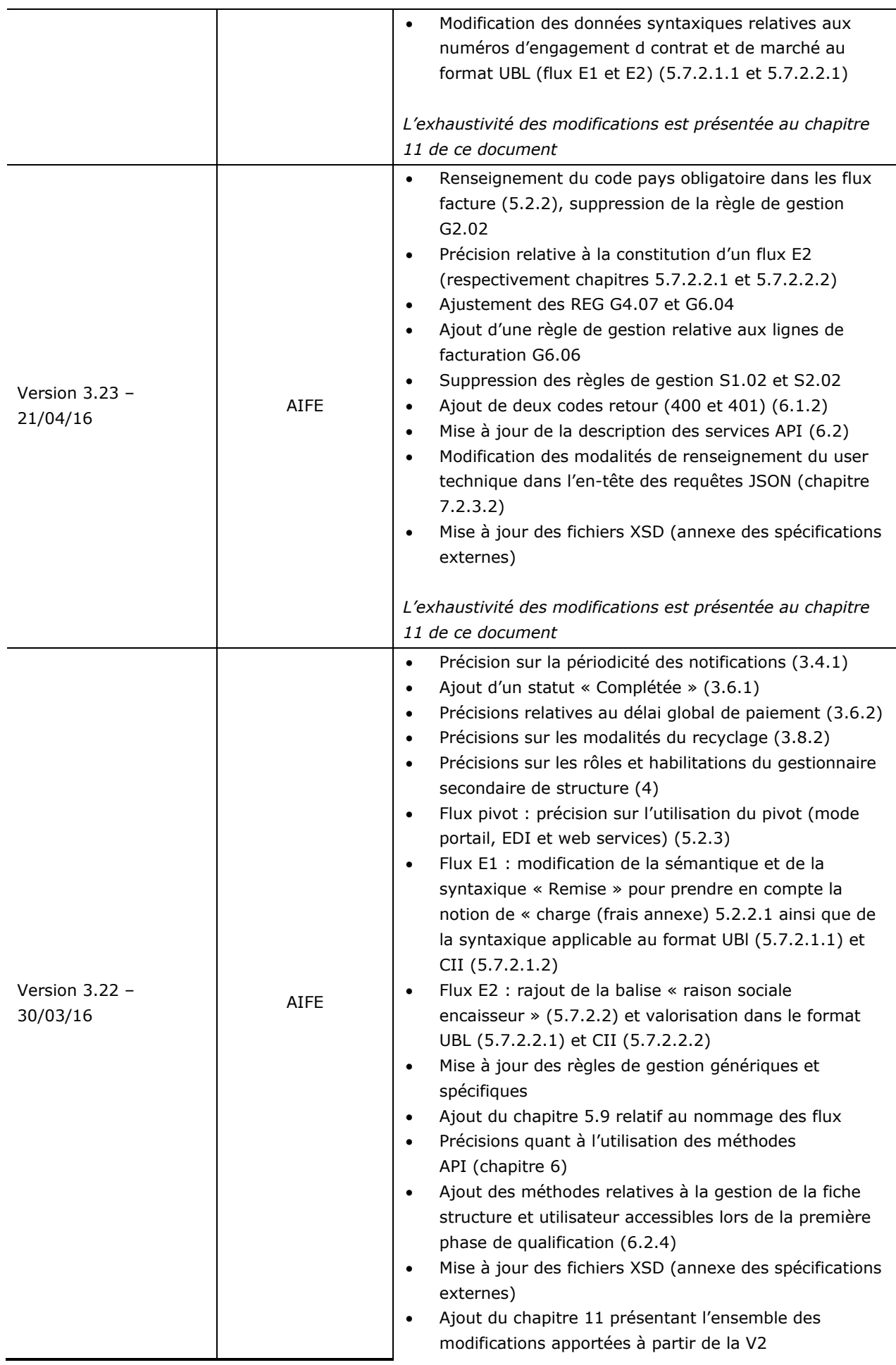

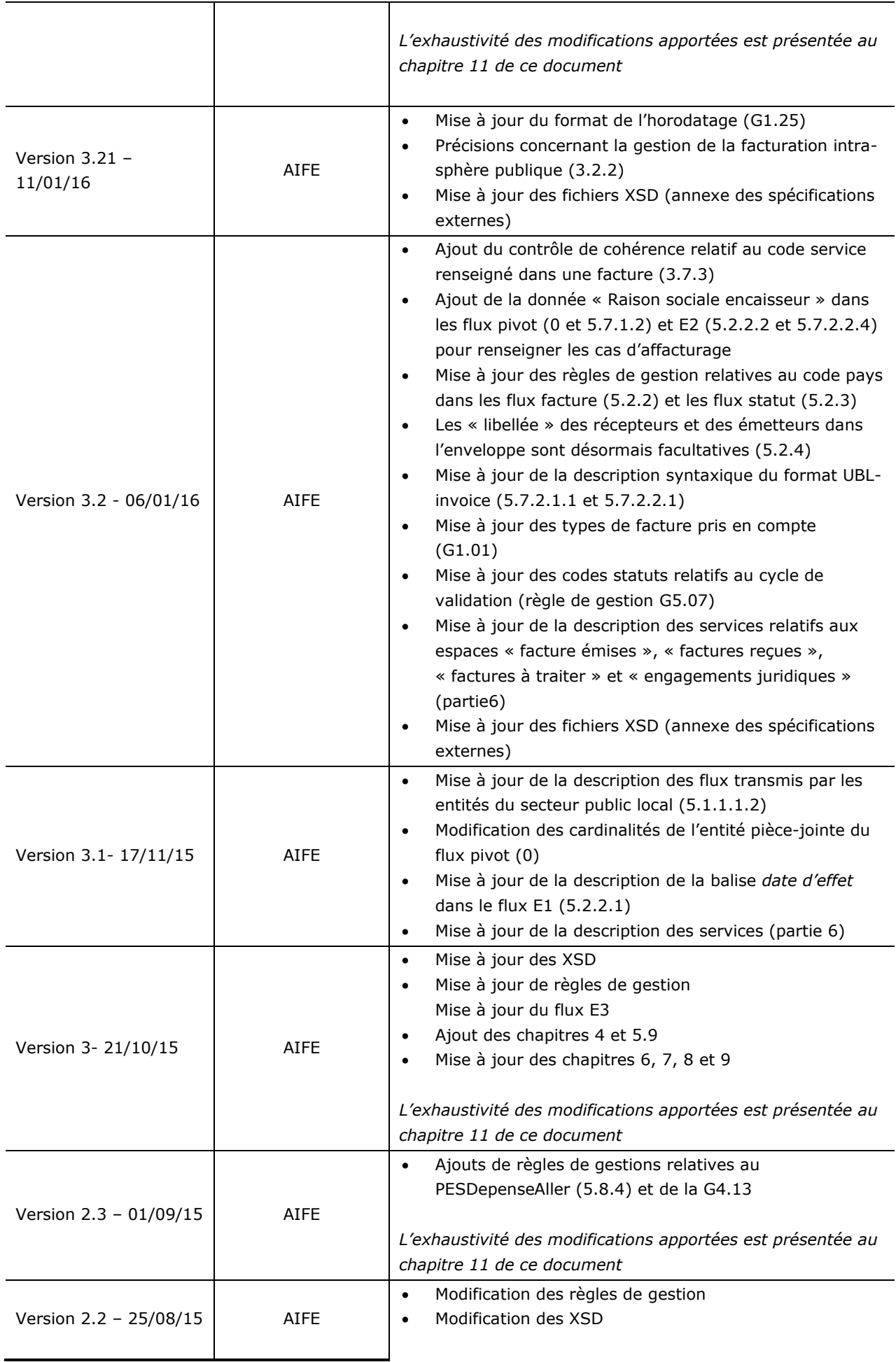

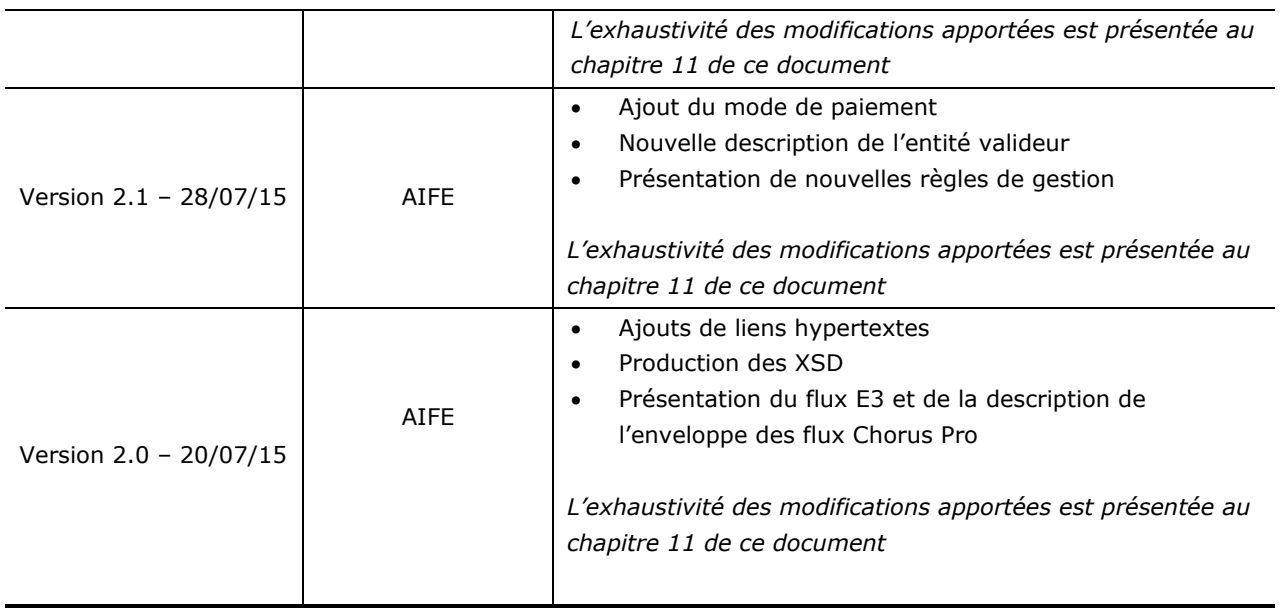

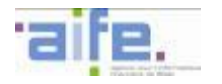

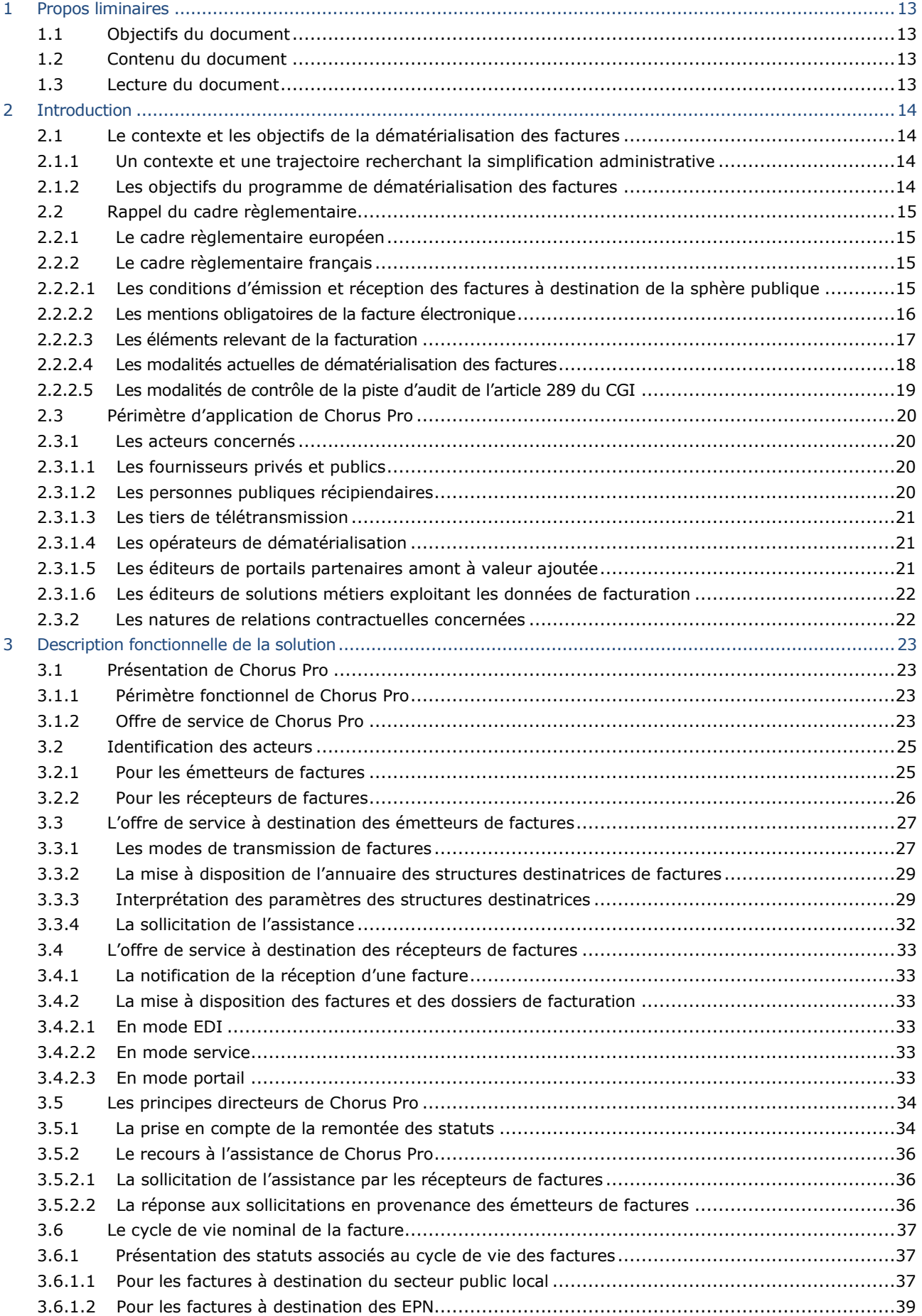

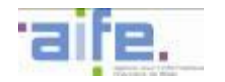

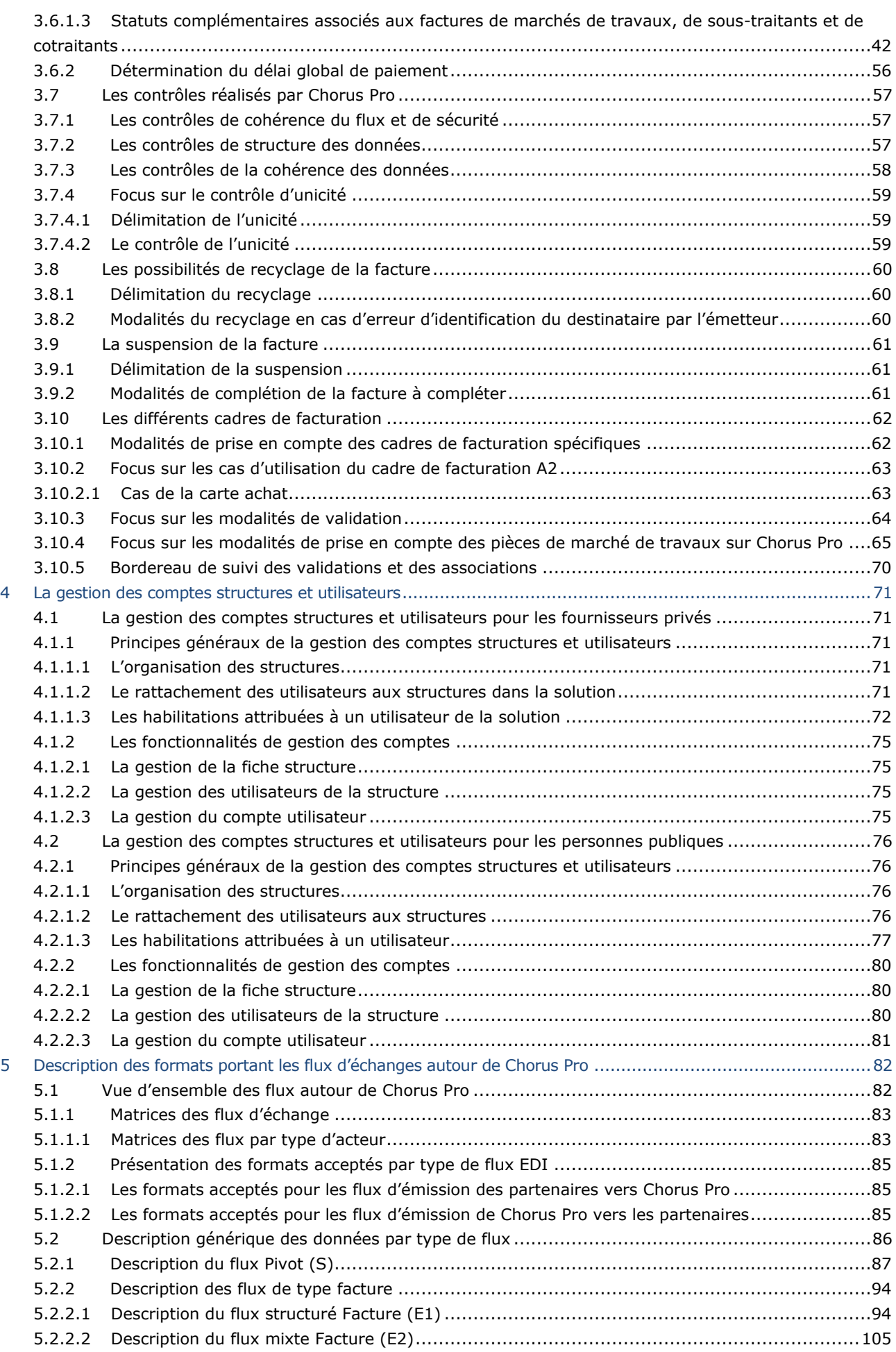

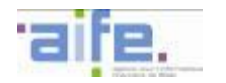

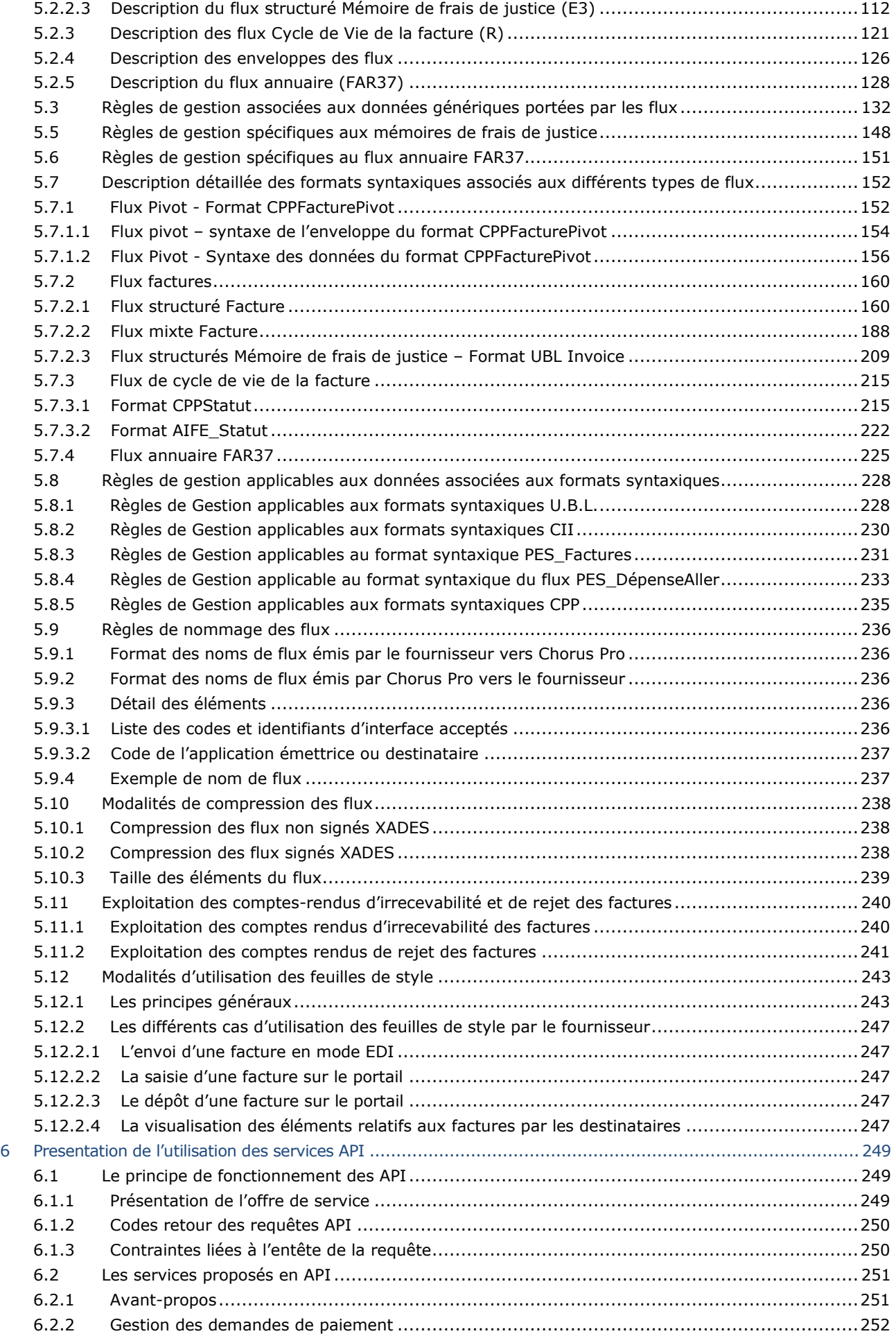

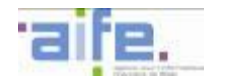

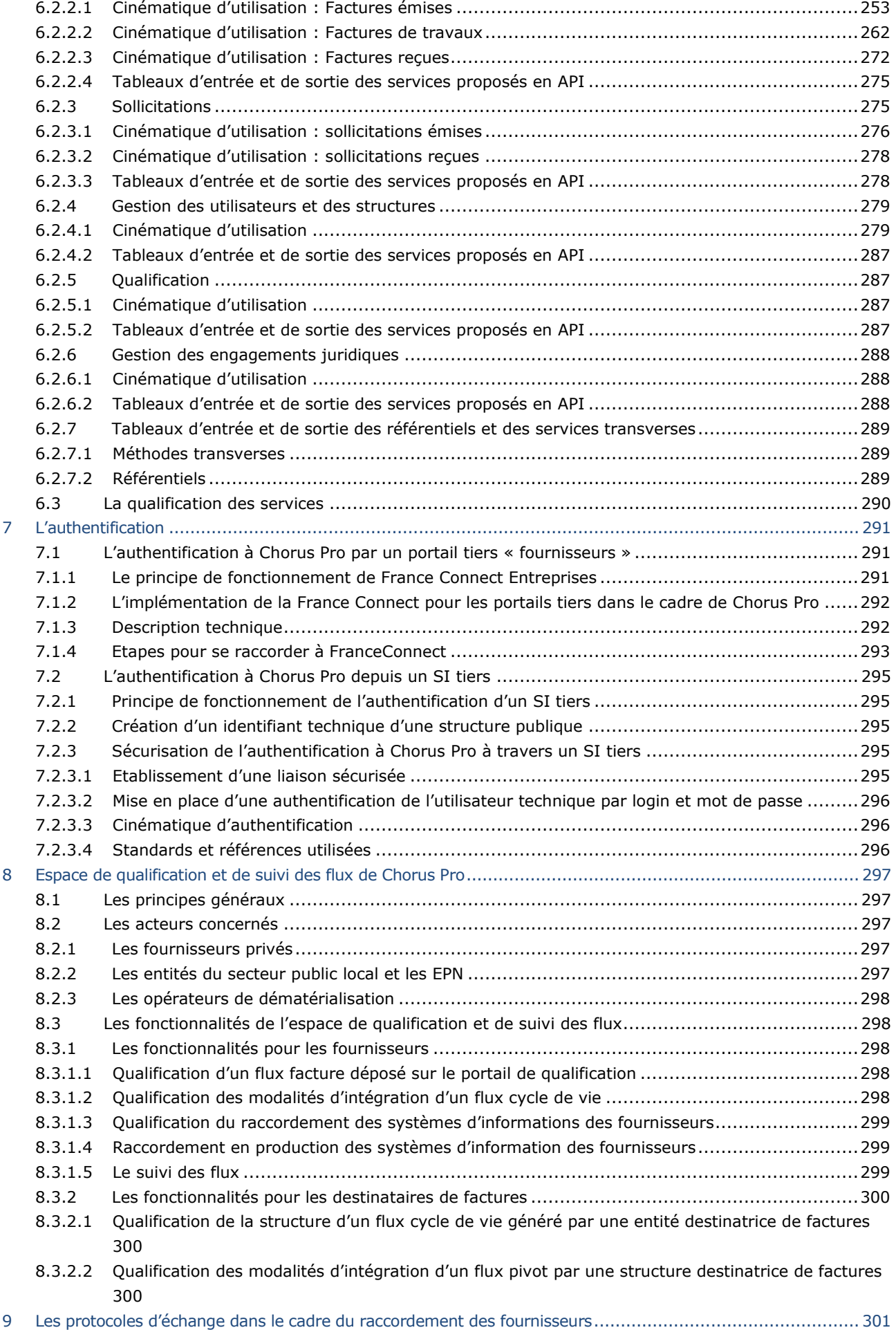

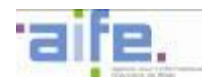

10

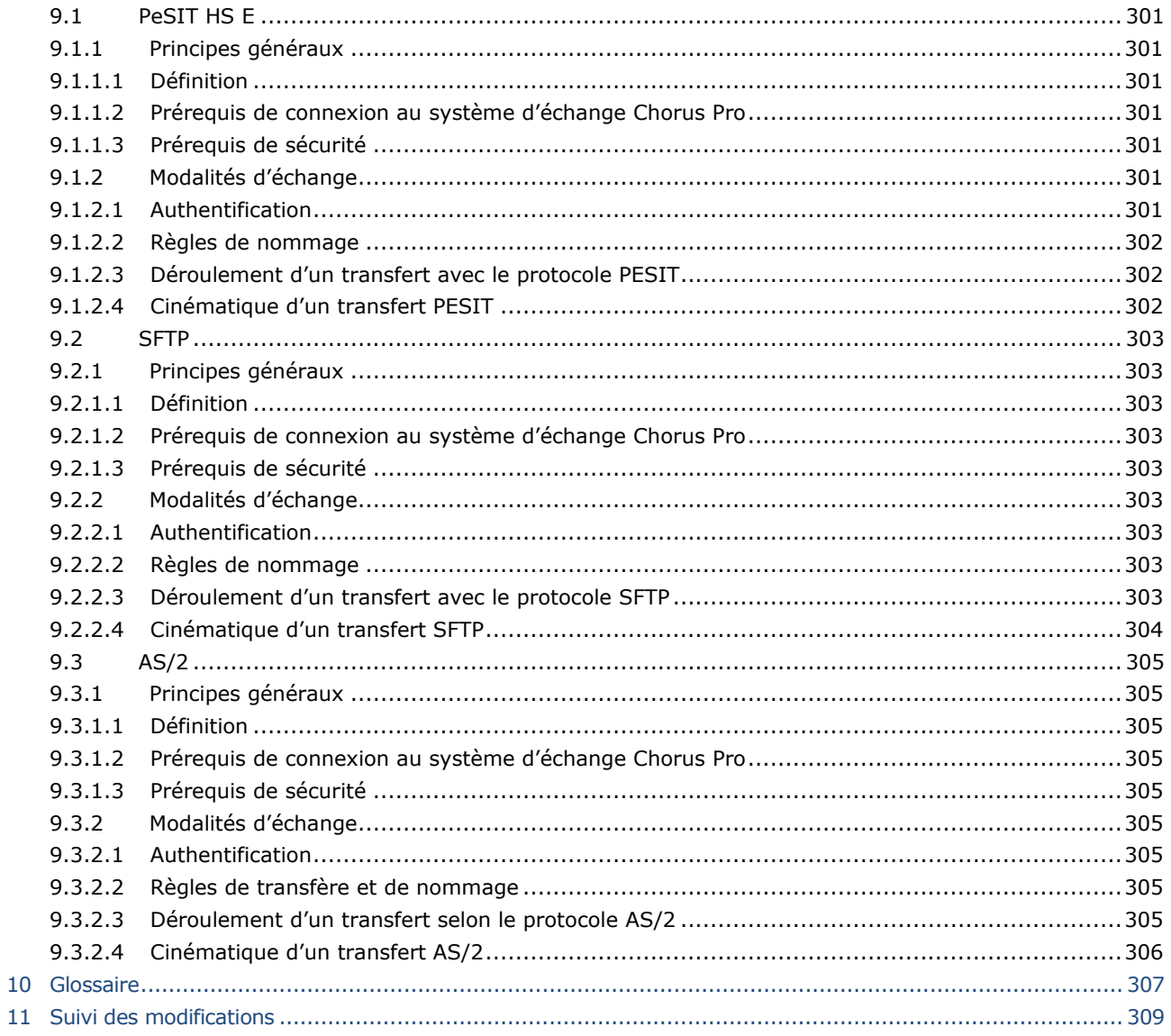

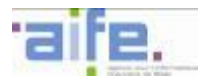

# <span id="page-12-0"></span>**1 PROPOS LIMINAIRES**

## <span id="page-12-1"></span>**1.1 Objectifs du document**

Ce document présente le dossier des spécifications externes de Chorus Pro, mise à disposition par l'Etat et dénommée «Portail de facturation». Celle-ci permet :

- le dépôt et la transmission des factures sous forme électronique par les fournisseurs à destination de personnes publiques,
- la remontée d'informations du cycle de vie des factures à ces fournisseurs par les personnes publiques.

Les spécifications externes entrent dans le cadre de l'organisation, du développement et de la gestion des systèmes d'informations impliqués par ce projet.

Ce document s'adresse :

- A l'ensemble des fournisseurs de la sphère publique,
- Aux personnes morales de droit public destinataires de factures,
- Aux éditeurs de solutions financières des structures publiques,
- Aux éditeurs de plateforme d'échanges dématérialisés,
- Aux prestataires informatiques en charge de la gestion des plateformes publiques (portails partenaires) ou de prestation de tiers de télétransmission.

# <span id="page-12-2"></span>**1.2 Contenu du document**

Le présent document précise les exigences nécessaires au dépôt, la réception et la transmission des factures sous forme électronique à destination de personnes publiques, ainsi que la remontée des informations sur le cycle de vie de la facture.

Il encadre l'ensemble des modalités d'échange, de flux et de format ainsi que les contraintes d'exploitation et les modalités d'accompagnement des différents acteurs concernés.

# **Ce document n'est ni un guide utilisateur ni un support d'explication du « portail de facturation ». A ce titre, ce document décrit uniquement les spécifications concernant les flux EDI et la description des fonctionnalités proposées en mode service.**

## <span id="page-12-3"></span>**1.3 Lecture du document**

Les collectivités locales et leurs groupements sont réunis sous l'appellation « Secteur public local » (SPL).

Les spécifications externes relatives au secteur public local s'adressent aux structures raccordées au système d'information Helios (comptable assignataire).

Les spécifications externes relatives aux EPN s'adressent aux structures qui ne sont pas raccordées au système d'information Helios (comptable assignataire).

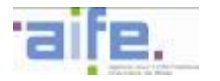

# <span id="page-13-0"></span>**2 INTRODUCTION**

#### <span id="page-13-2"></span><span id="page-13-1"></span>**2.1 Le contexte et les objectifs de la dématérialisation des factures**

#### **2.1.1 Un contexte et une trajectoire recherchant la simplification administrative**

Dans le cadre de l'accélération des échanges numériques entre les entreprises et les administrations, les factures entre l'Etat, les entités du secteur public local et les établissements publics et leurs fournisseurs doivent progressivement être dématérialisées. Ce programme de facturation électronique s'inscrit dans le contexte de la loi de modernisation de l'économie (LME) du 4 août 2008<sup>1</sup> et du mouvement de modernisation de l'action publique au regard des décisions retenues par le comité interministériel pour la modernisation de l'action publique du 17 juillet 2013 et de la Loi d'Habilitation du 3 janvier 2014 relative à la simplification et la sécurisation de la vie des entreprises. Il a vocation à rendre obligatoire l'envoi et la réception de factures sous forme dématérialisée pour la sphère publique et ses fournisseurs.

L'ordonnance du 26 juin 2014 relative au développement de la facturation électronique<sup>2</sup> prévoit une dématérialisation des factures à compter du 1er janvier 2017 aux grandes entreprises et aux fournisseurs publics, puis progressivement généralisée d'ici le 1er janvier 2020 en tenant compte de la taille des entreprises concernées<sup>3</sup> :

- au 1er janvier 2017 : pour les grandes entreprises et les personnes publiques ;
- au 1er janvier 2018 : pour les entreprises de taille intermédiaire ;
- au 1er janvier 2019 : pour les petites et moyennes entreprises ;
- au 1er janvier 2020 : pour les microentreprises.

#### **2.1.2 Les objectifs du programme de dématérialisation des factures**

<span id="page-13-3"></span>Le programme de dématérialisation des factures est une avancée supplémentaire vers cette dématérialisation du support papier. Il permet d'optimiser et d'élargir le panel des services fournis aux émetteurs de factures vers la sphère publique. Il a vocation à :

- Mettre en place un processus simplifié de dépôt et de réception des factures via une solution unique,
- Contribuer à la diminution du délai de transmission des factures entre les différents services compétents,
- Contribuer à la diminution du délai de traitement des factures à chacune des étapes du circuit,
- Optimiser le suivi de la facture depuis son émission jusqu'à sa mise en paiement (ou son rejet),
- Archiver les factures déposées par les fournisseurs et validées par les systèmes d'information,
- Mettre à disposition des fournisseurs l'historique des factures qu'ils ont déposées via la solution.

Le programme de dématérialisation des factures est synonyme de :

- Gains financiers chiffrables, compte tenu, entre autres, de la diminution progressive de la charge associée au traitement des factures<sup>4</sup>,
- Gains de productivité, compte tenu de la diminution du temps de traitement par facture,
- Gain de temps, compte tenu de la réduction des délais aux différentes étapes de traitement de la facture.
- Gains en termes de sécurité, compte tenu de la fonctionnalité d'archivage, de l'architecture des systèmes d'informations déployés et de l'optimisation du suivi de la facture.

L'ensemble des points d'impact sont référencés dans la fiche d'impact du 18 juin 2014<sup>5</sup> établie par le Ministère des finances et des comptes publics et attachée au projet d'ordonnance relative au développement de la facturation électronique.

i,

<sup>1</sup> Loi n° 2008-776 du 4 août 2008 de modernisation de l'économie

<sup>2</sup> Ordonnance n° 2014-697 du 26 juin 2014 relative au développement de la facturation électronique

<sup>3</sup> Ces catégories d'entreprises sont celles prévues pour l'application de l'article 51 de la loi du 4 août 2008

<sup>4</sup> Les gains prévisionnels générés par le projet de facturation électronique 2017 ont été estimés dans la « Fiche d'impact projet de texte règlementaire, concernant l'ordonnance relative au développement de la facturation électronique NOR : FCPX1413059R », établie le 18 juin 2004

<sup>5</sup> NOR : FCPX1413059R

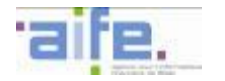

i,

## <span id="page-14-0"></span>**2.2 Rappel du cadre règlementaire**

La facture électronique dans le droit communautaire est encadrée par une réglementation sous la forme d'une directive européenne (Directive européenne 2001/115/CE)<sup>6</sup> qui a harmonisé les mentions légales, introduit la signature électronique et le format non structuré de type PDF.

Cette directive européenne est [transposée](http://fr.wikipedia.org/wiki/Transposition_(droit)) dans le [droit national](http://fr.wikipedia.org/wiki/Droit_national) de chacun des [états membres de l'Union](http://fr.wikipedia.org/wiki/%C3%89tats_membres_de_l%27Union_europ%C3%A9enne)  [européenne.](http://fr.wikipedia.org/wiki/%C3%89tats_membres_de_l%27Union_europ%C3%A9enne) Une facture est dite dématérialisée lorsqu'elle répond à certains critères techniques et de sécurité (garanties [d'authenticité,](http://fr.wikipedia.org/w/index.php?title=Authenticit%C3%A9&action=edit&redlink=1) de non [répudiation,](http://fr.wikipedia.org/wiki/R%C3%A9pudiation) et d['intégrité\)](http://fr.wikipedia.org/wiki/Int%C3%A9grit%C3%A9_(cryptographie)). Elle est alors considérée strictement comme facture originale sur le plan [comptable](http://fr.wikipedia.org/wiki/Comptabilit%C3%A9_d%27entreprise) et [fiscal.](http://fr.wikipedia.org/wiki/Administration_fiscale)

#### **2.2.1 Le cadre règlementaire européen**

<span id="page-14-1"></span>Le Conseil de l'Union Européenne fixe le cadre règlementaire européen de la dématérialisation des factures, au travers de plusieurs textes structurants :

- **La directive européenne 2001/115/CE,** du 20 décembre 2001, introduit la **signature électronique et le format non structuré de type PDF.**
- **La directive européenne 2010/45/UE<sup>7</sup>** , du 13 juillet 2010, modifiant la directive 2006/112/CE relative au système commun de taxe sur la valeur ajoutée en ce qui concerne les règles de facturation, **libéralise le recours à la facture dématérialisée.**
- **La directive européenne 2014/55/UE<sup>8</sup>** oblige les pouvoirs adjudicateurs et les entités adjudicatrices à accepter les factures électroniques conformes aux normes européennes.

#### **2.2.2 Le cadre règlementaire français**

<span id="page-14-3"></span><span id="page-14-2"></span>2.2.2.1 Les conditions d'émission et réception des factures à destination de la sphère publique

En premier lieu, la loi de modernisation de l'économie (LME) n°2008-776 du 4 août 2008 donne **obligation à l'Etat d'accepter les factures** émises par ses fournisseurs sous forme **dématérialisée**. **Les [décrets](http://www.legifrance.gouv.fr/affichTexte.do?cidTexte=JORFTEXT000027351702&dateTexte=&categorieLien=id)  [d'application n°2013](http://www.legifrance.gouv.fr/affichTexte.do?cidTexte=JORFTEXT000027351702&dateTexte=&categorieLien=id)-346** relatif aux obligations de facturation en matière de TVA et au stockage de factures électronique **et n° [2013-350 du 25 avril 2013](http://www.legifrance.gouv.fr/affichTexte.do?cidTexte=JORFTEXT000027356611&dateTexte=&categorieLien=id)** modifiant les dispositions de l'annexe III du CGI relatives aux factures transmises par voie électronique en matière de TVA**,** faisant suite à la **[loi n°2012-1510](http://www.legifrance.gouv.fr/affichTexte.do?cidTexte=JORFTEXT000026857857) du 29 [décembre 2012](http://www.legifrance.gouv.fr/affichTexte.do?cidTexte=JORFTEXT000026857857)<sup>9</sup>** de finances rectificatives pour 2012, **précisent les modalités et les règles** de mise en œuvre de l'obligation d'acceptation des factures dématérialisées stipulées par la loi de modernisation de l'économie. Ils transposent également les dispositions relatives aux règles de facturation électronique de la directive 2010/45/UE du Conseil du 13 juillet 2010 libéralisant le recours à la facture dématérialisée.

**Le [décret d'application 2013](http://www.legifrance.gouv.fr/affichTexte.do?cidTexte=JORFTEXT000027351702)-346 du 24 avril 2013** adapte les dispositions réglementaires relatives à la facturation prévues aux articles 242 nonies et 242 nonies A de l'annexe II au CGI dans le cadre de la transposition de la directive 2010/45/UE précitée.

Le **[décret d'application 2013](http://www.legifrance.gouv.fr/affichTexte.do?cidTexte=JORFTEXT000027356611&dateTexte=&categorieLien=id)-350 du 25 avril 2013** renforce les caractéristiques de la signature électronique, procède à la codification des dispositions relatives à l'échange de données informatisées, et précise les modalités de conservation des factures ainsi que les règles applicables en matière de restitution des factures.

 $6$  Directive 2001/115 sur l'harmonisation des factures en matière de TVA et la facturation électronique

<sup>7</sup> Directive 2010/45/UE DU CONSEIL du 13 juillet 2010 modifiant la directive 2006/112/CE relative au système commun de taxe sur la valeur ajoutée en ce qui concerne les règles de facturation

<sup>8</sup> Directive 2014/55/UE du Parlement européen et du Conseil du 16 avril 2014 relative à la facturation électronique dans le cadre des marchés publics

<sup>9</sup> Loi n° 2012-1510 du 29 décembre 2012 de finances rectificative pour 2012 (1) NOR: EFIX1238817L Version consolidée au 10 août 2014

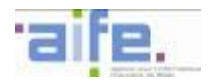

**L'[ordonnance n° 2014-697 du 26 juin 2014](http://www.legifrance.gouv.fr/affichTexte.do?cidTexte=JORFTEXT000029140226&dateTexte=&categorieLien=id)<sup>10</sup>** relative au développement de la facturation électronique rend obligatoire la transmission des factures sous forme électronique pour les titulaires ainsi que les sous-traitants admis au paiement direct de contrats conclus par l'Etat, les collectivités territoriales et les établissements publics. Par ailleurs, cette ordonnance rend obligatoire pour l'Etat, les collectivités territoriales et les établissements publics d'accepter les factures transmises sous forme électronique par les titulaires et les soustraitants admis au paiement direct.

L'article 2 de l'ordonnance précise qu'une solution mutualisée, mise à disposition par l'Etat et dénommée « Portail de facturation », permet le dépôt, la réception et la transmission des factures sous forme électronique. L'Etat, sauf impératif de défense ou de sécurité nationale, les collectivités territoriales et les établissements publics ainsi que les titulaires et les sous-traitants admis au paiement direct de leurs contrats utilisent le Portail de facturation.

L'article 3 précise le calendrier d'entrée en vigueur des nouvelles obligations fixées à l'article 1er. La dématérialisation des factures est imposée à compter du 1er janvier 2017 aux grandes entreprises et aux fournisseurs publics, puis progressivement généralisée d'ici le 1er janvier 2020 en tenant compte de la taille des entreprises concernées.

## 2.2.2.2 Les mentions obligatoires de la facture électronique

<span id="page-15-0"></span>La facture est un élément de preuve d'une opération commerciale et recèle donc une valeur juridique importante. Elle sert par ailleurs de justificatif comptable et de support à l'exercice des droits sur la TVA. L'établissement de la facture répond donc à certaines contraintes de contenu, définies par des textes codifiés.

L['article L441-3 du code de commerce](http://www.legifrance.gouv.fr/affichCodeArticle.do;jsessionid=72DE9F354F6665E02372A2F10C8F560B.tpdjo05v_3?idArticle=LEGIARTI000006232230&cidTexte=LEGITEXT000005634379) précise les mentions obligatoires des factures, dont les principales sont les suivantes :

- nom et adresse des parties,
- date de la vente ou de la prestation de service,
- quantité et dénomination précise des produits ou services,
- prix unitaire hors taxe et réductions éventuellement consenties,
- date d'échéance du règlement,
- les clauses de pénalités de retard de paiement.

Les articles R123-237 et 238 du code de commerce ajoutent à cette liste des éléments d'identification de l'entreprise : numéro d'immatriculation auprès du greffe, siège social, statut juridique, etc.

En matière fiscale, un certain nombre d'obligations spécifiques encadrent l'établissement des factures par les assujettis à la TVA. Elles sont introduites par l'**[article 289 du Code général des impôts](http://www.legifrance.gouv.fr/affichCodeArticle.do?idArticle=LEGIARTI000018036005&cidTexte=LEGITEXT000006069577) et précisées par l['article 242 nonies A de l'annexe II](http://www.legifrance.gouv.fr/affichCodeArticle.do?idArticle=LEGIARTI000006294509&cidTexte=LEGITEXT000006069569)<sup>11</sup>** qui prévoit notamment des éléments d'identification du vendeur et de l'acquéreur et des précisions sur les produits et services vendus.

Cet article 242 nonies A du CGI précise les quatorze mentions obligatoires afin qu'une facture électronique soit valide. Celles-ci sont :

- la date de délivrance de la facture,
- le numéro séquentiel,

-

- le numéro d'identifiant à la TVA de l'assujetti et du client,
- les noms et adresses de l'assujetti et du client,
- la quantité et nature des biens livrés,
- l'étendue et la nature des services rendus,

<sup>&</sup>lt;sup>10</sup> Ordonnance n° 2014-697 du 26 juin 2014 relative au développement de la facturation électronique NOR: FCPX1413059R L'ordonnance abroge l'article 25 de la loi du 4 aout 2008 à partir du 1er janvier 2017

<sup>11</sup> Modifié par le [décret n° 2013-346 du 24 avril 2013](http://www.legifrance.gouv.fr/affichTexte.do?cidTexte=JORFTEXT000027351702)

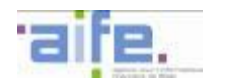

- la date à laquelle est effectuée ou achevée la livraison de biens ou la prestation de services ou date du versement d'un acompte si cette date est déterminée et différente de celle de l'émission de la facture,
- lorsque le redevable de la taxe est un représentant fiscal, son nom, son adresse et son numéro d'identifiant,
- la base d'imposition pour chaque taux ou exonération, le prix unitaire hors taxe, ainsi que les escomptes, rabais ou ristournes éventuelles s'ils ne sont pas compris dans le prix unitaire,
- le taux de TVA appliqué,
- le montant de la taxe à payer (sauf disposition contraire),
- en cas d'exonération ou lorsque le client est redevable de la taxe, la référence à la disposition pertinente de la directive ou à la disposition nationale correspondante ou à toute autre mention indiquant que la livraison bénéficie d'une exonération ou de l'auto liquidation,
- en cas de livraison intracommunautaire d'un moyen de transport neuf, les données énumérées à l'art. 28 bis paragraphe 2 de la directive,
- en cas d'application du régime de la marge bénéficiaire, la référence à l'art. 26 ou 26 bis, ou aux dispositions nationales correspondantes ou à toute autre mention indiquant que le régime de la marge bénéficiaire a été appliqué,

Les règles fiscales relatives aux mentions à porter sur les factures sont détaillées par la doctrine **[BOI-TVA-](http://bofip.impots.gouv.fr/bofip/2423-PGP.html?ftsq=factures&identifiant=BOI-TVA-DECLA-30-20-20)[DECLA-30-20-20](http://bofip.impots.gouv.fr/bofip/2423-PGP.html?ftsq=factures&identifiant=BOI-TVA-DECLA-30-20-20)**.

## 2.2.2.3 Les éléments relevant de la facturation

<span id="page-16-0"></span>Au titre de l'article L441-3 du code du commerce : « Tout achat de produits ou toute prestation de service pour une activité professionnelle doivent faire l'objet d'une facturation ».

# **Tout document de facturation émis par un fournisseur comportant** *a minima* **l'ensemble des informations obligatoires précisées dans le CGI, dans le code du commerce ou dans un autre cadre règlementaire spécifique**<sup>12</sup> **est pris en compte obligatoirement par Chorus Pro.**

Chorus Pro prend en compte des types définis d'éléments de facturation**<sup>13</sup>** :

- Les **factures directes** à destination de personnes publiques
- Les **avoirs**

-

- Les **factures de recette** issues des entités publiques
- Les demandes de paiement des **sous-traitants** admis au paiement direct
- Les demandes de paiement des **cotraitants** (dont les demandes globales pour le compte du groupement ou d'un/plusieurs membres du groupement)
- Le dossier de facturation en appui des **marchés de travaux :**
	- o Projet de décompte produit par le fournisseur (mensuel et final)
	- o Etat d'acompte produit par la MOE
	- o Etat d'acompte validé par la MOA
	- o Décompte Général et Définitif
- Les opérations pluriannuelles avec contrepartie directe

Les relevés d'opération bancaires émis par les banques en cas de paiement par carte d'achat ne sont pas considérés comme des factures et à ce titre ne rentrent pas dans le périmètre de Chorus Pro.

Les retenues de garantie, les avances, les pénalités et les primes ne sont pas intégrées au périmètre de Chorus Pro.

<sup>&</sup>lt;sup>12</sup> Les artisans, les commerçants inscrits au RCS, ou les autoentrepreneurs, pour lesquels une assurance professionnelle est obligatoire, doivent dorénavant mentionner sur leurs devis et leurs factures l'assurance souscrite au titre de leur activité, les coordonnées de l'assureur ou du garant, la couverture géographique du contrat ou de la garantie.

<sup>&</sup>lt;sup>13</sup> L'ensemble des éléments de facturation peuvent être positifs ou négatifs. Les factures déjà payées peuvent également être prises en compte via un cadre de facturation dédié.

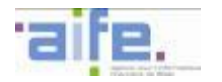

Les factures dites à « zéro » sont prises en charge par la Chorus Pro notamment au regard de l'obligation fiscale obligeant les fournisseurs de les émettre.

#### 2.2.2.4 Les modalités actuelles de dématérialisation des factures

<span id="page-17-0"></span>En France, la législation fiscale prévoit deux formats d'échange pour dématérialiser une facture.

 D'une part, **l'[article 96G de l'annexe 3 du Code général des impôts](http://www.legifrance.gouv.fr/affichCodeArticle.do;jsessionid=D1ED9E05CF62D74B0A81D82282DEC2F6.tpdila07v_3?idArticle=LEGIARTI000027361033&cidTexte=LEGITEXT000006069574&categorieLien=id&dateTexte=20150420)** autorise un EDI, structuré. Ce format permet, grâce à des champs prédéfinis dans le document, un traitement automatisé. *« I.-Pour l'application du 3° du VII de l'article 289 du code général des impôts , les factures transmises* 

par voie électronique qui se présentent sous la forme d'un message structuré selon une norme *convenue entre les parties, permettant une lecture par ordinateur et pouvant être traité automatiquement et de manière univoque, constituent, sous réserve des II et III, des documents tenant lieu de factures d'origine »*

 D'autre part, **l'article 289 V, VI et VII [du Code général des impôts](http://www.legifrance.gouv.fr/affichCodeArticle.do?cidTexte=LEGITEXT000006069577&idArticle=LEGIARTI000006309544&dateTexte=&categorieLien=cid)<sup>14</sup>** permet de dématérialiser des factures dans des formats non structurés (Word ou PDF), plus accessibles et moins coûteux sous réserve de garantie, notamment, de l'authenticité.

*V.-L'authenticité de l'origine, l'intégrité du contenu et la lisibilité de la facture doivent être assurées à compter de son émission et jusqu'à la fin de sa période de conservation.* 

*VI.-Les factures électroniques sont émises et reçues sous une forme électronique quelle qu'elle soit. Elles tiennent lieu de factures d'origine pour l'application de l'article 286 et du présent article. Leur transmission et mise à disposition sont soumises à l'acceptation du destinataire.* 

*VII.-Pour satisfaire aux conditions prévues au V, l'assujetti peut émettre ou recevoir des factures :* 

*1° Soit sous forme électronique en recourant à toute solution technique autre que celles prévues aux 2° et 3°, ou sous forme papier, dès lors que des contrôles documentés et permanents sont mis en place par l'entreprise et permettent d'établir une piste d'audit fiable entre la facture émise ou reçue et la livraison de biens ou prestation de services qui en est le fondement ;* 

*2° Soit en recourant à la procédure de signature électronique avancée définie au a du 2 de l'article 233 de la directive 2006/112/ CE du Conseil du 28 novembre 2006 précitée en ce qui concerne les règles de facturation. Un décret précise les conditions d'émission, de signature et de stockage de ces factures ;* 

*3° Soit sous la forme d'un message structuré selon une norme convenue entre les parties, permettant une lecture par ordinateur et pouvant être traité automatiquement et de manière univoque, dans des conditions précisées par décret.*

La signature électronique des factures est une modalité de facturation prise en charge par la solution mutualisée mais n'en rend pas le caractère obligatoire.

-

<sup>&</sup>lt;sup>14</sup> Article 289, modifié par [Décret n°2013-463 du 3 juin 2013 -](http://www.legifrance.gouv.fr/affichTexteArticle.do;jsessionid=2FD98AAFB89D7A67F8F7DB5E23F75119.tpdjo04v_1?cidTexte=JORFTEXT000027506377&idArticle=LEGIARTI000027507241&dateTexte=20140923&categorieLien=id#LEGIARTI000027507241) art. 1

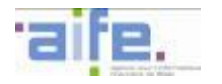

## 2.2.2.5 Les modalités de contrôle de la piste d'audit de l'article 289 du CGI

<span id="page-18-0"></span>Il appartient à chaque assujetti de déterminer librement, en fonction de sa propre organisation, **l'ampleur et les moyens des contrôles** qu'il doit mettre en place pour garantir l'authenticité de l'origine, l'intégrité du contenu et **la lisibilité des factures émises et reçues**. La taille de l'entreprise, la nature de son activité, ses systèmes d'information, la volumétrie des factures qu'elle émet et qu'elle reçoit sont des paramètres à prendre en compte pour déterminer le **niveau adéquat de contrôle**.

- En tout état de cause, les contrôles mis en place dans les entreprises doivent garantir les **conditions d'authenticité, d'intégrité et de lisibilité** des factures en établissant que les factures émises et reçues correspondent à la réalisation d'une livraison de biens ou d'une prestation de services effectivement réalisée.
- Les contrôles doivent en effet permettre à l'assujetti de vérifier si la substance de la facture est correcte c'est-à-dire si la prestation rendue ou le bien livré est conforme à la présentation qui en est faite sur la facture (en quantité et en qualité) et si l'émetteur de cette dernière dispose dès lors d'un droit à paiement.

La piste d'audit peut être constituée de documents établis par l'entreprise elle-même (devis, bon de commande) ou par des tiers (extraits de compte). En cas de contrôle chaque assujetti doit **pouvoir justifier par tout moyen de la réalité des opérations soumises à la TVA**. Les justificatifs sont très variés (document de transport, facture du transporteur, contrat d'assurance relatif au transport international des biens, contrat conclu avec l'acquéreur, correspondance commerciale, bon de commande écrit émanant de l'acquéreur et indiquant que les biens doivent être expédiés ou transportés dans un autre État membre, bon de livraison, bon d'enlèvement, confirmation écrite par l'acquéreur de la réception des biens dans un autre État membre, double de la facture du vendeur revêtu du cachet de l'acquéreur, avis de règlement d'un établissement bancaire étranger...) . Il n'est ni opportun, ni possible d'en édicter une liste limitative. **La conservation des pièces justificatives est obligatoire** en application de [l'article L. 102 B du LPF](http://legifrance.gouv.fr/affichCodeArticle.do?cidTexte=LEGITEXT000006069583&idArticle=LEGIARTI000029012281) et permet au contribuable, quel que soit son mode de facturation, de justifier de la réalité des opérations faisant l'objet de facturation. Elle participe également de la piste d'audit et de sa fiabilité.

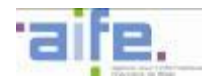

# <span id="page-19-1"></span><span id="page-19-0"></span>**2.3 Périmètre d'application de Chorus Pro**

## **2.3.1 Les acteurs concernés**

L'ordonnance rend obligatoire la facturation électronique pour les fournisseurs émetteurs de factures à destination de l'Etat, du secteur public local et des établissements publics.

L'obligation d'émettre a pour corollaire l'obligation pour l'Etat, le secteur public local et les établissements publics de recevoir les factures électroniques émises par leurs fournisseurs.

D'autres acteurs tels que les éditeurs de plateforme d'échanges dématérialisés ou des portails partenaires et les tiers de télétransmission sont concernés indirectement par la mise en œuvre de Chorus Pro.

## <span id="page-19-2"></span>2.3.1.1 Les fournisseurs privés et publics

L'habilitation prévue par le 2° de l'article 1er de la [loi n°2014-1 du 2 janvier 2014](http://www.legifrance.gouv.fr/affichTexte.do?cidTexte=JORFTEXT000028424785&dateTexte=&categorieLien=id) et l'obligation fixée par le I de l'article 1er de l'[ordonnance n°2014-697 du 26 juin 2014](http://www.legifrance.gouv.fr/affichTexte.do?cidTexte=JORFTEXT000029140226&dateTexte=&categorieLien=id) se réfèrent expressément aux relations contractuelles. L'ordonnance s'applique ainsi aux titulaires, individuels ou en groupement, et les sous-traitants admis au paiement direct de contrats avec l'Etat, les entités du secteur public local et les établissements publics sont concernés par la mesure.

# La condition nécessaire est donc **l'existence d'un contrat entre la personne publique et son fournisseur qu'il soit public ou privé**.

Les personnes publiques émettant des factures à destination de l'Etat, des entités du secteur public local et des établissements publics sont dans l'obligation de transmettre une facturation électronique par le biais de la Chorus Pro.

Faute de lien contractuel, l'intervention d'un fournisseur sur le fondement d'une disposition ou d'une décision unilatérale n'est pas soumise aux obligations relatives à la facturation électronique. Il en va de même des actes dépourvus d'effets de droit, c'est-à-dire ne comportant pas d'obligations réciproques, qu'ils soient qualifiés d'accords, de conventions ou de protocoles.

Ainsi, les conventions d'administration conclues entre personnes publiques pour définir les modalités de leur action ne constituent pas des contrats soumis à l'obligation de facturation électronique.

## <span id="page-19-3"></span>2.3.1.2 Les personnes publiques récipiendaires

Le champ de l'[ordonnance n°2014-697 du 26 juin 2014](http://www.legifrance.gouv.fr/affichTexte.do?cidTexte=JORFTEXT000029140226&dateTexte=&categorieLien=id) s'applique pour les personnes publiques suivantes récipiendaires de factures:

- l'Etat,
- les établissements publics nationaux (dont les établissements publics de santé),
- les collectivités territoriales et à leurs groupements (secteur public local) :
	- o Régions,
	- o Départements,
	- o Communes
	- o Départements d'Outre-Mer
- les établissements publics locaux :
	- o Etablissements publics de coopération intercommunale (EPCI),
	- o Syndicats mixtes : Syndicats intercommunaux à vocation unique (SIVU) et Syndicats intercommunaux à vocation multiple (SIVOM),
	- o Etablissements publics sociaux et médico-sociaux (notamment les EHPAD),
	- o Régies dotées de la personnalité morale, c'est à dire les régies personnalisées,
	- o Autres catégories d'établissements publics locaux :

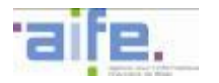

- offices publics de l'habitat,
- CCAS/CIAS,
- caisses des écoles,
- établissements publics de coopération culturelle,
- services départementaux d'incendie et de secours,
- centre de gestion de la fonction publique.
- les organismes consulaires tels que les chambres de commerce et d'industrie, les chambres des métiers ou les chambres d'agriculture,
- les autres formes de coopération entre collectivités (interdépartementales, interrégionales sauf les ententes, conventions, coopération souple,...).

Les établissements publics nationaux et les établissements publics locaux ne disposant pas d'agent comptable rentrent dans le périmètre de l'ordonnance.

Ne relèvent pas du champ de l'ordonnance n°2014-697 du 26 juin 2014 en tant que récipiendaire :

- Les collectivités d'Outre-Mer, à l'exception de Saint Pierre et Miquelon et Saint Barthélemy,
- Les groupements de coopération sanitaire,
- Les autres formes de coopération dans le domaine sanitaire :
	- o syndicat inter hospitalier,
	- o communauté hospitalière de territoire.
	- Les groupements de coopération sociale et médico-sociale,
- Les régies dotées de la seule autonomie financière,
- Les groupements d'intérêt public locaux (ex GIP Maison départementale des personnes handicapées),
- Les associations syndicales autorisées,
- Les associations foncières rurales,
- Les sociétés d'économie mixte.

Lorsque des SEM, des GIP ou autre type de groupement agissent pour le compte et au nom d'un des destinataires soumis à l'obligation réglementaire, elles sont intégrées au périmètre de l'ordonnance en tant que récipiendaire de factures.

## <span id="page-20-0"></span>2.3.1.3 Les tiers de télétransmission

Des tiers de télétransmission peuvent être sollicités par le secteur public local et les EPN pour :

- Transmettre les flux de factures émises ou de statut générés par leur système d'information de gestion financière (ou autres systèmes de gestion des factures) à destination de Chorus Pro,
- Contrôler l'intégrité de la transmission,
- Horodater la transmission,
- Réceptionner le flux retour.

## <span id="page-20-1"></span>2.3.1.4 Les opérateurs de dématérialisation

Les éditeurs de solution d'échanges dématérialisés mettront à disposition de leurs clients (fournisseurs de personnes publiques), les fonctionnalités de Chorus Pro en mode portail à partir de leur solution au travers des API (application programming interface) de Chorus Pro qu'ils intégreront à leurs solutions. Ils proposent par ailleurs leurs services d'échanges de flux dans le cas où un fournisseur souhaite effectuer un raccordement à Chorus Pro via un opérateur de dématérialisation.

## <span id="page-20-2"></span>2.3.1.5 Les éditeurs de portails partenaires amont à valeur ajoutée

En amont de Chorus Pro, des portails dits « à valeur ajoutée » permettent la réalisation d'opérations « métiers » préalables à l'émission du document de facturation (ex : dans le cadre des marchés de travaux, des portails de facturation permettent à la maitrise d'œuvre d'actualiser les prix du projet de décompte ou bien

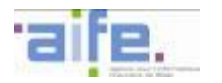

encore permettent de gérer les interactions avec le fournisseur avant la génération du bon de commande, autofacturation).

Les éditeurs de ces portails mettront à disposition de leurs clients (fournisseurs de personnes publiques), les fonctionnalités de Chorus Pro en invoquant les API disponibles à partir de leurs plateformes.

<span id="page-21-0"></span>2.3.1.6 Les éditeurs de solutions métiers exploitant les données de facturation

Les solutions métiers exploitant les données de facturation en vue de retraitements spécifiques (gestion financière et comptable, comptabilité analytique, refacturation interne, etc.) et d'automatisation du traitement des factures pourront bénéficier de la mise à disposition de la facture et pourront remonter les informations de cycle de vie des factures aux émetteurs de factures grâce à Chorus Pro :

- Pour les applications ministérielles métiers (AMM) à travers le système d'échange Chorus,
- Pour les applications métiers des entités du secteur public local et EPN à travers leur SIGF ou leur système d'échange.

## **2.3.2 Les natures de relations contractuelles concernées**

<span id="page-21-1"></span>Toutes les prestations réalisées dans un cadre contractuel et donnant lieu à l'établissement d'une facturation (Cf. [2.2.2.2\)](#page-15-0) par un fournisseur privé ou public entrent dans le champ de l'ordonnance n°2014-697 du 26 juin 2014.

Pour les mêmes raisons, les prestations réalisées dans le cadre d'un contrat conclu entre personnes publiques et donnant lieu à l'établissement d'une facture entrent dans le champ de l'ordonnance n°2014-697 du 26 juin 2014. Dès lors qu'il existe un acte reflétant un accord de volontés, conclu entre deux personnes juridiques distinctes et créateur d'obligations réciproques, les factures émises par un des cocontractants sont soumises à l'obligation de facturation électronique. A ce titre, entrent dans le champ de l'ordonnance n°2014-697 du 26 juin 2014 :

- Les factures relatives à des prestations réalisées par l'Etat pour une collectivité locale, sur le fondement d'un acte contractuel.
- Les factures liées à des prestations réalisées, à titre onéreux et dans le cadre d'un contrat, par un EPCI pour une commune, membre de cet EPCI ou non. L'exclusion qualifiée de « quasi-régie » ou de « in house », en vigueur dans le droit de la commande publique, est inopérante s'agissant de la facturation électronique. Il en va de même pour les entités du secteur public local.
- Les factures des services publics de gestion/distribution de fluides gérés par des régies (ex : eaux et assainissement) dans le cas où le tiers débiteur est une personne publique concernée par l'ordonnance.
	- o Si le service public de gestion ou de distribution de fluides est géré par une entité dotée d'une personnalité juridique propre (société privée ou établissement public par exemple), toutes ses prestations, réalisées à titre onéreux et dans un cadre contractuel, sont soumises à l'obligation de facturation électronique. Peu importe que ces prestations soient réalisées pour la collectivité publique à laquelle cette entité autonome est rattachée ou pour toute autre collectivité publique. Pour entrer dans le champ de l'ordonnance du 26 juin 2014, il suffit que cette personne publique soit l'Etat, une entité du secteur public local ou un établissement public, national ou local.

A l'inverse, ne relèvent pas du champ de l'ordonnance n°2014-697 du 26 juin 2014 :

- Les **conventions d'administration** conclues entre personnes publiques pour définir les modalités de leur action car elles ne constituent pas des contrats (ex : convention de mise à disposition).
- Les factures des services publics de gestion/distribution de fluides gérés par des régies (ex : eaux et assainissement) dans le cas où le tiers débiteur est une personne publique concernée par l'ordonnance si le **service public de gestion ou de distribution de fluides est géré par un service dépourvu de personnalité juridique propre** car il n'existe pas en effet de contrat, au sens strict, dès lors qu'il n'y a pas relation entre deux personnes juridiques.

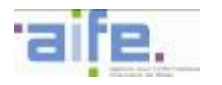

# <span id="page-22-0"></span>**3 DESCRIPTION FONCTIONNELLE DE LA SOLUTION**

# <span id="page-22-2"></span><span id="page-22-1"></span>**3.1 Présentation de Chorus Pro**

# **3.1.1 Périmètre fonctionnel de Chorus Pro**

Le schéma ci-dessous synthétise la vue d'ensemble des modalités de dépôt, de transmission et de réception des factures électroniques ainsi que les flux des informations retours portant sur le traitement de la facture, permettant aux émetteurs de suivre le cycle de vie du traitement de la facture.

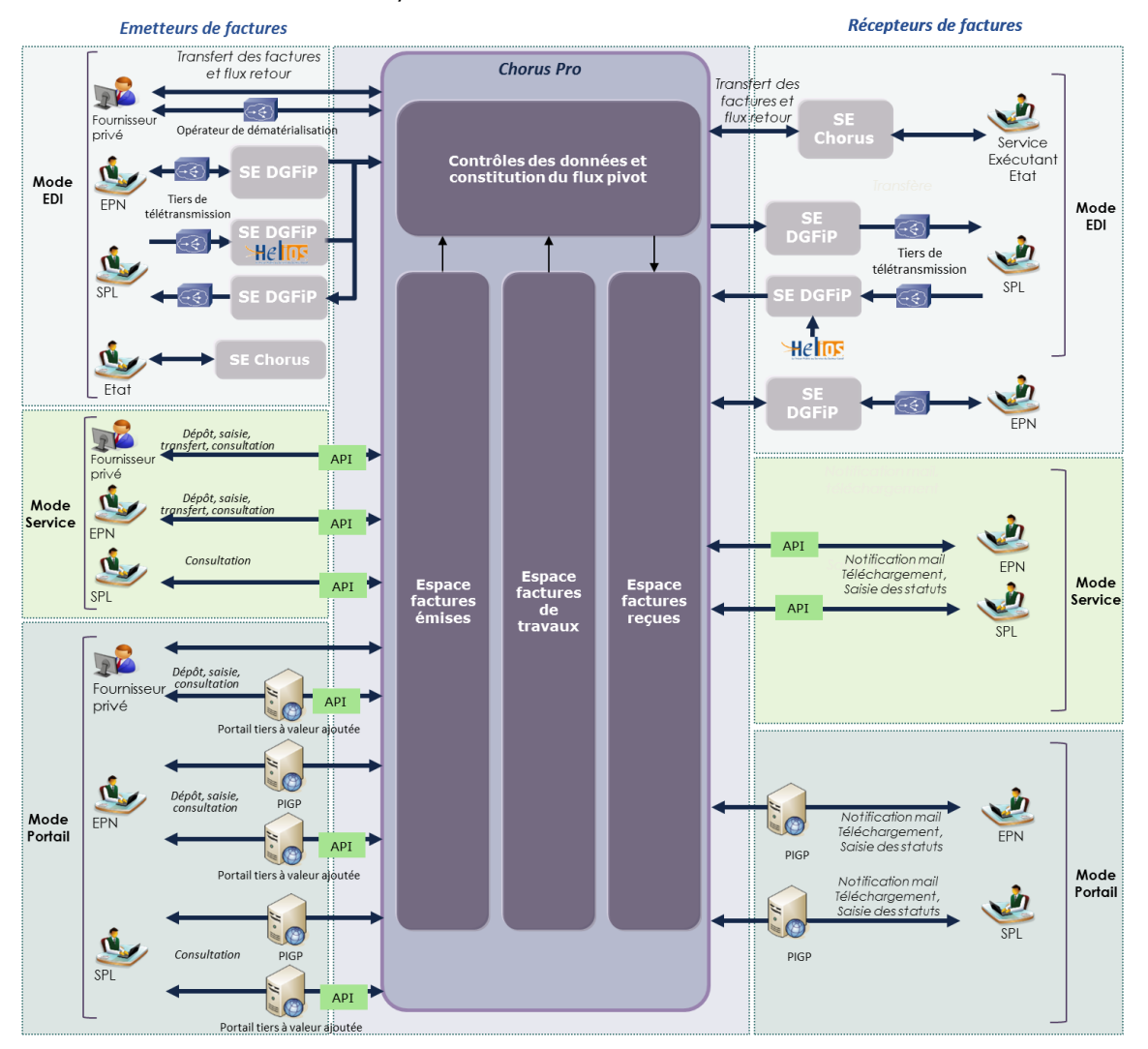

# **3.1.2 Offre de service de Chorus Pro**

<span id="page-22-3"></span>L'ensemble des émetteurs de factures dispose d'un accès en mode Portail aux espaces « factures émises », « mémoires de frais de justice », « factures de travaux », « engagements», « factures à valider », «sollicitation émises », « utilisateurs et structures » et « mon compte » de Chorus Pro. Ces espaces permettent notamment un accès aux fonctionnalités suivantes :

l'identification et vérification des informations de l'émetteur,

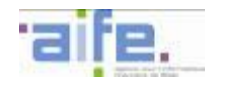

-

- le dépôt (PDF et XML), la saisie de factures<sup>15</sup>, dont la prise en charge des cas de facturation spécifiques (sous-traitance, cotraitance et factures de travaux). Des contrôles associés au dépôt et à la saisie sont effectués par Chorus Pro,
- l'archivage des factures (pendant 10 ans $^{16}$ ),
- la consultation des factures (en cours de traitement ou déjà traitées) via un outil de recherche,
- la consultation des engagements juridiques émis par les services de l'Etat,
- le suivi du traitement de la facture,
- la notification de l'avancement du traitement des factures,
- l'adjonction de pièces jointes après soumission de la facture et sur sollicitation du destinataire de la facture,
- la gestion des comptes et des habilitations utilisateurs,
- la validation de factures (exemple : validation d'une facture d'un sous-traitant),
- l'assistance utilisateur.

Nb : certaines de ces fonctionnalités sont par ailleurs également disponibles en EDI pour les fournisseurs ayant opté pour ce mode de transmission.

Les récepteurs de factures (secteur public local et EPN) disposent par le biais de Chorus Pro d'un espace spécifique, « factures reçues », permettant notamment de :

- consulter / télécharger les dossiers de facturation qui leur sont adressés (factures et PJ associées),
- mettre à jour les statuts liés au traitement des factures, et notamment informer les émetteurs en cas de rejet ou de suspension,
- rechercher une facture reçue ou archivée via un formulaire de recherche multicritères,
- déposer des factures dans le cas où l'entité du secteur public local émet des ASAP (via l'espace « factures émises »),
- traiter les sollicitations de leurs fournisseurs (via l'espace « sollicitations reçues »),
- gérer les comptes et les habilitations des utilisateurs (via l'espace « utilisateurs et structures »),
- solliciter l'assistance (via l'espace « sollicitations émises »).

<sup>&</sup>lt;sup>15</sup> Hors entités Secteur Public Local qui bénéficient de l'offre de service PES Facture ASAP de la DGFiP et pour lesquelles le comptable assignataire se charge de l'émission des factures vers Chorus Pro .

 $16$  Chorus Pro prend en charge l'archivage des factures pour le fournisseur qu'il soit privé ou public, pendant 10 ans. Le recours à Chorus Pro ne dispense pas les établissements publics nationaux d'un archivage selon la réglementation en vigueur par ailleurs.

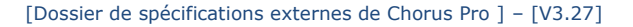

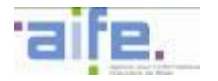

# <span id="page-24-0"></span>**3.2 Identification des acteurs**

Chaque acteur émetteur ou récepteur de facture est identifié de manière unique dans Chorus Pro, quelles que soient les modalités de transmission.

Cette identification est différente pour les émetteurs et récepteurs de facture.

# <span id="page-24-1"></span>**3.2.1 Pour les émetteurs de factures**

L'identification repose sur trois éléments :

- Le code pays,
- Le type d'identifiant,
- L'identifiant.

Les types d'identifiants sont les suivants (cf. règles de gestion détaillées infra partie 4) :

- Pour les émetteurs de factures dont le siège social est en France (code pays FR) :
	- o L'identifiant est constitué par le SIRET.
- Pour les émetteurs de factures dont le siège social est dans un pays de l'union européenne hors France :
	- o L'identifiant est constitué par le N° de TVA intracommunautaire.
- Pour les émetteurs de factures dont le siège social est dans un pays situé en dehors de l'union européenne:
	- o L'identifiant est constitué par le code pays et les 16 premiers caractères de la raison sociale.
- Pour la Nouvelle Calédonie :
	- o L'identifiant est constitué par le RIDET.
- Pour la Polynésie Française :
	- L'identifiant est constitué par le numéro Tahiti (6 premiers chiffres identifiant l'entreprise, et 3 derniers chiffres identifiant l'établissement).
	- Pour les émetteurs de factures en cours d'immatriculation au RCS :
		- L'identifiant est constitué par le code pays et les 16 premiers caractères du nom et du prénom.
- Pour les personnes physiques émettrices de factures :
	- o L'identifiant est constitué par 80 caractères maximum respectant cet ordre précis :
		- Caractère n°1 : le sexe, représenté par 1 chiffre (1 pour un homme et 2 pour une femme) ;
		- Caractères n°2 et n°3 : l'année de naissance, représentée par ses 2 derniers chiffres ;
		- Caractères n°4 et n°5 : le mois de naissance, représenté par 2 chiffres ;
		- Caractères n°6 à n°10 : le lieu de naissance, représenté par 5 chiffres.
			- Pour les personnes nées en France métropolitaine, il s'agit des 2 chiffres du code du département de naissance (de 01 à 95 et 2A ou 2B pour la Corse depuis le  $1<sup>er</sup>$  janvier 1976) suivis des trois chiffres du code commune officiel de l'INSEE.
			- Pour les personnes nées dans les départements et territoires d'outre-mer, le code du département est 97 ou 98, suivi du code commune.
			- Pour les personnes nées à l'étranger, les 2 chiffres du code du département sont remplacés par 99 et le code commune par un code INSEE du pays de naissance. Pour les personnes nées en Algérie, au Maroc ou en Tunisie avant l'indépendance de ces pays, un code spécifique (91, 92, 93 ou 94 pour l'Algérie, 95 pour le Maroc et 96 pour la Tunisie) figure à la place du code 99 et du code INSEE du pays concerné.
		- Les 35 premiers caractères du nom de famille (sans espaces)
		- Les 35 premiers caractères du prénom (sans espaces)

Les modalités d'authentification seront décrites dans le guide utilisateur.

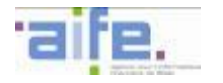

# **3.2.2 Pour les récepteurs de factures**

<span id="page-25-0"></span>Pour les récepteurs de facture, l'identification repose uniquement sur le SIRET. Pour les entités du SPL raccordées à HELIOS, chaque budget est identifié via un SIRET unique. Pour les EPN multi-établissements, un SIRET unique pour l'EPN permet d'identifier chaque établissement.

En complément, des codes service peuvent être renseignés afin d'identifier, au sein de l'entité concernée, chaque service qui est chargé de prendre en charge les factures pour les traiter. Le récepteur peut définir (dans le paramétrage de son compte) le caractère obligatoire ou non du renseignement de cette zone, mais cette référence ne permet pas à elle seule l'acheminement des factures et ne se substitue donc pas au SIRET.

Pour les factures émanant des entités du SPL ou des EPN, l'émetteur de la facture doit valoriser le service « FACTURES PUBLIQUES », créé par défaut au niveau de la structure et dédié à la facturation intra-sphère publique.

A titre spécifique pour l'Etat, un SIRET générique référençant le Ministère des Finances permet d'identifier la structure réceptrice Etat. La mention additionnelle d'un code service (le code service exécutant des demandes de paiement mentionné sur les bons de commande Chorus) est obligatoire pour garantir l'acheminement de la facture à destination du service en charge du traitement de la facture.

Les modalités d'authentification et de paramétrage seront décrites dans le guide utilisateur.

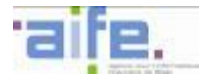

# <span id="page-26-1"></span><span id="page-26-0"></span>**3.3 L'offre de service à destination des émetteurs de factures**

# **3.3.1 Les modes de transmission de factures**

L'offre de service proposée par Chorus Pro est disponible selon trois modalités :

- **Le mode EDI** : Chorus Pro permet des échanges d'informations par flux issus des systèmes d'information des fournisseurs privés, des entités du secteur public local, des EPN et de l'Etat, en s'appuyant sur des formats standardisés.
- **Le mode Service** : la solution permet d'intégrer ses services au système d'information tiers du fournisseur. Dans ce cas, Chorus Pro offre l'ensemble de ses fonctionnalités sous forme de services intégrés dans un portail tiers (API/web service).
- **Le mode Portail** : Chorus Pro offre un accès aux fournisseurs au travers d'un portail pouvant être :
	- o Le Portail Chorus Pro dédié à la saisie ou au dépôt de factures.
	- o Un Portail tiers à valeur ajoutée donnant accès aux mêmes espaces que Chorus Pro via des services intégrés (API/Web service). Le fournisseur client d'un portail tiers à valeur ajoutée existant continue à bénéficier des fonctionnalités mises en œuvre dans les portails tiers en sus du dépôt ou la consultation de facture.

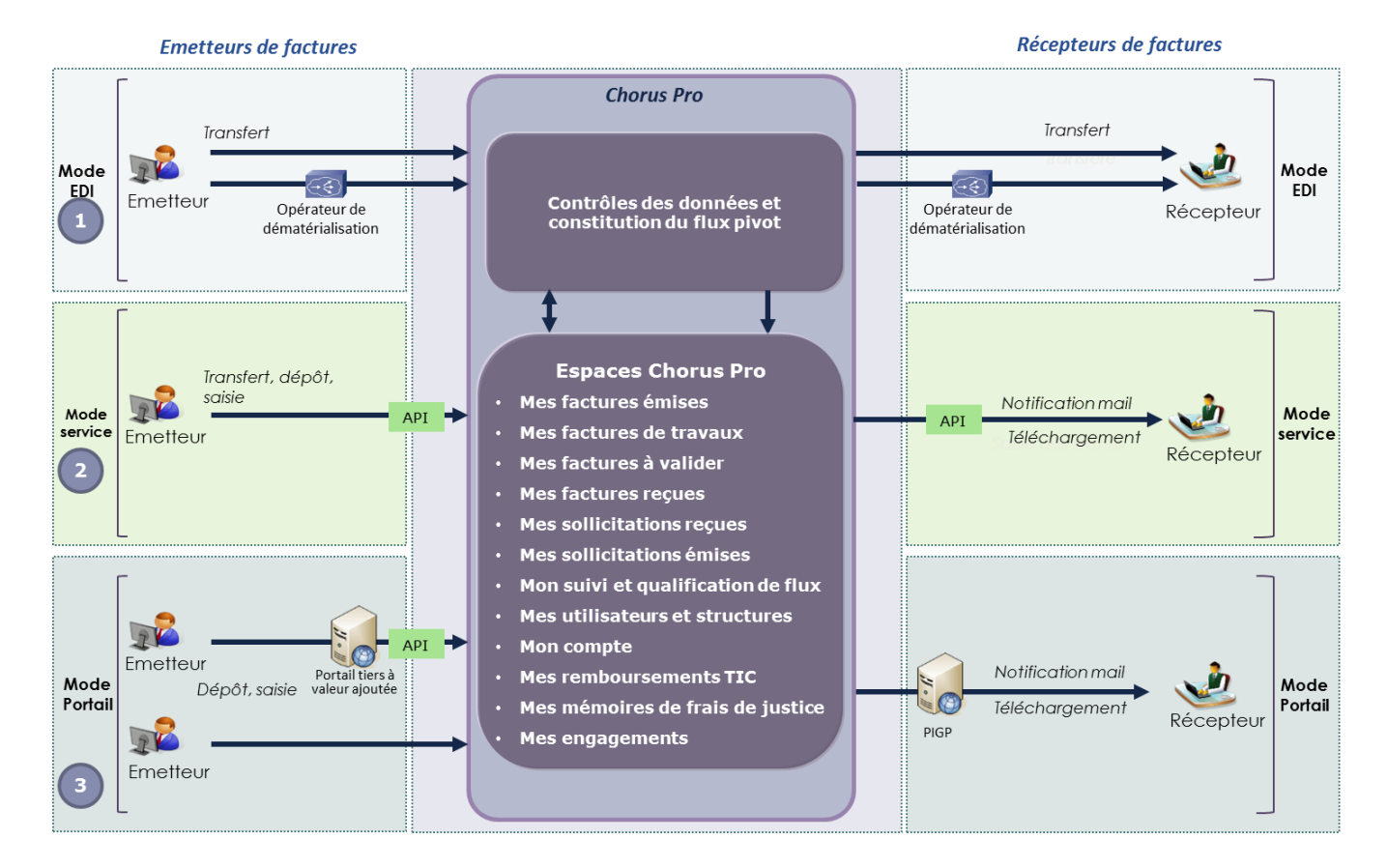

1/ En **mode EDI**, l'émetteur de facture :

- adresse ses flux soit:
	- o directement à Chorus Pro,
	- o par l'intermédiaire d'un opérateur de dématérialisation.
- reçoit les comptes rendus liés à l'intégration et au traitement de ses factures afin de lui permettre de suivre leurs paiements.

*N.B. Les fonctionnalités non offertes en EDI restent accessibles pour les émetteurs de factures en EDI par l'intermédiaire du mode portail. A ce titre, les émetteurs raccordés en EDI à Chorus Pro doivent créer un compte sur le portail (cf. guide utilisateur) et peuvent ainsi disposer des fonctionnalités en se connectant à Chorus Pro en mode portail ou en mode service.*

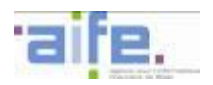

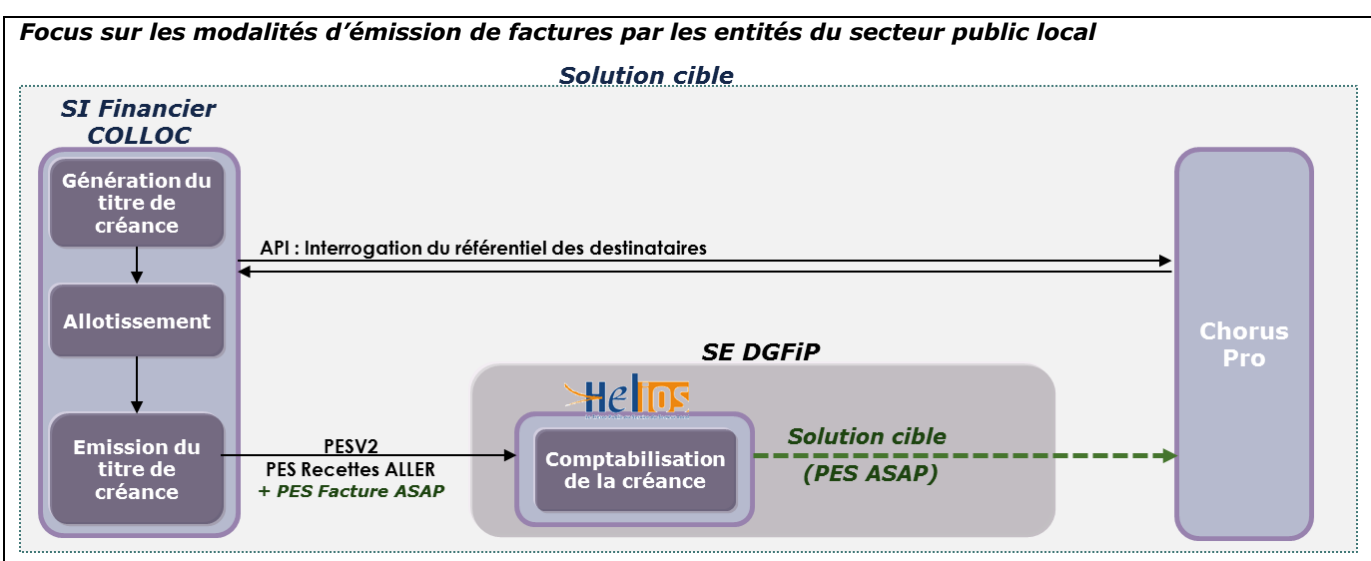

L'émission de documents de facturation par les entités du secteur public local s'appuie sur :

- L'envoi d'un flux PES Facture ASAP (avis des sommes à payer) à HELIOS pour l'ensemble des documents émis qu'ils soient à destination de la sphère publique comme de la sphère privée,
- L'édition et l'envoi des ASAP par le centre éditique de la DGFiP pour les documents adressés à des destinataires privés,
- L'envoi dématérialisé par le comptable à Chorus Pro pour les documents adressés à des destinataires publics.

*N.B. En mode EDI, la remontée des statuts des factures émises par les entités du secteur public local s'effectue via un tiers de télétransmission et le SE DGFiP. Les statuts ne sont pas transmis à HELIOS avec un flux au format CPPStatutPivot. Le flux CPPStatutPivot est donc transmis à l'entité du SPL ; l'entité du SPL reçoit par ailleurs un flux retour au format PES Recette Retour émis par HELIOS après la prise en charge comptable.*

## 2/ En **mode service (via API)**, l'émetteur de facture:

- s'identifie via les API,
- sans se ré-authentifier, il accède à l'ensemble des services de Chorus Pro par l'intermédiaire des API accessibles via son portail :
	- o Le dépôt ou saisie de factures,
	- o Le suivi du traitement des factures,
	- o L'adjonction et téléchargement de pièces complémentaires,
	- o La consultation de la base documentaire,
	- o La gestion des comptes utilisateurs,
	- o La consultation des engagements émis par les services de l'Etat,
	- La sollicitation de l'assistance,
	- o La gestion du compte utilisateur et du compte de la structure.

*N.B. La liste des services accessibles en mode service est susceptible d'être enrichie dans la version définitive des spécifications.*

3/ En **mode Portail**, l'émetteur de facture peut notamment :

- Déposer au format PDF (signé ou non signé) ou au format XML ou saisir manuellement les données de facturation via un formulaire en ligne $^{17}$ ,
- Suivre le traitement de ces factures,
- Solliciter l'assistance utilisateur de Chorus Pro,
- Adjoindre des pièces complémentaires nécessaires au traitement de sa facture,
- Consulter la base documentaire,

-

Consulter les engagements émis par les services de l'Etat,

<sup>&</sup>lt;sup>17</sup> Hors collectivités locales qui bénéficient de l'offre de service PES Facture ASAP de la DGFiP

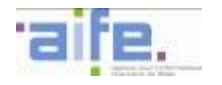

- Gérer les comptes utilisateurs,
- Accéder à la base de connaissance par l'intermédiaire d'un avatar.

Lorsque les entités du secteur public local sont en position d'émetteur, l'espace « factures émises » ne leur est ouvert que pour la consultation des factures émises et non pas pour la saisie ou le dépôt de facture. Les entités du secteur public local doivent transmettre leurs factures via HELIOS et le PES Facture ASAP.

Le portail est accessible sur le réseau Internet, à partir de tout type de terminal équipé des différents OS : Windows (Windows 2000/XP/VISTA/7), Mac OS (Apple MacOS X 10.3 et supérieur) et Linux ainsi qu'avec tout type de navigateur standard (IE11 et supérieur, Firefox 17 et supérieur, Safari 5.0 et 5.1 et supérieur, Chrome 23 et supérieur).

# **3.3.2 La mise à disposition de l'annuaire des structures destinatrices de factures**

<span id="page-28-1"></span>Chorus Pro met à disposition un annuaire des structures destinatrices de factures mis à jour automatiquement. Cet annuaire est disponible en mode portail et en mode service via des API qui peuvent être directement implémentées dans le système d'information du fournisseur. Il repose sur le référentiel de Chorus Pro des destinataires. Il est notamment alimenté par le SI DGFiP pour les structures destinatrices et s'appuie sur la base SIREN de l'INSEE. Il intégrera les codes services de l'Etat et certains paramètres des comptes destinataires (code service obligatoire ou non).

Les changements organisationnels intervenants dans les structures publiques (création des métropoles, fusion de structures intercommunales, réorganisation des régions et des départements, mise en place de services facturiers, etc.) seront pris en compte dans l'annuaire, ainsi que les changements de paramétrages des comptes effectués par les destinataires.

L'annuaire permettra aux émetteurs de factures de déterminer, à partir d'un identifiant SIRET, si le destinataire relève de Chorus Pro, et d'obtenir des informations complémentaires tel que :

- La raison sociale et les coordonnées du destinataire,
- Le caractère obligatoire du code service sur chaque facture, et/ou de la référence de la commande sur chaque facture (selon paramétrages du compte du destinataire) afin de déterminer quelles informations mentionner sur la facture,
- La transmission ou non du statut « mise en paiement » (selon paramétrages du compte du destinataire) par le destinataire.

## **3.3.3 Interprétation des paramètres des structures destinatrices**

<span id="page-28-0"></span>Les structures destinatrices ont la possibilité d'indiquer si le code service et/ou l'engagement juridique doit obligatoirement être renseigné sur les factures qui sont émises à leur endroit.

Un contrôle de cohérence est effectué sur le code service renseigné dans la facture et les codes services renseignés par le destinataire public dans sa fiche structure. A ce titre, et afin de faciliter la communication entre le fournisseur et le destinataire et ainsi limiter les rejets de factures sur Chorus Pro, il convient que la structure destinatrice renseigne sur Chorus Pro, autant que faire ce peut, des codes services cohérents avec ceux utilisés par ailleurs (dans leurs SI respectifs, sur les bons de commande transmis au fournisseur). Ainsi seront évité les communications d'informations contradictoires sur Chorus Pro et hors Chorus Pro.

Les fournisseurs ont accès aux données à renseigner sur une facture pour chaque destinataire dans l'annuaire. Il est recommandé de renseigner sur les factures les données engagement juridique et code service suivant les seules exigences du destinataire.

Le tableau ci-dessous permet de faciliter l'interprétation des différentes combinaisons possibles récupérées dans l'annuaire :

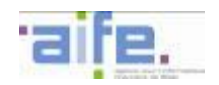

Tableau d'interprétation du paramétrage des structures destinatrices renseignant au moins un service autre que « FACTURES\_PUBLIQUES » :

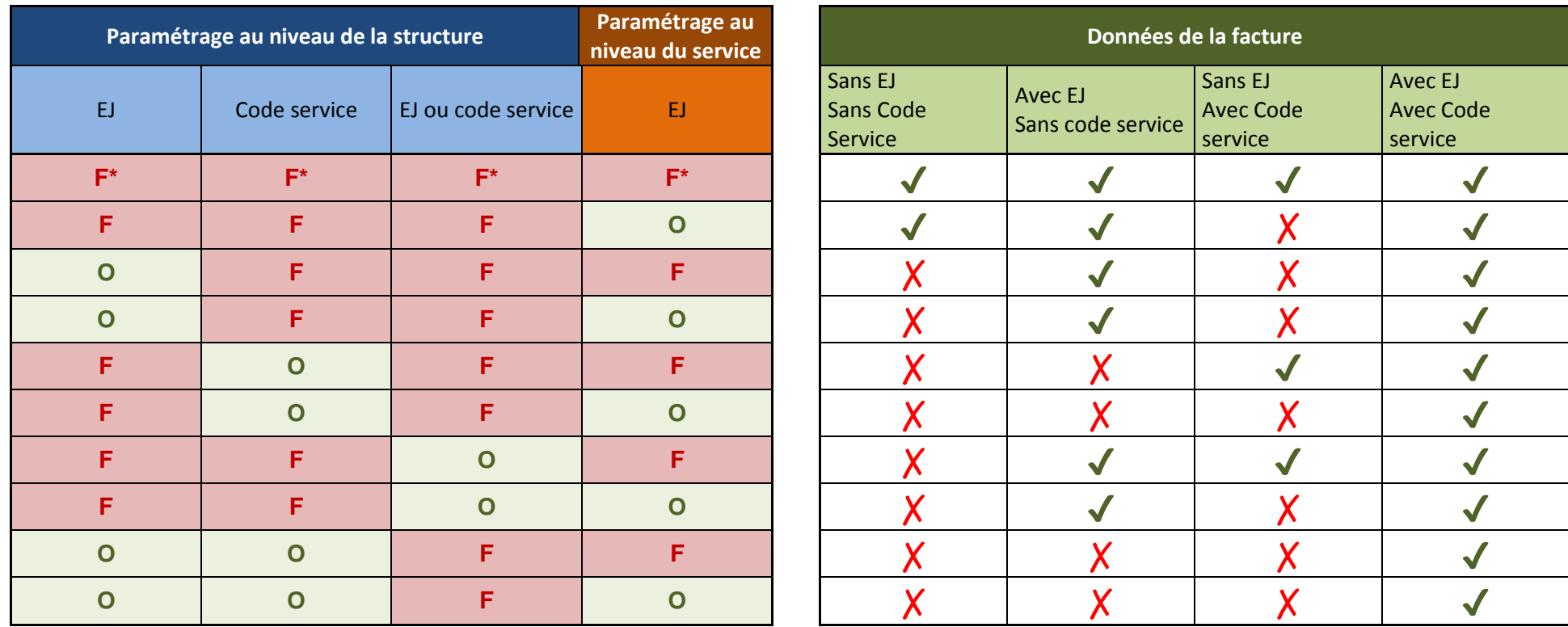

Légende :

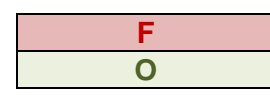

**F** Donnée renseignée facultative<br>
Donnée renseignée obligatoire **O** Donnée renseignée obligatoire

✔ Facture passante ✗ Facture rejetée

\*Paramétrage par défaut : « code service facultatif » et « numéro d'engagement facultatif sur la structure » et « numéro d'engagement facultatif sur le service ».

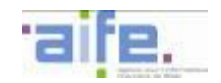

Tableau d'interprétation du paramétrage des structures destinatrices ne renseignant pas de service autre que « FACTURES\_PUBLIQUES » :

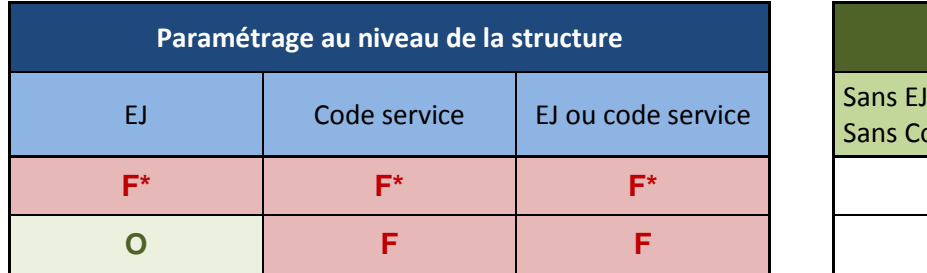

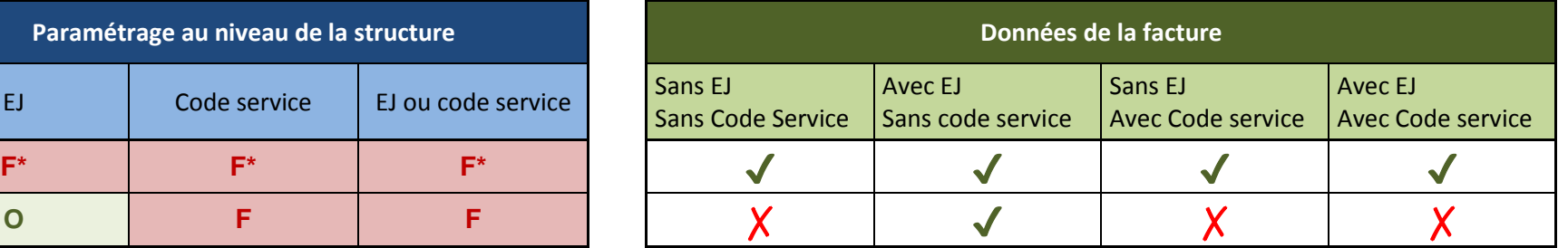

Légende :

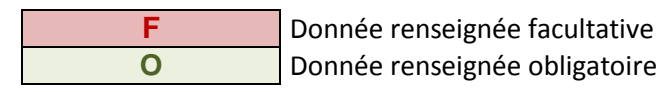

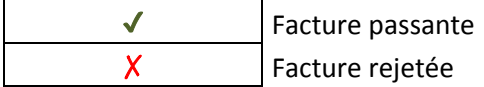

*\*Paramétrage par défaut : « code service facultatif » et « numéro d'engagement facultatif ».*

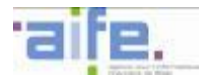

# **3.3.4 La sollicitation de l'assistance**

<span id="page-31-0"></span>Les fournisseurs ont la possibilité de solliciter l'assistance de Chorus Pro.

Chaque sollicitation est matérialisée par un « ticket » renseigné par les fournisseurs via un formulaire de demande d'assistance en précisant les informations requises pour le traitement de sa demande (ex. numéro de facture). Des pièces jointes peuvent y être ajoutées (ex. capture d'écran).

La traçabilité des sollicitations est assurée tout au long du processus de traitement.

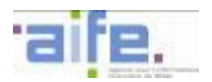

# <span id="page-32-1"></span><span id="page-32-0"></span>**3.4 L'offre de service à destination des récepteurs de factures**

# **3.4.1 La notification de la réception d'une facture**

Cette notification intervient lors du dépôt d'une facture concernant l'entité du secteur public local ou l'EPN. Les utilisateurs sont alors notifiés par courriel de la réception de factures (factures nouvellement déposées ou factures complétées). Les courriels sont paramétrables dans Chorus Pro. Au moins un utilisateur doit être mentionné pour recevoir les courriels de notification.

Le courriel est quotidiennement émis à 00h01 et indique l'intégralité des factures mises à disposition dans la journée.

# **3.4.2 La mise à disposition des factures et des dossiers de facturation**

<span id="page-32-2"></span>Les récepteurs des factures disposent de plusieurs modalités de réception des factures et des dossiers de facturation :

- En mode EDI,
- En mode Service,
- En mode Portail.

En complément des dossiers de facturation, les récepteurs réceptionnent le flux pivot qui leur permet le pré-renseignement d'une majeure partie des champs nécessaires à la création d'un mandat ou d'une demande de paiement par leurs systèmes d'informations financiers.

## <span id="page-32-3"></span>3.4.2.1 En mode EDI

En mode EDI, le récepteur de facture dispose automatiquement des données de la facture via le flux pivot permettant le pré-renseignement des informations dans son système d'information.

En fonction des modalités de dépôt des données de facturation (flux structuré, flux mixte ou portail), les données de la pièce jointe de type facture sont structurées ou non structurées et donneront lieu à une utilisation ou non par les systèmes d'informations des récepteurs.

## <span id="page-32-4"></span>3.4.2.2 En mode service

L'accès à l'espace « factures reçues » est proposé en API et permet aux récepteurs de consulter les factures selon les mêmes modalités que le mode portail.

Le récepteur :

- s'identifie via les API,
- sans se ré-authentifier, il accède à l'ensemble des services de Chorus Pro par l'intermédiaire des API accessibles via son portail :
	- o Téléchargement d'un dossier de facturation (facture et PJ associées) ainsi que du flux pivot et ses métadonnées pour intégration manuelle dans le SI non raccordé en EDI,
	- o Rejet, le cas échéant, d'un dossier de facturation après l'avoir visualisé,
	- o Téléchargement de pièces complémentaires,
	- o Mise à jour des statuts des factures,
	- o Consultation de la base documentaire,
	- o Gestion des comptes utilisateurs,
	- o Sollicitation de l'assistance.

## <span id="page-32-5"></span>3.4.2.3 En mode portail

En mode Portail, le récepteur de facture peut :

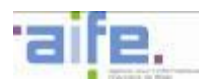

- consulter / télécharger les dossiers de facturation qui lui sont adressés (factures originales et PJ associées),
- rejeter un dossier de facturation après l'avoir visualisé,
- rechercher une facture reçue ou archivée via un formulaire de recherche multicritères,
- réaliser un export XML au format flux PIVOT (cf. infra) téléchargeable pour intégration manuelle dans son SI. Cet export, incluant :
	- o Les données extraites de la facture permettant la création d'un mandat ou d'une demande de paiement,
	- o La facture dans son format d'origine,
	- o Les pièces jointes aux formats originaux.

# <span id="page-33-0"></span>**3.5 Les principes directeurs de Chorus Pro**

Les principes directeurs de fonctionnement de Chorus Pro s'articulent autour de :

- **la mise en place de Chorus Pro pour tous les fournisseurs de la sphère publique** (privés et publics), leur permettant de déposer leurs factures et de consulter l'avancement du traitement des paiements. Chorus Pro prend en compte les formats et les modes d'échanges actuellement mis en œuvre par les entreprises (mode Portail et mode EDI),
- **la mise en place d'un flux « pivot » permettant d'intégrer directement (en mode EDI) les données de facturation (dont la facture dématérialisée) dans les SI des récepteurs publics ou de récupérer (en mode portail) ces données pour traitement,**
- la mise à disposition des fonctionnalités de Chorus Pro **par l'intermédiaire d'API** implémentées sur des applications en amont et/ou en aval de Chorus Pro.

# **3.5.1 La prise en compte de la remontée des statuts**

- <span id="page-33-1"></span>1/ En mode EDI par l'entité du secteur public local ou l'EPN si son SI est raccordé au SE DGFiP,
- 2/ En mode Service (API) par l'entité du secteur public local ou l'EPN,
- 3/ En mode Portail par l'entité du secteur public local ou l'EPN.

NB : Pour les factures à destination du secteur public local, certains statuts (Cf. infra) sont produits par le comptable assignataire. Ces statuts sont remontés directement par HELIOS vers Chorus Pro.

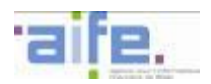

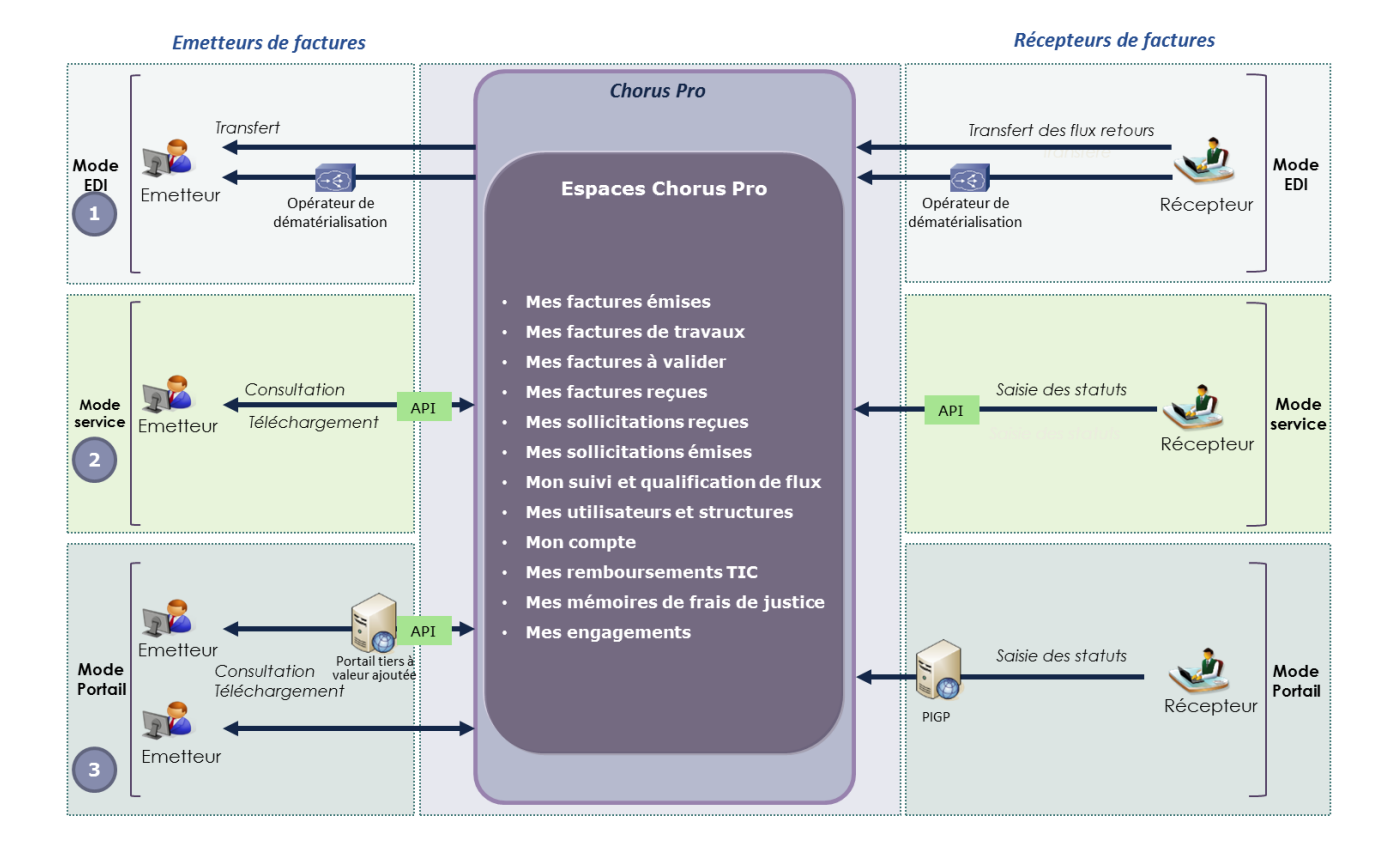

# 35 / 321

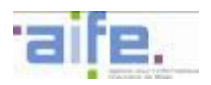

# **3.5.2 Le recours à l'assistance de Chorus Pro**

# <span id="page-35-1"></span><span id="page-35-0"></span>3.5.2.1 La sollicitation de l'assistance par les récepteurs de factures

Chorus Pro permet aux entités du secteur public local et aux EPN de solliciter l'assistance en cas de questions relatives au fonctionnement de Chorus Pro.

Les entités du secteur public local et les EPN peuvent accéder directement à l'assistance de Chorus Pro via les espaces « sollicitations émises » en mode portail ou en mode service (API) qui permet :

- D'émettre et de suivre des sollicitations sortantes à destination de l'assistance de Chorus Pro (problématiques fonctionnelle et technique),
- De suivre l'historique des échanges.

# <span id="page-35-2"></span>3.5.2.2 La réponse aux sollicitations en provenance des émetteurs de factures

Les émetteurs de factures peuvent solliciter les récepteurs de factures pour toute question métier, notamment relative au traitement de leurs factures.

Les utilisateurs habilités par le gestionnaire de l'EPN ou de l'entité du secteur public local peuvent accéder directement à l'assistance de Chorus Pro via l'espace « sollicitations reçues » en mode portail ou en mode service (API) qui permet de :

- consulter et traiter les sollicitations entrantes adressées par les émetteurs de factures (fournisseurs privés, autres administrations),
- rerouter / escalader des sollicitations entrantes à d'autres acteurs de l'assistance de Chorus Pro,
- De suivre l'historique des échanges.

L'assistance de Chorus Pro ne permet pas les échanges à l'initiative des destinataires de factures (entités du secteur public local, EPN) vers les fournisseurs, en dehors des échanges réalisés dans le cadre de la mise en œuvre du statut « Suspendue ».
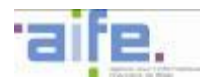

# **3.6 Le cycle de vie nominal de la facture**

Chorus Pro met à disposition des émetteurs de factures un retour d'information sur leurs factures à travers la remontée de statuts. Celle-ci est obligatoire afin de permettre au fournisseur de suivre l'avancée du traitement de ses données de facturation. La remontée des statuts optionnels permet un suivi plus fin de l'avancée du traitement des données de facturation. La remontée des statuts mis à jour par le biais du flux « Cycle de vie » en EDI s'effectue toutes les 15 minutes. Pour les statuts mis à jour par API ou directement sur le portail, la mise à jour des statuts se fait instantanément.

# **3.6.1 Présentation des statuts associés au cycle de vie des factures**

Les statuts associés au cycle de vie des factures sont les suivants :

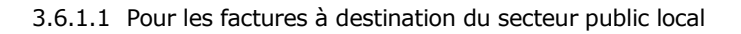

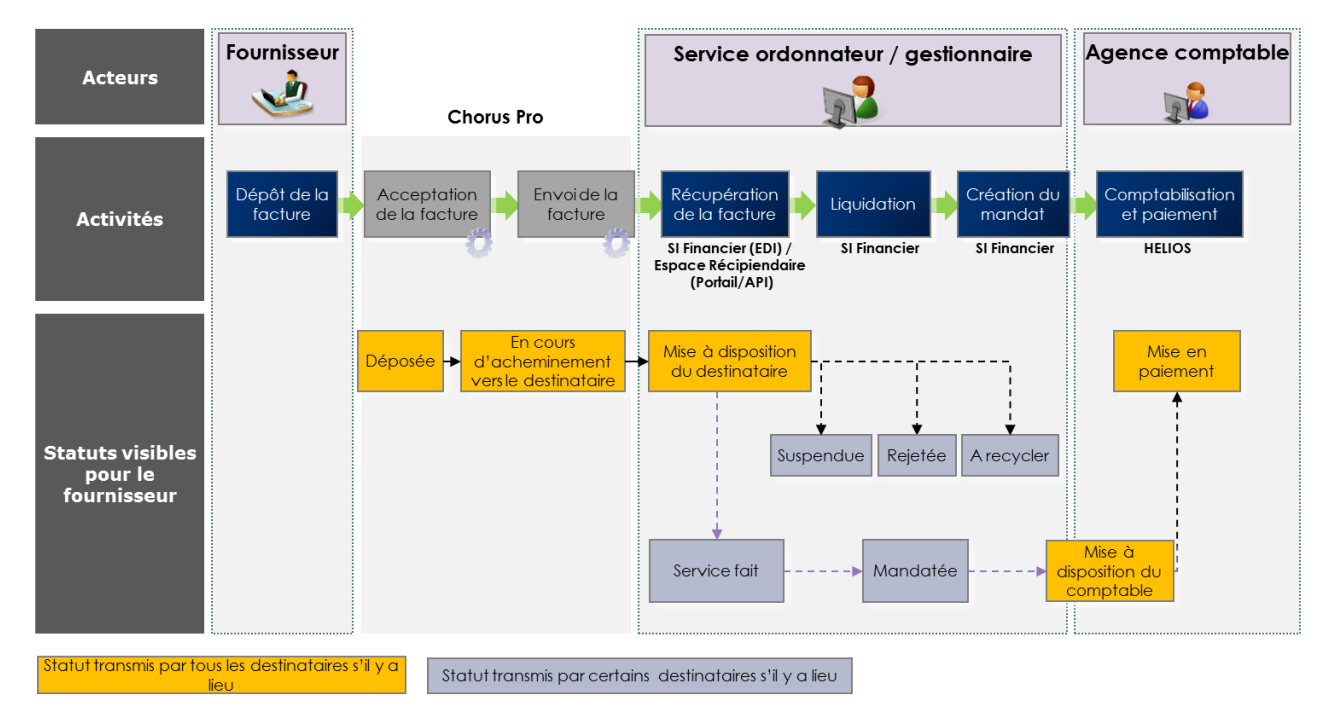

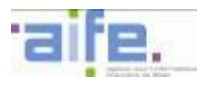

Le tableau ci-dessous présente les éléments déclencheurs des statuts et les périmètres de responsabilité associés pour les entités du secteur public local :

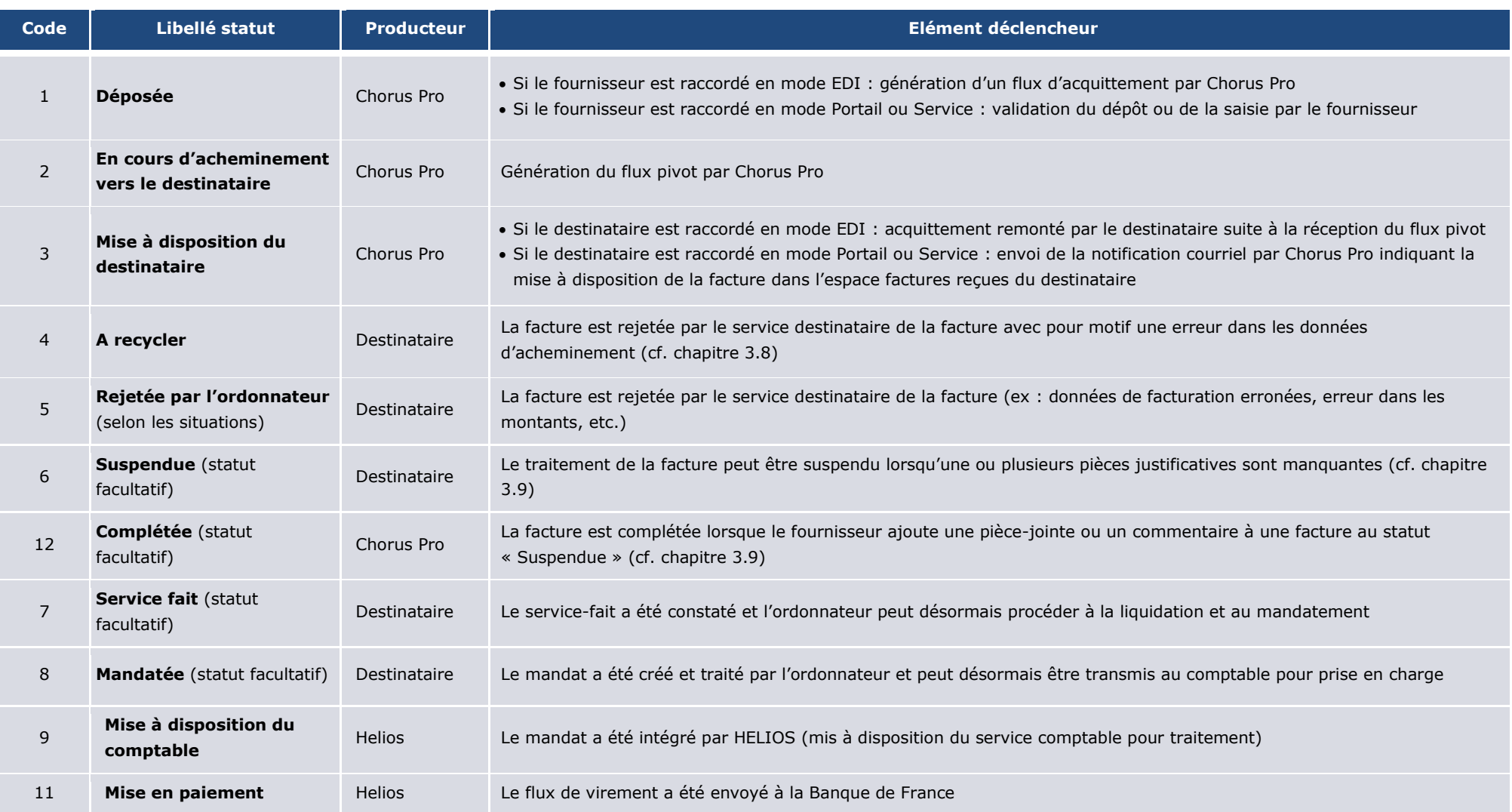

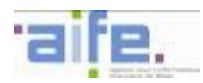

## 3.6.1.2 Pour les factures à destination des EPN

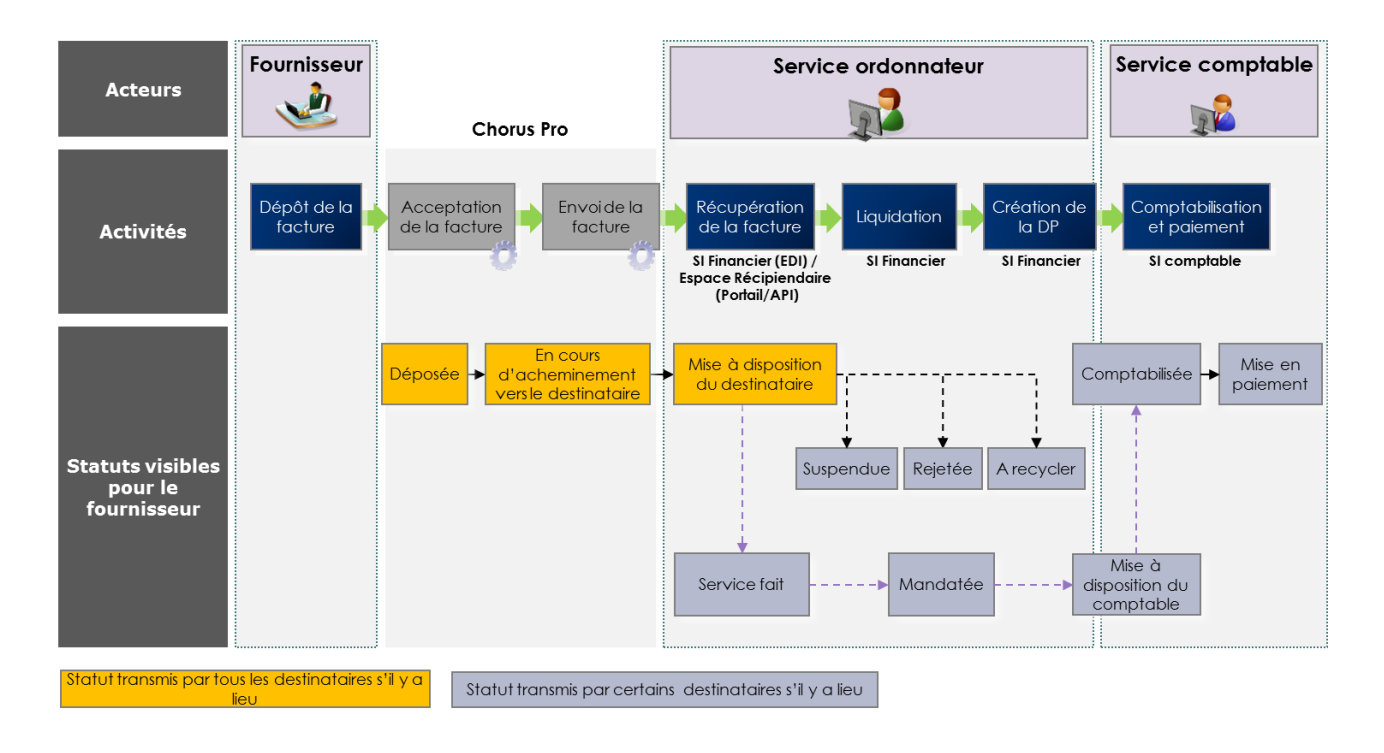

Point d'attention : certains statuts sont susceptibles de ne pas être remontés selon l'entité publique destinatrice.

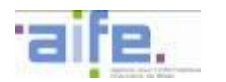

Le tableau ci-dessous présente les éléments déclencheurs des statuts et les périmètres de responsabilité associés pour les EPN :

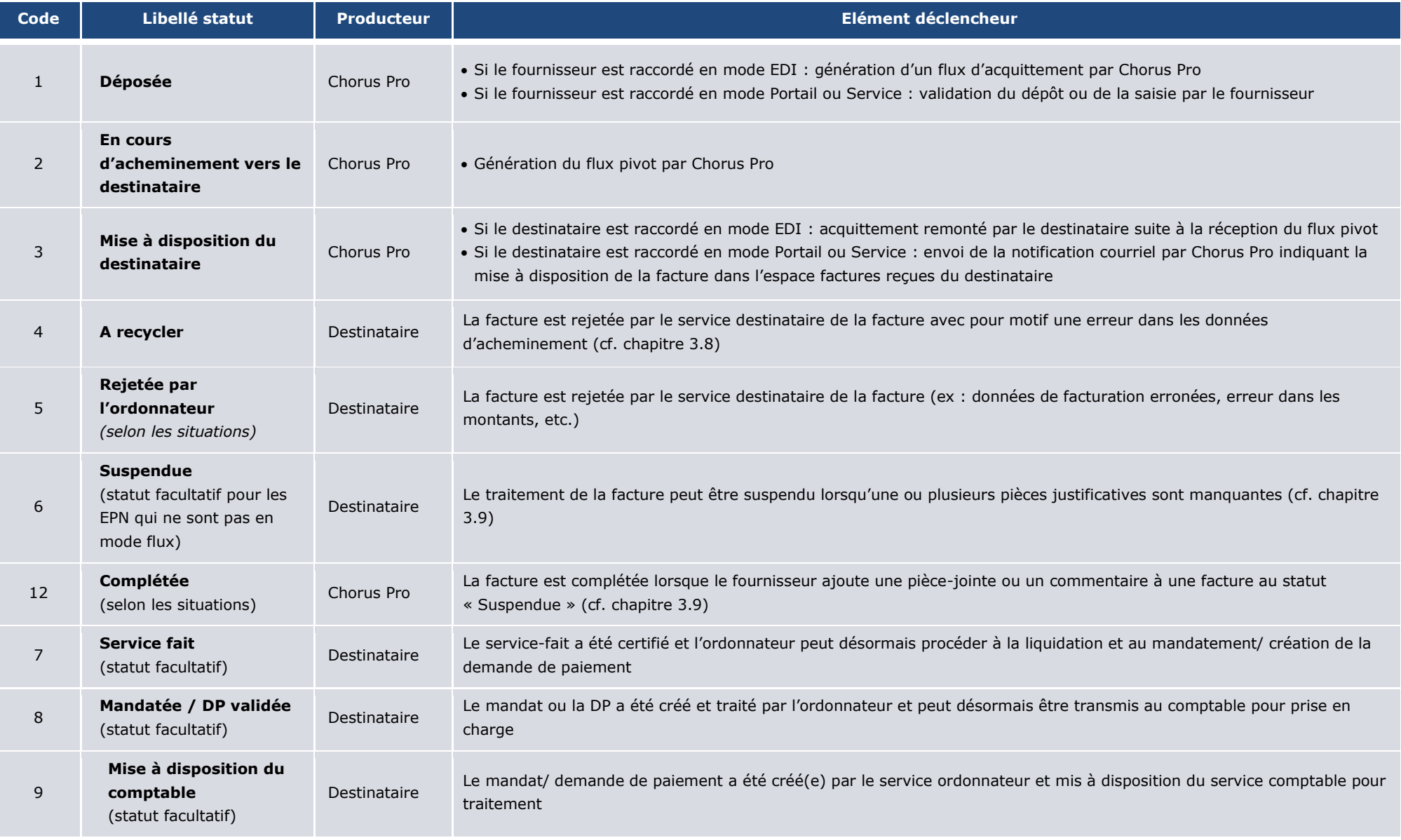

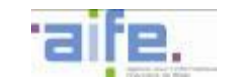

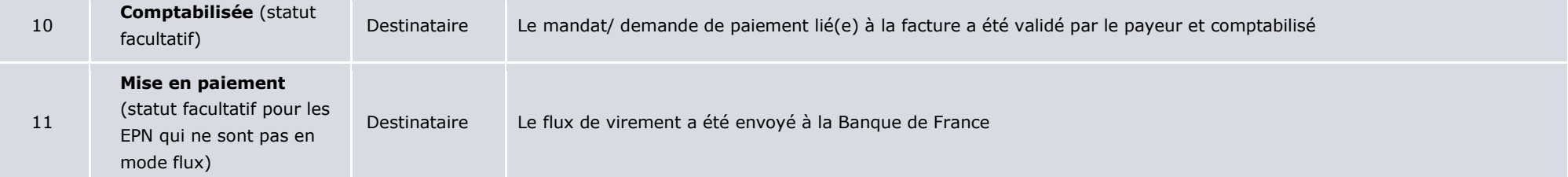

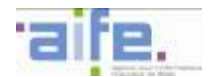

## 3.6.1.3 Statuts complémentaires associés aux factures de marchés de travaux, de sous-traitants et de cotraitants

Le tableau ci-dessous présente les éléments déclencheurs des statuts et les périmètres de responsabilité pour la demande de paiement d'un sous-traitant dans le cas d'une facture simple (A9) ou de travaux (A10)

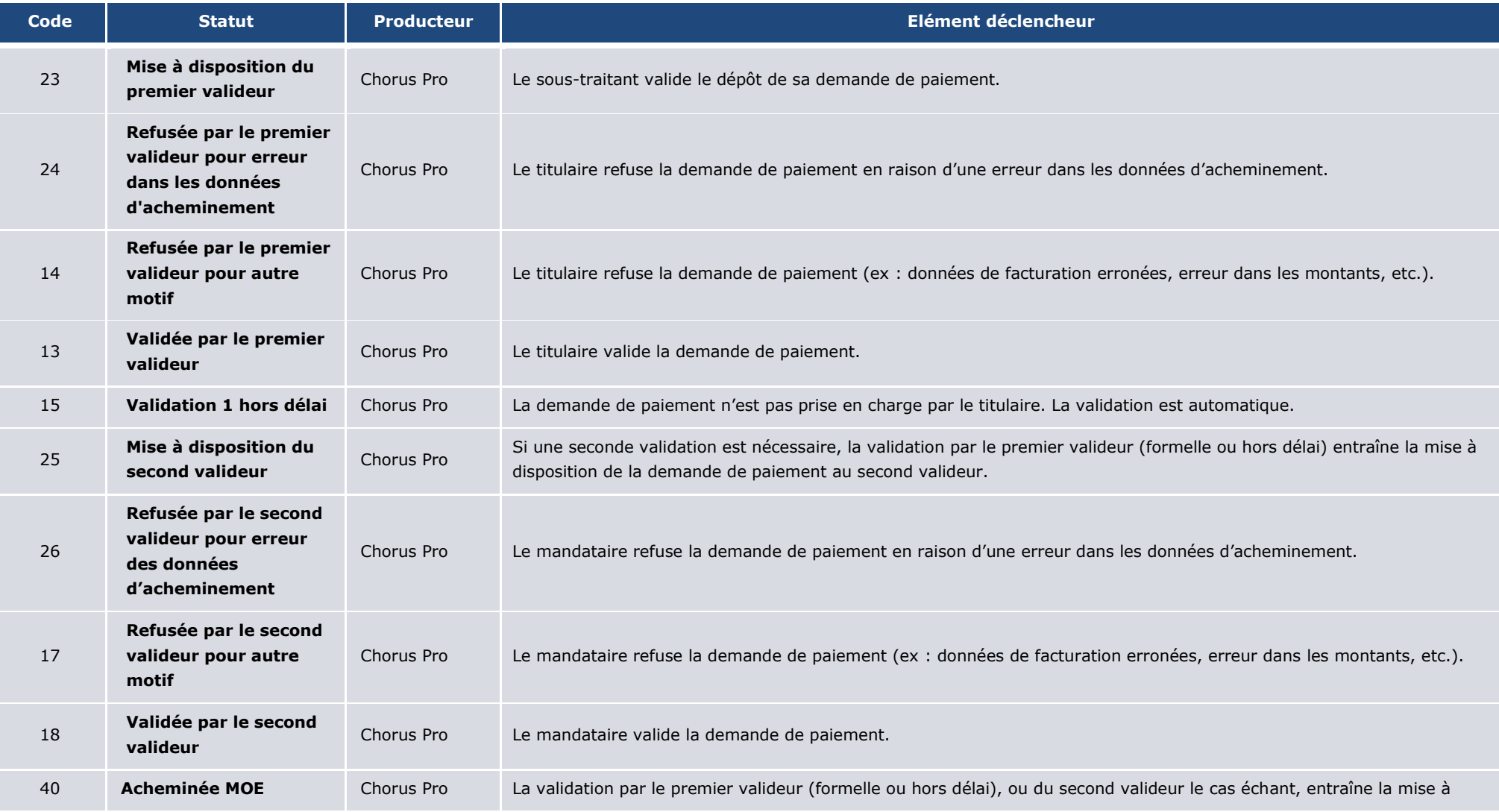

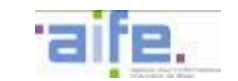

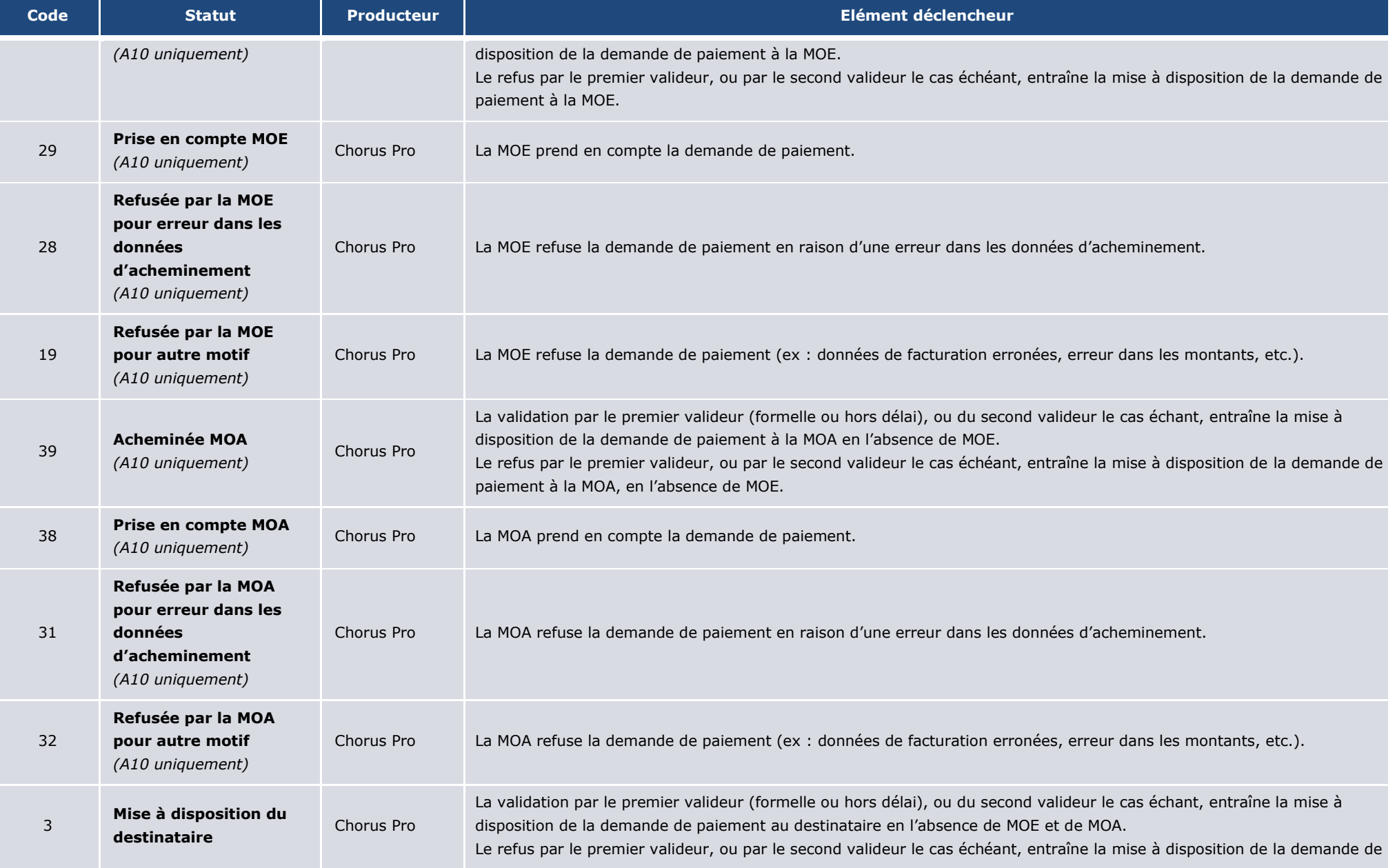

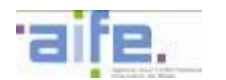

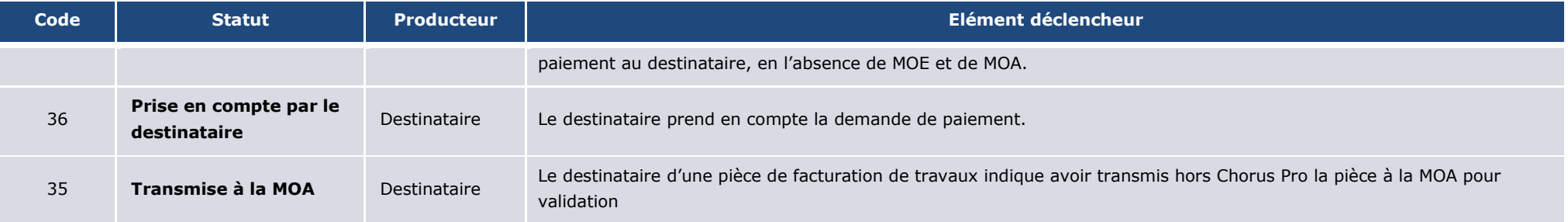

Le tableau ci-dessous présente les éléments déclencheurs des statuts et les périmètres de responsabilité pour la **demande de paiement d'un cotraitant** dans le cas d'une facture simple (A12)

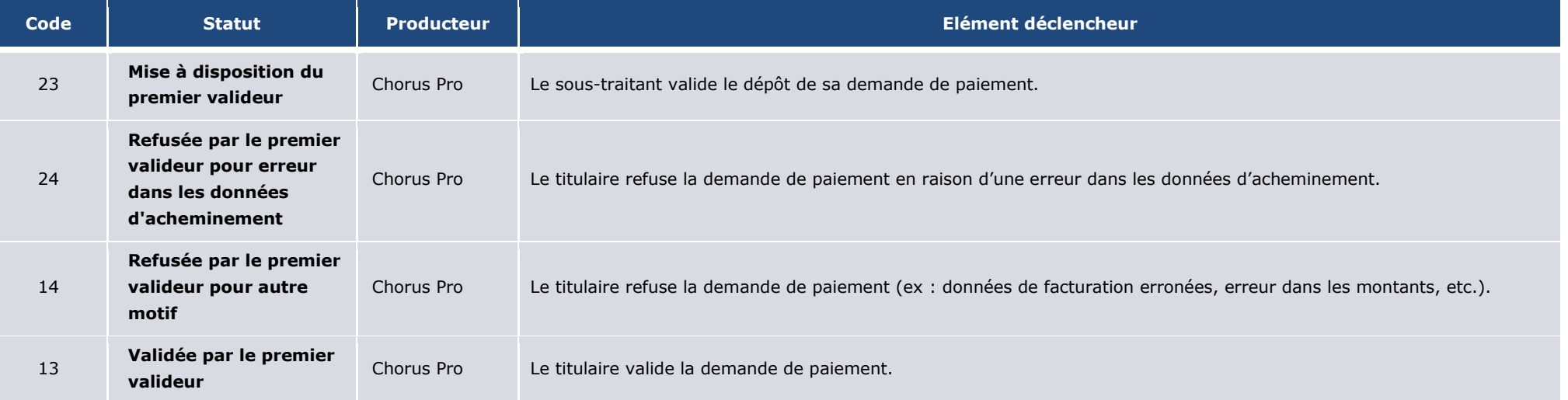

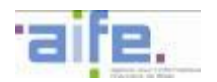

Le tableau ci-dessous présente les éléments déclencheurs des statuts et les périmètres de responsabilité pour le **projet de décompte mensuel déposé par un cotraitant (A13)**

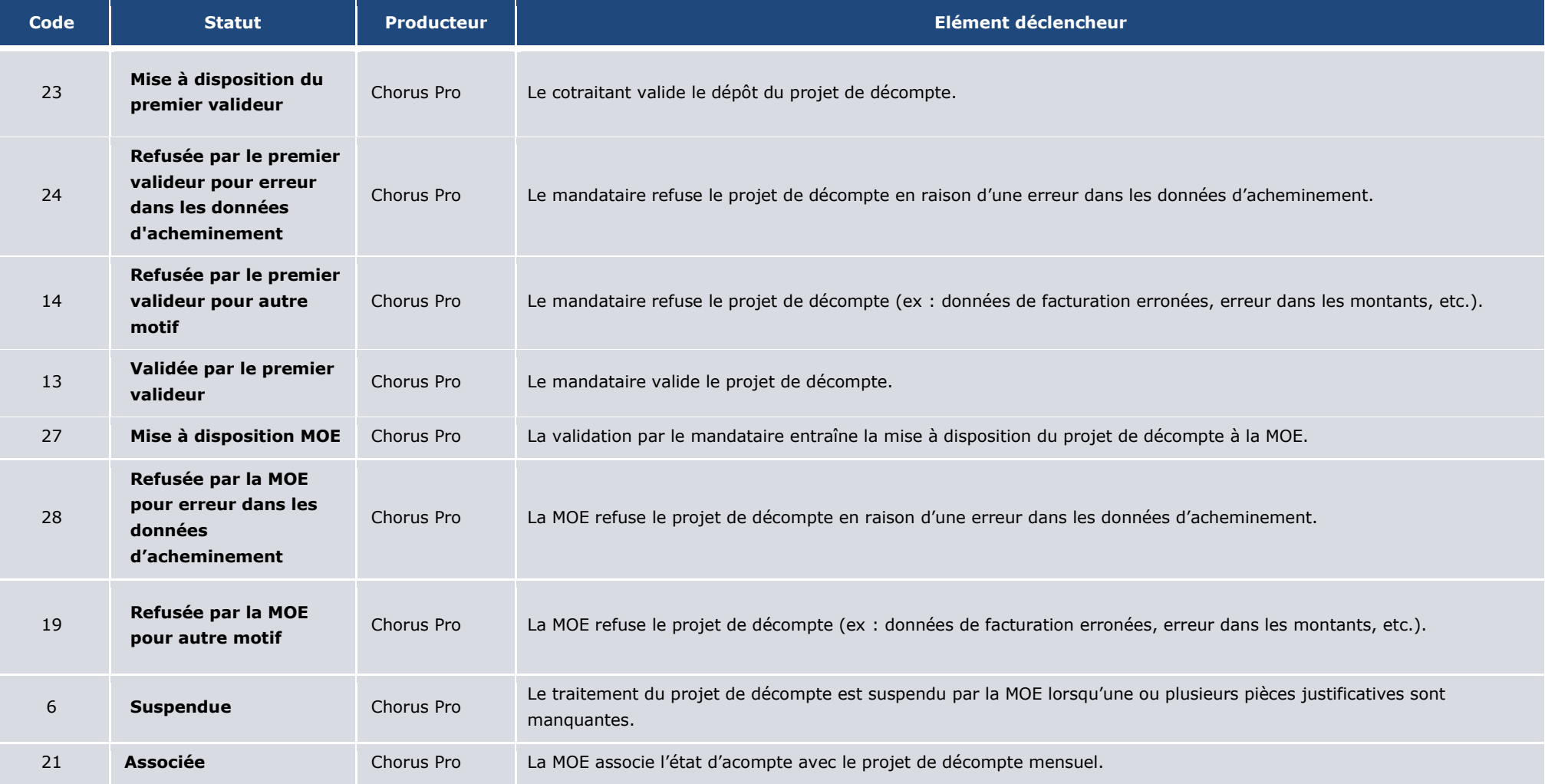

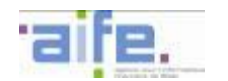

Le tableau ci-dessous présente les éléments déclencheurs des statuts et les périmètres de responsabilité pour le **projet de décompte final déposé par un cotraitant (A14)**

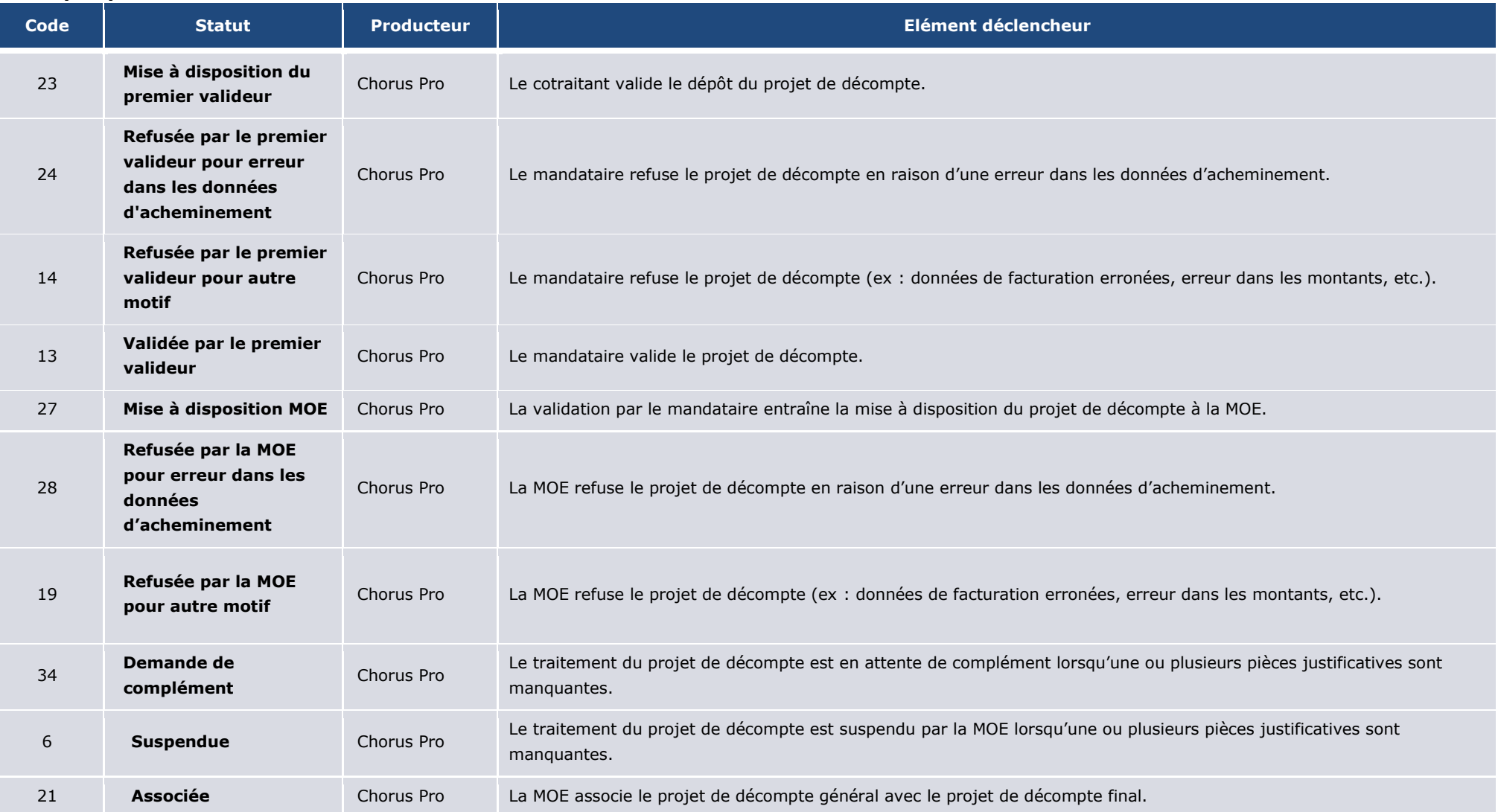

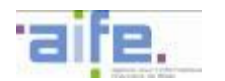

Le tableau ci-dessous présente les éléments déclencheurs des statuts et les périmètres de responsabilité pour le **projet de décompte mensuel déposé par un fournisseur (A4)**

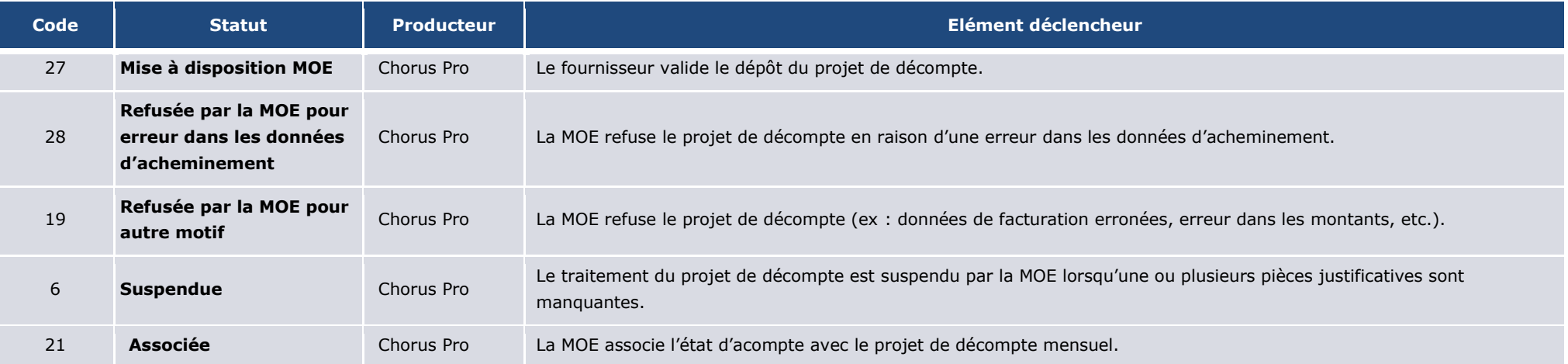

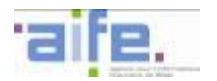

Le tableau ci-dessous présente les éléments déclencheurs des statuts et les périmètres de responsabilité pour le **projet de décompte final déposé par un fournisseur (A7)**

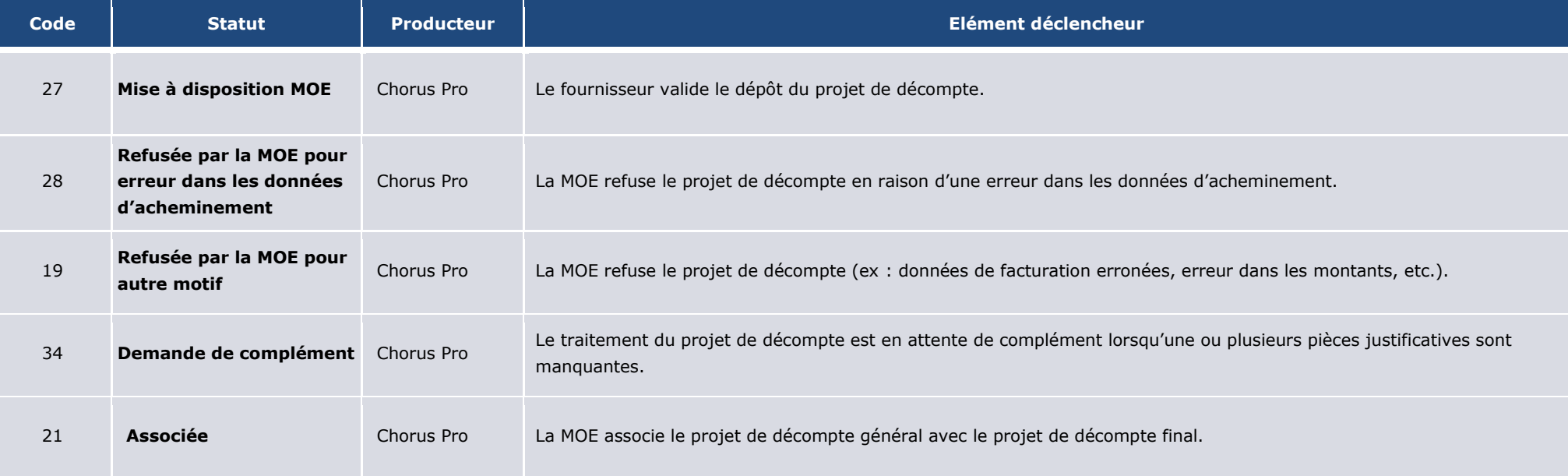

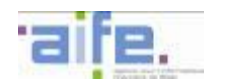

# Le tableau ci-dessous présente les éléments déclencheurs des statuts et les périmètres de responsabilité pour **l'état d'acompte (A5 ou A15)**

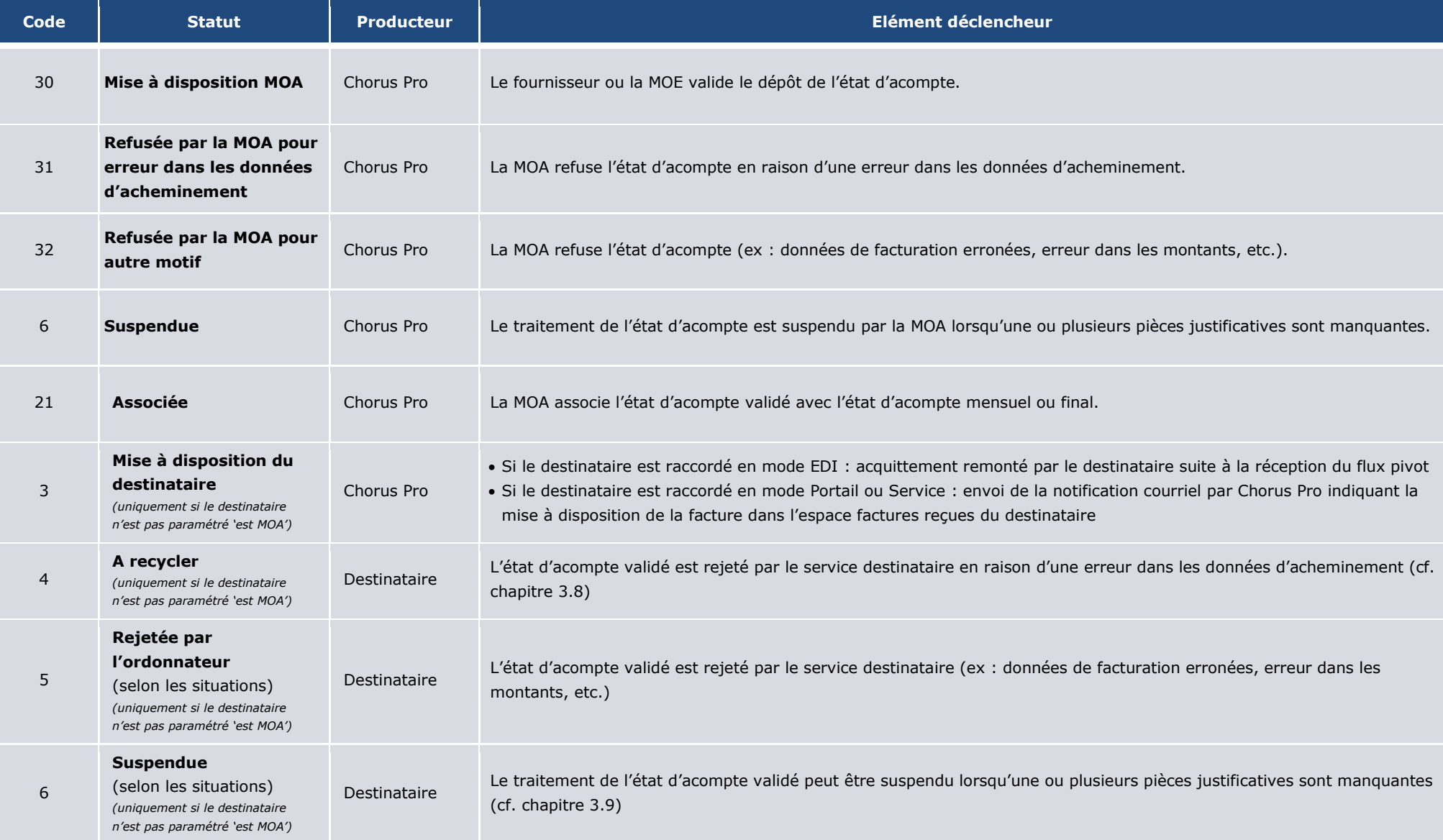

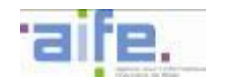

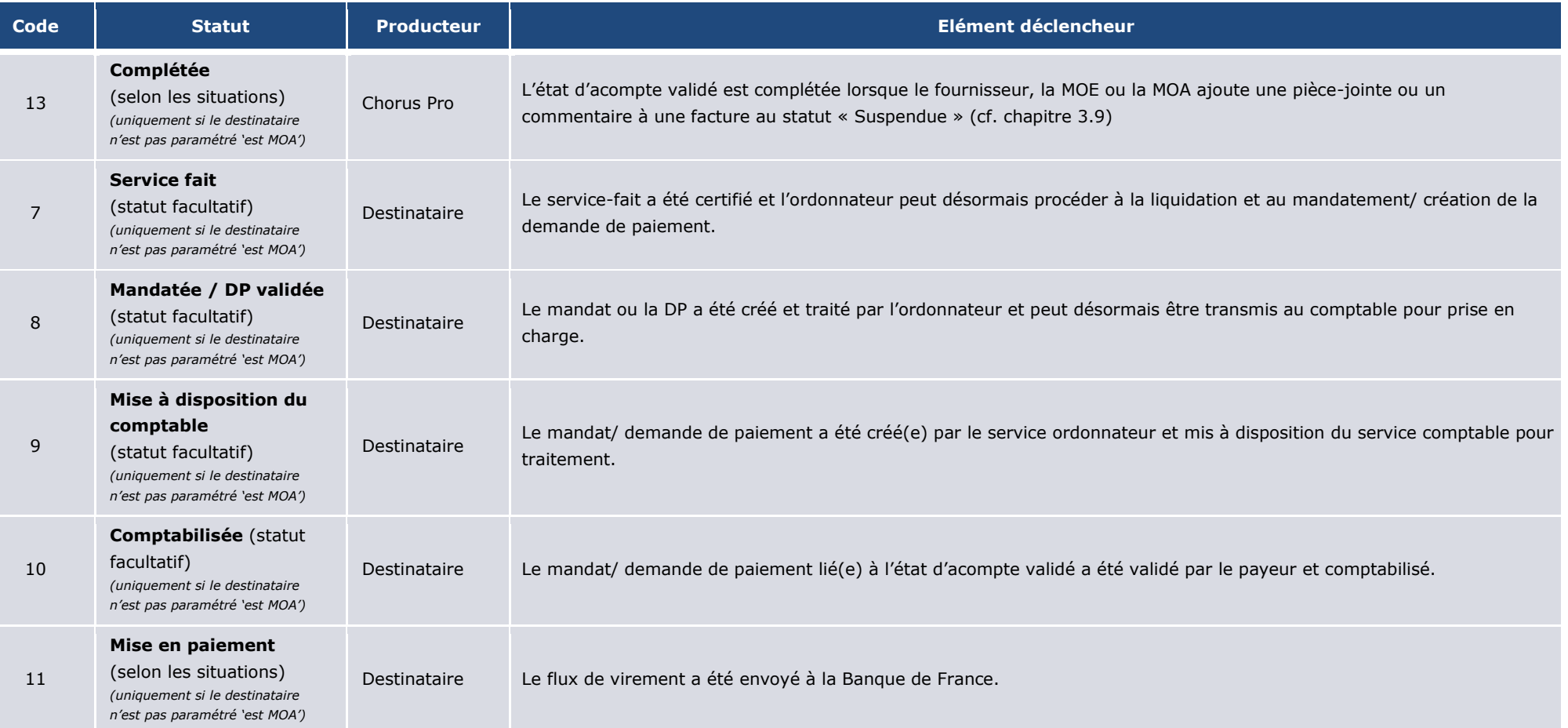

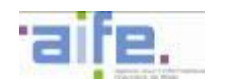

# Le tableau ci-dessous présente les éléments déclencheurs des statuts et les périmètres de responsabilité pour **l'état d'acompte validé (A6, A16 ou A19)**

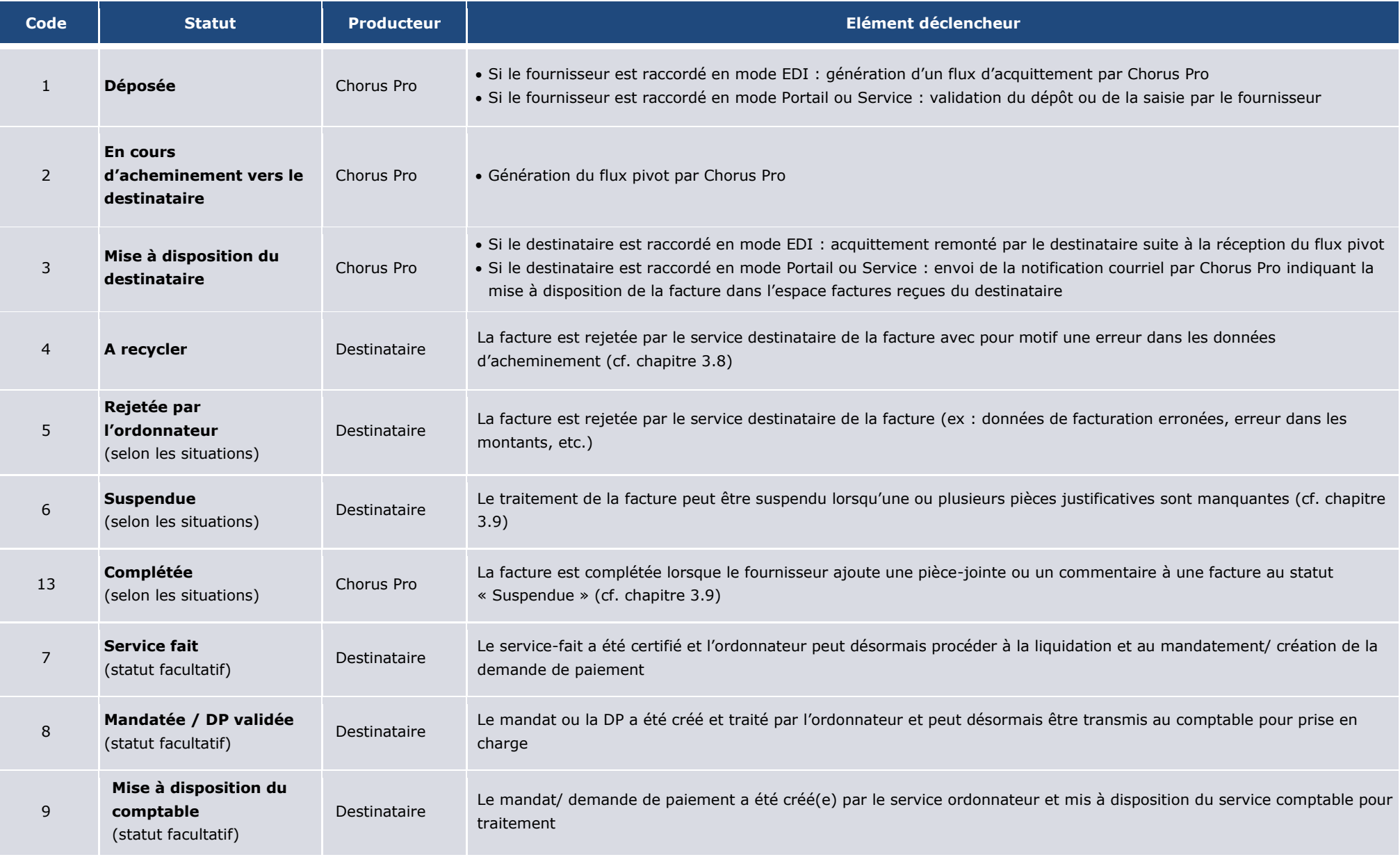

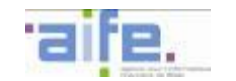

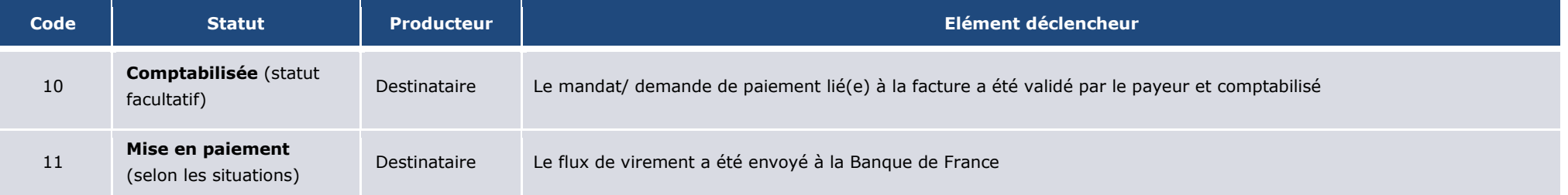

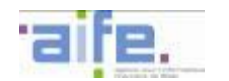

Le tableau ci-dessous présente les éléments déclencheurs des statuts et les périmètres de responsabilité pour le **projet de décompte général (A17)**

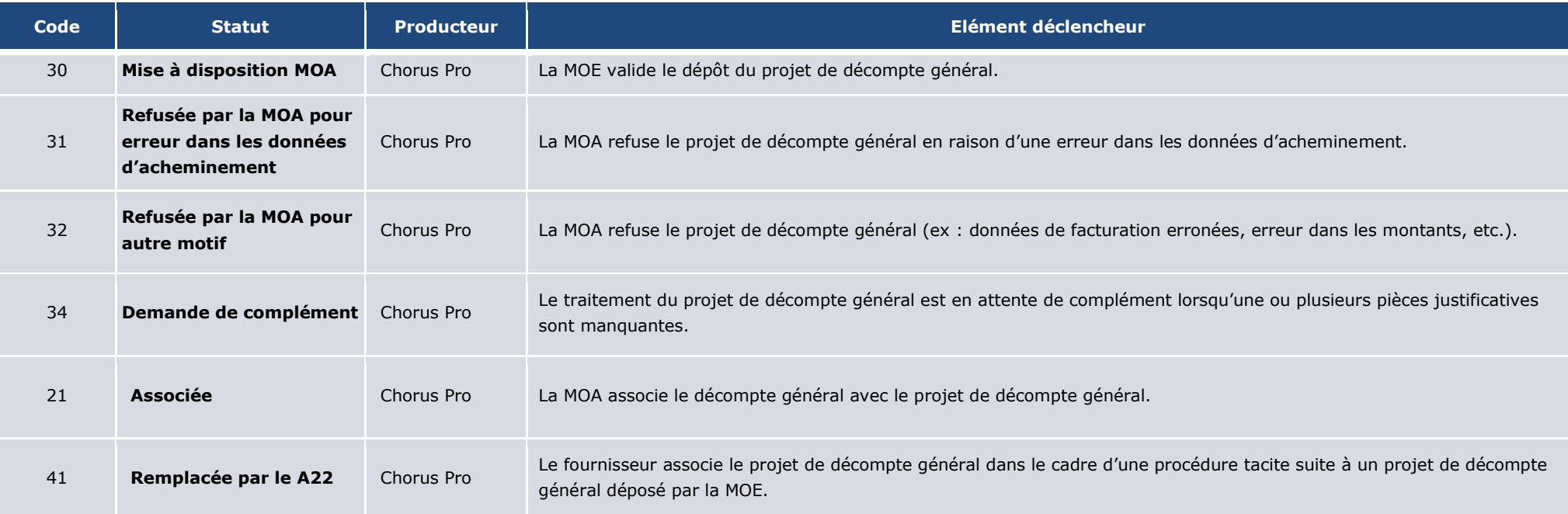

# Le tableau ci-dessous présente les éléments déclencheurs des statuts et les périmètres de responsabilité pour le **décompte général (A18 ou A20)**

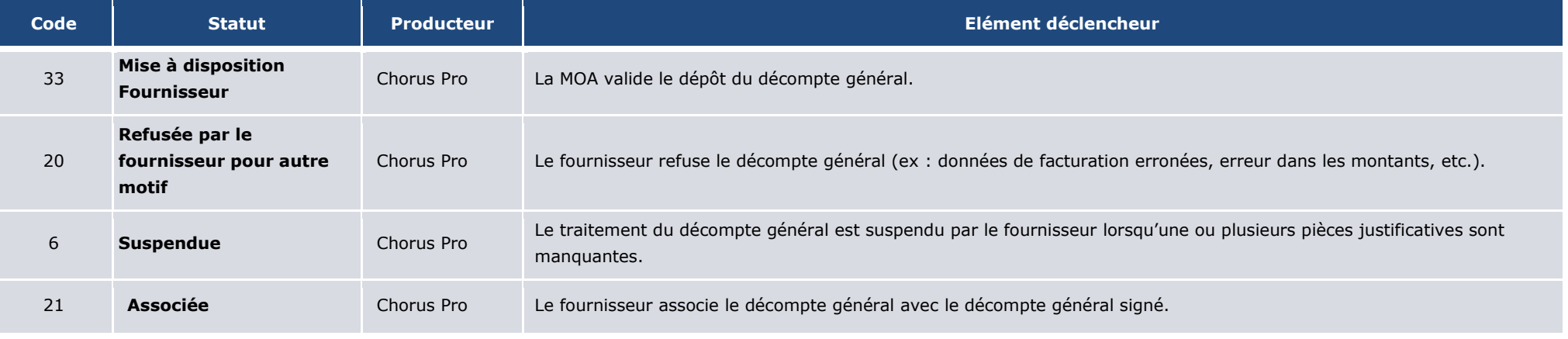

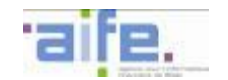

Le tableau ci-dessous présente les éléments déclencheurs des statuts et les périmètres de responsabilité pour le **décompte général signé avec ou sans réserves (A8)**

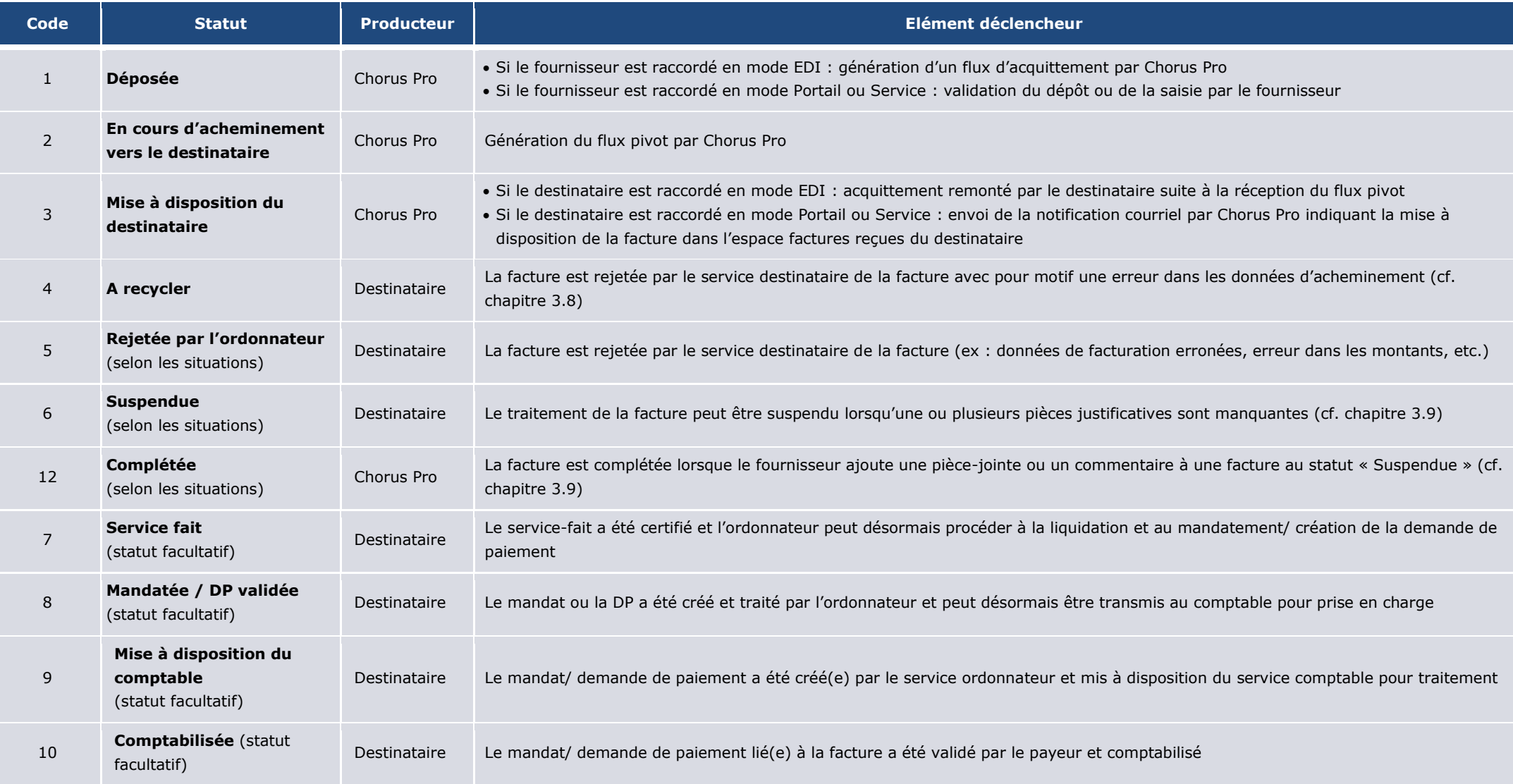

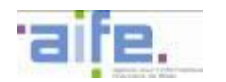

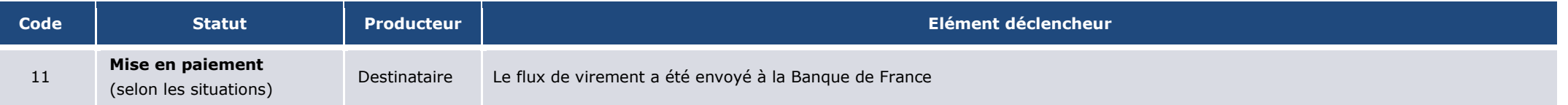

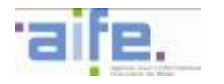

# **3.6.2 Détermination du délai global de paiement**

Le calcul du délai global de paiement (DGP) doit être fait à partir de la mise à disposition du dossier de facturation au destinataire. Chorus Pro ne détermine pas le DGP, sa détermination reste à la charge du destinataire. La date de mise à disposition de la facture est distincte selon le mode de réception de la facture par le destinataire :

- Mode EDI : une facture est considérée mise à disposition du destinataire lors de l'envoi de l'acquittement suivant l'échange du flux pivot.
- Mode Service et mode Portail : une facture est considérée mise à disposition du destinataire lorsqu'elle est disponible dans l'espace « factures reçues » du destinataire.

Dans les deux cas, le destinataire est prévenu par l'envoi d'un courriel de notification quotidien. Cette date, point de départ du DGP, est disponible sur le portail et correspond à la date d'arrivée du mail de notification de mise à disposition de la facture.

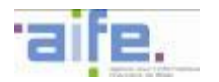

# **3.7 Les contrôles réalisés par Chorus Pro**

Chorus Pro assure 3 niveaux de contrôle sur les données de facturation transmises par le fournisseur :

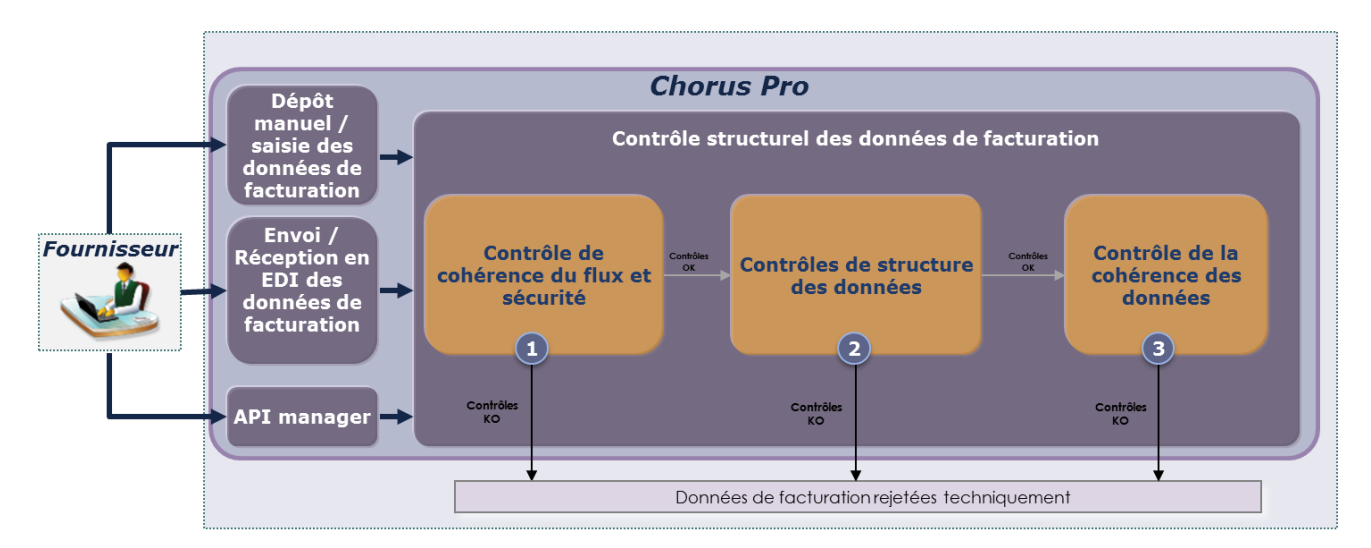

# **3.7.1 Les contrôles de cohérence du flux et de sécurité**

Pour chaque flux reçu, un contrôle antiviral et un contrôle sur les formats sont prévus tant pour les données de facturation originales que pour les pièces jointes.

# **3.7.2 Les contrôles de structure des données**

Pour chaque type de flux, les règles de syntaxe, cardinalité et format des données décrites dans la partie 4 du document sont contrôlées en entrée de la solution.

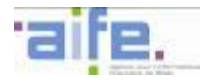

# **3.7.3 Les contrôles de la cohérence des données**

Pour chaque type de flux, les règles de syntaxe, cardinalité et format des données décrites dans la partie [5](#page-81-0) de ce document (description des formats portant les flux d'échange autour de Chorus Pro) sont contrôlées en entrée de la solution.

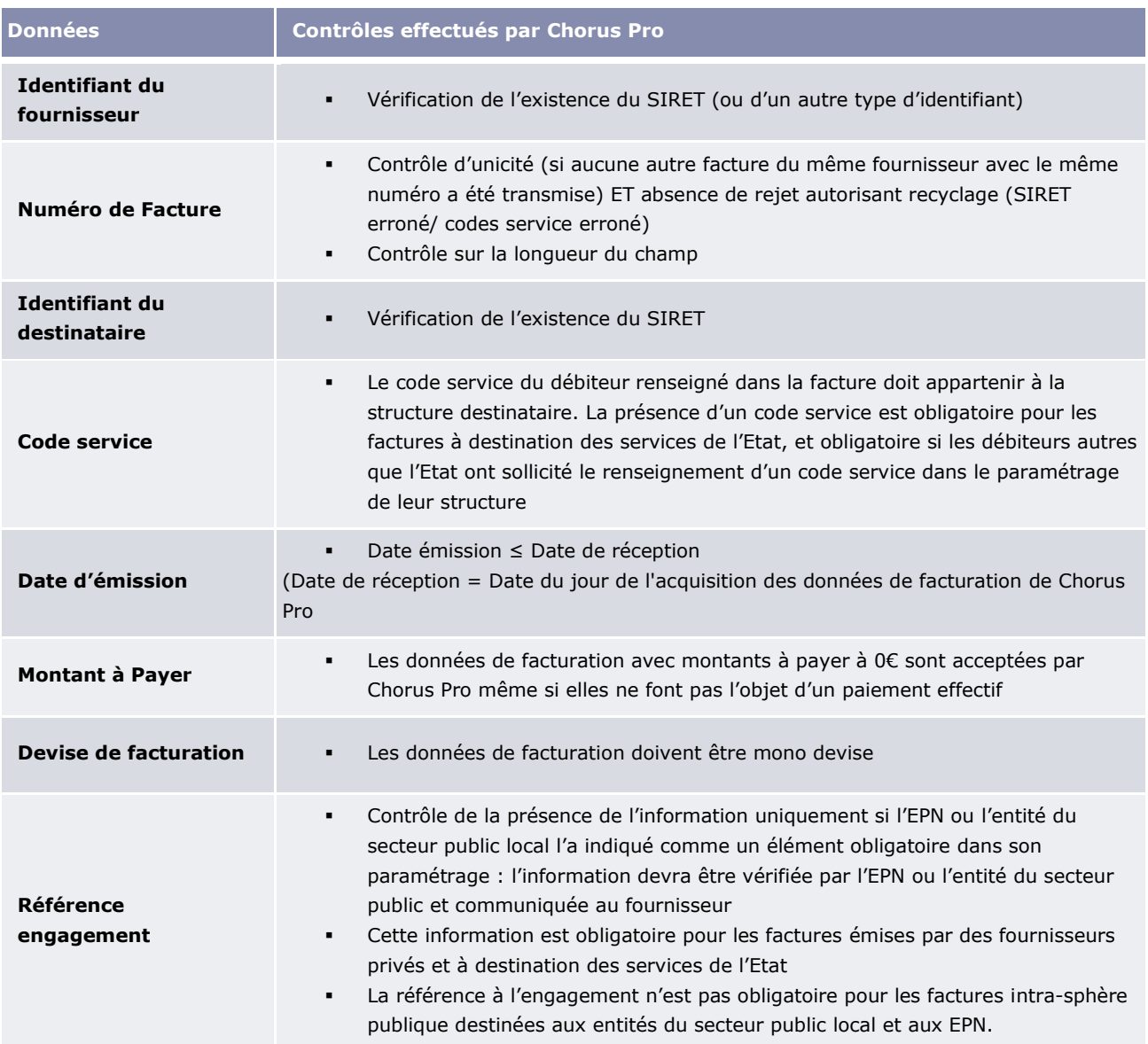

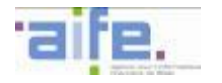

# **3.7.4 Focus sur le contrôle d'unicité**

#### 3.7.4.1 Délimitation de l'unicité

Le contrôle d'unicité sur le numéro de facture est effectué sur les éléments suivants :

- Numéro de facture fournisseur
- Type d'identifiant du fournisseur
- Identifiant du fournisseur
- Année de production de la facture

#### 3.7.4.2 Le contrôle de l'unicité

L'unicité de la facture vise à éviter les erreurs de facturation (double facturation notamment). Une facture présentant des informations similaires cumulativement sur ces quatre données par rapport à une facture précédemment envoyée fera l'objet d'un rejet par Chorus Pro.

Le contrôle d'unicité est systématiquement bloquant sauf dans le cas où la précédente facture a fait l'objet d'un rejet technique résultant des contrôles réalisés par Chorus Pro ou d'un rejet pour cause d'erreur sur les données d'acheminement (ex : SIRET).

<span id="page-59-0"></span>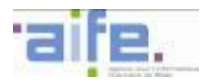

## **3.8 Les possibilités de recyclage de la facture**

Dans certains cas de rejet de sa facture, le fournisseur est habilité à réexploiter les données de sa facture afin de faciliter la nouvelle émission vers Chorus Pro.

#### **3.8.1 Délimitation du recyclage**

Seuls certains rejets peuvent donner lieu au recyclage de la facture :

- Les rejets en entrée de la solution suite à des anomalies dans le flux ne permettant pas l'intégration de la facture ;
- Les rejets dus à une erreur d'identification du destinataire par l'émetteur (rejet automatique du SI ou manuel par un agent via le portail).

### **3.8.2 Modalités du recyclage en cas d'erreur d'identification du destinataire par l'émetteur**

Lorsque le destinataire initial détecte qu'une facture lui a été adressée par erreur, il a la possibilité de la rejeter via le motif « erreur dans les données d'acheminement ». La facture ainsi rejetée passe au statut « à recycler ».

L'émetteur de la facture est dans ce cas notifié par un mail de notification quotidien (listant l'ensemble des factures rejetées, à recycler ou suspendues).

L'émetteur de la facture peut réémettre la facture originale en conservant le même numéro et en modifier les données d'acheminement en erreur selon trois modalités, indépendamment des modalités de dépôt initial de la facture :

- En mode Portail ou API, dans l'espace « factures émises », un formulaire ou une requête permet de saisir de nouvelles données d'acheminement (destinataire et/ou service). L'émetteur peut également modifier le numéro d'engagement de la facture afin de l'adapter aux paramétrages du nouveau destinataire de la facture.
- En mode EDI, un nouveau flux facture peut être émis. Ce flux doit comprendre :
	- o des données d'acheminement (identifiant destinataire et/ou code service) différentes de celles de la facture originale ;
	- o le cas échéant, un nouveau numéro d'engagement juridique ;
	- o les autres données du flux sont strictement identiques au flux ou à la facture originale, notamment le numéro de facture et la pièce-jointe principale dans le cas d'un flux mixte.

Quelles que soient les modalités de recyclage, la facture originale recyclée est retransmisse au nouveau destinataire dans un nouveau flux pivot dans lequel sont renseignées les nouvelles données d'acheminement. La facture retransmise passe au statut « mise à disposition du destinataire ».

L'état « téléchargé » par le destinataire de la facture est repositionné à « false ». Ce dernier récupère la facture dans la liste des factures non téléchargées.

<span id="page-60-0"></span>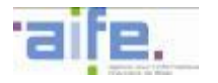

# **3.9 La suspension de la facture**

#### **3.9.1 Délimitation de la suspension**

Le délai global de paiement de la facture peut être suspendu par le destinataire de la facture une unique fois lorsqu'une ou plusieurs informations de la facture ou des pièces justificatives indispensables au mandatement ou à la comptabilisation de la facture sont manquantes.

Le destinataire peut notifier la suspension du délai global de paiement de la facture en appliquant le statut « suspendue » à la facture. La facture apparaît « a compléter » à l'émetteur de la facture.

### **3.9.2 Modalités de complétion de la facture à compléter**

L'émetteur est notifié par un mail de notification quotidien (listant l'ensemble des factures rejetées, à recycler ou suspendues). Il a la possibilité de compléter et réémettre la facture originale en ajoutant des pièces jointes complémentaires et/ou en renseignant un commentaire tout en conservant le même numéro de facture.

L'émetteur peut compléter sa facture selon plusieurs modalités, indépendamment des modalités de dépôt initial de la facture suspendue :

- En mode Portail ou API, dans l'espace « factures émises », un formulaire ou une requête permet de d'ajouter de nouvelles pièces justificatives et/ou de renseigner en commentaire une information manquante dans la facture.
- En mode EDI, un nouveau flux facture peut être émis renseignant en commentaire une information manquante dans la facture. Il n'est toutefois pas possible d'ajouter une pièce jointe supplémentaire.

La facture passe au statut « complétée » dès lors que le fournisseur a ajouté une pièce-jointe et/ou un commentaire. Un nouveau flux pivot est transmis au destinataire, comprenant la facture originale et la ou les nouvelles pièces-jointes supplémentaires.

Les dates de suspension et de complétion de la facture sont renseignées dans l'historique de la facture disponible sur le portail Chorus Pro ou via une API. Ces informations font foi pour le calcul du nouveau terme pour le délai global de paiement.

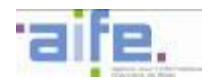

-

## **3.10 Les différents cadres de facturation**

# **3.10.1 Modalités de prise en compte des cadres de facturation spécifiques**

Chorus Pro prendra en charge les cas de facturation spécifiques liés à

- la sous-traitance dans le cas où le sous-traitant est admis au paiement direct<sup>18</sup>,
- la cotraitance,
- la facturation de mémoires de frais de justice,
- les demandes de remboursement TIC,
- aux marchés de travaux.

Afin de mettre en œuvre les processus liés à ces cas spécifiques, un cadre de facturation doit être renseigné pour chaque facture transmise. Cette information est précisée en mode EDI via l'indication d'un cadre de facturation. En mode Portail (dépôt ou saisie) cette valorisation s'effectue via un menu déroulant. 24 cadres de facturation permettent à l'émetteur de préciser le type de document de facturation envoyé. Ces différents cadres sont établis selon le rôle de l'émetteur du document dans le processus de facturation.

L'ensemble de ces cadres de facturation sont exploitables en mode Portail. Il convient de se référer à la règle de gestion [G1.35.](#page-135-0)

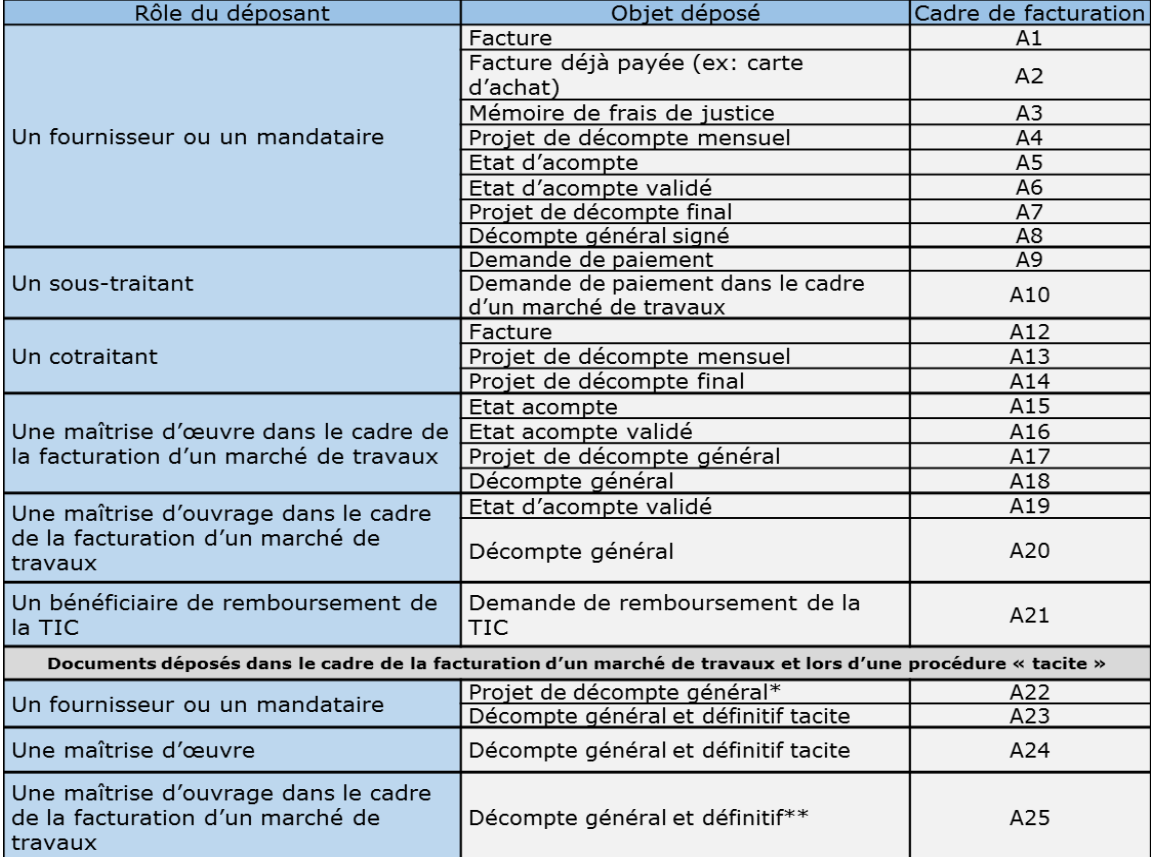

\* Le dépôt d'un projet de décompte général par le fournisseur est permis dans le cadre d'une procédure « tacite » prévue par l'article 13.4.4 du CCAG Travaux

\*\* Le dépôt d'un décompte général et définitif par la MOA est permis dans le cadre d'une procédure « tacite » prévue par l'article 13.4.5 du CCAG Travaux

<sup>&</sup>lt;sup>18</sup> « Seul le sous-traitant de premier rang peut bénéficier du paiement direct, les sous-traitants de second rang et de rang ultérieur ne pouvant s'en prévaloir » (Instruction n°12-012-M0 du 30 mai 2012,

[http://circulaire.legifrance.gouv.fr/pdf/2012/06/cir\\_35389.pdf\)](http://circulaire.legifrance.gouv.fr/pdf/2012/06/cir_35389.pdf). Les fournisseurs relevant de la sous-traitance en cascade (au-delà du rang 1) ne sont pas habilités à utiliser Chorus Pro . Seules les factures dont le montant est supérieur ou égal à 600 euros sont concernées.

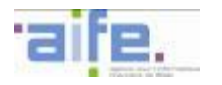

## **3.10.2 Focus sur les cas d'utilisation du cadre de facturation A2**

Le cadre de facturation A2 « facture déjà payée » permet de transmettre à un destinataire public une facture ou un avoir ne donnant pas lieu à une opération financière ou comptable (liquidation, création de titre, opération de trésorerie, décaissement, reversement, etc.) et ne nécessitant en conséquence pas de création d'une demande de paiement pour prendre en charge la facture fournisseur.

Toute facture, avoir, solde d'acompte ou de régularisation dont le montant à payer est nul peut donc être transmis avec ce cadre de facturation. Il s'agit notamment :

- des factures de carte achat, de carte logée ou de carte carburant
- des factures de solde produites après un état d'acompte validé dans le cadre d'un marché de travaux

### 3.10.2.1Cas de la carte achat

Dans le cadre d'une prestation payée au moyen d'une carte achat, le destinataire peut réclamer les factures de ces prestations pour rapprochement avec le relevé d'opérations bancaires. C'est notamment le cas pour les prestations payées au moyen d'une carte achat de niveau 1.

Dans ce cas, une facture relative à ces dépenses peut être émise par le fournisseur via Chorus Pro en utilisant le cadre de facturation A2 et en renseignant des montants à payer nuls.

La transmission du ROB par la banque au service comptable du destinataire s'effectue selon les modalités actuelles.

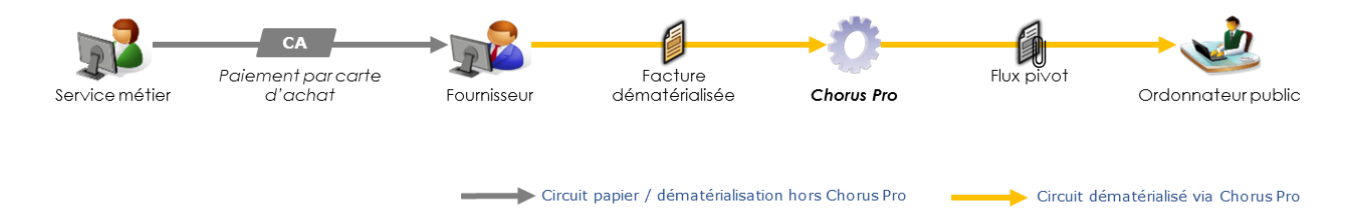

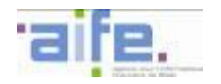

# **3.10.3 Focus sur les modalités de validation**

Certains cadres de facturation peuvent nécessiter une validation de la facture par les acteurs concernés avant transmission au destinataire dans le cadre de la sous-traitance et la cotraitance. Ainsi, l'indication par le fournisseur des données d'identification du valideur (« entité valideur » des flux présentés dans la partie [5\)](#page-81-0) est obligatoire pour certains cadres de facturation (A9, A10, A12, A13, A14).

En cas de dépôt de pièces nécessitant une validation multiple, le premier valideur indique les coordonnées permettant l'identification du valideur suivant. Les validations s'effectuent en mode portail ou en mode service.

Le schéma ci-dessous décrit le processus standard de validation d'une facture dans Chorus Pro :

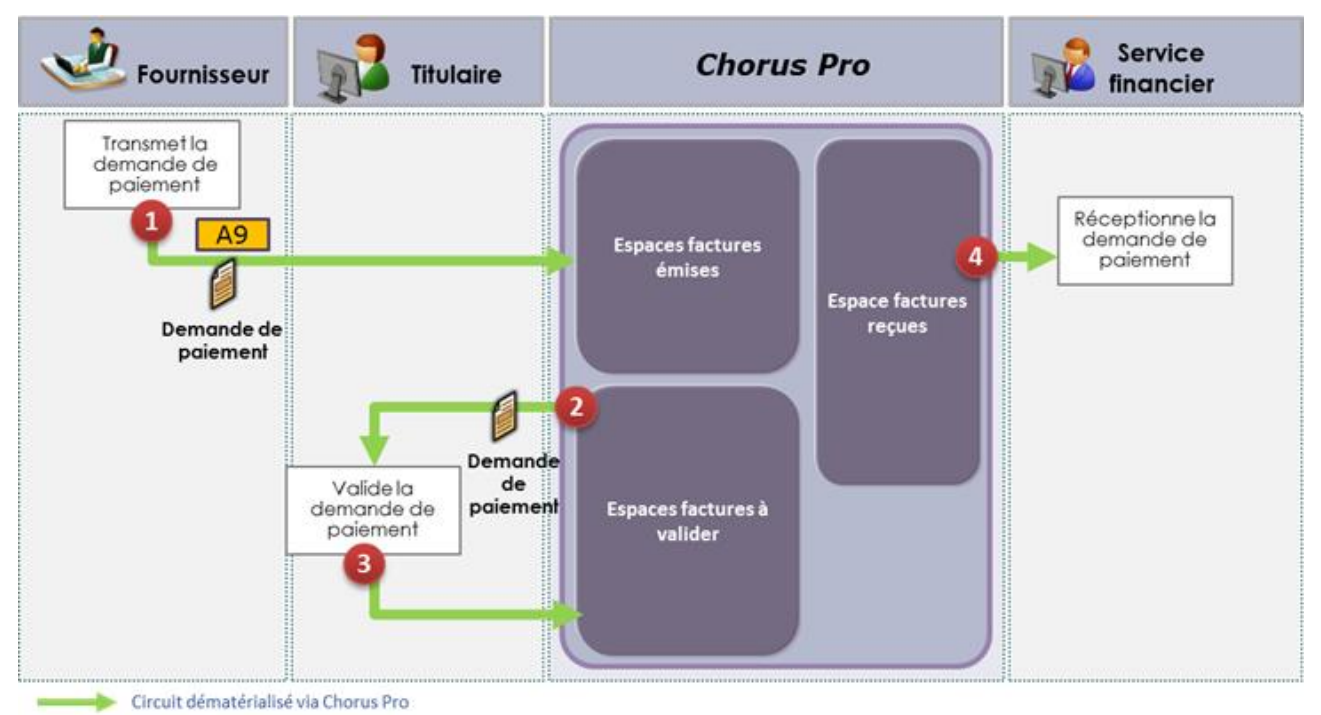

Les processus de validation des factures sont détaillés dans les annexes des spécifications externes (Cf. chapitres relatifs à la cotraitance et la sous-traitance)

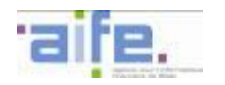

#### **3.10.4 Focus sur les modalités de prise en compte des pièces de marché de travaux sur Chorus Pro**

Les marchés de travaux mentionnés dans ce chapitre correspondent aux marchés de travaux soumis au CCAG travaux (où l'établissement d'un état d'acompte par une maitrise d'œuvre et l'établissement d'un état d'acompte validé par une maitrise d'ouvrage sont nécessaires) pour la mise en paiement des prestations.

Dans ce cadre, Chorus Pro prend en charge les processus et les pièces de facturation suivants :

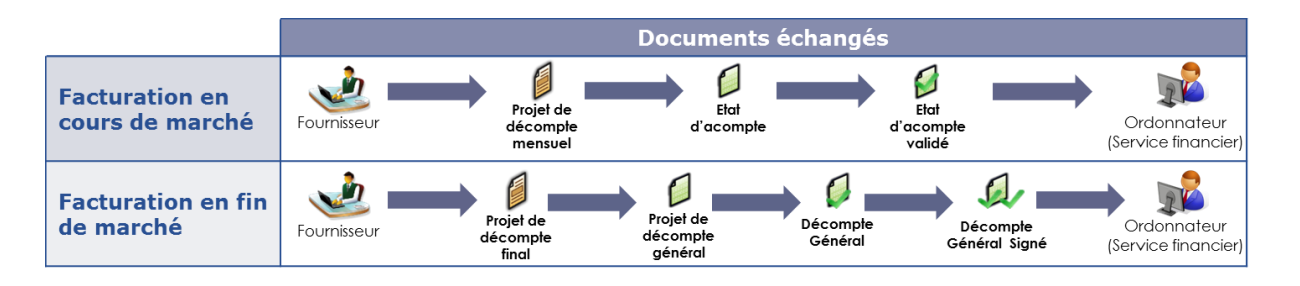

Dans la suite du document, ces acronymes permettent d'identifier les acteurs intervenant dans le processus de facturation :

**MOE :** Maitrise d'œuvre

### **MOA :** Maitrise d'ouvrage

Dans la suite du document, ces acronymes permettent d'identifier les pièces de facturation déposées :

- **PDM** : Projet de décompte mensuel, produit par le fournisseur.
- **EA** : Etat d'acompte, produit par la MOE.
- **EAV** : Etat d'acompte validé, produit par la MOA.
- **PDF** : Projet de décompte final, produit par le fournisseur.
- **PDG** : Projet de décompte général, produit par la MOE.
- **DG** : Décompte général, produit par la MOA.
- **DGS** : Décompte général signé (le cas échéant, cet acronyme peut désigner un décompte général signé avec réserves), produit par le fournisseur.
- **DGDT** : Décompte général et définitif tacite produit par le fournisseur ou la MOE en cas de défaillance d'un des acteurs dans le cadre d'une facturation en fin de marché.
- **DGD** : Décompte général et définitif produit par la MOA dans le cadre d'une procédure tacite.

### **Principes appliqués :**

- Chorus Pro permet de transmettre une pièce de marché sans référence à une pièce précédente (dépôt initial) ou avec référence à une pièce précédemment transmise (association) ;
- Les modes de transmissions possibles (EDI ou dépôt PDF en mode Portail ou Service) dépendent du cadre de facturation. Il n'est pas possible d'effectuer une saisie de facture de travaux sur le portail Chorus Pro ou via les API.
- Il est possible de débuter la dématérialisation à toutes les étapes du processus de facturation.

### Dépôt initial et association :

- Un dépôt initial est l'initiation d'un dossier de facturation par la transmission d'une pièce de facturation par le fournisseur, la MOE ou la MOA. Le cas nominal est l'initialisation d'un dossier de facturation sur Chorus Pro par la transmission par le fournisseur d'un projet de décompte mensuel ou d'un projet de décompte final. Dans le cas où le dépôt initial débute par un document déposé par la MOE ou la MOA, ou par le fournisseur lorsqu'il dépose une pièce dont il n'est pas le producteur, le dépôt initial dans Chorus Pro peut s'effectuer en cours du processus.
- Une association consiste à rattacher un nouveau document à un document précédent afin de compléter un même dossier de facturation.
- Un acteur ne peut pas associer une pièce avec un document qu'il a lui-même préalablement transmis via Chorus Pro (sauf en cas de procédure tacite).

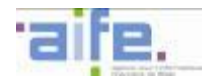

Les modes de transmissions pris en charge par cadre de facturation :

- Seul le fournisseur, qui peut être sous-traitant, cotraitant, titulaire ou mandataire peut recourir à l'EDI, pour les documents qu'il produit et lors de l'initialisation d'un dossier de facturation dématérialisé sur Chorus Pro.
- Pour les autres acteurs du processus et pour les documents produits par un tiers et transmis par un fournisseur, il convient d'utiliser le dépôt PDF en mode Portail ou Service (mode Service).
- L'association n'est possible qu'en mode Service et en mode Portail.

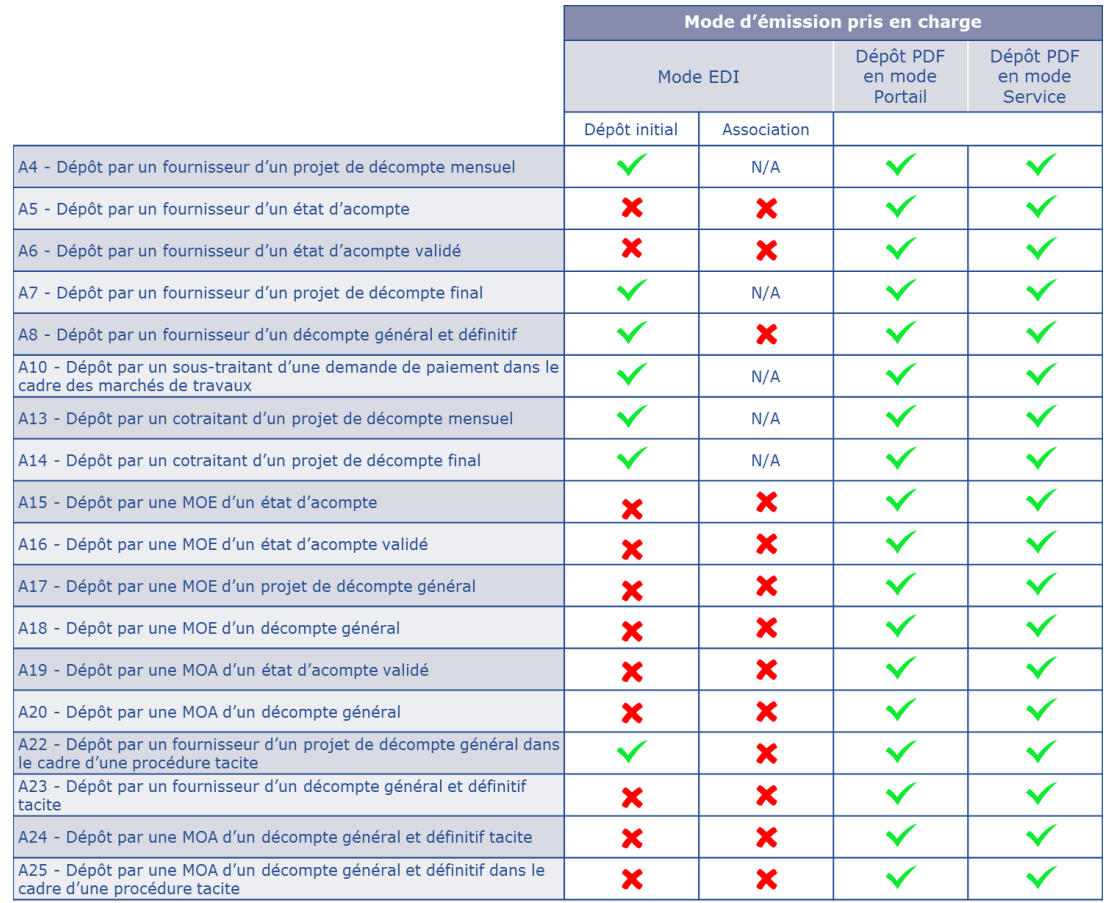

L'identification des acteurs :

- L'identité du fournisseur et du destinataire de la facture de travaux doit être précisée par le déposant lors de l'initialisation du processus de facturation dans Chorus Pro. Ce principe est applicable quelle que soit l'étape à laquelle la dématérialisation du processus débute dans Chorus Pro.
- Le fournisseur est identifié sur l'ensemble des pièces de marché de travaux. Il doit s'agir du même identifiant de structure tout au long du processus de facturation, y compris lorsque le fournisseur n'est pas producteur de la pièce transmise ou qu'il n'intervient pas dans le processus de facturation.
- Les fonctionnalités de Chorus Pro (consultation/dépôt) sont ouvertes aux MOE, sous réserve de leur inscription sur Chorus Pro, et de l'identification du fournisseur. Afin d'identifier la MOE dans le processus de facturation, le fournisseur doit renseigner la MOE dans l'entité « valideur » en mode EDI (flux E1 ou E2). En mode Portail ou Service, le fournisseur peut rechercher la structure de la MOE grâce à sa raison sociale ou son identifiant à partir de l'annuaire des structures accessible en mode Portail et Service et la renseigne dans l'entité « Maîtrise d'œuvre ».
- Les fonctionnalités de Chorus Pro (consultation/dépôt) sont ouvertes aux MOA, sous réserve du paramétrage effectué sur la fiche de la structure publique (structure avec MOA) ou via la création d'une structure dédiée (MOA uniquement), et de l'inscription du fournisseur.

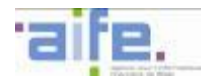

 Afin de valoriser l'identité de la MOA dans un flux E1 ou E2 en mode EDI, le fournisseur peut valoriser dans l'entité « débiteur » une structure divergente du destinataire effectif, lorsque la prise en charge du document par la MOA est réalisée par une structure paramétrée « MOA uniquement ».

#### Type de facture :

 Une facture mentionnant un cadre de facturation lié aux marchés de travaux ne peut pas être typée « avoir ».

#### Cycle de vie :

- Le cycle de vie en mode EDI est remonté au fournisseur raccordé en mode EDI à Chorus Pro pour la mise à jour de la pièce qu'il a transmise uniquement. La remontée d'informations vers le fournisseur pour l'ensemble du dossier de facturation se fait via des notifications par courriel ou par la consultation du dossier de facturation en mode Service et en mode Portail.
- Le cycle de vie de chaque pièce transmise peut être consulté via la consultation globale du dossier de facturation, accessible en mode Portail par le fournisseur, la MOE et la MOA, dès lors qu'ils sont identifiés comme acteurs intervenant dans le processus de facturation.

#### **Notifications**

- Chaque acteur est notifié par courriel quotidiennement pour les changements du statut opérés sur un document qu'il a déposé (par exemple : refusé, suspendu, associé…).
- Chaque acteur est notifié par courriel hebdomadairement pour les changements survenus sur le statut d'un document du dossier de facturation où l'acteur est identifié.

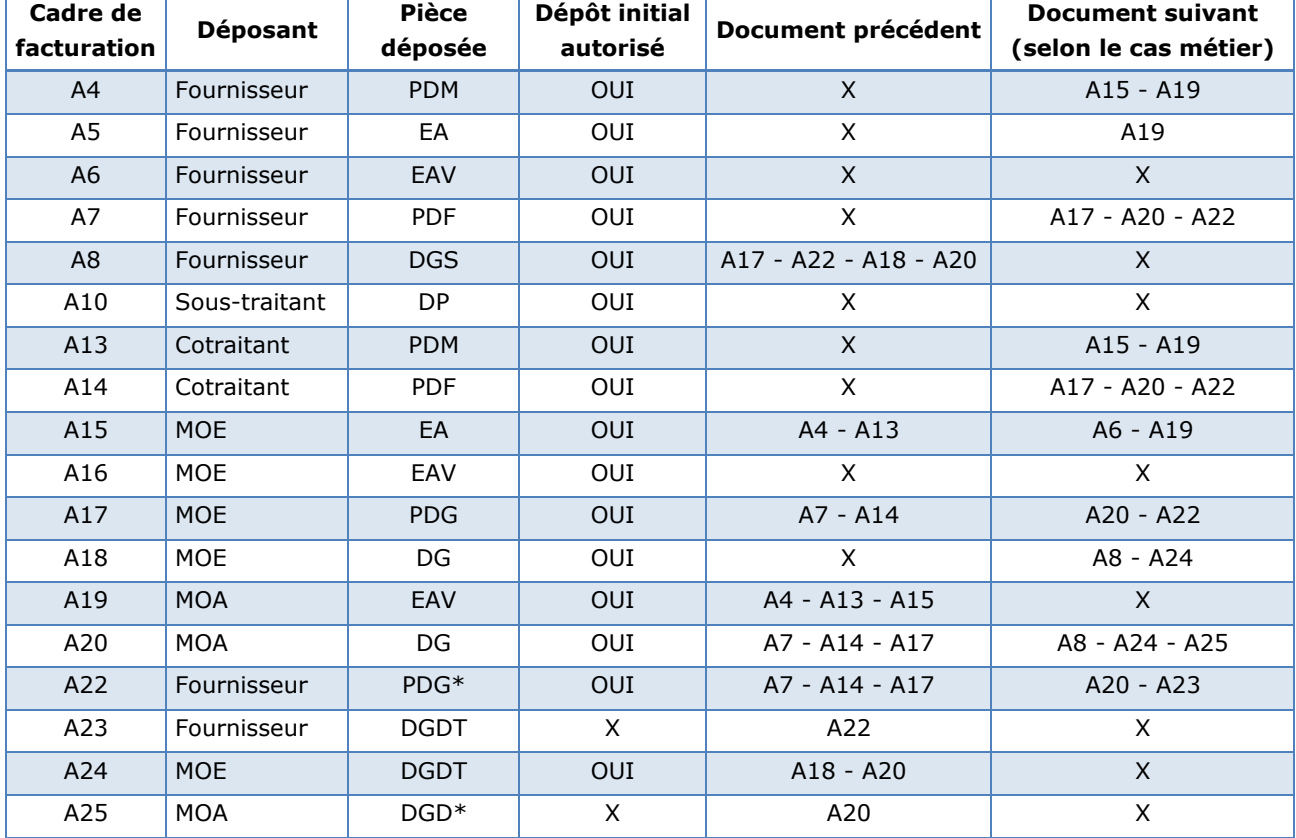

#### La combinaison des cadres de facturation

*\*Dans le cadre d'une procédure tacite*

Exemple : le cadre de facturation A4 permet à un fournisseur de transmettre un projet de décompte mensuel et ne peut donc être utilisé qu'en dépôt initial. Il n'est par conséquent pas possible de l'associer à un document précédent. Il peut ensuite être associé selon les processus de facturation à un document portant le cadre de facturation A15 ou A19.

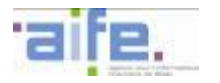

### Récapitulatif du circuit de facturation

*Les processus de prise en charge des pièces de facturation dans le cadre des marchés de travaux sont détaillés dans les annexes des spécifications externes (Cf. chapitres relatifs aux marchés de travaux).*

Le tableau ci-dessous récapitule l'ensemble des cas d'utilisation définis pour permettre la prise en charge dans Chorus Pro des pièces nécessaires à la **facturation en cours de marché** :

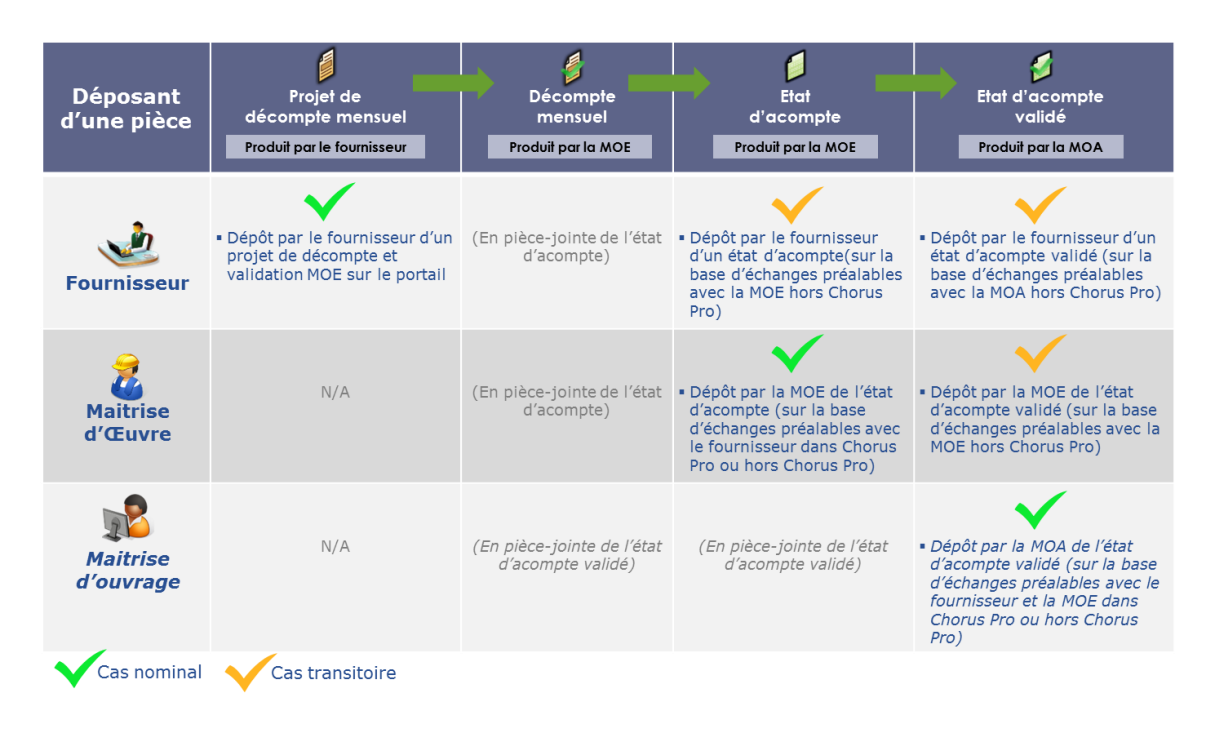

Le dépôt d'un projet de décompte mensuel par le fournisseur est considéré comme le cas d'utilisation nominal, avec MOA connue de Chorus Pro ou inconnue de Chorus Pro (variante). Les autres cas présentés permettent une gestion transitoire des marchés de travaux lorsque l'une ou plusieurs des parties prenantes ne sont pas présentes sur Chorus Pro (MOE et MOA).

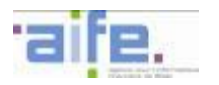

Le tableau ci-dessous récapitule l'ensemble des cas d'utilisation définis pour permettre la prise en charge dans Chorus Pro des pièces nécessaires à la **facturation en fin de marché** :

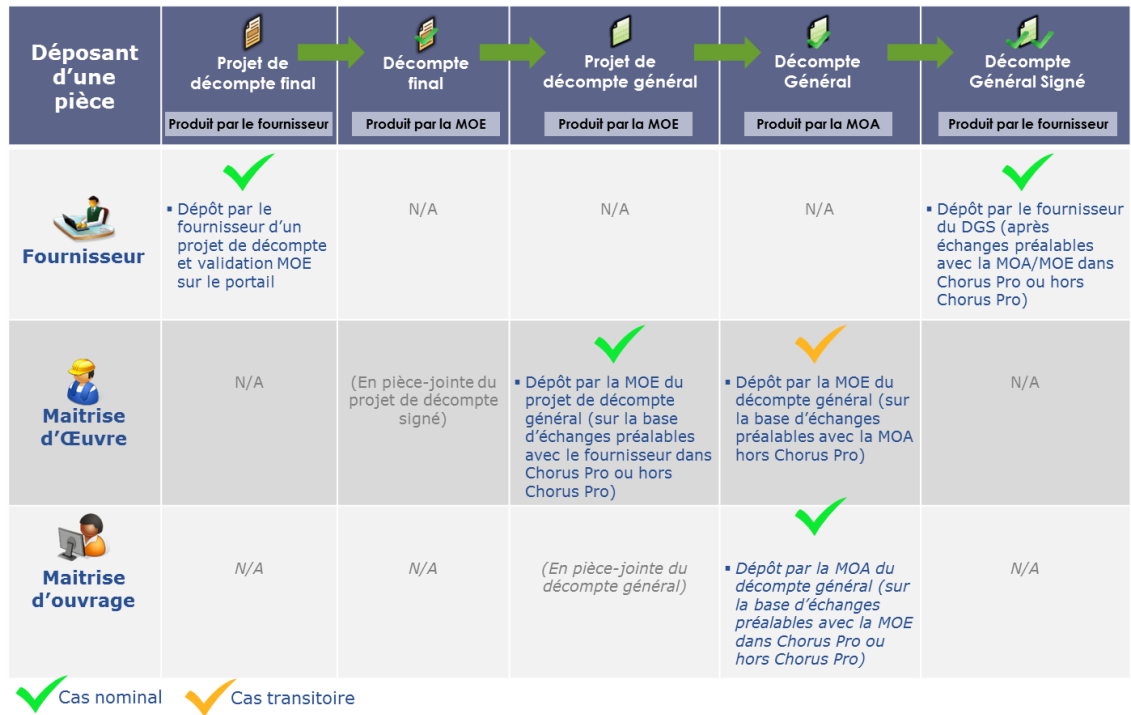

Le dépôt d'un projet de décompte final par le fournisseur est considéré comme le cas d'utilisation nominal, avec MOA connue de Chorus Pro ou inconnue de Chorus Pro (variante). Les autres cas présentés permettent une gestion transitoire des marchés de travaux lorsque l'une ou plusieurs des parties prenantes ne sont pas présentes sur Chorus Pro (MOE et MOA).

### Utilisation des cas de gestion transitoires des marchés de travaux

L'utilisation d'un cas de gestion transitoire doit faire l'objet d'un accord préalable entre l'ensemble des parties prenantes (titulaires, mandataires, maîtres d'œuvre, maîtres d'ouvrage et ordonnateurs)

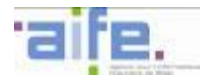

## **3.10.5 Bordereau de suivi des validations et des associations**

Lorsqu'une facture est validée par un ou plusieurs valideurs (cas définis dans le chapitre 3.9.2) ou qu'une ou plusieurs pièces de facturation de travaux lui ont été associées (cas définis dans le chapitre 3.9.3), un bordereau de suivi au format est ajouté en pièce-jointe complémentaire à la facture dans le flux pivot transmis au destinataire (pièce-jointe BORxxx.pdf).

Ce bordereau indique les informations suivantes :

- Date de dépôt de la facture
- Date de validation/association de la facture
- Structure ayant procédé à la transmission/validation/association
- Le cas échéant, l'utilisateur ayant procédé à la transmission/validation/association
- Le cas échéant, le commentaire du valideur ou de la partie prenante du marché de travaux lors de la validation/association

Les informations contenues dans le bordereau de suivi permettent d'identifier les informations relatives aux validations et à la constitution du dossier de facturation de travaux et de traiter ces factures sans qu'il soit nécessaire d'exploiter les données structurées contenues dans le bloc « cycle de validation » du flux pivot.

Exemple de bordereau de suivi :

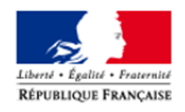

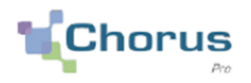

### Bordereau de suivi

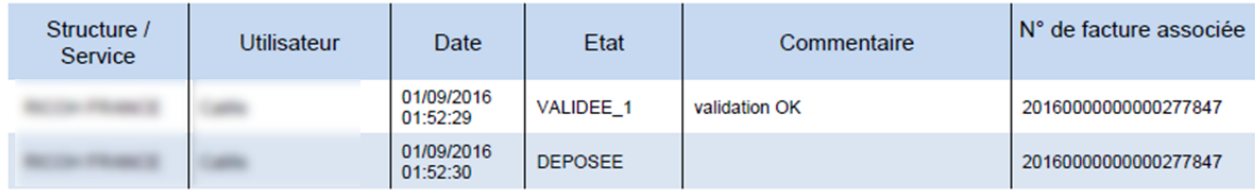

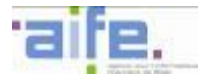

# **4 LA GESTION DES COMPTES STRUCTURES ET UTILISATEURS**

### **4.1 La gestion des comptes structures et utilisateurs pour les fournisseurs privés**

#### **4.1.1 Principes généraux de la gestion des comptes structures et utilisateurs**

#### 4.1.1.1 L'organisation des structures

Une structure telle que définie dans Chorus Pro correspond à une structure physique du fournisseur identifiée par un identifiant unique (SIRET, numéro de TVA intracommunautaire ou autre type d'identifiant). Une structure correspond à un budget propre.

Il n'est pas possible de créer plusieurs structures au sein de Chorus Pro pour un même identifiant unique.

Une même structure peut comporter différentes directions ou services qui peuvent être définis dans Chorus Pro. Dans le cas où une entreprise dispose de filiales avec chacune sa propre structure physique et son propre identifiant, elle doit disposer d'autant de structures dans Chorus Pro qu'elle dispose de filiales.

#### 4.1.1.2 Le rattachement des utilisateurs aux structures dans la solution

Les utilisateurs de Chorus Pro sont rattachés à une ou plusieurs structures.

Plusieurs utilisateurs peuvent être rattachés à une même structure.

Au sein des différents espaces sur lesquels l'utilisateur est habilité, les différentes structures sont agrégées.

Un utilisateur peut être rattaché à plusieurs structures notamment dans le cas où :

- Sa société est organisée en filiales et il souhaite pouvoir interagir avec Chorus Pro pour le compte de plusieurs filiales.
- Il bénéficie d'une délégation de gestion d'une ou de plusieurs sociétés pour agir en leur nom sur Chorus Pro.

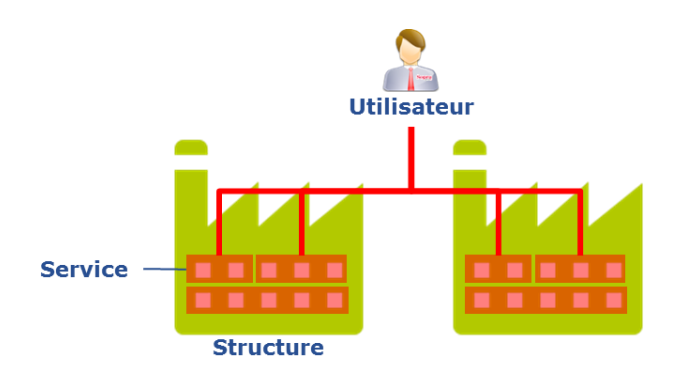

#### 4.1.1.3 Les habilitations attribuées à un utilisateur de la solution

Chorus Pro propose plusieurs profils d'utilisateurs :

- Le gestionnaire principal est une personne physique qui administre la fiche de la structure et gère les habilitations de l'ensemble des utilisateurs rattachés à la structure. Le gestionnaire principal peut rechercher et consulter l'ensemble des informations relatives aux actions réalisées par les utilisateurs de sa structure sur Chorus Pro.
- Le gestionnaire secondaire est une personne physique qui peut administrer la fiche de la structure et gérer les habilitations des utilisateurs simples. Le gestionnaire secondaire peut rattacher à sa structure des utilisateurs simples mais n'a pas la possibilité de rattacher des profils de gestionnaire. Plusieurs gestionnaires secondaires peuvent être désignés par le gestionnaire principal. Le gestionnaire secondaire peut rechercher et consulter l'ensemble des informations relatives aux actions réalisées par les utilisateurs de sa structure sur Chorus Pro. Dans le cas où un gestionnaire secondaire est habilité sur un ou plusieurs services et non sur l'ensemble de la structure, il ne visualise ces informations que pour des services sur lesquels il est habilité.
- L'utilisateur simple est une personne physique disposant d'un compte dans Chorus Pro. Il peut déposer ou saisir des factures, chercher les factures déposées ou saisies sur l'espace « factures émises » des structures auxquelles il est rattaché. Il accède uniquement aux espaces sur lesquels il est habilité. L'utilisateur simple ne peut pas modifier les données des fiches structures auxquelles il est rattaché.
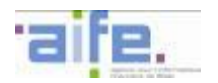

Selon le profil d'utilisateur, certains espaces ou fonctionnalités de l'espace sont accessibles à l'ensemble des utilisateurs par défaut ou peuvent faire l'objet d'une habilitation par le gestionnaire. Le tableau ci-dessous indique les principales fonctionnalités autorisées par profil :

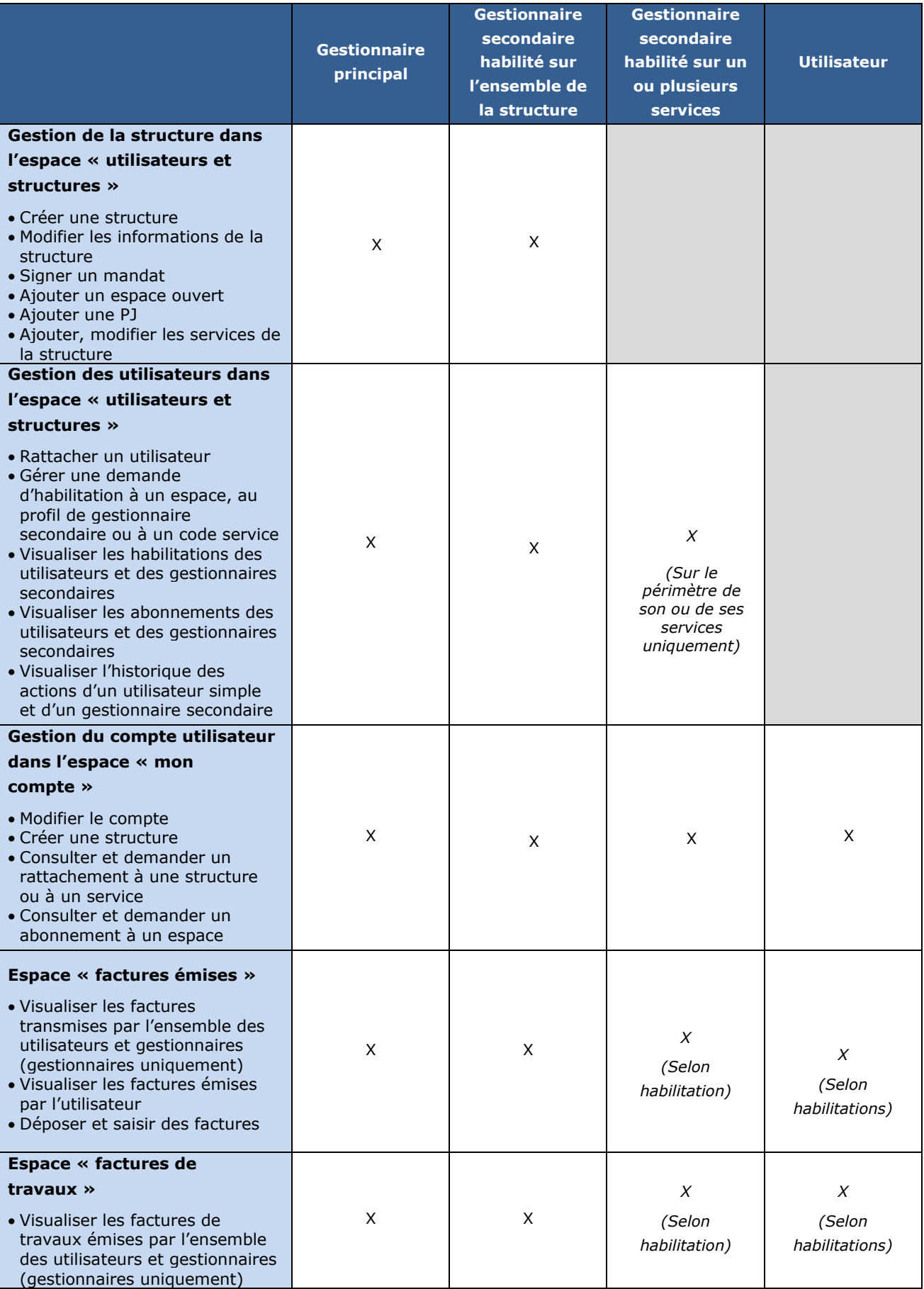

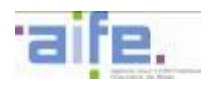

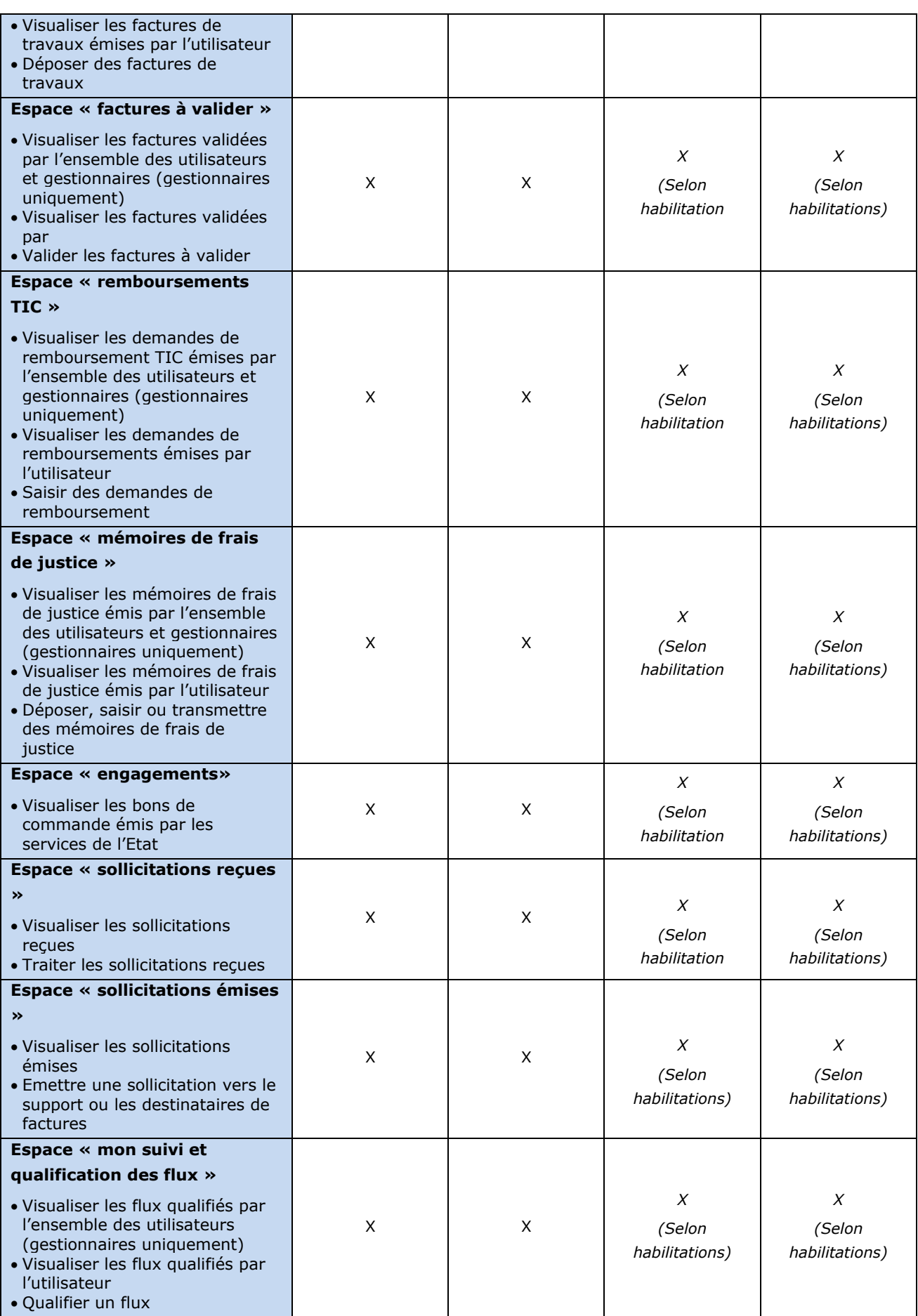

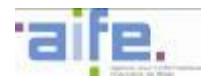

#### **4.1.2 Les fonctionnalités de gestion des comptes**

#### 4.1.2.1 La gestion de la fiche structure

En se connectant à l'espace « utilisateurs et structures», les gestionnaires principaux et les gestionnaires secondaires habilités sur l'ensemble des services de la structure peuvent :

- Créer une nouvelle structure,
- Modifier les informations légales et commerciales de la structure,
- Souscrire, valider et révoquer un mandat de facturation,
- Personnaliser les espaces auxquels ont accès les utilisateurs rattachés à la structure (factures émises, factures reçues, etc.),
- Ajouter, supprimer une pièce jointe,
- Modifier le schéma organisationnel de la structure et des services qui la composent au travers des codes services affectés aux sous-structures.

L'espace « utilisateurs et structures » permet aux gestionnaires principaux et aux gestionnaires secondaires habilités sur l'ensemble des services de la structure d'indiquer les éléments de paramétrage de la structure suivants :

- Activation de l'envoi par Chorus Pro du cycle de vie en mode EDI à la structure,
- Activation de l'espace dédié au centre de gestion agricole et paramétrages associés (numéro de pacage et catégorie de bénéficiaire),
- Paramétrages des éléments relatifs à l'émission de mémoires de frais de justice (catégorie de fournisseur et régime social).

#### 4.1.2.2 La gestion des utilisateurs de la structure

En se connectant à l'espace « utilisateurs et structures», les gestionnaires principaux et secondaires habilités sur l'ensemble de la structure peuvent :

- Créer un nouvel utilisateur sur Chorus Pro et le rattacher à la structure (l'utilisateur doit toutefois activer son compte utilisateur),
- Rattacher, valider le rattachement ou supprimer le rattachement d'un utilisateur à la structure,
- Abonner, valider l'abonnement ou supprimer l'abonnement d'un utilisateur à un espace soumis à validation,
- Habiliter, valider ou supprimer l'habilitation d'un utilisateur à un ou plusieurs codes services (par exemple, afin de ne lui donner de la visibilité que sur certaines factures),
- Habiliter ou supprimer l'habilitation d'un utilisateur en tant que gestionnaire principal ou secondaire (fonctionnalité accessible au gestionnaire principal uniquement),
- Modifier les habilitations des gestionnaires et des utilisateurs,
- Visualiser l'historique des actions d'un utilisateur simple et d'un gestionnaire secondaire.

#### 4.1.2.3 La gestion du compte utilisateur

En se connectant à l'espace « mon compte », les gestionnaires et les utilisateurs peuvent :

- Consulter, modifier, désactiver ou réactiver son compte,
- Demander un rattachement ou supprimer un rattachement à une structure,
- Créer une structure,
- Consulter la fiche des structures auxquelles il est rattaché,
- Demander ou supprimer l'abonnement à un ou plusieurs espaces soumis à habilitation,
- S'abonner ou supprimer l'abonnement à un espace non soumis à habilitation,
- Demander ou supprimer l'habilitation à un ou plusieurs codes services,
- Ajouter ou supprimer une pièce jointe.

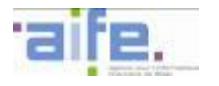

#### **4.2 La gestion des comptes structures et utilisateurs pour les personnes publiques**

#### **4.2.1 Principes généraux de la gestion des comptes structures et utilisateurs**

#### 4.2.1.1 L'organisation des structures

Une structure destinatrice de factures telle que définie dans Chorus Pro correspond à une structure physique d'une entité publique (EPN, entité du secteur public local) identifiée de manière unique par son numéro SIRET. Il n'est pas possible de créer plusieurs structures au sein de Chorus Pro pour un même identifiant unique.

Les entités publiques disposant de numéros SIRET pour un ou plusieurs budgets annexes doivent créer autant de structure qu'elles disposent de numéros SIRET.

Une même structure destinatrice peut comporter différentes directions ou services qui peuvent être eux-mêmes destinataires de factures. Il est pour cela possible de gérer des sous-structures dans Chorus Pro au travers de codes services.

Dans le cas où plusieurs de ces services souhaiteraient interagir avec Chorus Pro, il est possible de proposer des visualisations distinctes qui s'organisent via la gestion des habilitations afin, par exemple, d'habiliter les utilisateurs d'un service sur un espace spécifique. Par exemple, certains agents peuvent être habilités à envoyer des factures quand d'autres seront uniquement habilités à les recevoir.

#### 4.2.1.2 Le rattachement des utilisateurs aux structures

Plusieurs utilisateurs de Chorus Pro peuvent être rattachés à une même structure.

Un utilisateur peut être rattaché à plusieurs structures, notamment dans le cas où :

- L'EPN ou l'entité du secteur public local est organisé en budgets distincts disposant chacun d'un identifiant (numéro SIRET) et l'utilisateur doit pouvoir interagir dans Chorus Pro sur l'ensemble de ces budgets,
- Il bénéficie d'une délégation de gestion d'une ou de plusieurs structures publiques pour agir en leur nom sur Chorus Pro.

Au sein des différents espaces sur lesquels l'utilisateur est abonné, les différentes structures sont agrégées.

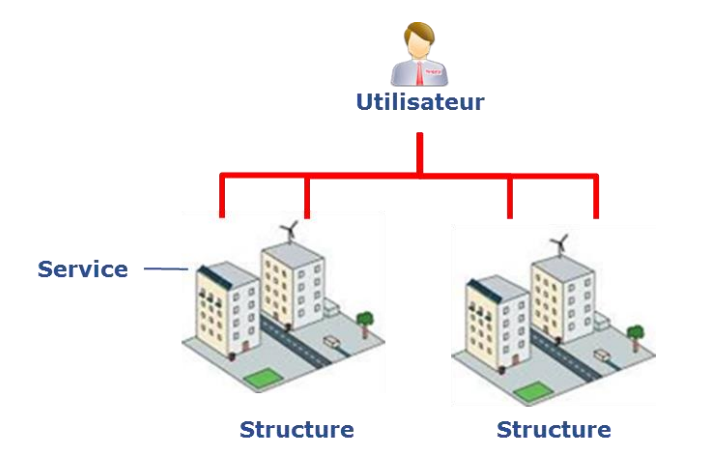

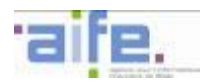

#### 4.2.1.3 Les habilitations attribuées à un utilisateur

Chorus Pro propose plusieurs profils d'utilisateurs :

- Le gestionnaire principal est une personne physique qui administre la fiche de la structure et gère les habilitations de l'ensemble des utilisateurs rattachés à la structure. Le gestionnaire principal peut rechercher et consulter l'ensemble des informations relatives aux actions réalisées par les utilisateurs de sa structure sur Chorus Pro.
- Le gestionnaire secondaire est une personne physique qui peut administrer la fiche de la structure et gérer les habilitations des utilisateurs simples. Le gestionnaire secondaire peut rattacher à sa structure des utilisateurs simples mais n'a pas la possibilité de rattacher des profils de gestionnaire. Plusieurs gestionnaires secondaires peuvent être désignés par le gestionnaire principal. Le gestionnaire secondaire peut rechercher et consulter l'ensemble des informations relatives aux actions réalisées par les utilisateurs de sa structure sur Chorus Pro. Dans le cas où un gestionnaire secondaire est habilité sur un ou plusieurs services et non sur l'ensemble de la structure, il ne visualise ces informations que pour des services sur lesquels il est a été habilité.
- L'utilisateur simple est une personne physique disposant d'un compte dans Chorus Pro. L'utilisateur simple peut déposer ou saisir des factures, rechercher les factures déposées ou saisies sur l'espace « factures émises » des structures auxquelles il est rattaché. Il accède uniquement aux espaces sur lesquels il est habilité. L'utilisateur simple ne peut pas modifier les données des fiches structures auxquelles il est rattaché.

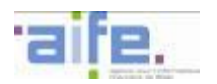

Selon le profil d'utilisateur, certains espaces ou fonctionnalités de l'espace sont accessibles à l'ensemble des utilisateurs par défaut ou peuvent faire l'objet d'une habilitation par le gestionnaire. Le tableau ci-dessous indique les principales fonctionnalités autorisées par profil :

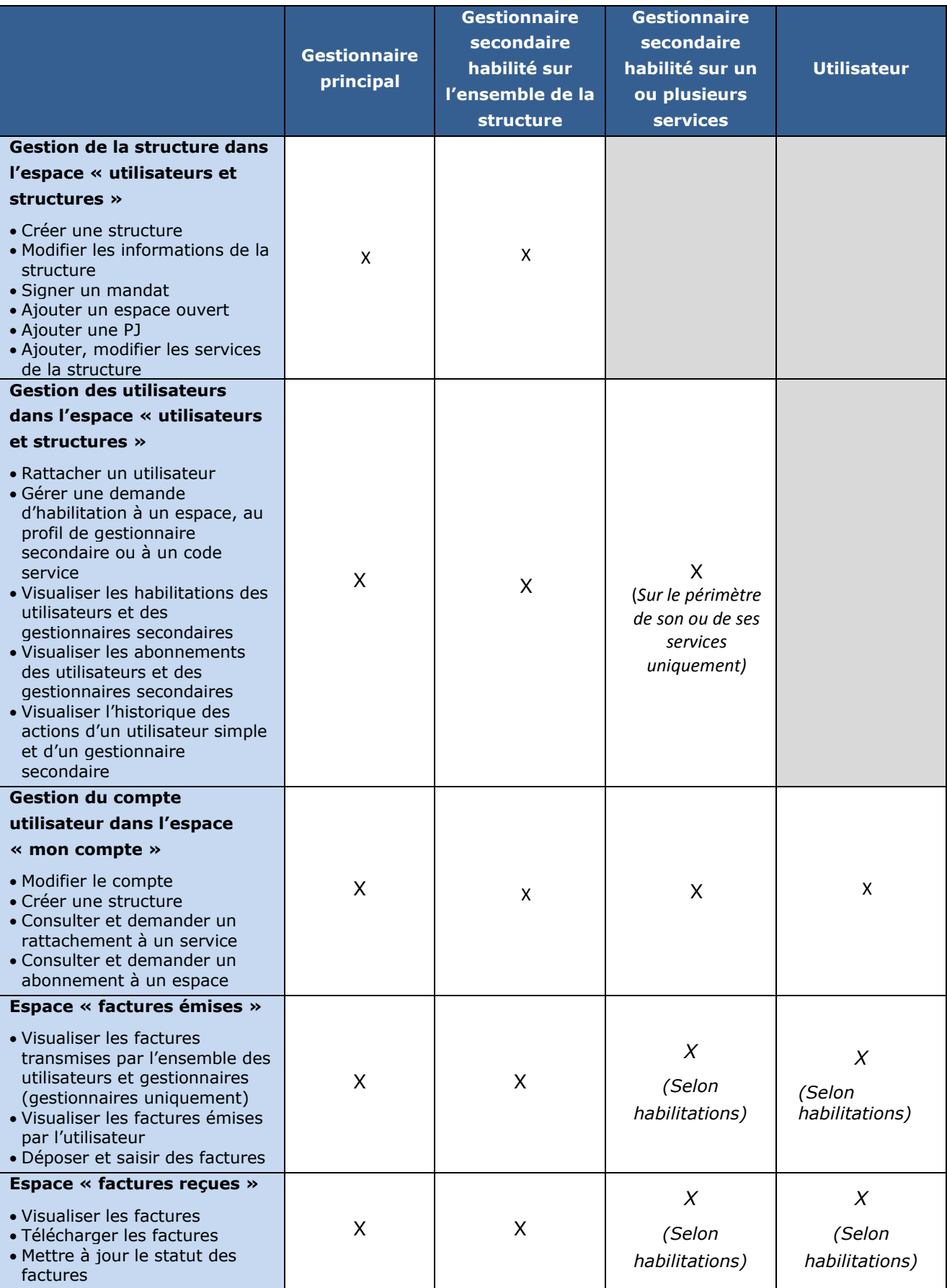

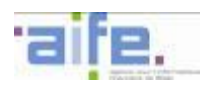

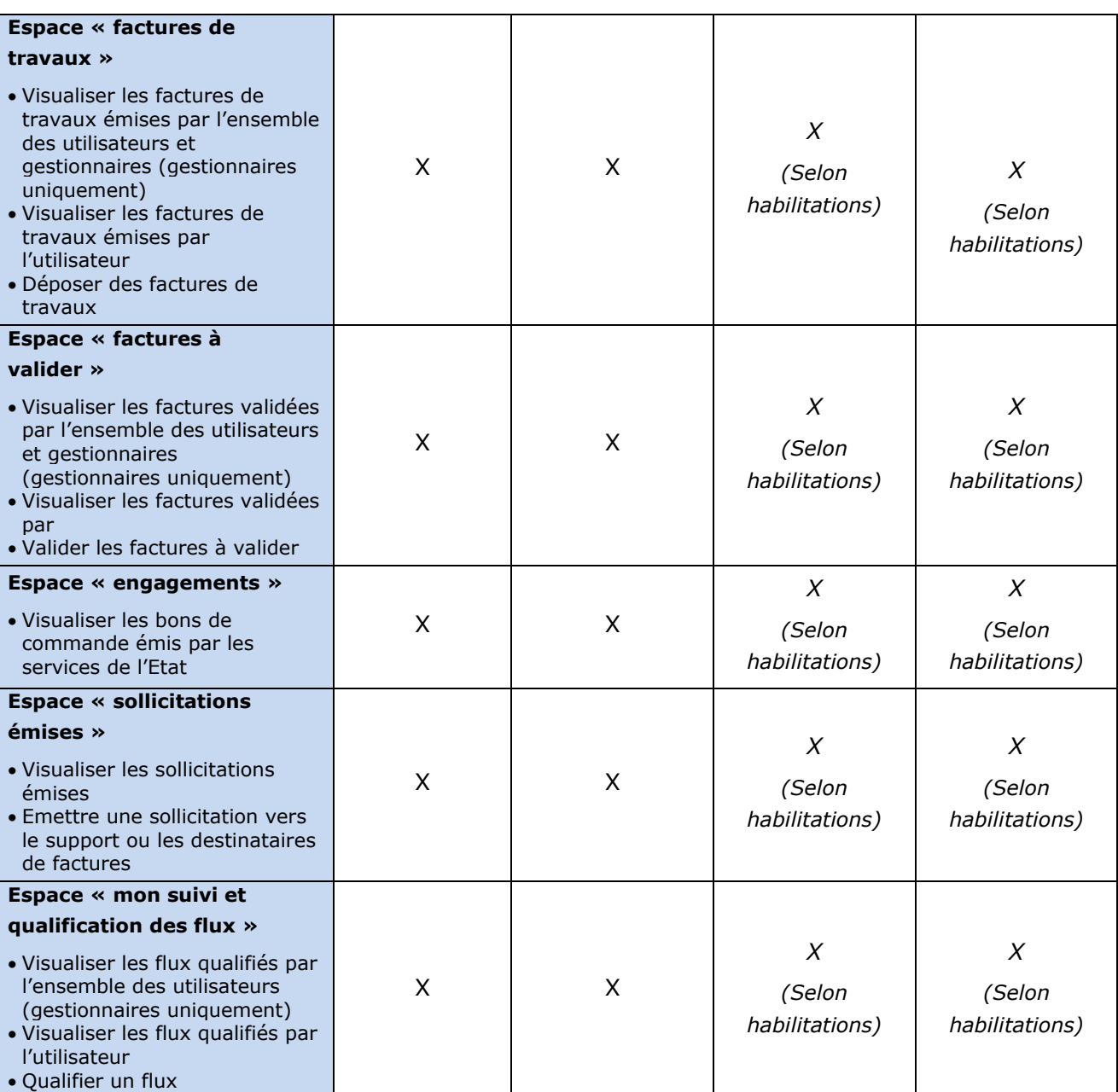

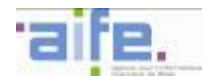

#### **4.2.2 Les fonctionnalités de gestion des comptes**

#### 4.2.2.1 La gestion de la fiche structure

Le référentiel CCL de la DGFIP permet de renseigner les données des fiches structures des structures publiques. Ces données peuvent être modifiées par les gestionnaires principaux et secondaires (habilités sur l'ensemble des services) de la structure. En se connectant à l'espace « utilisateurs et structures», les gestionnaires peuvent :

- Modifier les informations légales et commerciales de la structure,
- Souscrire et valider un mandat de facturation,
- Personnaliser les espaces auxquels ont accès les utilisateurs rattachés à la structure (factures émises, factures reçues, etc.,
- Ajouter, supprimer une pièce jointe,
- Modifier le schéma organisationnel de la structure et des services qui la composent au travers des codes services affectés aux sous-structures.

L'espace « utilisateurs et structures » permet aux gestionnaires principaux et aux gestionnaires habilités sur l'ensemble de la structure d'indiquer les éléments de paramétrage de la structure suivants :

- Activation de l'envoi par Chorus Pro du cycle de vie en mode EDI à la structure,
- Activation de l'envoi par Chorus Pro des données de facturation en mode EDI à la structure,
- Activation du contrôle de présence du code service pour les factures transmises par les fournisseurs de la structure,
- Activation de la remontée du statut « mise en paiement » par la structure lors du traitement des factures de ses fournisseurs,
- Activation du contrôle de présence de la référence à l'engagement pour les factures transmises par les fournisseurs de la structure. L'activation de la présence de la référence à l'engagement permet de paramétrer au niveau des services de la structure l'activation du contrôle de présence de la référence à l'engagement. Dans le cas où aucun service de la structure n'active ce contrôle, ce dernier est appliqué à l'ensemble des services de la structure. Par défaut, ce paramètre sera positionné à « NON » pour le code service spécifique à la facturation intra-sphère publique « FACTURES\_PUBLIQUES »

L'espace « utilisateurs et structures » permet aussi aux gestionnaires principaux et aux gestionnaires secondaires d'indiquer l'élément de paramétrage des services de la structure suivant :

Activation du contrôle de présence de la référence à l'engagement pour les factures transmises par les fournisseurs.

Si aucun élément de paramétrage n'est précisé au niveau du service, les paramétrages définis pour la structure s'appliquent à ce service de la structure.

#### 4.2.2.2 La gestion des utilisateurs de la structure

En se connectant à l'espace « utilisateurs et structures», les gestionnaires peuvent :

- Valider le rattachement ou supprimer le rattachement d'un utilisateur à la structure,
- Personnaliser les espaces auxquels ont accès les utilisateurs rattachés à sa structure (factures émises, factures reçues, etc.),
- Abonner, valider l'abonnement ou supprimer l'abonnement d'un utilisateur à un espace soumis à validation,
- Habiliter ou supprimer l'habilitation d'un utilisateur en tant que gestionnaire principal ou secondaire (fonctionnalité accessible au gestionnaire principal uniquement),
- Modifier les habilitations des gestionnaires et des utilisateurs,
- Visualiser l'historique des actions d'un utilisateur simple et d'un gestionnaire secondaire.

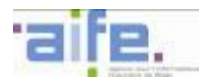

Ces modalités d'habilitations permettent à un gestionnaire de spécifier les rôles et le périmètre d'interaction de ses utilisateurs avec Chorus Pro.

#### 4.2.2.3 La gestion du compte utilisateur

En se connectant à l'espace « mon compte », les gestionnaires principaux ou secondaires et les utilisateurs peuvent :

- Consulter, modifier, désactiver ou réactiver son compte,
- Demander un rattachement ou supprimer un rattachement à une structure,
- Consulter la fiche des structures auxquelles il est rattaché,
- Demander ou supprimer l'abonnement à un ou plusieurs espaces soumis à habilitation,
- S'abonner ou supprimer l'abonnement à un espace non soumis à habilitation,
- Demander ou supprimer l'habilitation à un ou plusieurs codes services,
- Ajouter ou supprimer une pièce jointe.

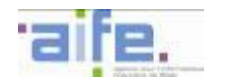

### **5 DESCRIPTION DES FORMATS PORTANT LES FLUX D'ECHANGES AUTOUR DE CHORUS PRO**

Ce chapitre présente les formats des flux acceptés en entrée par Chorus Pro ainsi que les formats des flux émis par Chorus Pro à destination de personnes publiques et des fournisseurs dans le cadre de la remontée du cycle de vie de la facture.

#### **5.1 Vue d'ensemble des flux autour de Chorus Pro**

Le schéma ci-dessous présente le système de dématérialisation des factures et les principaux systèmes externes impliqués dans l'émission/dépôt des factures et leur traitement.

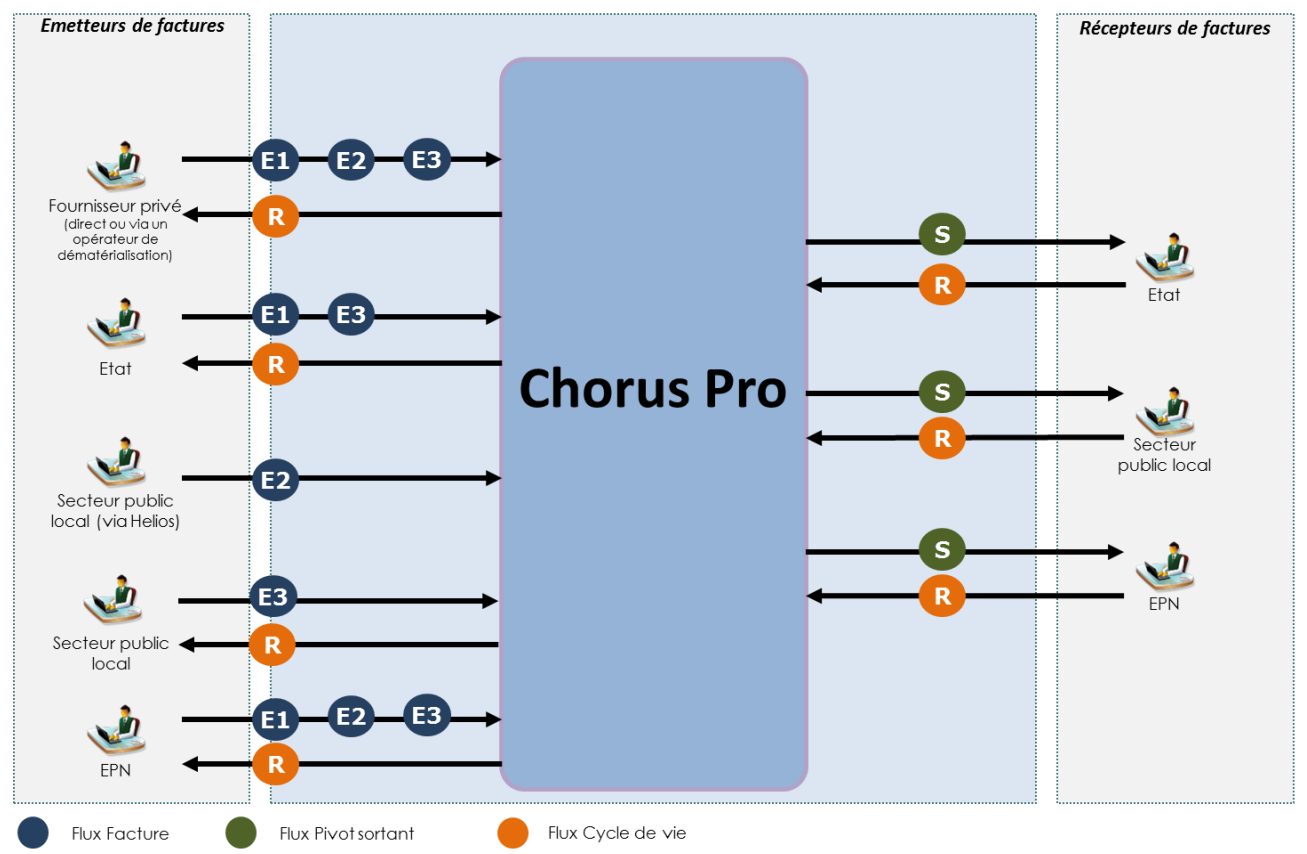

- Le **flux Pivot (S)** est le format de référence des données véhiculant les informations nécessaires et suffisantes à l'intégration des factures dans les différents S.I. de gestion de la Sphère Publique. Il contient les données permettant la création d'un mandat ou d'une demande de paiement, la facture sous forme de pièce jointe ainsi que, le cas échéant, les pièces justificatives complémentaires transmises par l'émetteur au format d'origine.
- $\triangleright$  Les flux de type Facture :
	- Le *flux structuré Facture (E1)* porte l'ensemble des données d'une facture transmise par un fournisseur, ainsi que les pièces jointes attachées (données non structurées ou structurées).
	- o Le **flux mixte Facture (E2)** porte le lot minimal de données de facturation transmis par un fournisseur ainsi que des pièces jointes attachées (données structurées ou non) dont une a minima représentant la facture.
	- o Le **flux structuré Mémoire de frais de justice (E3)** porte l'ensemble des données d'un mémoire de frais de justice transmis par un fournisseur, ainsi que les pièces jointes attachées (données non structurées ou structurées).
- **Le flux Cycle de vie (R)** comprend les données sur l'avancement du processus de paiement de chaque dossier de facturation, et particulièrement la liste chronologique des « statuts » relatifs au traitement des différents modes de facturation à chaque étape du traitement.

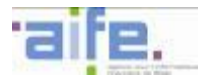

#### **5.1.1 Matrices des flux d'échange**

5.1.1.1 Matrices des flux par type d'acteur

Les matrices ci-dessous récapitulent les caractéristiques des flux émis et reçus par type d'acteur concerné. Tous les formats référencés par le CEN<sup>19</sup> seront pris en compte par Chorus Pro

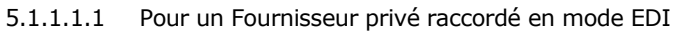

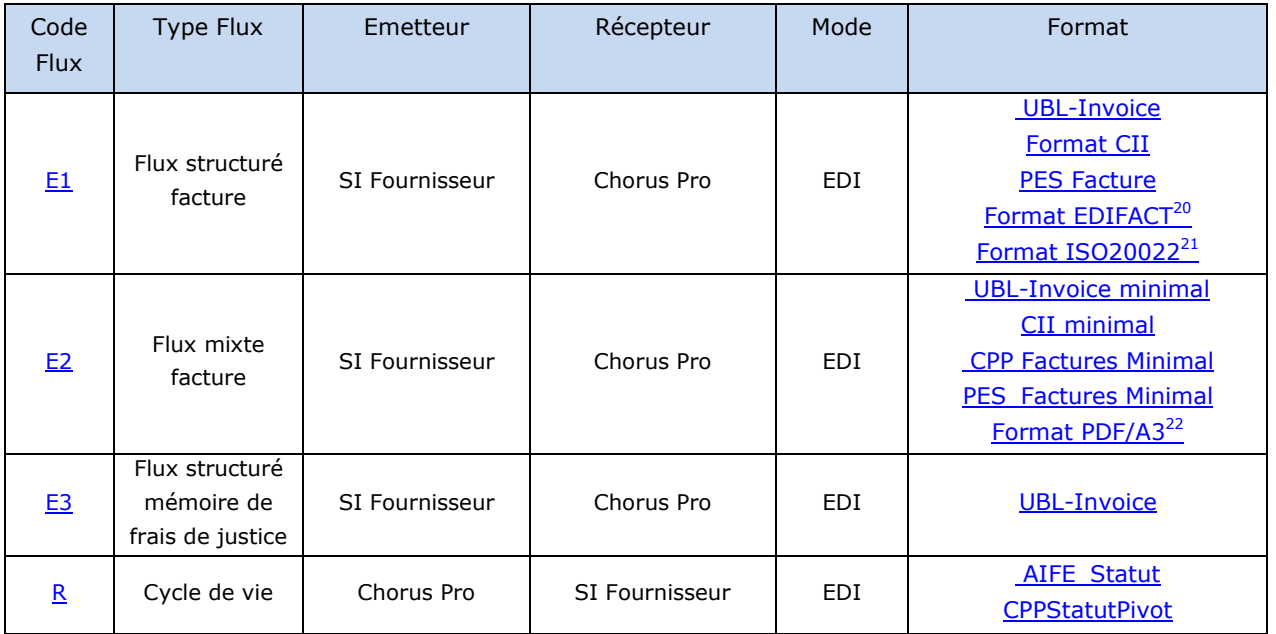

NB : les formats utilisés pour transmettre des factures à l'Etat via la solution actuelle Chorus factures seront acceptés par Chorus Pro. La compatibilité ascendante est donc assurée pour les fournisseurs déjà raccordés.

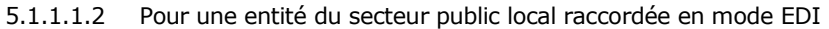

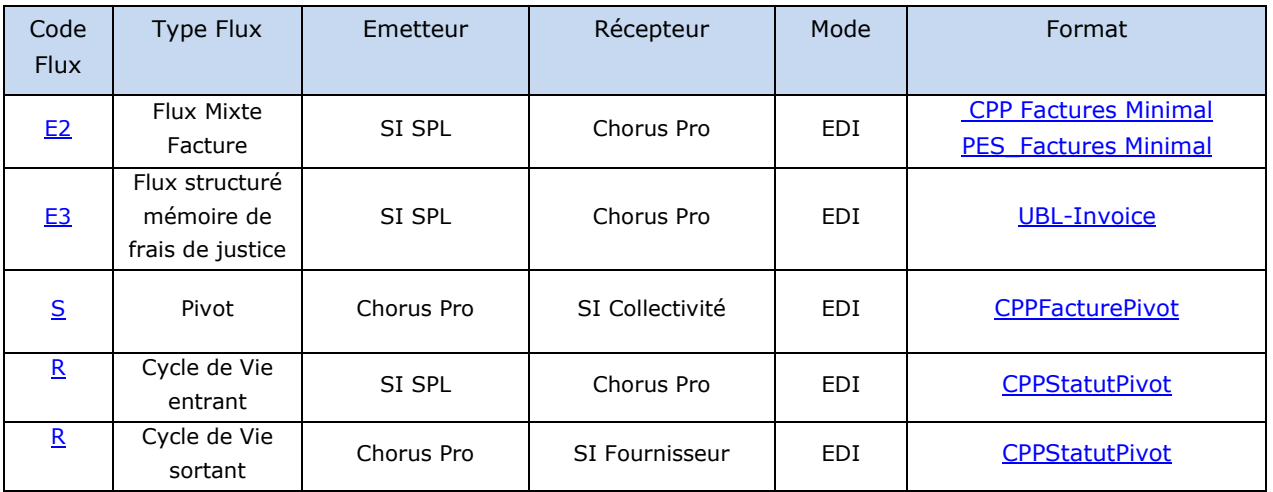

-

 $22$  Idem

<sup>&</sup>lt;sup>19</sup> Centre européen de normalisation

<sup>&</sup>lt;sup>20</sup> Sous réserve de la conformité de ce format au MUG (Message User Guidelines) européen

 $21$  Idem

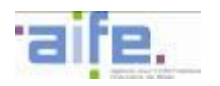

Le schéma ci-dessous présente la vue d'ensemble des flux existant autour du processus de traitement de la facture et l'exécution comptable de la dépense qui en résulte.

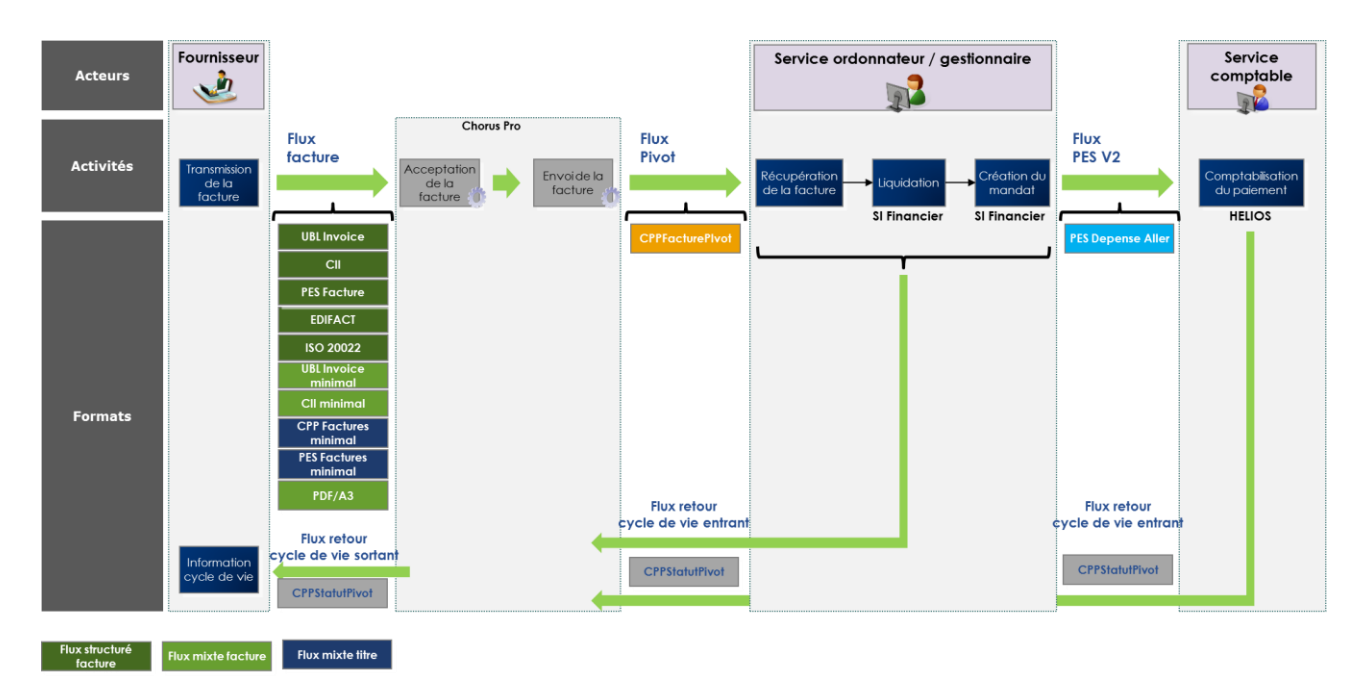

#### 5.1.1.1.3 Pour un Etablissement Public National raccordé en mode EDI

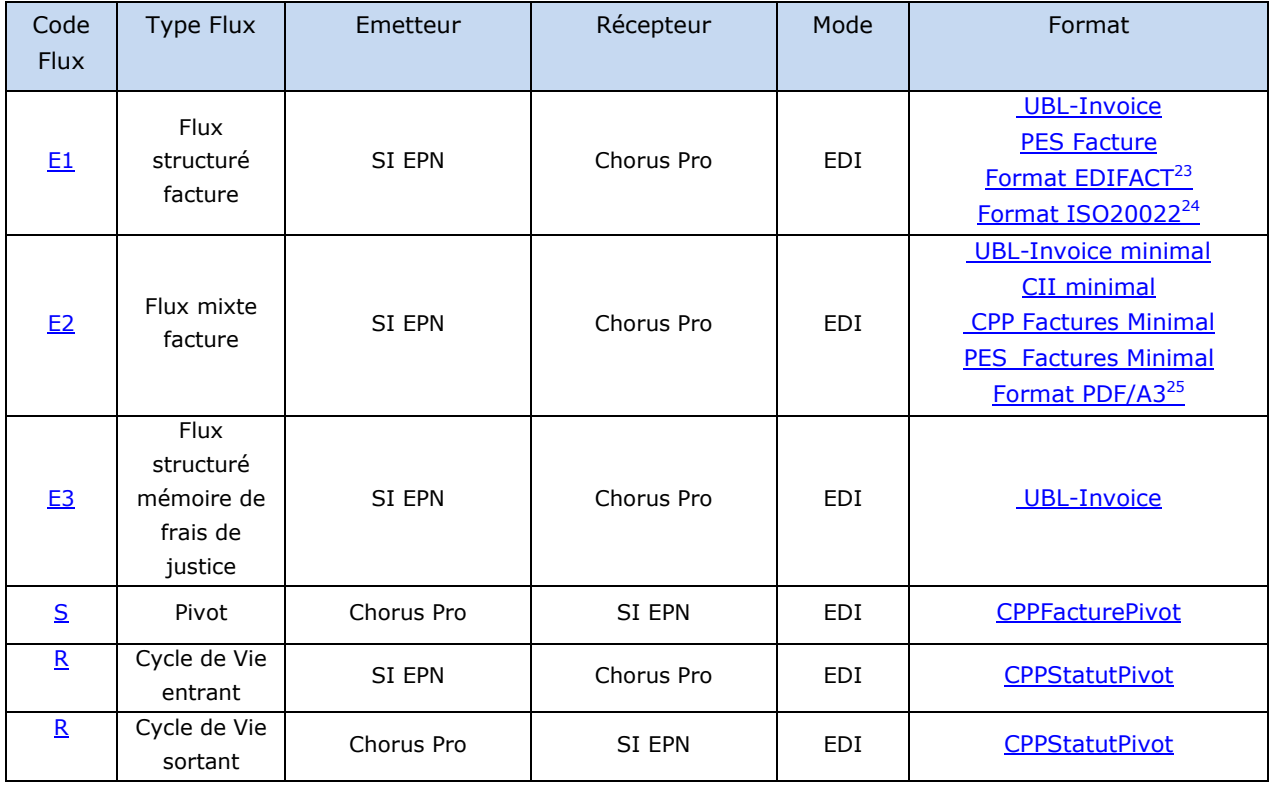

i,

<sup>25</sup> Idem

<sup>&</sup>lt;sup>23</sup> Sous réserve de la conformité de ce format au MUG européen

 $24$  Idem

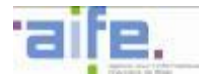

## **5.1.2 Présentation des formats acceptés par type de flux EDI**

#### 5.1.2.1 Les formats acceptés pour les flux d'émission des partenaires vers Chorus Pro

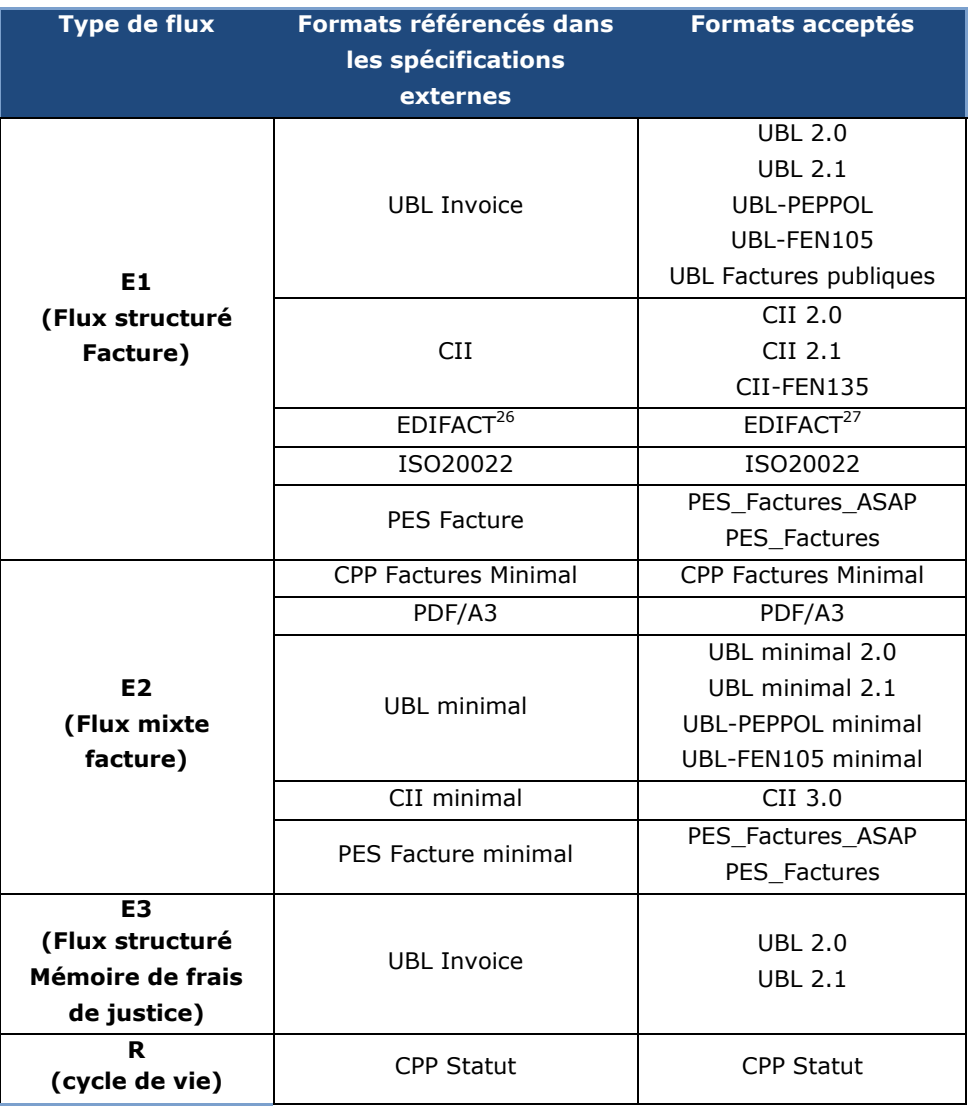

#### 5.1.2.2 Les formats acceptés pour les flux d'émission de Chorus Pro vers les partenaires

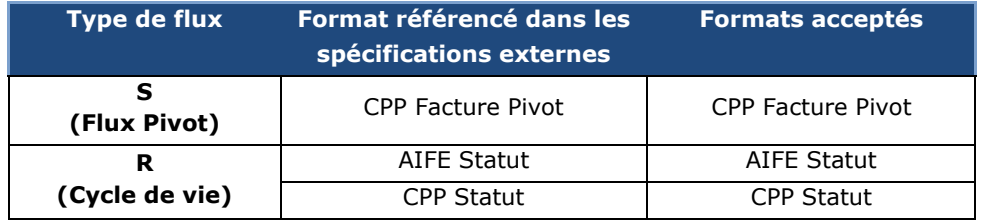

-

<sup>&</sup>lt;sup>26</sup> Sous réserve de la conformité de ce format au MUG (Message User Guidelines) européen

 $27$  Idem

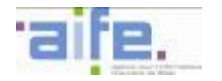

#### **5.2 Description générique des données par type de flux**

Pour chaque flux, les tableaux présentant les données constitutifs du flux précisent :

- **Les données constitutives du flux,**<br>Leur caractère obligatoire ou facul
- leur caractère obligatoire ou facultatif,
- **IDED** leur caractère multiple ou non,
- **Leur description,**<br>La référence aux
- la référence aux règles de gestion génériques applicables.

<span id="page-85-0"></span>Cette partie ne décrit pas les données techniques des flux à fin de sécurisation, de routage ou de traçabilité.

### **5.2.1 Description du flux Pivot (S)**

Le flux Pivot est généré par Chorus Pro pour transmettre les factures mises à disposition dans Chorus Pro à destination des services de l'Etat, du secteur public local ou des Etablissements Publics. Il est utilisé pour la transmission en mode EDI, mais peut aussi être généré à la demande via téléchargement portail ou API.

Un flux Pivot est constitué par :

- Les données de l'enveloppe
- Les données du pivot structurées en XML
- Une pièce jointe de type facture dans son format original
- Des pièces jointes constituées par des documents complémentaires :
	- Une copie PDF de la facture originale, dans le cas où la facture du fournisseur a été émise via un flux E1
	- Un bordereau de suivi au format PDF permettant de visualiser le cycle de validation de la facture si le bloc « cycle de validation » est renseigné.
	- Les pièces jointes envoyées par le fournisseur dans leur flux facture d'origine

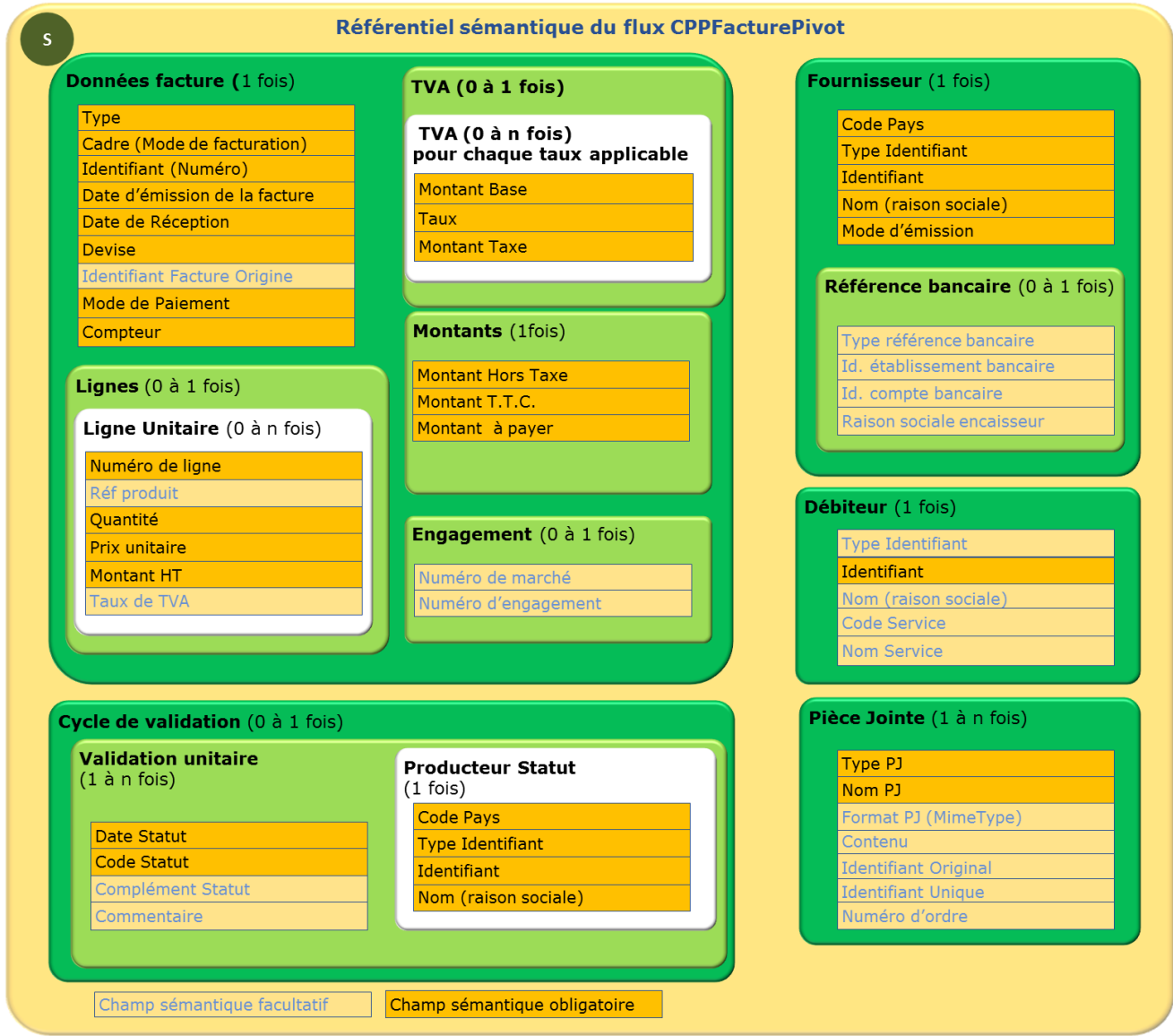

*Nb : La balise « Date de Réception » permet de véhiculer la date à laquelle la facture a été prise en compte par Chorus Pro lorsque celle-ci diffère de la date d'émission de la facture. La date effective de réception de la facture pouvant différer de la date d'émission de la facture indiquée par le fournisseur dans le flux qu'il transmet.*

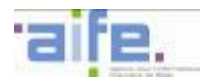

Les tableaux ci-dessous décrivent la structure générique des données structurées en XML du flux pivot regroupées par entités principales. Les données constitutives de chacune des entités sont décrites dans les tableaux suivants.

La colonne O/F indique si le bloc de données est obligatoirement ou facultativement présent dans le flux. Si un bloc facultatif est utilisé, certaines des données le constituant pourront être déclarées obligatoires.

La colonne 'Pluralité' indique si seule une occurrence « Unique » est autorisée, ou si des occurrences « Multiples » sont autorisées.

Chaque référence de 'Règles' renvoie au tableau du chapitre [5.3](#page-131-0) listant toutes les règles applicables sur les données génériques.

**Pivot de Facturation**

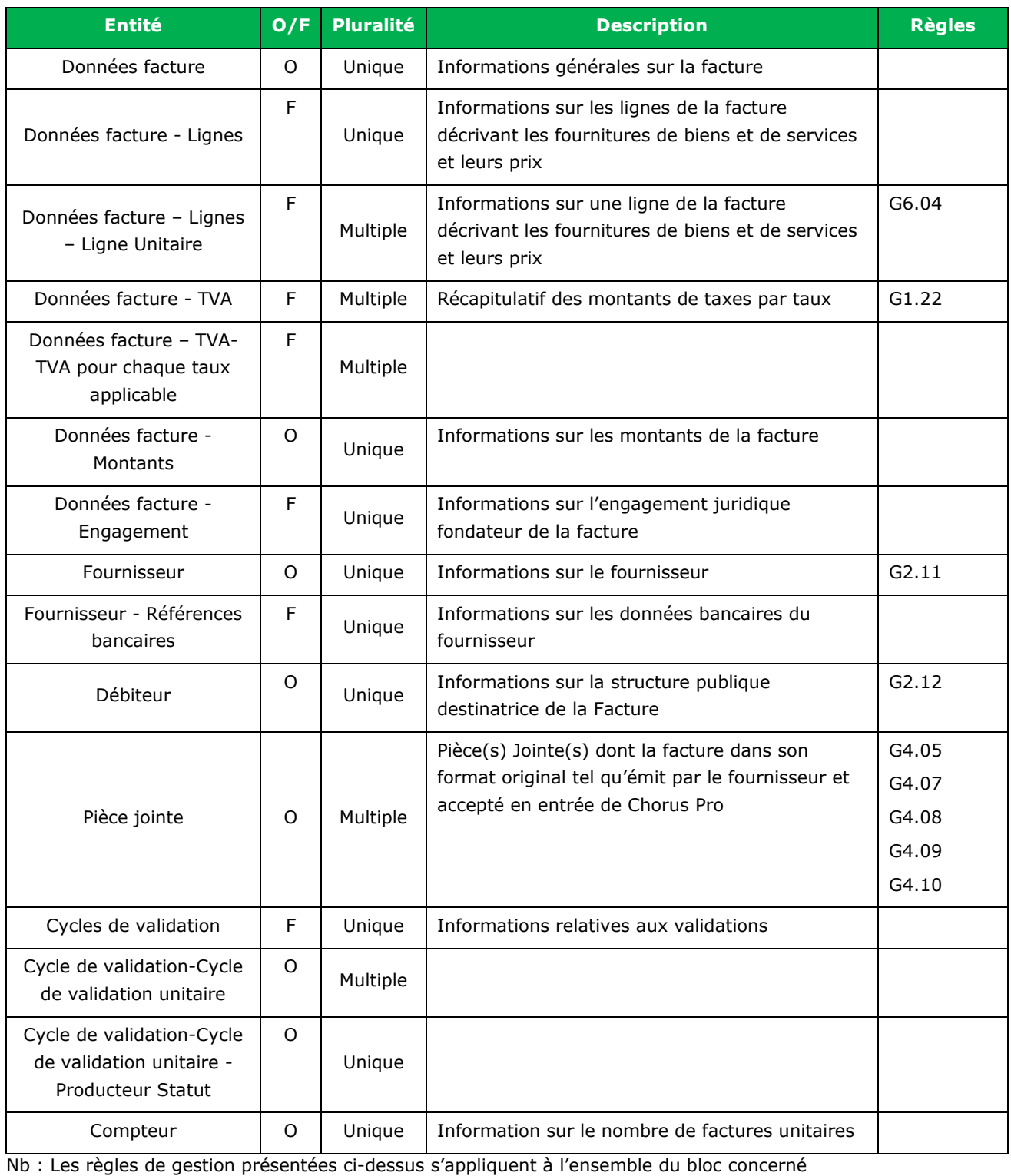

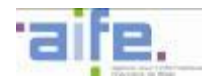

## **Entité Données Facture (Obligatoire et Unique)**

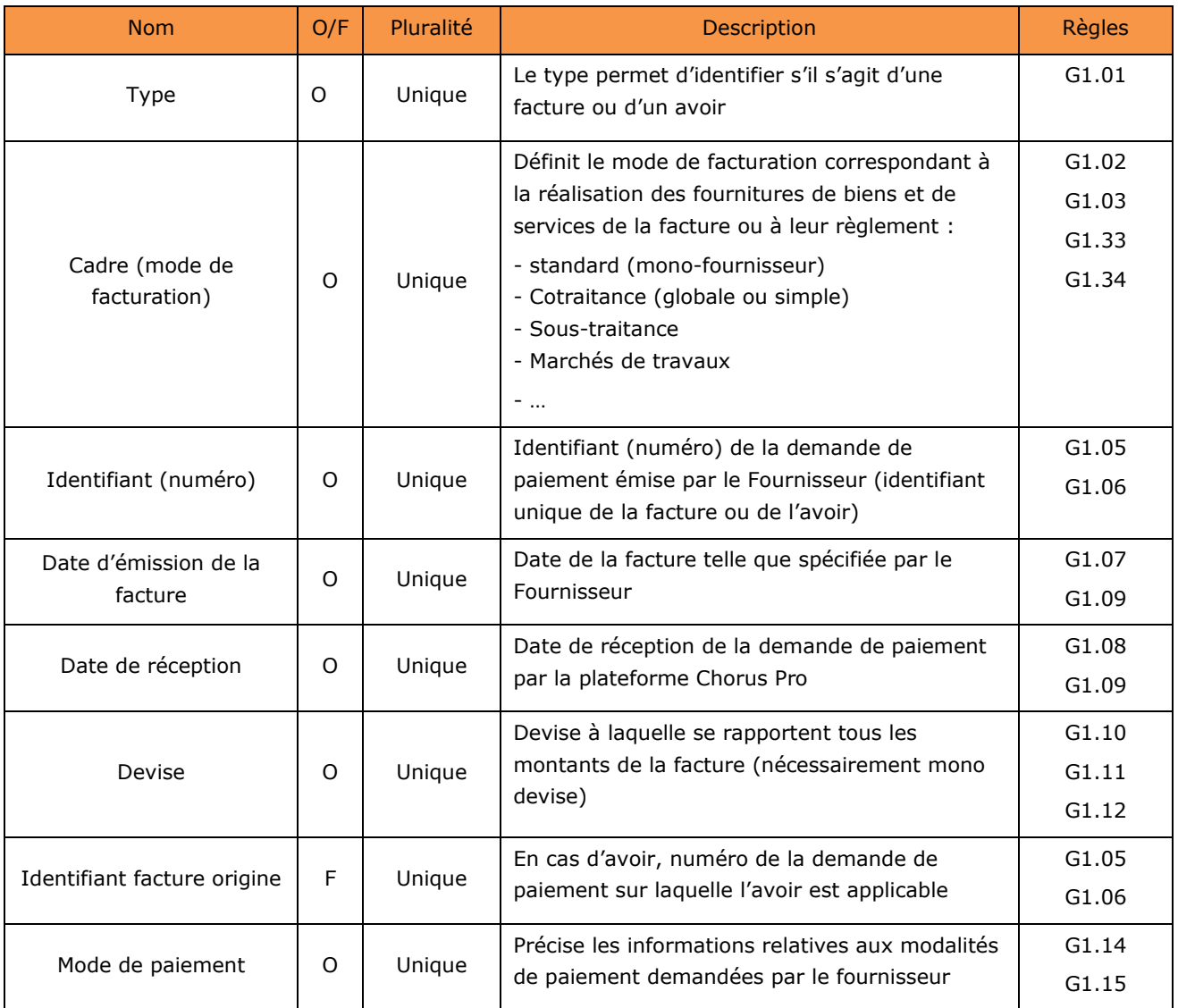

# **Entité données facture - Montants (Obligatoire et Unique)**

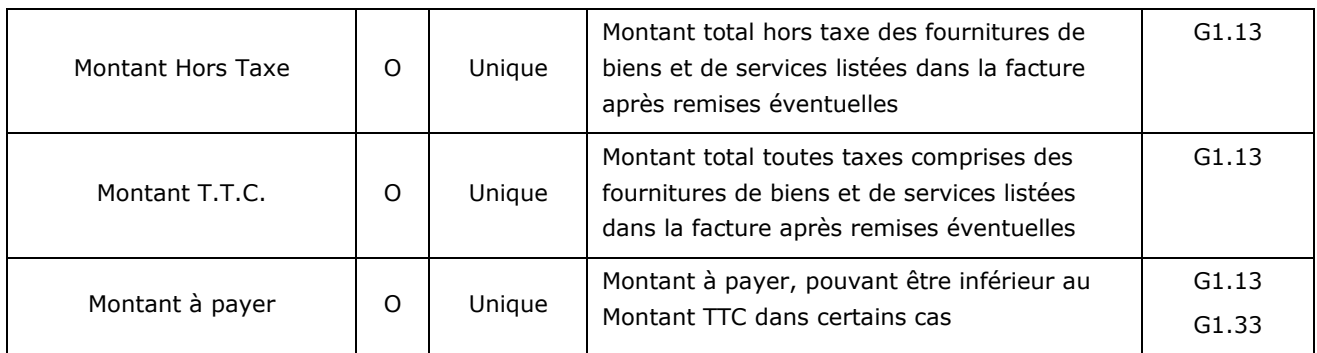

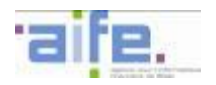

**Entité données facture - TVA (Facultatif et Multiple) : autant d'occurrences que de taux de TVA applicables dans la facture**

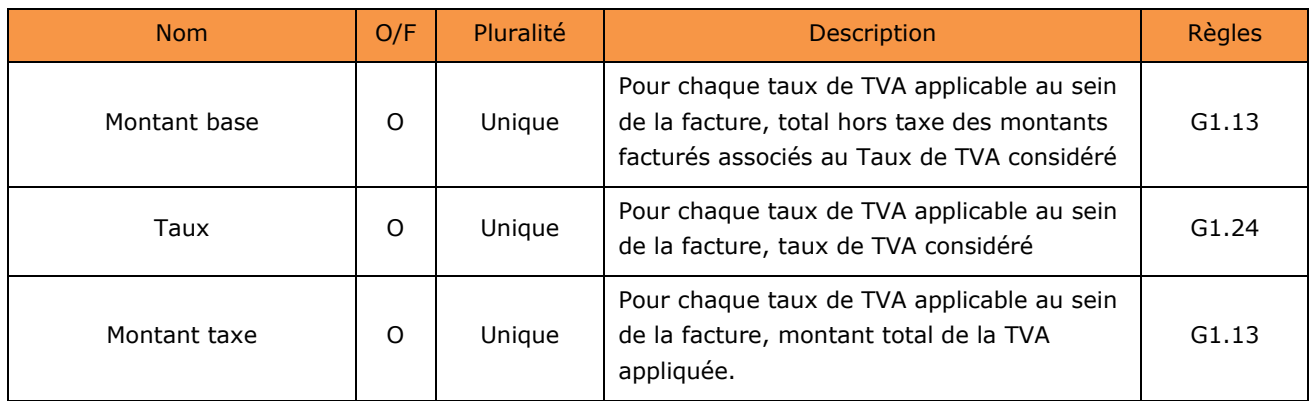

## **Entité données facture – Lignes – Ligne (facultative et multiple)**

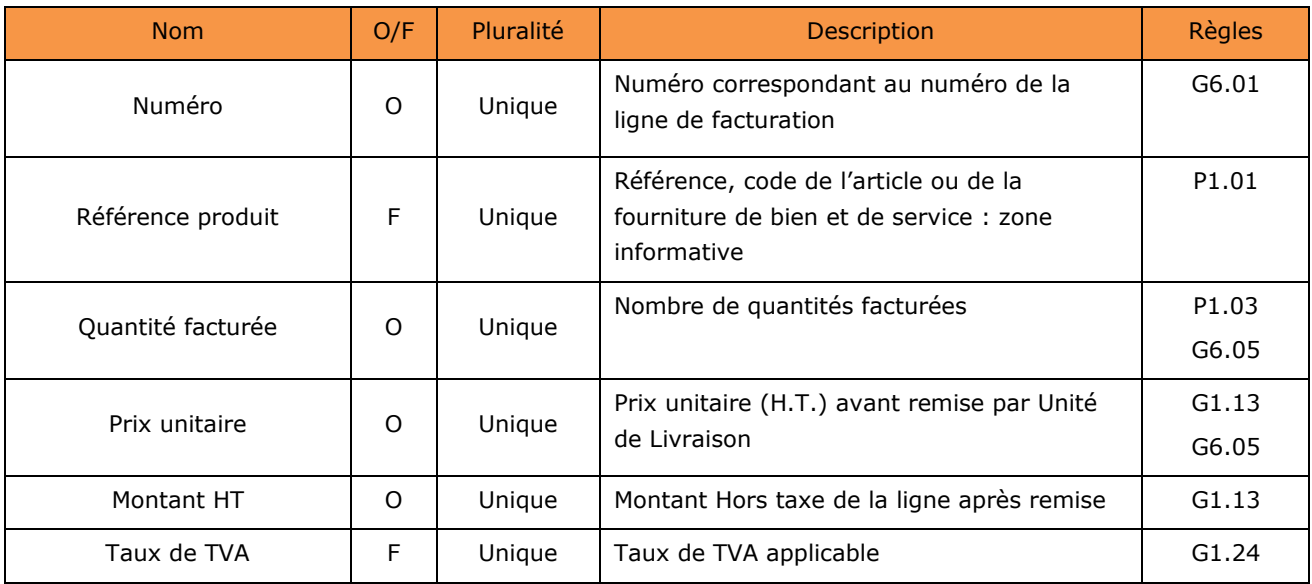

### **Entité données facture - Engagement (Facultatif et Unique)**

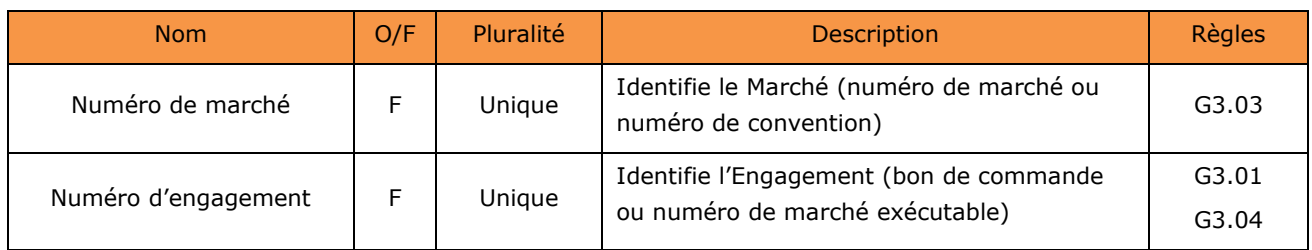

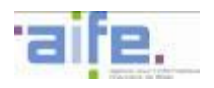

## **Entité Fournisseur (Obligatoire et Unique)**

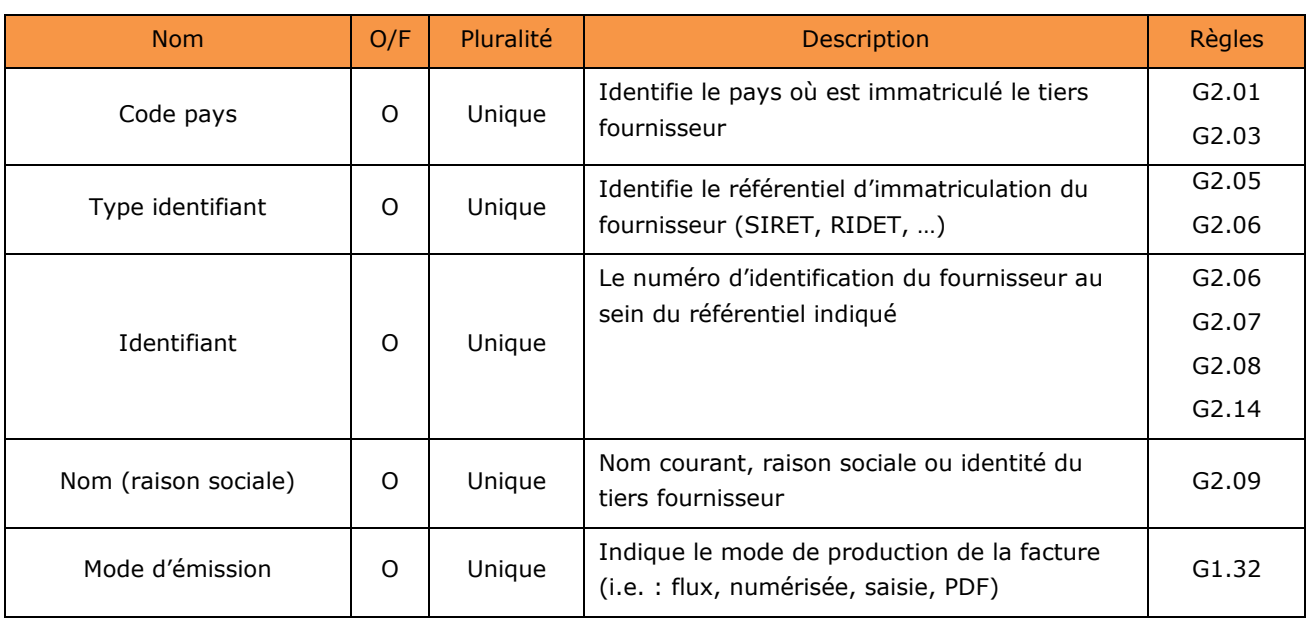

## **Entité Fournisseur - Référence Bancaire (facultative et Unique)**

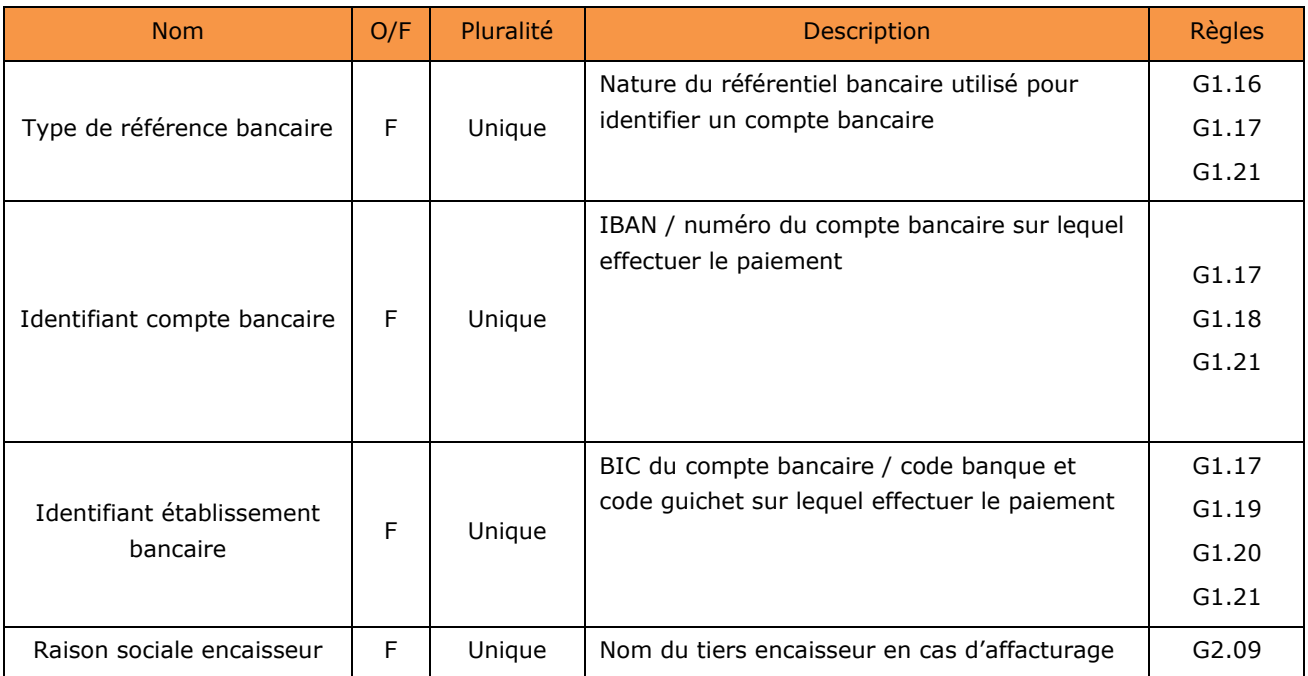

**Entité Débiteur (Obligatoire et Unique)**

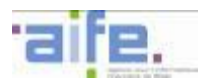

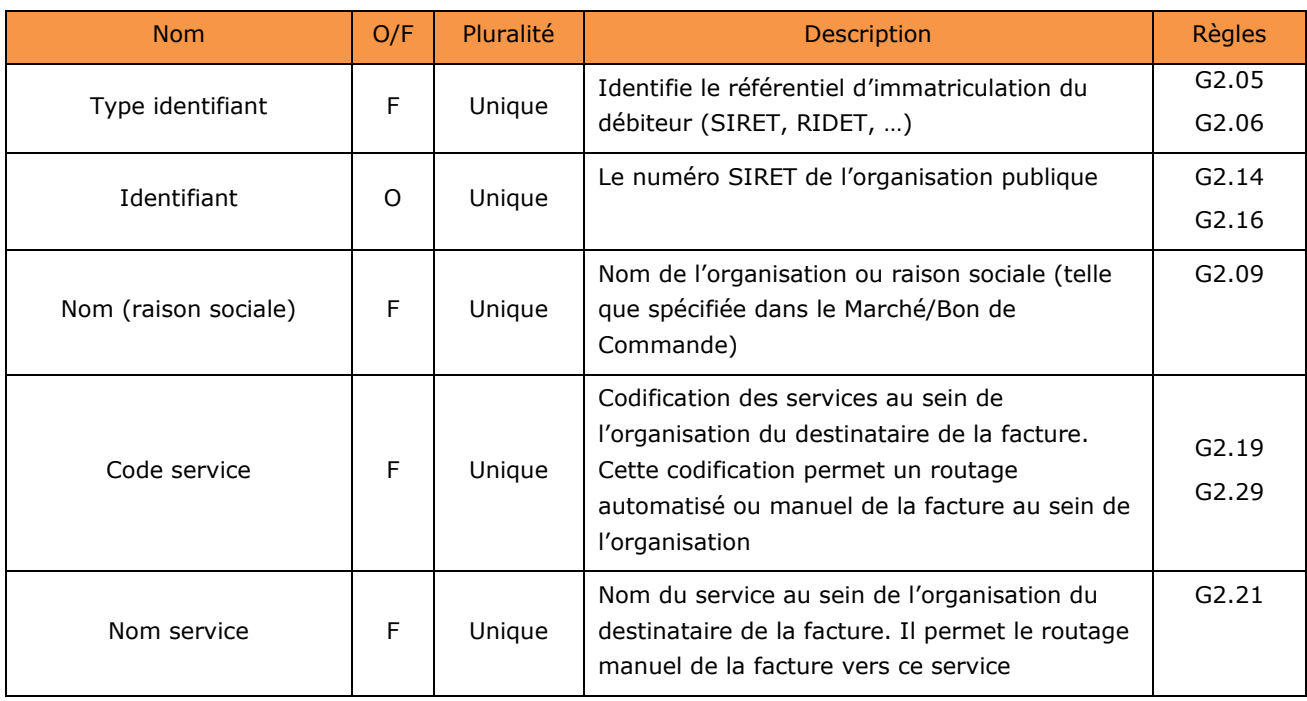

# **Entité Pièce Jointe (Obligatoire et Multiple) : autant d'occurrences que de pièces jointes à la facture**

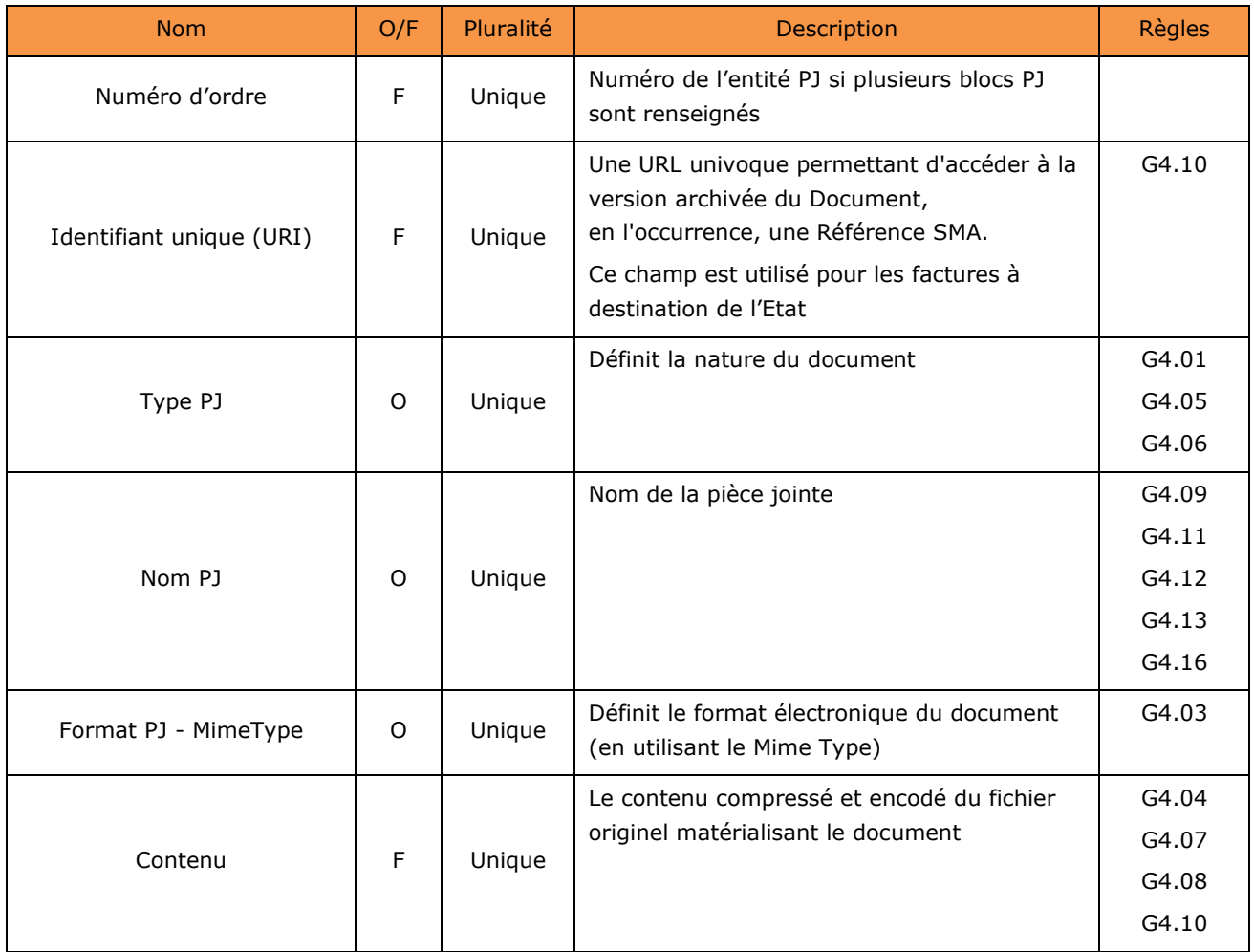

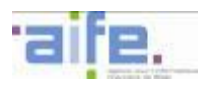

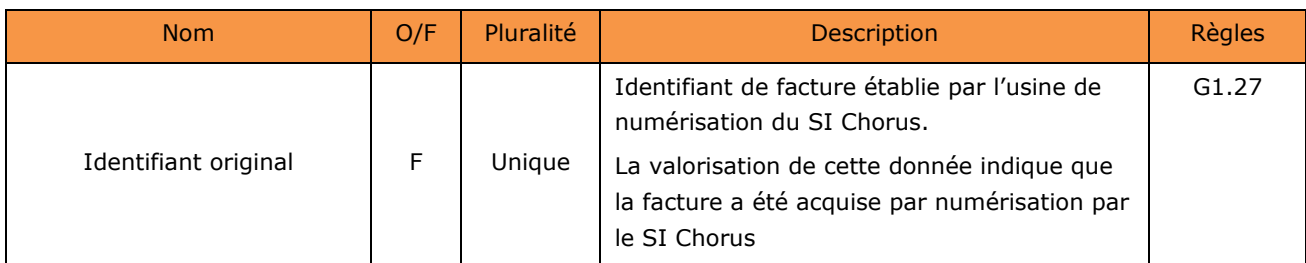

# **Entité cycle de validation – validation unitaire (Facultatif et Multiple) : autant d'occurrences que de valideurs**

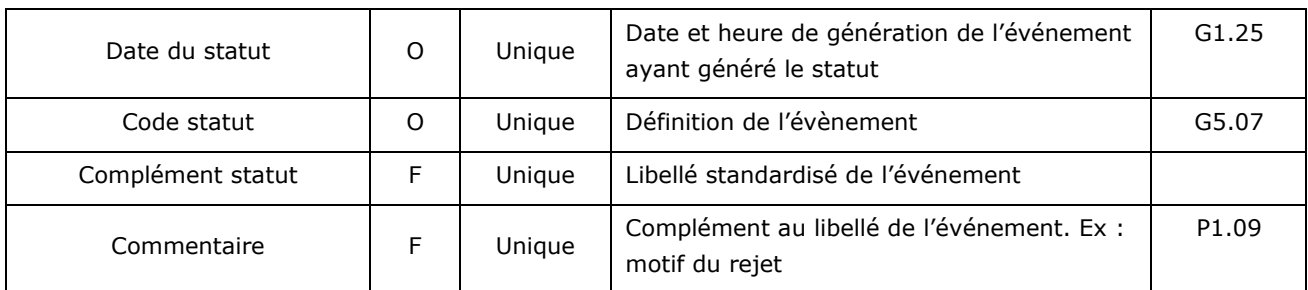

## **Entité cycle de validation - producteur du statut du cycle de vie (Facultatif et Multiple) : autant d'occurrences que d'entités Cycle de vie**

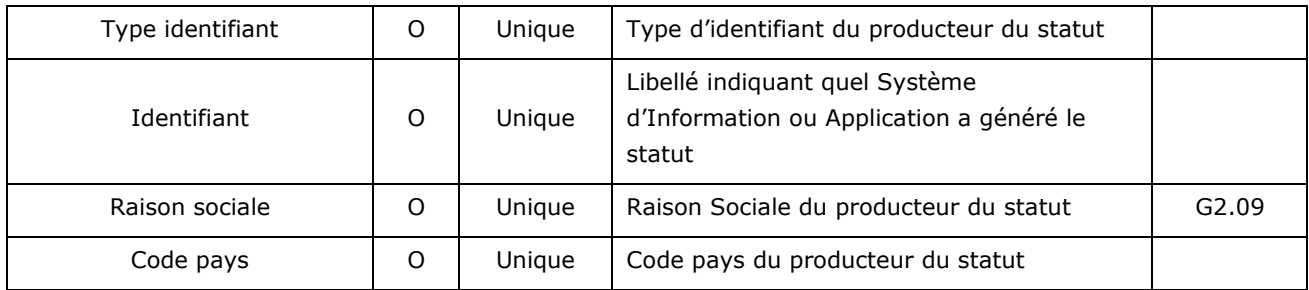

## **5.2.2 Description des flux de type facture**

<span id="page-93-0"></span>5.2.2.1 Description du flux structuré Facture (E1)

Les matrices décrites ci-après n'ont pas vocation à recenser l'ensemble des données pouvant figurer sur une facture, mais les données minimales permettant de produire un objet Facture à partir d'une feuille de style générique. Les autres données n'apparaitront pas au travers de la feuille de style générique de la facture.

Dans le cas où le fournisseur transmet la référence URL de sa feuille de style, ces données complémentaires peuvent être renseignées et affichées sur la facture.

Le flux structuré Facture comprend quatre types de données :

- Les données strictement nécessaires au traitement de la facture par les systèmes comptables et financiers de l'Etat, des collectivités locales ou des Etablissements Publics Nationaux : ces données servent à constituer le Flux Pivot de facturation décrit dans le chapitre dédié et doivent être systématiquement renseignées par le fournisseur
- Eventuellement, les données XML relatives à des modes de facturation spécifiques (exemple : bloc valideur),
- Les données d'une facture conformes à la réglementation, Code général des impôts et Code du Commerce, telles que décrites précédemment,
- Les données complémentaires permettant de représenter une Facture dans son intégralité avec tous les détails.

Un flux structuré Facture peut contenir plusieurs lots de données structurées en XML présentant chacun une facture. Un flux peut contenir au maximum 1000 factures et a une taille maximale totale de 1Go.

Un flux est donc constitué par :

- Les données structurées en XML nécessaires à la facturation,
- Les données structurées en XML représentant l'intégralité des factures,<br>Des pièces jointes constituées par des documents complémentaires, le
- Des pièces jointes constituées par des documents complémentaires, le cas échéant.

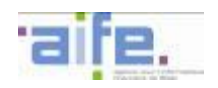

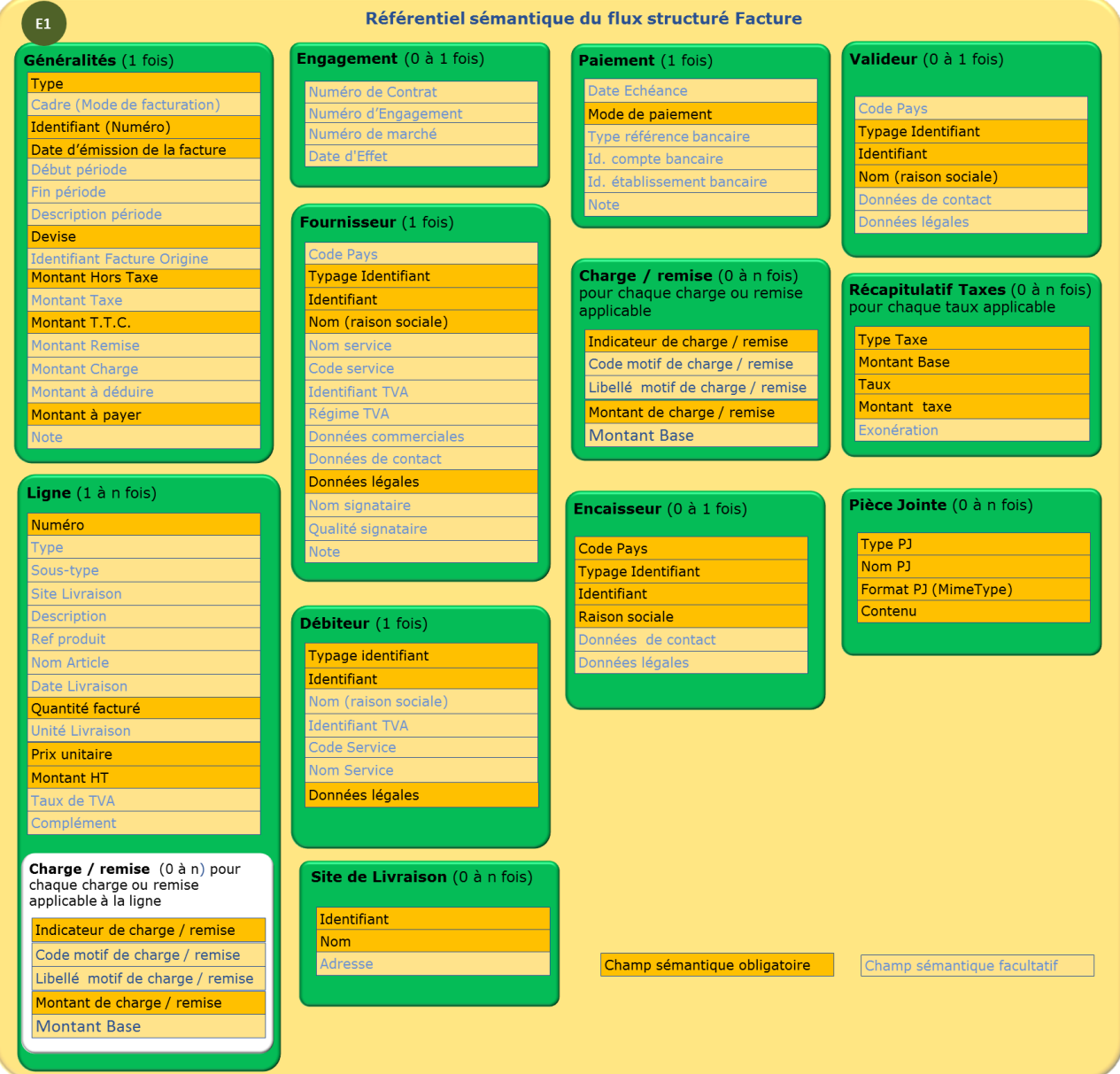

Les tableaux ci-dessous décrivent la structure générique des données structurées en XML d'une facture regroupées par entités principales. Les données constitutives de chacune des entités sont décrites dans les tableaux suivants.

La colonne 'O/F' indique si le bloc de données est obligatoirement ou facultativement présent dans le flux. Si un bloc facultatif est utilisé, certaines des données le constituant pourront être déclarées obligatoires.

La colonne 'Pluralité' indique si seule une occurrence « Unique » est autorisée, ou si des occurrences « Multiples » sont autorisées.

Chaque référence de 'Règles' renvoie au tableau du chapitre [5.3](#page-131-0) listant toutes les règles applicables sur les données génériques.

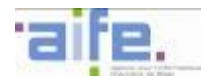

## **Facture structurée Fournisseur**

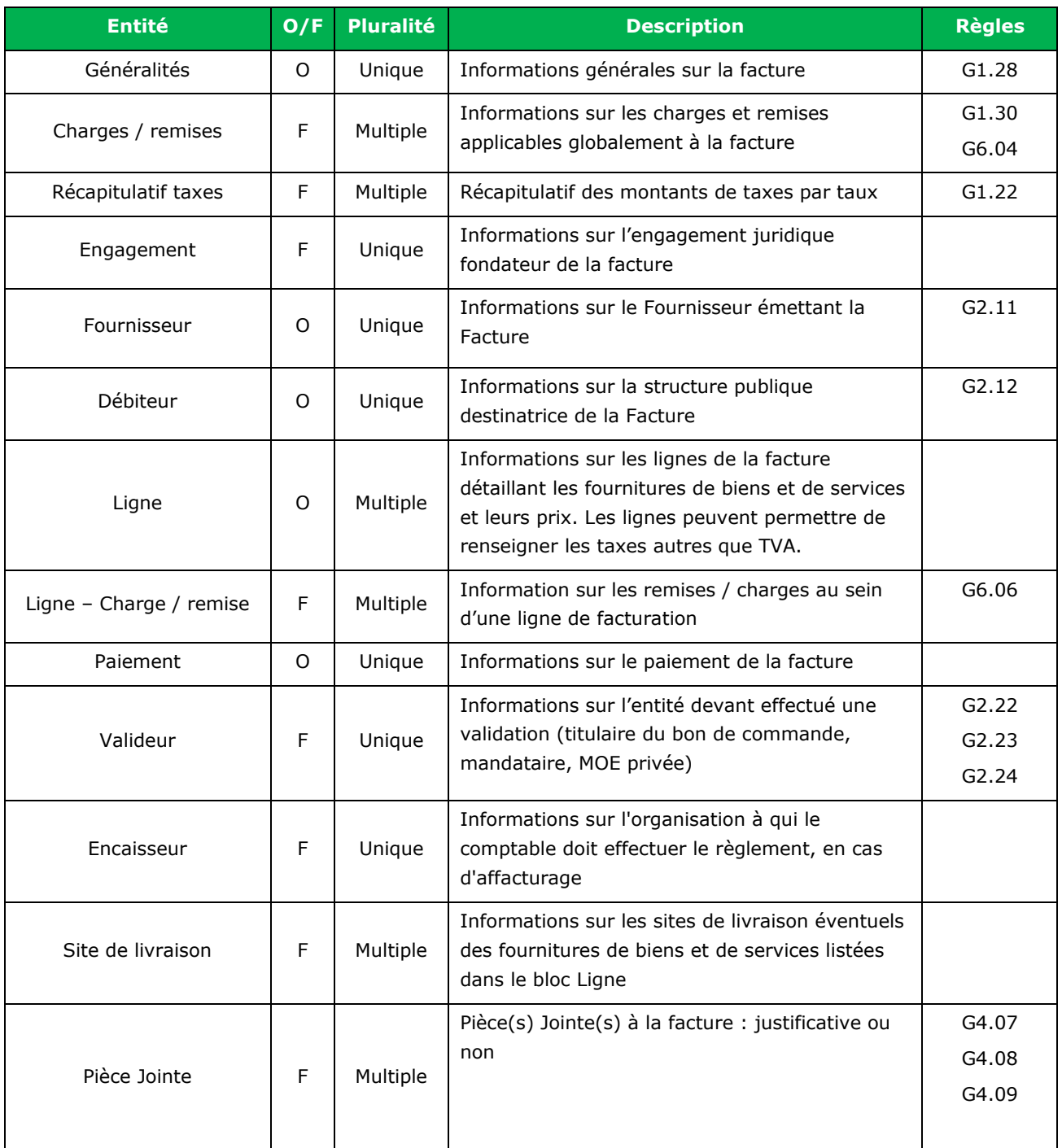

Nb : Les règles de gestion présentées ci-dessus s'appliquent à l'ensemble du bloc concerné

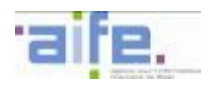

## **Entité Généralités (obligatoire et unique)**

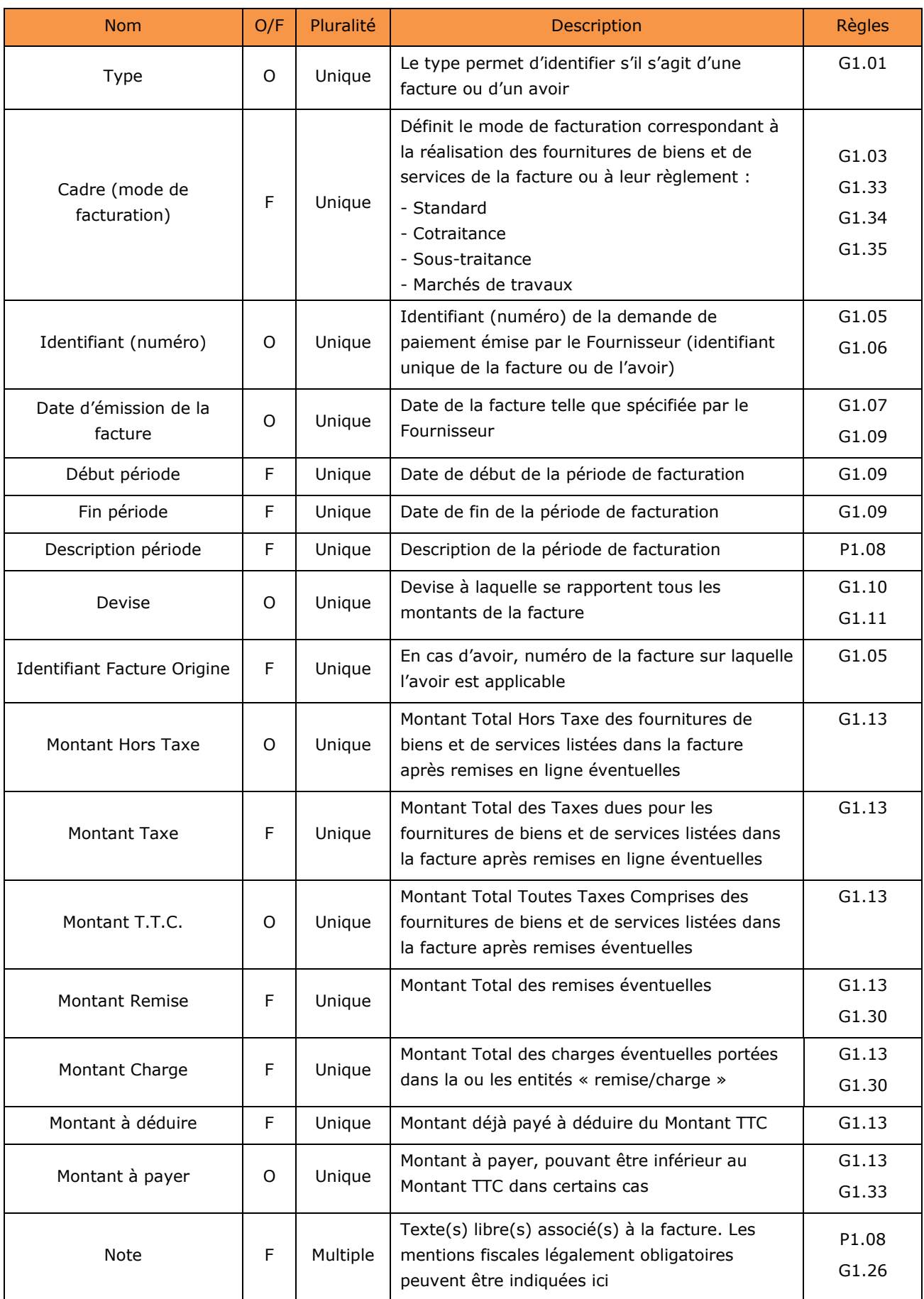

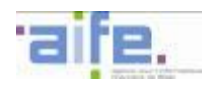

## **Entité Charge / remise (Facultatif et Multiple) : autant d'entités que de poste de remise ou de charge applicables au global de la facture**

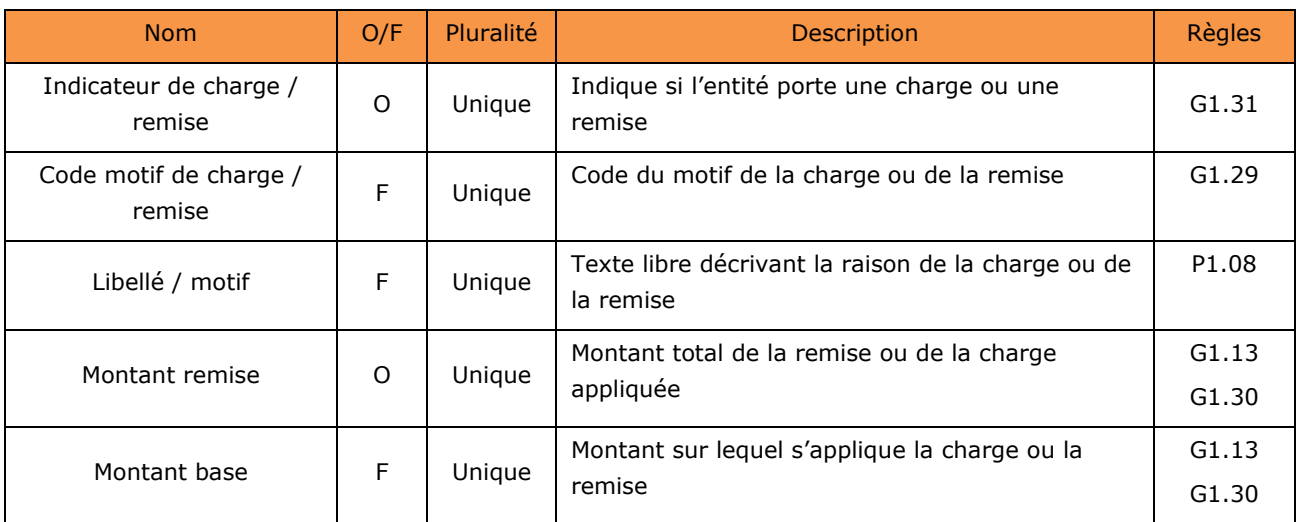

### **Entité RécapitulatifTaxes (Facultatif et Multiple) : autant d'entités que de taux de TVA applicables dans la facture**

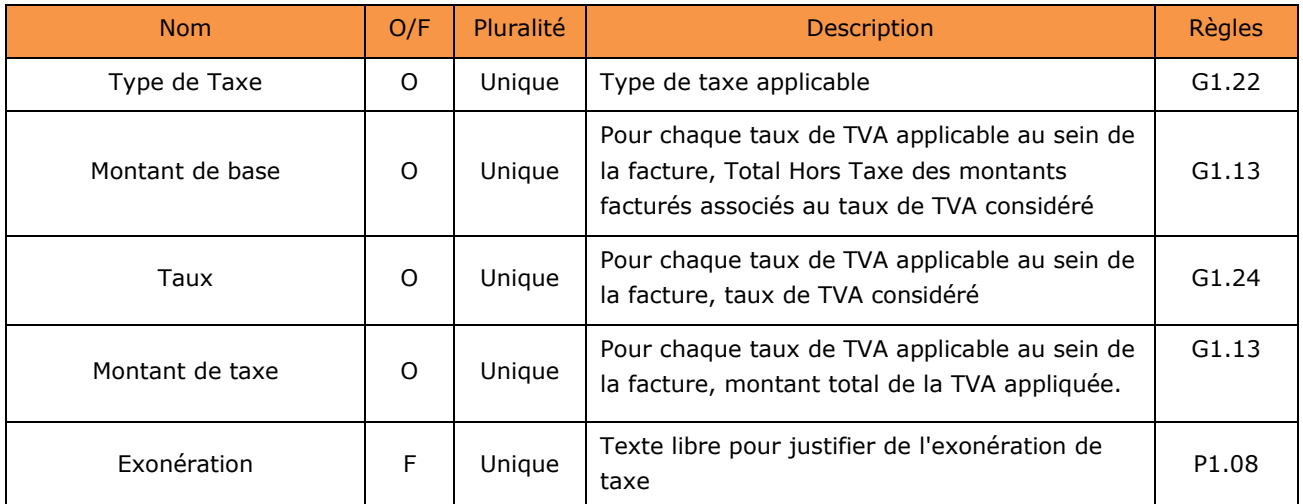

## **Entité Engagement (Facultatif et Unique)**

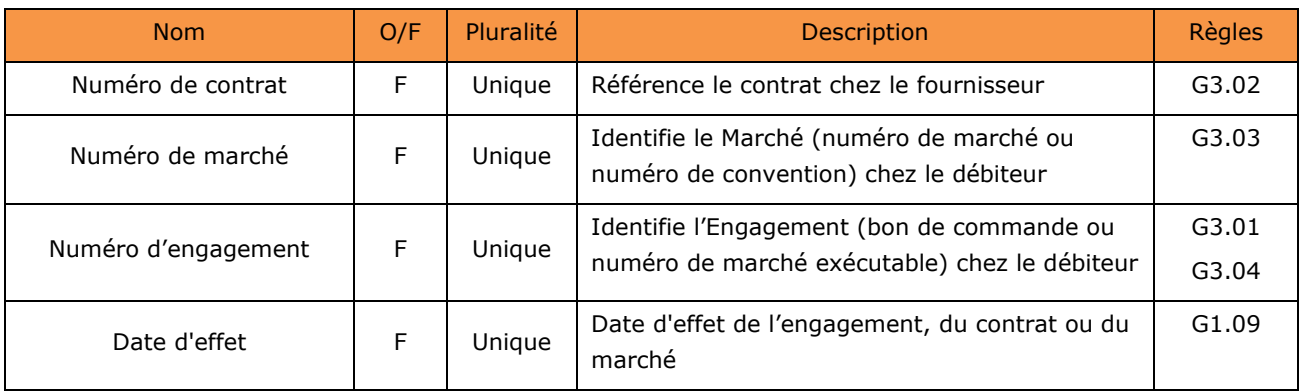

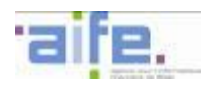

## **Entité Fournisseur (obligatoire et unique)**

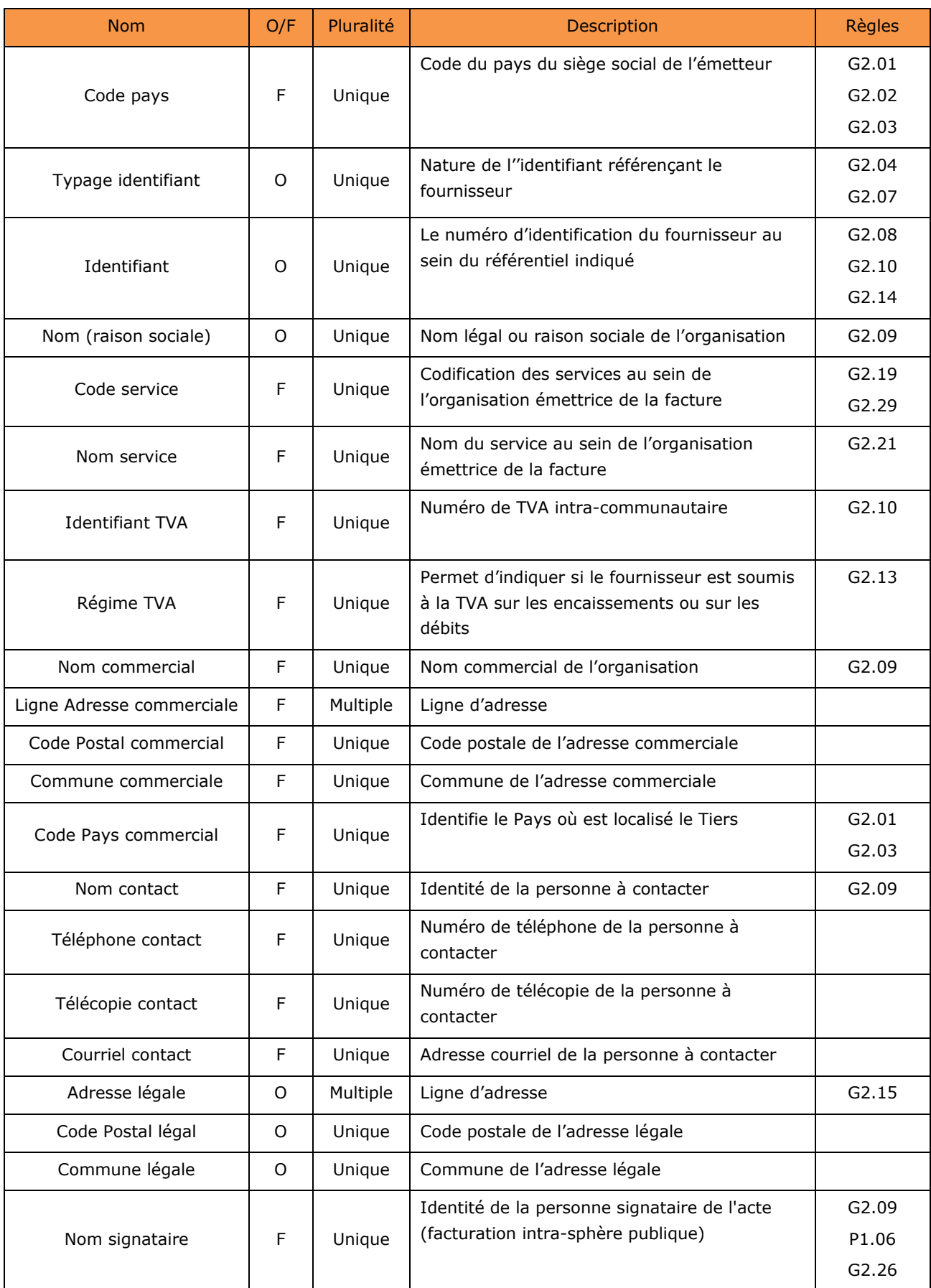

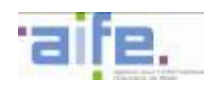

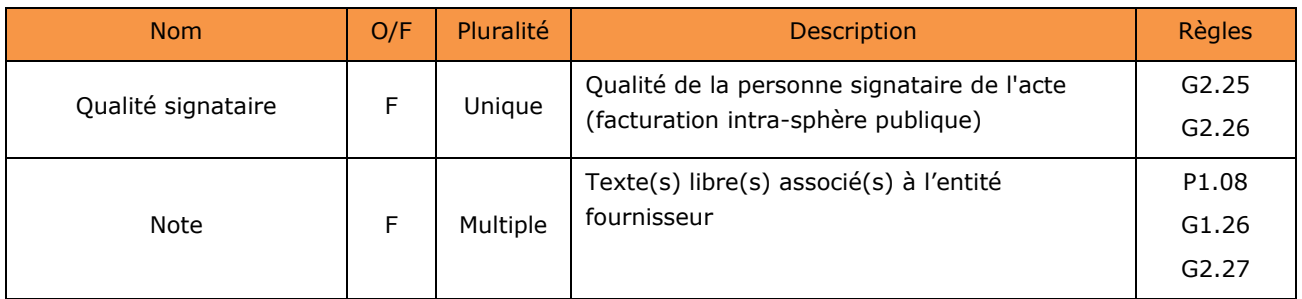

# **Entité Débiteur (obligatoire et unique)**

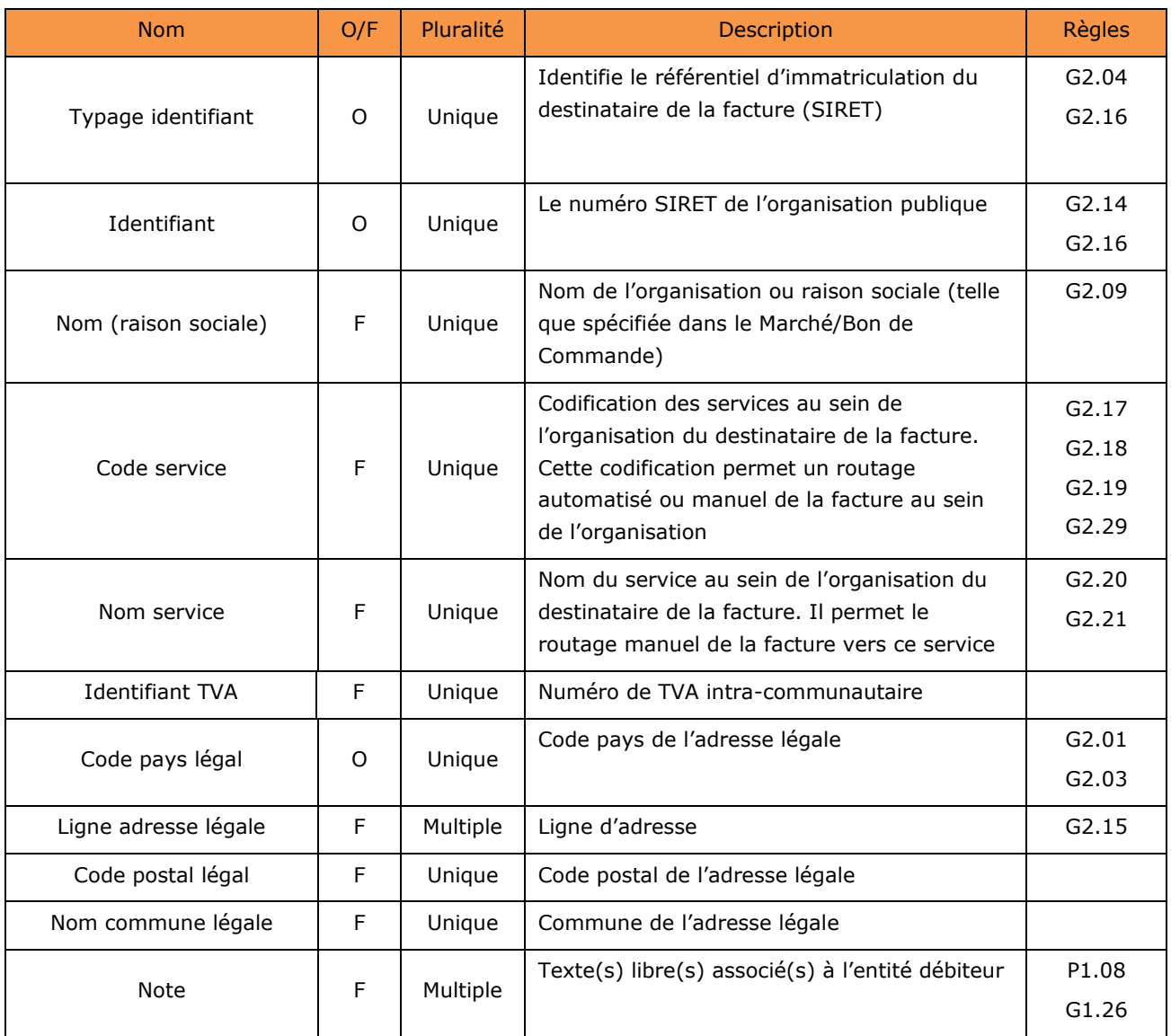

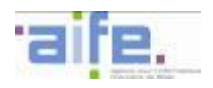

## **Entité Ligne (obligatoire et multiple)**

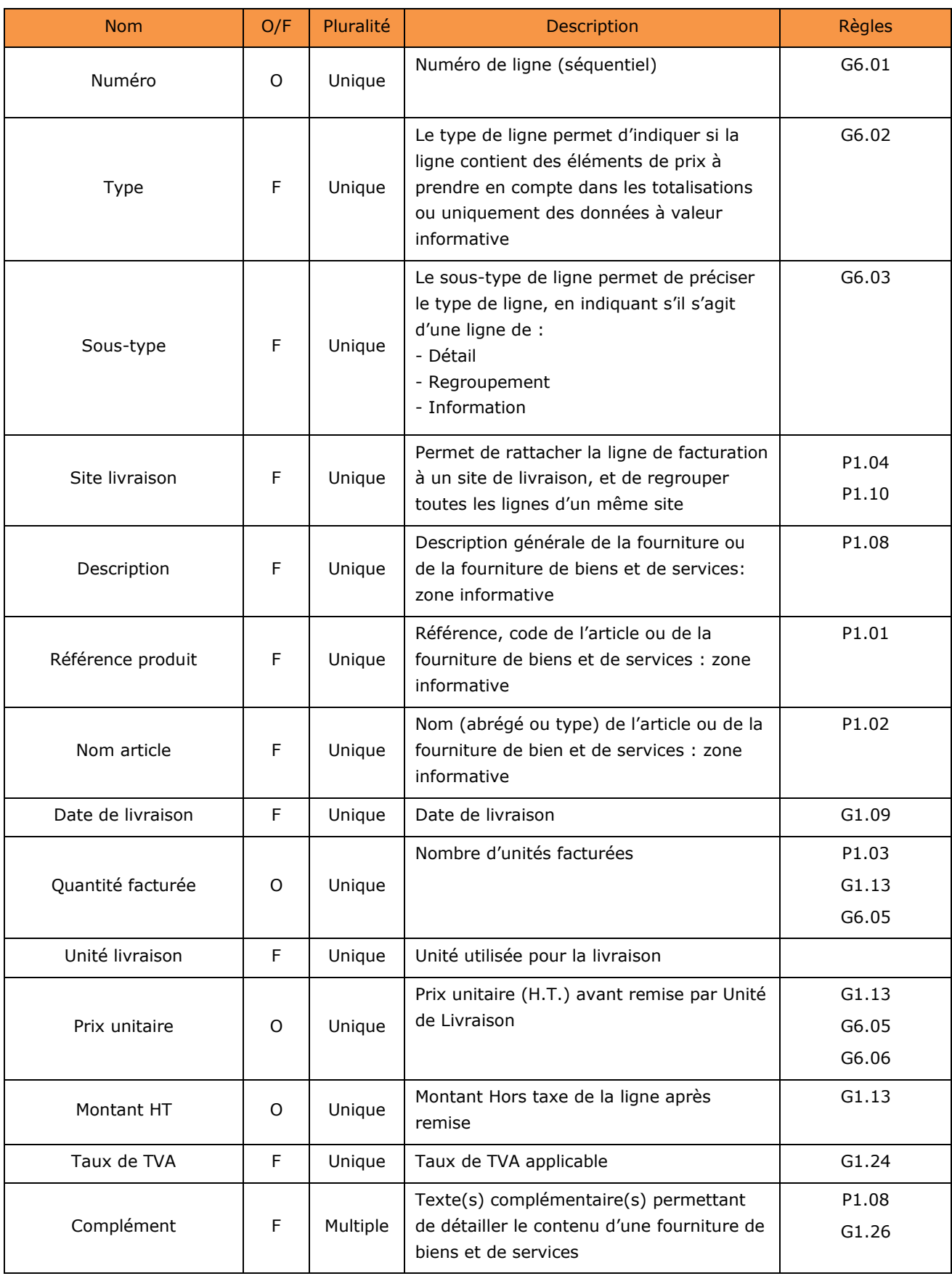

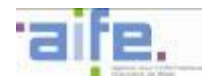

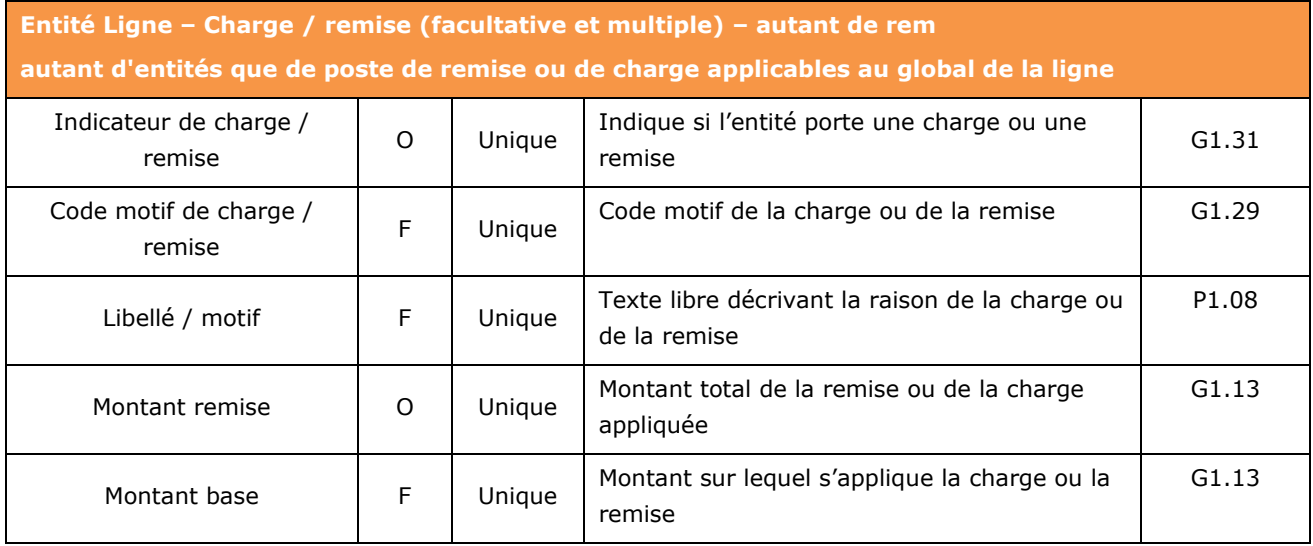

## **Entité Paiement (obligatoire et unique)**

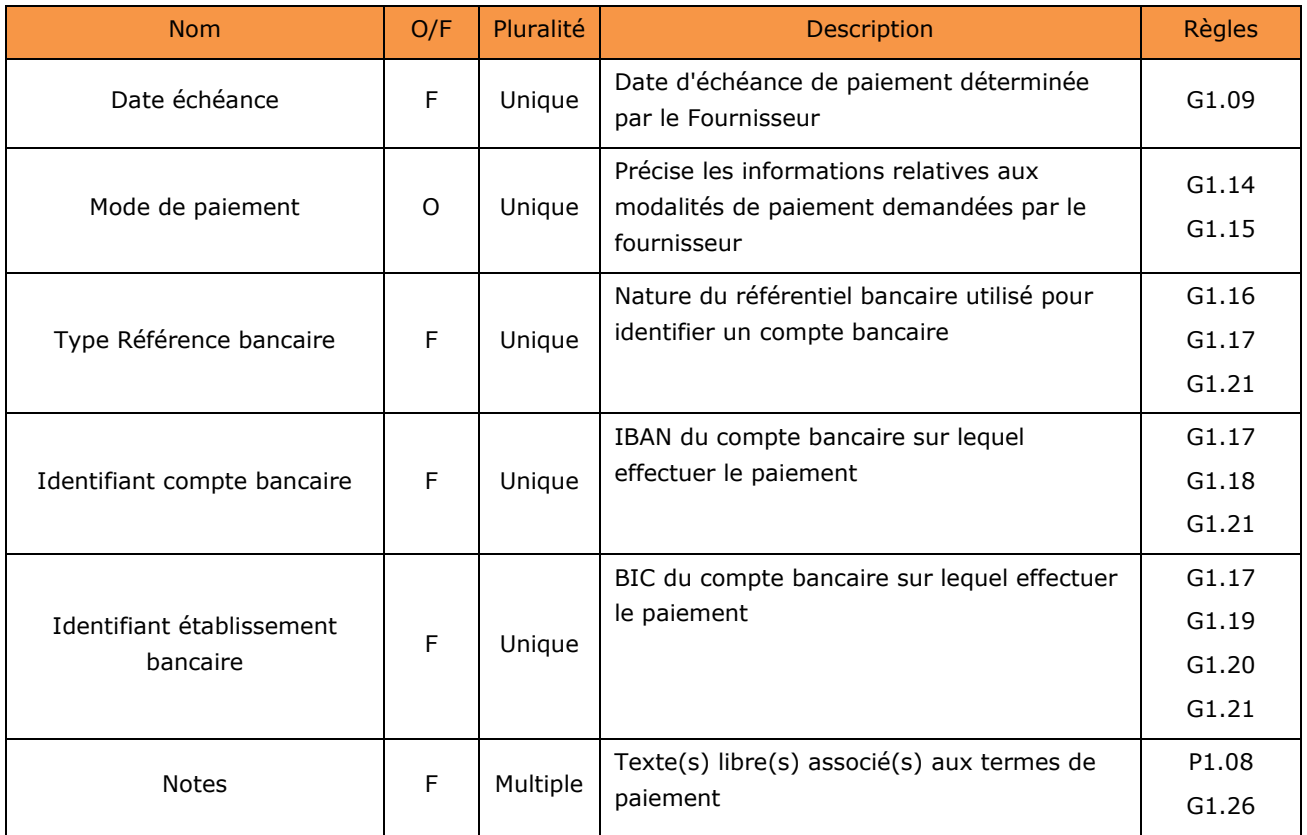

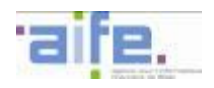

## **Entité Valideur (optionnel et unique)**

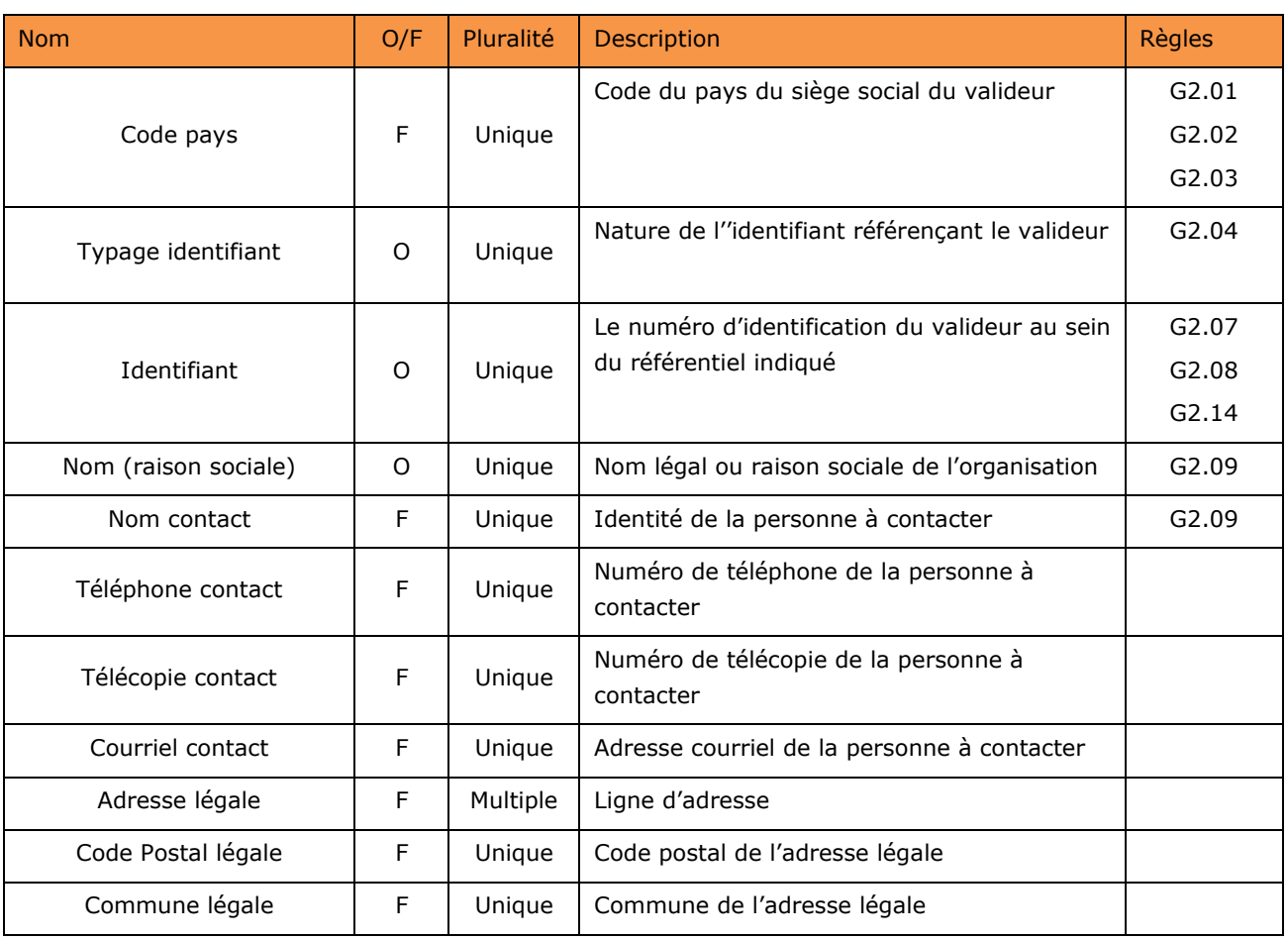

## **Entité Encaisseur (optionnel et unique)**

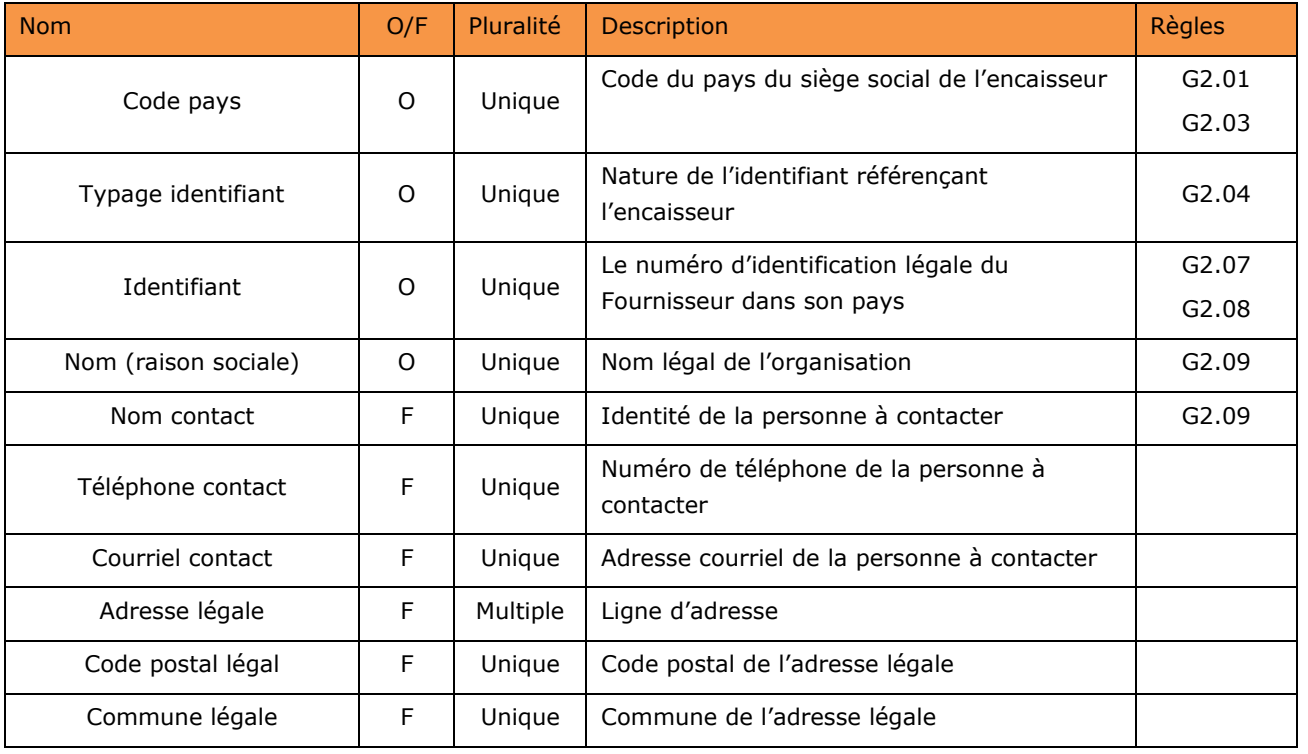

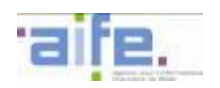

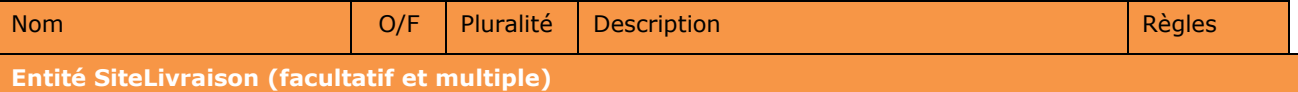

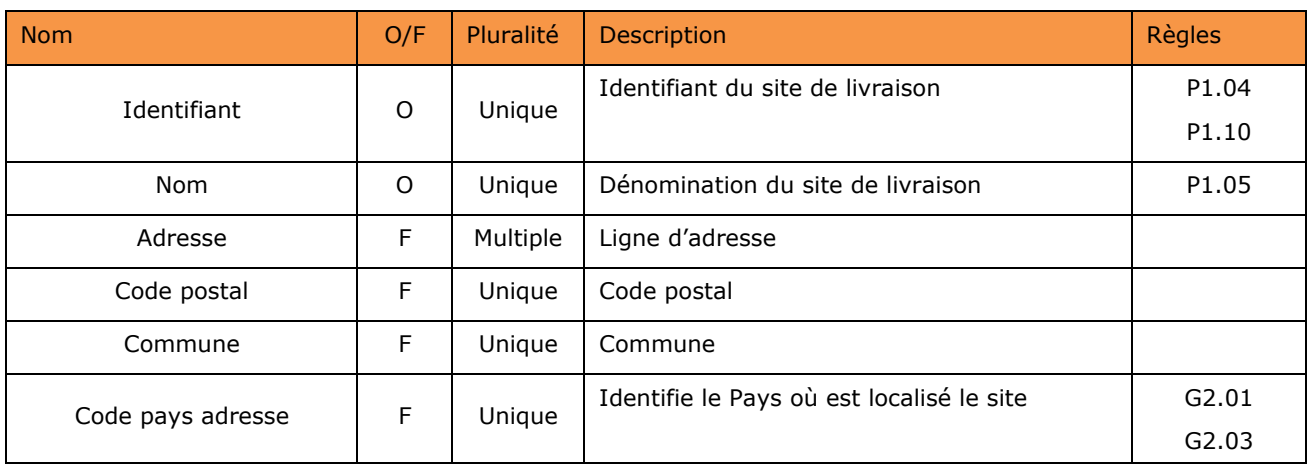

# **Entité Pièce Jointe (facultative et Multiple) : autant de blocs que de pièces jointes à la facture**

<span id="page-103-0"></span>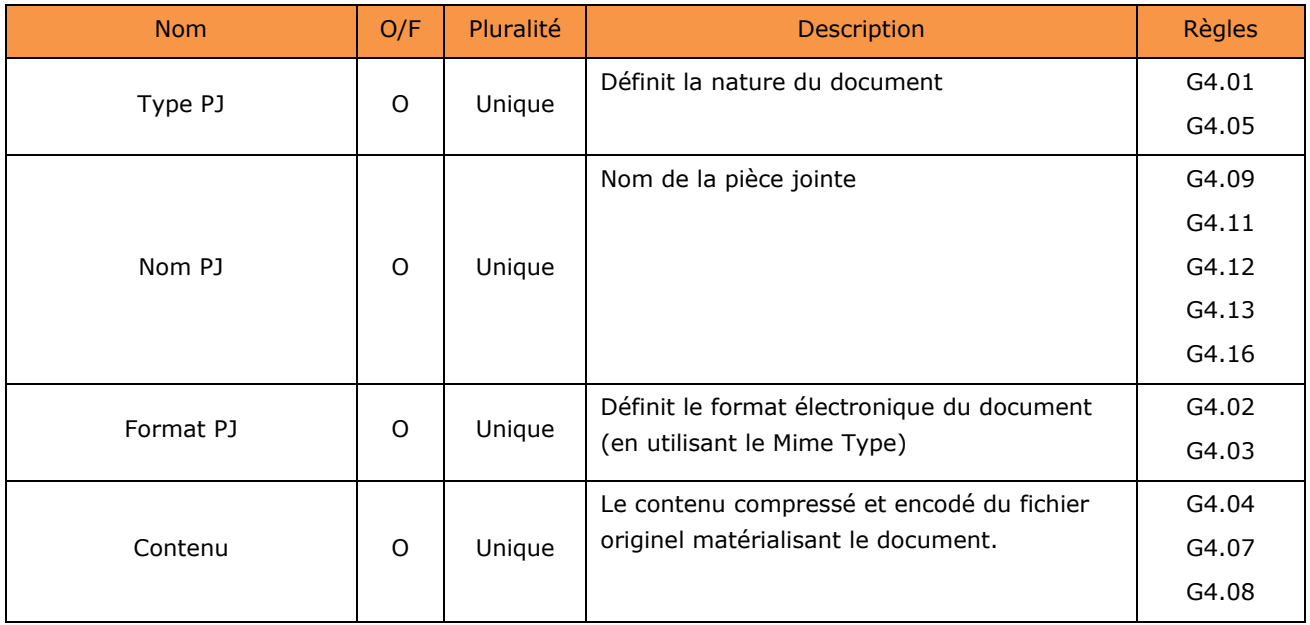

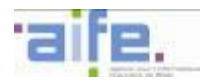

#### 5.2.2.2 Description du flux mixte Facture (E2)

Le flux mixte Facture porte le lot minimal de données transmis par un fournisseur associé à chaque facture transmise, ainsi que des pièces jointes attachées (données structurées ou non) dont une P.J. représentant la facture (hors transmission au format PDF/A3). Le flux mixte Facture comprend ainsi 3 types de données:

- Les données strictement nécessaires au traitement de la facture par les systèmes comptables et financiers de l'Etat, des entités du secteur public local ou des Etablissements Publics Nationaux : ces données structurées servent à constituer le Flux Pivot de facturation décrit dans le chapitre dédié et doivent être systématiquement renseignées par le fournisseur,
- La facture en pièce jointe (hors transmission au format PDF/A3),
- Si nécessaire, des pièces jointes complémentaires.

Un flux mixte Facture peut contenir plusieurs lots de données structurées en XML présentant chacun une facture. Un flux peut contenir au maximum 1000 factures et a une taille maximale totale de 1Go.

Un flux est constitué par :

- Les données de l'enveloppe (si applicable)
- Les données structurées en XML nécessaires à la constitution du flux pivot (données structurées uniquement) et, le cas échéant, complété des informations relatives à des modes de facturation spécifiques (bloc valideur),
- Une pièce jointe constituée par le fichier électronique représentant chaque facture conforme à la réglementation (hors transmission au format PDF/A3),
- D'autres pièces constituées par des documents complémentaires, le cas échéant.

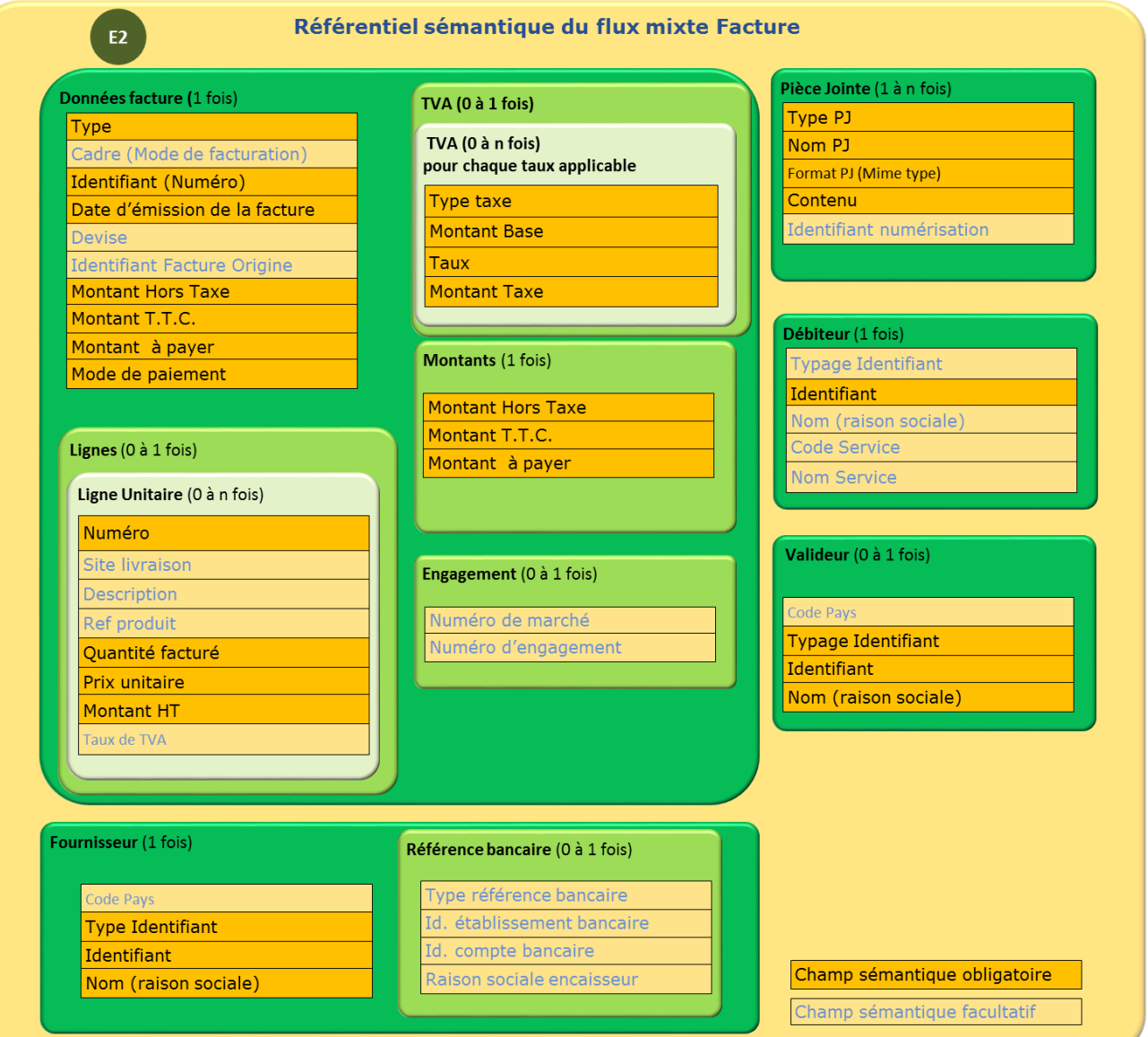

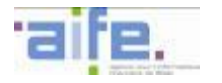

Les tableaux ci-dessous décrivent la structure générique des données XML d'une Facture mixte regroupées par entités principales. Les données constitutives de chacune des entités sont décrites dans les tableaux suivants.

La colonne 'O/F' indique si le bloc de données est obligatoirement ou facultativement présent dans le flux. Si un bloc facultatif est utilisé, certaines des données le constituant pourront être déclarées obligatoires.

La colonne 'Pluralité' indique si seule une occurrence « Unique » est autorisée, ou si des occurrences « Multiples » sont autorisées.

Chaque référence de 'Règles' renvoie au tableau du chapitre [5.3](#page-131-0) listant toutes les règles applicables sur les données génériques.

#### **Facture mixte Fournisseur**

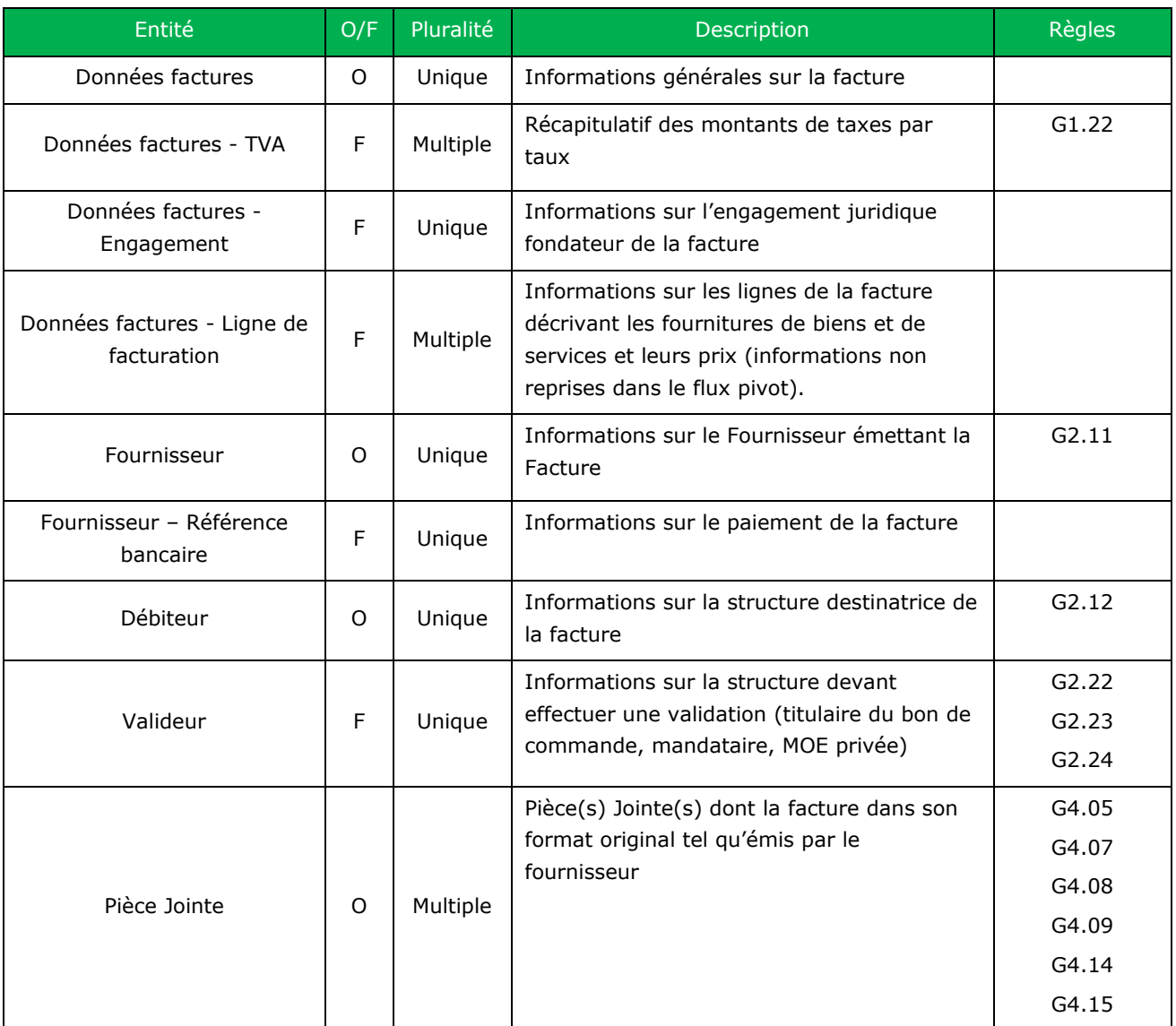

Nb : Les règles de gestion présentées ci-dessus s'appliquent à l'ensemble du bloc concerné

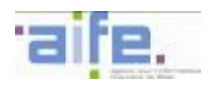

## **Entité Données factures (obligatoire et unique)**

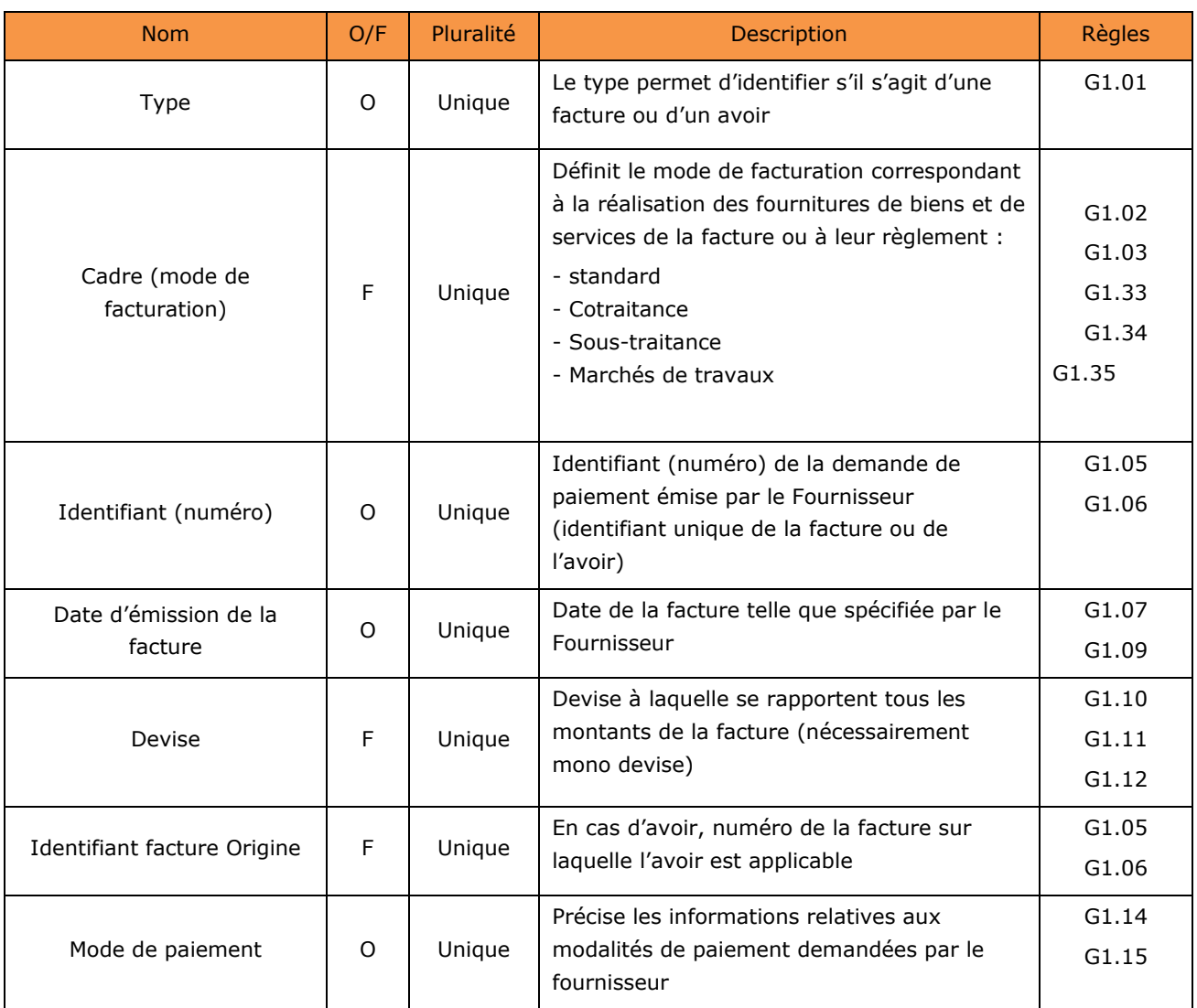

## **Entité données factures - Montants (Obligatoire et Unique)**

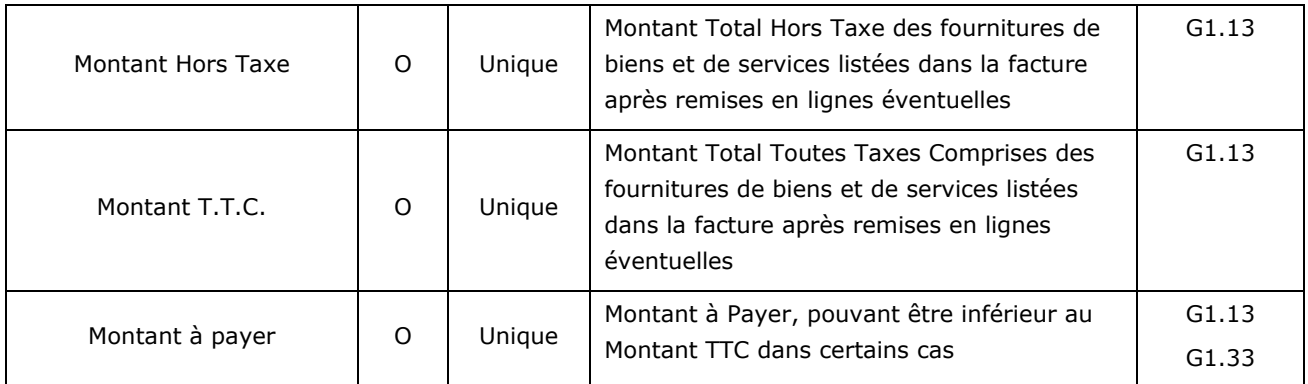

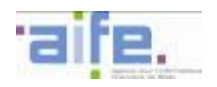

## **Entité données factures - TVA (facultatif et multiple) : autant d'entités que de taux de TVA applicables dans la facture**

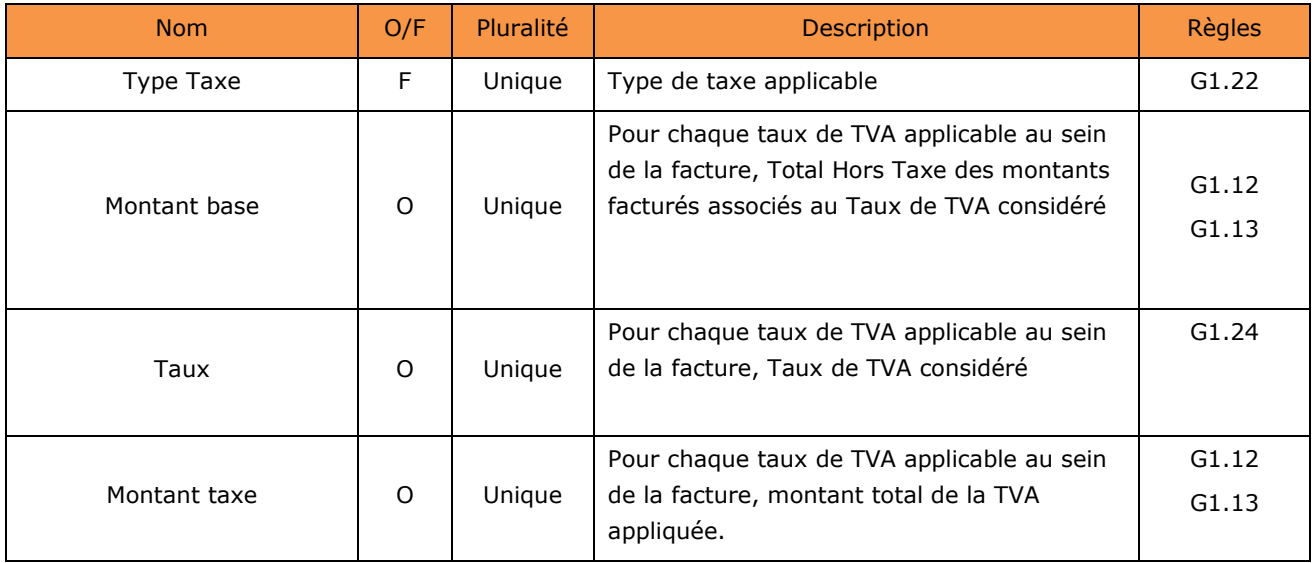

## **Entité données factures - Engagement (Facultatif et Unique)**

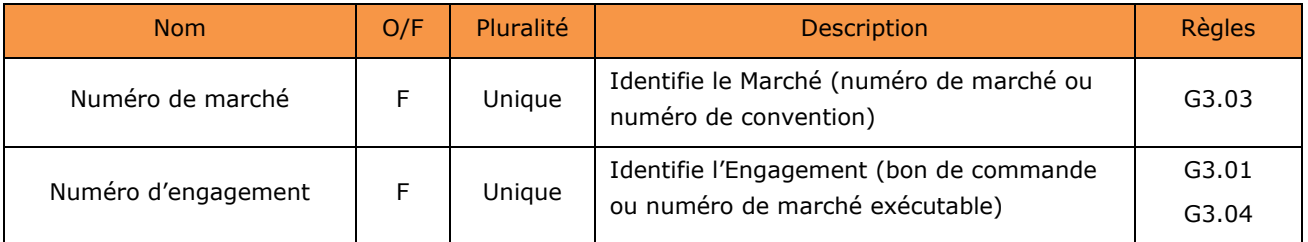

## **Entité Fournisseur (obligatoire et unique)**

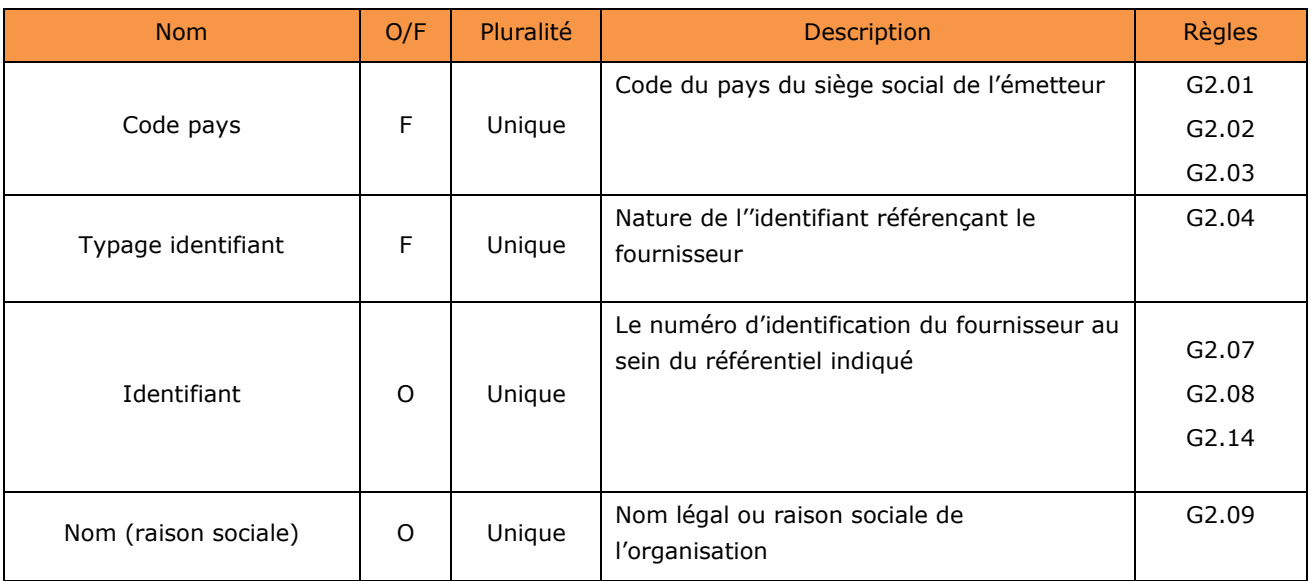
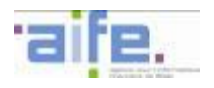

### **Entité Fournisseur – Référence bancaire (facultatif et unique)**

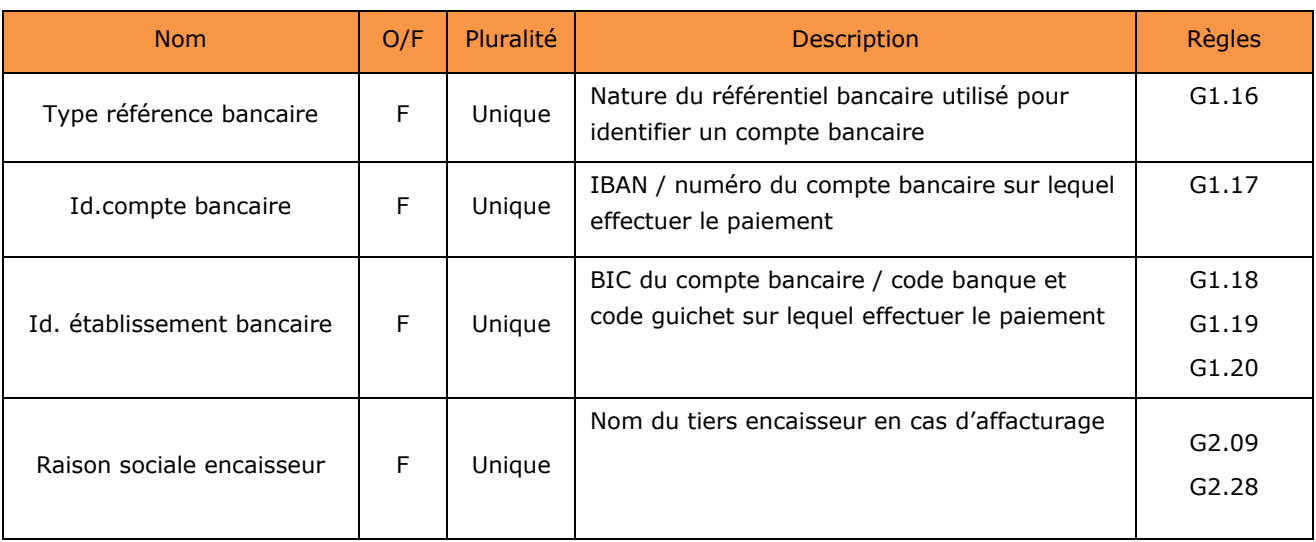

# **Entité Débiteur (obligatoire et unique)**

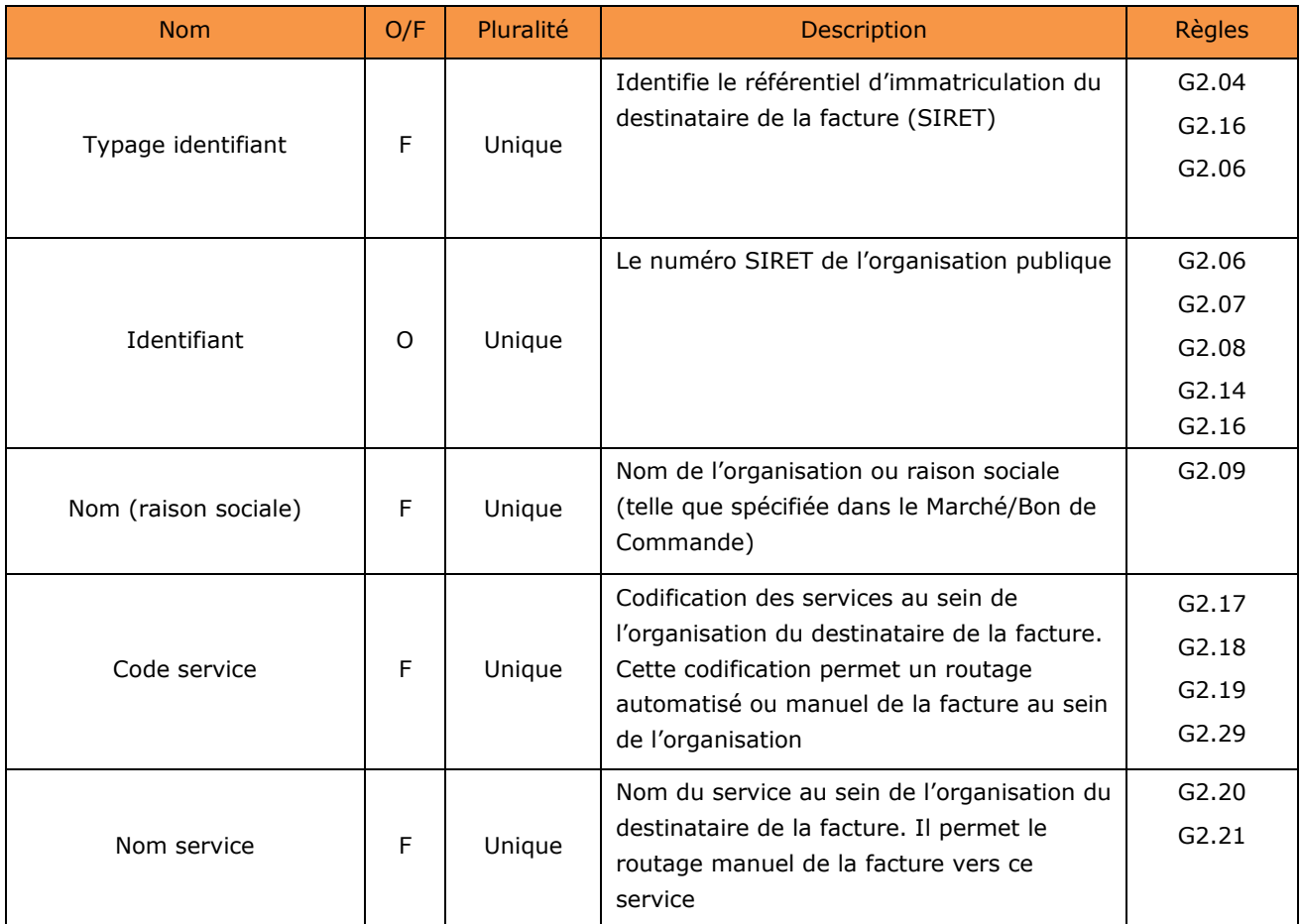

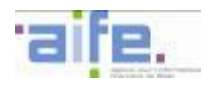

### **Entité Données factures - Ligne de facturation (facultative et multiple)**

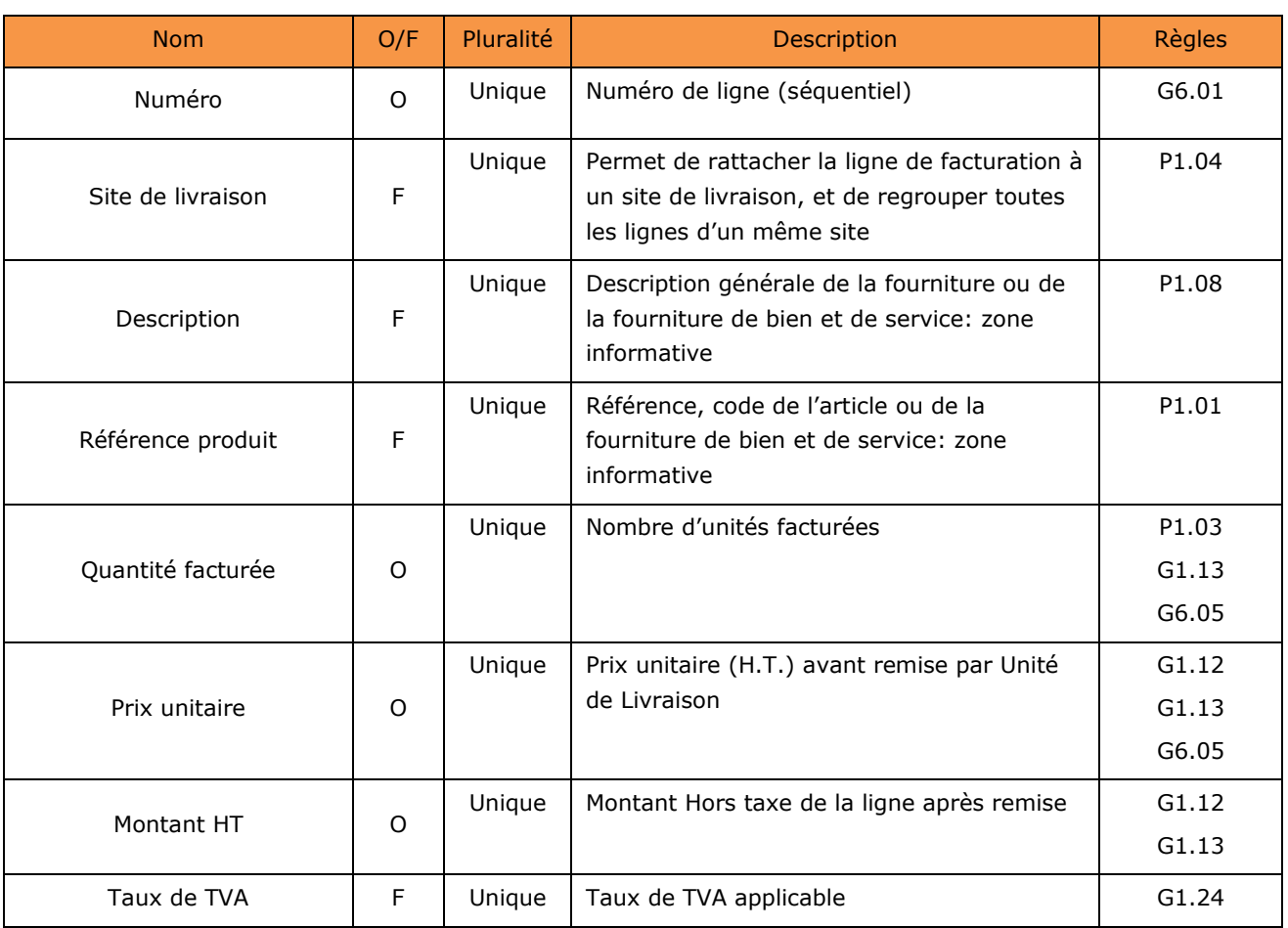

## **Entité Valideur (optionnel et unique)**

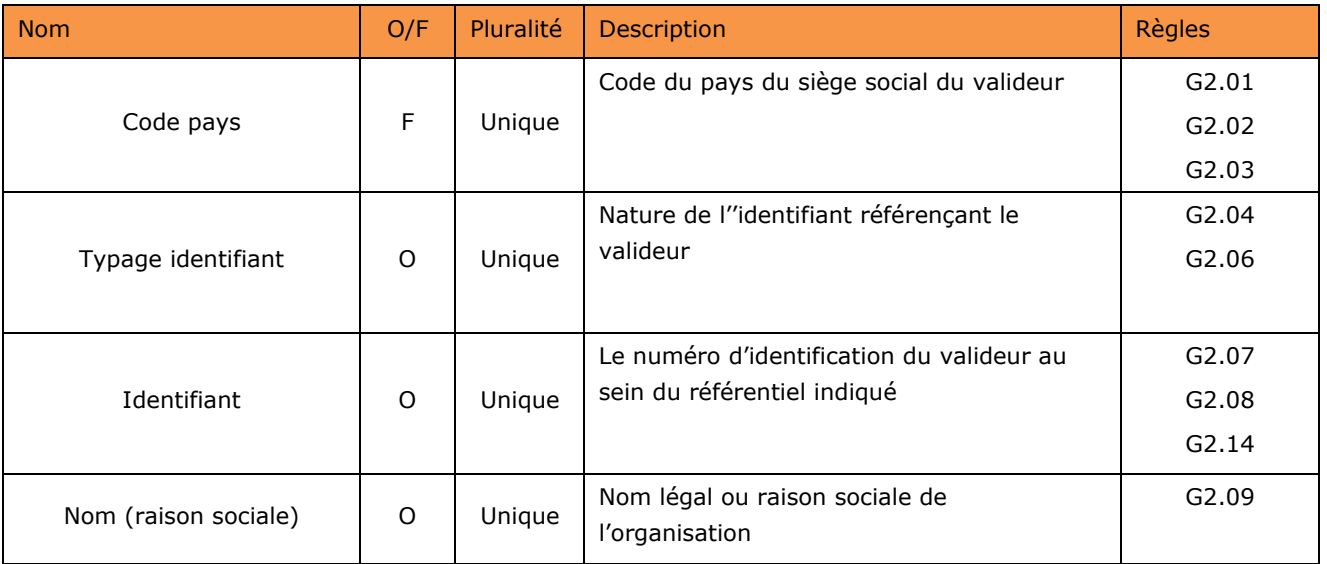

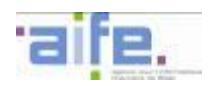

# **Entité PièceJointe (obligatoire et Multiple) : autant de blocs que de pièces jointes à la facture. Au moins une des PJ est une facture.**

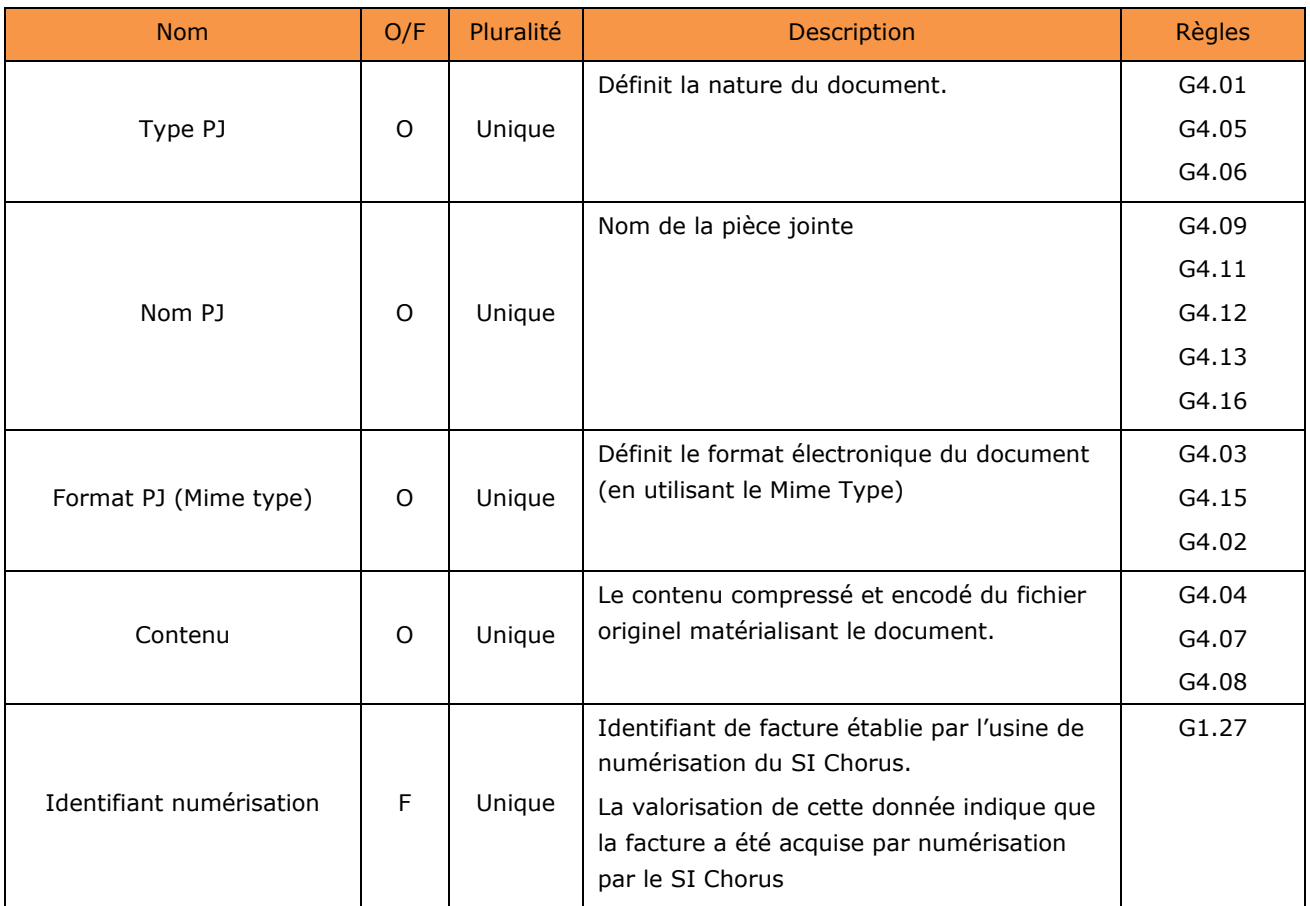

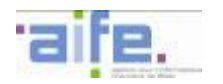

#### 5.2.2.3 Description du flux structuré Mémoire de frais de justice (E3)

Les matrices décrites ci-après n'ont pas vocation à recenser l'ensemble des données pouvant figurer sur une facture de mémoire de frais de justice, mais les données minimales permettant de produire un objet Facture à partir d'une feuille de style générique. Les autres données n'apparaitront pas au travers de la feuille de style générique de la facture. Dans le cas où le fournisseur transmet la référence URL de sa feuille de style, ces données complémentaires peuvent être renseignées et affichées sur la facture.

Le flux structuré Mémoire de frais de justice comprend trois types de données :

- Les données strictement nécessaires au traitement de la facture par les systèmes comptables et financiers de l'Etat : ces données servent à constituer le Flux Pivot de facturation décrit dans le chapitre dédié et doivent être systématiquement renseignées par le fournisseur,
- Les données règlementairement obligatoires dans le cadre d'un mémoire de frais de justice,
- Les données complémentaires permettant de représenter un mémoire de frais de justice dans son intégralité avec tous les détails.

Un flux structuré mémoire de frais de justice peut contenir plusieurs lots de données structurées en XML présentant chacun une facture. Un flux peut contenir au maximum 1000 factures et a une taille maximale totale de 1Go. Un flux est donc constitué par :

- Les données de l'enveloppe,
- Les données structurées en XML nécessaires à la facturation,
- Les données structurées en XML représentant l'intégralité des factures,
- Des pièces jointes constituées par des documents complémentaires.

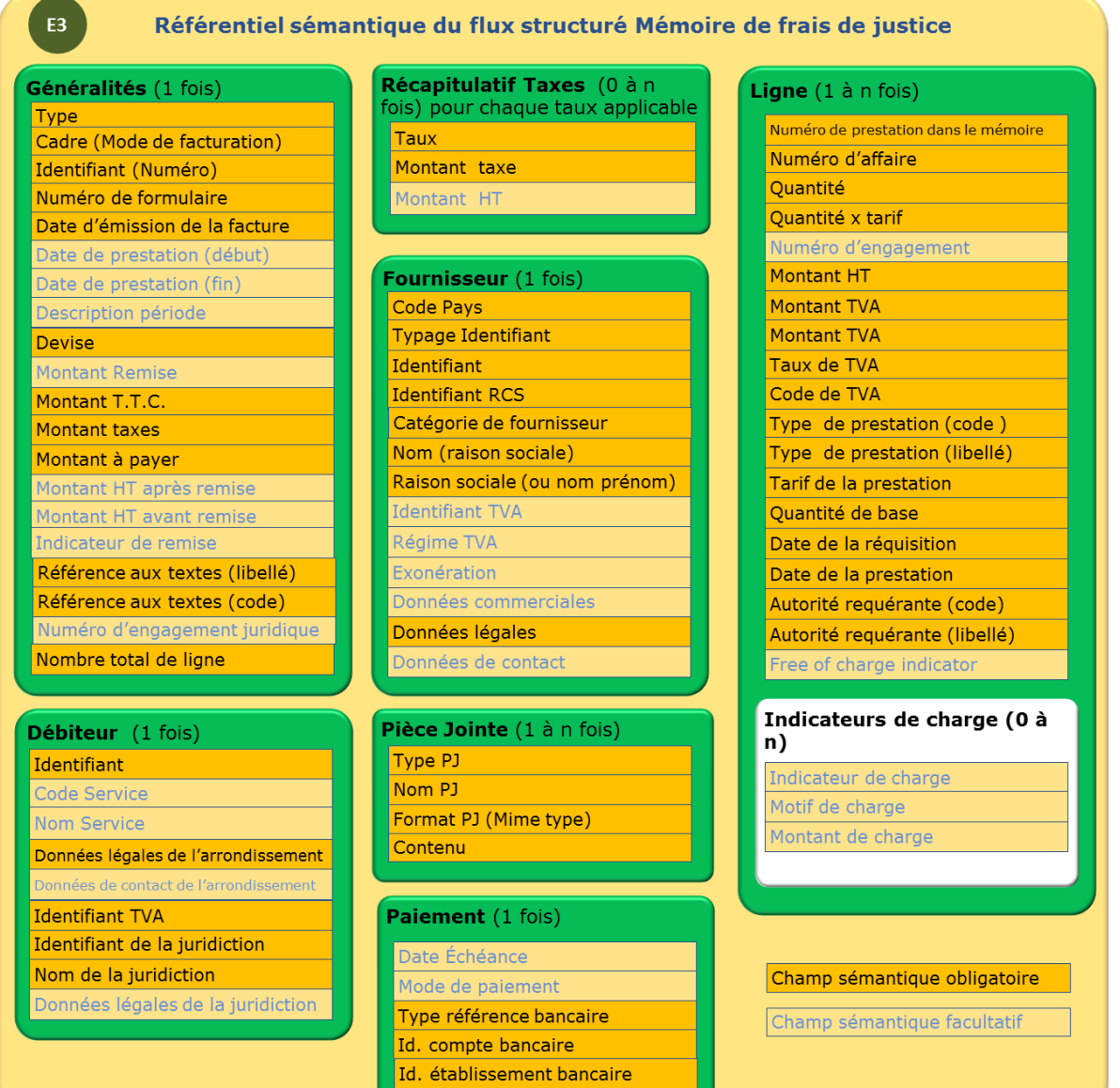

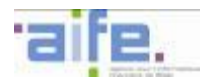

Le tableau ci-dessous décrit la structure générique des données d'un Mémoire de Frais de Justice par une hiérarchie d'entités imbriquées. Les données constitutives de chacune des entités sont décrites dans les tableaux suivants.

La colonne O/F indique si le bloc de données est obligatoirement ou facultativement présent dans le flux. Si un bloc facultatif est utilisé, certaines des données le constituant pourront être déclarées obligatoires.

La colonne 'Pluralité' indique si seule une occurrence « Unique » est autorisée, ou si des occurrences « Multiples » sont autorisées.

Chaque référence de 'Règles' renvoie au tableau du chapitre [5.3](#page-131-0) listant toutes les règles applicables sur les données génériques.

#### **Facture structurée de mémoire de frais de justice**

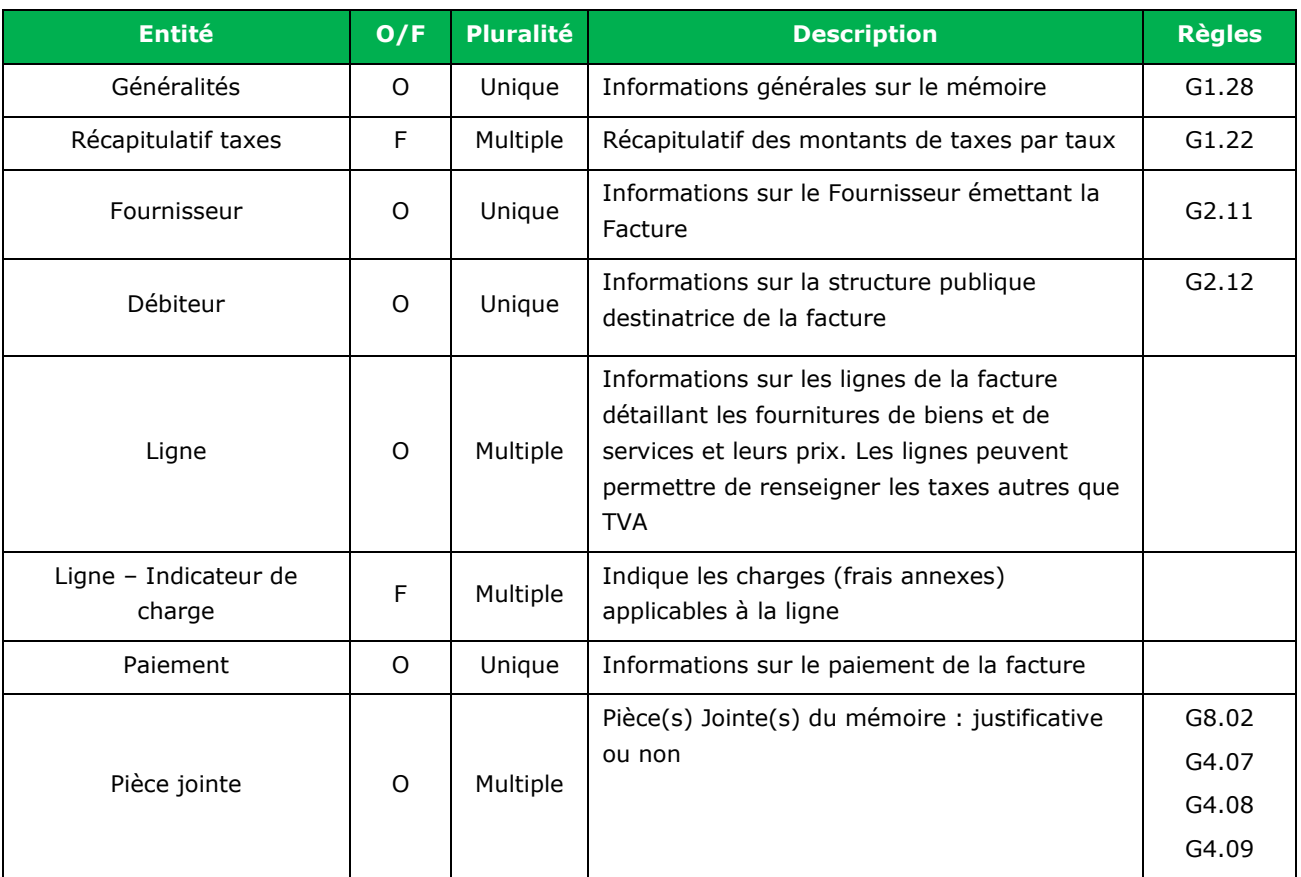

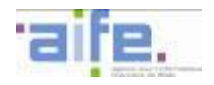

# **Entité Généralités (obligatoire et unique)**

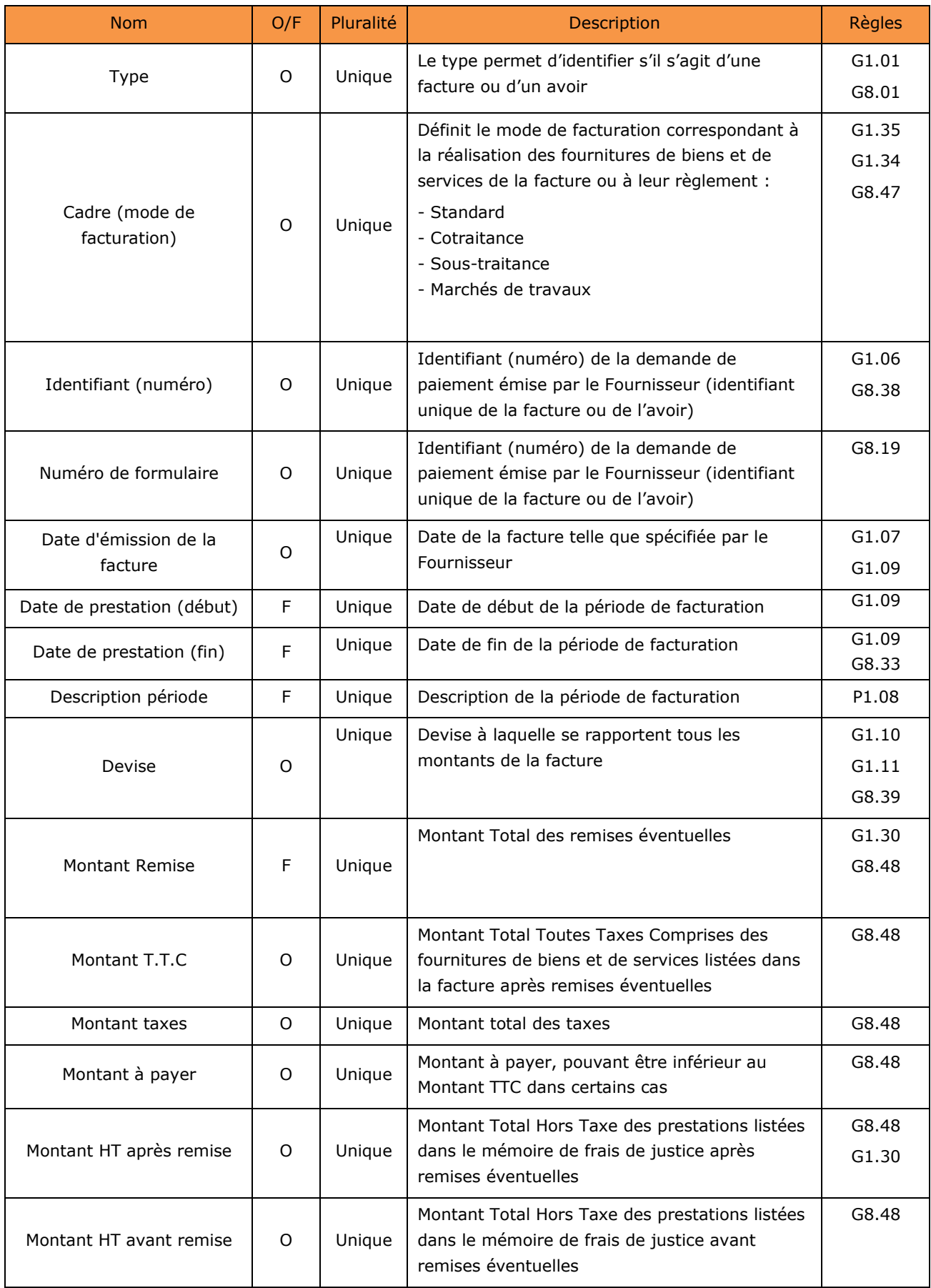

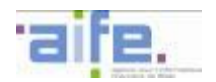

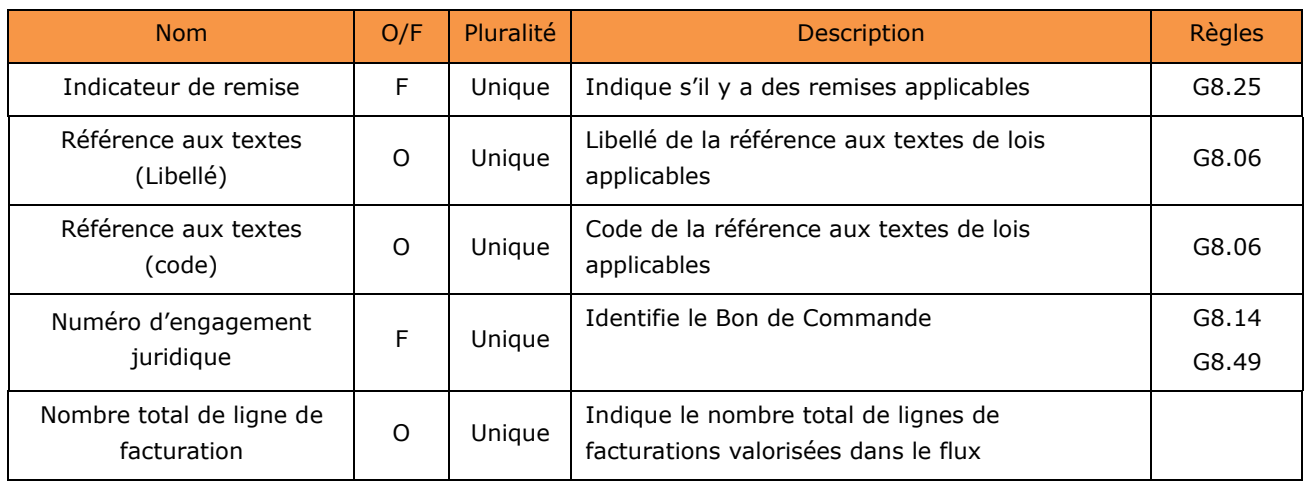

# **Entité RécapitulatifTaxes (Facultative et Multiple) : autant d'entités que de taux de TVA applicables dans le mémoire**

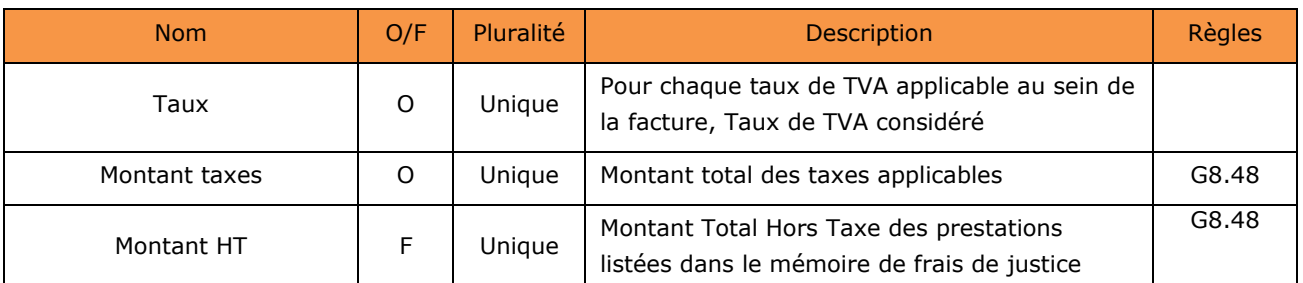

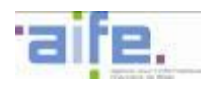

## **Entité Fournisseur (obligatoire et unique)**

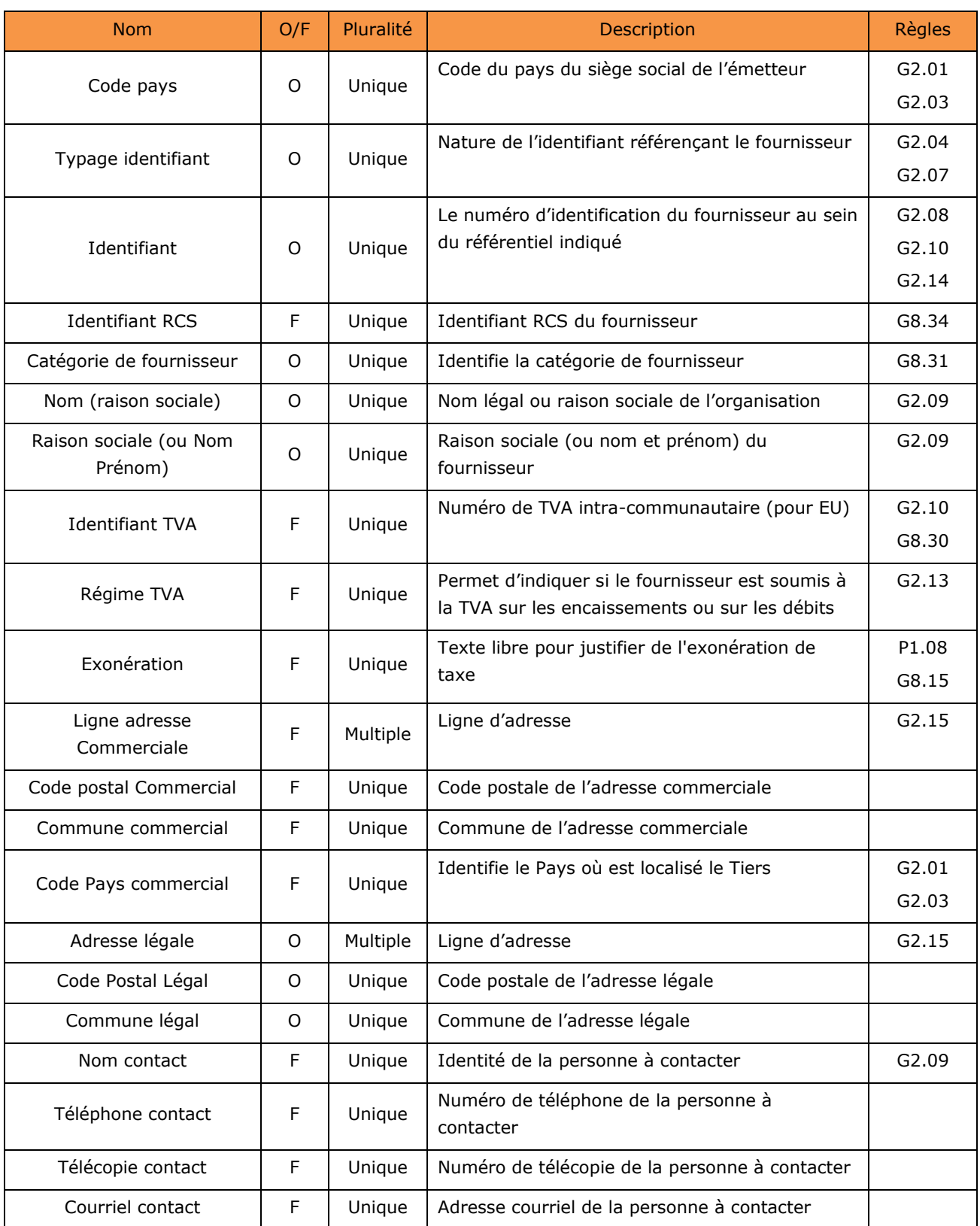

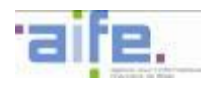

## **Entité Débiteur (obligatoire et unique)**

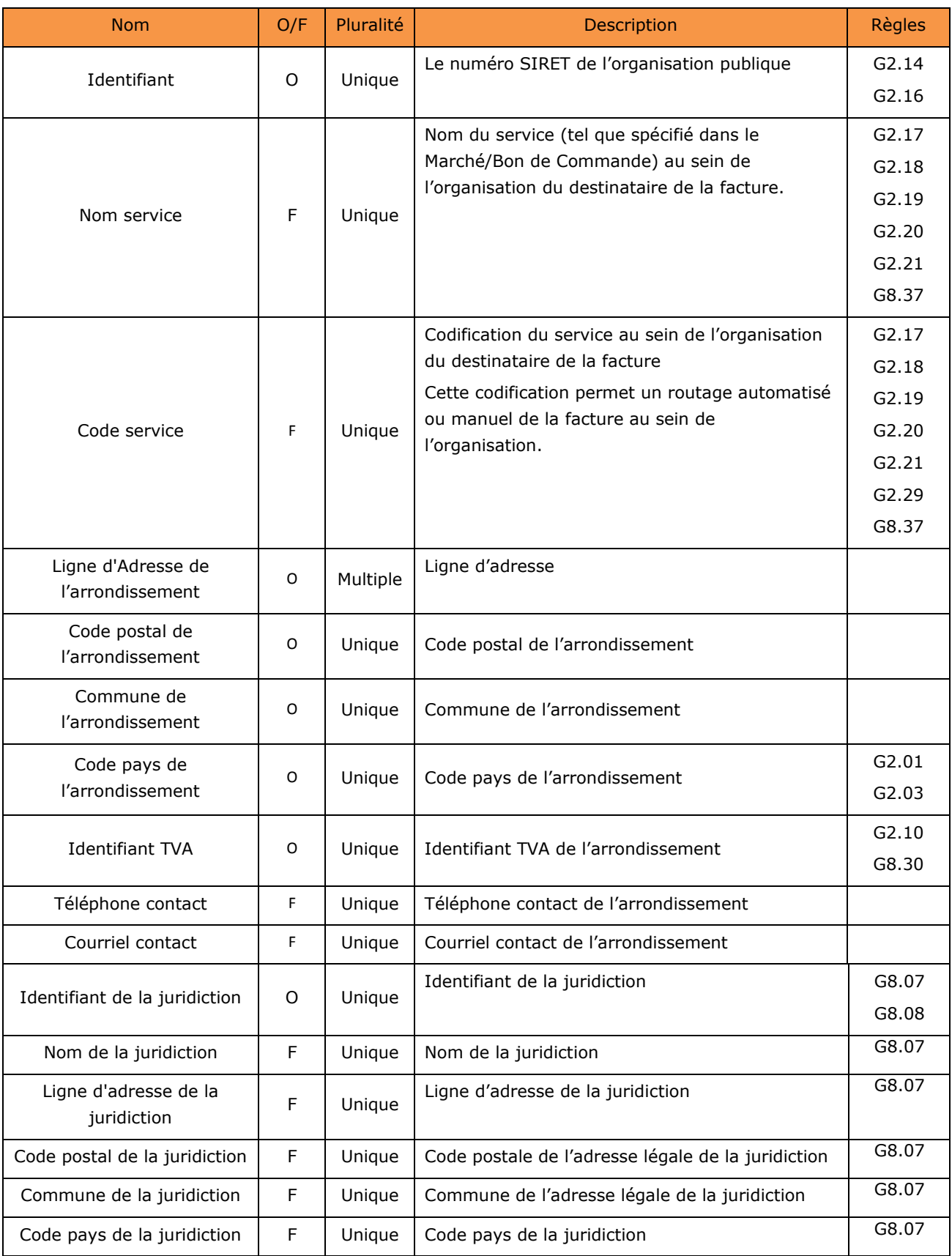

**Entité Ligne (obligatoire et multiple)**

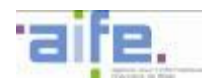

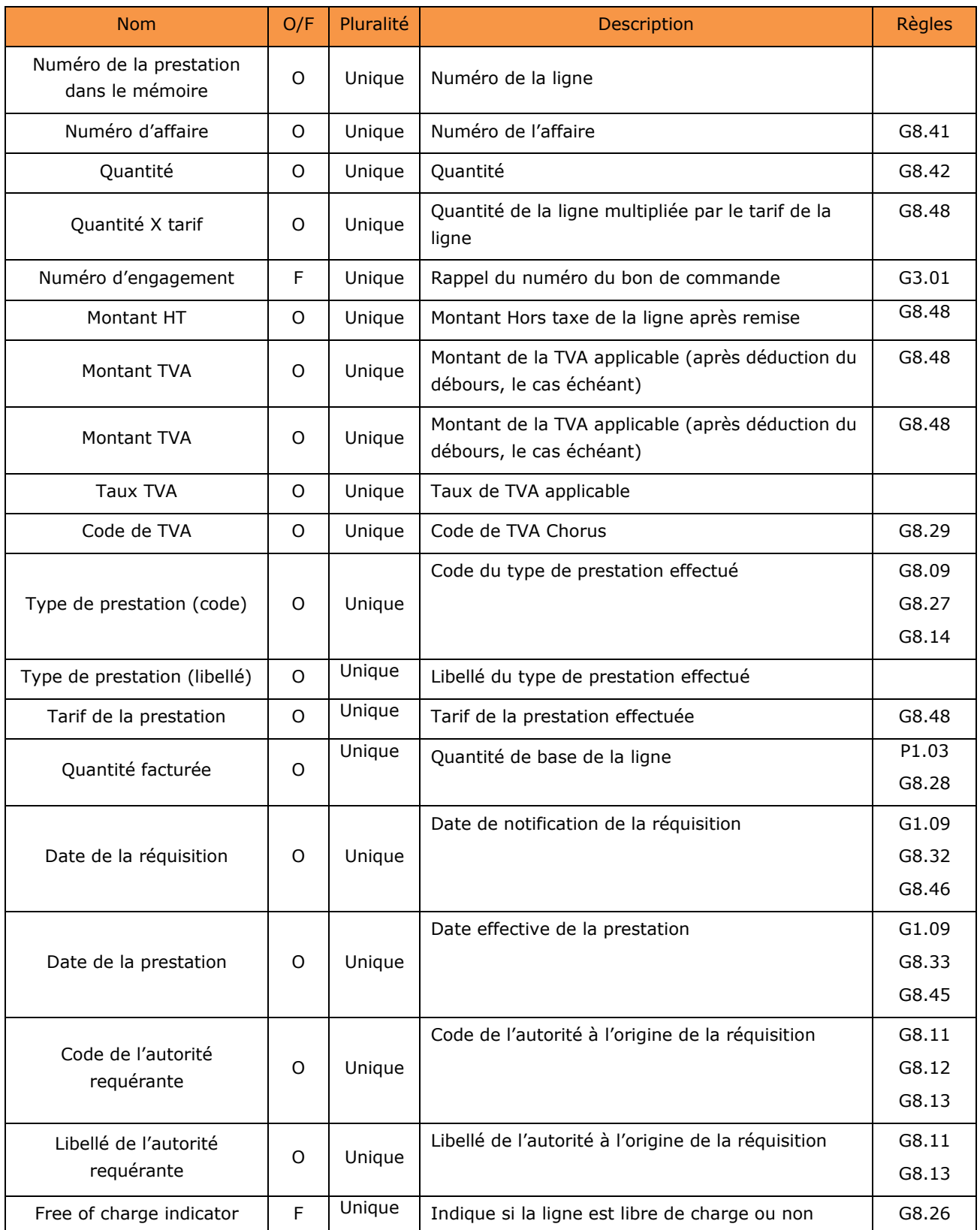

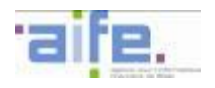

## **Entité Ligne – Indicateur de charge (facultatif et multiple)**

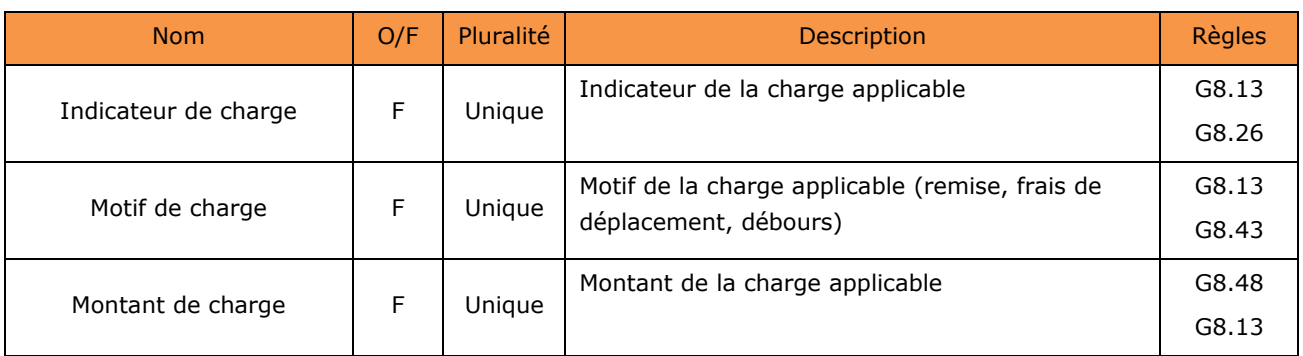

## **Entité Paiement (obligatoire et unique)**

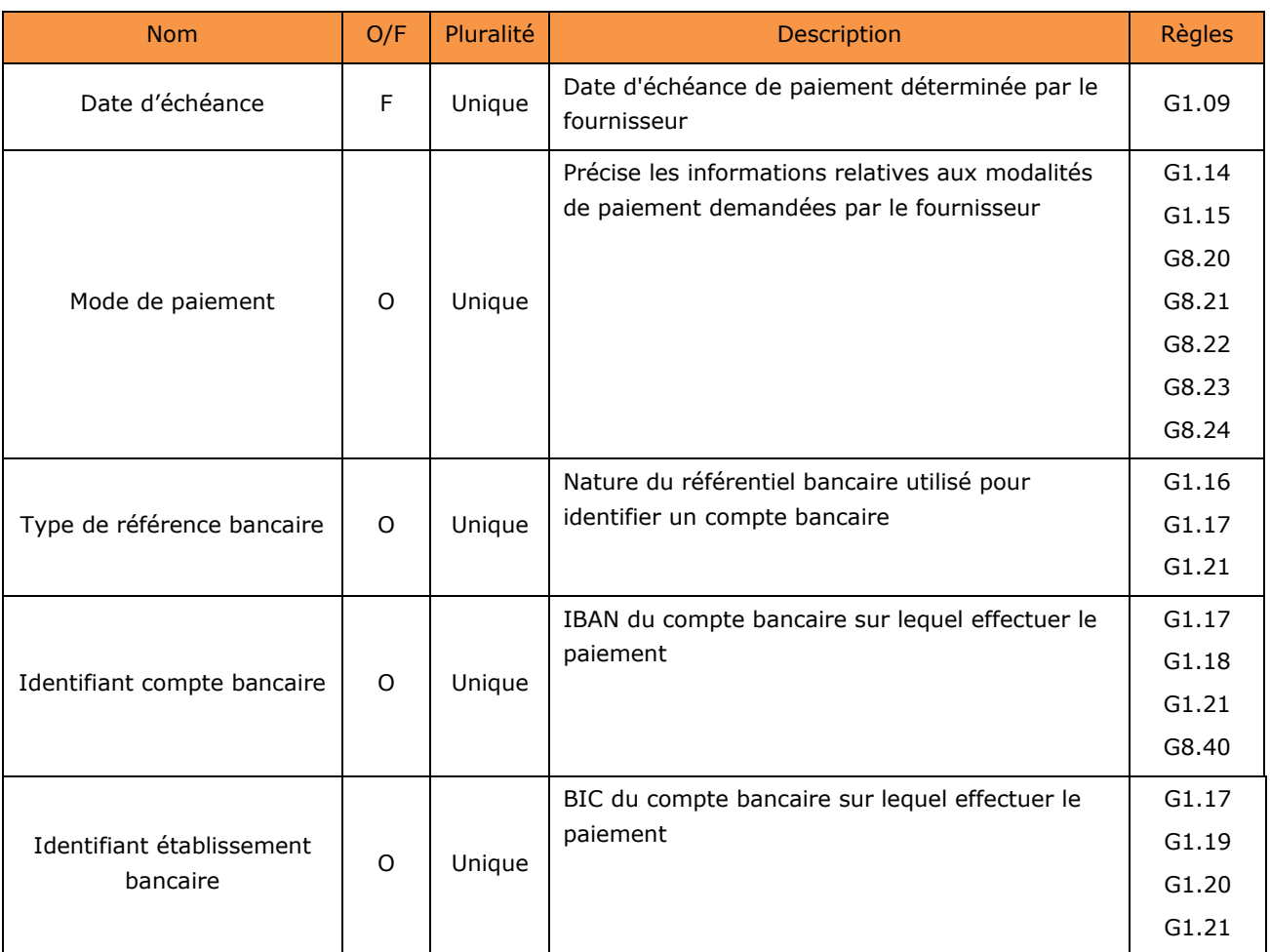

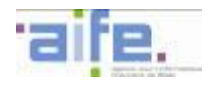

# **Entité Pièce Jointe (1 à n fois)**

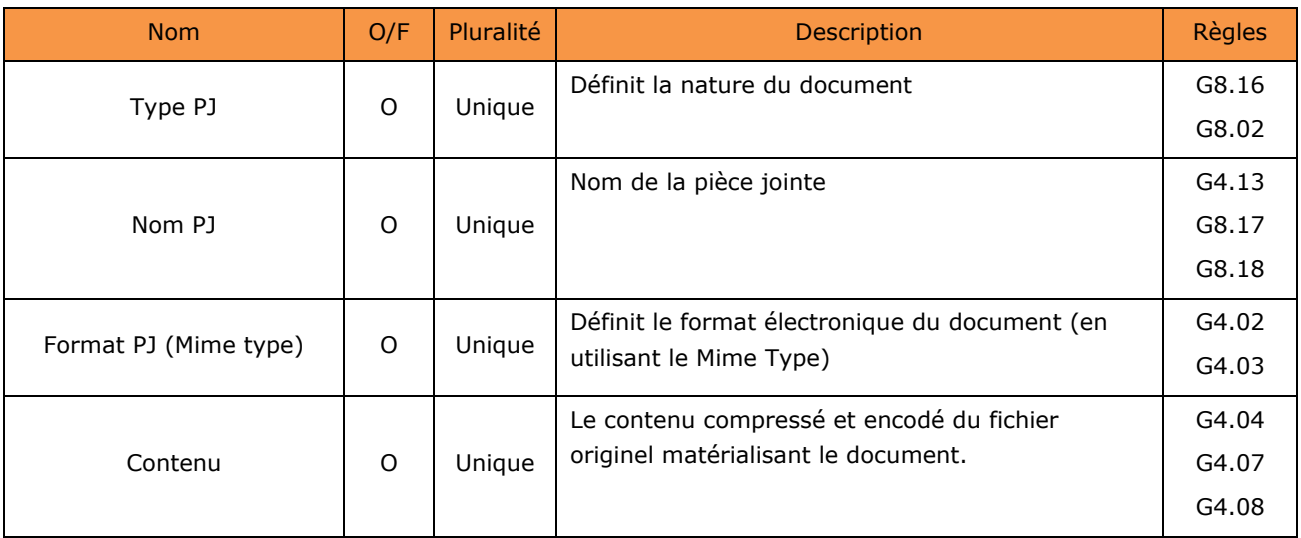

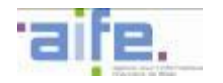

#### **5.2.3 Description des flux Cycle de Vie de la facture (R)**

Le flux Cycle de Vie est utilisé par Chorus Pro et par les destinataires de factures pour transmettre les statuts des factures entre les différents Systèmes d'Informations, et notamment vers les S.I. des Fournisseurs pour leur permettre de bénéficier de la restitution de l'avancement du paiement d'une facture au sein d'une Administration ou d'une collectivité publique.

Cette transmission peut se faire en mode EDI.

Un flux Cycle de vie est donc constitué par :

- Les données de l'enveloppe
- Les données structurées en XML

Le tableau ci-dessous décrit la structure générique des données constitutives du flux du cycle de vie au travers d'une hiérarchie d'entités imbriquées. Les données constitutives de chacune des entités sont décrites dans les tableaux suivants.

La colonne O/F indique si le bloc de données est obligatoirement ou facultativement présent dans le flux. Si un bloc facultatif est utilisé, certaines des données le constituant pourront être déclarées obligatoires.

La colonne 'Pluralité' indique si seule une occurrence « Unique » est autorisée, ou si des occurrences « Multiples » sont autorisées.

Chaque référence de 'Règles' renvoie au tableau du chapitre [5.3](#page-131-0) listant toutes les règles applicables sur les données génériques.

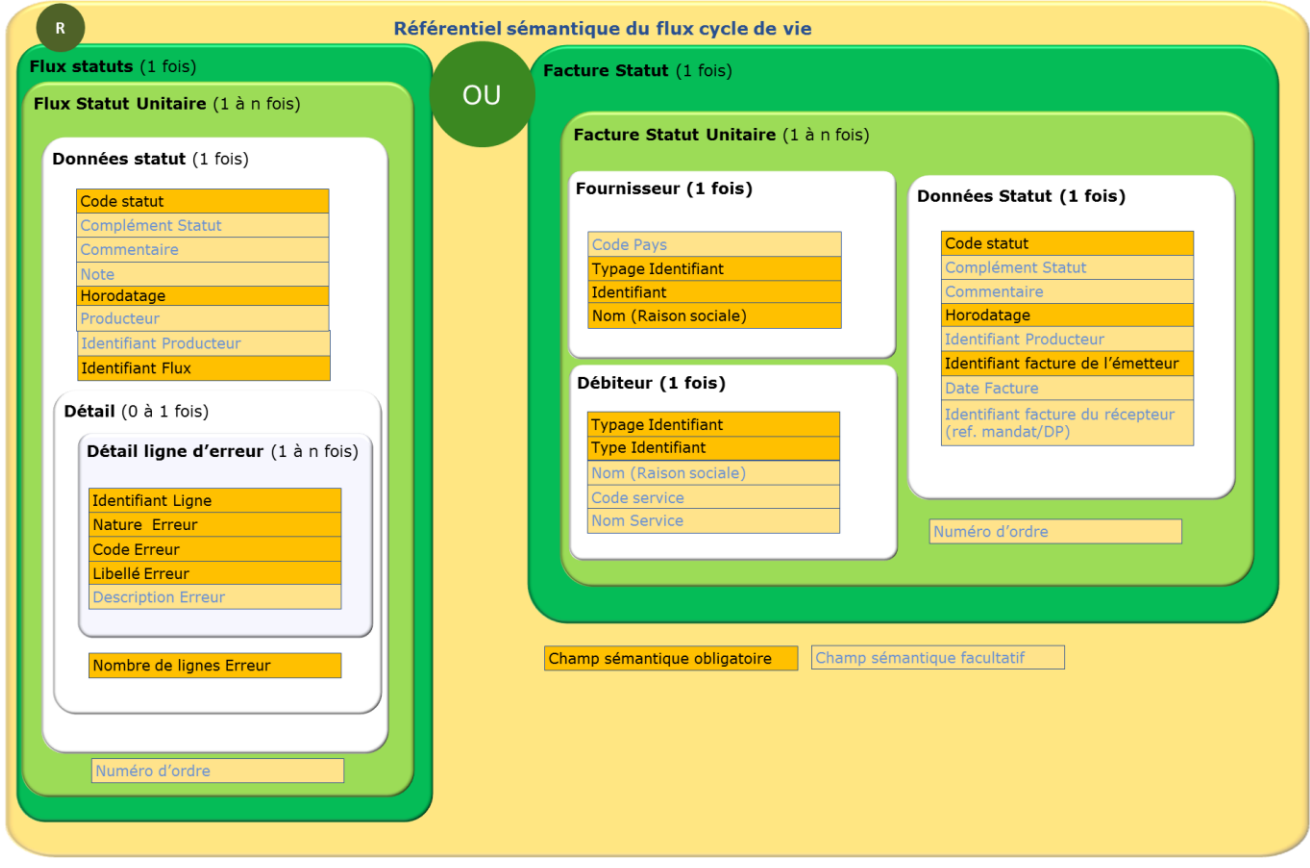

Le tiers émetteur du flux cycle de vie renseigne soit l'entité FluxStatut, soit l'entité FactureStatut.

L'entité FluxStatut (partie gauche du schéma) permet de remonter les statuts relatifs à un ou plusieurs flux, servant ainsi de compte-rendu d'acquittement.

L'entité FactureStatut (partie droite du schéma) permet de remonter les statuts relatifs à une ou plusieurs factures.

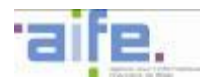

Il n'est pas possible de remonter au sein d'un même flux cycle de vie des statuts relatifs au traitement du flux et des statuts relatifs aux factures qui y sont associées.

Si le tiers émetteur du flux cycle de vie renseigne l'entité « Flux statut », il peut renseigner autant d'entité « Flux Statut Unitaire » que souhaité afin de remonter les statuts de plusieurs flux. Il peut aussi émettre plusieurs statuts pour un même flux, l'horodatage permettant de traiter l'ordre.

Si le tiers émetteur du flux cycle de vie émetteur renseigne l'entité « FactureStatut », il peut renseigner autant d'entité « « Facture Statut Unitaire » que souhaité afin de remonter les statuts de plusieurs factures. Il peut aussi remonter plusieurs statuts pour une même facture, l'horodatage permettant de traiter l'ordre.

#### **CPP Statut**

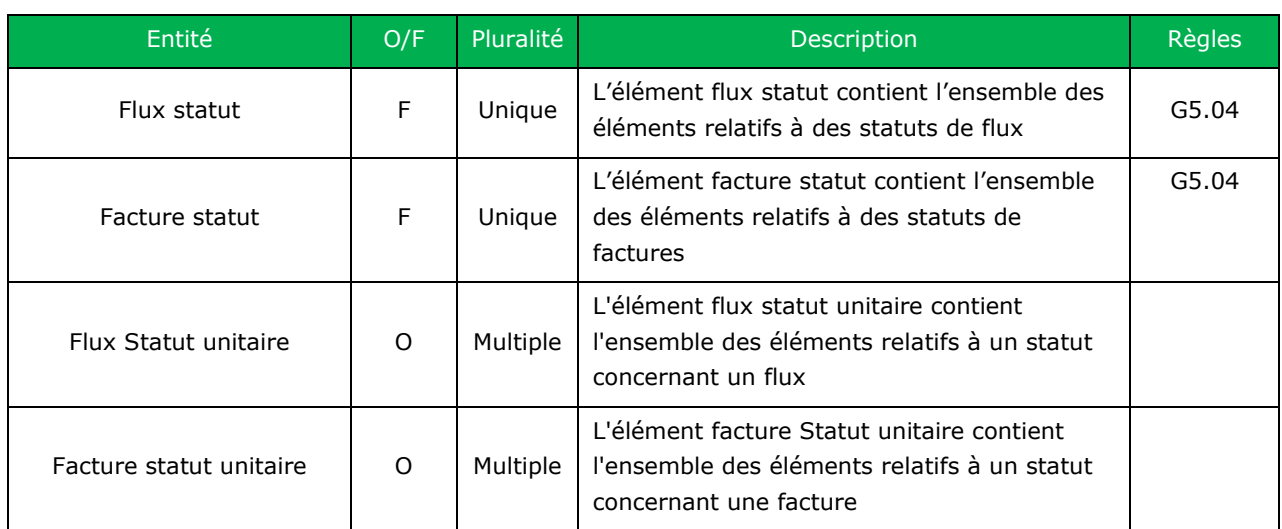

Nb : Les règles de gestion présentées ci-dessus s'appliquent à l'ensemble du bloc concerné

#### **Flux Statut Unitaire – Données statut (Obligatoire et multiple)**

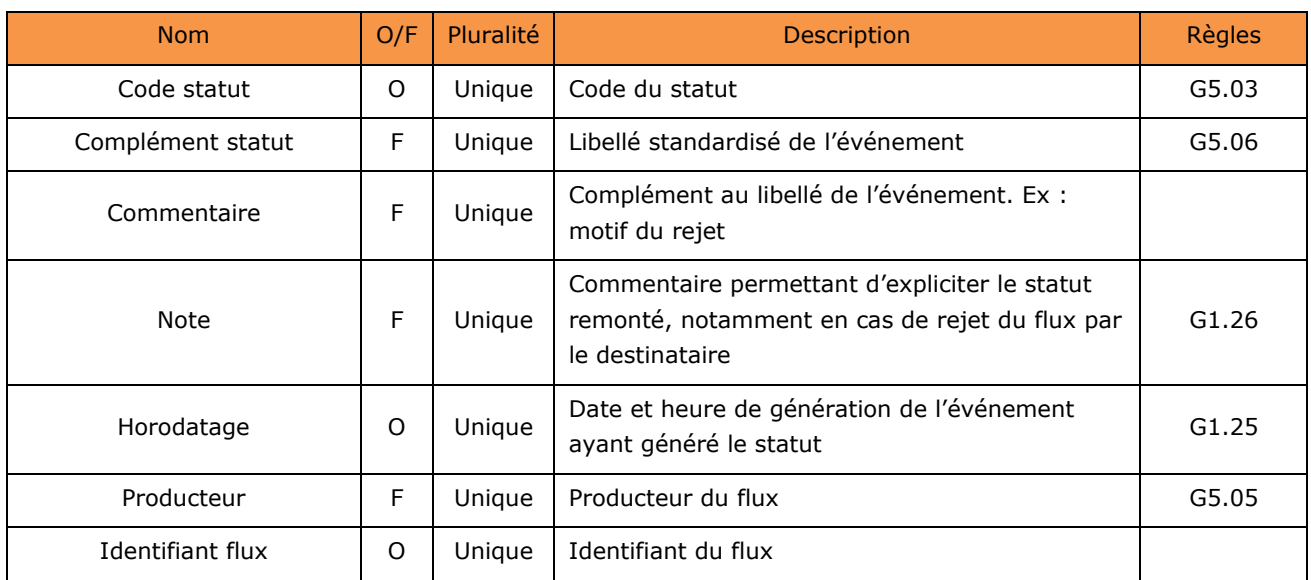

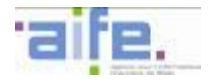

#### **Flux Statut Unitaire – Données statut - Entité Détail (facultatif et unique)**

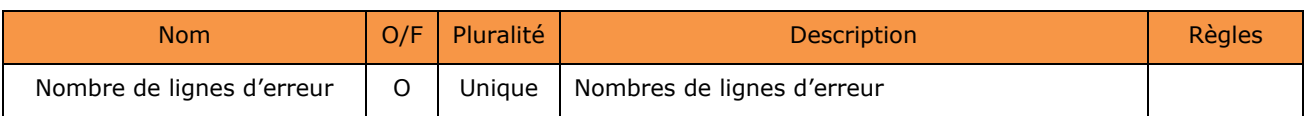

## **Flux Statut Unitaire – Données statut - Entité Détail -Entité Détail de la ligne d'erreur (obligatoire et multiple)**

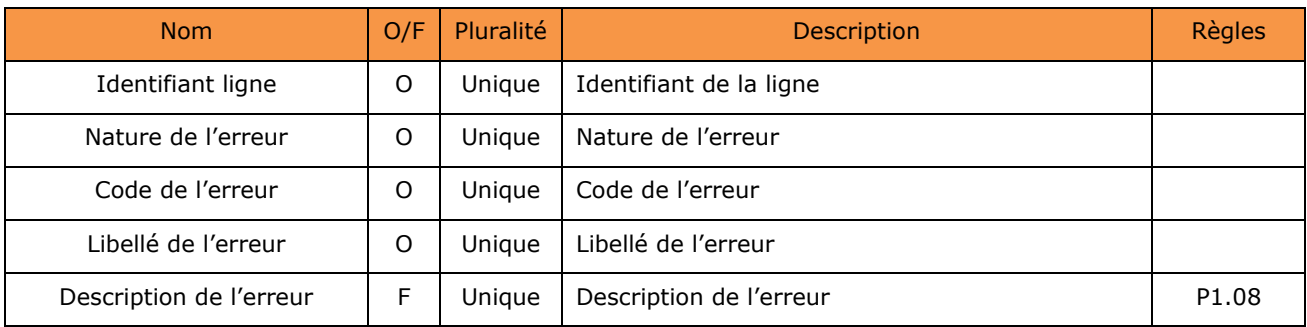

## **Flux Statut Unitaire – Obligatoire et unique**

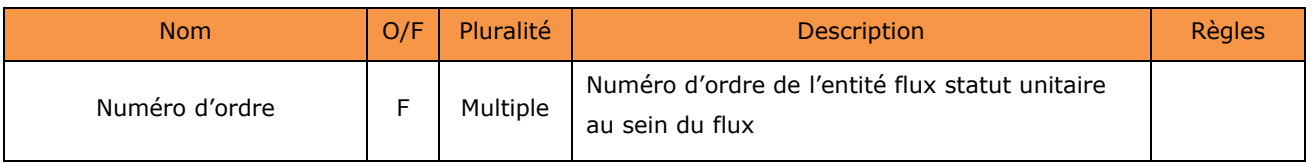

# **Facture Statut Unitaire**

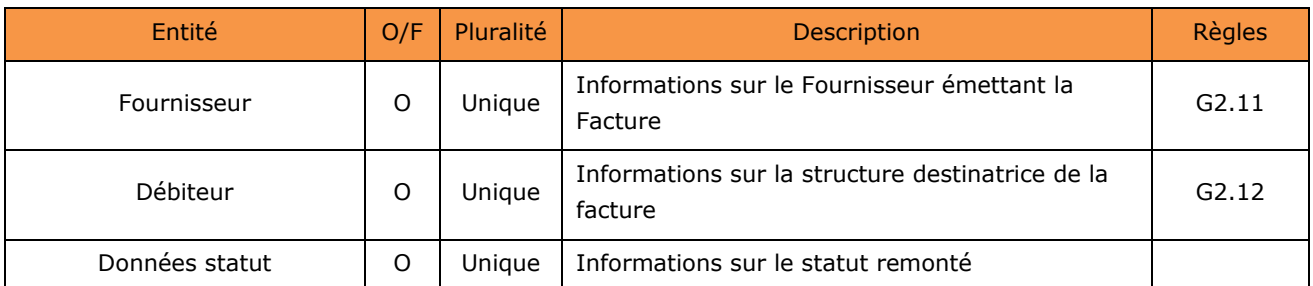

Nb : Les règles de gestion présentées ci-dessus s'appliquent à l'ensemble du bloc concerné

## **Facture Statut Unitaire – Entité Fournisseur (Obligatoire et Unique)**

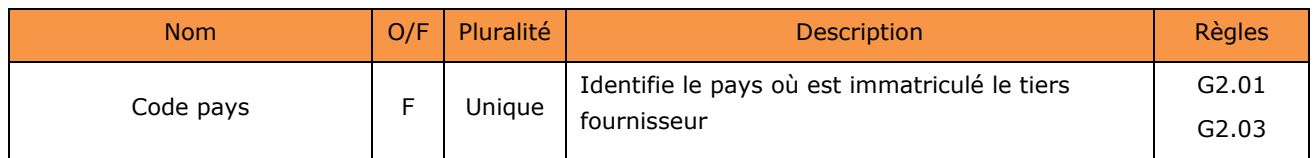

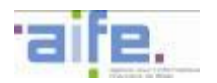

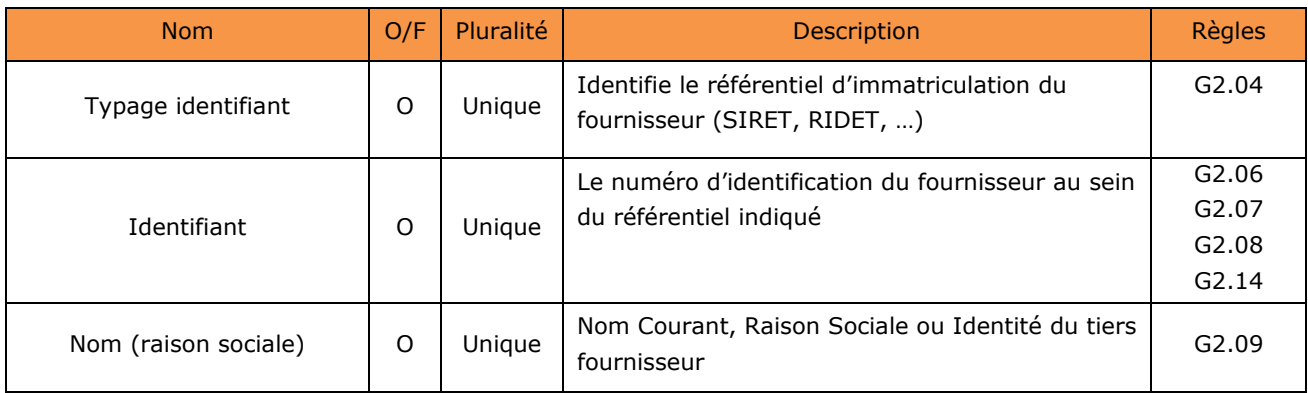

### **Facture Statut Unitaire – Entité Débiteur (Obligatoire et Unique)**

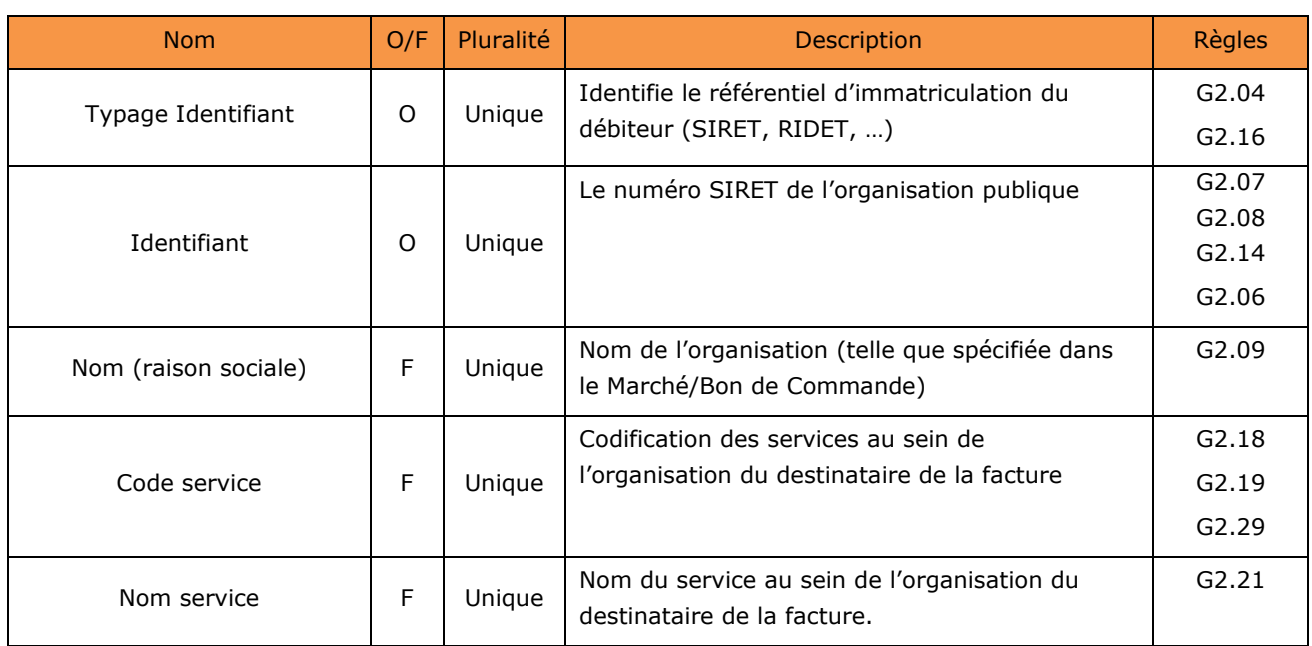

# **Facture Statut Unitaire – Entité Données Statut (Obligatoire et unique)**

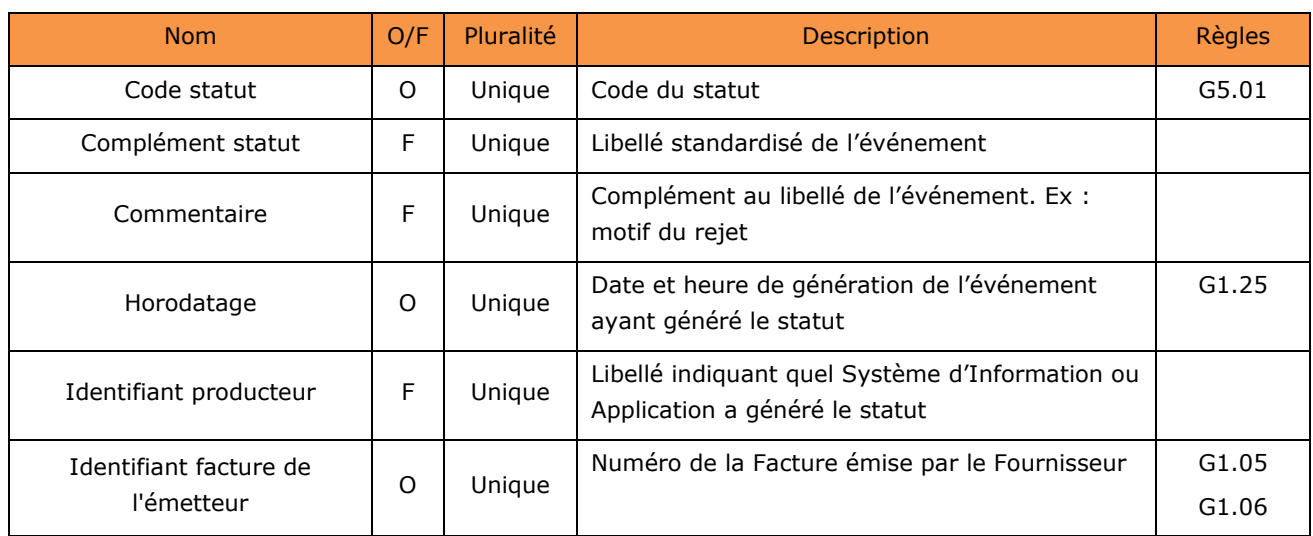

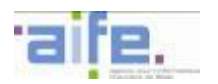

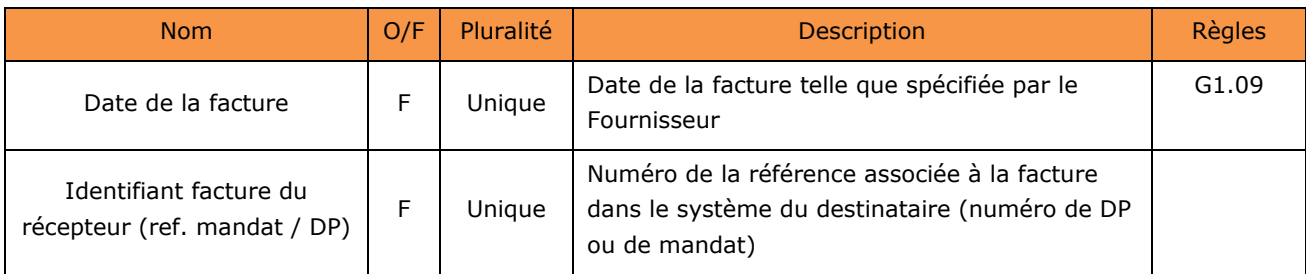

# **Facture Statut Unitaire – Obligatoire et unique**

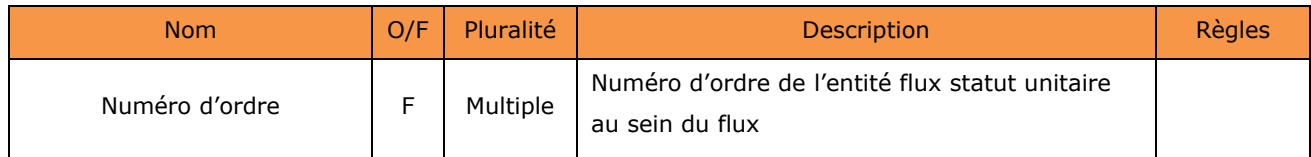

#### **5.2.4 Description des enveloppes des flux**

Les données portées par l'enveloppe sont aux flux indiqués ci-dessus :

- Flux Pivot (S)
- Flux mixte Facture (E2)
	- o Format CPPFacture
- Flux cycle de vie (R)
	- o CPPStatut

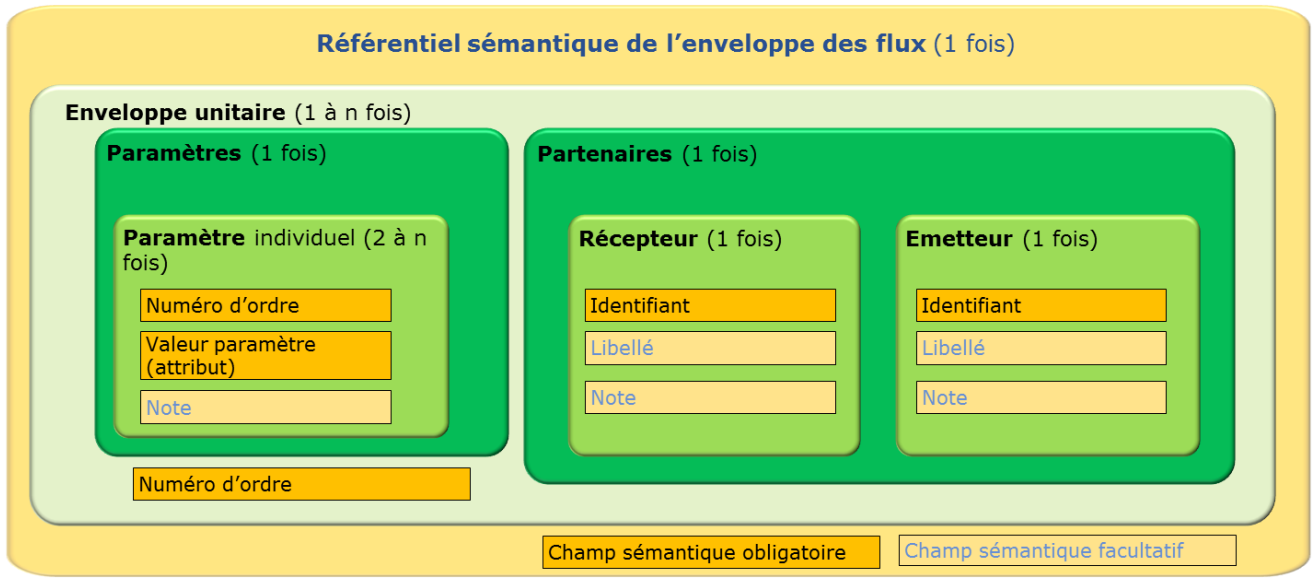

#### **Enveloppe des flux (obligatoire et unique)**

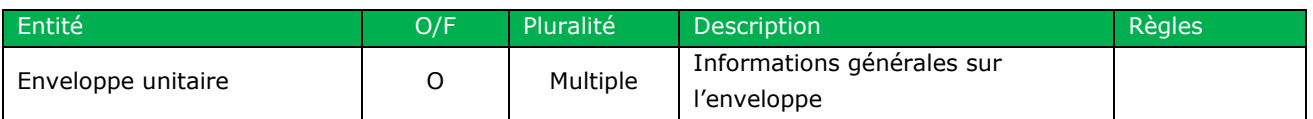

#### **Enveloppe unitaire (obligatoire et multiple)**

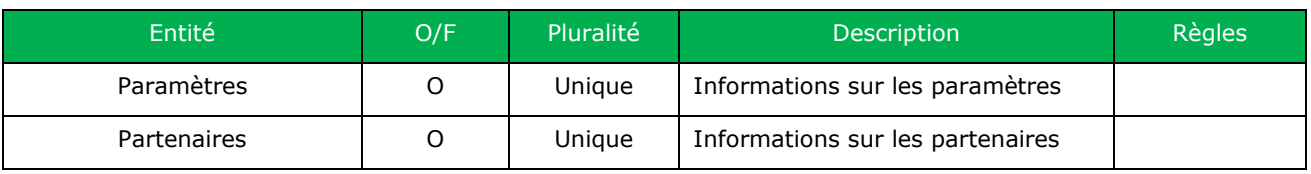

#### **Paramètres**

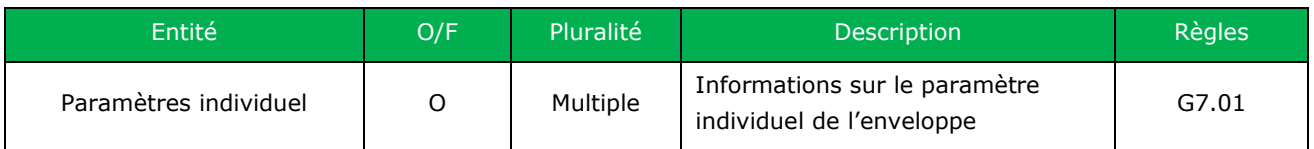

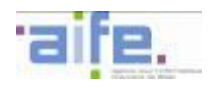

## **Paramètre individuel**

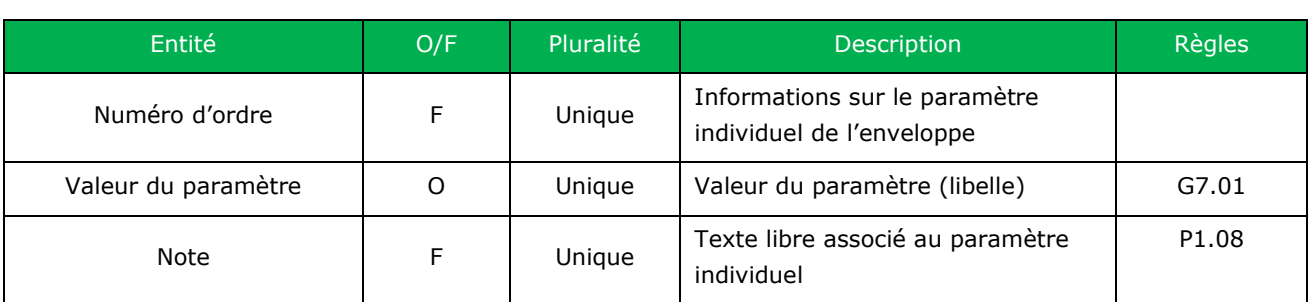

#### **Partenaires**

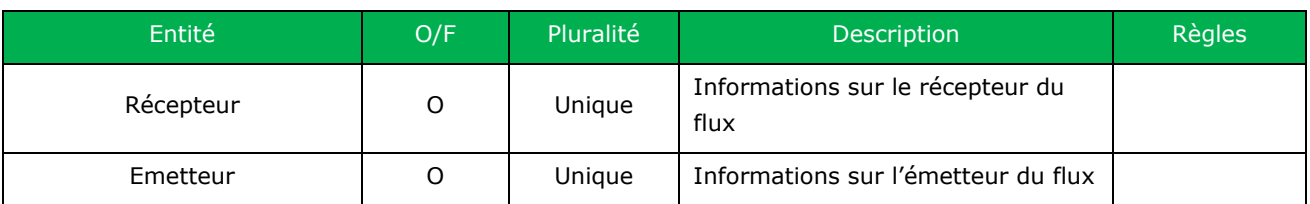

## **Récepteur**

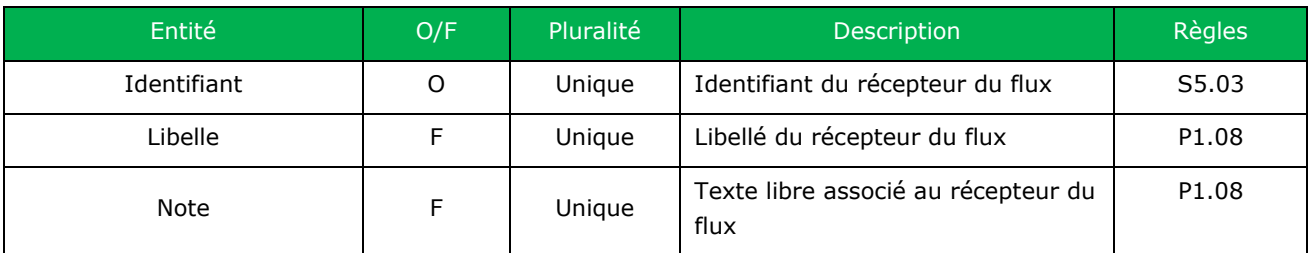

## **Emetteur**

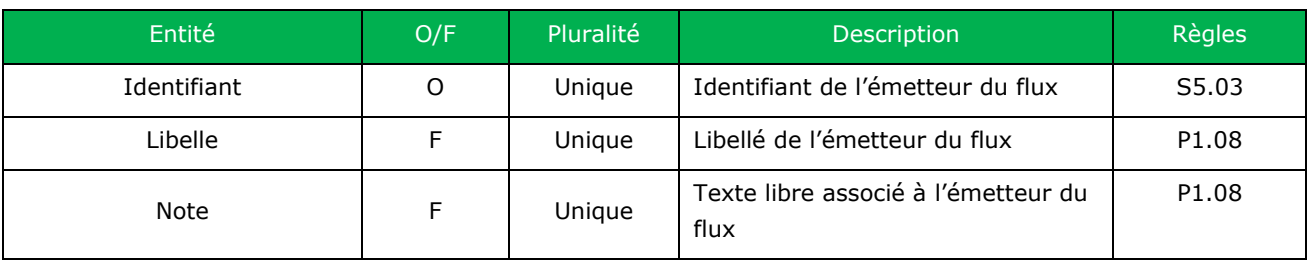

#### **5.2.5 Description du flux annuaire (FAR37)**

Le flux annuaire FAR37 est utilisé par les utilisateurs de Chorus Pro afin d'obtenir des informations légales (Téléphone, adresse postale, etc..) et les paramétrages des structures publiques ainsi que de leurs services, notamment l'obligation de renseigner un code service et ou un engagement juridique lors de l'envoie d'une facture à destination d'un service public.

Les utilisateurs de Chorus Pro ont la possibilité de s'abonner à ce flux lors de leur raccordement à la solution. Les utilisateurs abonnés reçoivent quotidiennement l'intégralité du flux annuaire FAR73 mis à jour.

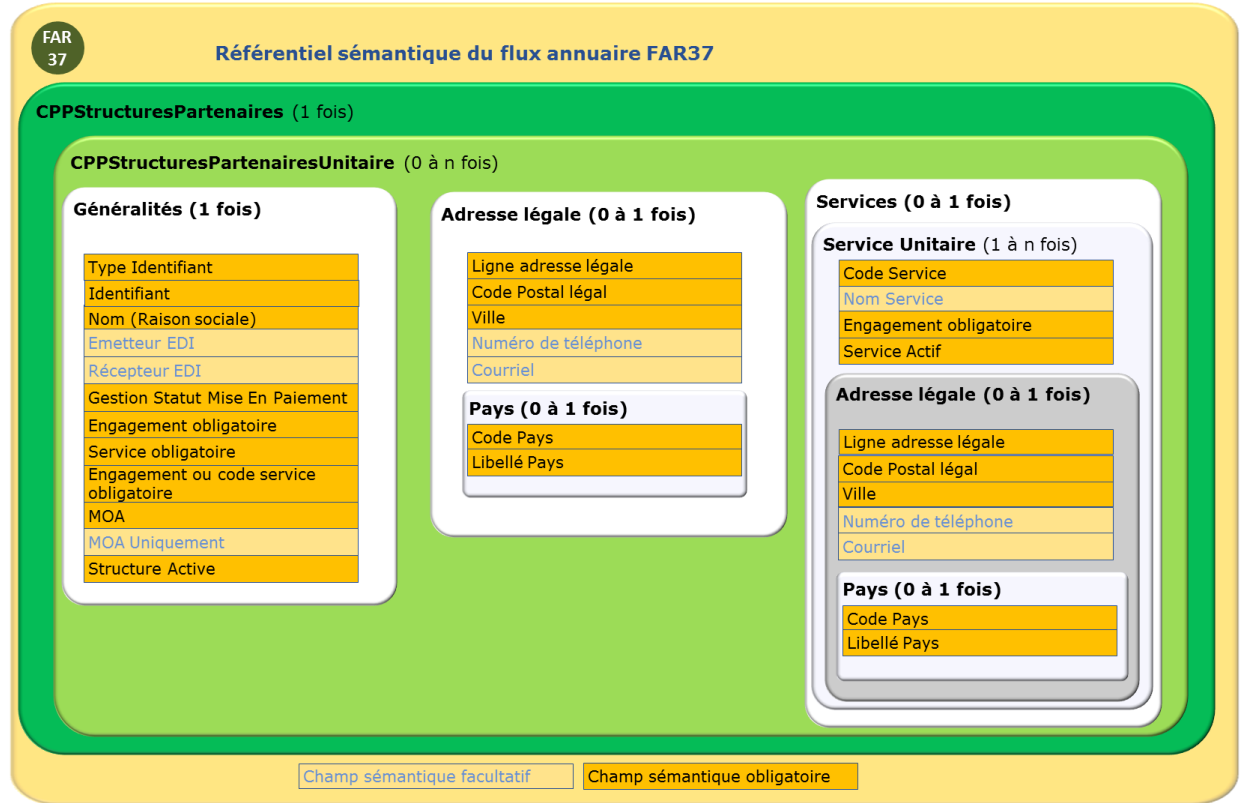

Le tableau ci-dessous décrit la structure générique des données constitutives du flux annuaire FAR37 au travers d'une hiérarchie d'entités imbriquées. Les données constitutives de chacune des entités sont décrites dans les tableaux suivants.

La colonne O/F indique si le bloc de données est obligatoirement ou facultativement présent dans le flux. Si un bloc facultatif est utilisé, certaines des données le constituant pourront être déclarées obligatoires.

La colonne 'Pluralité' indique si seule une occurrence « Unique » est autorisée, ou si des occurrences « Multiples » sont autorisées.

Chaque référence de 'Règles' renvoie au tableau du chapitre [5.3](#page-131-0) listant toutes les règles applicables sur les données génériques.

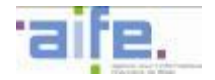

#### **CPPStructuresPartenaireUnitaire (Facultative et multiple)**

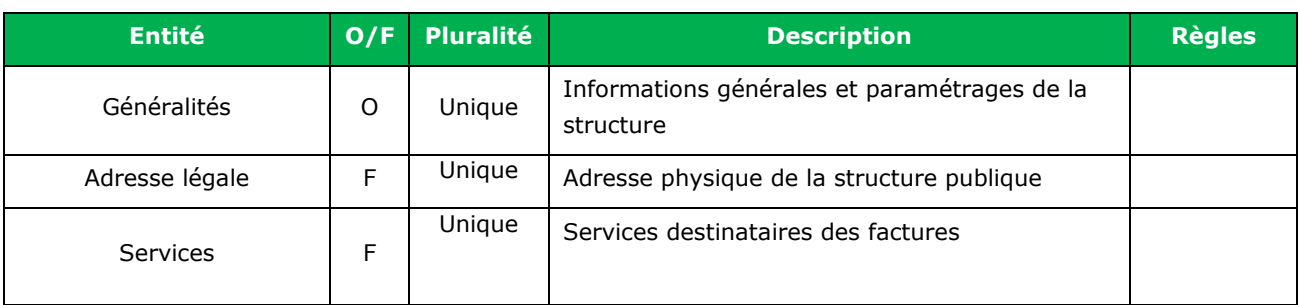

## **Flux CPPStructuresPartenairesUnitaire-Entité Généralités (obligatoire et unique)**

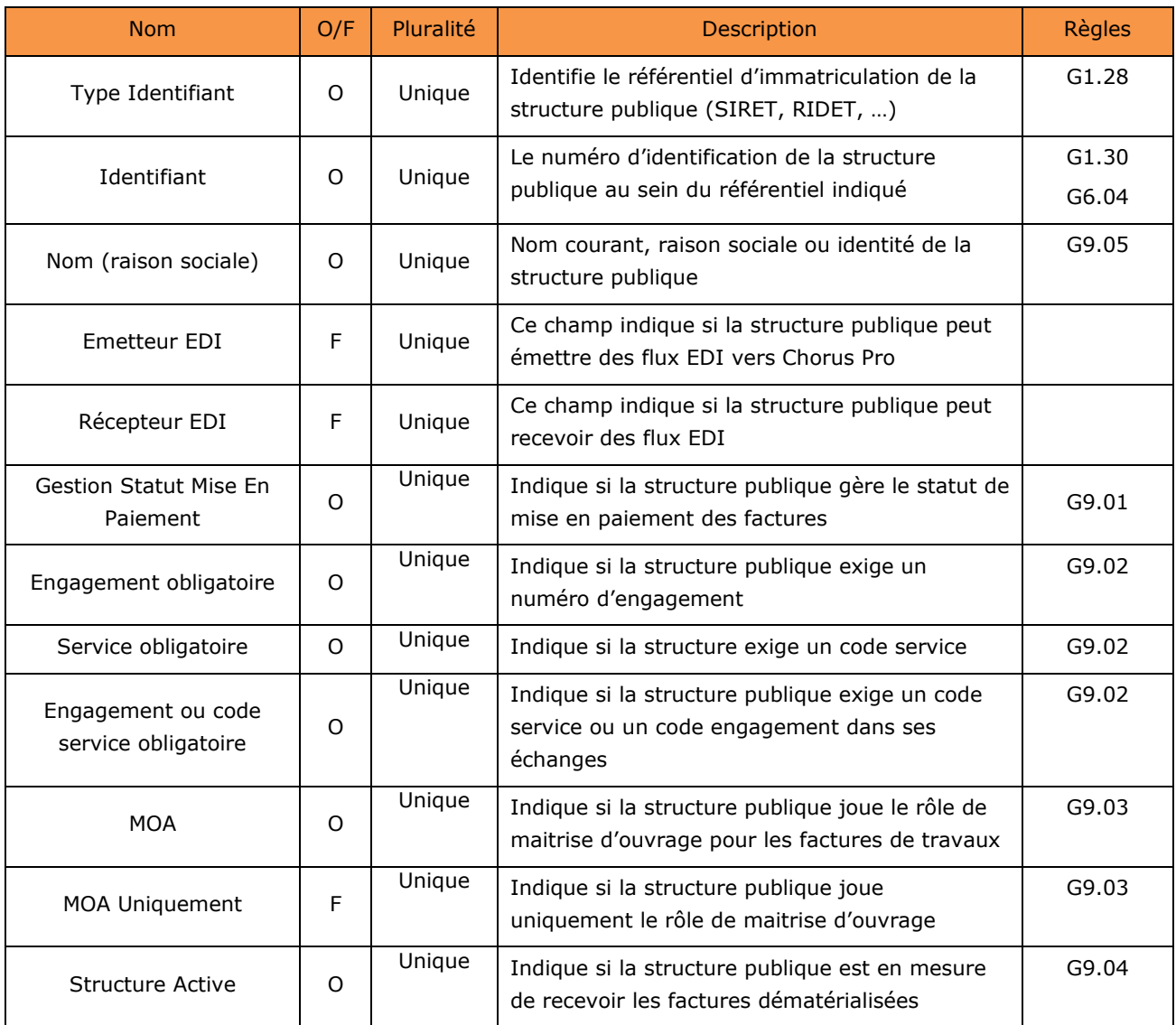

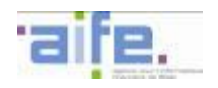

### **Flux CPPStructuresPartenairesUnitaire -Entité Services-Entité Service Unitaire (obligatoire et multiple)**

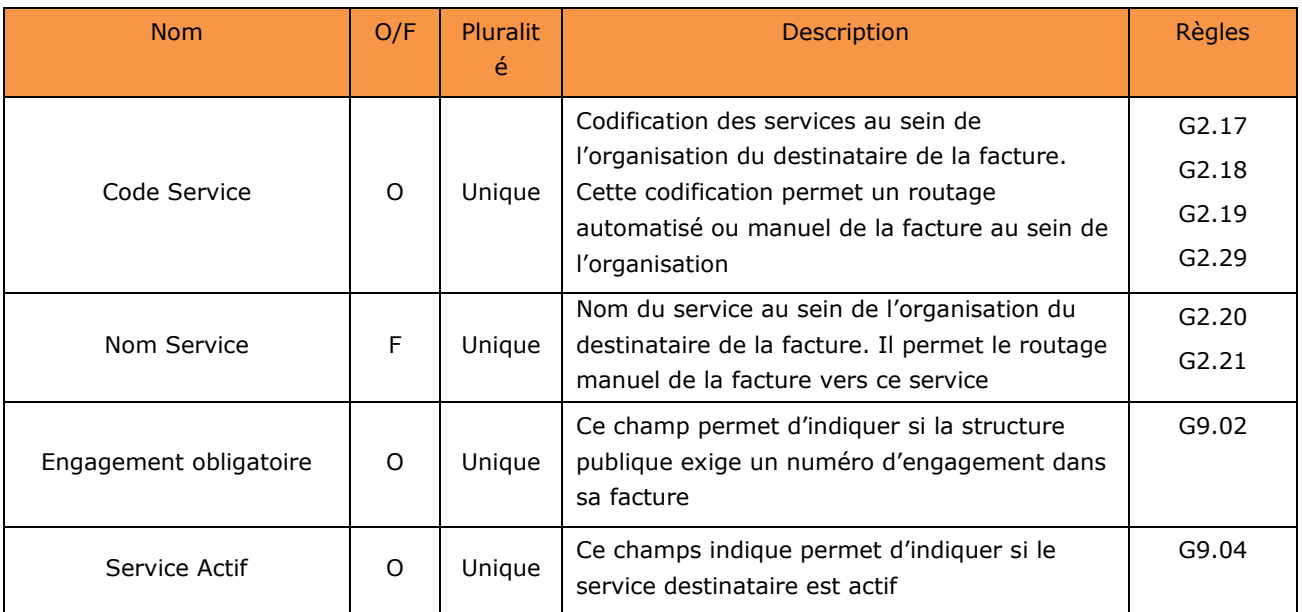

## **Flux CPPStructuresPartenairesUnitaire -Entité Services-Entité Service Unitaire–Entités Adresse Légale (Facultative et unique)**

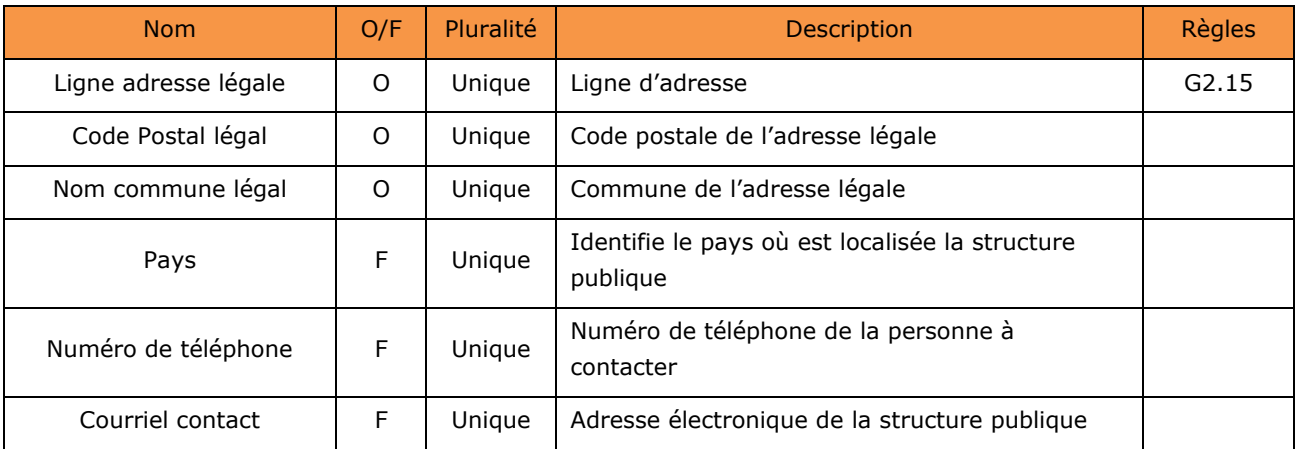

#### **Flux CPPStructuresPartenairesUnitaire -Entité Adresse Légale-(Facultative et unique)**

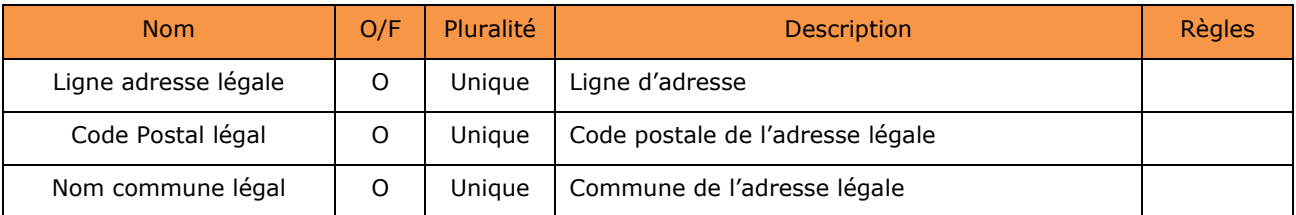

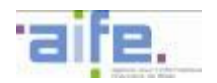

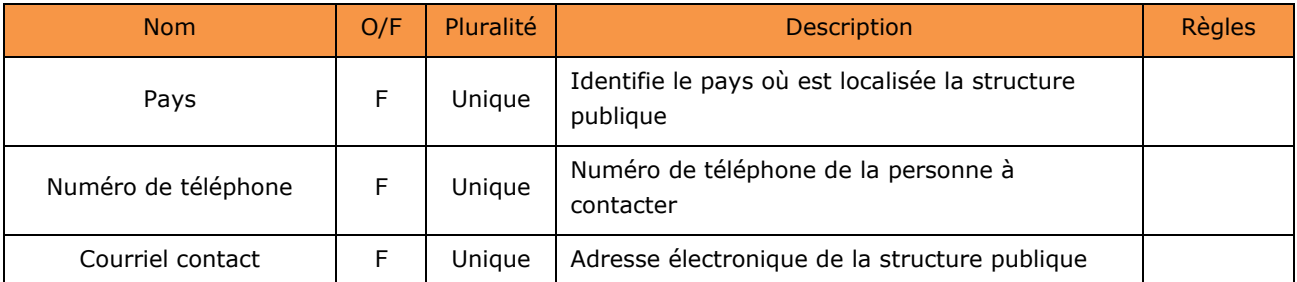

**Flux CPPStructuresPartenairesUnitaire –Entité Adresse Légale-Entité Pays (Facultatif et Unique) :** 

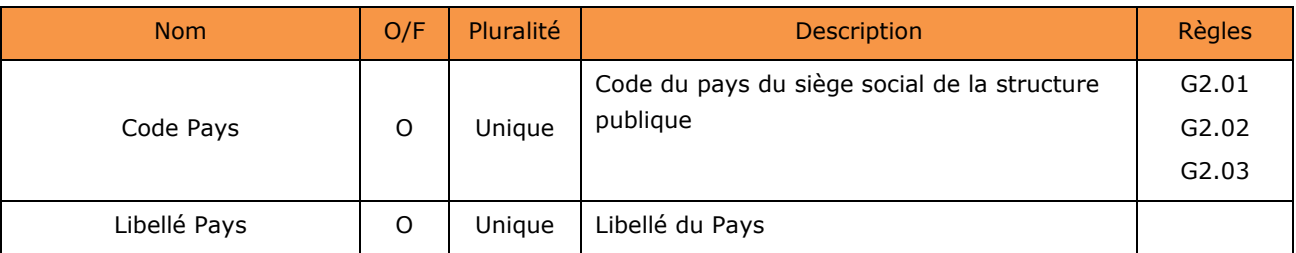

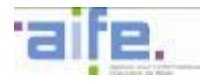

#### <span id="page-131-0"></span>**5.3 Règles de gestion associées aux données génériques portées par les flux**

La nature de chaque règle renseignée dans la colonne « nature » est donnée à titre informatif :

- Alimentation : règle précisant comment la donnée est valorisée par Chorus Pro à partir d'une source externe (pour les données du flux pivot uniquement)
- Codification : les valeurs de la donnée sont contraintes par une liste finie de valeurs énumérées dans le tableau ou référencées dans une source externe
- Cohérence : les valeurs de la donnée sont contraintes par une expression ou un algorithme associant d'autres données
- Format : spécification du type ou du format de données applicable
- Identification : la valeur de la donnée est validée dans un référentiel externe

#### **Règles de Gestion applicables aux données génériques**

<span id="page-131-1"></span>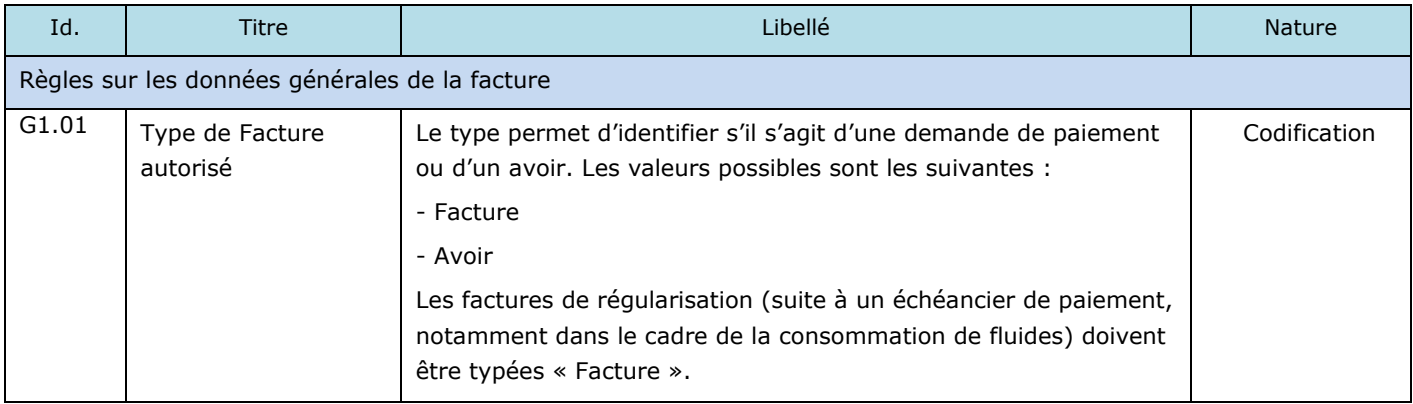

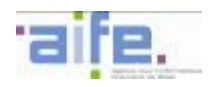

<span id="page-132-0"></span>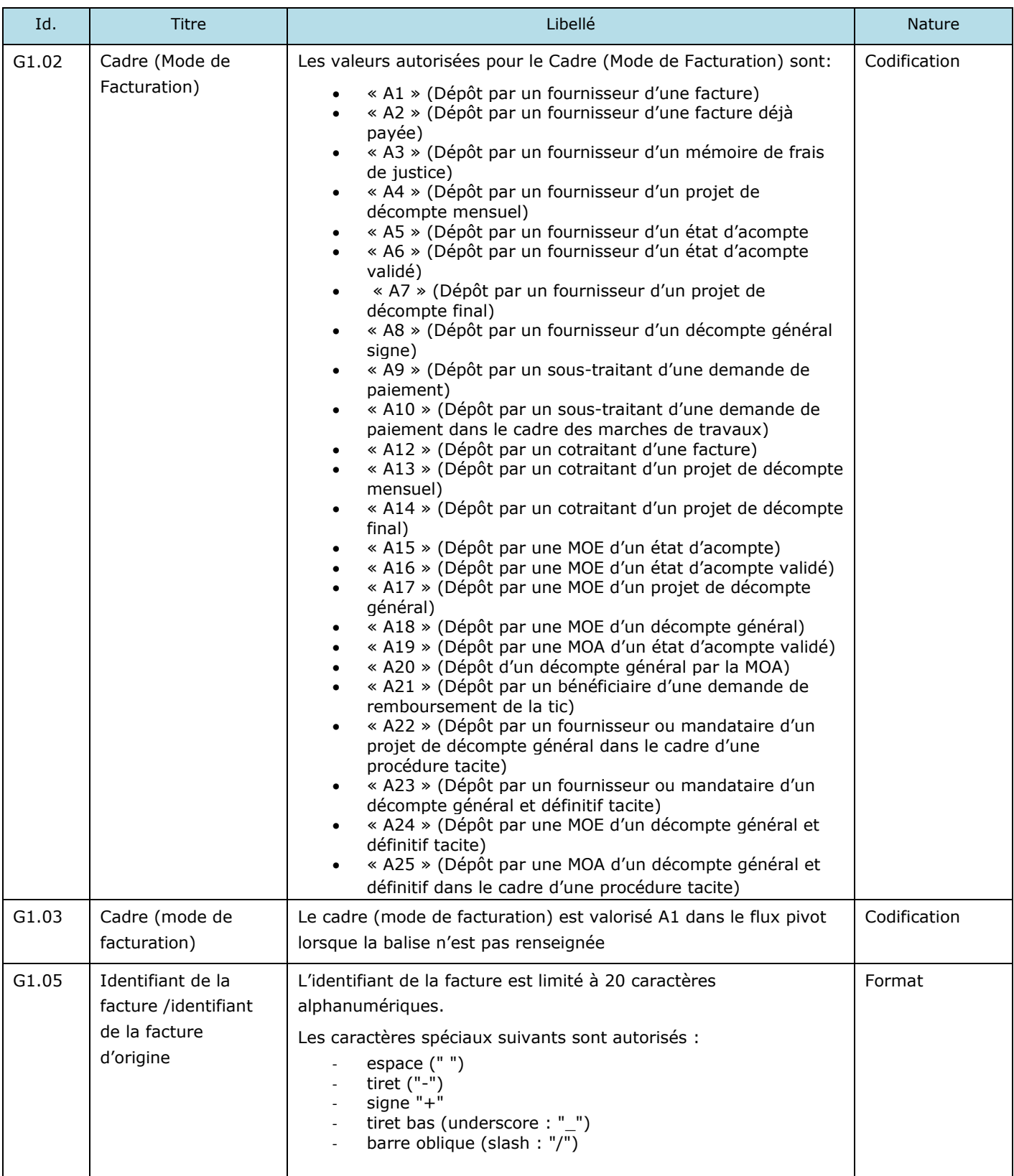

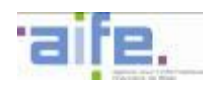

<span id="page-133-8"></span><span id="page-133-7"></span><span id="page-133-6"></span><span id="page-133-5"></span><span id="page-133-4"></span><span id="page-133-3"></span><span id="page-133-2"></span><span id="page-133-1"></span><span id="page-133-0"></span>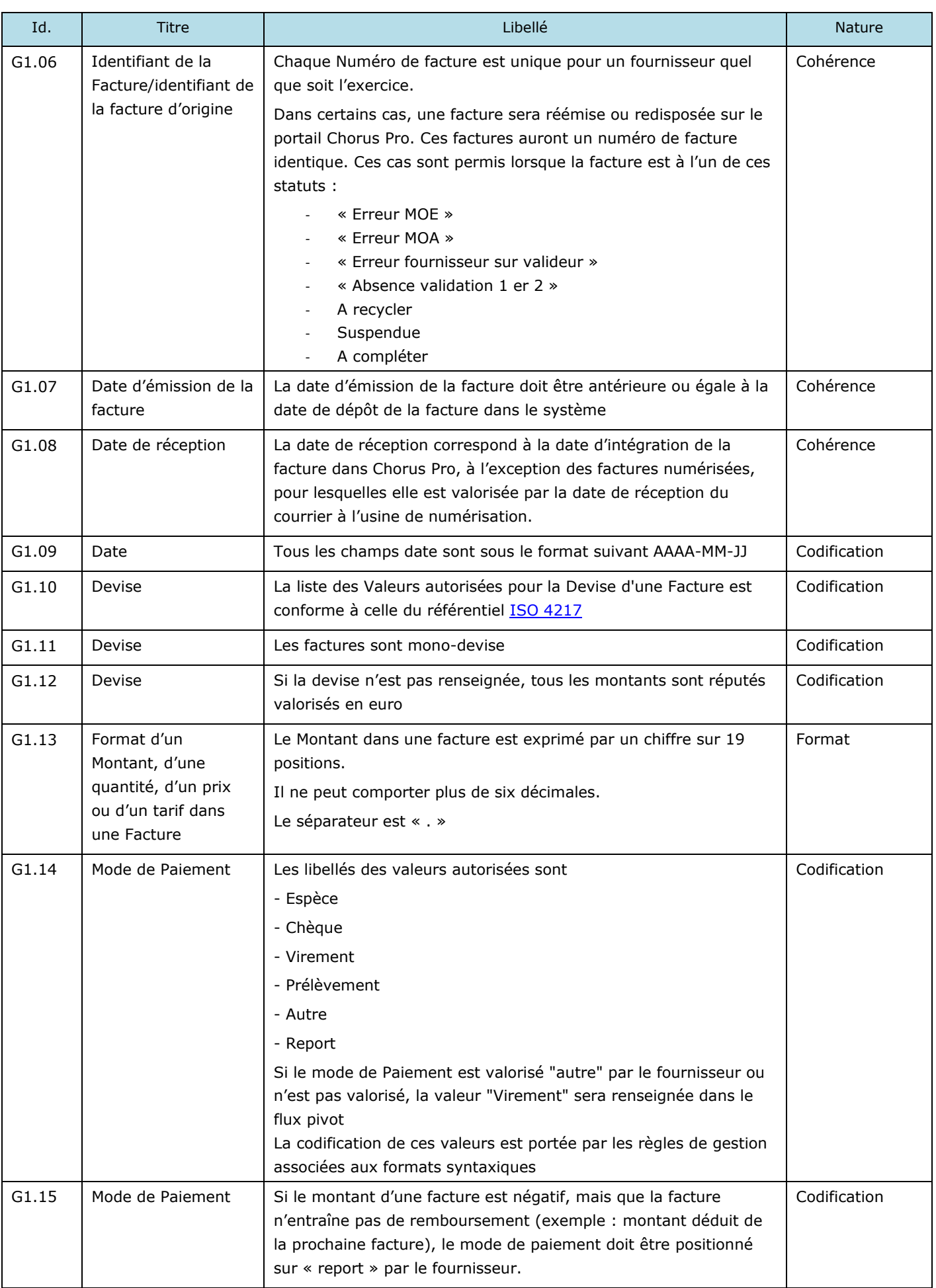

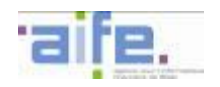

<span id="page-134-10"></span><span id="page-134-9"></span><span id="page-134-8"></span><span id="page-134-7"></span><span id="page-134-6"></span><span id="page-134-5"></span><span id="page-134-4"></span><span id="page-134-3"></span><span id="page-134-2"></span><span id="page-134-1"></span><span id="page-134-0"></span>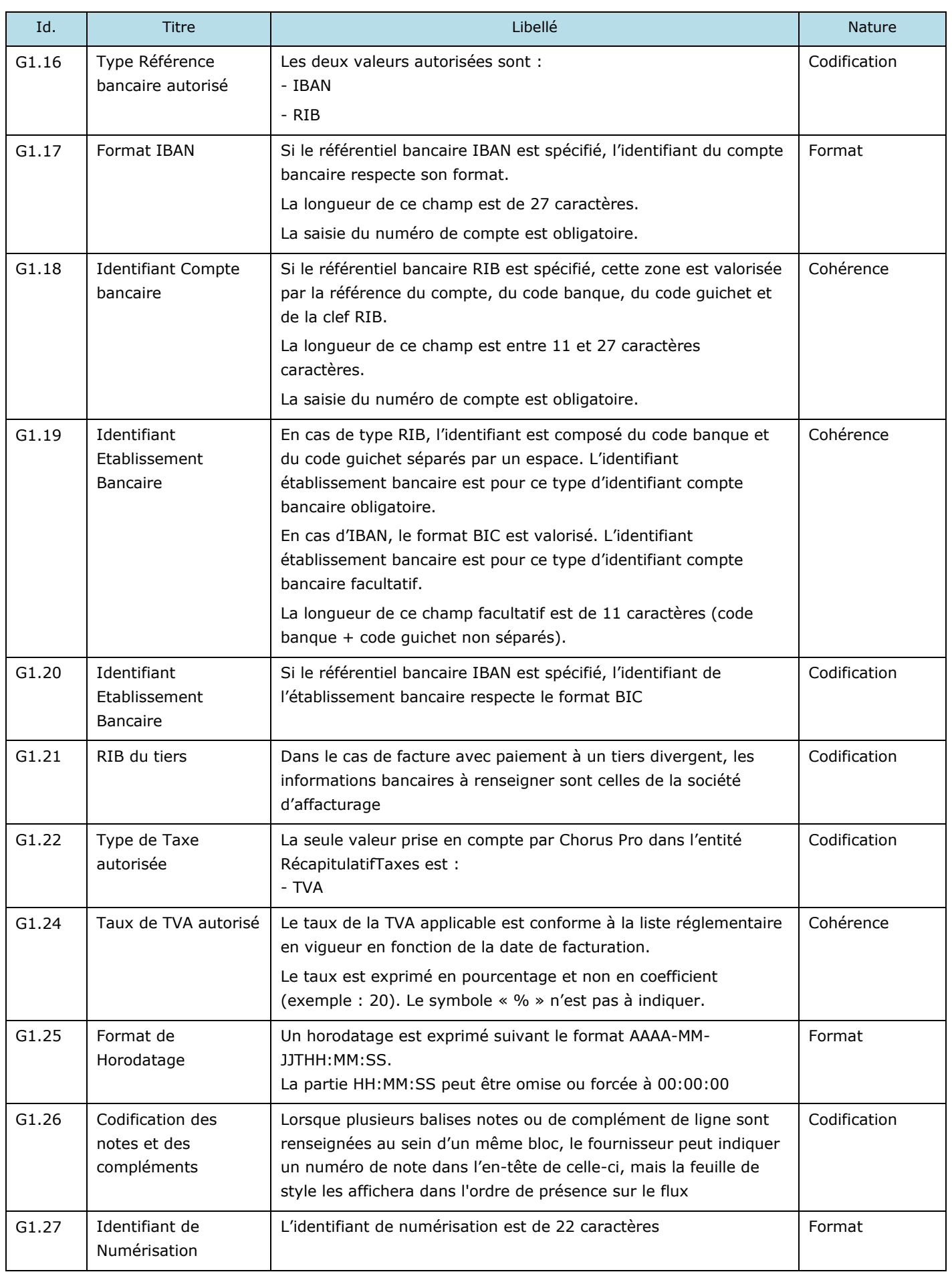

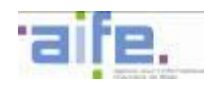

<span id="page-135-3"></span><span id="page-135-2"></span><span id="page-135-1"></span><span id="page-135-0"></span>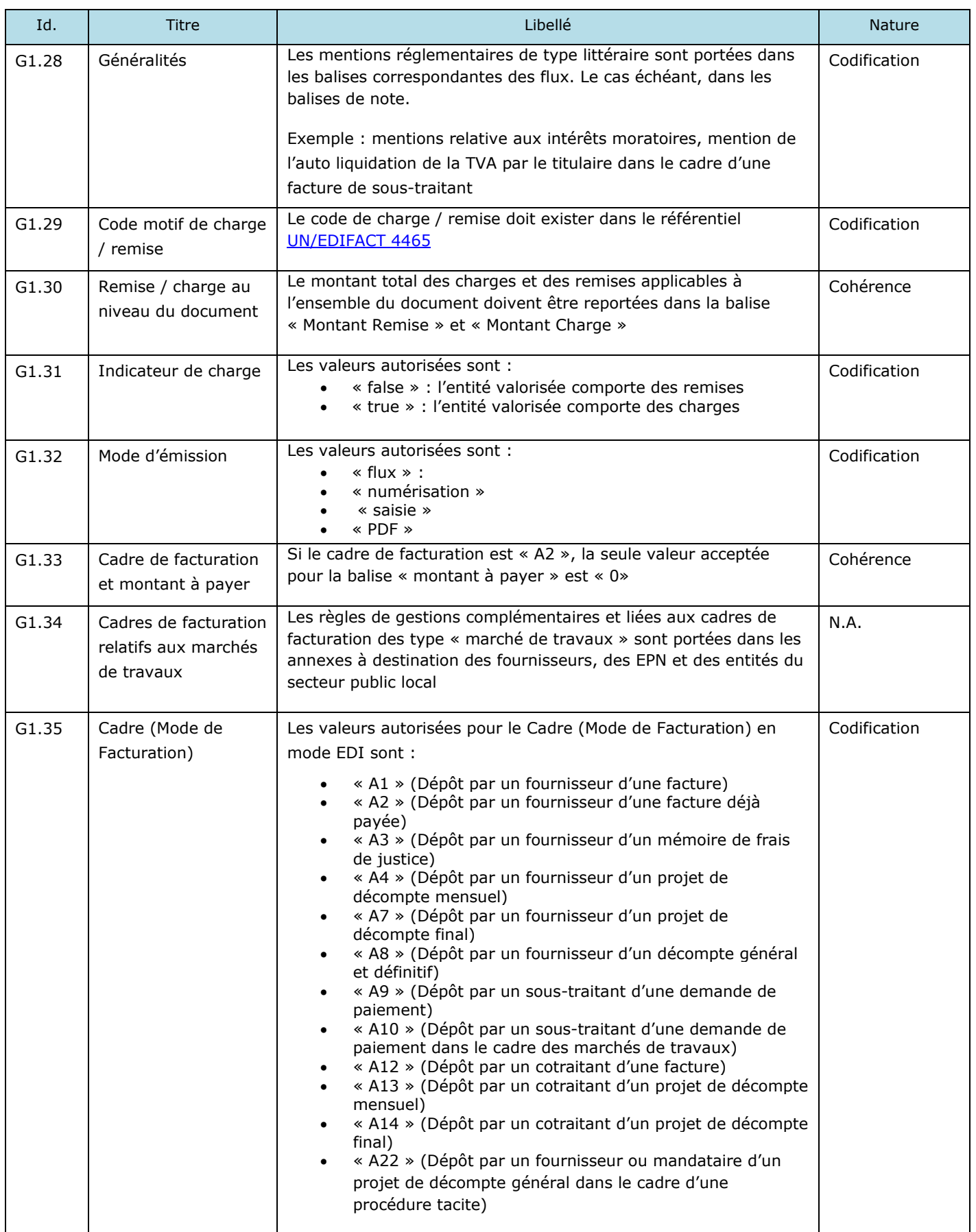

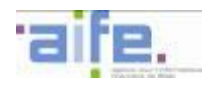

<span id="page-136-5"></span><span id="page-136-4"></span><span id="page-136-3"></span><span id="page-136-2"></span><span id="page-136-1"></span><span id="page-136-0"></span>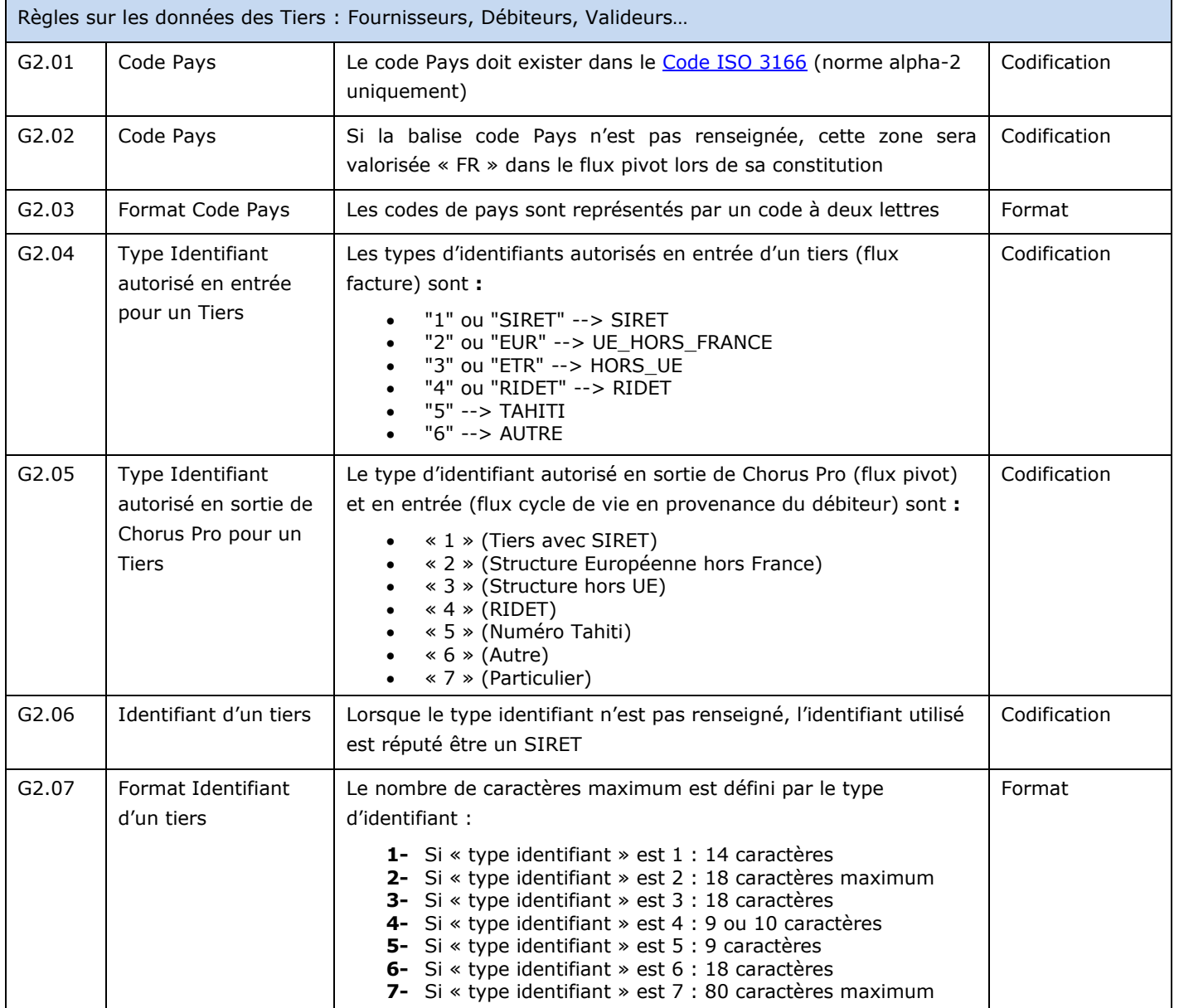

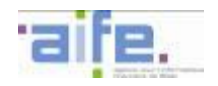

<span id="page-137-5"></span><span id="page-137-4"></span><span id="page-137-3"></span><span id="page-137-2"></span>-

<span id="page-137-1"></span><span id="page-137-0"></span>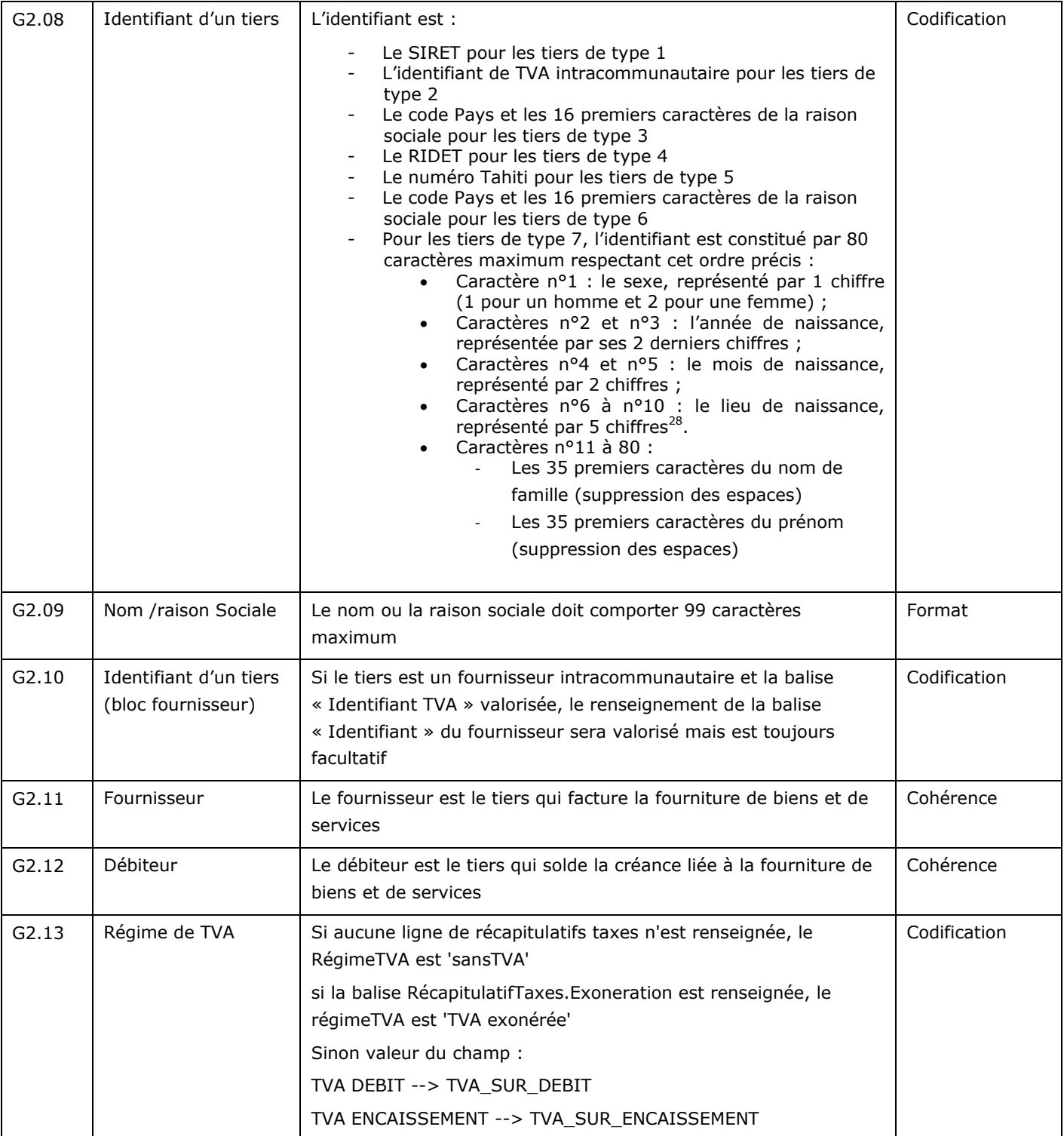

<sup>&</sup>lt;sup>28</sup> Pour les personnes nées en France métropolitaine, il s'agit des 2 chiffres du code du département de naissance (de 01 à 95 et 2A ou 2B pour la Corse depuis le 1er janvier 1976) suivis des trois chiffres du code commune officiel de l'INSEE. Pour les personnes nées dans les départements et territoires d'outre-mer, le code du département est 97 ou 98, suivi du code commune.

Pour les personnes nées à l'étranger, les 2 chiffres du code du département sont remplacés par 99 et le code commune par un code INSEE du pays de naissance. Pour les personnes nées en Algérie, au Maroc ou en Tunisie avant l'indépendance de ces pays, un code spécifique (91, 92, 93 ou 94 pour l'Algérie, 95 pour le Maroc et 96 pour la Tunisie) figure à la place du code 99 et du code INSEE du pays concerné.

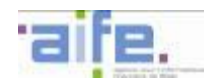

<span id="page-138-9"></span><span id="page-138-8"></span><span id="page-138-7"></span><span id="page-138-6"></span><span id="page-138-5"></span><span id="page-138-4"></span><span id="page-138-3"></span><span id="page-138-2"></span><span id="page-138-1"></span><span id="page-138-0"></span>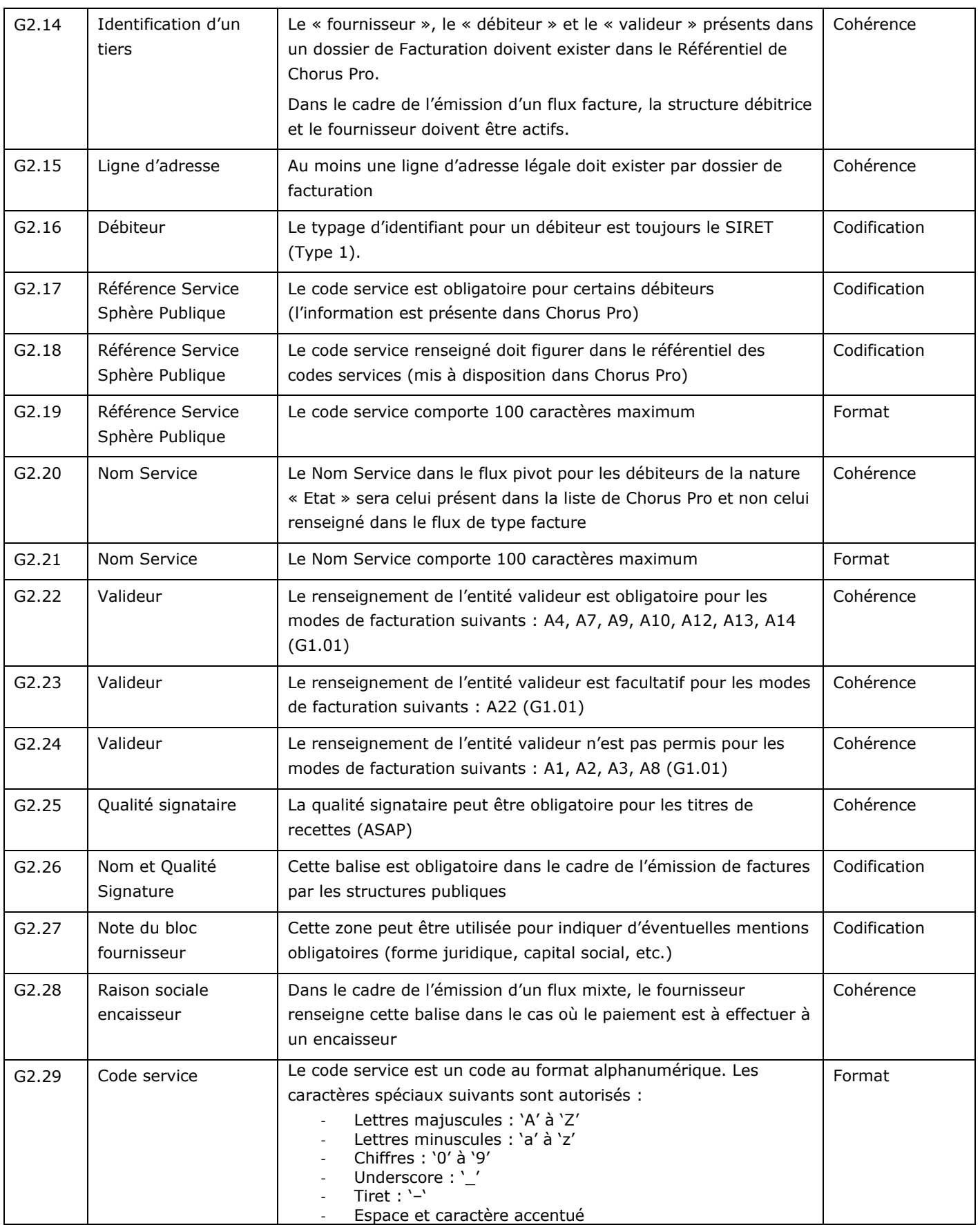

L,

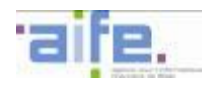

<span id="page-139-2"></span><span id="page-139-1"></span><span id="page-139-0"></span>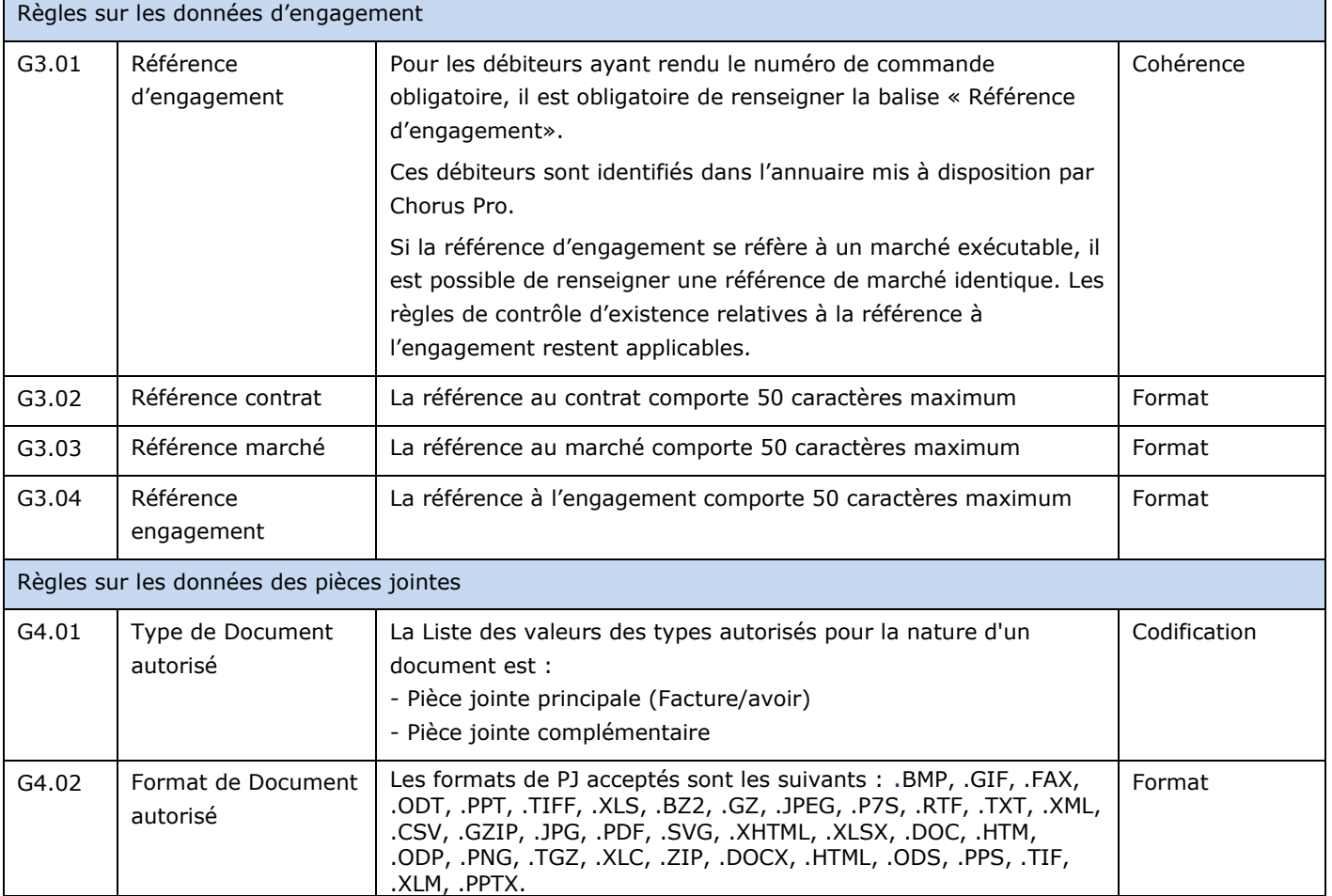

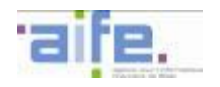

<span id="page-140-2"></span><span id="page-140-1"></span><span id="page-140-0"></span>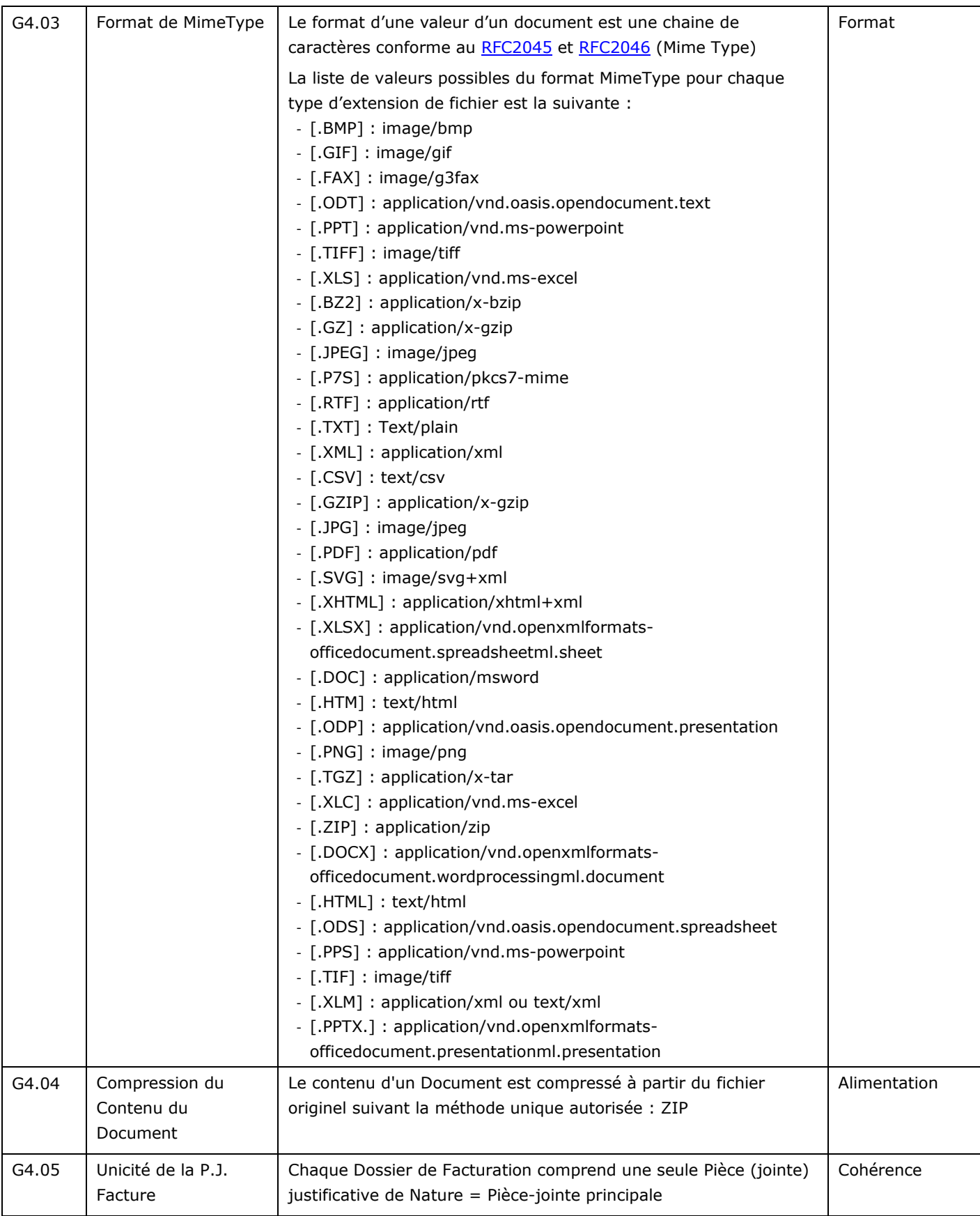

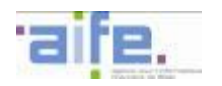

<span id="page-141-8"></span><span id="page-141-7"></span><span id="page-141-6"></span><span id="page-141-5"></span><span id="page-141-4"></span><span id="page-141-3"></span><span id="page-141-2"></span><span id="page-141-1"></span><span id="page-141-0"></span>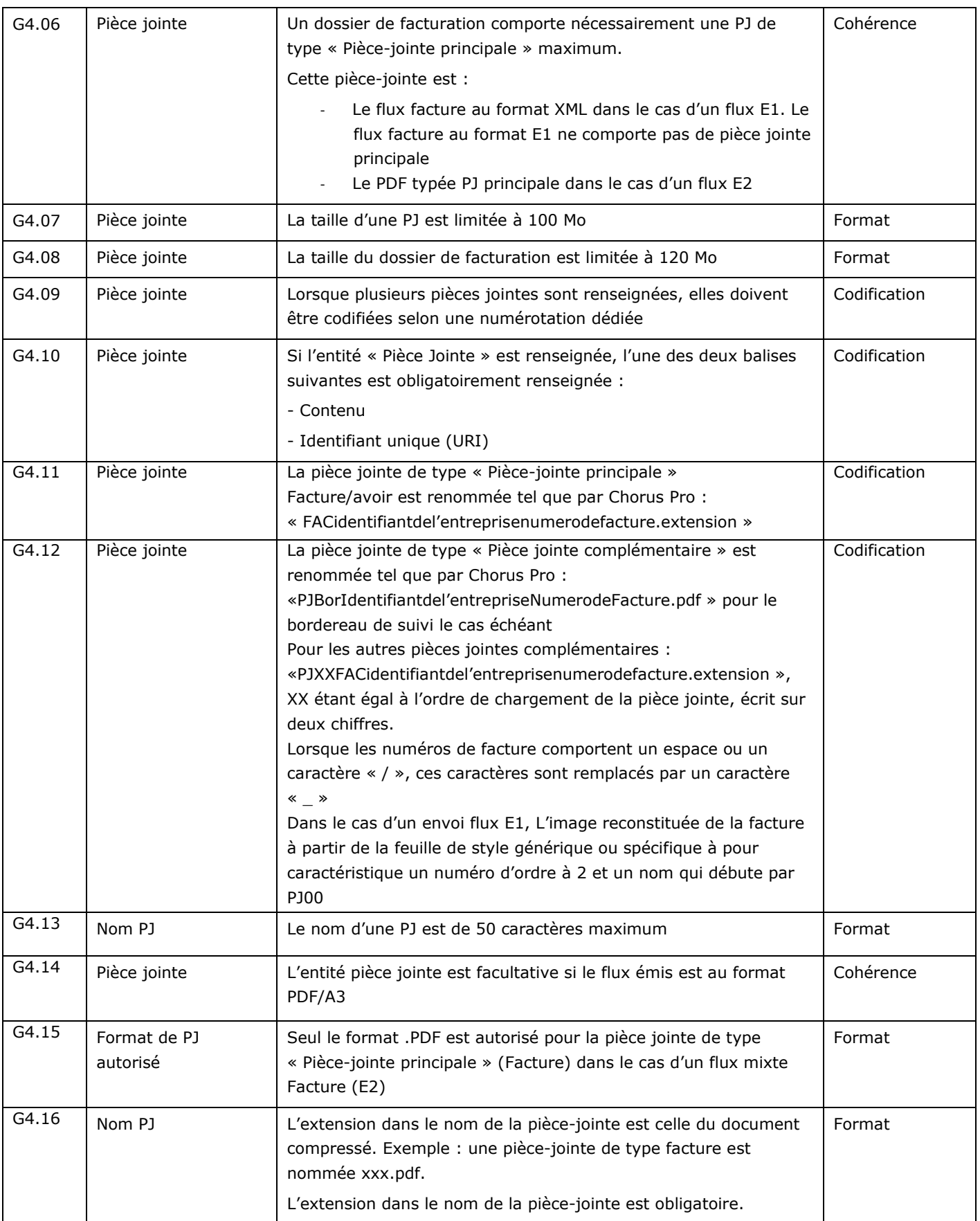

ı,

<span id="page-142-1"></span><span id="page-142-0"></span>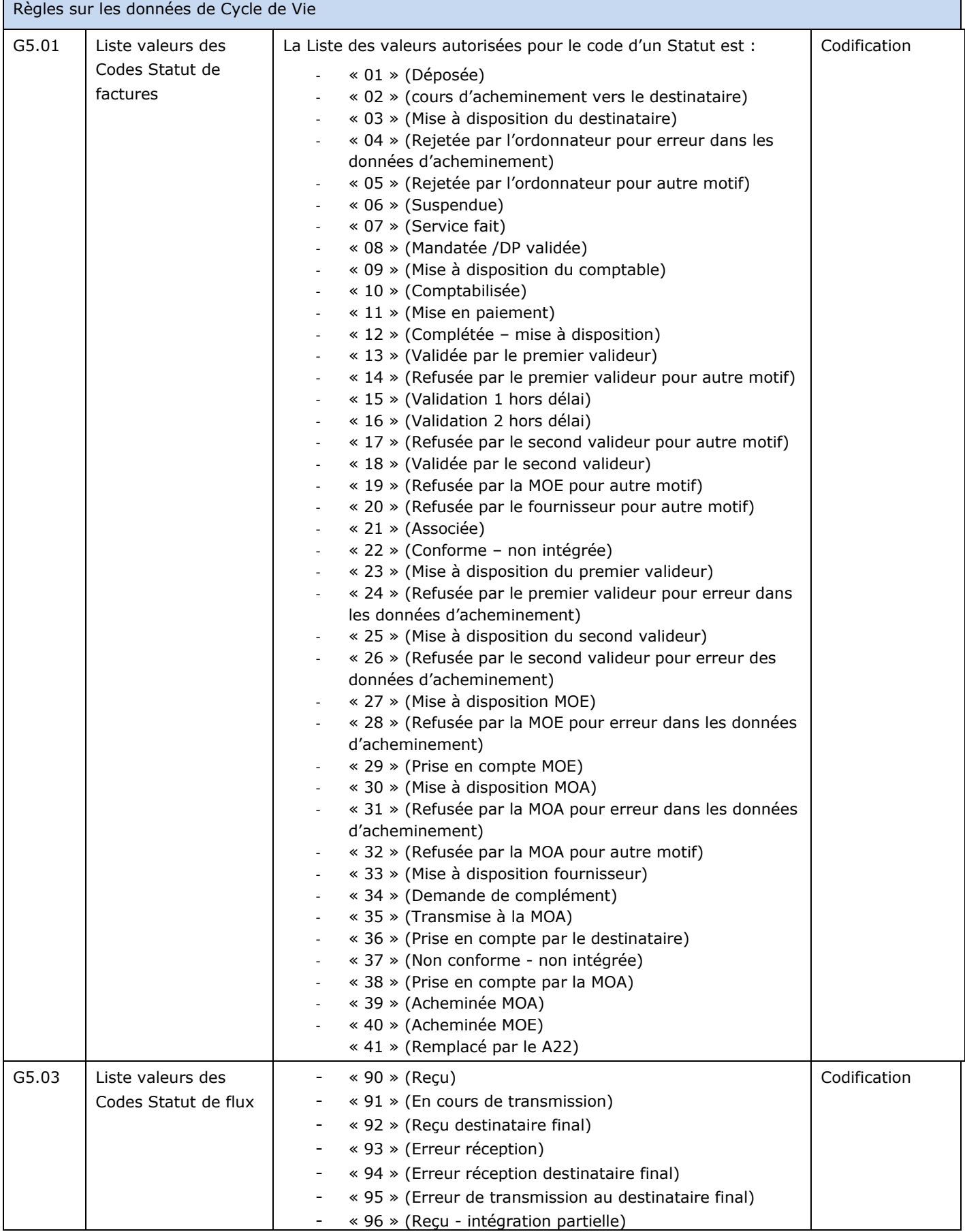

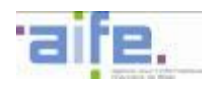

<span id="page-143-2"></span><span id="page-143-1"></span><span id="page-143-0"></span>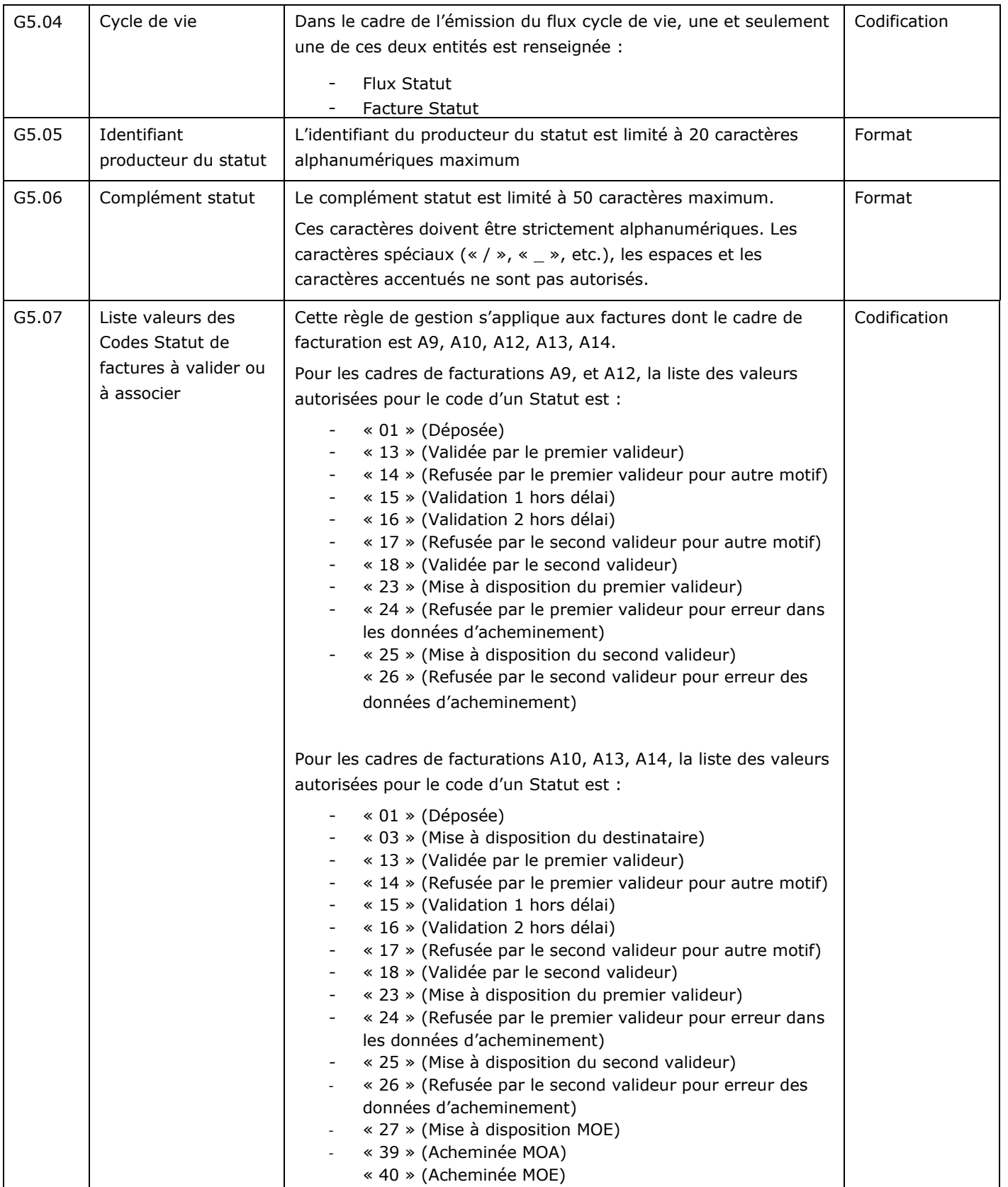
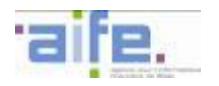

<span id="page-144-2"></span><span id="page-144-1"></span><span id="page-144-0"></span>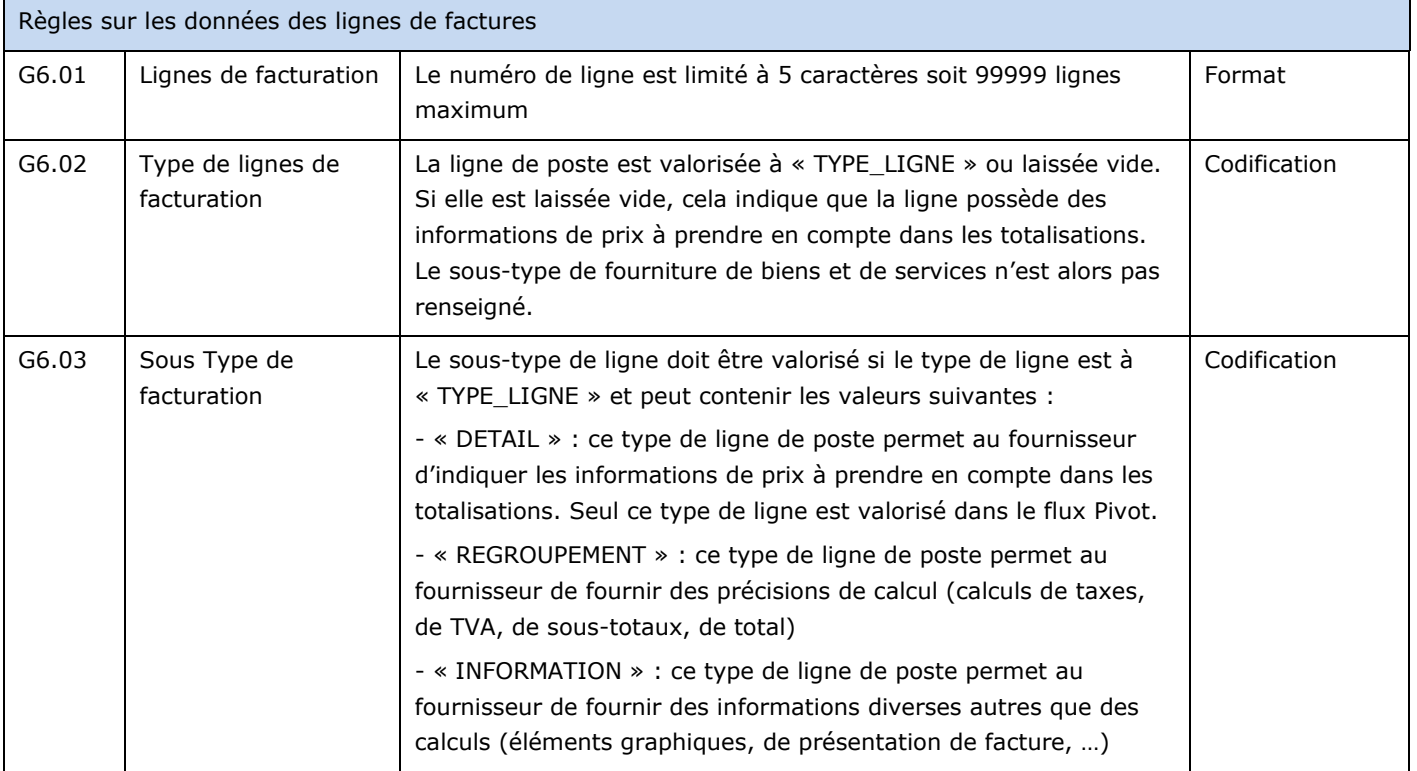

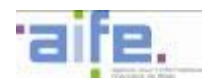

<span id="page-145-0"></span>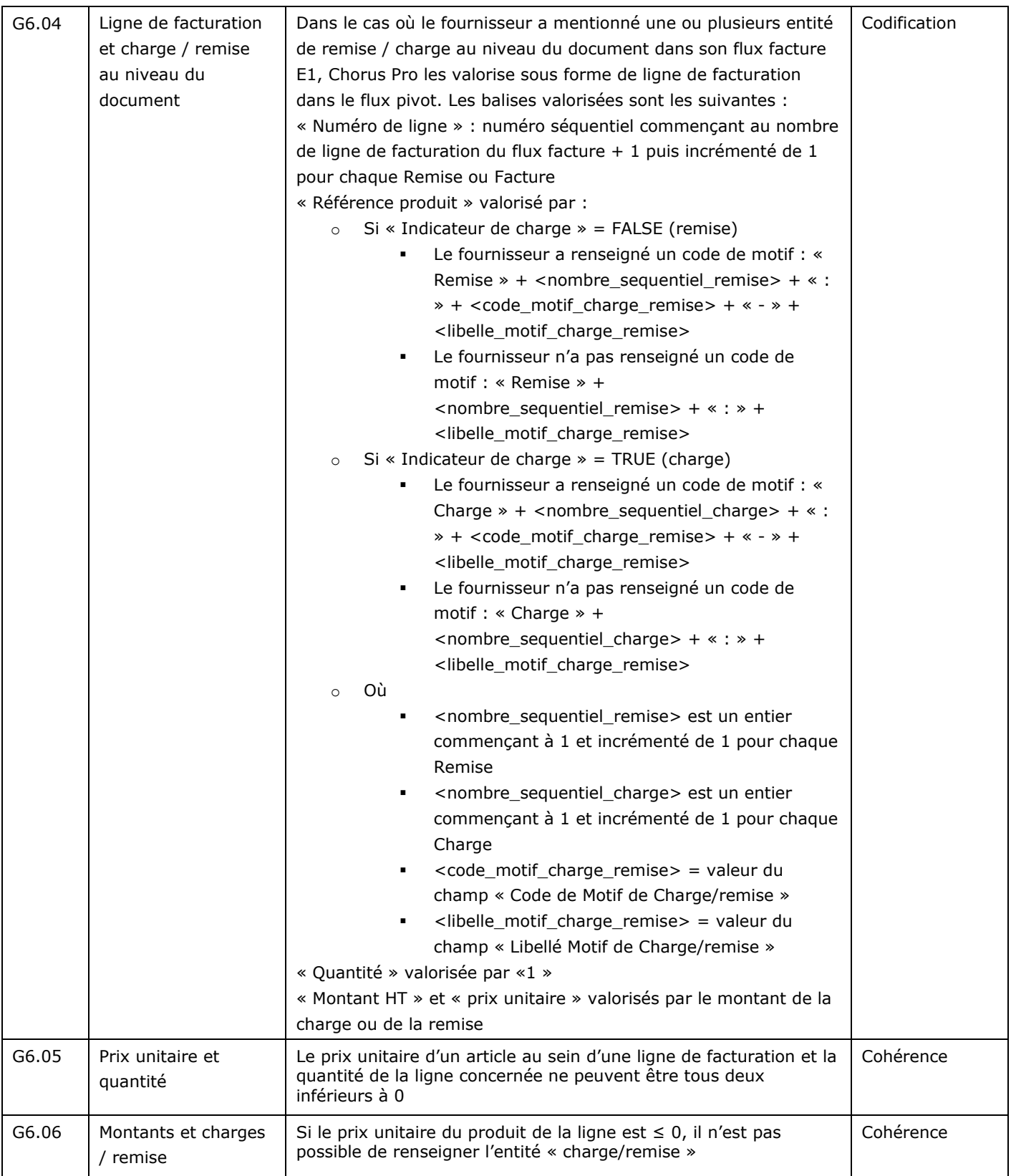

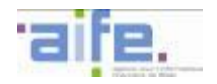

i,

<span id="page-146-0"></span>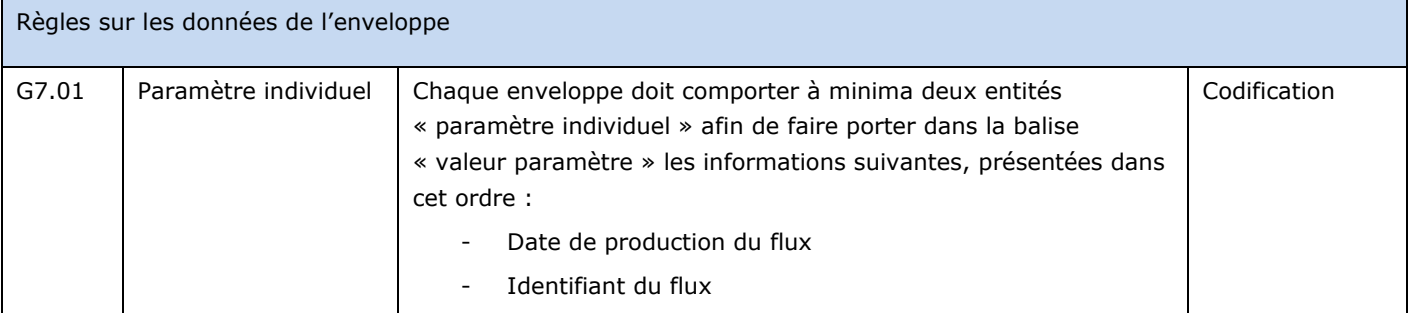

<span id="page-146-7"></span><span id="page-146-6"></span><span id="page-146-5"></span><span id="page-146-4"></span><span id="page-146-3"></span><span id="page-146-2"></span><span id="page-146-1"></span>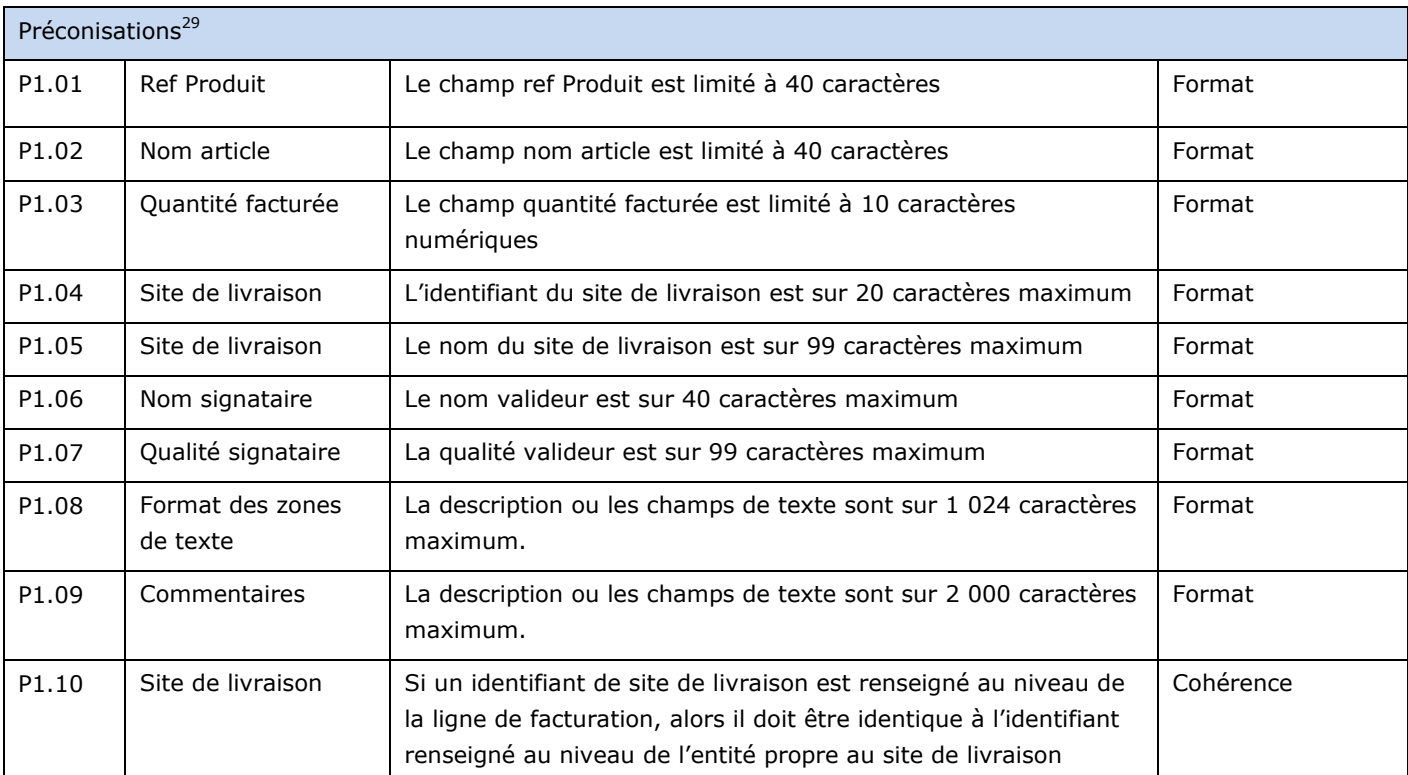

<sup>&</sup>lt;sup>29</sup> Les règles formulées ci-après sont de l'ordre de la préconisation, afin de garantir un affichage optimal des données dans la feuille de style générique et des performances acceptables

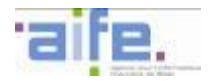

### **5.5 Règles de gestion spécifiques aux mémoires de frais de justice**

Les règles de gestion ci-dessous constituent des règles additionnelles et spécifiques aux mémoires de frais de justice. Elles se cumulent donc aux règles de gestions génériques présentées dans la partie [5.3.](#page-131-0)

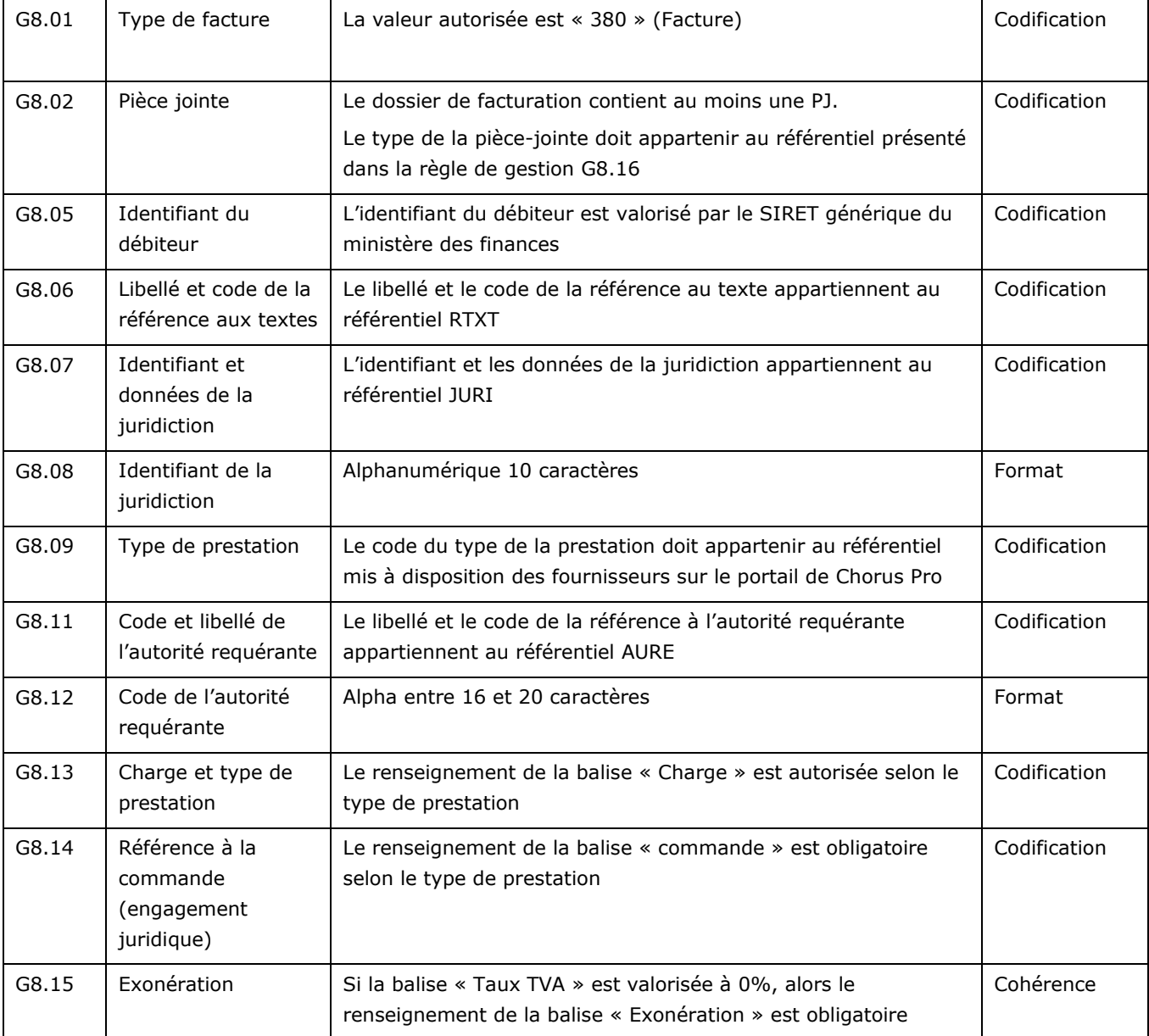

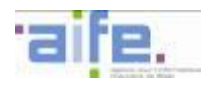

<span id="page-148-0"></span>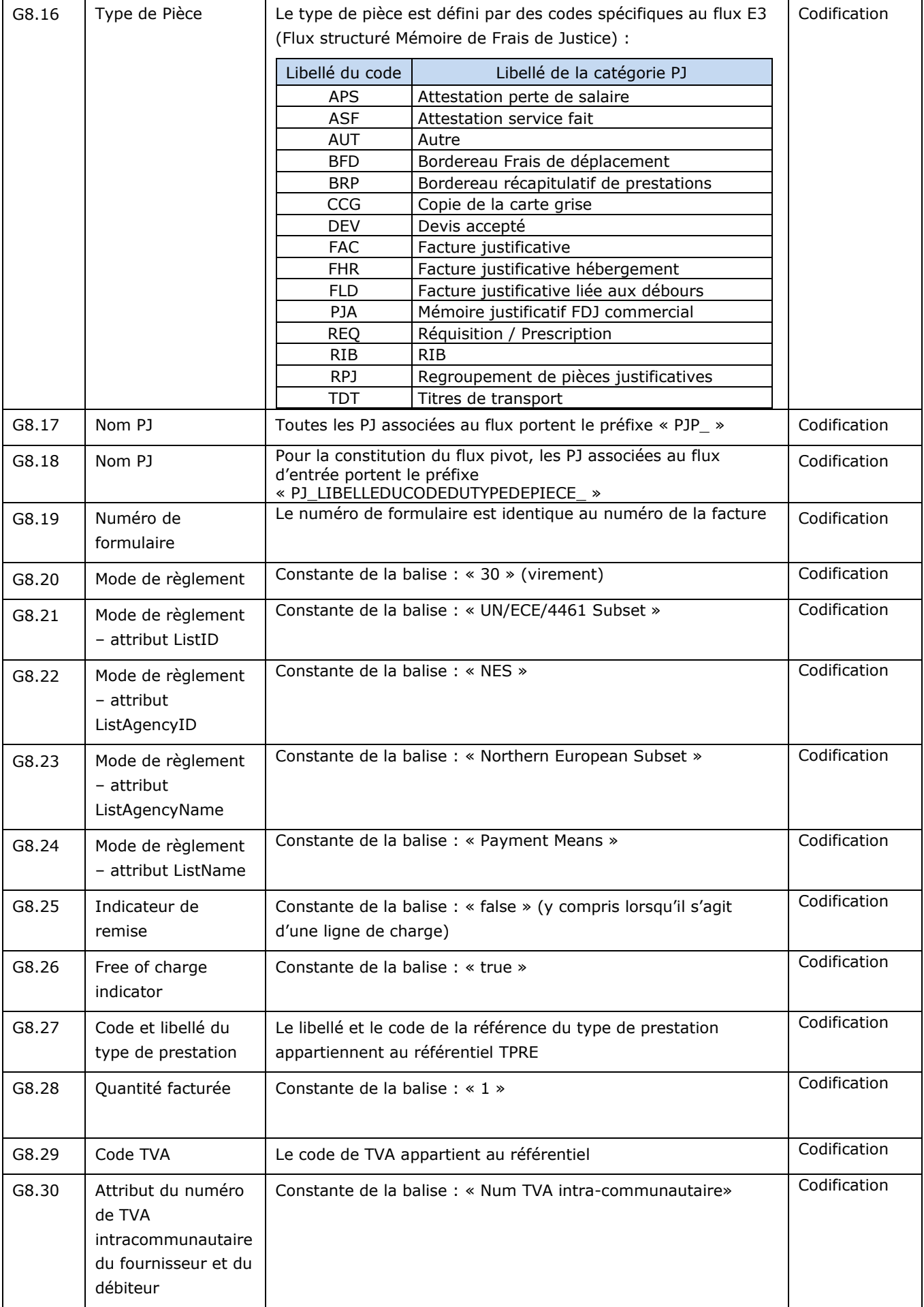

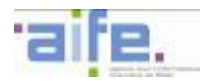

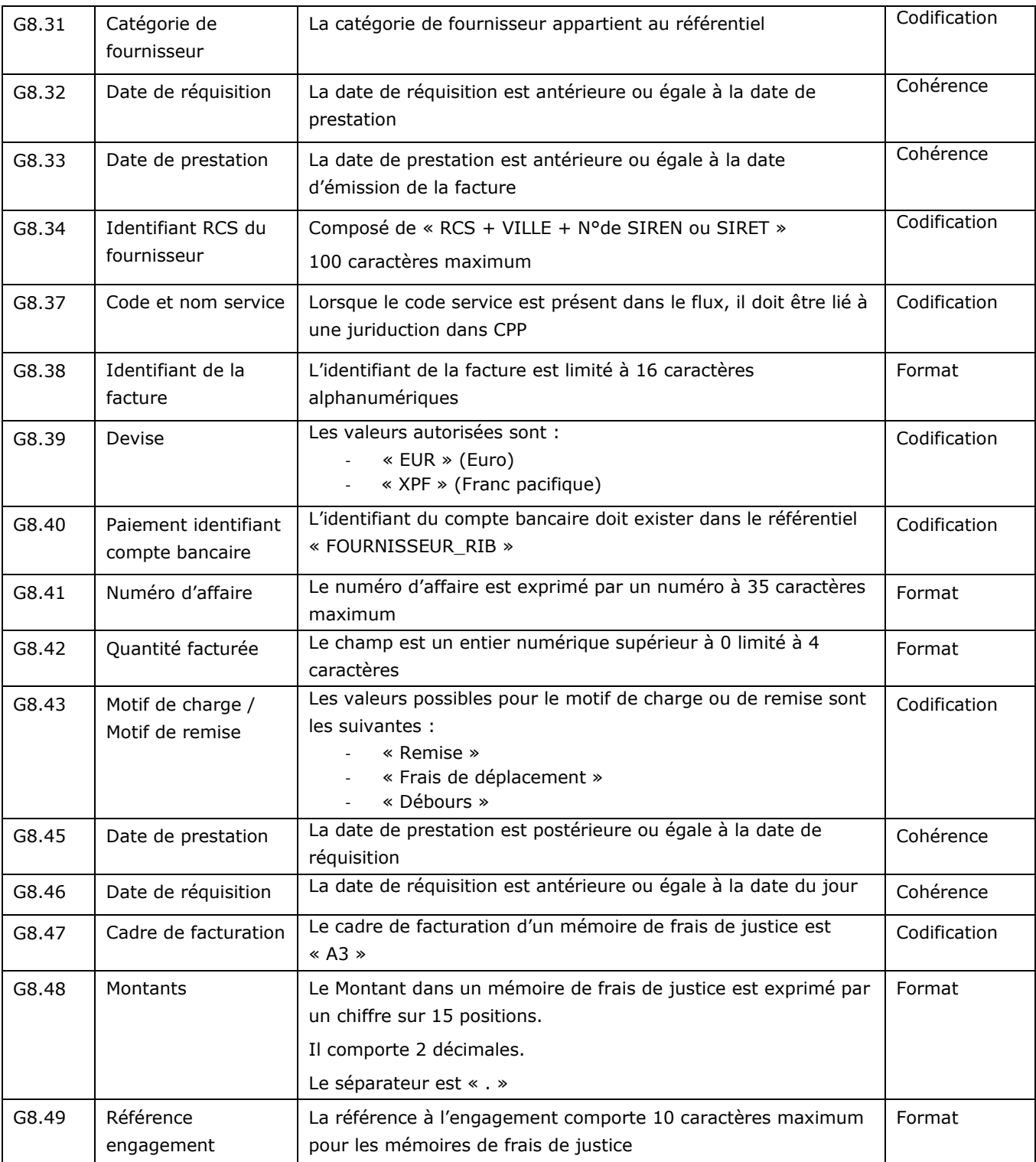

Les référentiels spécifiques aux mémoires de frais de justice seront mis à disposition des fournisseurs sur le portail Chorus Pro.

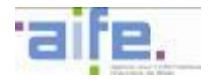

### **5.6 Règles de gestion spécifiques au flux annuaire FAR37**

Les règles de gestion ci-dessous constituent des règles additionnelles et spécifiques aux mémoires de frais de justice. Elles se cumulent donc aux règles de gestions génériques présentées dans la partie [5.3.](#page-131-0)

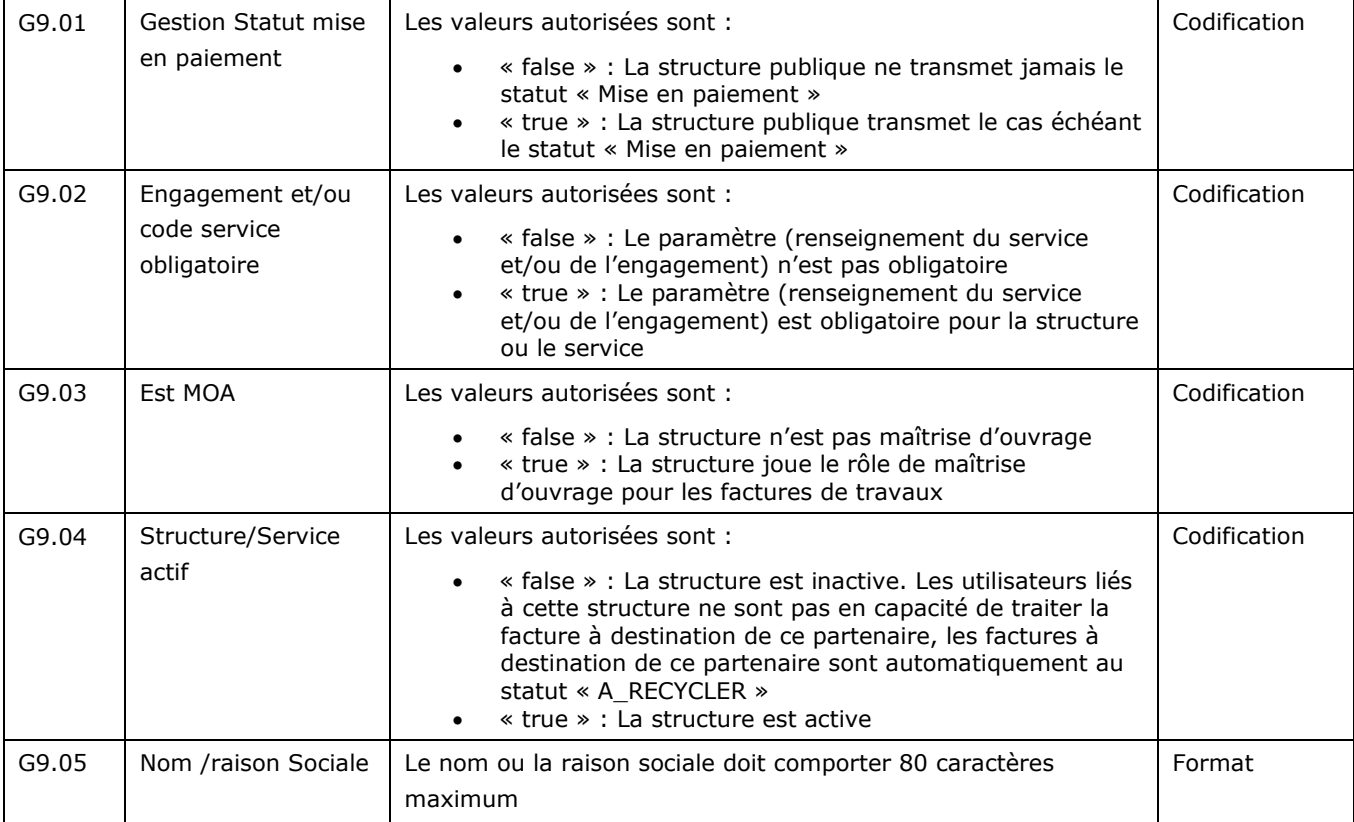

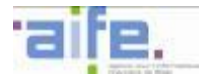

### **5.7 Description détaillée des formats syntaxiques associés aux différents types de flux**

Cette partie présente pour chaque type de flux, les blocs ou balises au sein des formats implémentant ces flux qui contiennent les données génériques présentées dans la partie [§5.3.](#page-131-0)

Les tableaux ci-dessous sont renseignés de la manière suivante :

- Les données génériques sont sous la forme <Nom Bloc>.<Nom donnée>,
- Les blocs et balises sont présentés selon une arborescence complète identifiant la donnée dans le flux sous la forme :
	- <nom 1>/ ... <nom n>/<nom donnée>.

Cette arborescence se situe sous le bloc Racine mentionné en tête de tableau

Les règles applicables à la donnée générique s'appliquent préalablement à cette donnée et peuvent être précisées par les règles spécifiques.

#### **5.7.1 Flux Pivot - Format CPPFacturePivot**

La norme d'échange retenue pour ce format est un format proposé par l'AIFE.

Le schéma XSD de ce format est disponible en annexe des spécifications externes de Chorus Pro.

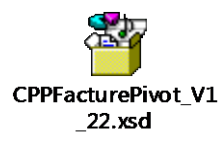

Ce fichier peut être ouvert à partir d'un éditeur de fichier XSD afin d'afficher l'arborescence, telle que présentée avec l'image ci-dessous :

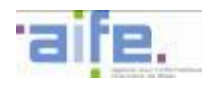

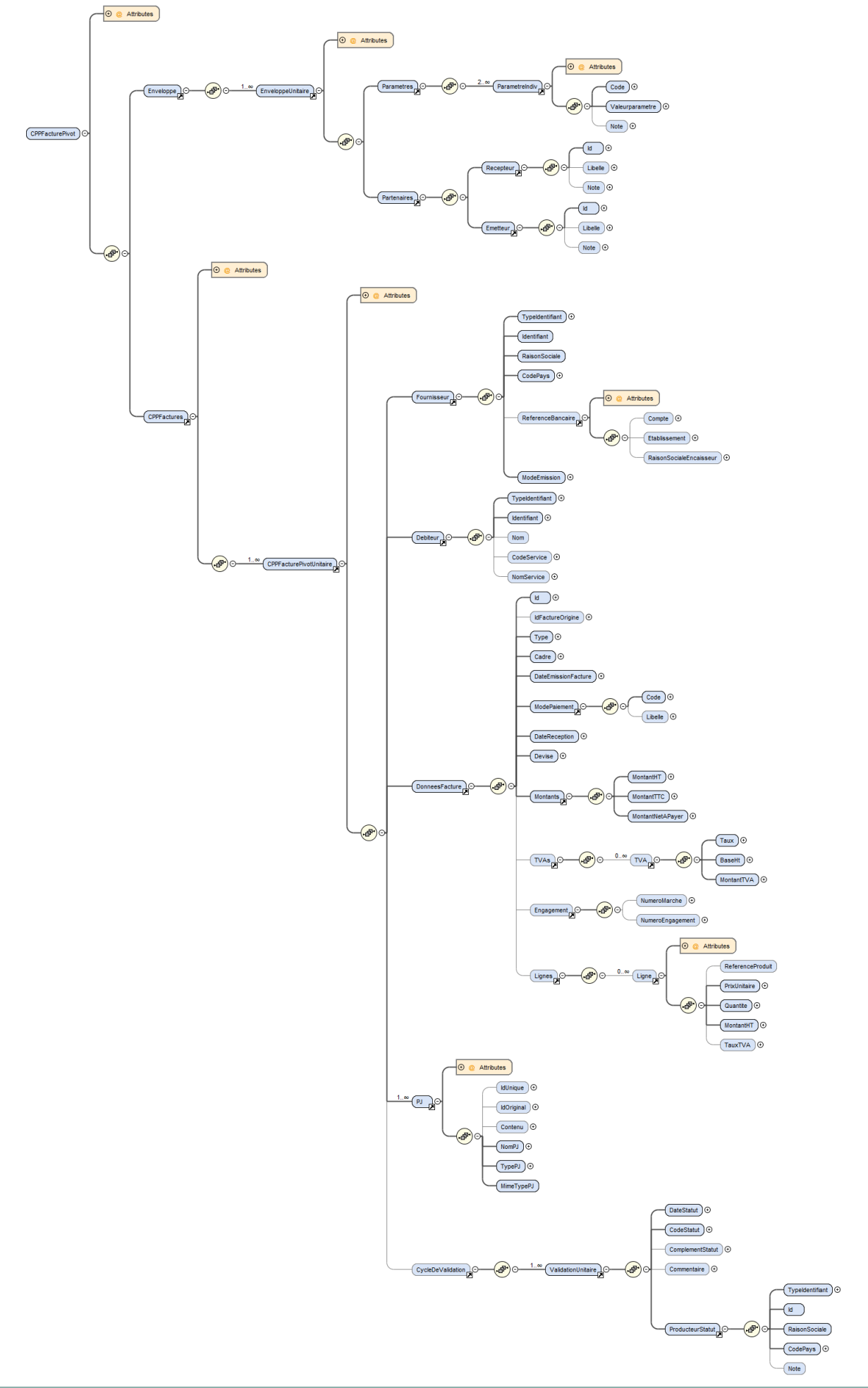

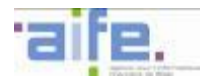

Chaque balise présentée et associée à une donnée générique respecte la cardinalité et les règles génériques associées à cette dernière.

Les règles syntaxiques associées aux balises peuvent porter sur :

- une restriction de la valeur autorisée dans les règles génériques,
- une règle complémentaire à appliquer sur cette balise ou un ensemble de balises.

Ce chapitre présente les syntaxes utilisables pour les flux Pivot de facturation.

Le bloc racine est « /CPPFacturePivot »

Le numéro de version de la XSD CPPFacturePivot est présentée en attribut du bloc racine (« /CPPFacturePivot @version).

Dans le cas où le flux facture permettant la constitution du pivot est un flux de type E2 au format UBL-Invoice minimal ou au format CII minimal, les lignes de facturation ne sont pas valorisées dans le pivot.

5.7.1.1 Flux pivot – syntaxe de l'enveloppe du format CPPFacturePivot

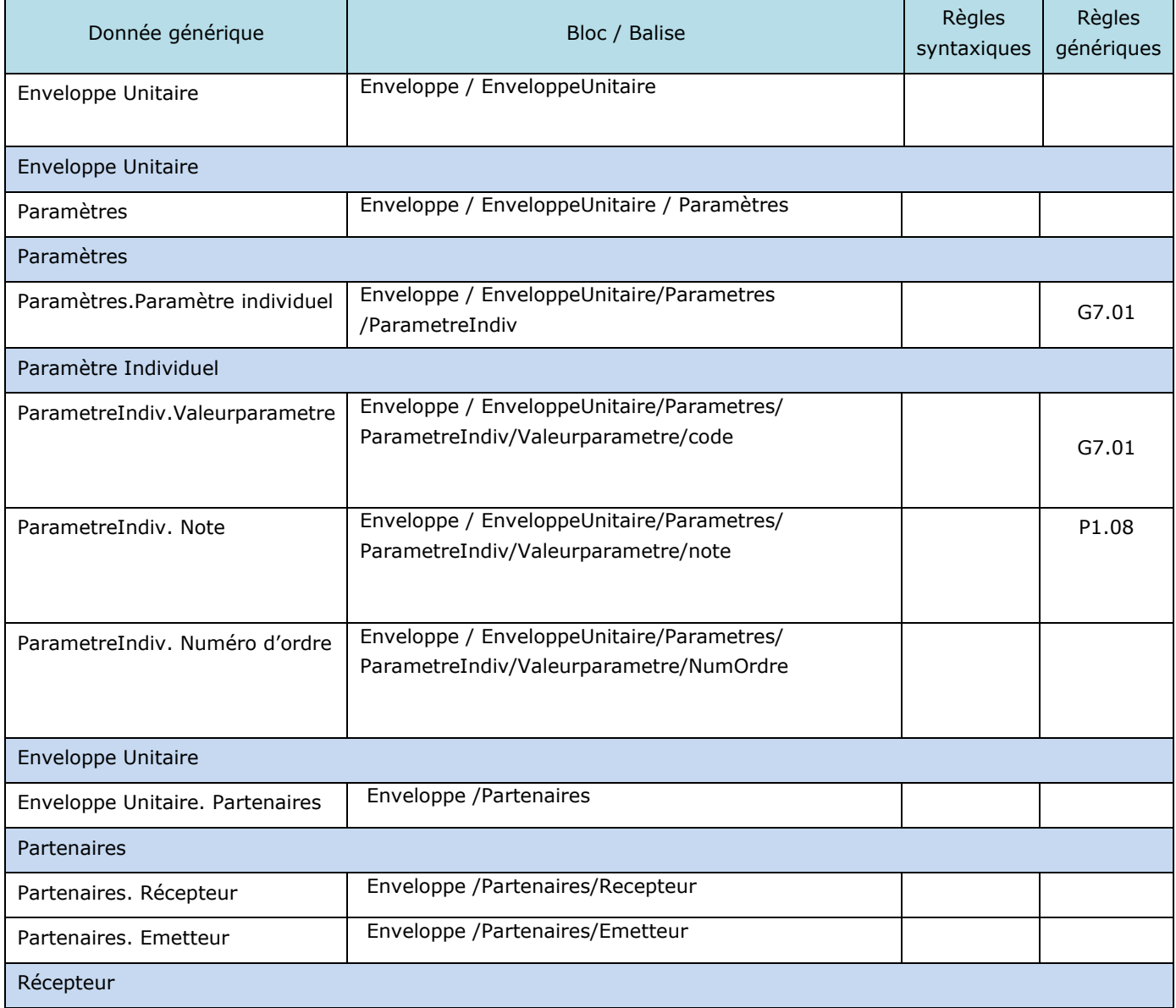

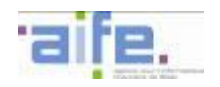

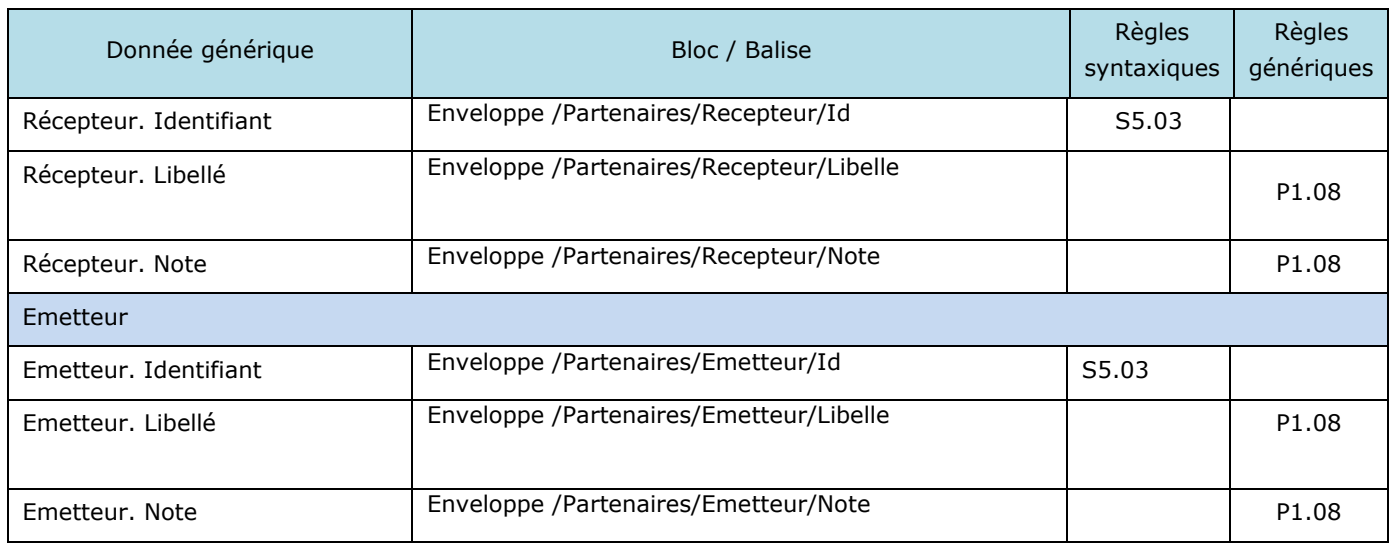

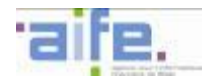

## 5.7.1.2 Flux Pivot - Syntaxe des données du format CPPFacturePivot

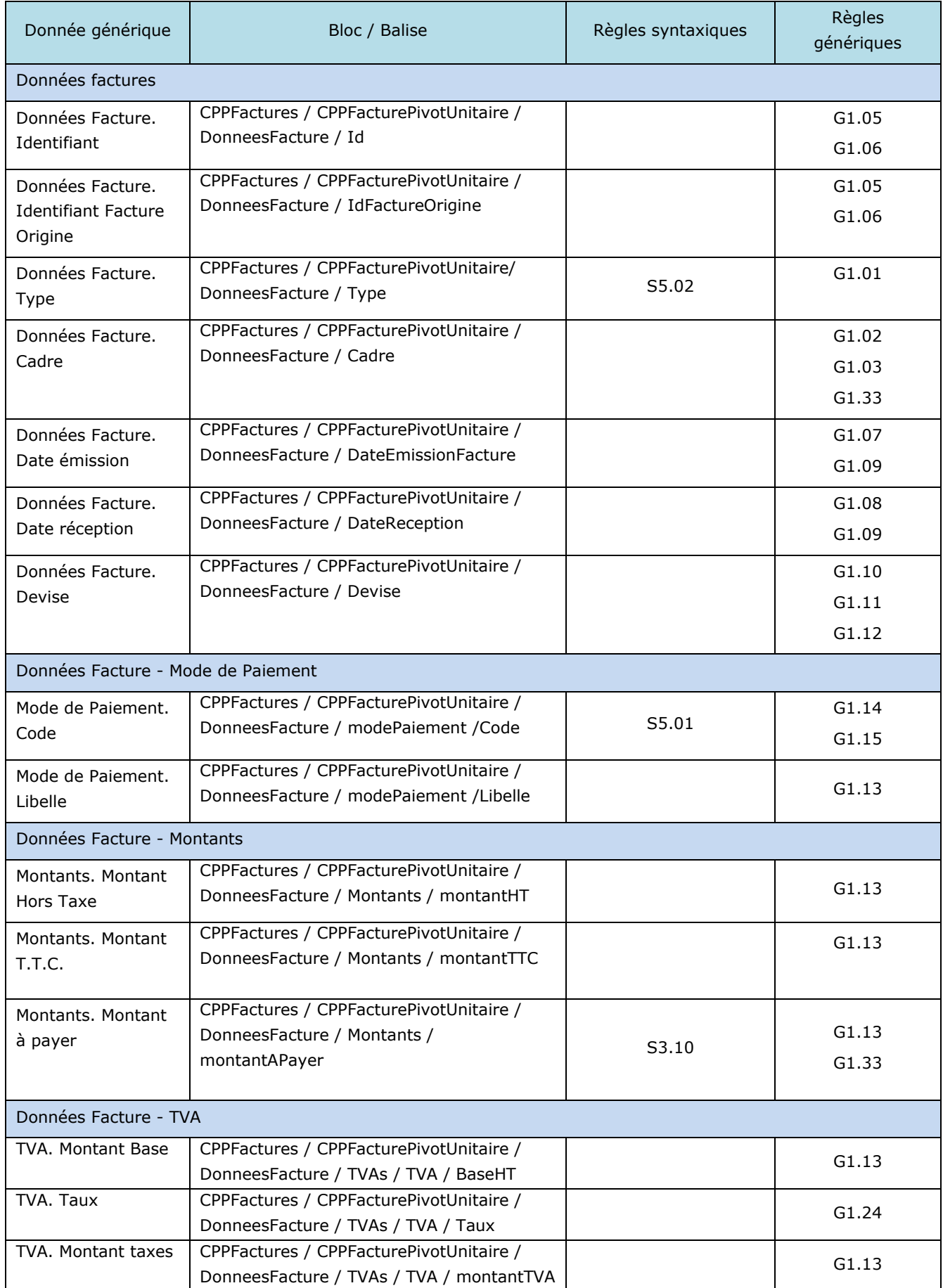

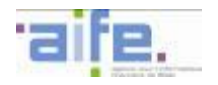

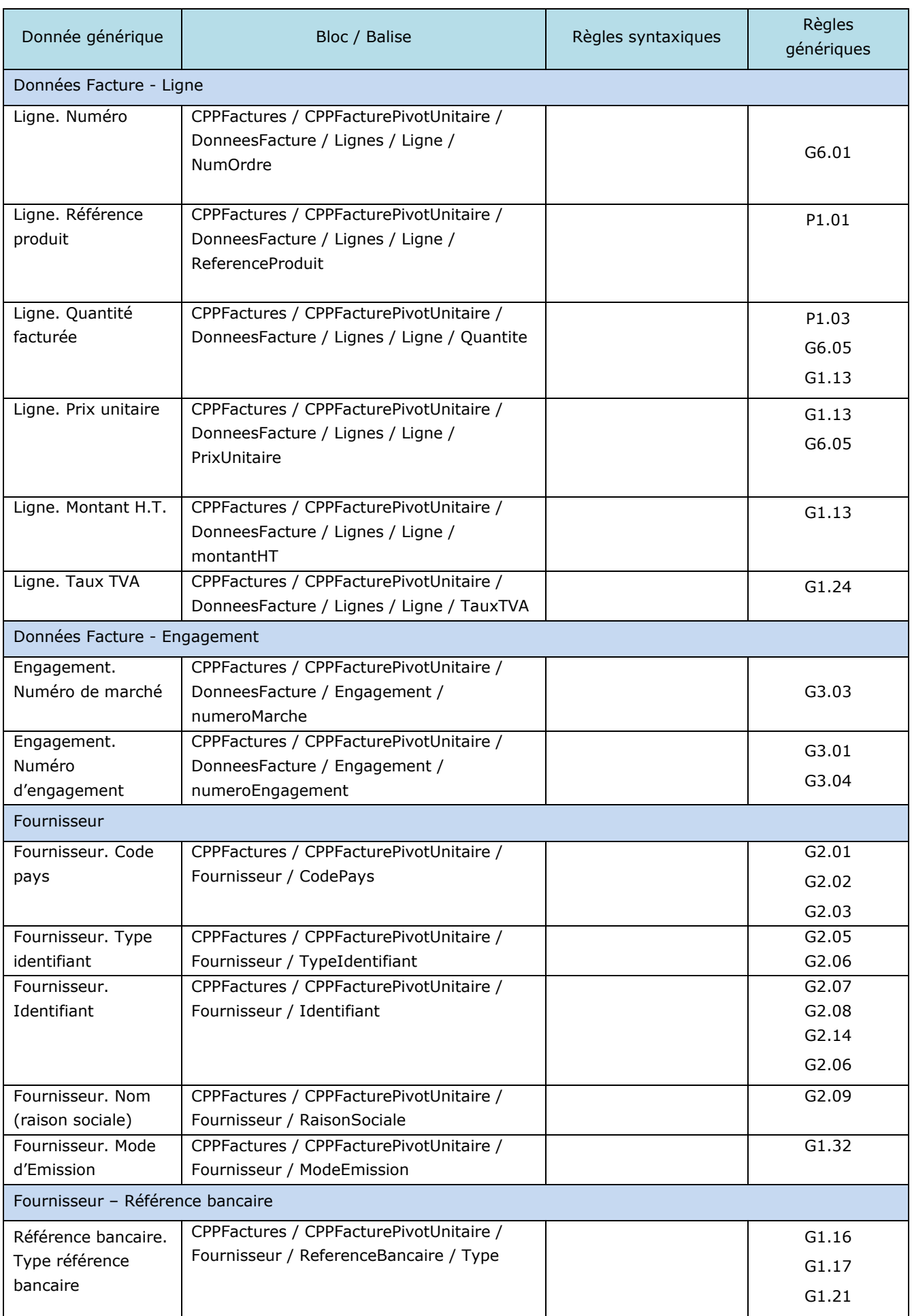

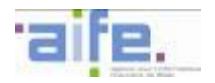

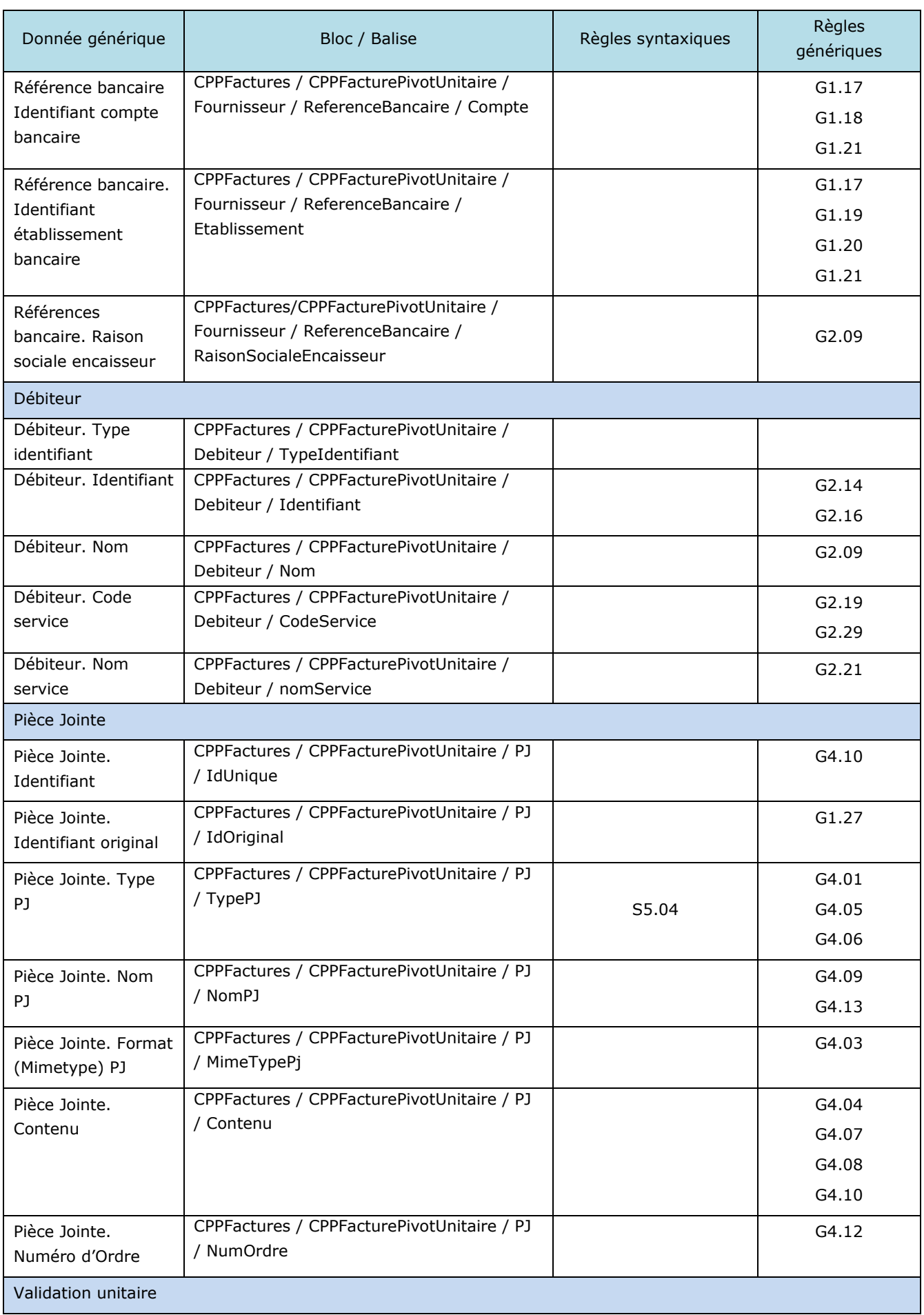

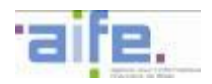

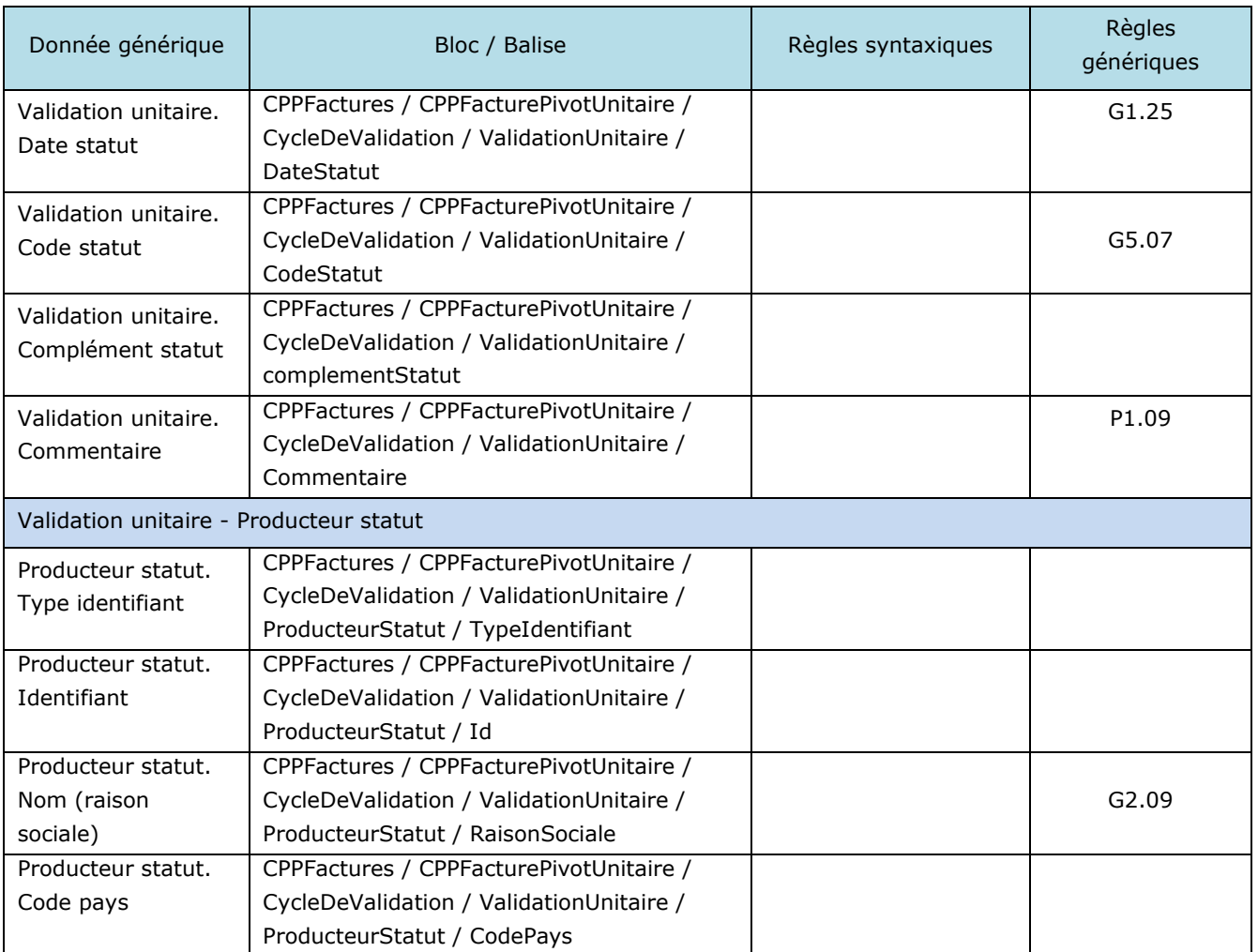

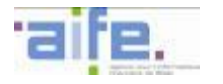

#### **5.7.2 Flux factures**

#### 5.7.2.1 Flux structuré Facture

Ce chapitre présente les syntaxes utilisables pour les flux structurés de Facture.

#### 5.7.2.1.1 Format UBL-Invoice

La norme d'échange retenue pour ce format est celle promue par l'organisme OASIS Organization for the Advancement of Structured Information Standards) sous la forme du standard Universal Business Language en version 2.1 pour tous les éléments en relation avec l'élément Invoice défini par le schéma XML

Les schémas XSD du format UBL sont disponibles sur le site internet suivant : [http://docs.oasis](http://docs.oasis-open.org/ubl/os-UBL-2.1/xsd/)[open.org/ubl/os-UBL-2.1/xsd/](http://docs.oasis-open.org/ubl/os-UBL-2.1/xsd/)

Les émetteurs de flux peuvent utiliser des balises de ce format non référencées dans les spécifications externes afin de porter des informations complémentaires. Dans ce cas, ils utilisent leur propre feuille de style (cf[.5.11\)](#page-239-0).

Les balises présentées dans ce tableau sont situées sous la balise racine Invoice d'un document XML conforme à ces standards.

Chaque balise est conforme aux spécifications de l'OASIS U.B.L. 2.1 en termes de nommage, de cardinalité et de format (datatype).

Les balises facultatives ou inexistantes dans le flux E1 mais obligatoires au format UBL doivent être renseignées, le cas échéant par des constantes respectant le format sémantique décrit dans les spécifications UBL (exemple : « null » ou « xxx »).

Chaque balise présentée et associée à une donnée générique respecte la cardinalité et les règles génériques associées à cette dernière.

Les règles syntaxiques associées aux balises peuvent porter sur :

- une restriction de la valeur autorisée dans les règles génériques,
- une règle complémentaire à appliquer sur cette balise ou un ensemble de balises.

L'identifiant interface du format UBL-Invoice est « FSO1100A » (cf. [5.9\)](#page-235-0).

Le bloc racine est « /Invoice »

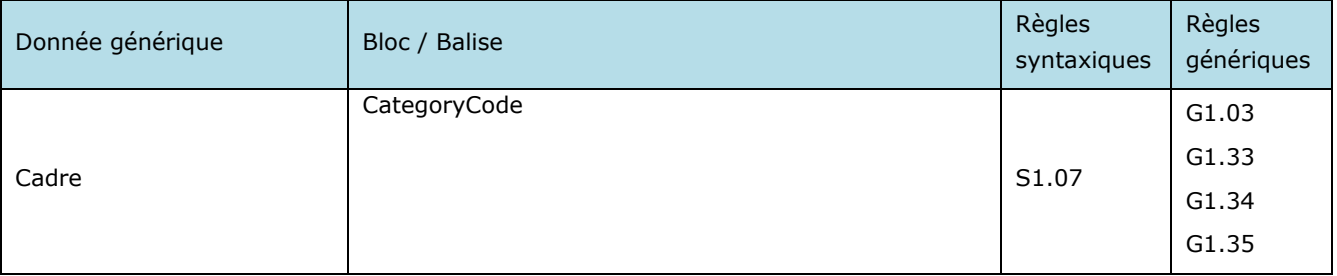

Nb. : cette balise facultative est une extension du format UBL.

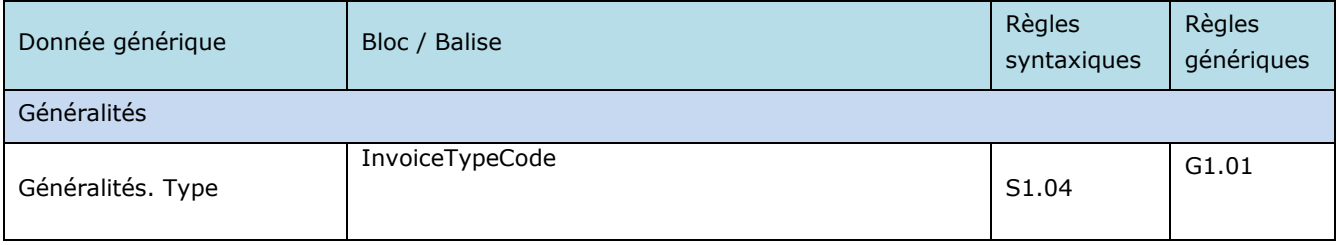

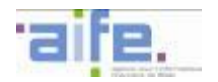

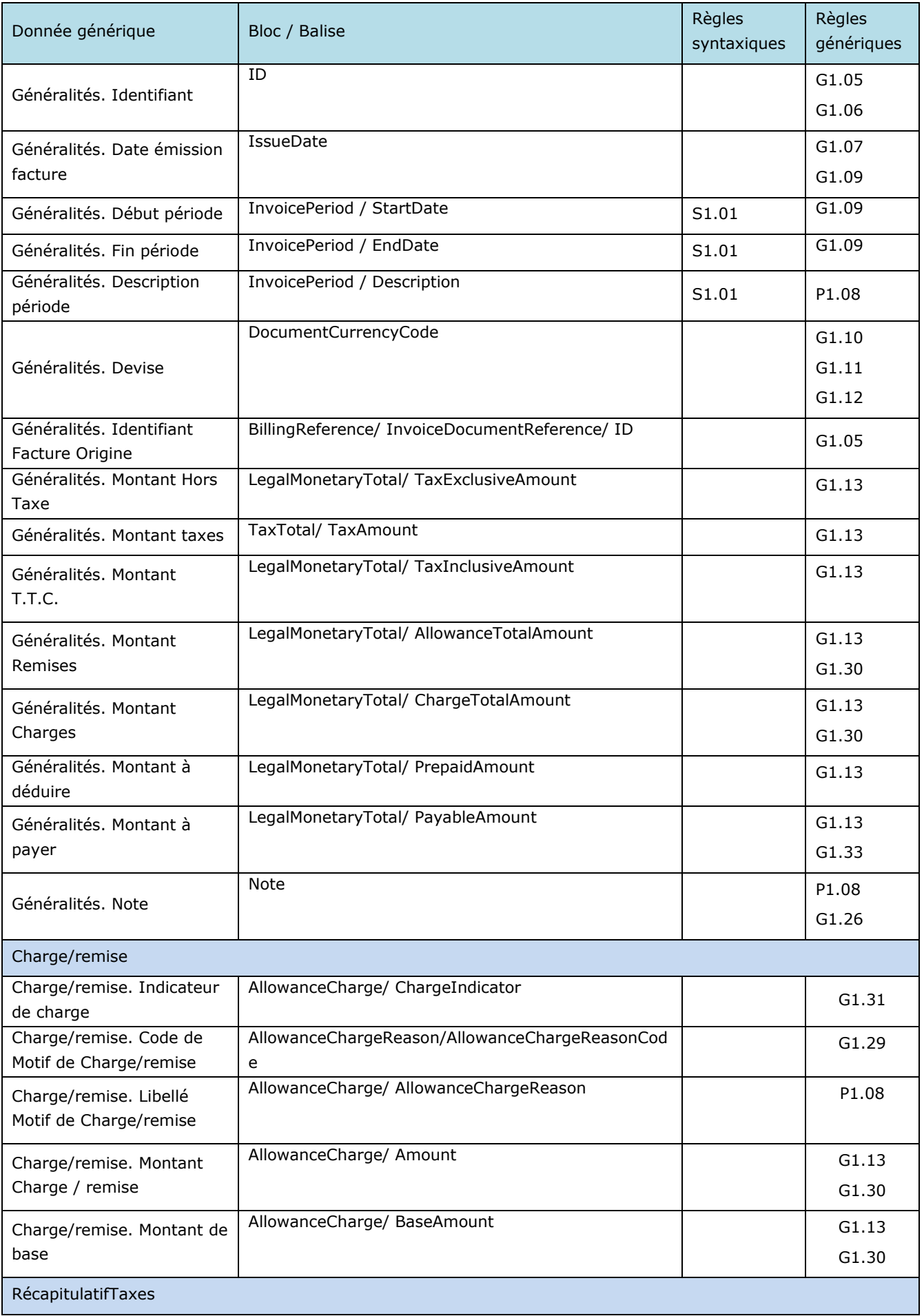

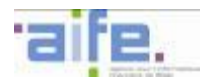

| Donnée générique                                                   | Bloc / Balise                                                                                                    | Règles<br>syntaxiques | Règles<br>génériques    |
|--------------------------------------------------------------------|----------------------------------------------------------------------------------------------------|-----------------------|-------------------------|
| RécapitulatifTaxes. Type<br>taxe                                   | TaxTotal/ TaxSubtotal / TaxCategory/ TaxScheme/<br>TaxTypeCode                                                                                   |                       | G1.22                   |
| RécapitulatifTaxes.<br>Montant Base                                | TaxTotal/ TaxSubtotal / TaxableAmount                                                                                                    |                       | G1.13                   |
| RécapitulatifTaxes. Taux                                           | TaxTotal/ TaxSubtotal / Percent                                                                                                    |                       | G1.24                   |
| RécapitulatifTaxes.<br>Montant taxes                               | TaxTotal/ TaxSubtotal / TaxAmount                                                                                                    |                       | G1.13                   |
| RécapitulatifTaxes.<br>Exonération                                 | TaxTotal/ TaxSubtotal / TaxCategory/<br>TaxExemptionReason                                                                                       |                       | P1.08                   |
| Engagement                                                         |                                                                                                    |                       |                         |
| Engagement. Numéro de<br>contrat                                   | ContractDocumentReference/ID<br>Avec<br>ContractDocumentReference/DocumentTypeCode='C<br>ontrat'                                                 |                       | G3.02                   |
| Engagement. Numéro de<br>marché                                    | ContractDocumentReference/ID<br>Avec<br>ContractDocumentReference/DocumentTypeCode='M<br>arché public'                                           |                       | G3.03                   |
| Engagement. Numéro                                                 | Invoice/OrderReference/ID                                                                                                    |                       | G3.01                   |
| d'engagement                                                       |                                                                                                    |                       | G3.04                   |
| Engagement. Numéro de<br>contrat/engagement/marc<br>hé. Date Effet | Invoice/OrderReference/ IssueDate(si engagement<br>juridique)<br>et/ou<br>ContractDocumentReference/IssueDate(si contrat ou<br>numéro de marché) |                       | G1.09                   |
| Fournisseur                                                        |                                                                                                    |                       |                         |
| Fournisseur. Code pays                                             | AccountingSupplierParty/ Party/ PartyLegalEntity/<br>RegistrationAddress/ Country/ IdentificationCode                                            |                       | G2.01<br>G2.02G2.0<br>3 |
| Fournisseur. Typage<br>identifiant                                 | AccountingSupplierParty/ Party/ PartyIdentification[<br>ID/@ <sup>30</sup> schemeName                                                            |                       | G2.04<br>G2.07          |
| Fournisseur. Identifiant                                           | AccountingSupplierParty/ Party/ PartyIdentification/<br>ID                                                                                       |                       | G2.08<br>G2.10<br>G2.14 |
| Fournisseur. Nom                                                   | AccountingSupplierParty/ Party/ PartyLegalEntity/<br>RegistrationName                                                                            |                       | G2.09                   |
| Fournisseur. Code service                                          | AccountingSupplierParty/ Party/ Contact/ Id                                                                                                    |                       | G2.19<br>G2.29          |
| Fournisseur. Nom service                                           | AccountingSupplierParty/ Party/ Contact/ Name                                                                                                    |                       | G2.21                   |
| Fournisseur. Identifiant<br><b>TVA</b>                             | AccountingSupplierParty/ Party/ PartyTaxScheme/<br>CompanyID                                                                                     |                       | G2.10                   |

 $30 \times \textcircled{a}$  » signifie qu'un typage est à intégrer dans une balise existante

-

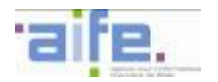

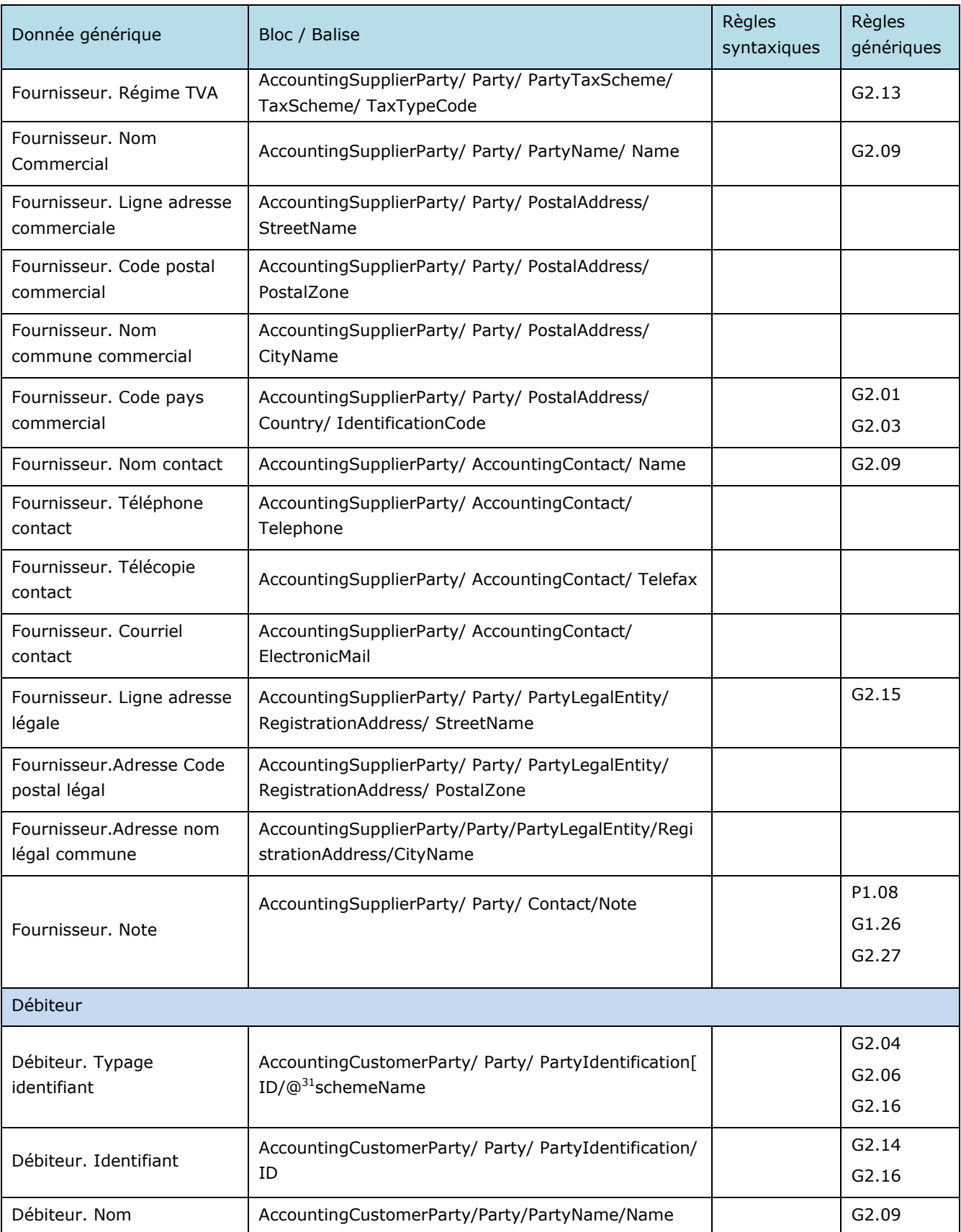

-

 $31 \times \textcircled{a}$  » signifie qu'un typage est à intégrer dans une balise existante

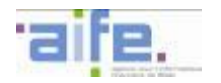

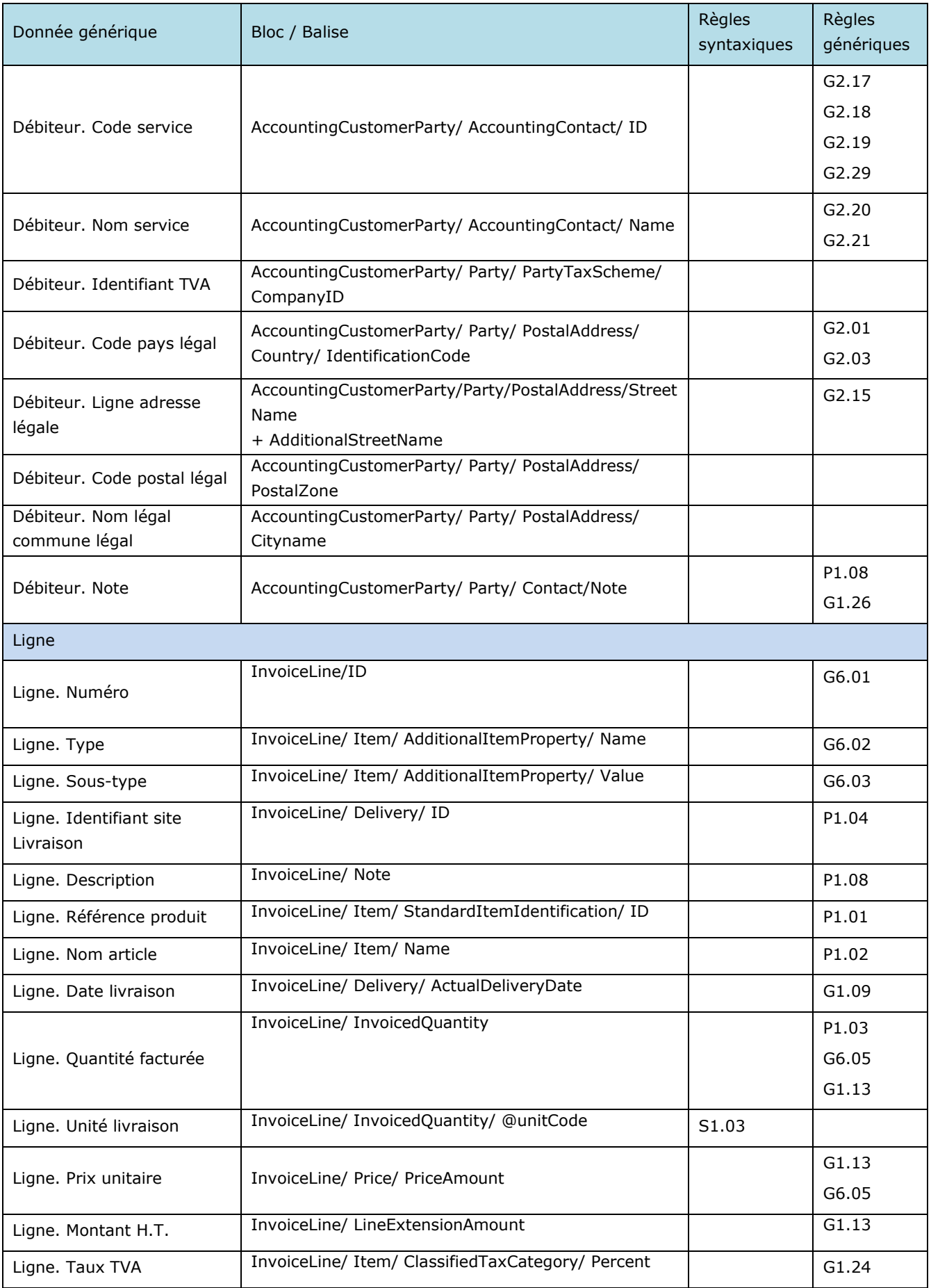

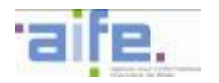

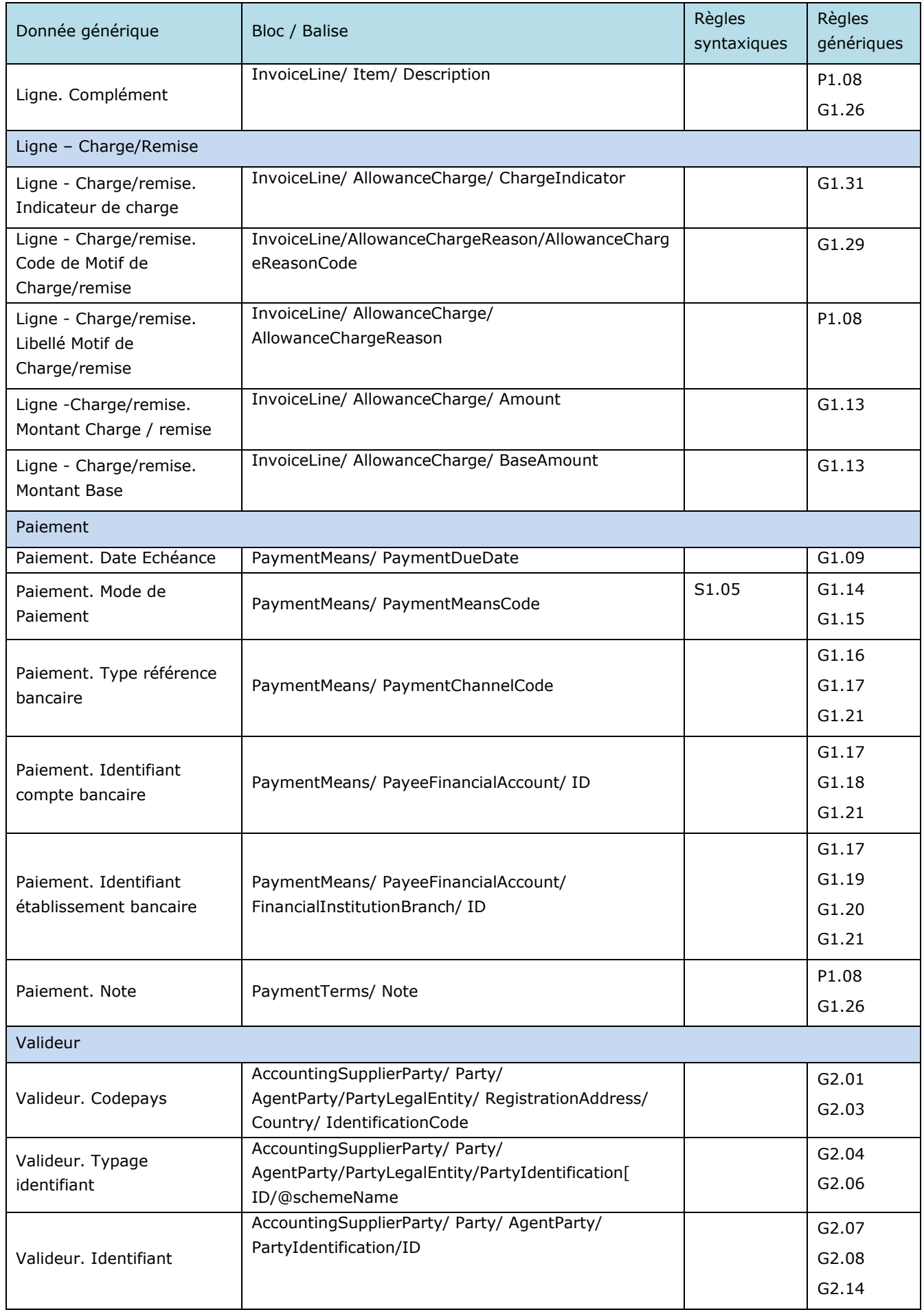

Π

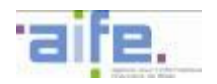

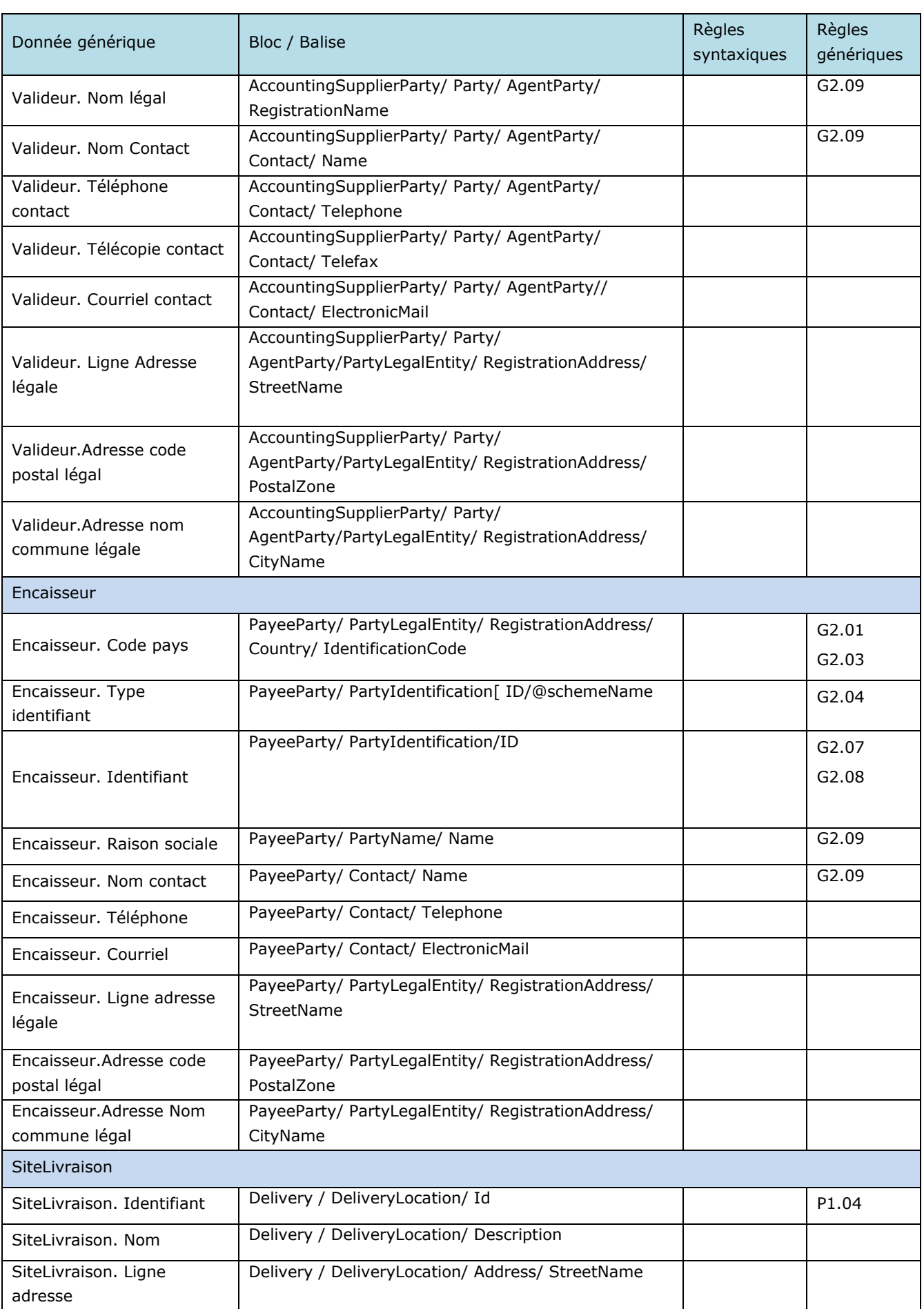

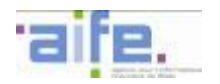

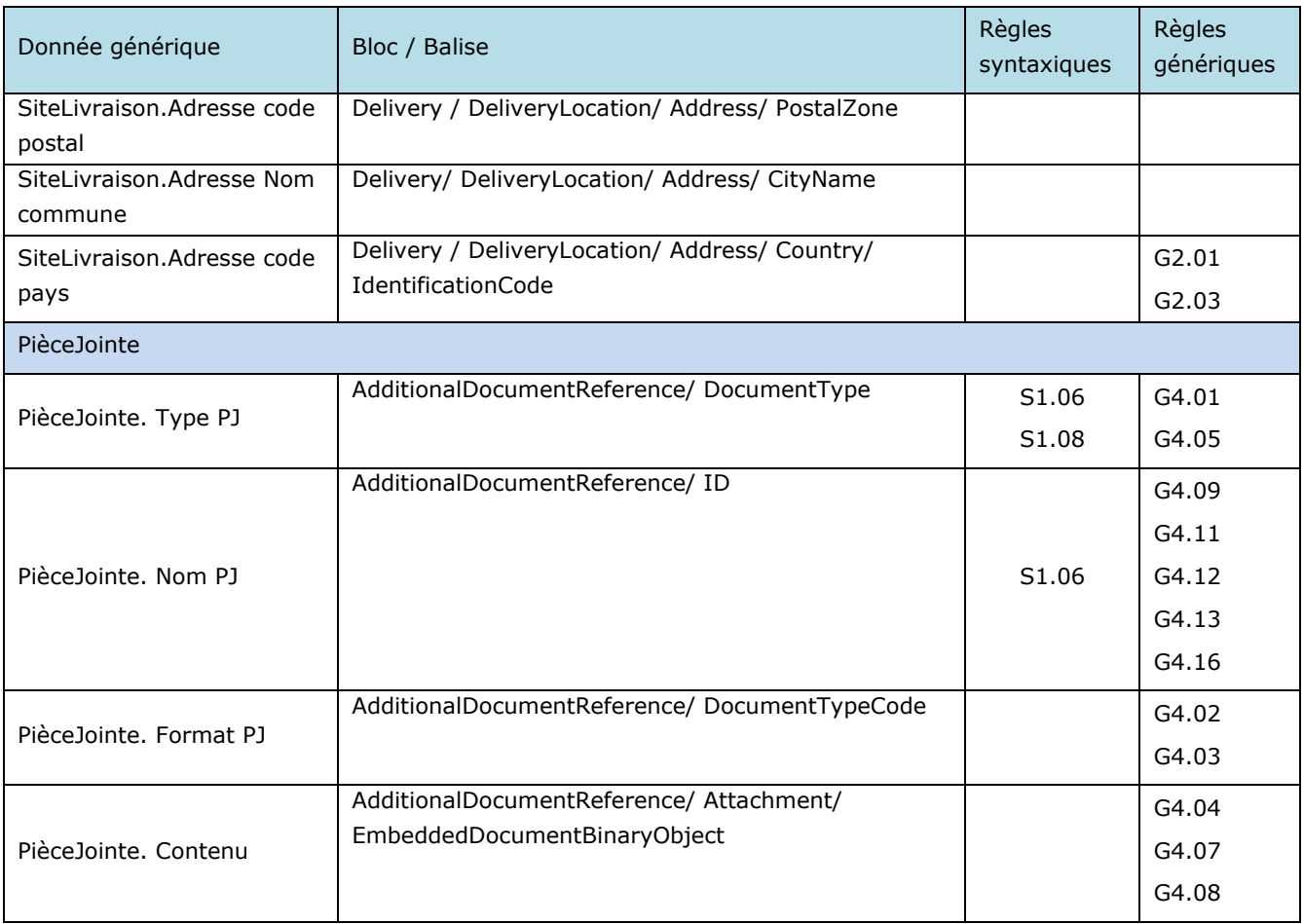

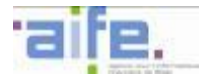

#### 5.7.2.1.2 Format CII

La norme d'échange retenue pour ce format est celle promue par l'organisme UN/CEFACT (United Nations Centre for Trade Facilitation and Electronic Business) sous la forme :

- de la spécification technique CCTS (Core Component Technical Specification) en version 3.0, publiée en septembre 2009,
- du standard CCL (Core Components Library) en version 14B, publié en décembre 2014, pour tous les éléments en relation avec l'élément CrossIndustryInvoice défini par le schéma XML CrossIndustryInvoice\_9p1.xsd.

Les schémas xsd du format CII sont disponibles sur le site internet suivant <http://www.unece.org/tradewelcome/tradepublications/cefact.html>

Les émetteurs de flux peuvent utiliser des balises de ce format non référencées dans les spécifications externes afin de porter des informations complémentaires. Dans ce cas, ils utilisent leur propre feuille de style (cf. [5.9\)](#page-235-0).

Les balises présentées dans ce tableau sont situées sous la balise racine CrossIndustryInvoice d'un document XML conforme à ces standards.

Chaque balise est conforme aux spécifications CII en termes de nommage, de cardinalité et de format (datatype).

Les balises facultatives ou inexistantes dans le flux E1 mais obligatoires au format CII doivent être renseignées, le cas échéant par des constantes respectant le format sémentique décrit dans les spécifications CII (exemple : « null » ou « xxx »).

Chaque balise présentée et associée à une donnée générique respecte la cardinalité et les règles génériques associées à cette dernière.

Les règles syntaxiques associées aux balises peuvent porter sur :

- une restriction de la valeur autorisée dans les règles génériques,
- une règle complémentaire à appliquer sur cette balise ou un ensemble de balises.

L'identifiant interface du format CII est « FSO1101A» (cf. [5.9\)](#page-235-0).

Deux versions du format CII peuvent être utilisées :

- La version 14b du format CII, qui est la version nominale de ce format.
- La version FEN135, proposée aux fournisseurs déjà raccordés à Chorus factures et souhaitant bénéficier de la compatibilité ascendante entre Chorus Pro et Chorus factures.

L'ensemble des règles de gestions génériques et syntaxiques s'appliquent à ces deux formats.

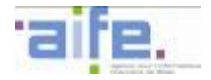

# *5.7.2.1.2.1 Version 14B*

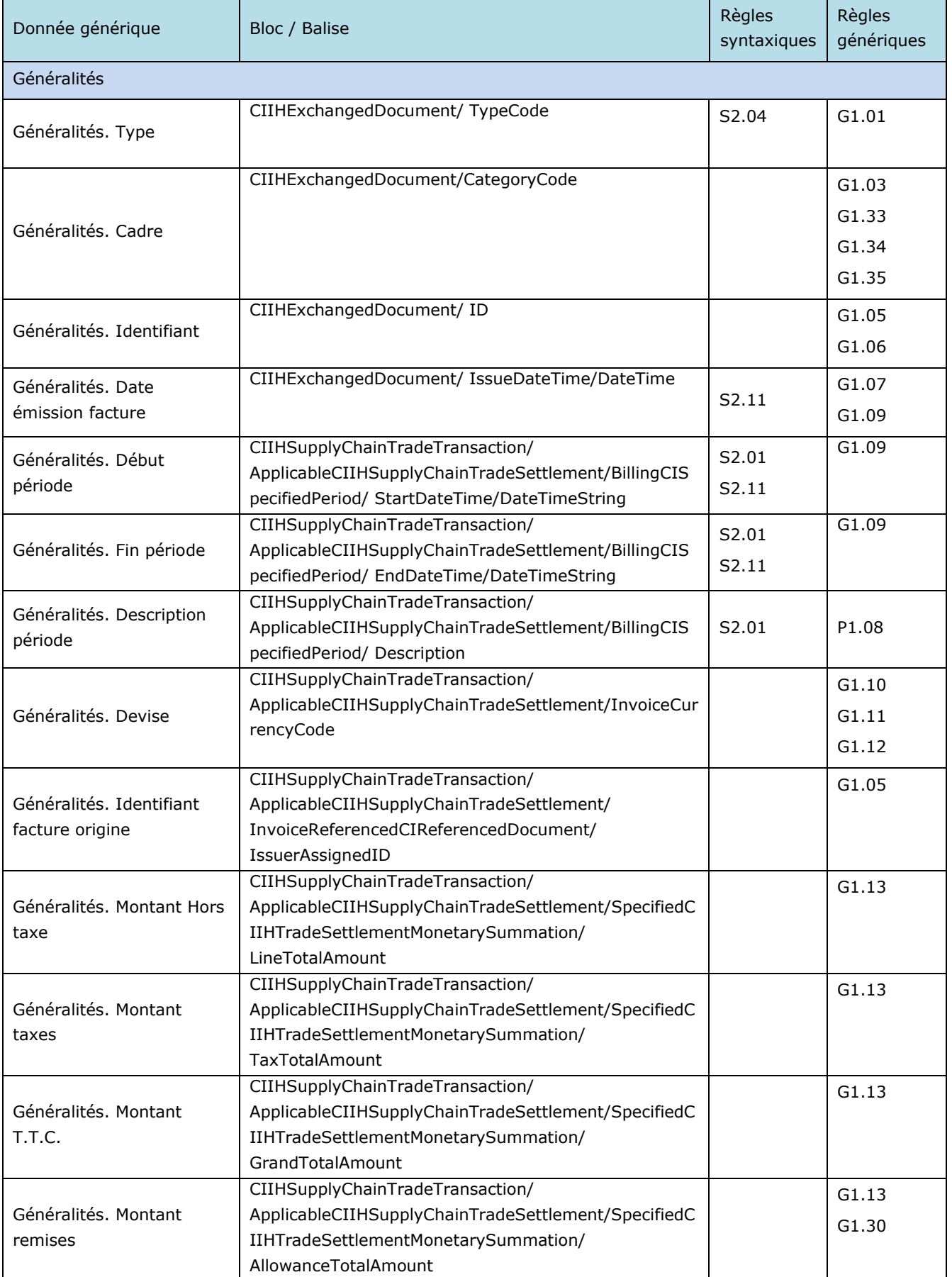

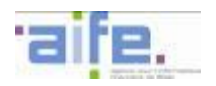

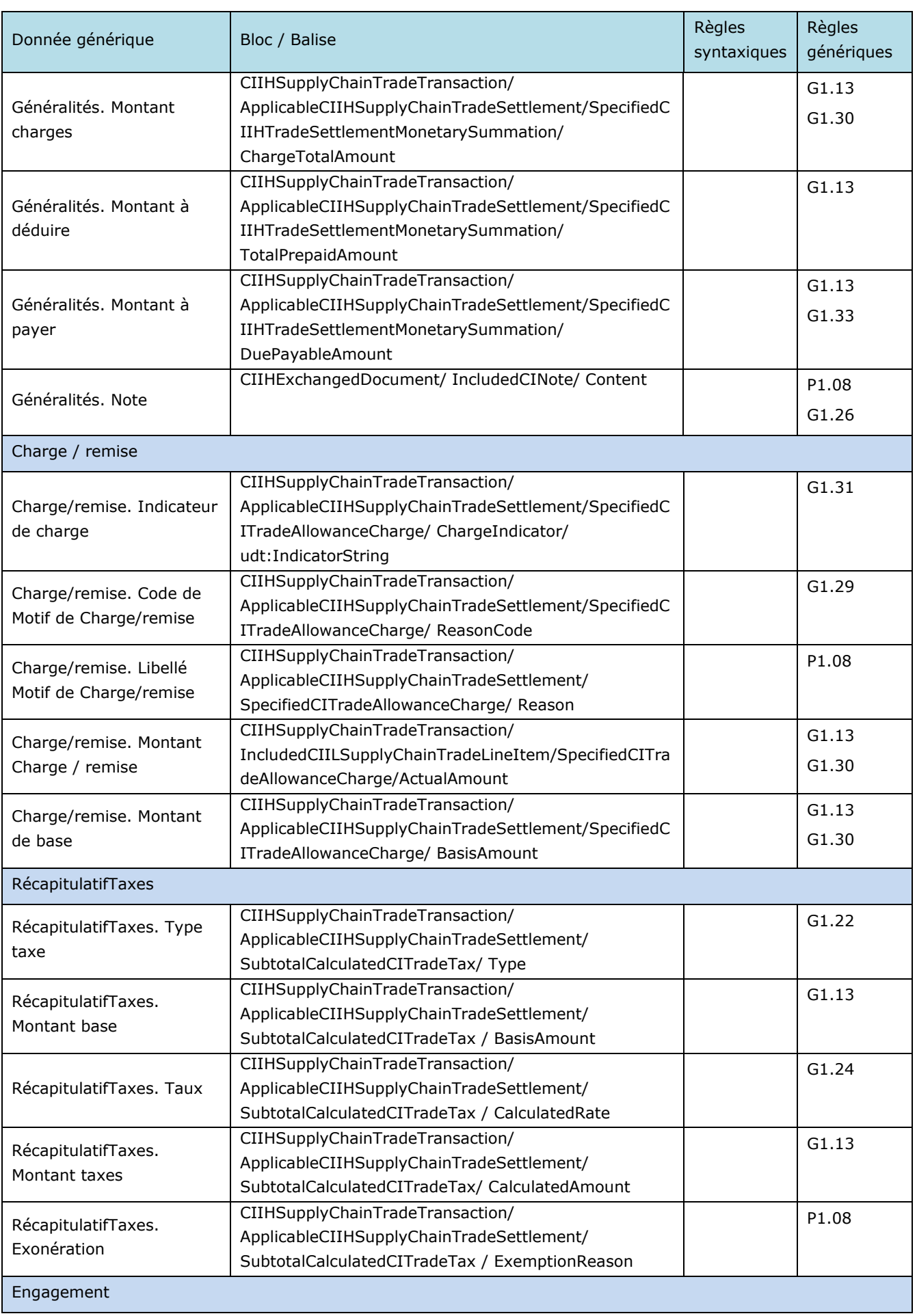

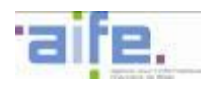

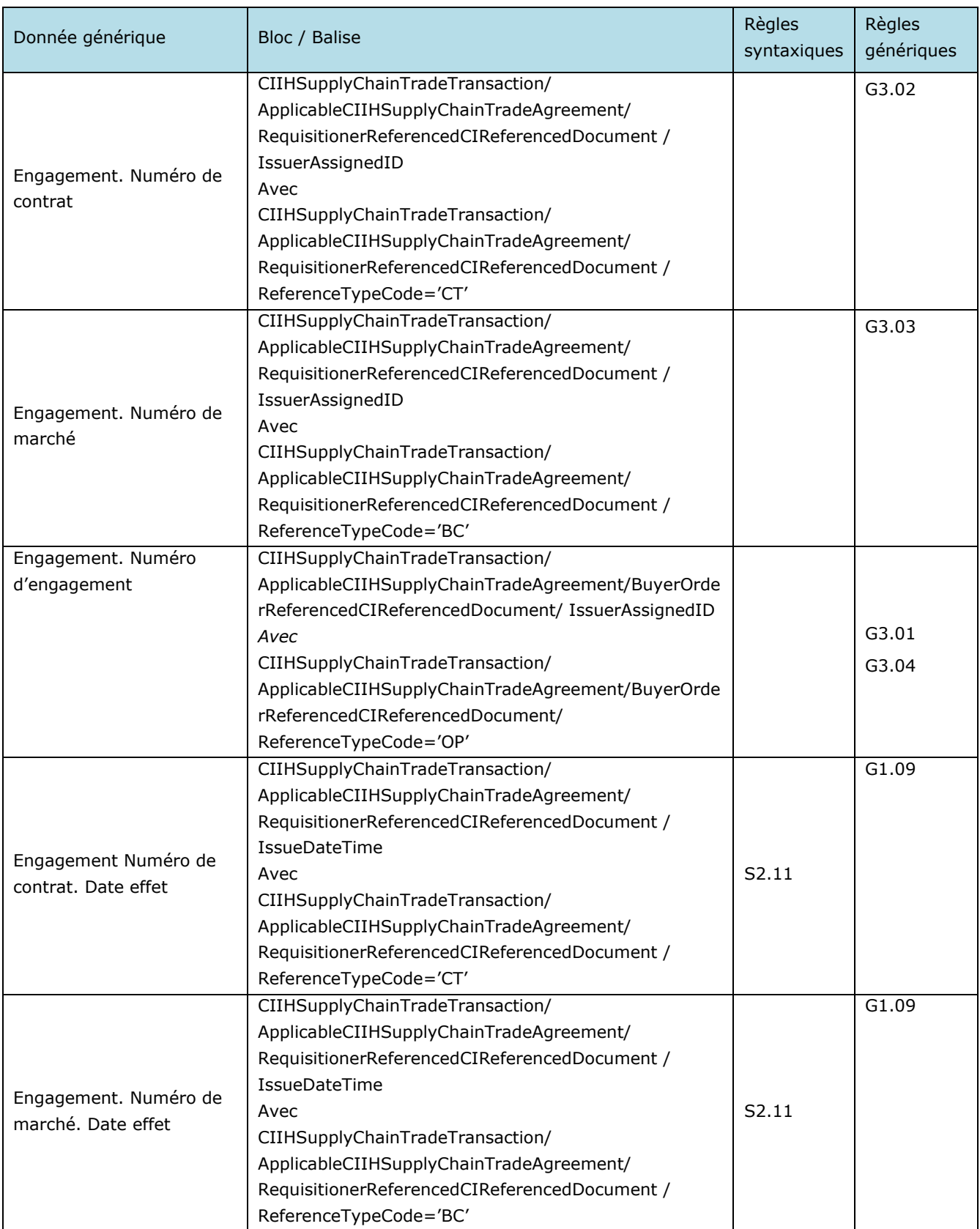

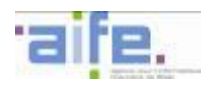

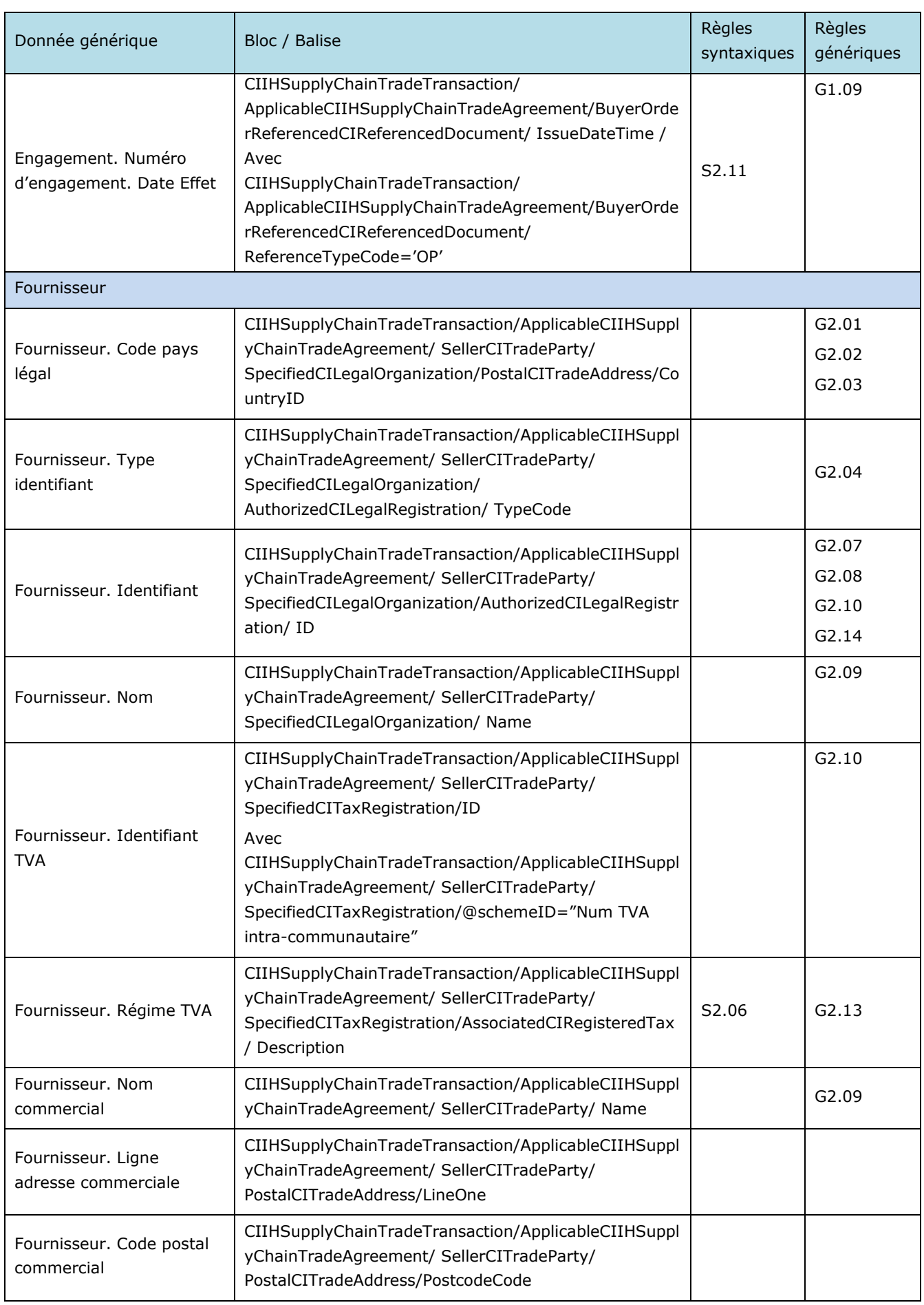

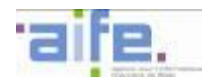

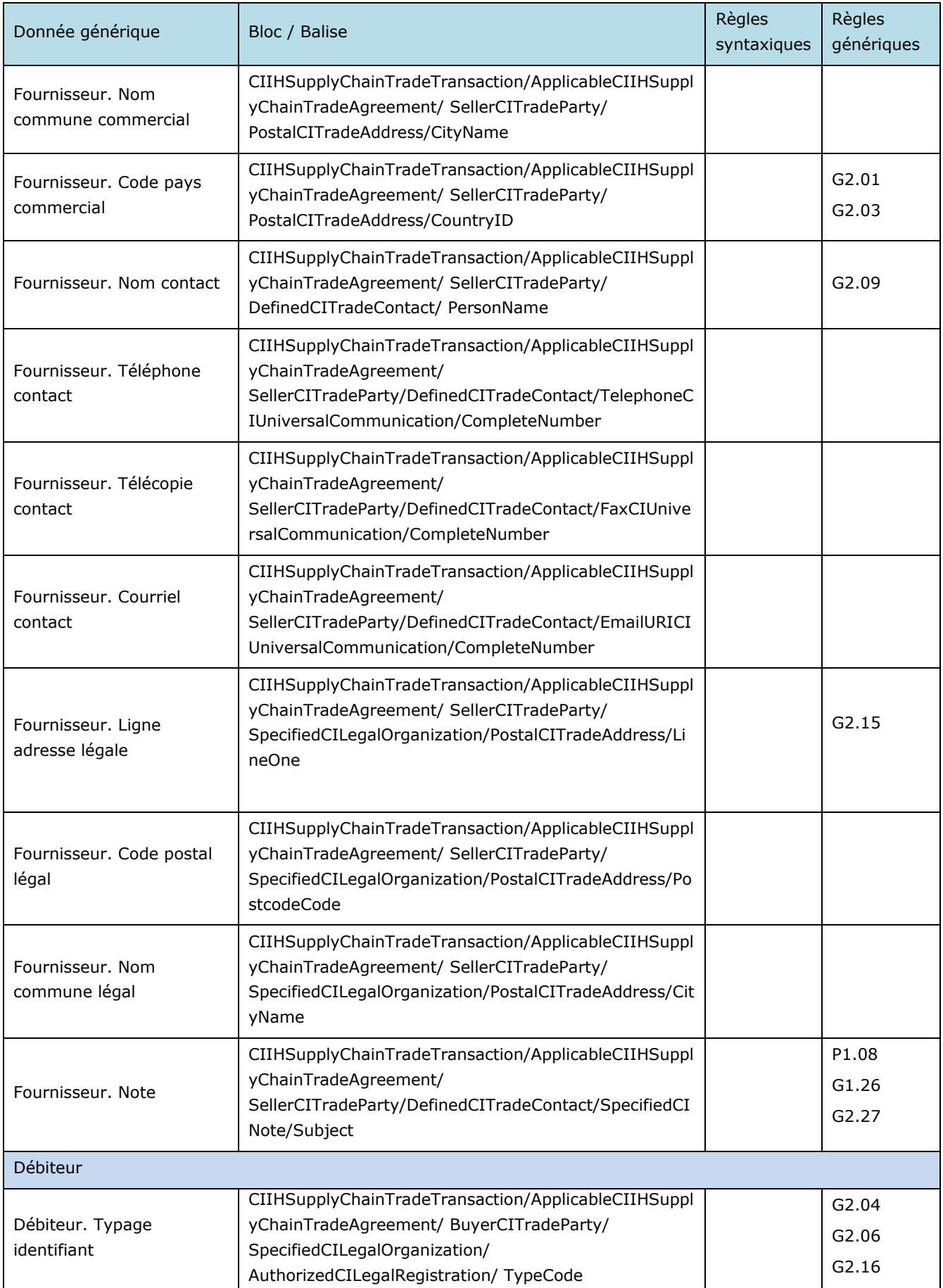

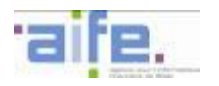

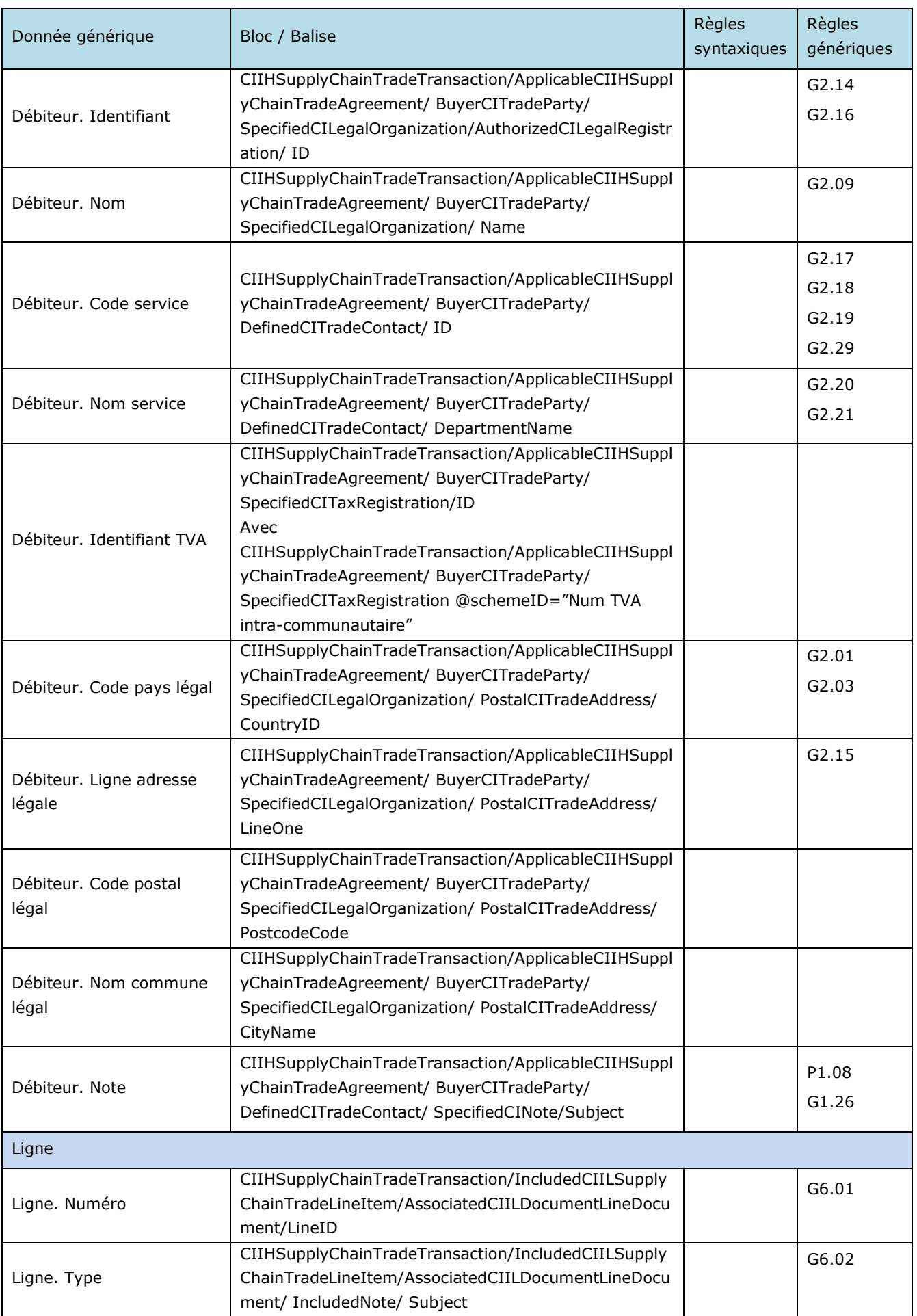

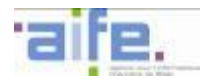

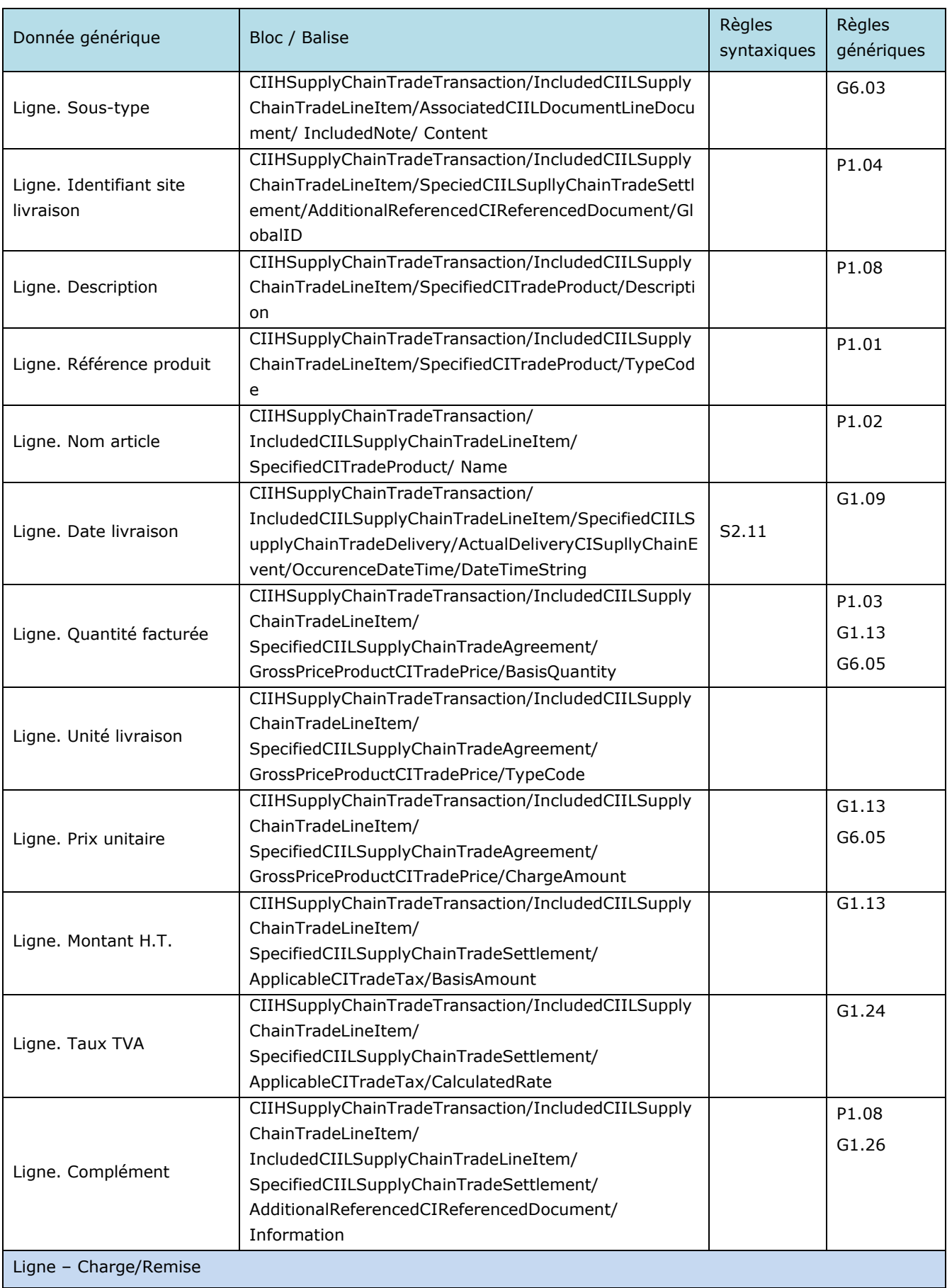

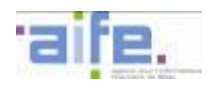

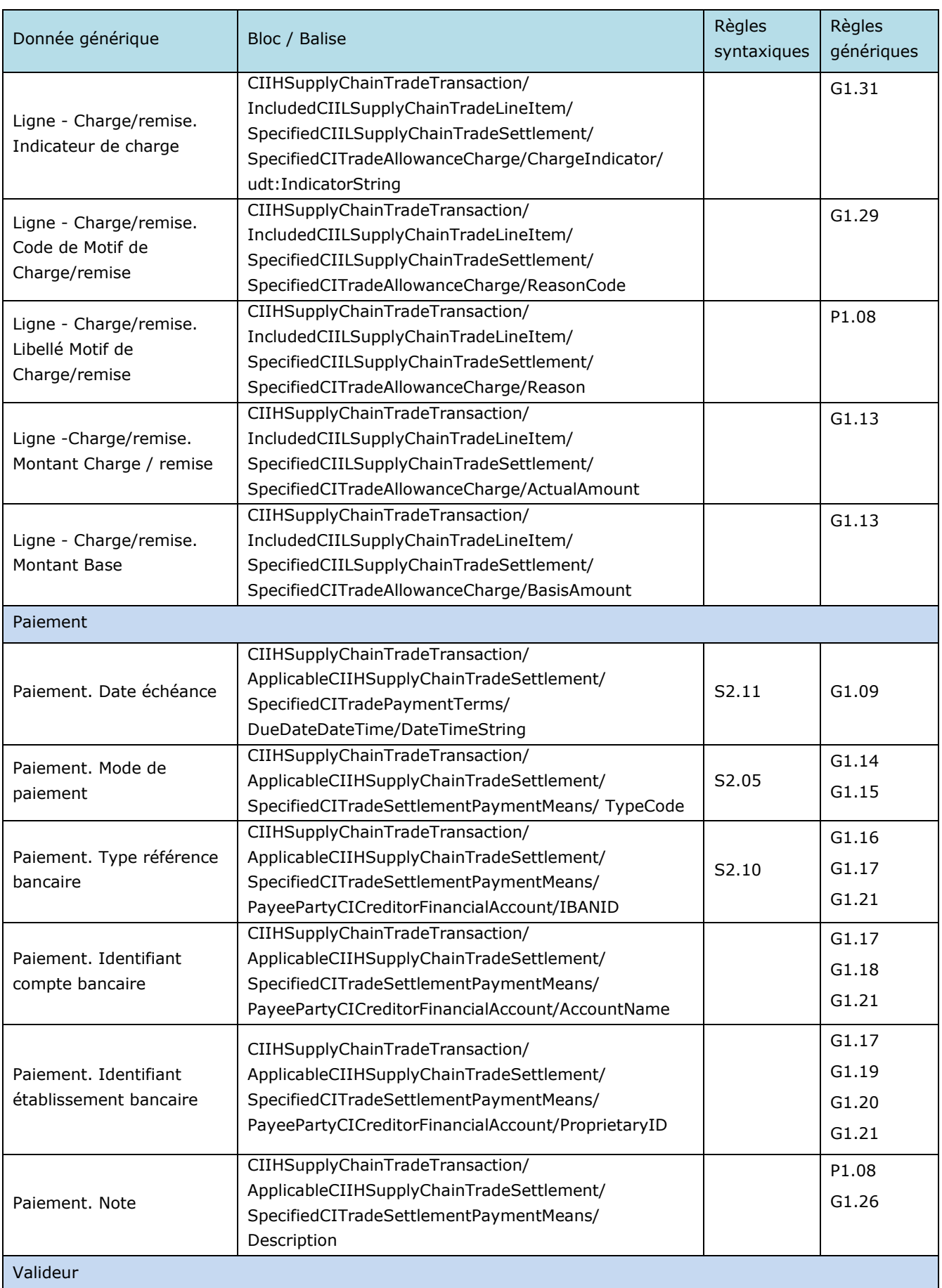

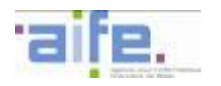

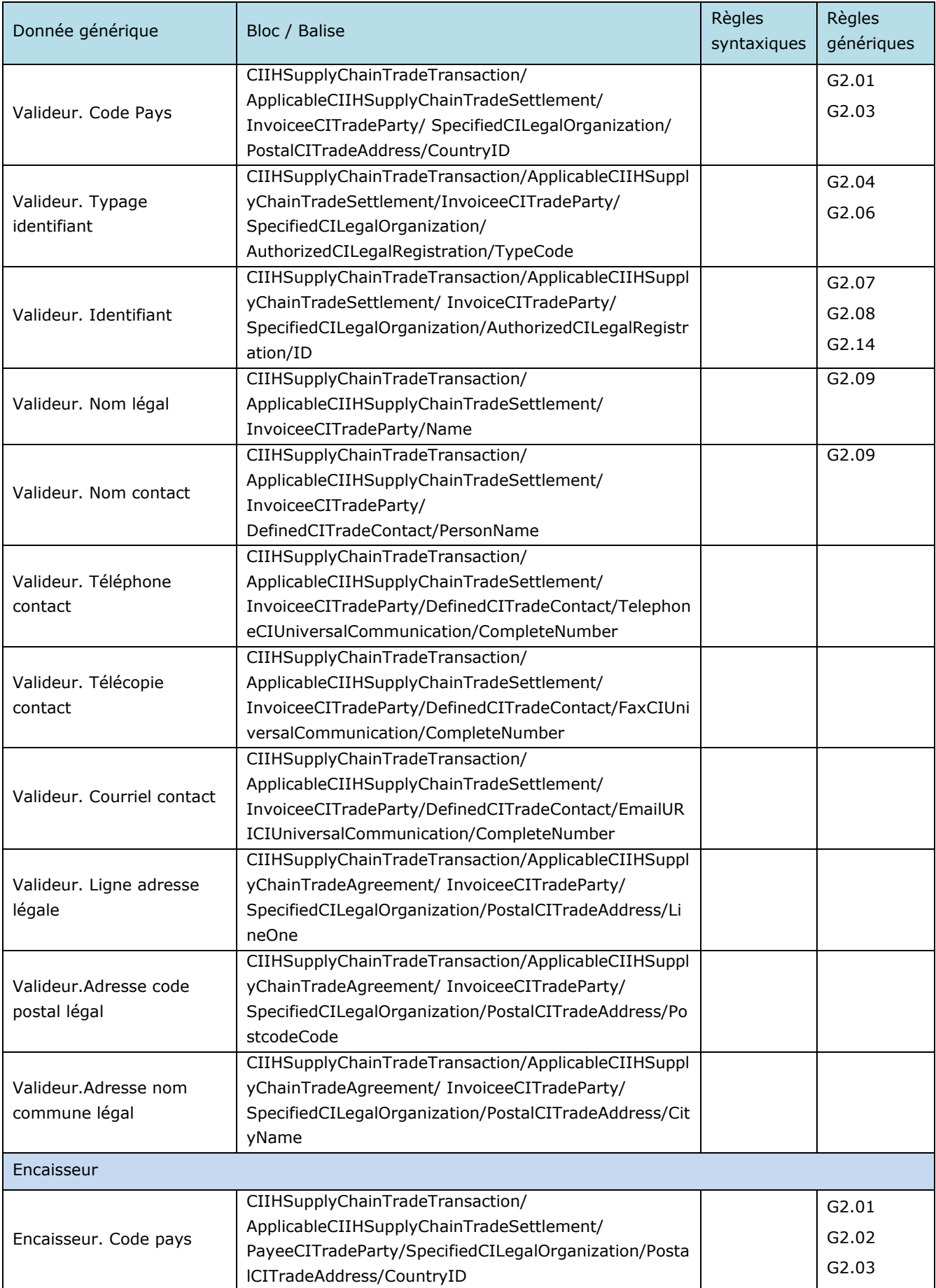

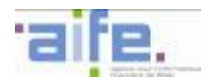

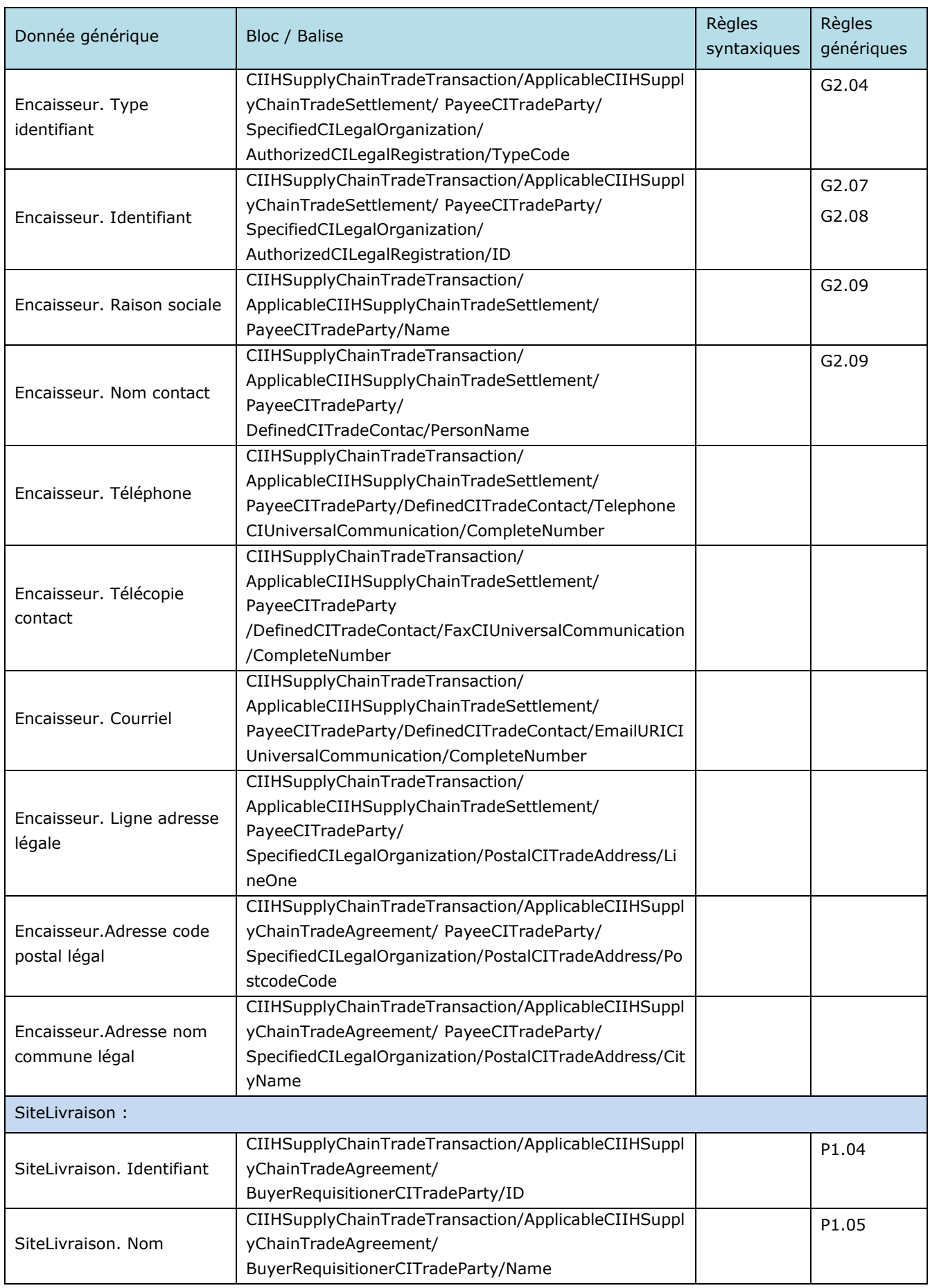

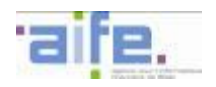

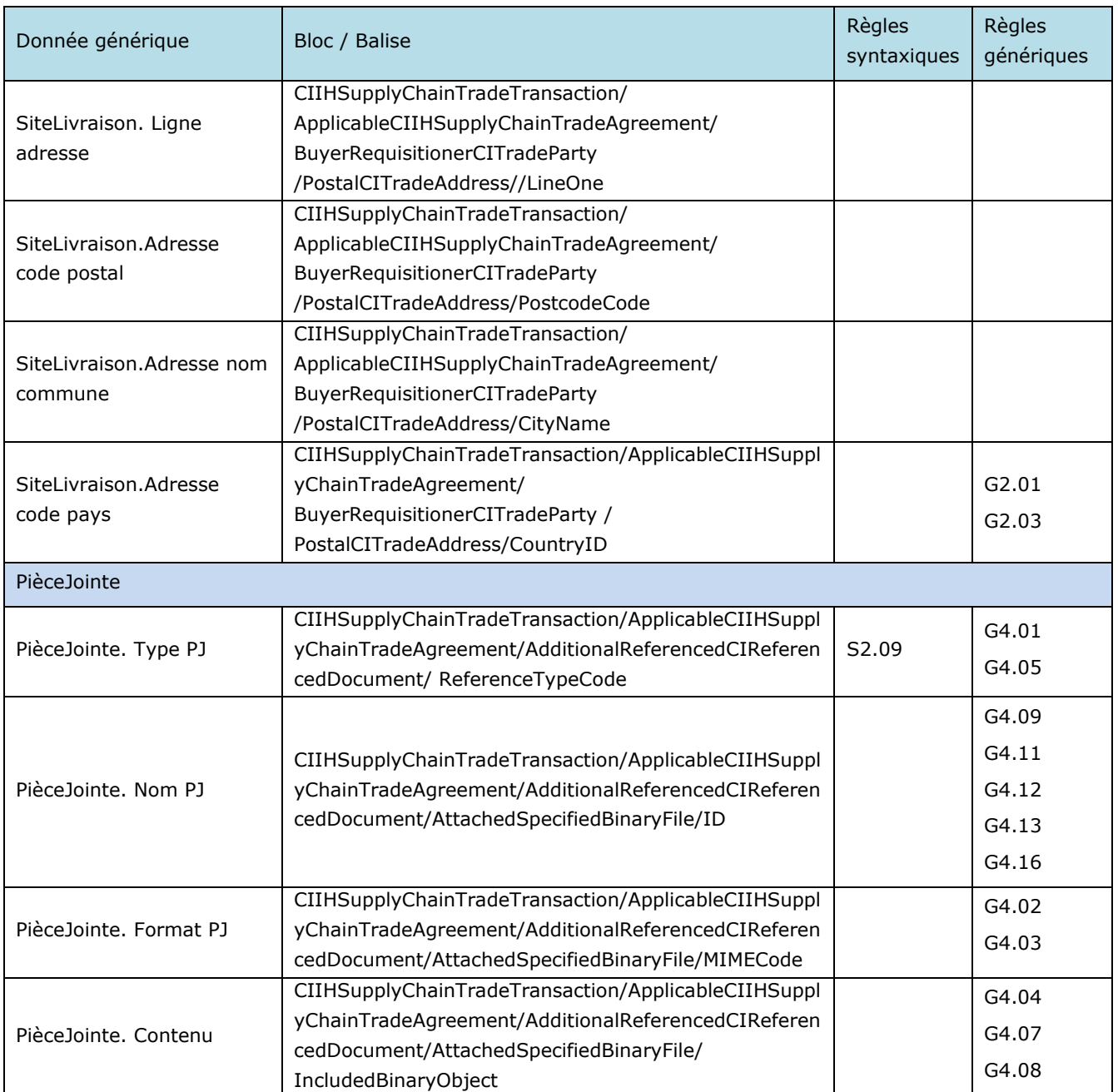

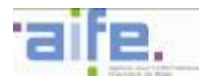

# *5.7.2.1.2.2 Version FEN135*

La description syntaxique du format CII version FEN135 est proposée dans l'annexe des spécifications externes à destination des utilisateurs raccordés à Chorus Factures.
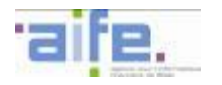

### 5.7.2.1.3 Format PES Facture

La norme d'échange retenue pour ce format est PES\_V2 défini par l'arrêté du 27 juin 2007 portant application de l'article D1617-23 du code général des collectivités territoriales relatif à la dématérialisation des opérations en comptabilité publique.

Elle est spécifiée par la Documentation PESV2 version 7.02 mise à jour le 15/07/2014 [PESv2] disponible sur le site [www.collectivites-locales.gouv.fr.](http://www.collectivites-locales.gouv.fr/protocole-dechange-standard-pes-0)

Les schémas xsd du format PES Facture édité par la DGFiP sont mis à disposition sur le site internet suivant <http://www.collectivites-locales.gouv.fr/protocole-dechange-standard-pes-0>

Chaque balise présentée et associée à une donnée générique respecte la cardinalité et les règles génériques associées à cette dernière.

Les règles syntaxiques associées aux balises peuvent porter sur :

- une restriction de la valeur autorisée dans les règles génériques,
- une règle complémentaire à appliquer sur cette balise ou un ensemble de balises.

Ce format est réservé aux fournisseurs nationaux et pour des cas de facturation nominaux.

Chaque balise présentée et associée à une donnée générique respecte la cardinalité et les règles génériques associées à cette dernière.

Les règles syntaxiques associées aux balises peuvent porter sur :

- une restriction de la valeur autorisée dans les règles génériques,
- une règle complémentaire à appliquer sur cette balise ou un ensemble de balises

Les balises facultatives ou inexistantes dans le flux E1 mais obligatoires au format PES doivent être renseignées, le cas échéant par des constantes respectant le format sémentique décrit dans les spécifications CII (exemple : « null » ou « xxx »).

Lors de l'envoi d'un flux au format PES\_V2 transmettant plusieurs pièces-jointes, il n'est pas possible de renseigner des pièces-jointes. Il est possible de transmettre plusieurs pièces-jointes lorsqu'une seule facture est véhiculée.

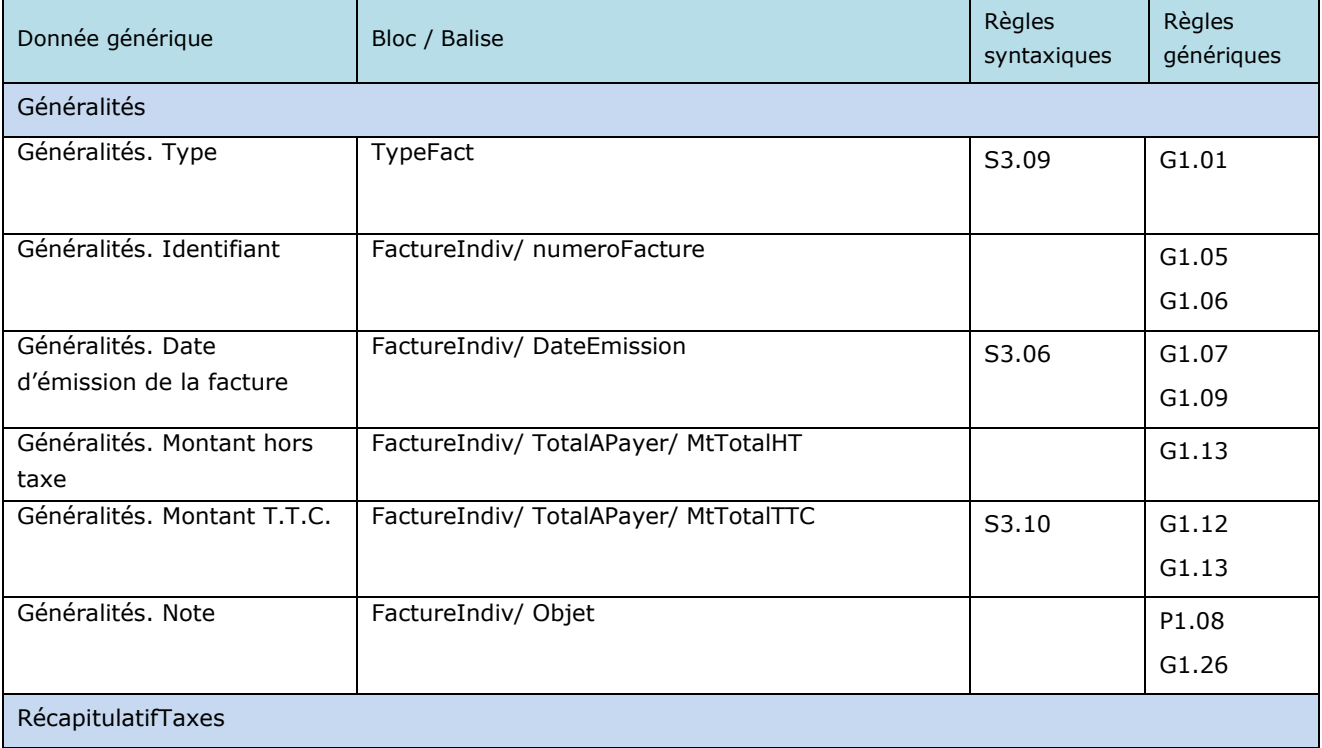

L'identifiant interface du format PES est « FSO1102A» (cf. [5.9\)](#page-235-0).

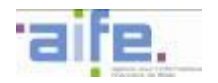

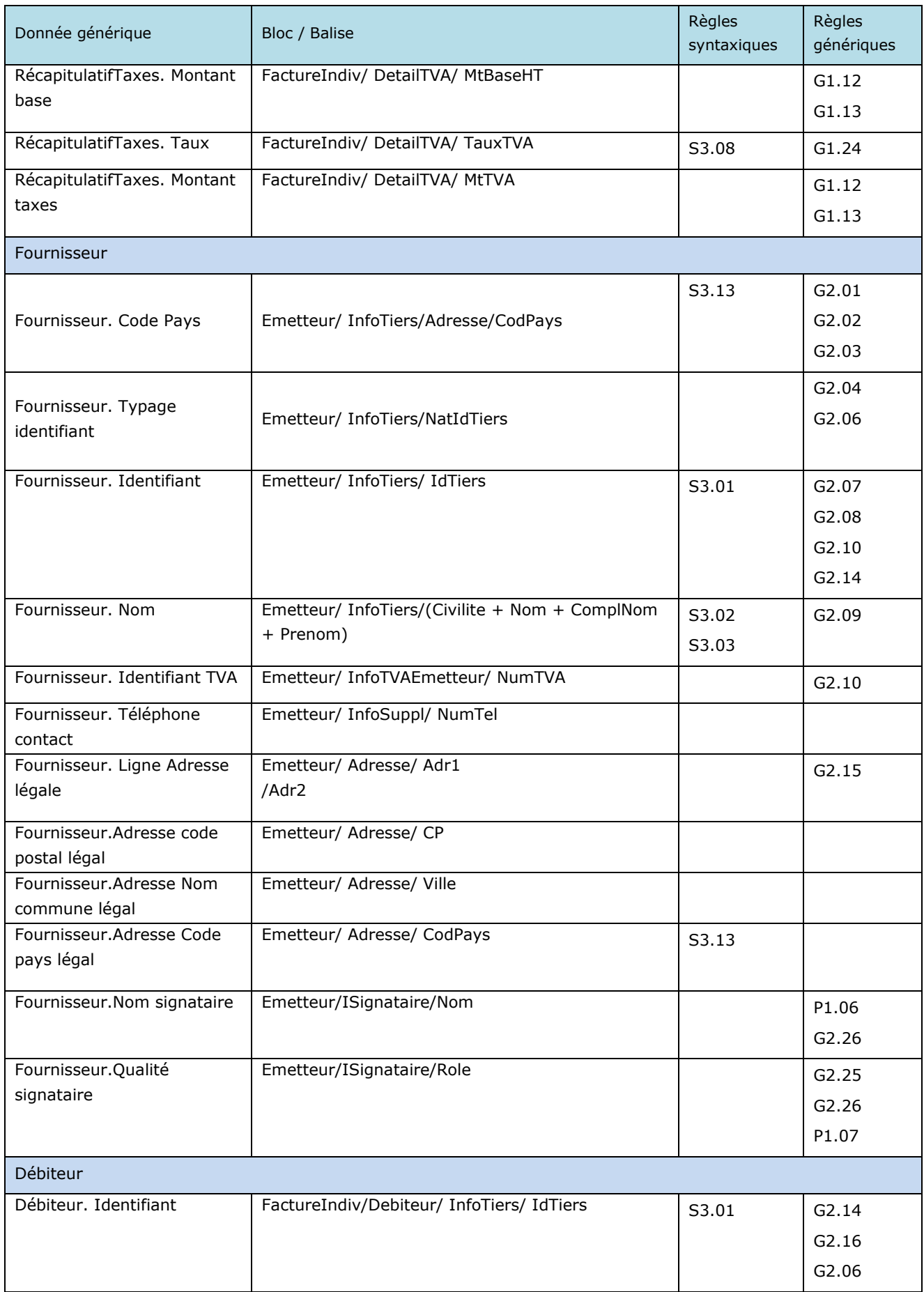

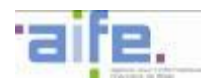

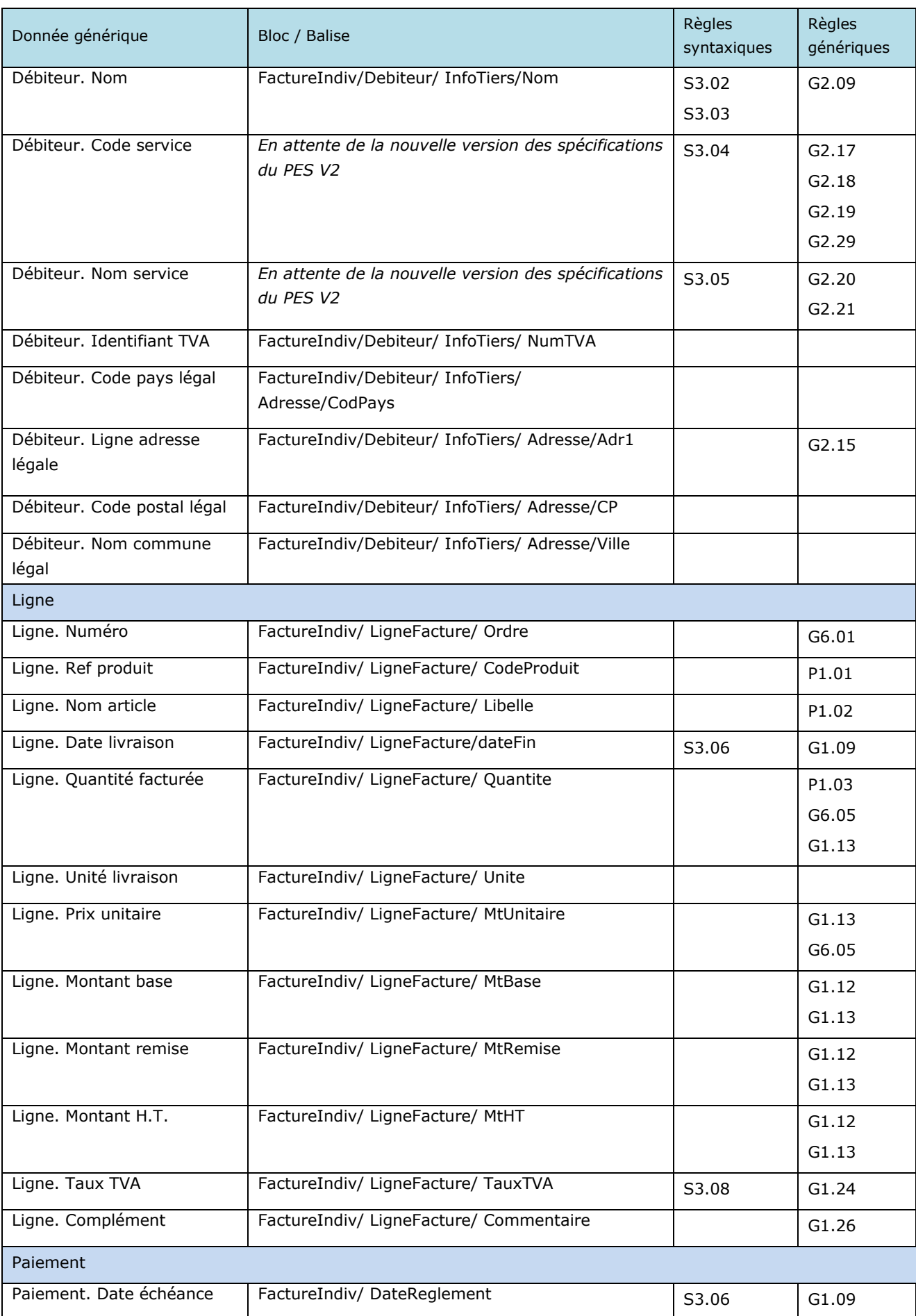

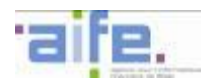

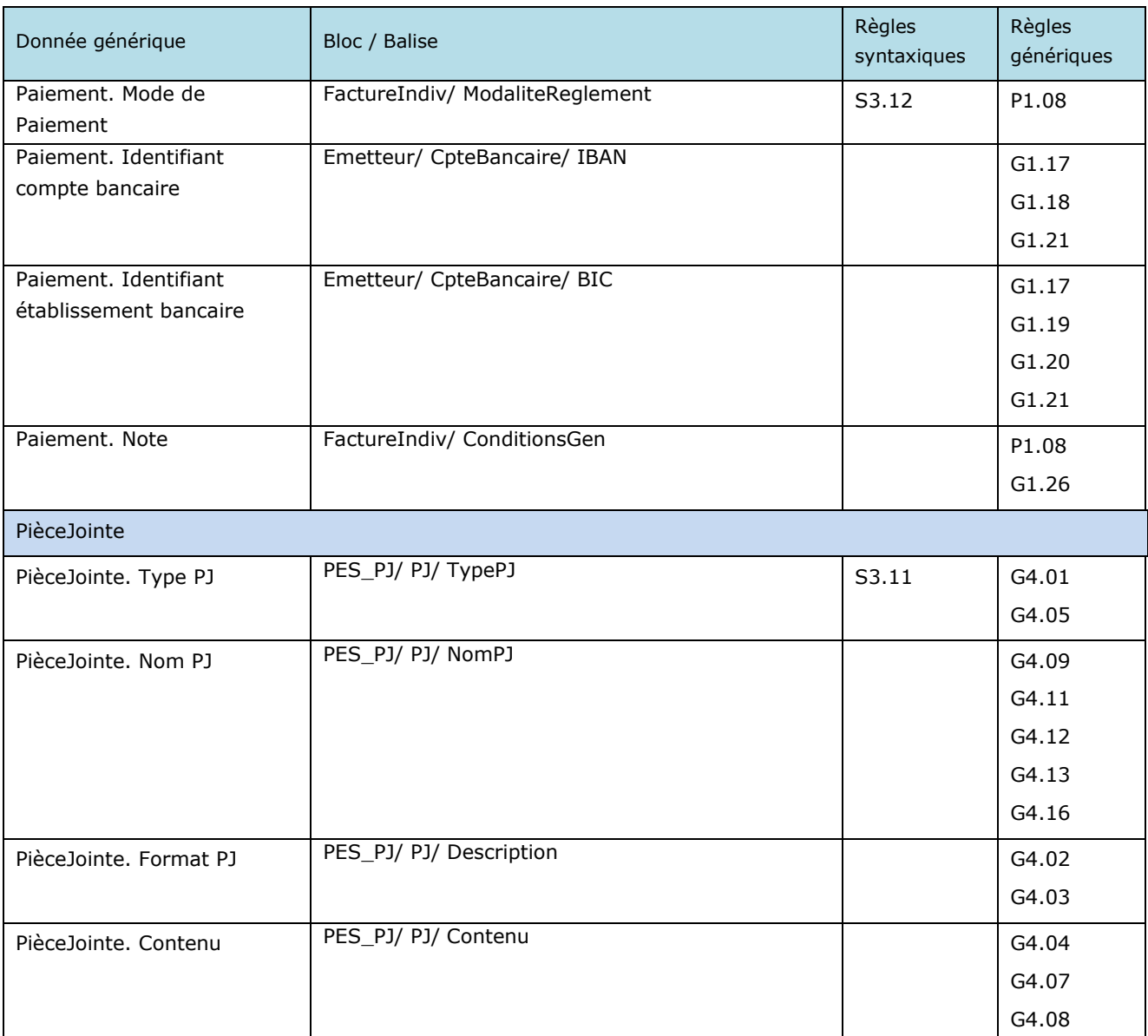

Les balises ci-dessous, référencées dans la description sémantique, ne sont pas disponibles dans le format PES\_Factures :

Entité généralité : Cadre ; Début période ; Fin période ; Description période ; Devise

Identifiant Facture Origine ; Montant Taxes ; Montant Remises ; Montant à déduire ; Montant Charge ;Montant à Payer.

Entité Charge/remise : Indicateur de charge/remise, Code motif de charge/remise, Libellé motif de charge/remise, Montant de charge/remise, Montant de base.

Entité récapitulatif taxes : type taxe, exonération

Entité engagement : Numéro de contrat, Numéro de d'Engagement, Numéro de marché, date d'Effet

Entité Valideur : Code Pays, Typage Identifiant, Identifiant, Nom( Raison sociale), Données de contact, Données légales.

Entité Encaisseur : Code Pays, Typage Identifiant, Identifiant, Nom (Raison sociale), Données de contact, Données légales.

Entité Site de livraison : Identifiant, Nom, Adresse.

Entité Fournisseur : Nom service, Code servic, Régime TVA, Données commerciales, Données de contact, Données légales, Note

Entité Débiteur : Typage Identifiant, Données légales

Entité Ligne : Type, Sous-Type, Site Livraison, Description

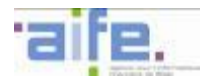

Entité Paiement : Type Référence Bancaire

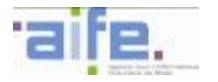

## 5.7.2.1.4 Format EDIFACT

La description syntaxique du format EDIFACT sera proposée dans la prochaine version des spécifications externes $^{32}$ .

-

<sup>&</sup>lt;sup>32</sup> Sous réserve de la conformité de ce format au MUG européen

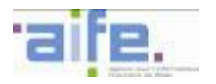

# 5.7.2.1.5 Format ISO20022

La description syntaxique du format ISO20022 sera proposée dans la prochaine version des spécifications externes $^{33}$ .

-

<sup>&</sup>lt;sup>33</sup> Sous réserve de la conformité de ce format au MUG européen

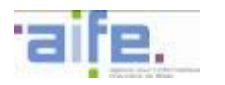

#### 5.7.2.2 Flux mixte Facture

Ce chapitre présente les syntaxes utilisables pour les flux mixte de Facture.

### 5.7.2.2.1 Format UBL-Invoice minimal

La norme d'échange retenue pour ce format est celle promue par l'organisme OASIS Organization for the Advancement of Structured Information Standards) sous la forme du standard Universal Business Language en version 2.1, pour tous les éléments en relation avec l'élément Invoice défini par le schéma XML.

Les schémas XSD du format UBL sont disponibles sur le site internet suivant : http://docs.oasisopen.org/ubl/os-UBL-2.1/xsd/

Les balises présentées dans ce tableau sont situées sous la balise racine Invoice d'un document XML conforme à ces standards.

Chaque balise est conforme aux spécifications de l'OASIS U.B.L. 2.1 en termes de nommage, de cardinalité et de format (datatype). Les balises facultatives ou inexistantes dans le flux E2 mais obligatoires au format UBL doivent être renseignées, le cas échéant par des constantes respectant le format sémantique décrit dans les spécifications UBL (exemple : « null » ou « xxx »).

Chaque balise présentée et associée à une donnée générique respecte la cardinalité et les règles génériques associées à cette dernière.

Les règles syntaxiques associées aux balises peuvent porter sur :

- une restriction de la valeur autorisée dans les règles génériques,
- une règle complémentaire à appliquer sur cette balise ou un ensemble de balises.

L'identifiant interface du format UBL-Invoice minimal est « FSO1110A» (cf. [5.9\)](#page-235-0).

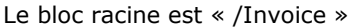

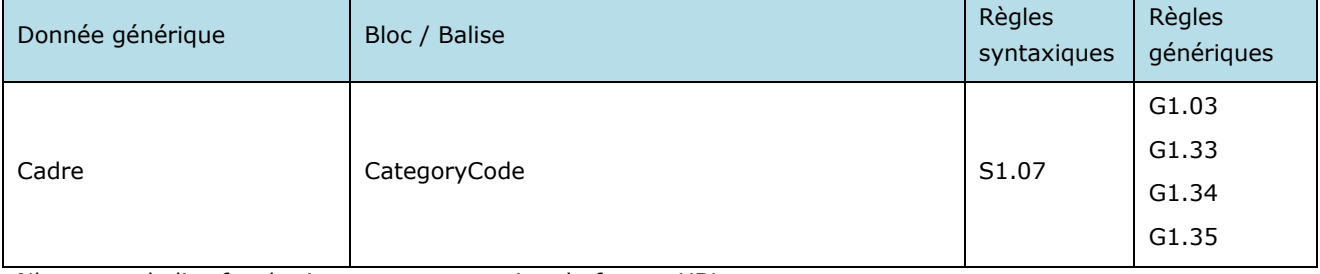

Nb. : cette balise facultative est une extension du format UBL.

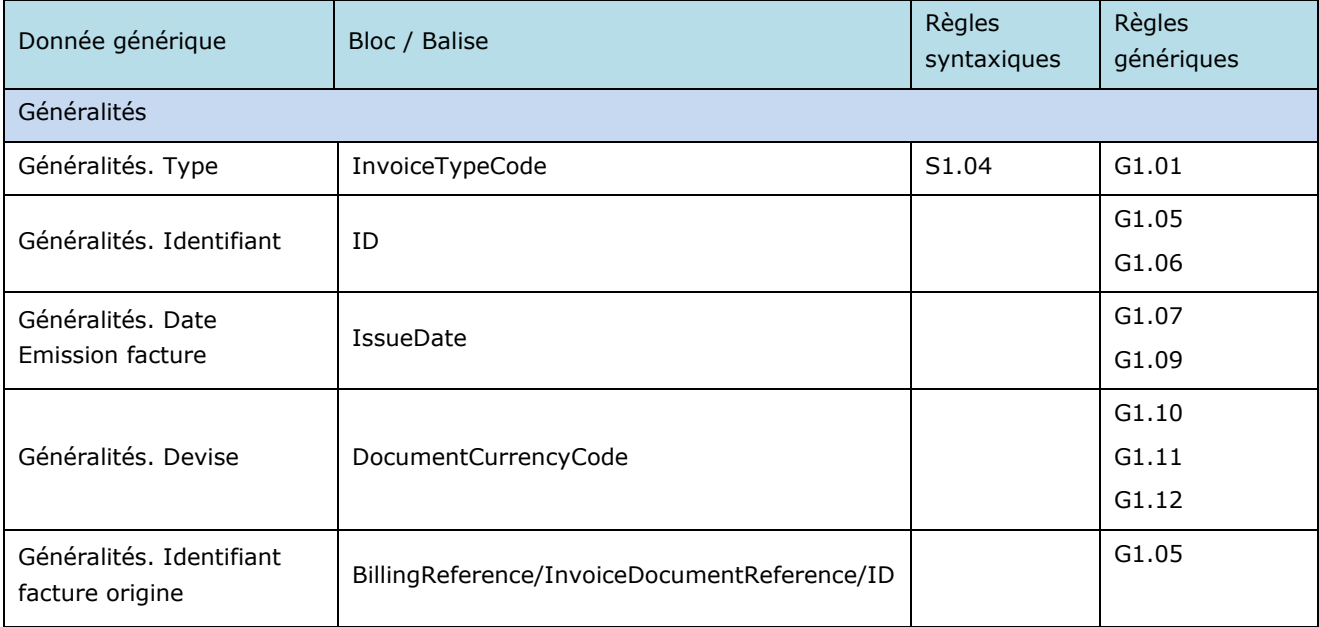

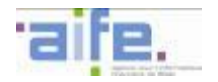

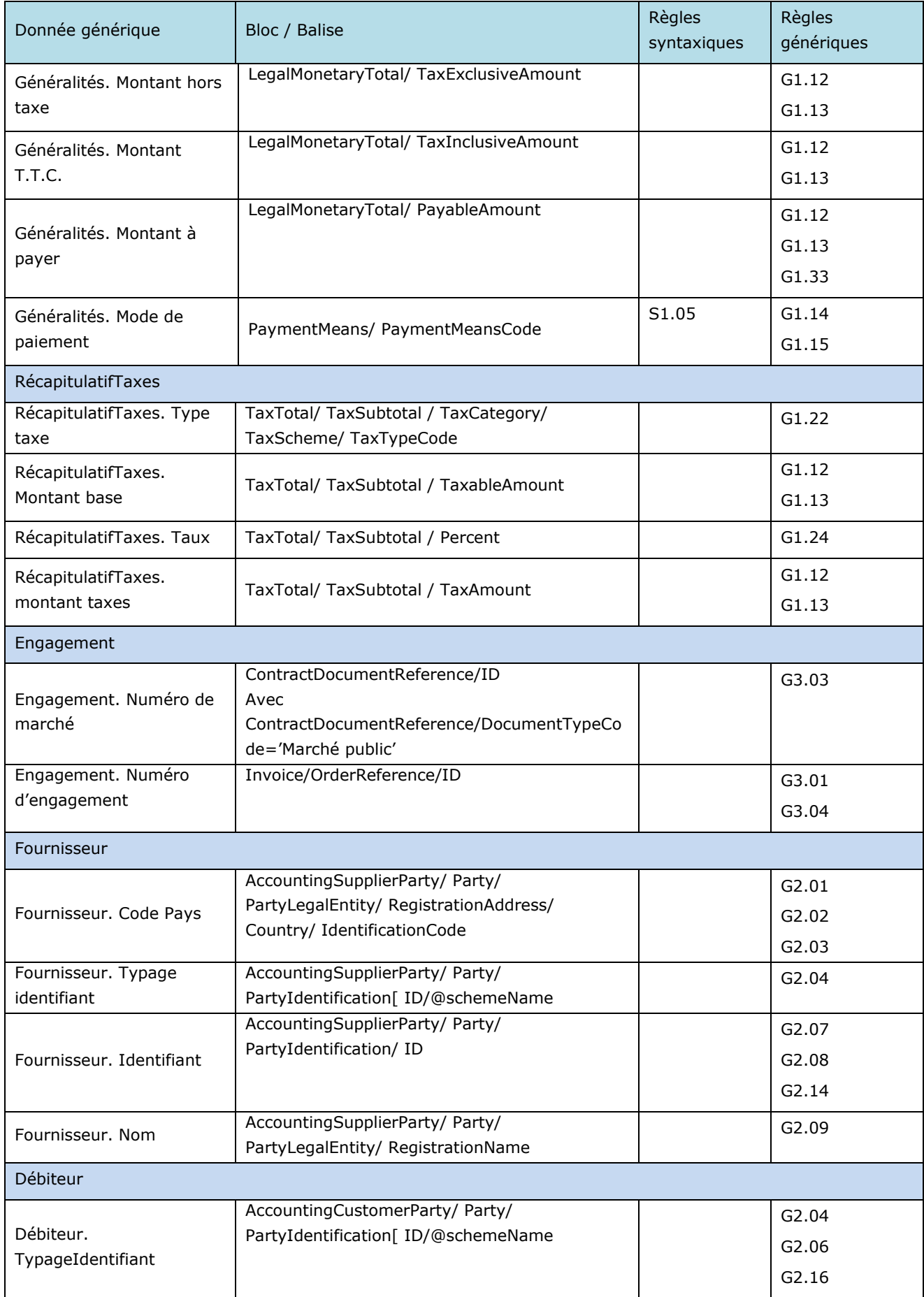

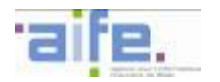

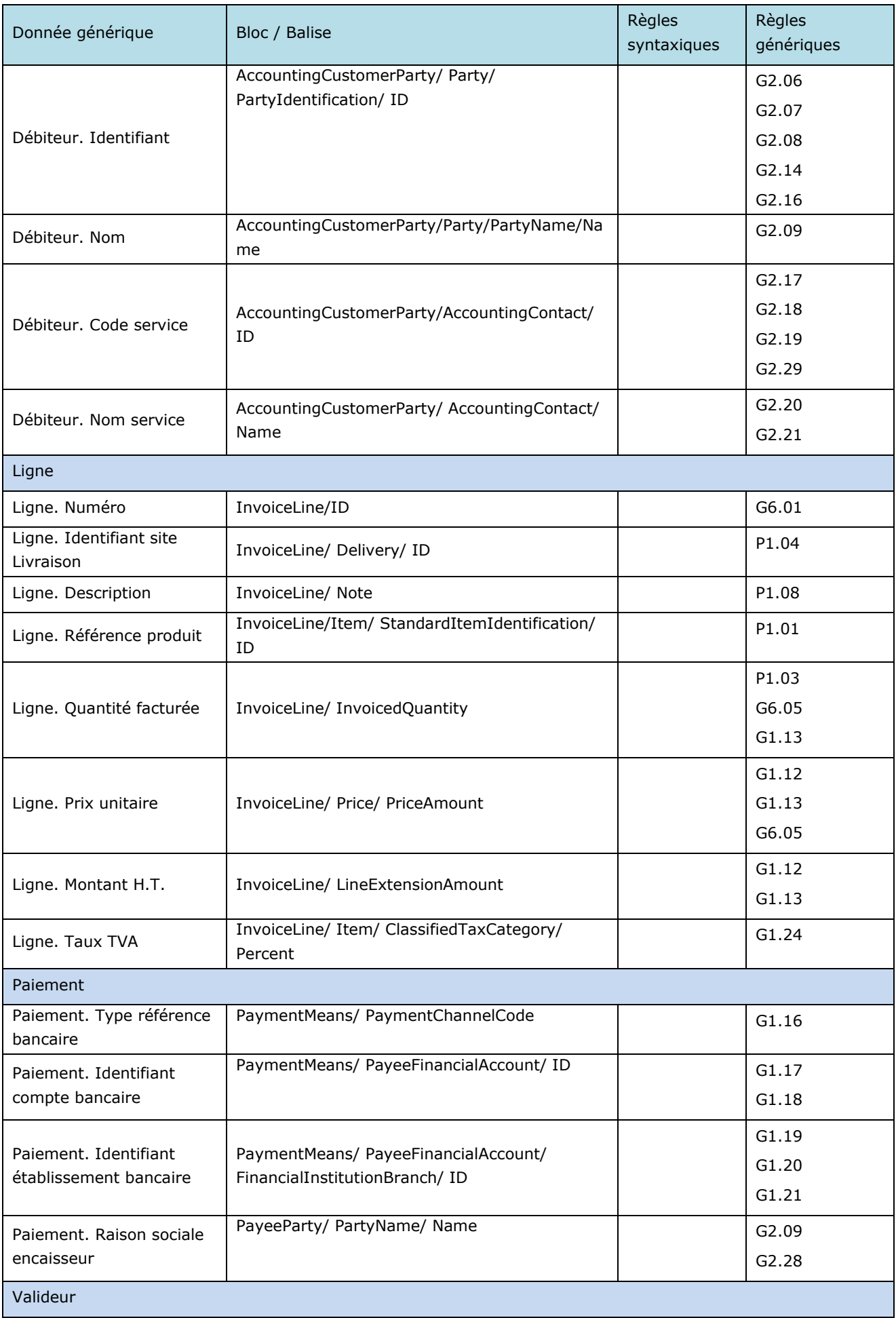

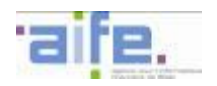

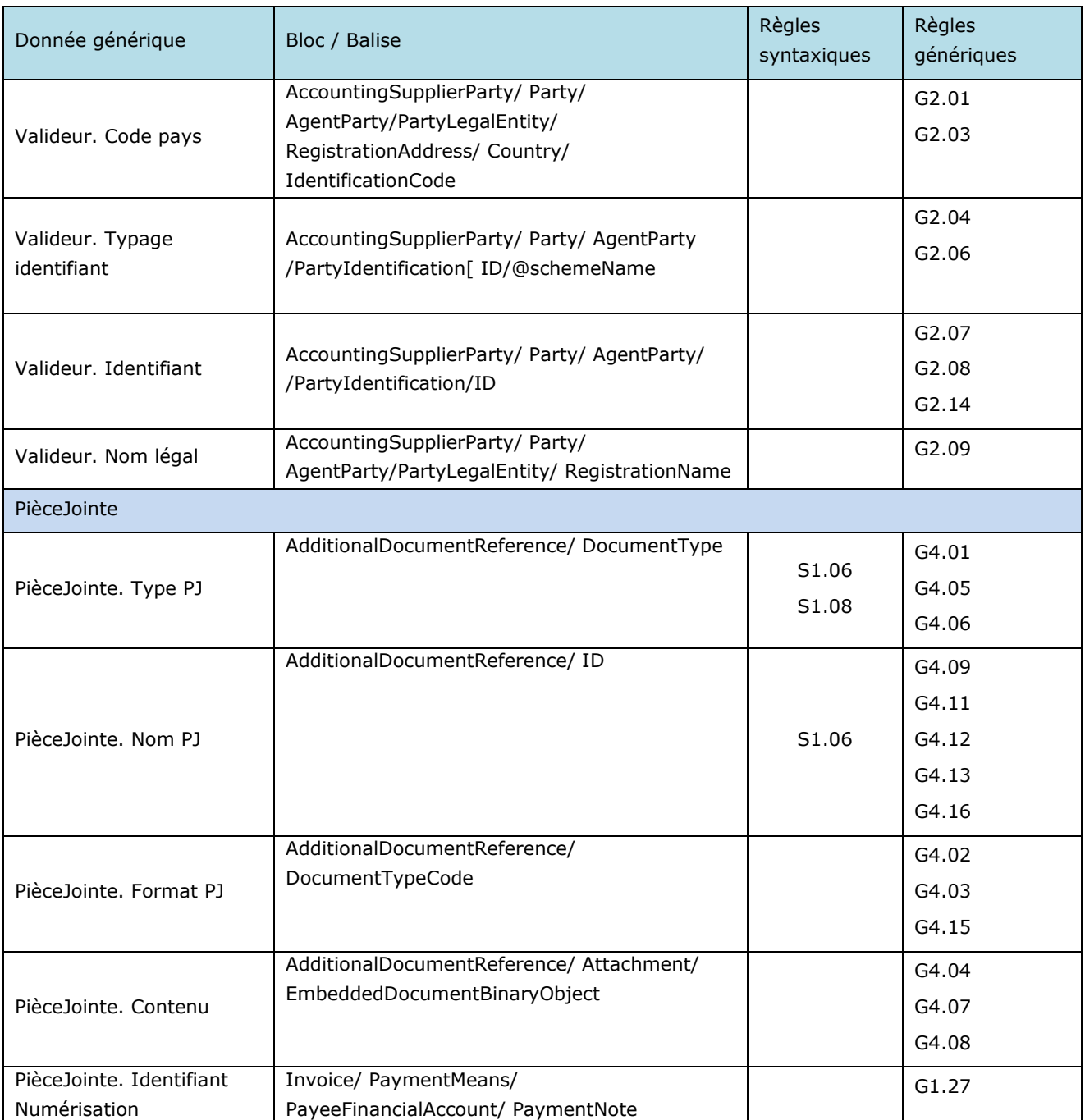

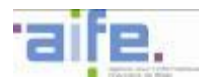

### 5.7.2.2.2 Format CII minimal

La norme d'échange retenue pour ce format est celle promue par l'organisme UN/CEFACT (United Nations Centre for Trade Facilitation and Electronic Business) sous la forme :

- de la spécification technique CCTS (Core Component Technical Specification) en version 3.0, publiée en septembre 2009,
- du standard CCL (Core Components Library) en version 14B, publié en décembre 2014, pour tous les éléments en relation avec l'élément CrossIndustryInvoice défini par le schéma XML CrossIndustryInvoice\_9p1.xsd.

Les balises présentées dans ce tableau sont situées sous la balise racine CrossIndustryInvoice d'un document XML conforme à ces standards.

Chaque balise est conforme aux spécifications CII en termes de nommage, de cardinalité et de format (datatype). Les balises facultatives ou inexistantes dans le flux E2 mais obligatoires au format CII doivent être renseignées, le cas échéant par des constantes respectant le format sémentique décrit dans les spécifications CII (exemple : « null » ou « xxx »).

Chaque balise présentée et associée à une donnée générique respecte la cardinalité et les règles génériques associées à cette dernière.

Les règles syntaxiques associées aux balises peuvent porter sur :

- une restriction de la valeur autorisée dans les règles génériques,
- une règle complémentaire à appliquer sur cette balise ou un ensemble de balises.

L'identifiant interface du format CII minimal est « FSO1111A» (cf. [5.9\)](#page-235-0).

Deux versions du format CII peuvent être utilisées :

- La version 14b du format CII, qui est la version nominale de ce format.
- La version FEN135, proposée aux fournisseurs déjà raccordés à Chorus factures et souhaitant
	- bénéficier de la compatibilité ascendante entre Chorus Pro et Chorus factures.

L'ensemble des règles de gestions génériques et syntaxiques s'appliquent à ces deux formats.

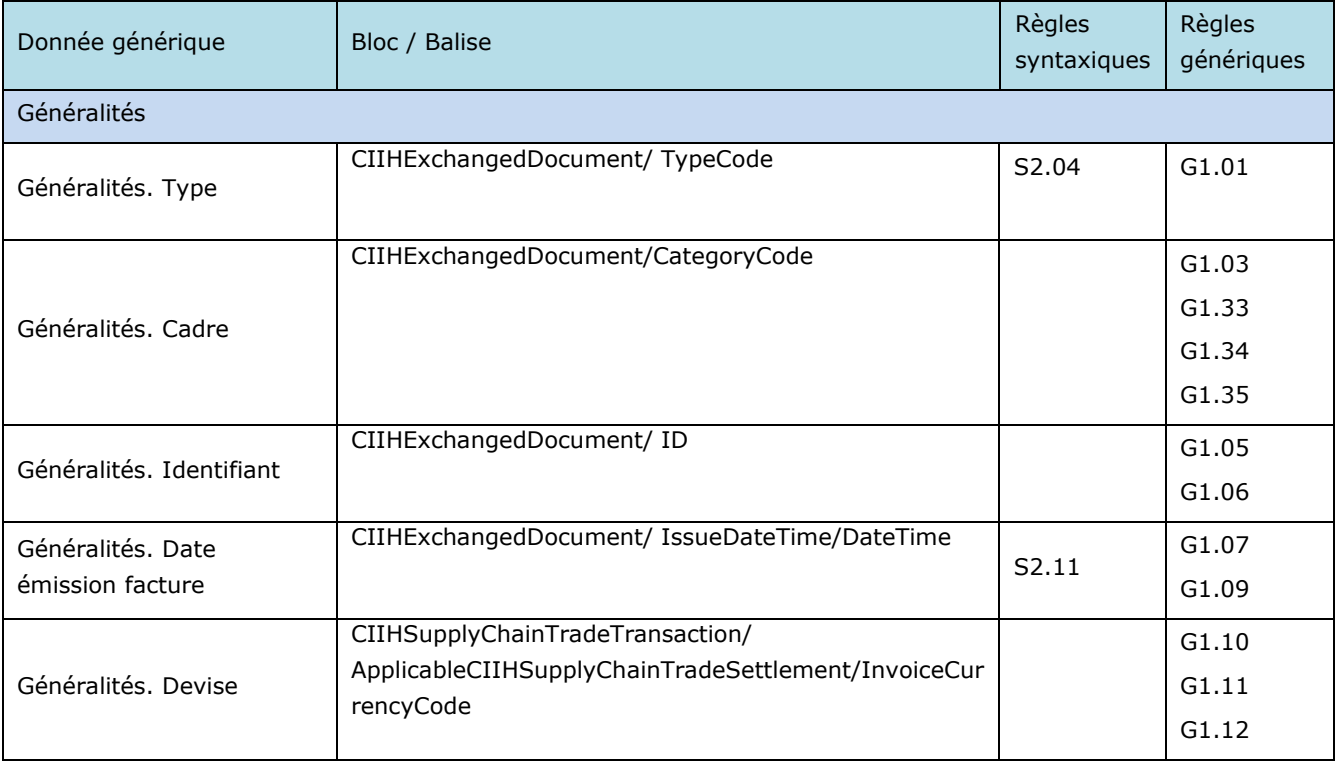

### *5.7.2.2.2.1 Version 14B*

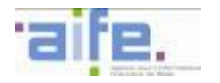

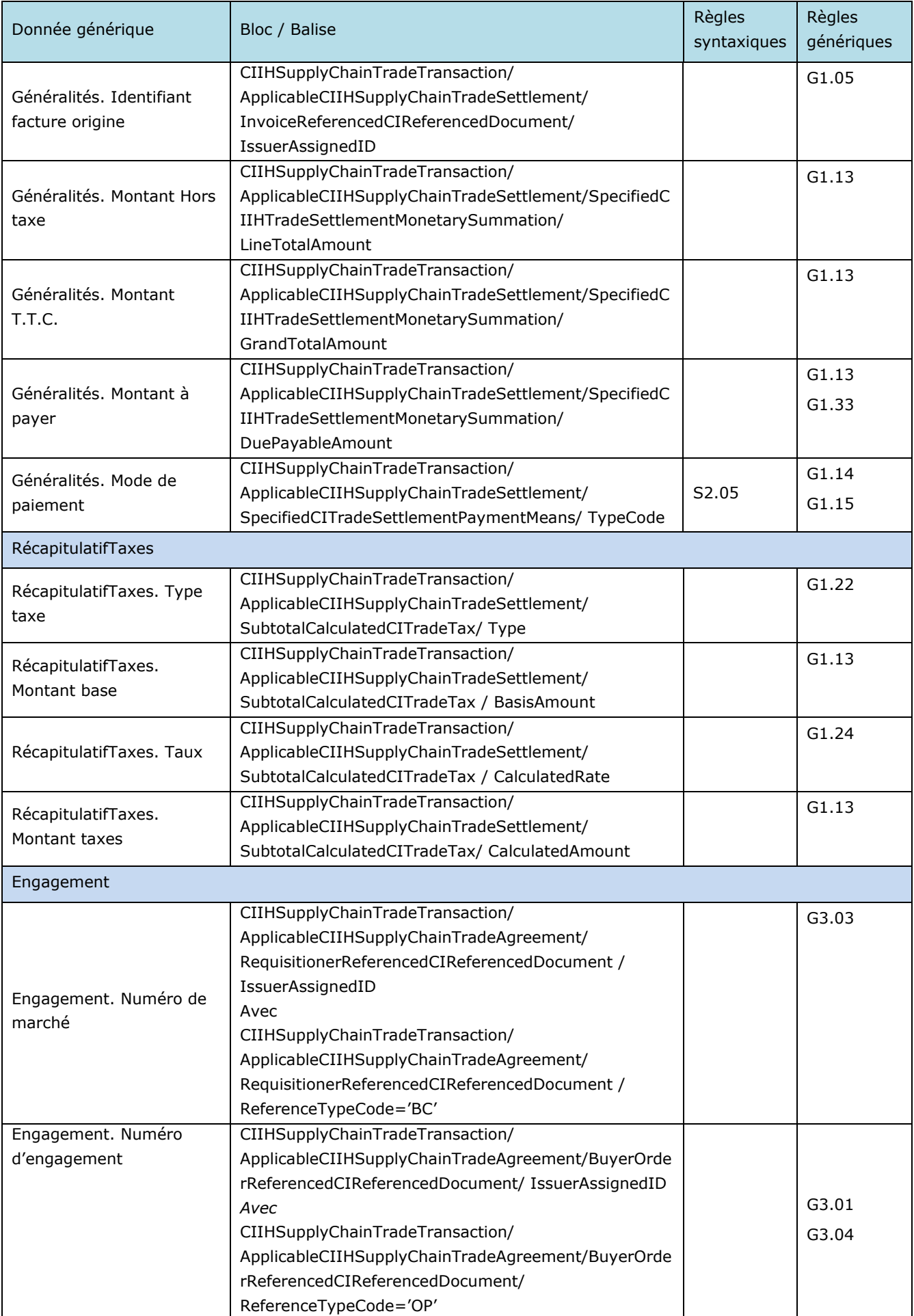

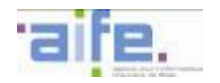

**I** 

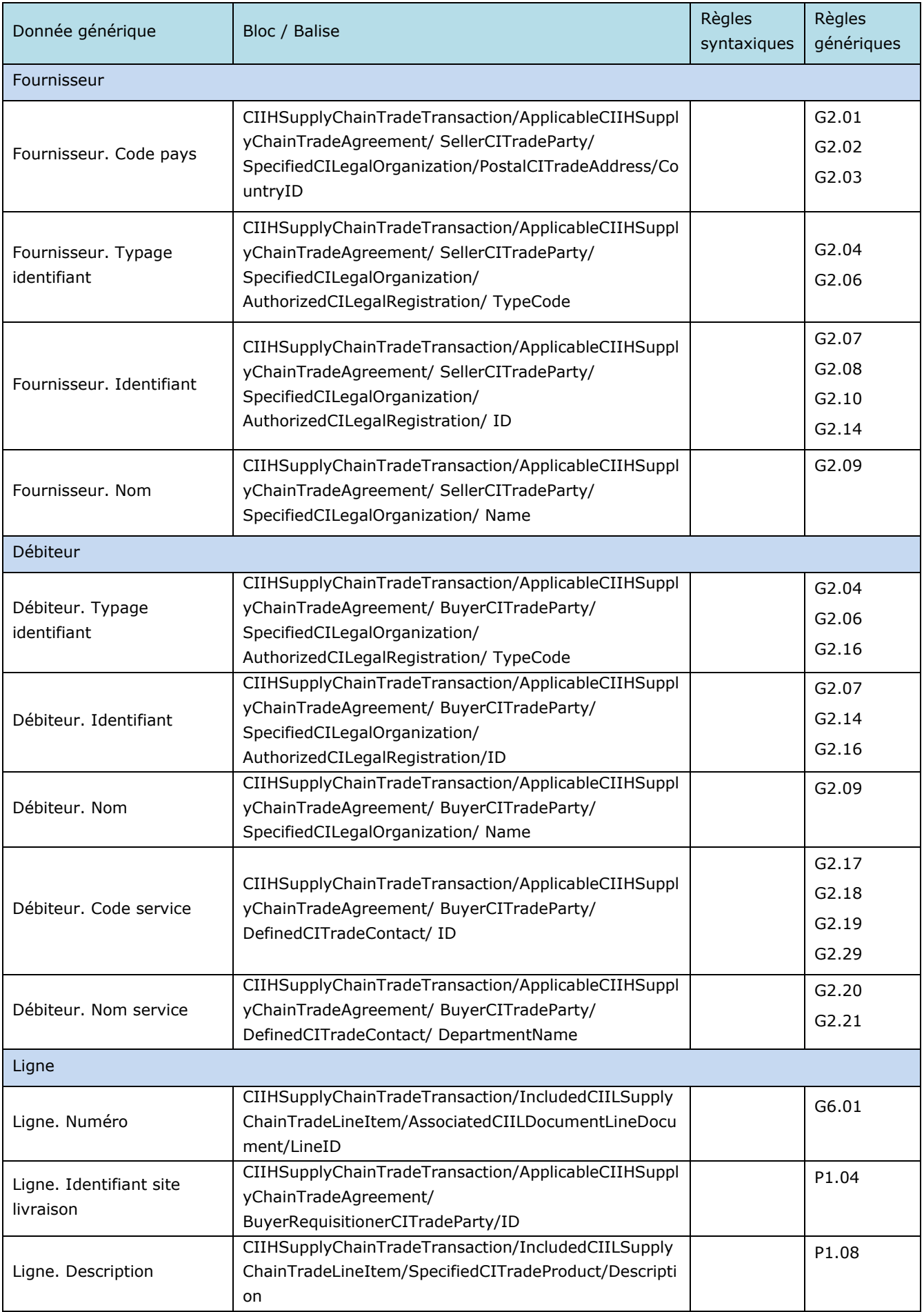

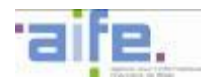

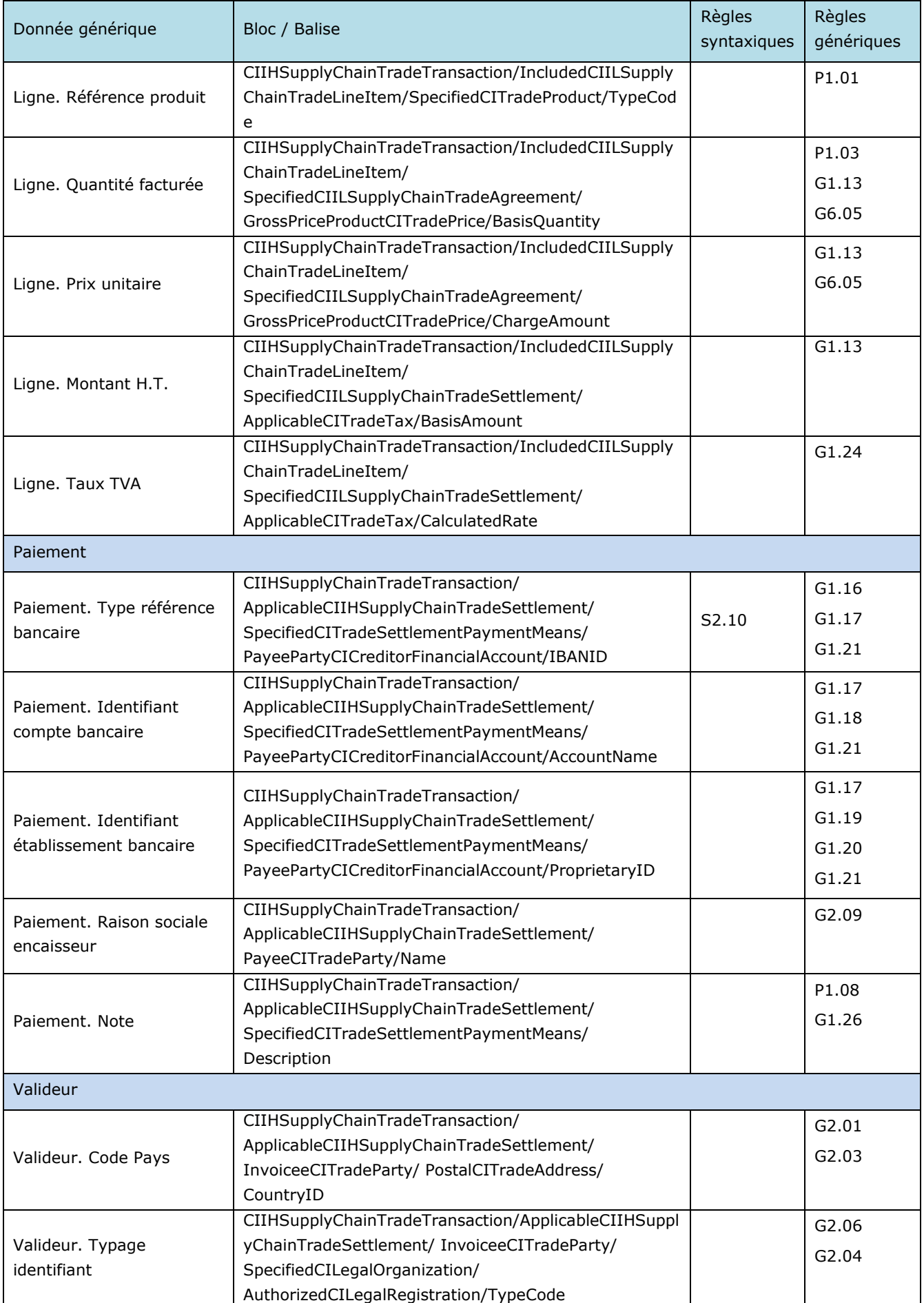

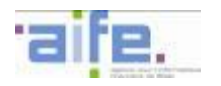

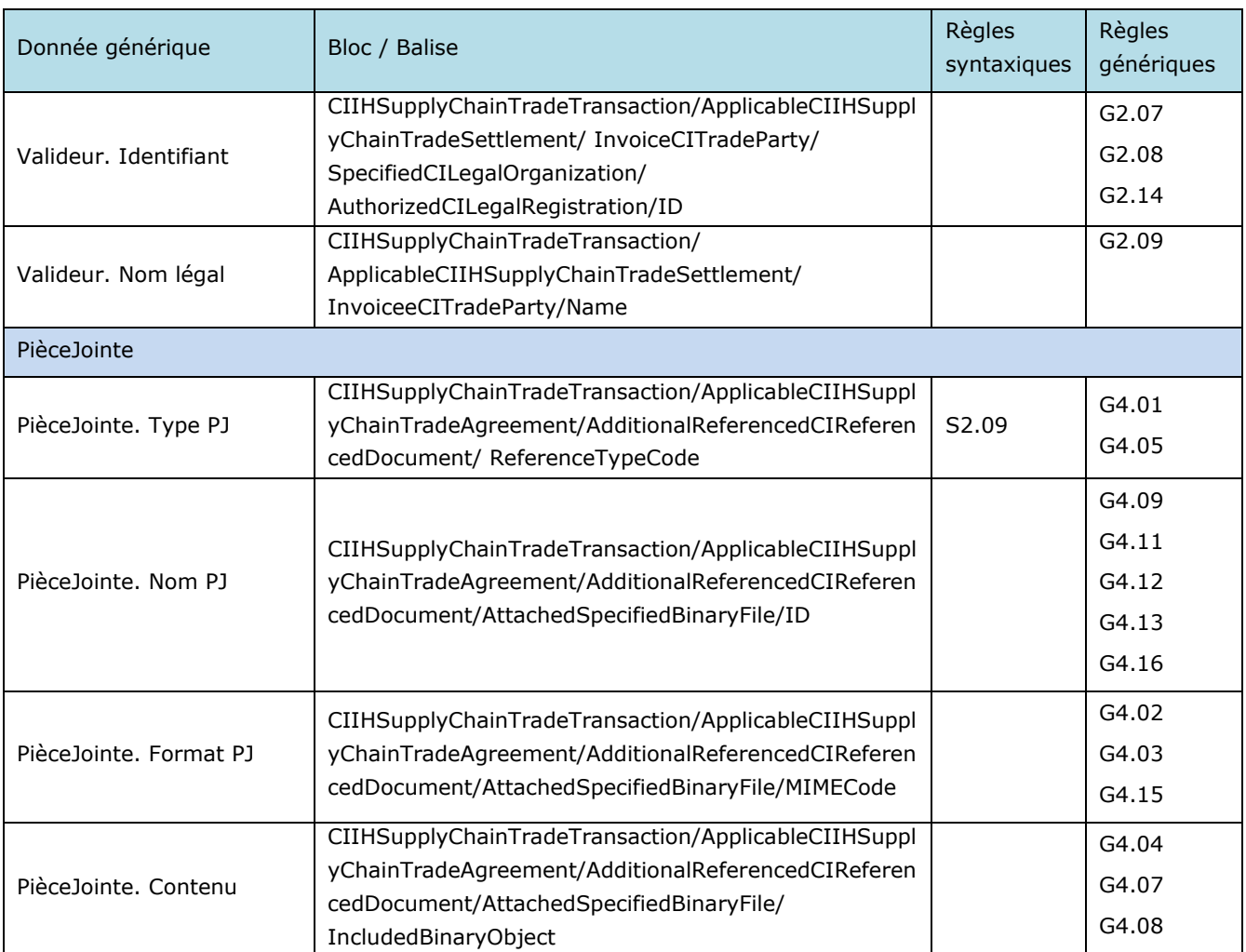

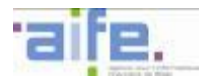

# *5.7.2.2.2.2 Version FEN135*

La description syntaxique du format CII version FEN135 est proposée dans l'annexe des spécifications externes à destination des utilisateurs raccordés à Chorus Factures.

### 5.7.2.2.3 Format PES\_Factures Minimal

Ce format est celui d'un document XML conforme à la norme PES\_V2 décrite dans le document de référence [PES\_V2].

Les schémas xsd du format PES Facture édité par la DGFiP sont mis à disposition sur le site internet suivant <http://www.collectivites-locales.gouv.fr/protocole-dechange-standard-pes-0>

Ce format est réservé aux fournisseurs nationaux et pour des cas de facturation nominaux.

Il n'est pas possible de transmettre plusieurs factures dans un flux PES\_V2 dans le cadre d'un envoi d'un flux mixte.

Chaque balise présentée et associée à une donnée générique respecte la cardinalité et les règles génériques associées à cette dernière.

Les règles syntaxiques associées aux balises peuvent porter sur :

- une restriction de la valeur autorisée dans les règles génériques,
- une règle complémentaire à appliquer sur cette balise ou un ensemble de balises

Les balises facultatives ou inexistantes dans le flux E2 mais obligatoires au format PES doivent être renseignées, le cas échéant par des constantes respectant le format sémentique décrit dans les spécifications CII (exemple : « null » ou « xxx »).

L'identifiant interface du format PES Factures minimal est « FSO1112A» (cf. [5.9\)](#page-235-0).

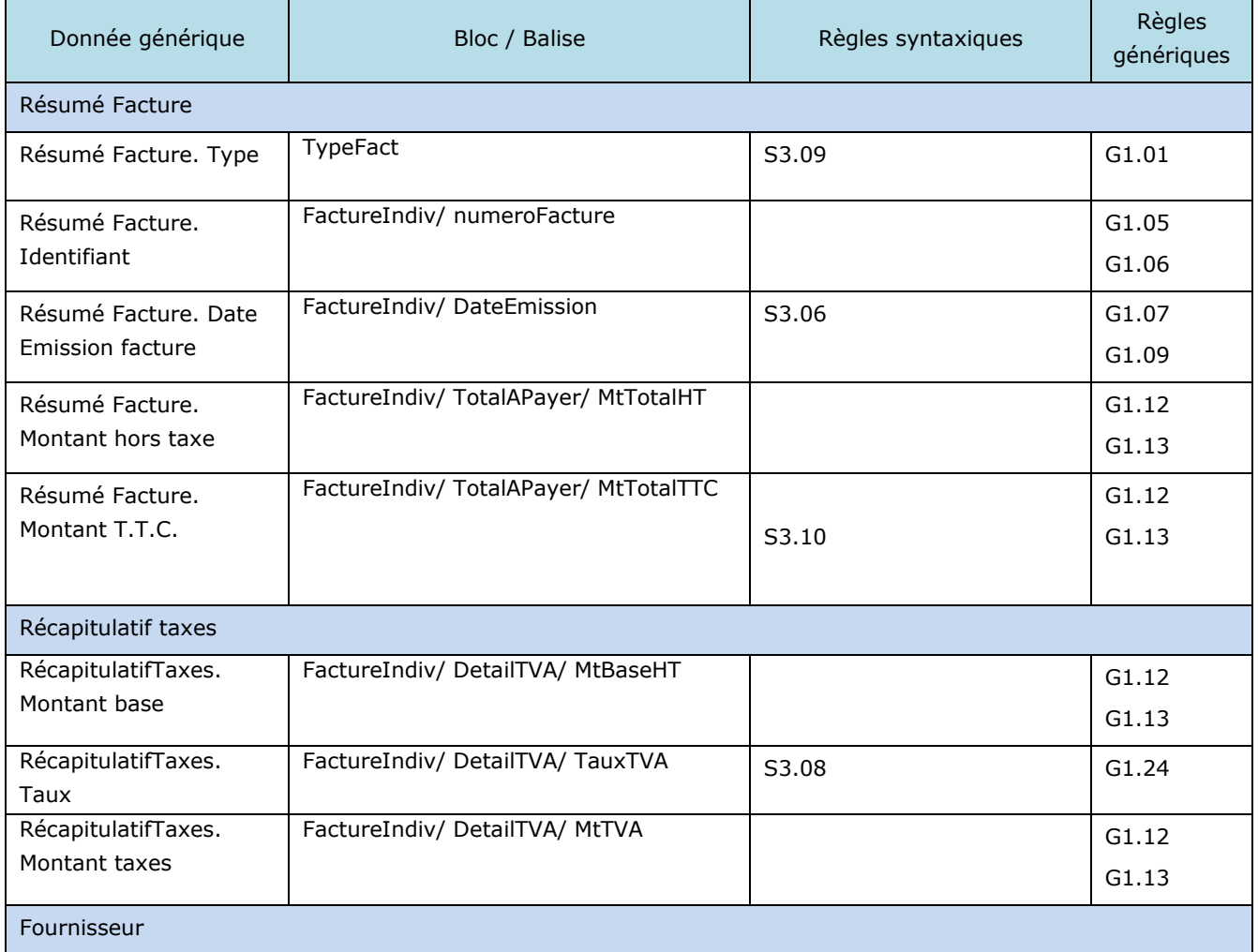

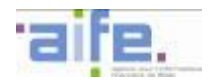

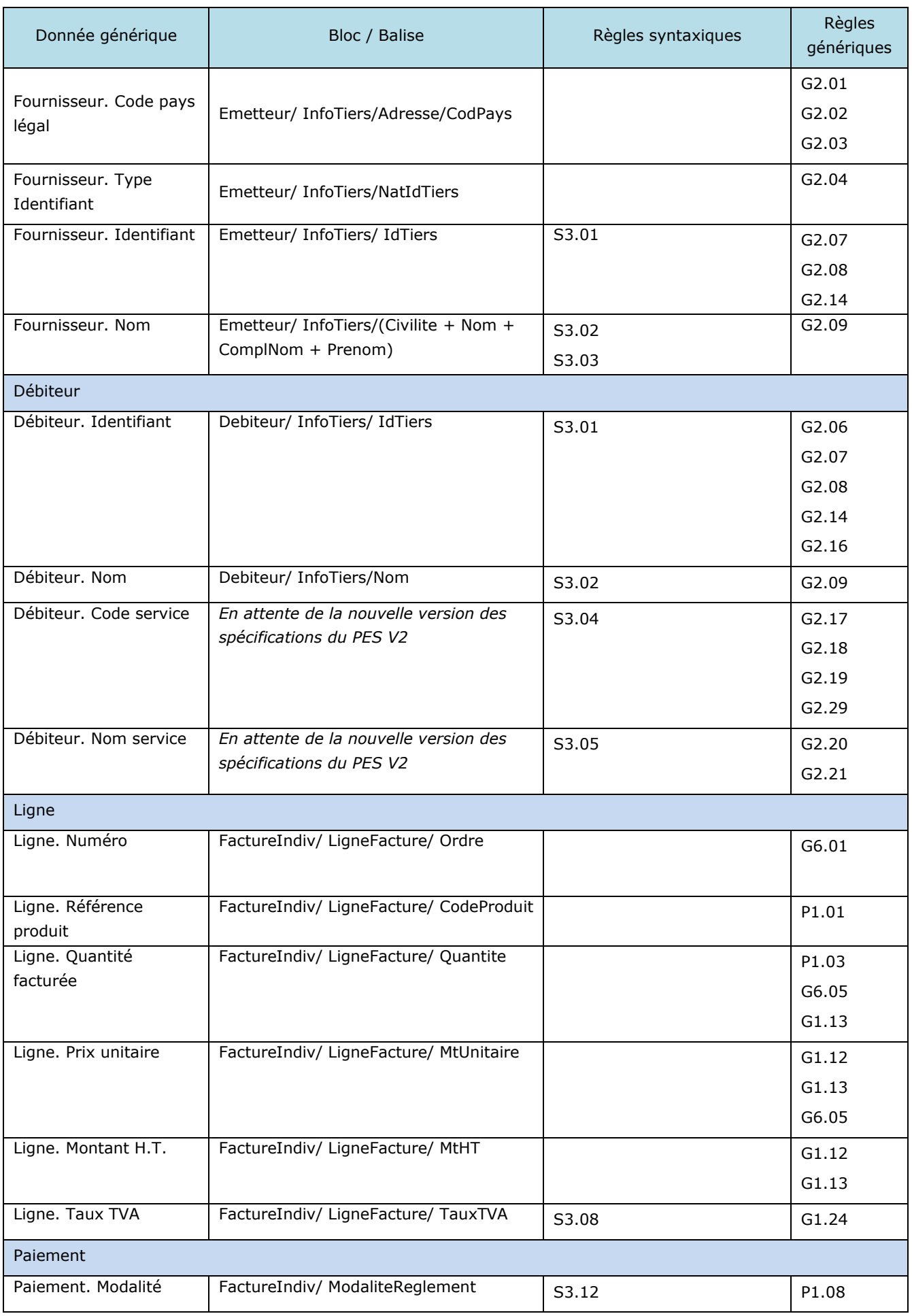

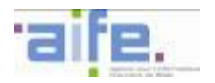

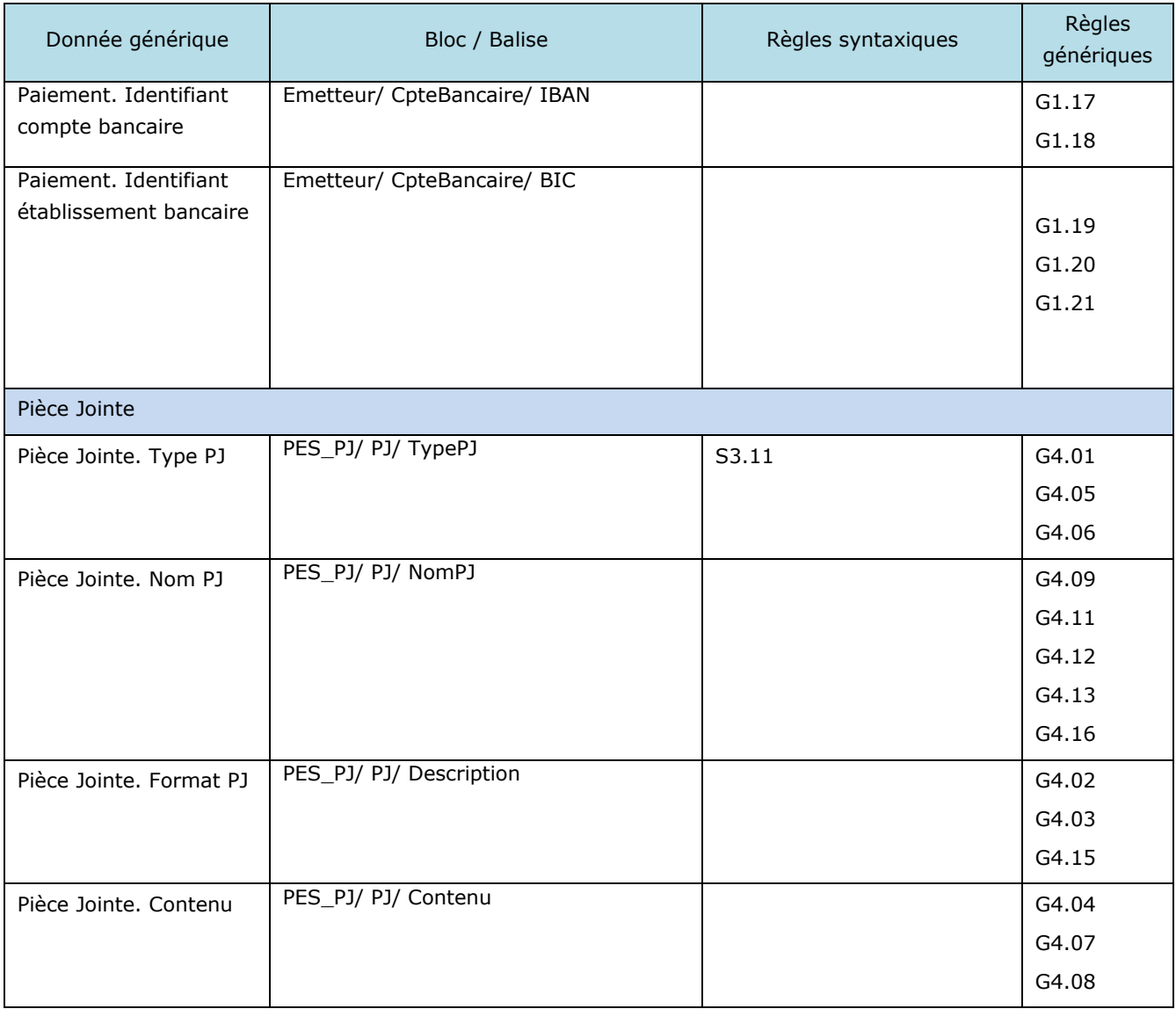

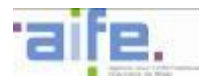

# 5.7.2.2.4 Format CPP Mixte

La norme d'échange retenue pour ce format est un format proposé par l'AIFE.

Le schéma XSD de ce format est disponible en annexe des spécifications externes de Chorus Pro.

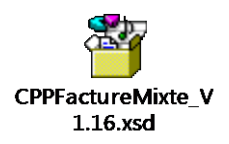

Ce fichier peut être ouvert à partir d'un éditeur de fichier XSD afin d'afficher l'arborescence, telle que présentée avec l'image ci-dessous :

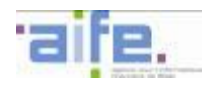

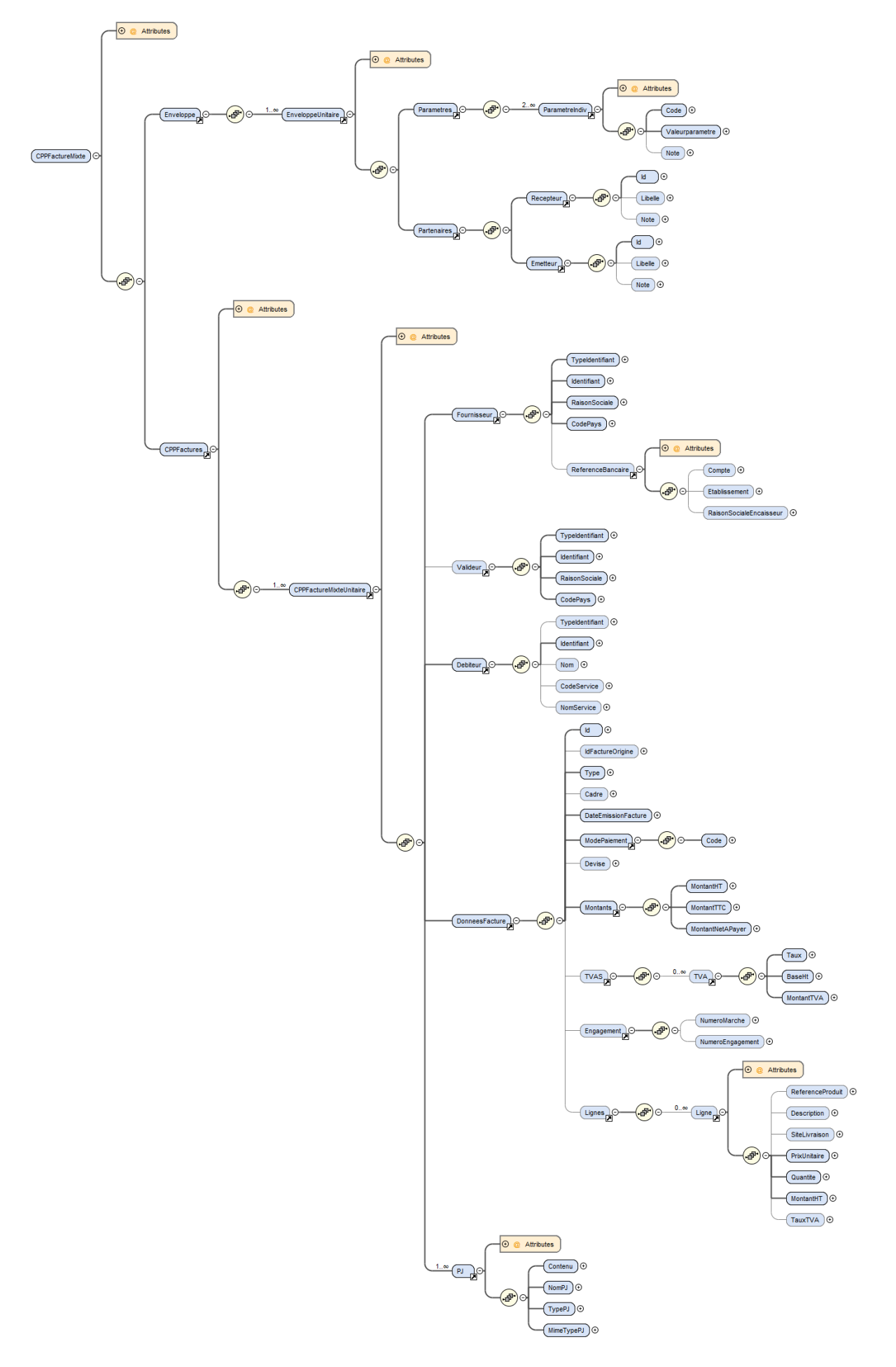

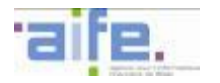

Chaque balise présentée et associée à une donnée générique respecte la cardinalité et les règles génériques associées à cette dernière.

Les règles syntaxiques associées aux balises peuvent porter sur :

- une restriction de la valeur autorisée dans les règles génériques,
- une règle complémentaire à appliquer sur cette balise ou un ensemble de balises.

L'identifiant interface du format CPP Mixte est « FSO1113A» (cf. [5.9\)](#page-235-0).

Le bloc racine est « /CPPFactureMixte »

Syntaxe de l'enveloppe :

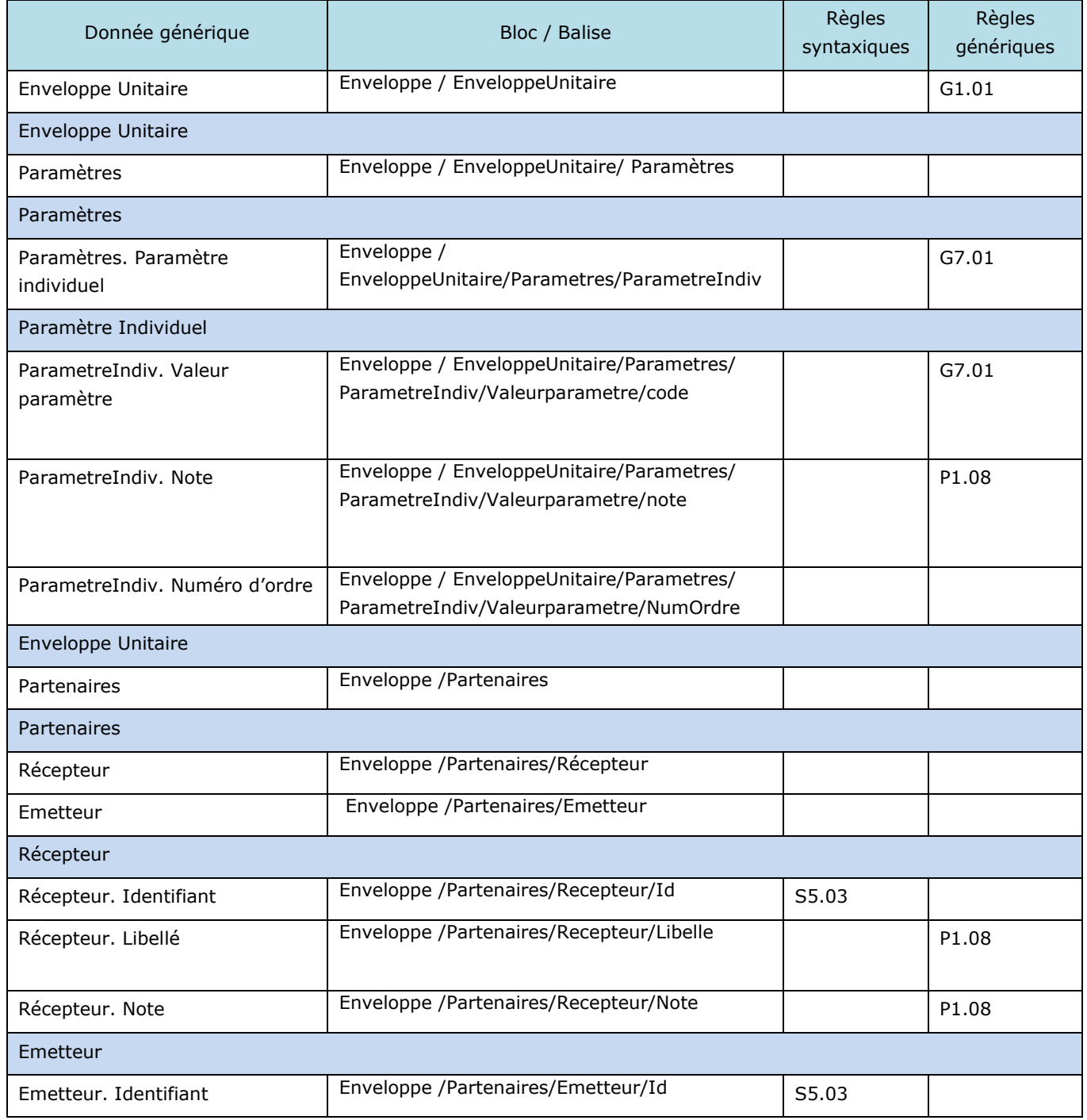

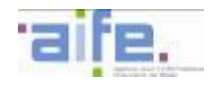

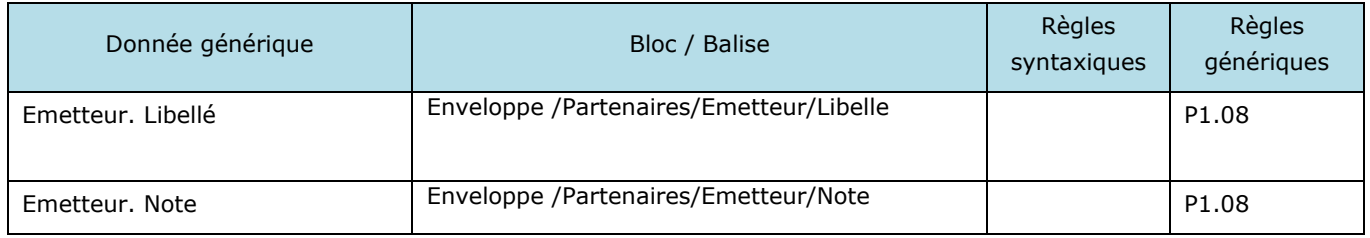

Syntaxe des données :

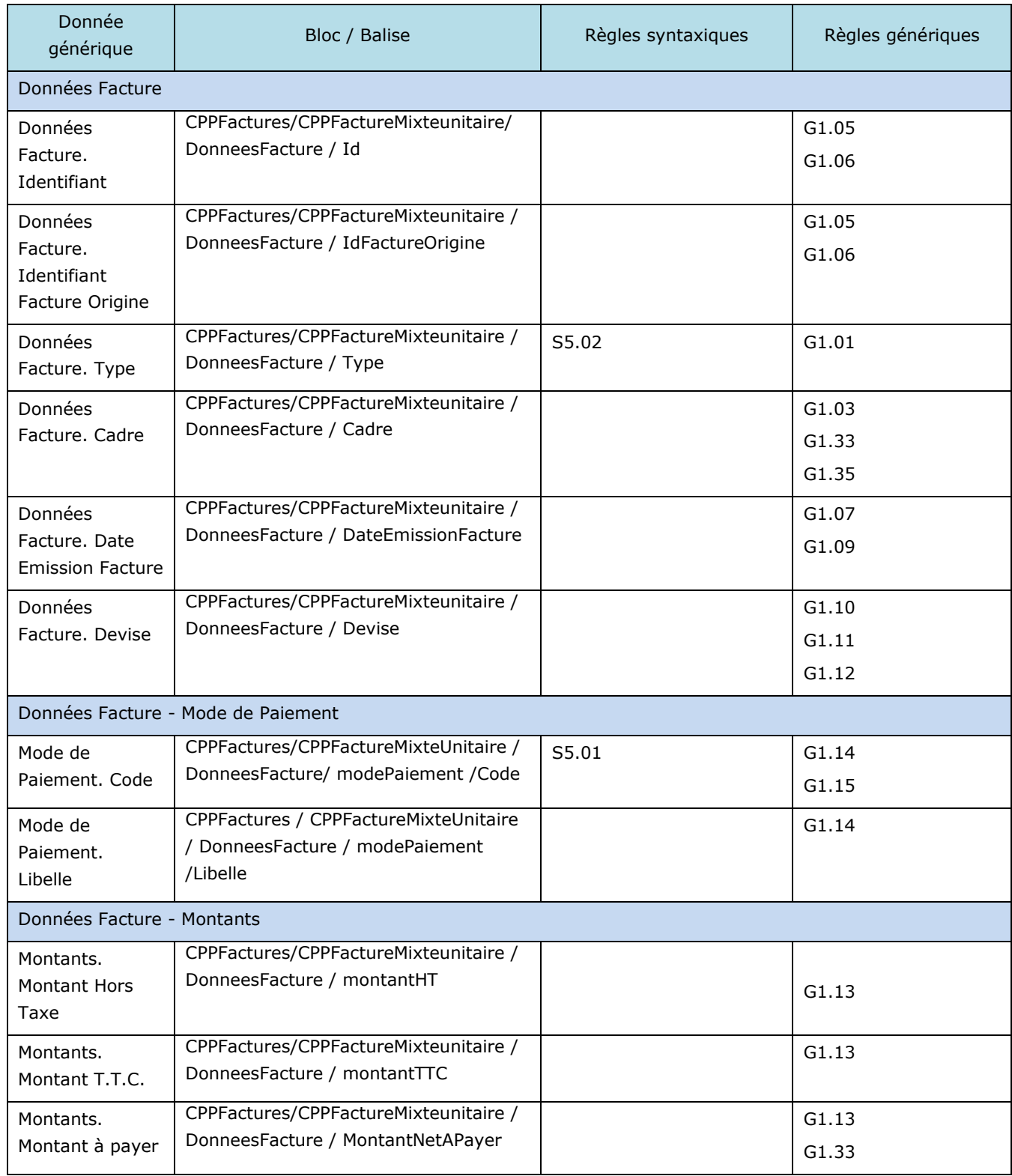

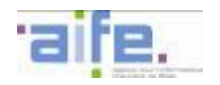

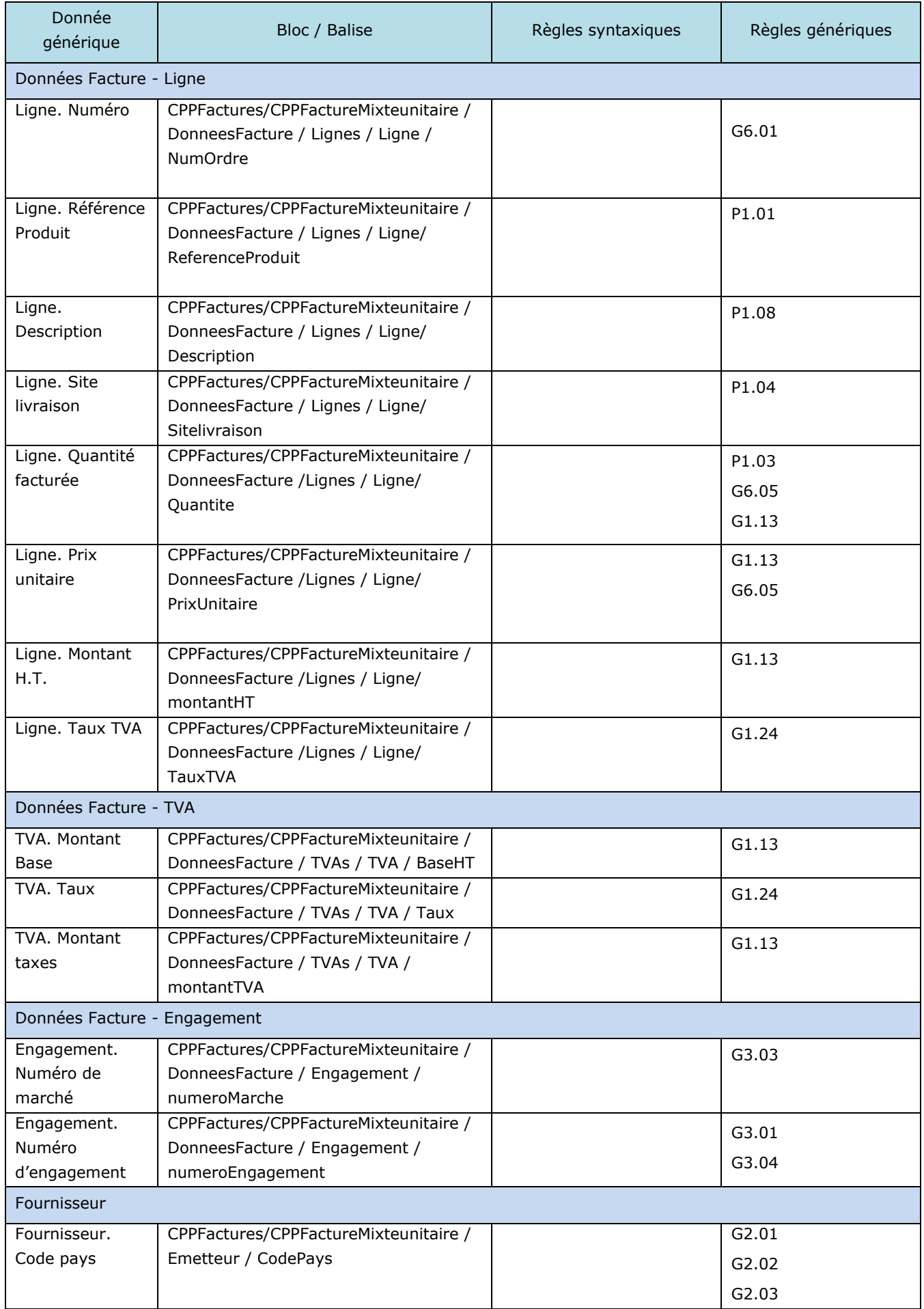

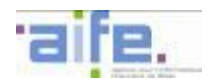

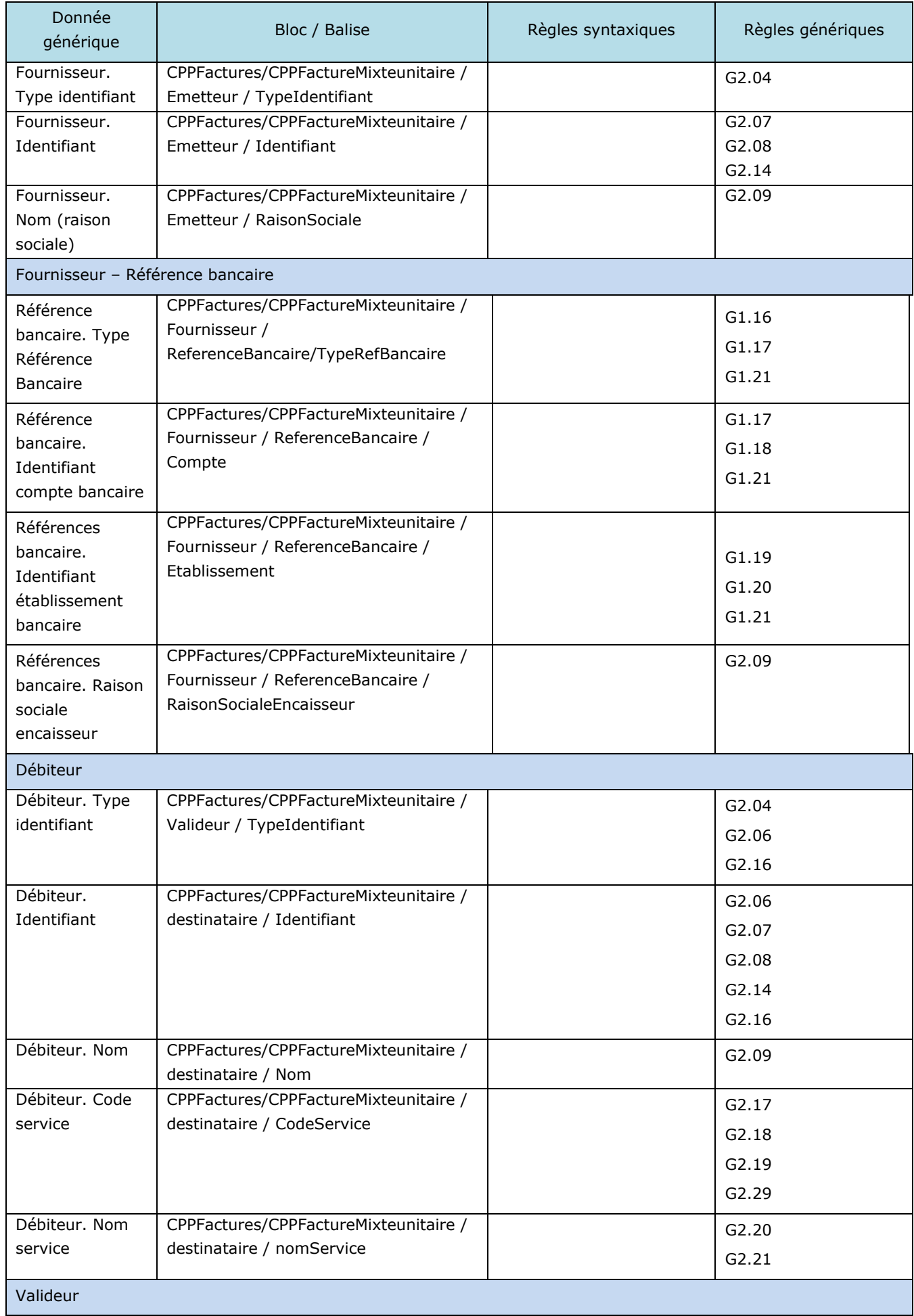

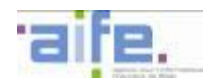

 $\overline{\phantom{a}}$ 

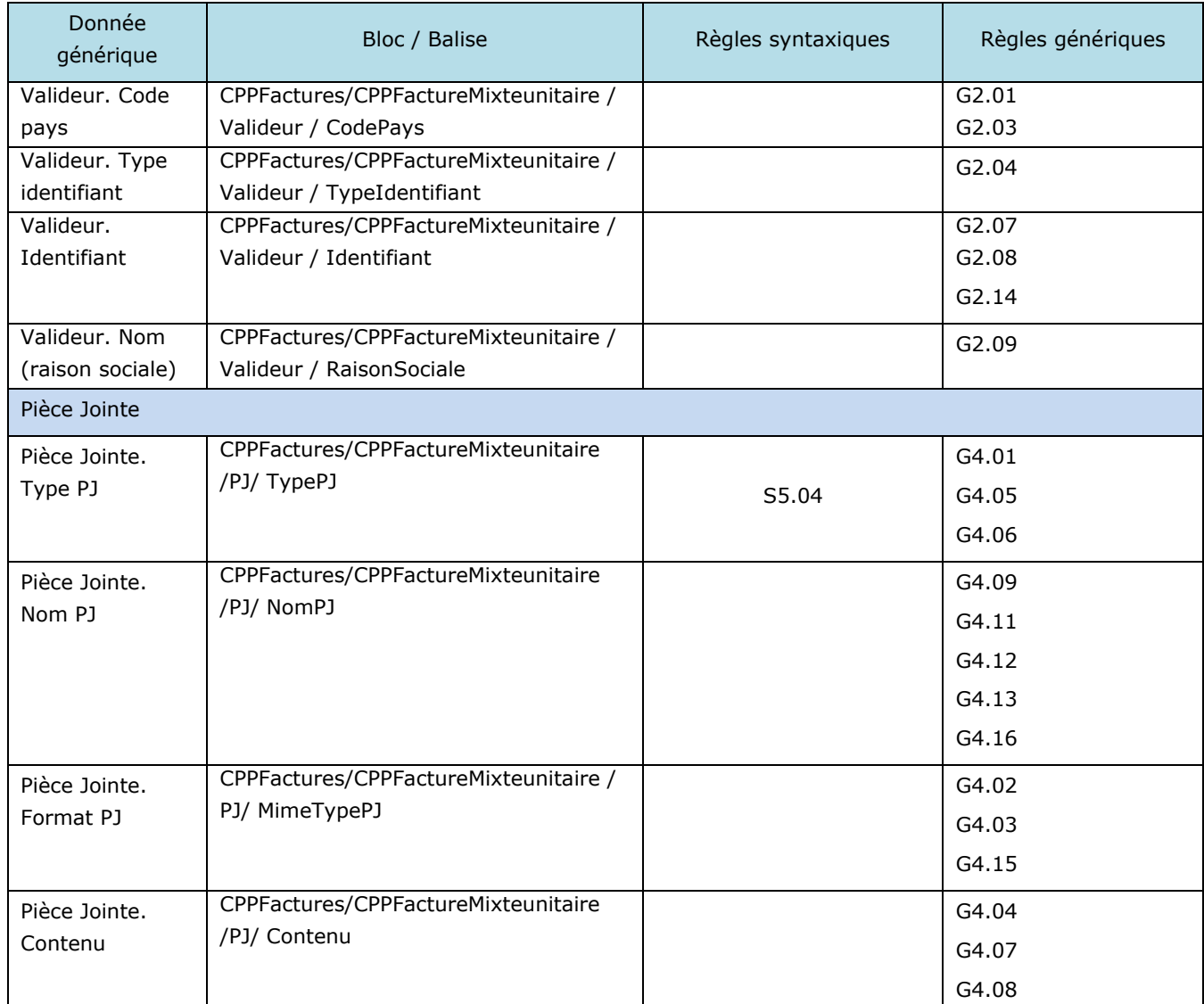

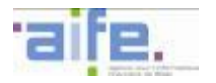

# 5.7.2.2.5 Format PDF/A3

La description syntaxique du format PDFA3 sera proposée dans la prochaine version des spécifications externes<sup>34</sup>.

-

<sup>&</sup>lt;sup>34</sup> Sous réserve de la conformité de ce format au MUG européen

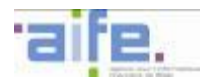

### 5.7.2.3 Flux structurés Mémoire de frais de justice – Format UBL Invoice

La norme d'échange retenue pour ce format est celle promue par l'organisme OASIS Organization for the Advancement of Structured Information Standards) sous la forme :

 du standard Universal Business Language en version 2.1 pour tous les éléments en relation avec l'élément Invoice défini par le schéma XML

Les schémas XSD du format UBL sont disponibles sur le site internet suivant : [http://docs.oasis](http://docs.oasis-open.org/ubl/os-UBL-2.1/UBL-2.1.html)[open.org/ubl/os-UBL-2.1/UBL-2.1.html](http://docs.oasis-open.org/ubl/os-UBL-2.1/UBL-2.1.html)

Les balises présentées dans ce tableau sont situées sous la balise racine Invoice d'un document XML conforme à ces standards.

Chaque balise est conforme aux spécifications de l'OASIS U.B.L. 2.1 en termes de nommage, de cardinalité et de format (datatype).

Chaque balise présentée et associée à une donnée générique respecte la cardinalité et les règles génériques associées à cette dernière.

Les règles syntaxiques associées aux balises peuvent porter sur :

- une restriction de la valeur autorisée dans les règles génériques
- une règle complémentaire à appliquer sur cette balise ou un ensemble de balises

L'identifiant interface du format UBL Invoice mémoire est « FSO1120A» (cf. [5.9\)](#page-235-0).

Le bloc racine est « /Invoice »

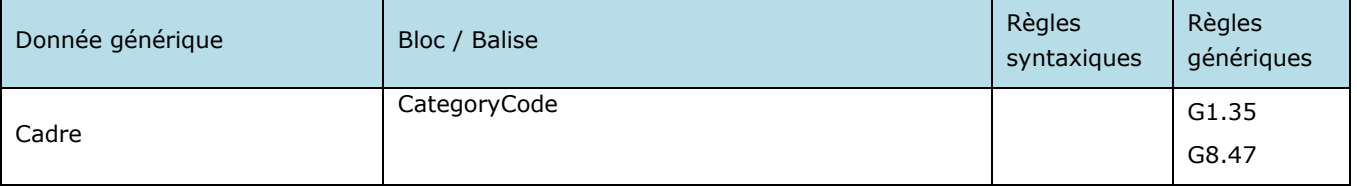

Nb. : cette balise est une extension du format UBL.

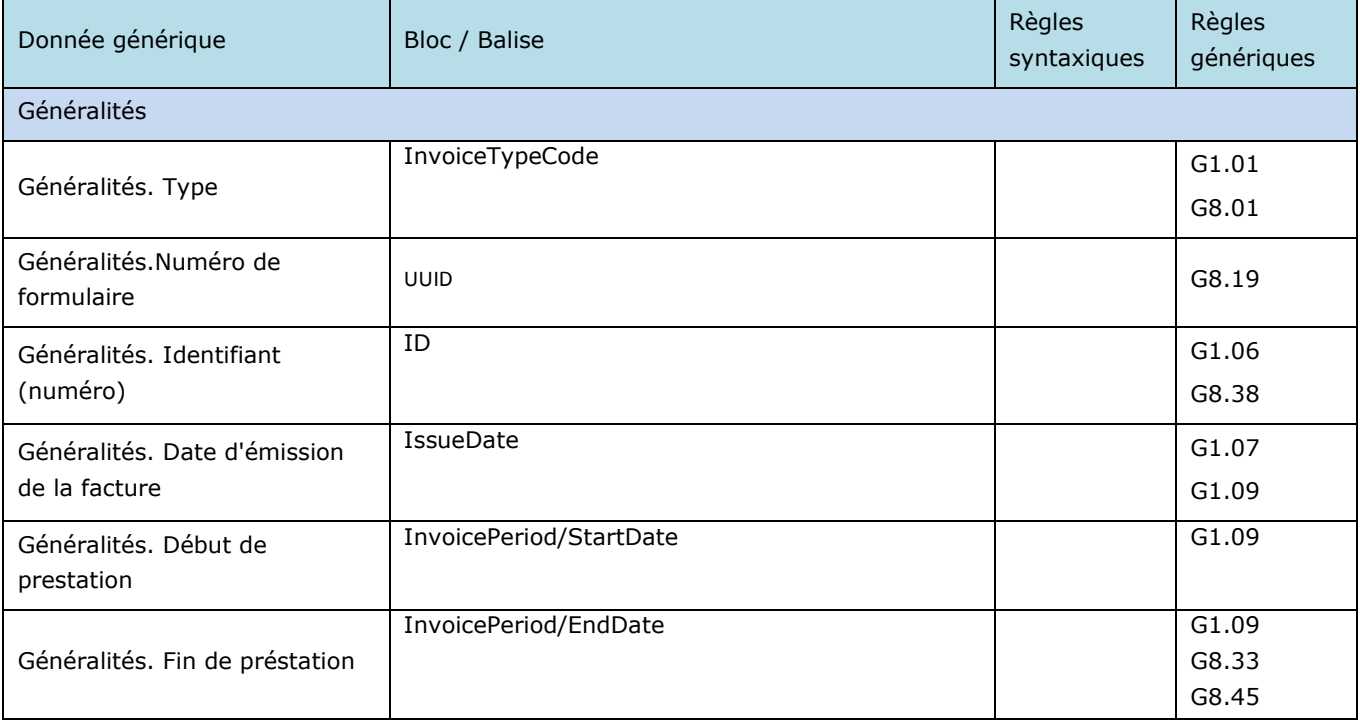

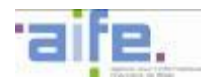

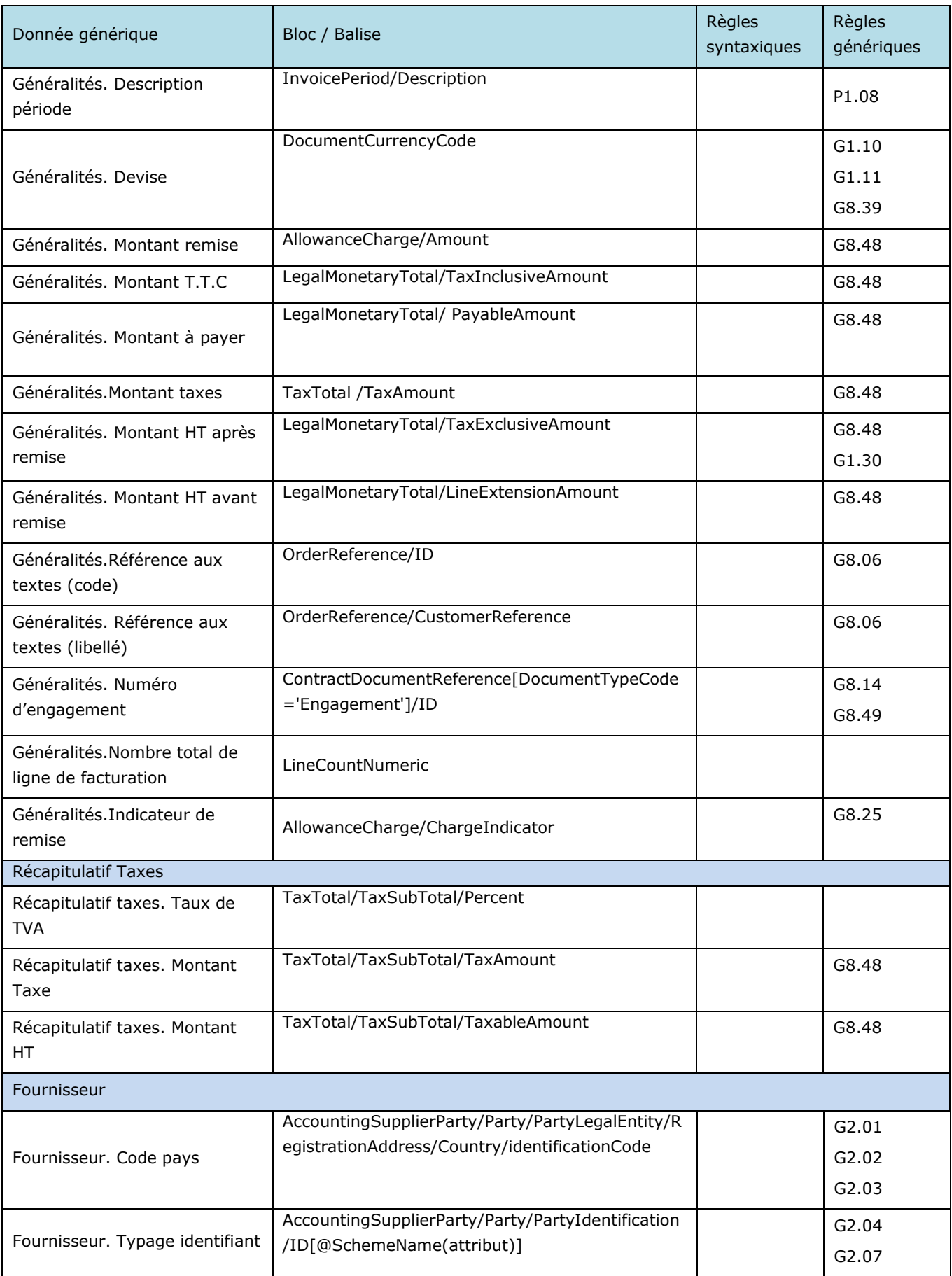

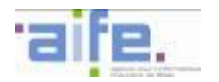

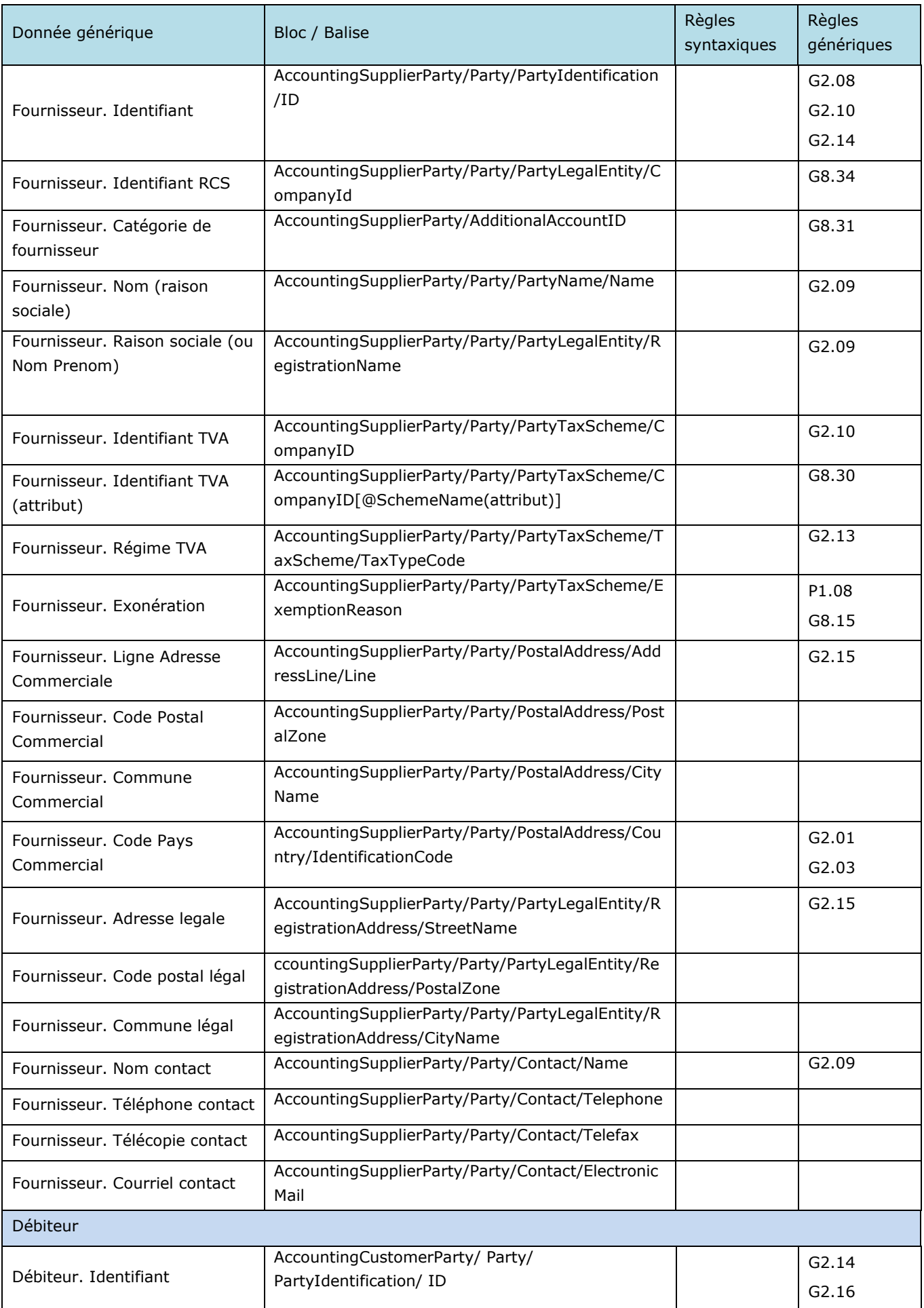

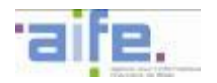

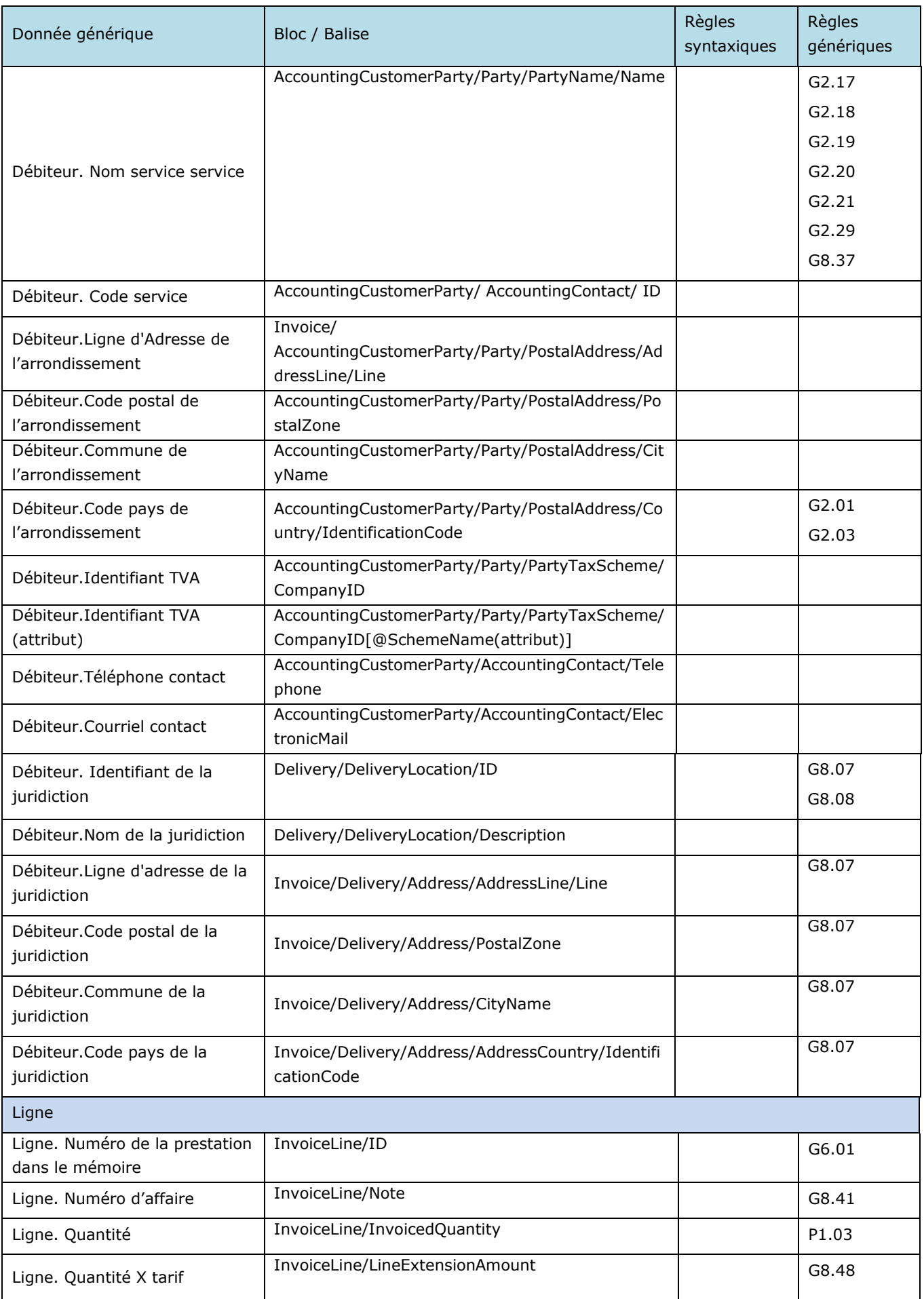

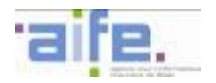

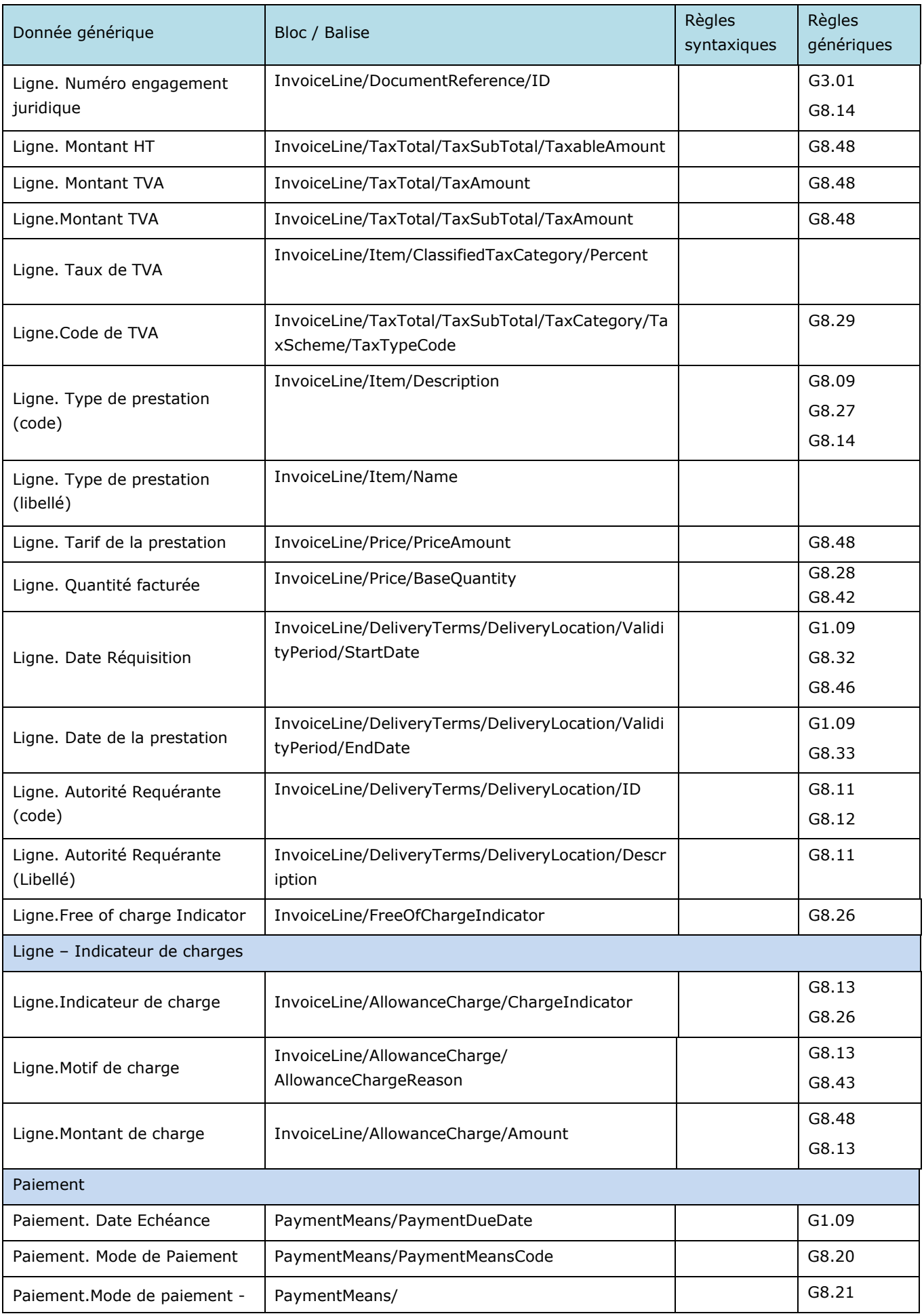

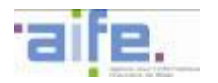

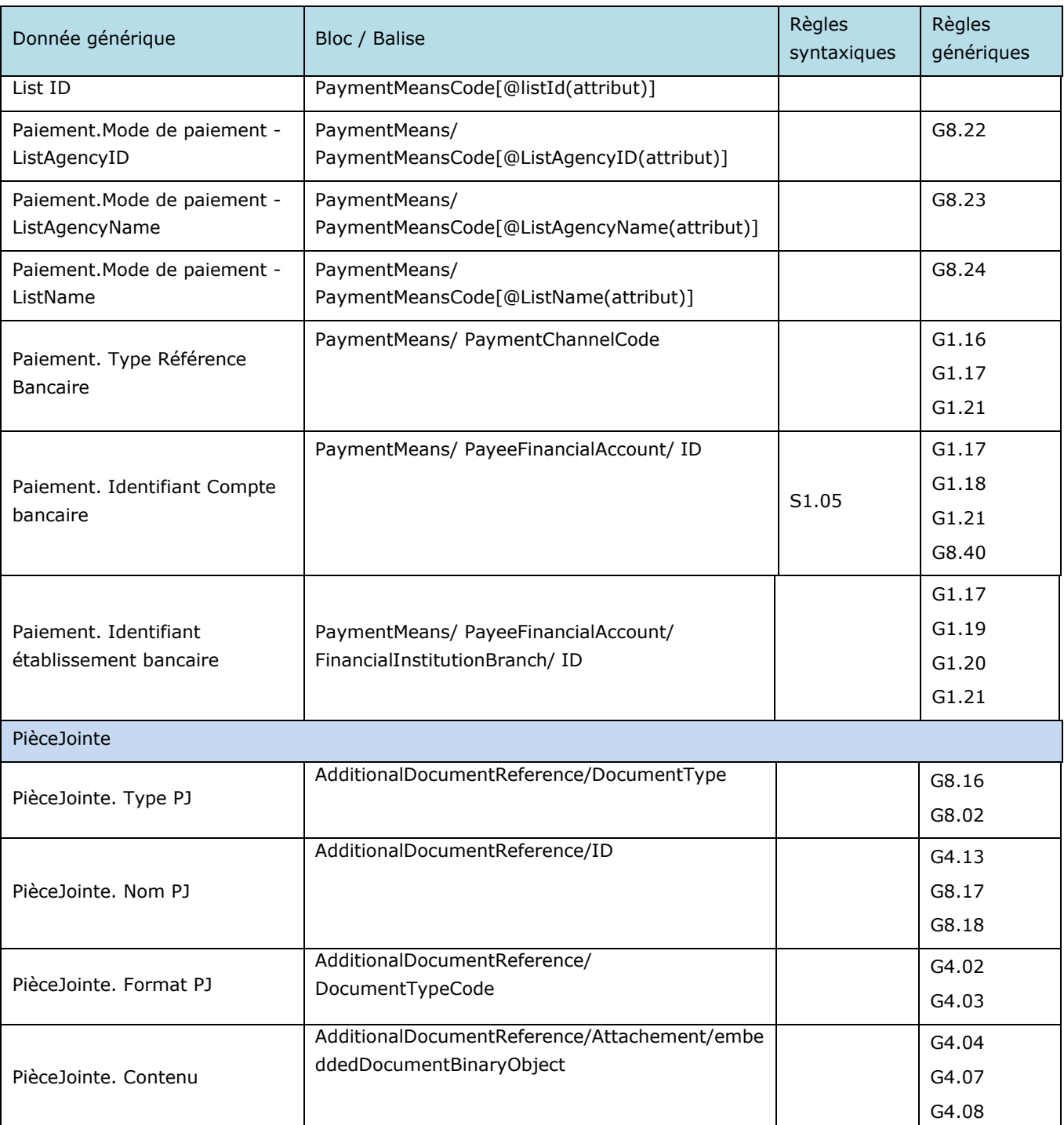

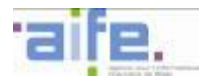

## **5.7.3 Flux de cycle de vie de la facture**

Deux formats syntaxiques sont retenus :

- Format AIFE\_Statut

- Format CPP\_Statut

Il appartient au fournisseur de choisir le format auquel seront transmis les cycles de vie qu'il recevra.

5.7.3.1 Format CPPStatut

Ce format est édité par l'AIFE. Il est proposé pour tous les émetteurs de factures. Si les fournisseurs privés raccordés en EDI peuvent demander à recevoir les données du cycle de vie au format AIFE\_Statut, l'utilisation du format CPPStatut est à privilégier.

Le schéma XSD de ce format est disponible en annexe des spécifications externes de Chorus Pro.

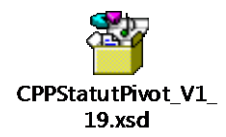

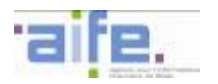

Ce fichier peut être ouvert à partir d'un éditeur de fichier XSD afin d'afficher l'arborescence, telle que présentée avec l'image ci-dessous :

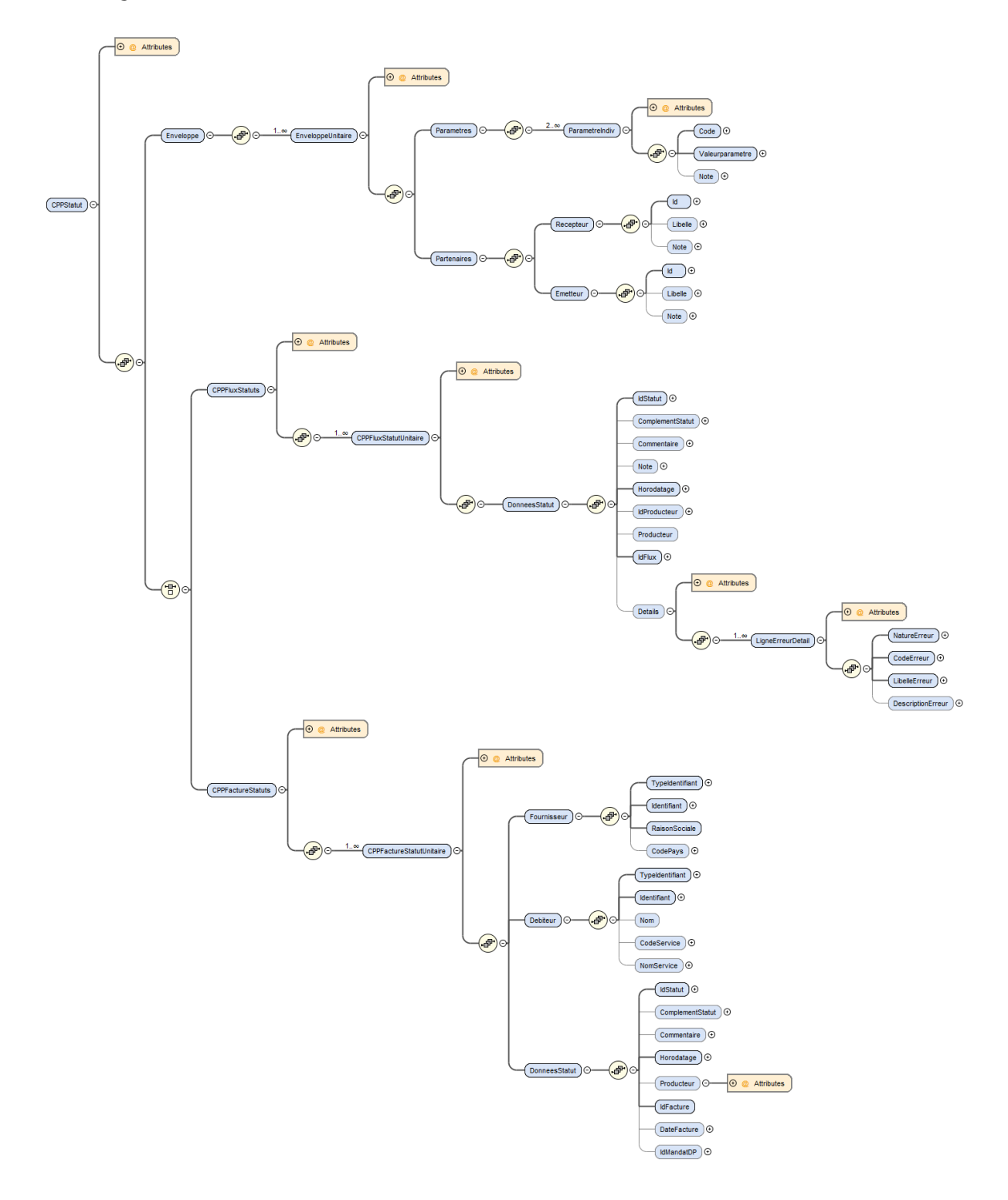
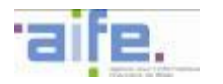

Chaque balise présentée et associée à une donnée générique respecte la cardinalité et les règles génériques associées à cette dernière.

Les règles syntaxiques associées aux balises peuvent porter sur :

- une restriction de la valeur autorisée dans les règles génériques
- une règle complémentaire à appliquer sur cette balise ou un ensemble de balises

L'identifiant interface du format CPP Statut est « FEN1200A » (cf. [5.9\)](#page-235-0).

Le bloc racine est « CPPStatut/ »

5.7.3.1.1 Format CPPStatut – syntaxe de l'enveloppe

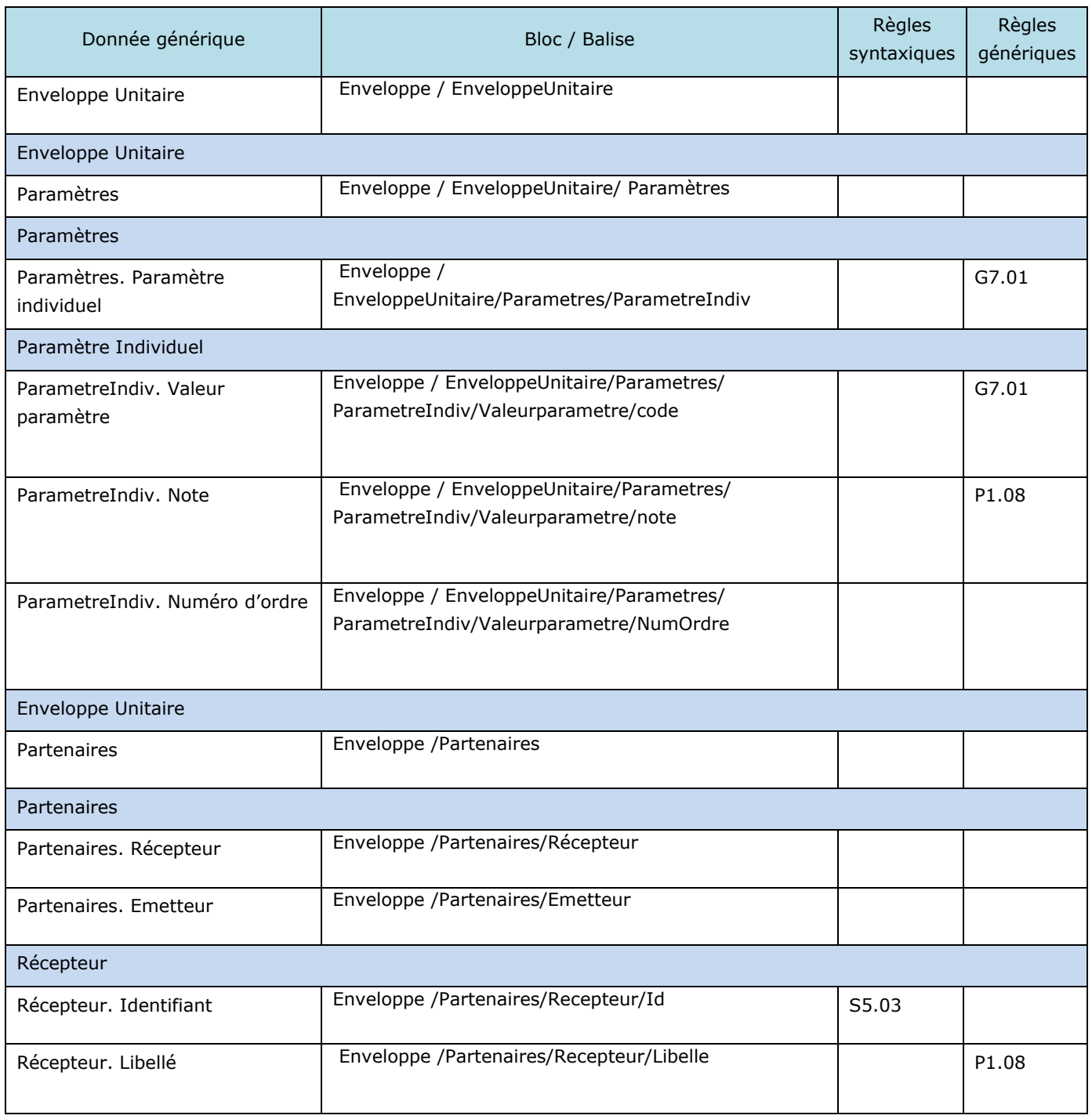

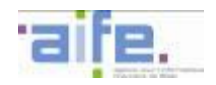

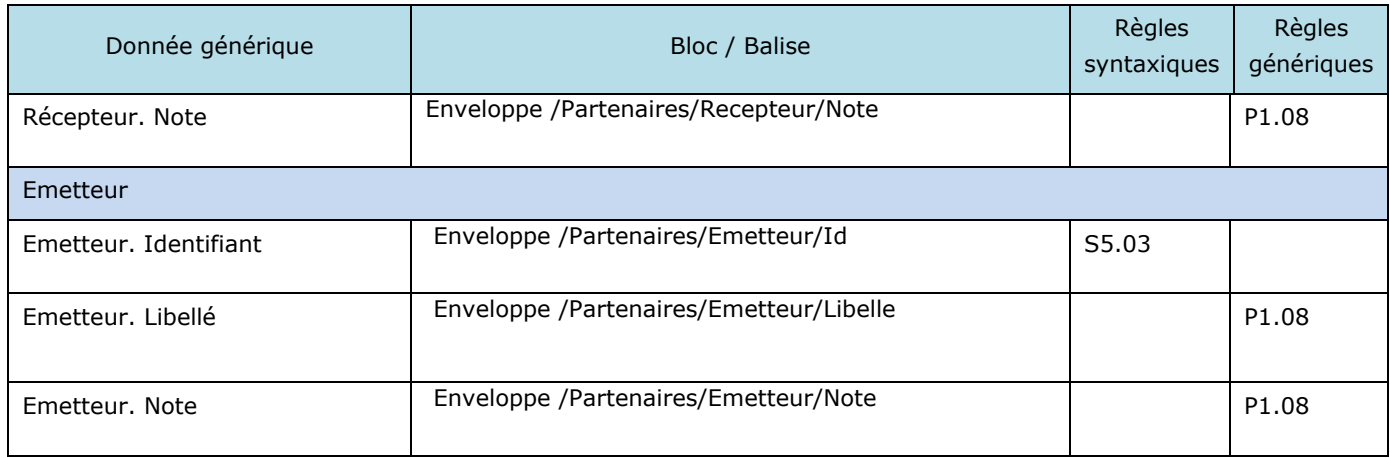

# 5.7.3.1.2 Format CPPStatut – syntaxe des données

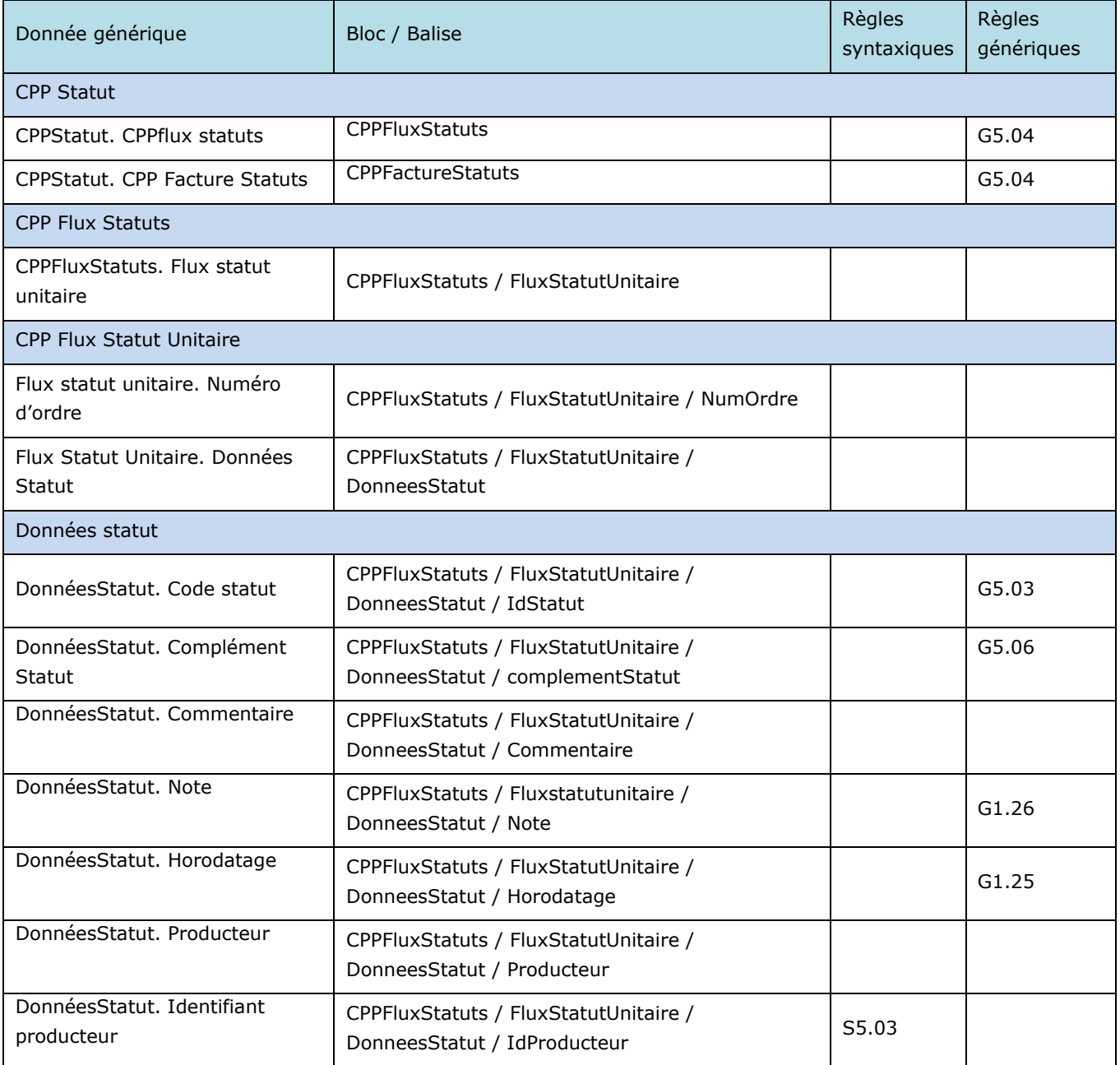

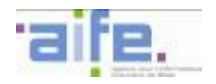

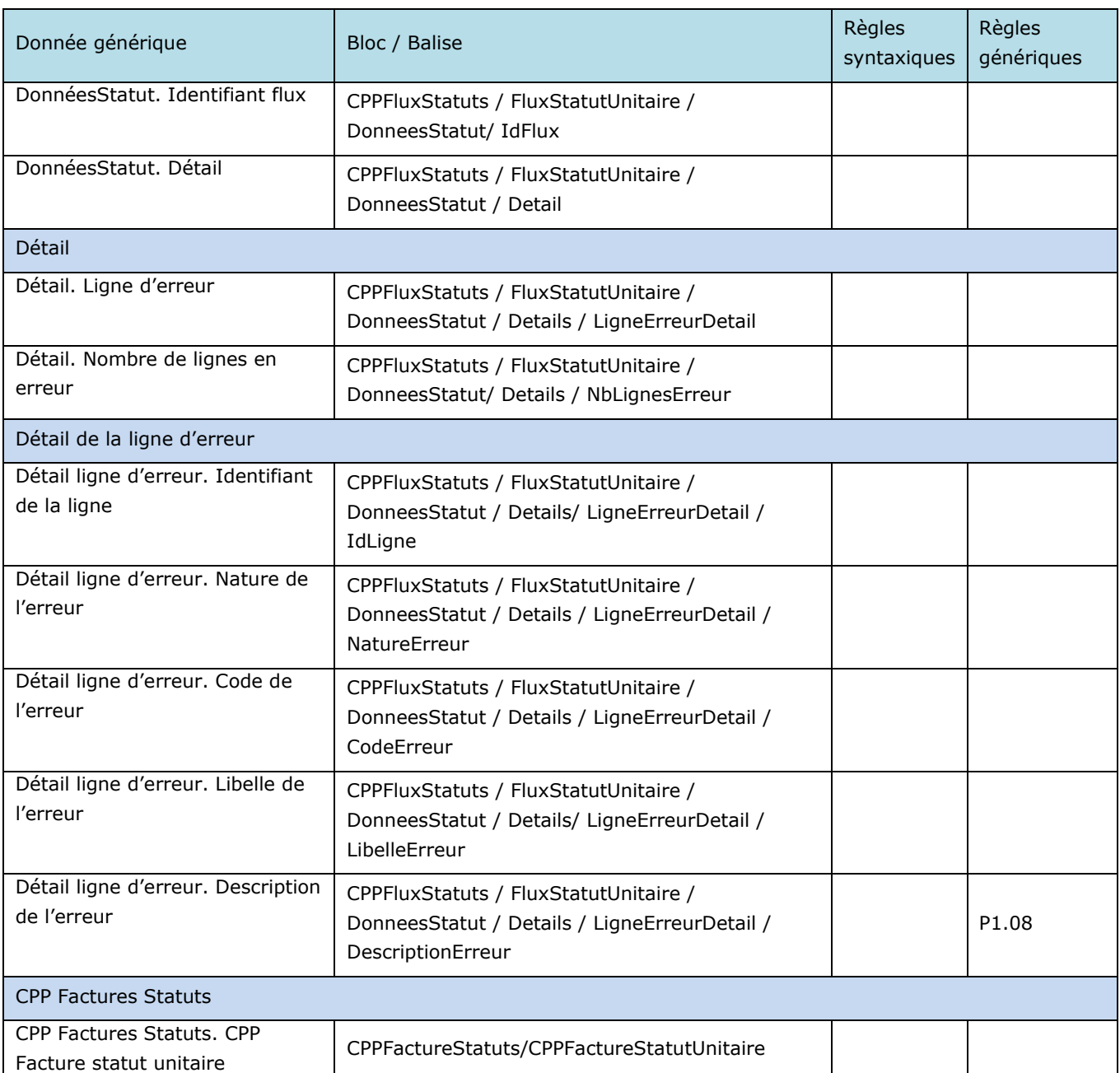

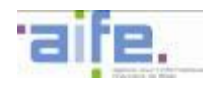

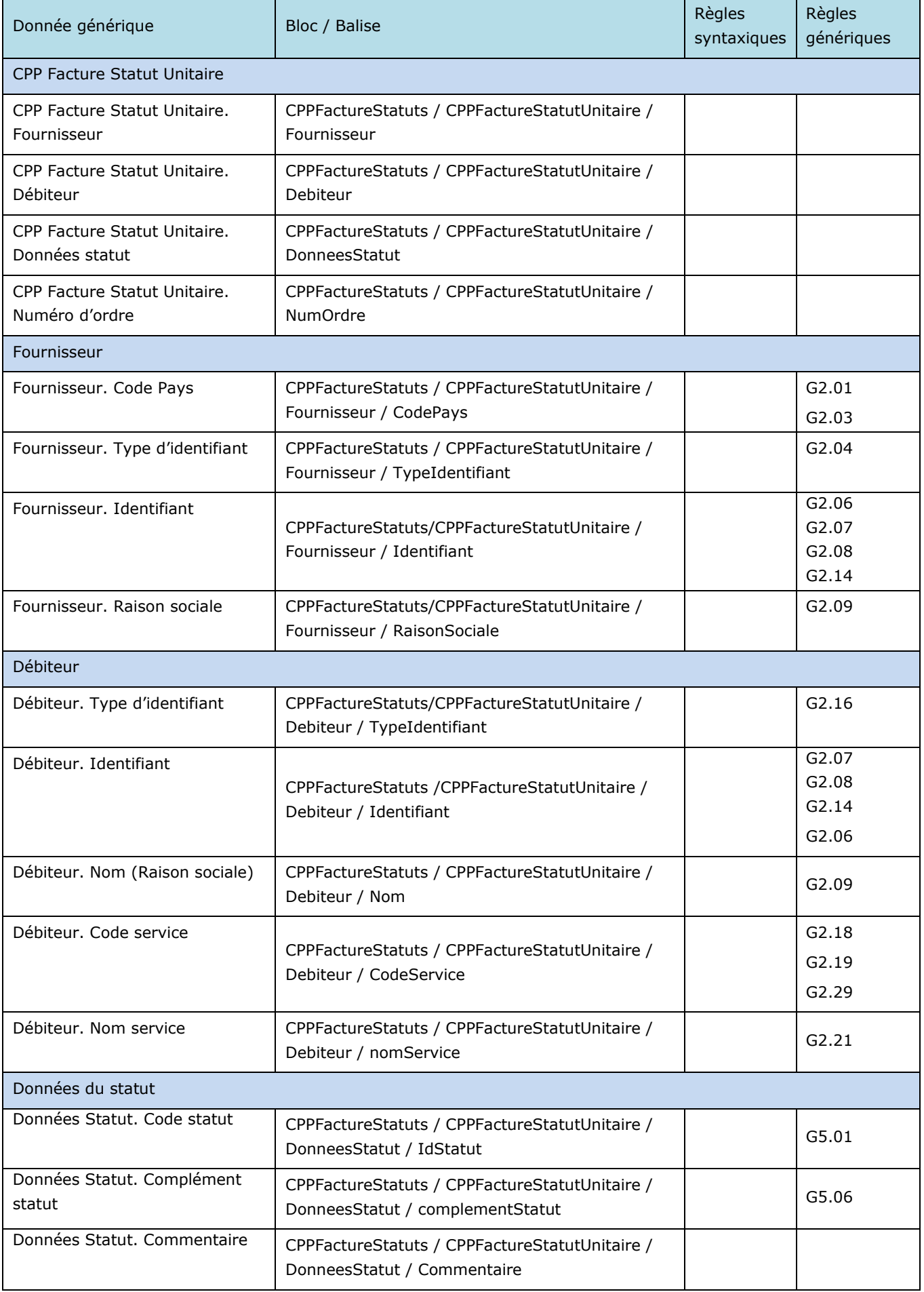

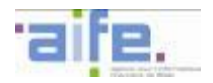

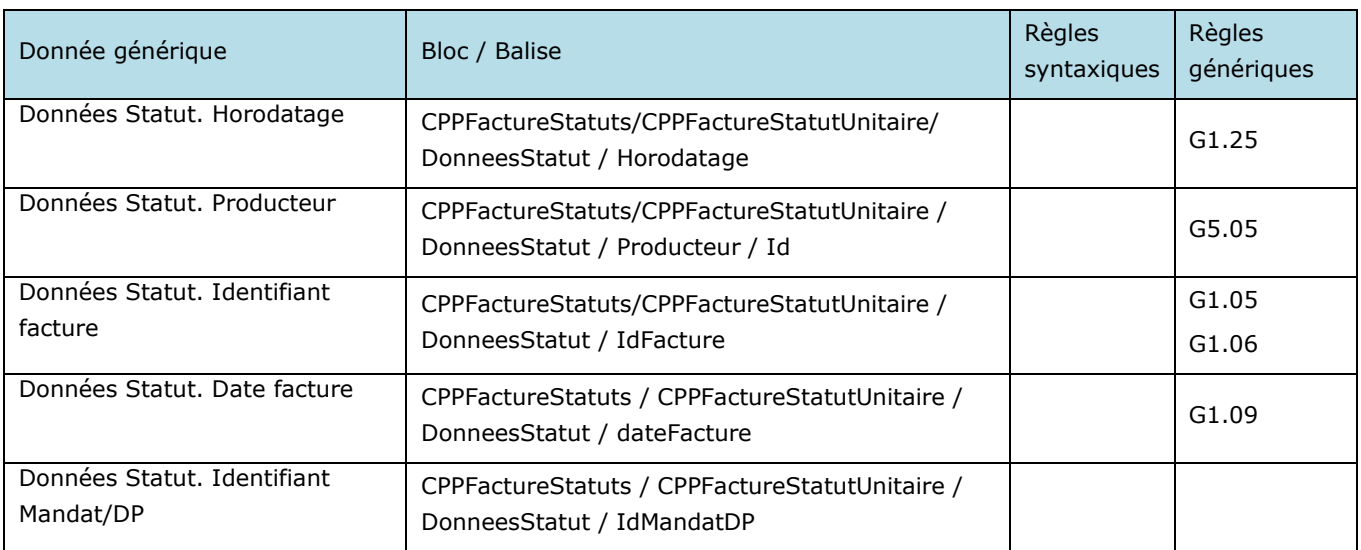

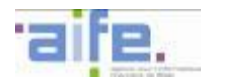

# <span id="page-221-0"></span>5.7.3.2 Format AIFE\_Statut

Ce format est édité par Docapost dans le cadre de la solution Chorus factures. Il est proposé aux fournisseurs privés déjà raccordés à Chorus factures et souhaitant bénéficier de la compatibilité ascendante entre Chorus Pro et Chorus factures. Ce format ne permet pas de remonter des statuts de type « flux ».

Le schéma XSD de ce format est disponible en annexe des spécifications externes de Chorus Pro.

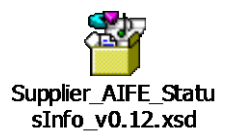

Ce fichier peut être ouvert à partir d'un éditeur de fichier XSD afin d'afficher l'arborescence, telle que présentée avec l'image ci-dessous :

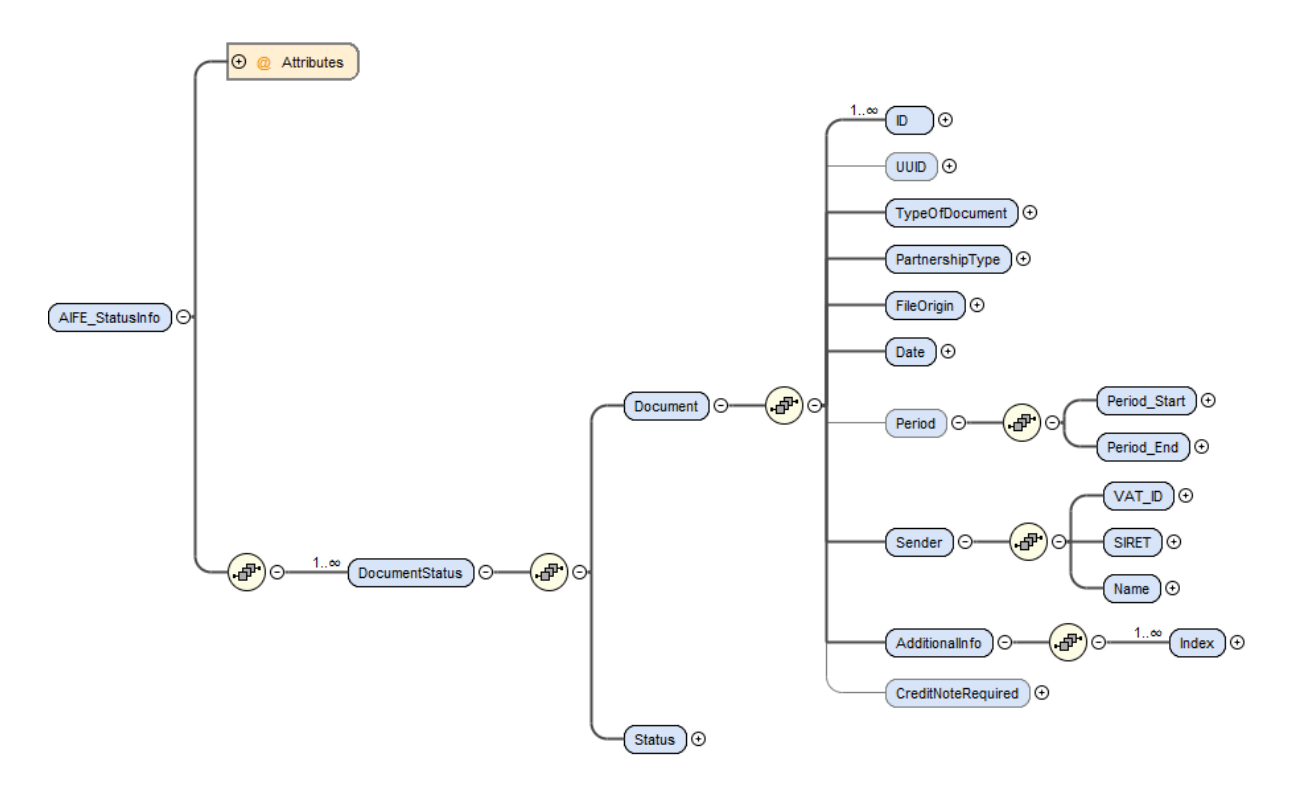

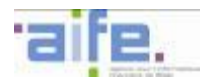

Les balises présentées dans ce tableau sont situées sous la balise racine AIFE\_StatusInfo d'un document XML conforme à ces standards.

Chaque balise présentée et associée à une donnée générique respecte la cardinalité et les règles génériques associées à cette dernière.

Les règles syntaxiques associées aux balises peuvent porter sur :

- une restriction de la valeur autorisée dans les règles génériques
- une règle complémentaire à appliquer sur cette balise ou un ensemble de balises

L'identifiant interface du format AIFE Statut est « FEN1201A» (cf. [5.9\)](#page-235-0).

Le bloc racine est « / FEN1201A»

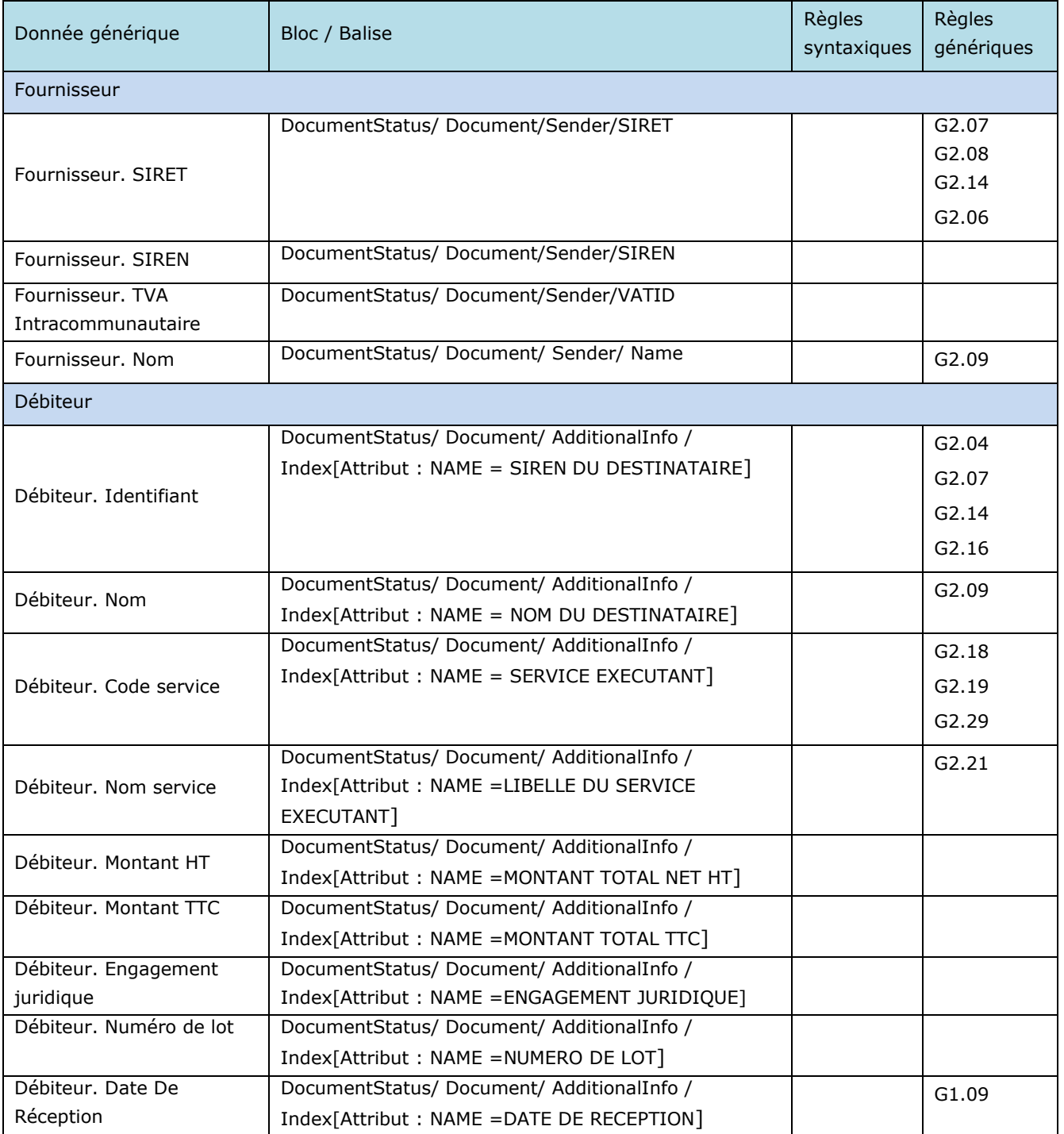

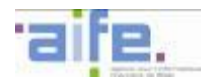

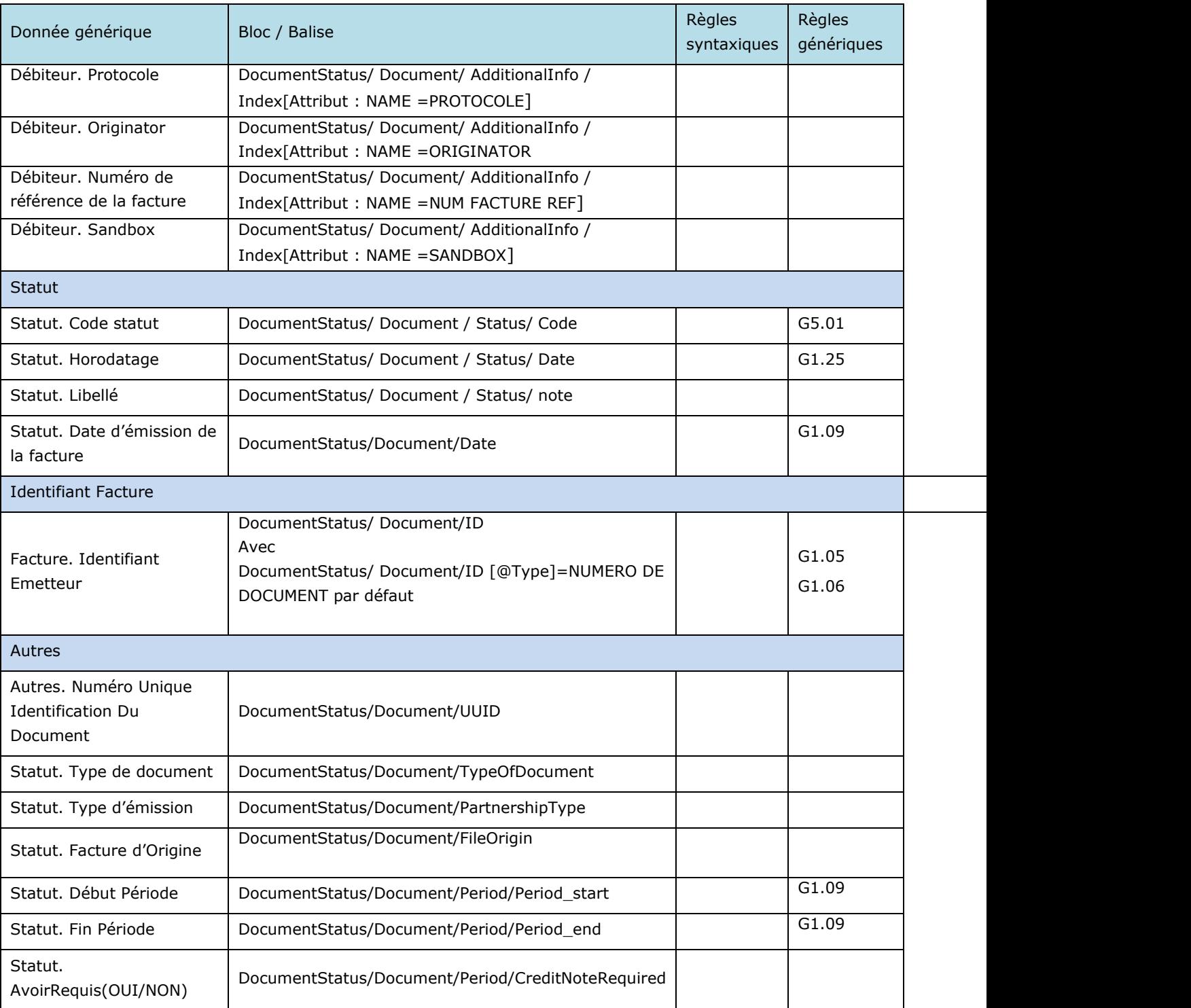

Les balises suivantes sont référencées dans le format syntaxique AIFE\_Statut mais ne sont pas référencés dans le format sémantique :

- Fournisseur : RIDET, SIREN, VAT\_ID.
- Débiteur : Montant HT, Montant TTC, Engagement Juridique, Numéro De Lot, Date De Réception, Protocole, Originator, Numéro de Facture de Référence, Sandbox)
- Autres : ensemble des balises référencées
- Ces balises feront l'objet d'une valorisation par une donnée constante ou ne seront pas valorisées.

Les données sémantiques suivantes référencées dans le flux Cycle de Vie ne trouvent pas d'application dans le format AIFE\_STATUT :

- Fournisseur : Code pays, typage identifiant.
- Débiteur : Typage Identifiant, Nom (Raison Sociale)

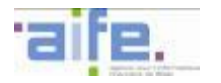

 Données Statut : Type, Complément Libellé, Identifiant Producteur, Identifiant Facture du Récepteur (réf. Mandat/DP).

## **5.7.4 Flux annuaire FAR37**

Ce format est édité par l'AIFE. Il est proposé pour tous les émetteurs de factures.

Le schéma XSD de ce format est disponible en annexe des spécifications externes de Chorus Pro.

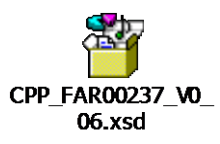

Ce fichier peut être ouvert à partir d'un éditeur de fichier XSD afin d'afficher l'arborescence, telle que présentée avec l'image ci-dessous :

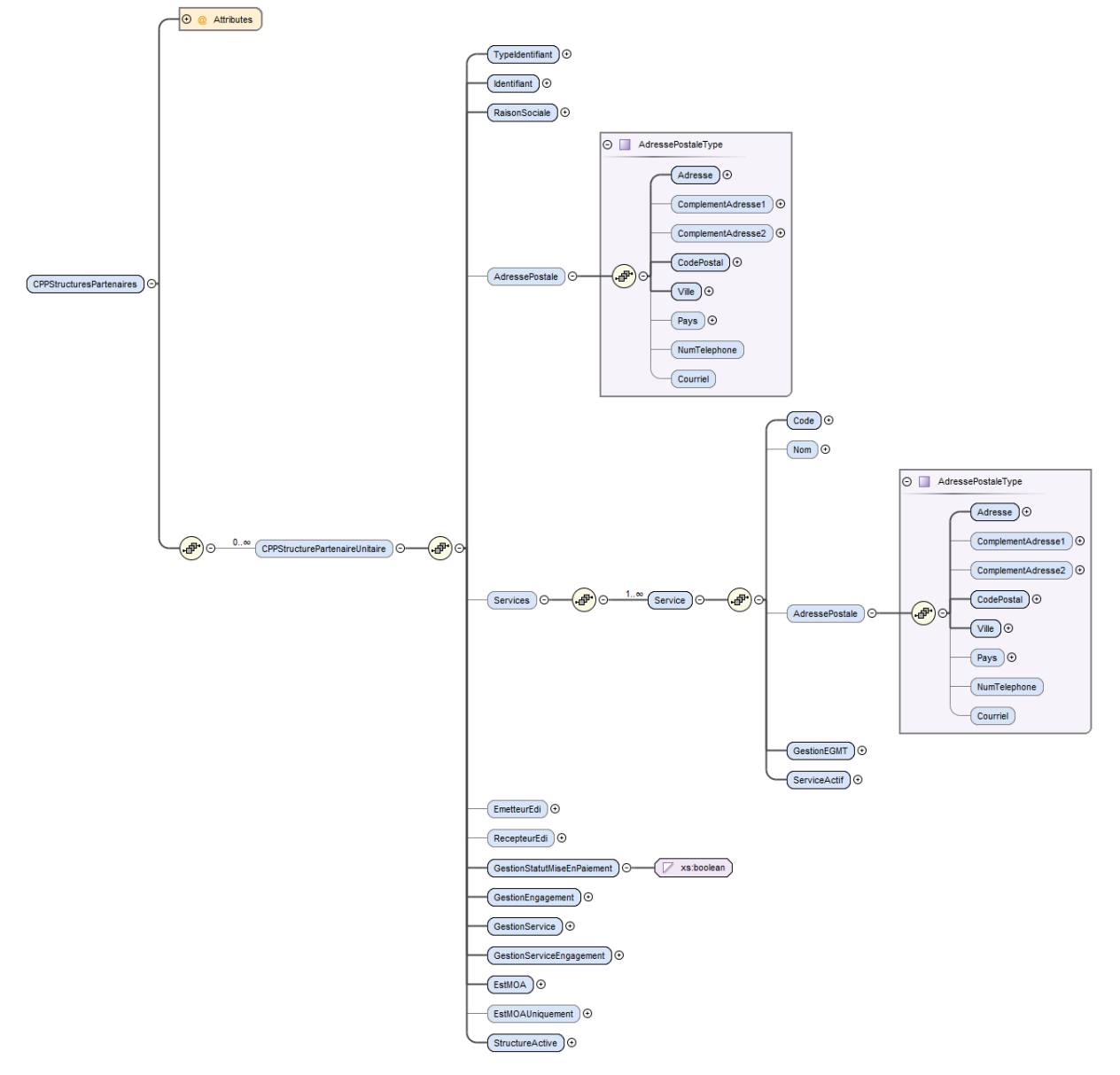

Chaque balise présentée et associée à une donnée générique respecte la cardinalité et les règles génériques associées à cette dernière.

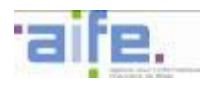

Les règles syntaxiques associées aux balises peuvent porter sur :

- une restriction de la valeur autorisée dans les règles génériques
- une règle complémentaire à appliquer sur cette balise ou un ensemble de balises

L'identifiant interface du format CPP Statut est « FAR0037A » (cf. [5.9\)](#page-235-0).

Le bloc racine est « CPPStructuresPartenaires/ ».

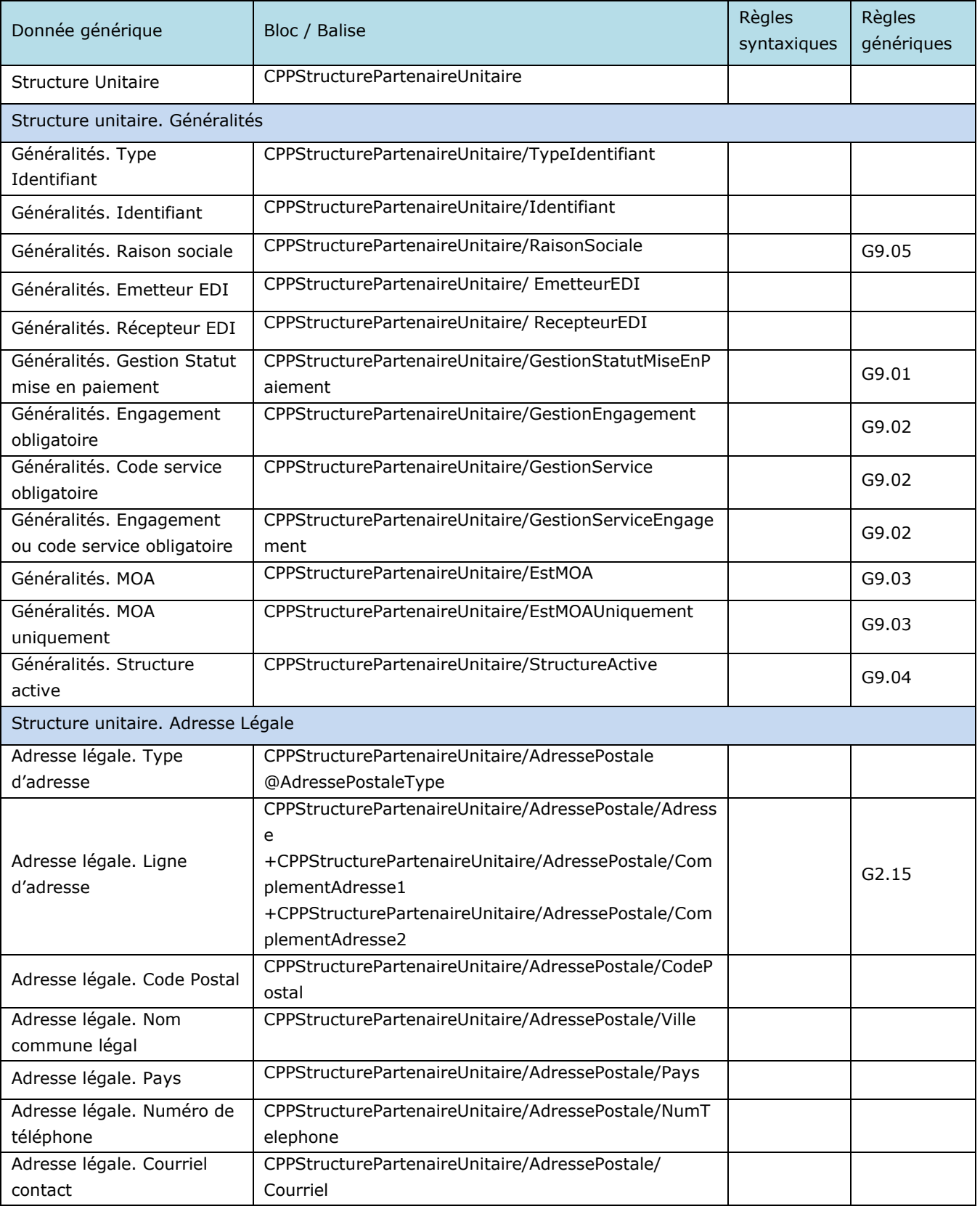

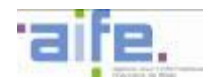

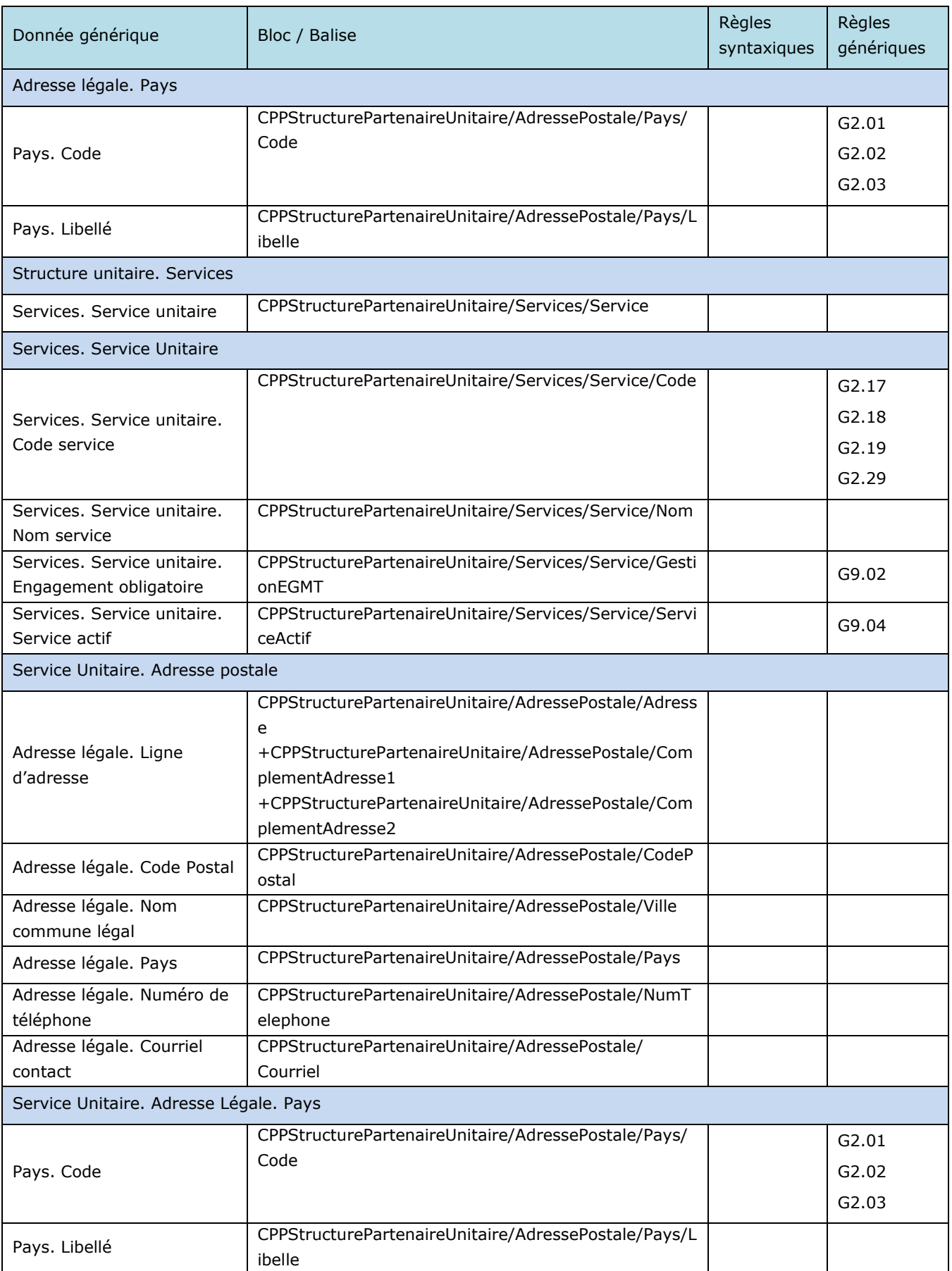

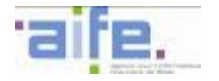

# **5.8 Règles de gestion applicables aux données associées aux formats syntaxiques**

# **5.8.1 Règles de Gestion applicables aux formats syntaxiques U.B.L.**

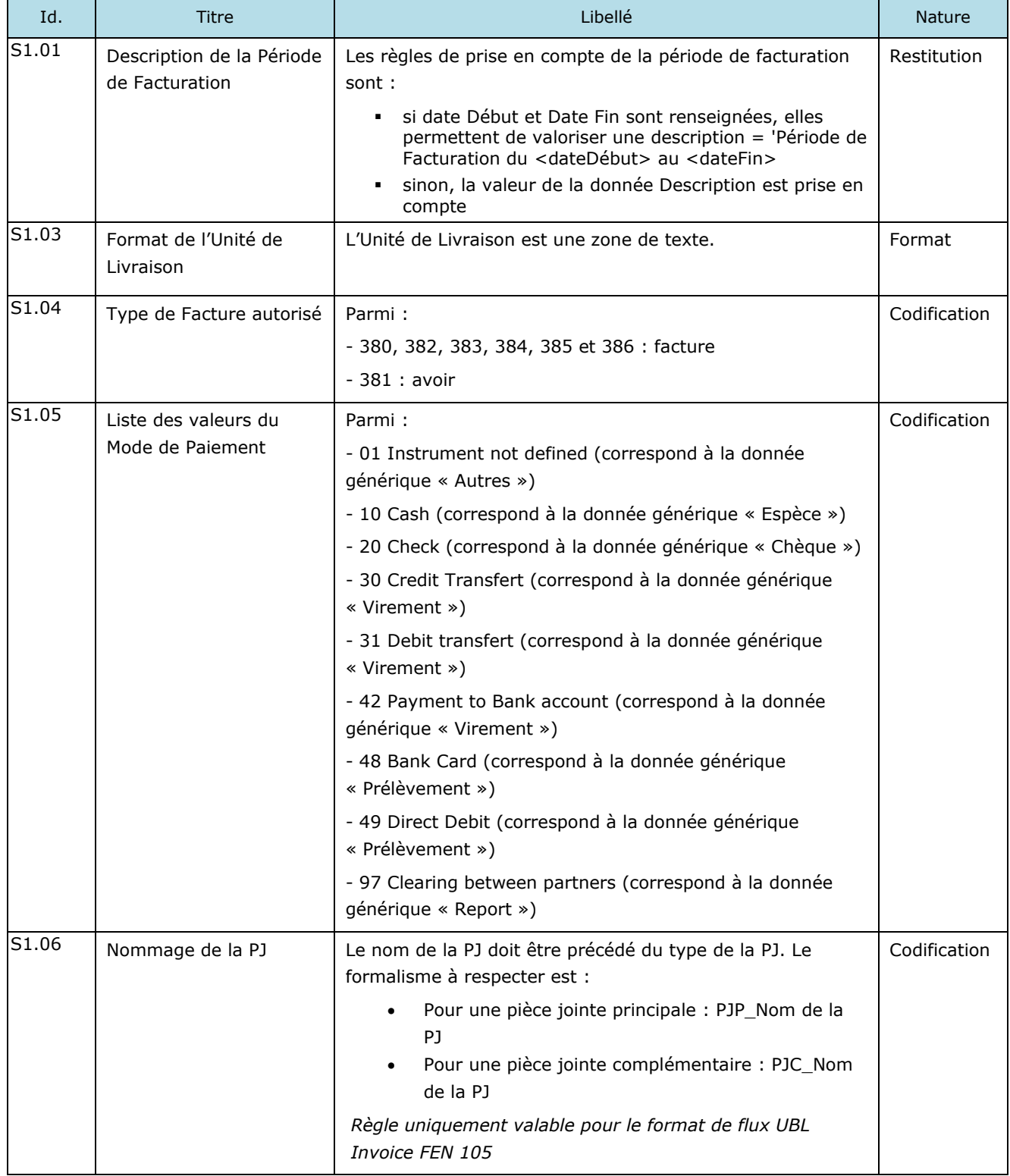

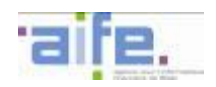

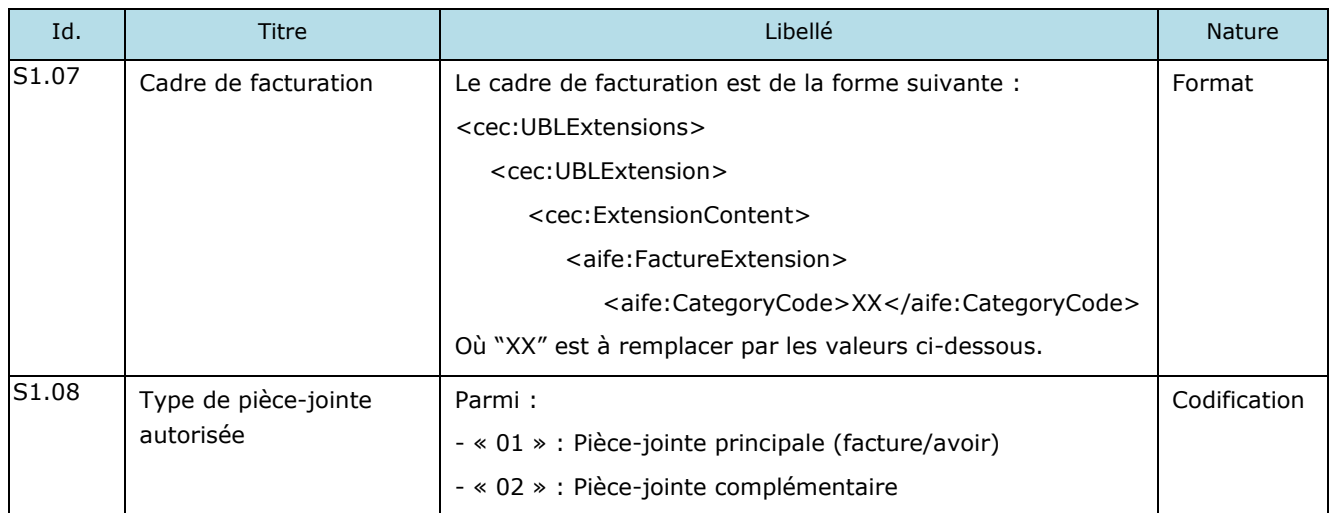

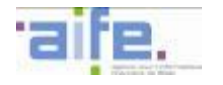

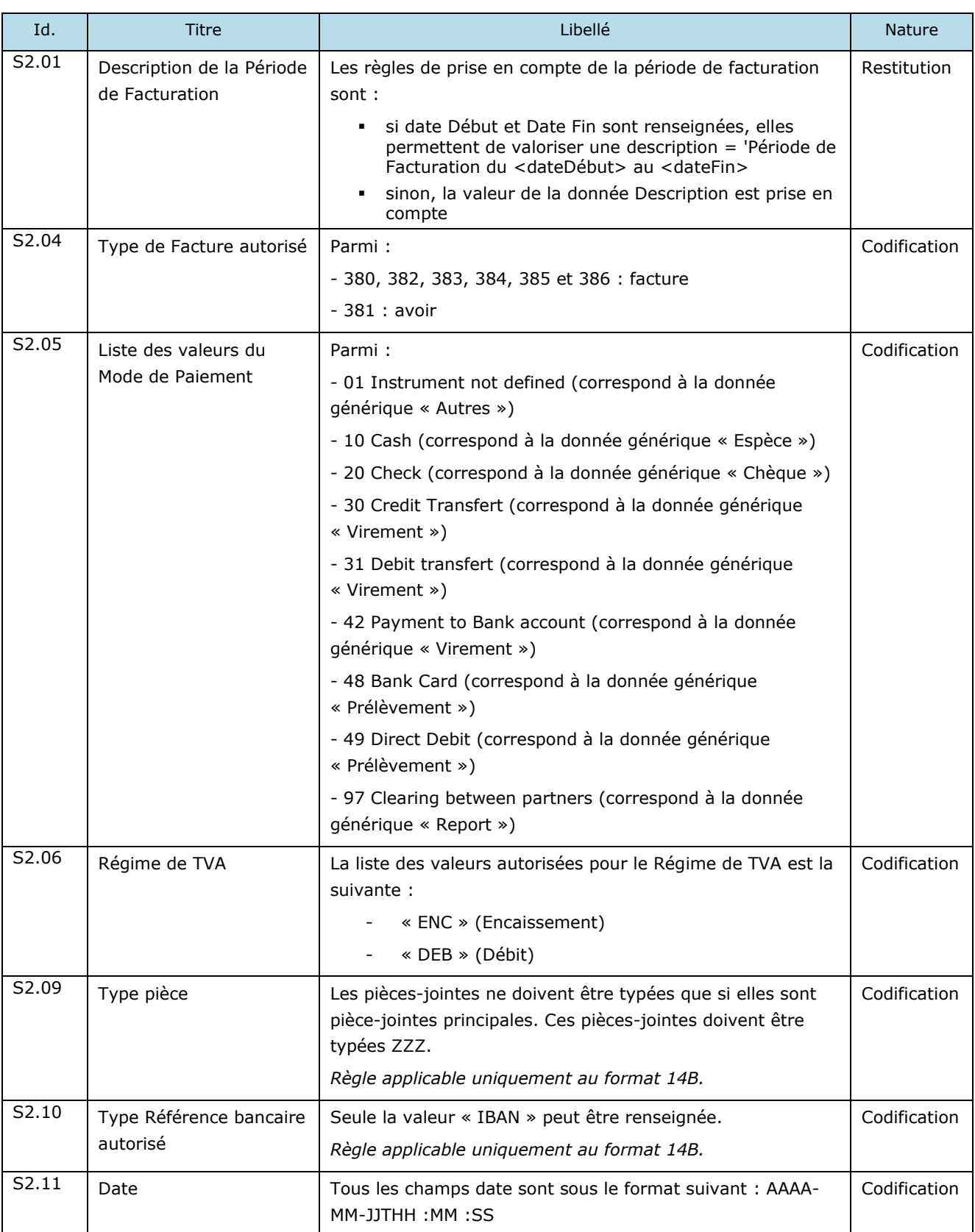

# **5.8.2 Règles de Gestion applicables aux formats syntaxiques CII**

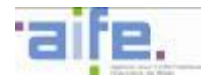

# **5.8.3 Règles de Gestion applicables au format syntaxique PES\_Factures**

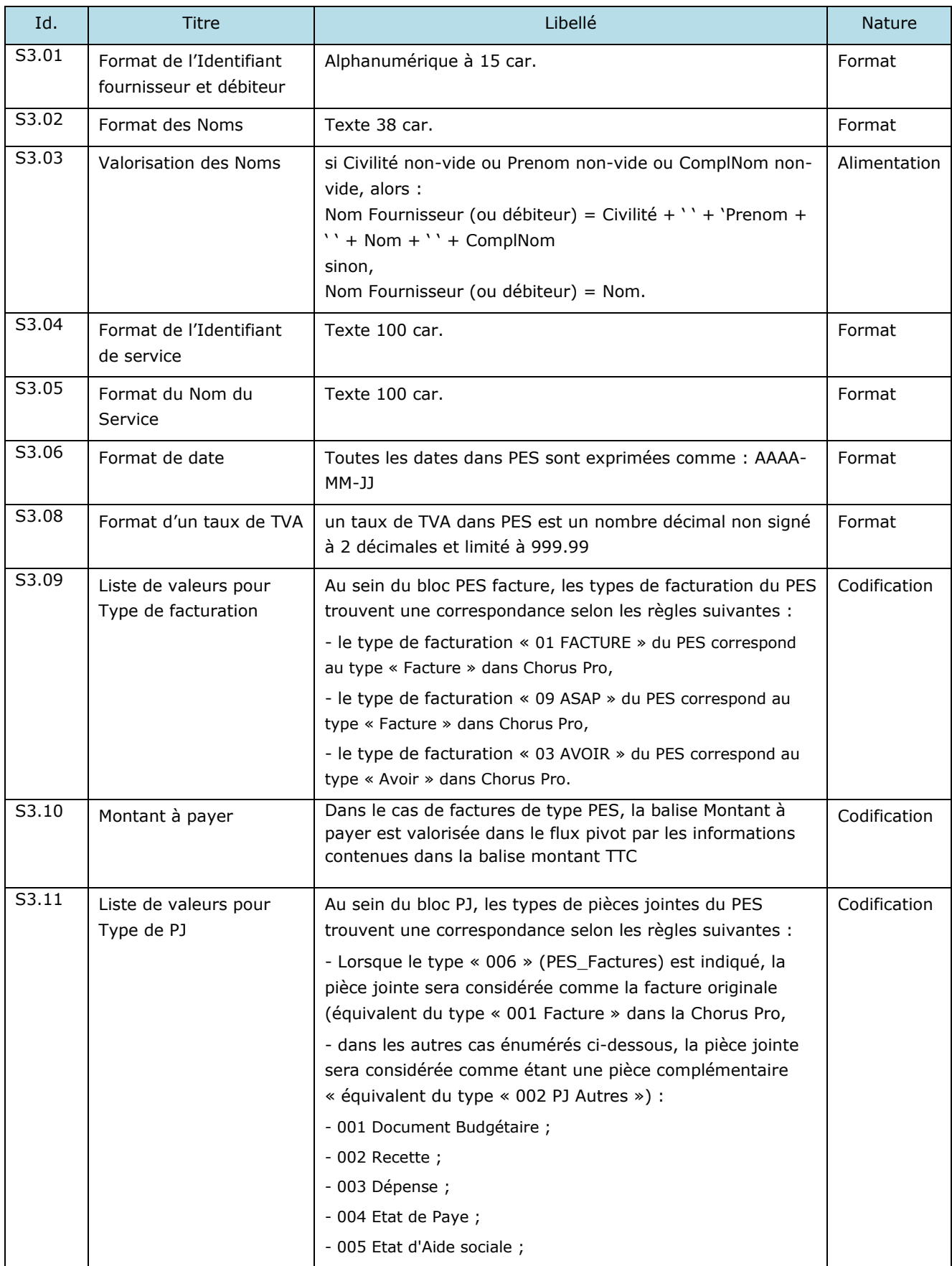

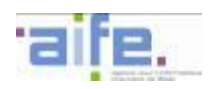

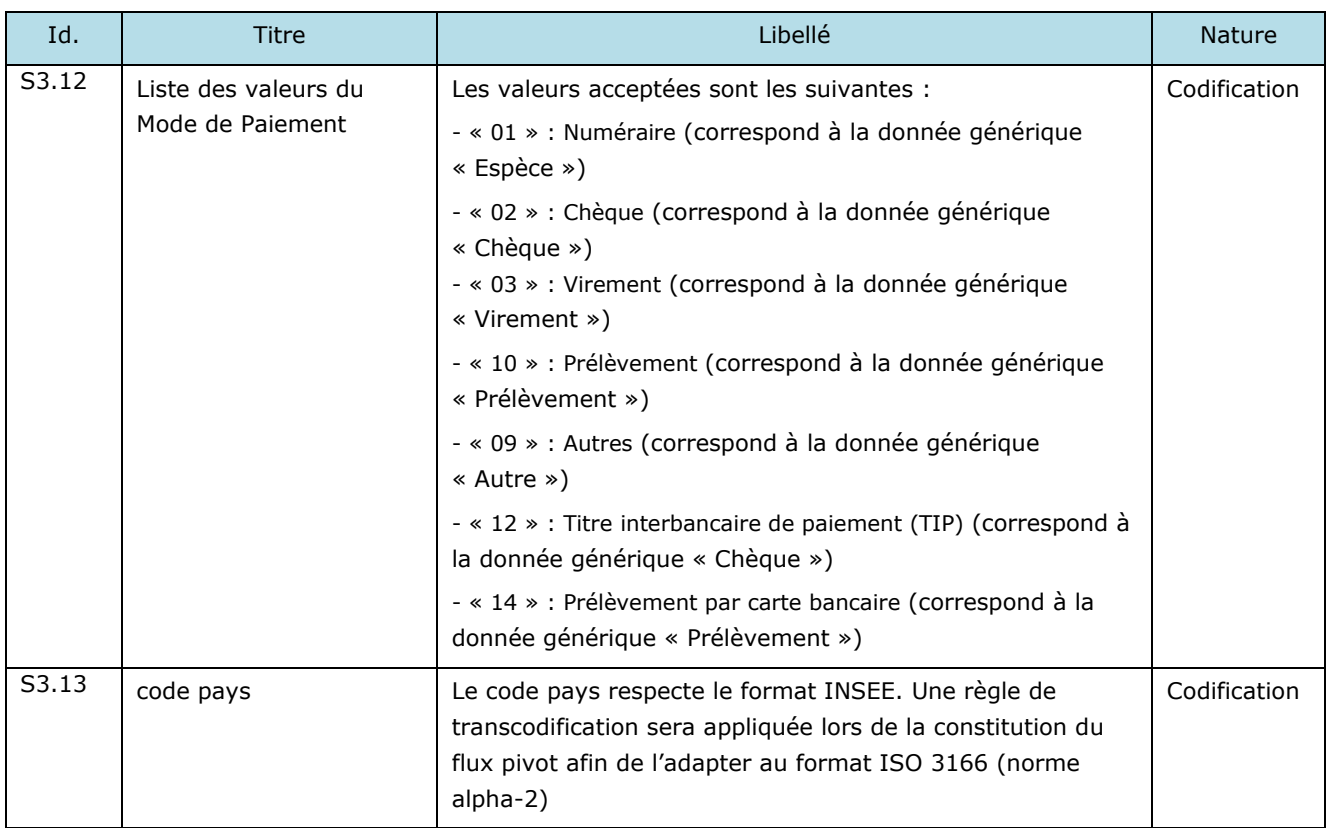

-

### **5.8.4 Règles de Gestion applicable au format syntaxique du flux PES\_DépenseAller**

Dans la perspective de la production du flux PES\_DepenseAller, les collectivités locales doivent alimenter certaines données syntaxiques du format PES\_DépenseAller à partir des données du format CPPFacturePivot qu'elles reçoivent de Chorus Pro. Les règles de gestion ci-dessous présentent les correspondances à opérer entre les deux formats afin notamment de permettre la remontée des données du cycle de vie depuis HELIOS vers Chorus Pro.

Les règles de gestion présentées ci-dessous sont données à titre indicatif. Elles complètent mais ne se substituent pas aux règles métier d'alimentation applicables à un flux PES\_DepenseAller par les progiciels financiers.

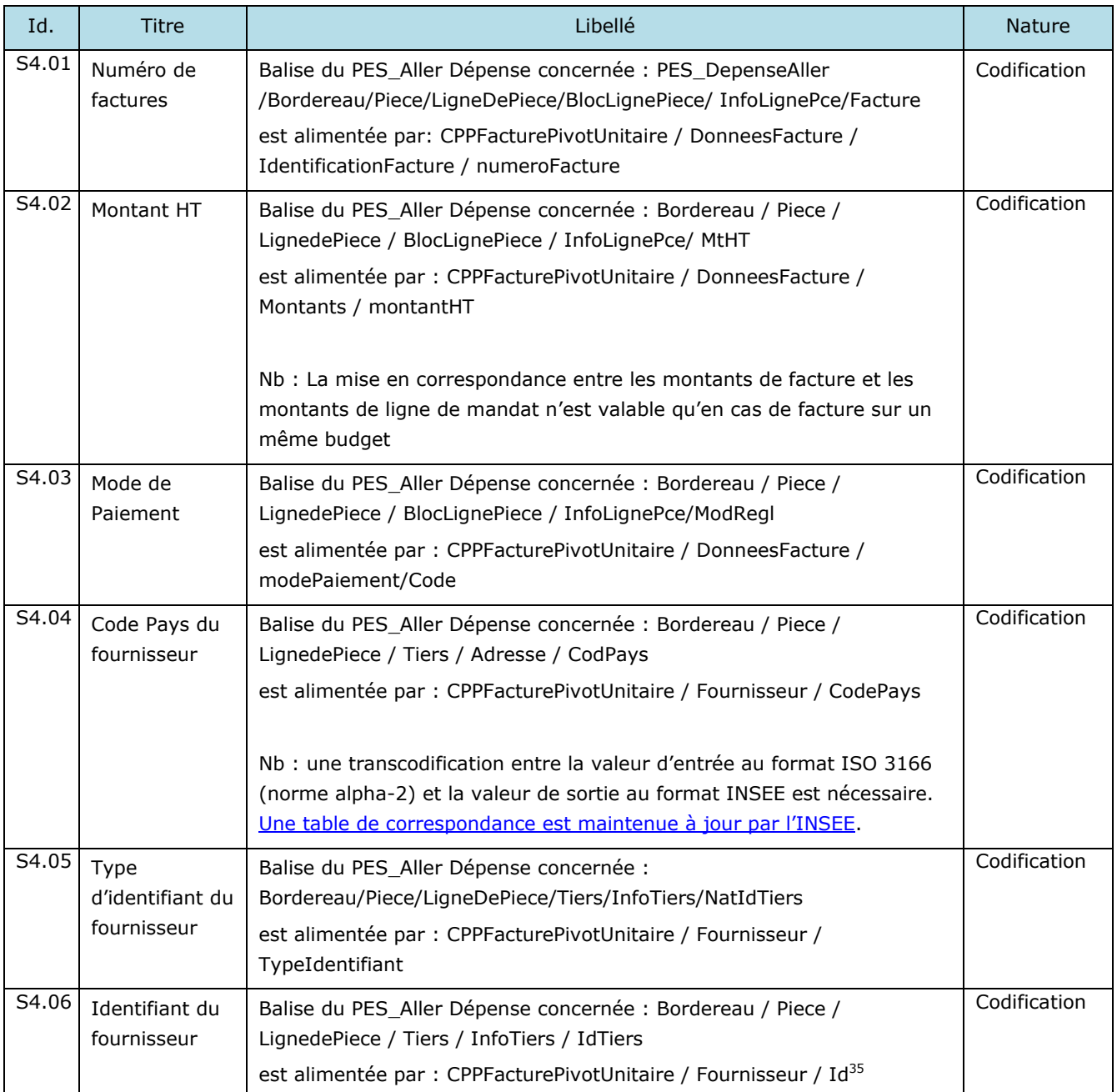

<sup>&</sup>lt;sup>35</sup> La balise Bordereau / Piece / LignedePiece / Tiers / InfoTiers / IdTiers est systématiquement valorisée par l'ID du fournisseur, y compris en cas de paiement à un facteur ou un encaisseur tiers.

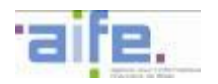

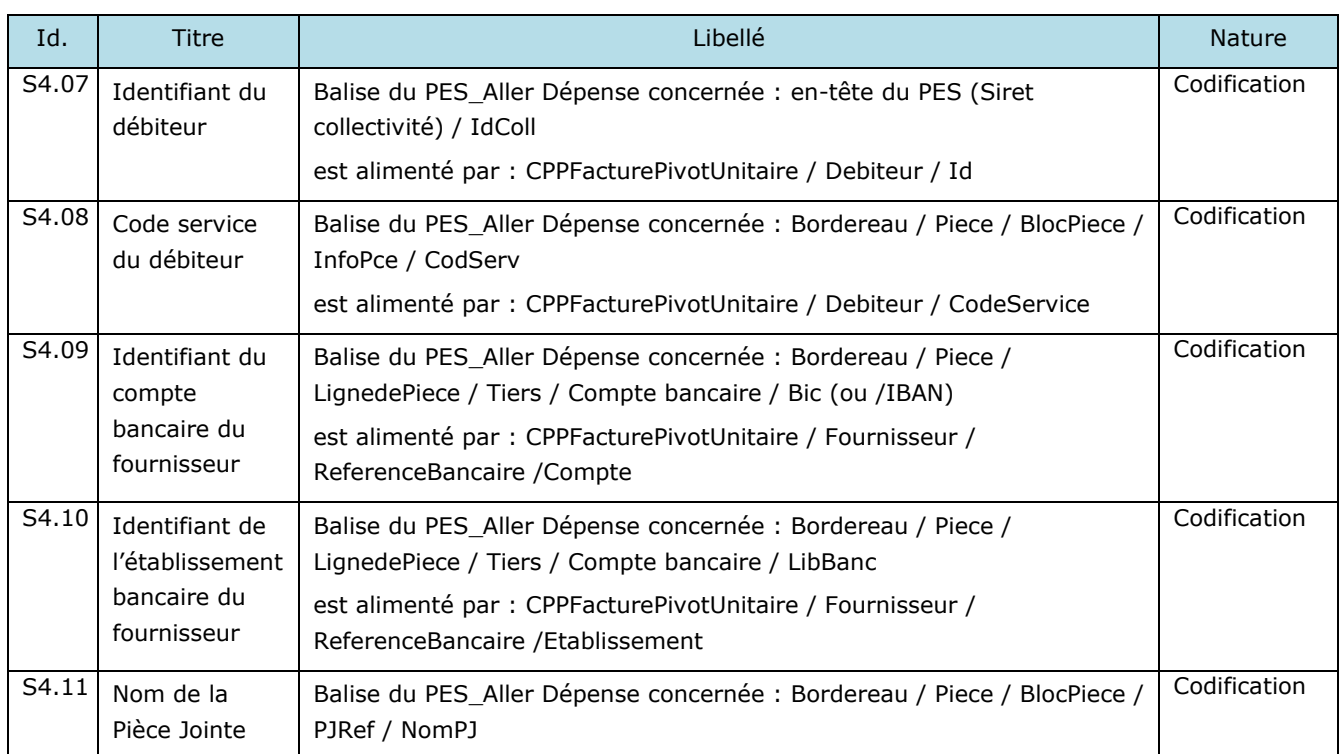

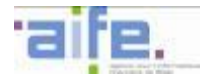

# **5.8.5 Règles de Gestion applicables aux formats syntaxiques CPP**

Ces règles de gestion sont applicables aux formats suivants :

- CPPFacturePivot
- CPPFactureMixte
- CPPStatut

<span id="page-234-0"></span>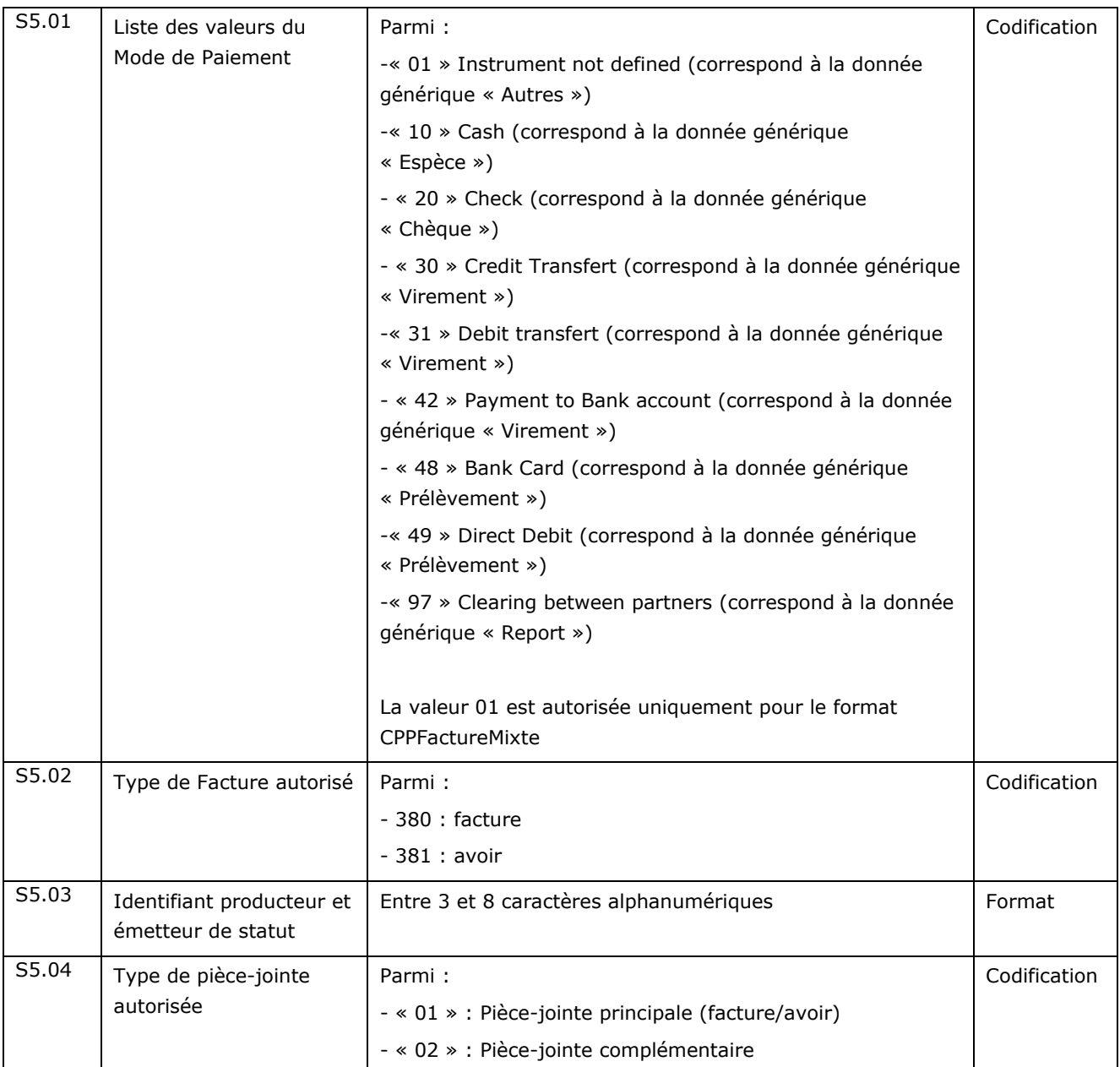

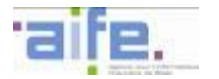

# <span id="page-235-0"></span>**5.9 Règles de nommage des flux**

Le chapitre ci-dessous présente les règles de nommage des flux transmis ou reçus par les fournisseurs de Chorus Pro directement raccordés à Chorus Pro.

L'ordre et le format des éléments ici présentés doivent être strictement respectés.

### <span id="page-235-1"></span>**5.9.1 Format des noms de flux émis par le fournisseur vers Chorus Pro**

Un nom de fichier flux est composé des éléments suivants, séparés par un underscore (« \_ ») :

- Identifiant interface sur 8 caractères
- Code de l'application émettrice sur 6 caractères
- Numéro de flux, composé par la concaténation, sans espace et sans séparateur, de ces éléments :
	- o Code de l'application émettrice sur 6 caractères
		- o Code interface sur 4 caractères
		- o Numéro de séquence incrémental défini par le fournisseur sur 15 caractères

### Soit :

« Identifiant interface »\_« code de l'application émettrice »\_« code application émettrice »« code interface » « numéro de séquence »

### **5.9.2 Format des noms de flux émis par Chorus Pro vers le fournisseur**

Un nom de fichier flux est composé des éléments suivants, séparés par un underscore (« \_ ») :

- Identifiant interface sur 8 caractères
- Code de l'application destinataire sur 6 caractères
- Numéro de flux, composé par la concaténation, sans espace et sans séparateur, de ces éléments :
	- o Code de l'application émettrice sur 6 caractères
		- o Code interface sur 4 caractères
		- o Numéro de séquence incrémental défini par Chorus Pro sur 15 caractères

### Soit :

« Identifiant interface »\_« code de l'application destinataire »\_« code application émettrice »« code interface » « numéro de séquence »

### **5.9.3 Détail des éléments**

5.9.3.1 Liste des codes et identifiants d'interface acceptés

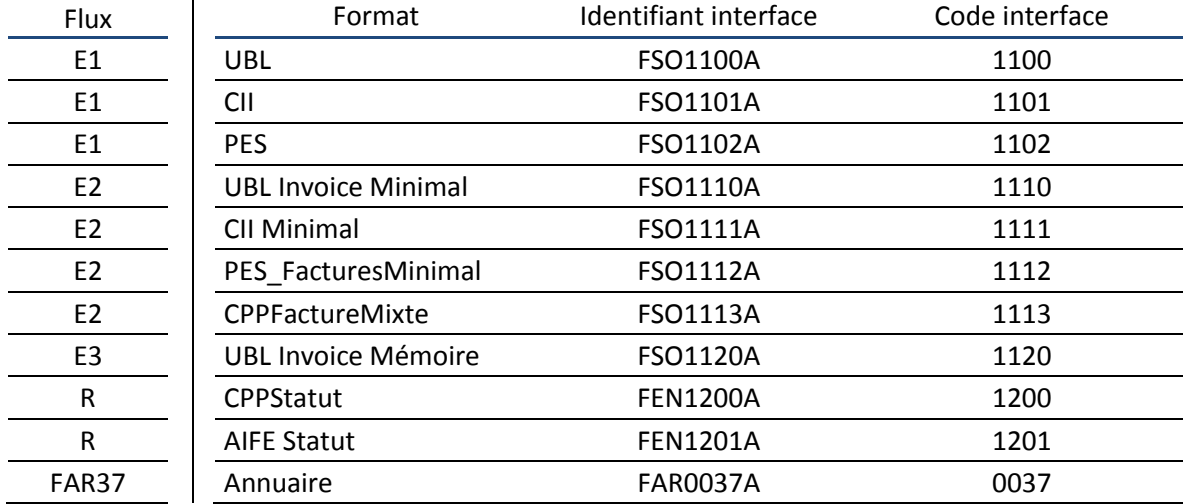

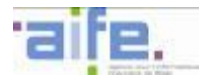

### 5.9.3.2 Code de l'application émettrice ou destinataire

Suite à validation du raccordement d'un fournisseur, le support Chorus Pro transmet à ce dernier un code d'application unique sur 6 caractères alphanumériques. Ce code application est utilisé lors de chaque échange de flux.

### **5.9.4 Exemple de nom de flux**

Exemple d'un premier flux facture E1 émis au format CII par l'entreprise ABCDEFGHI :

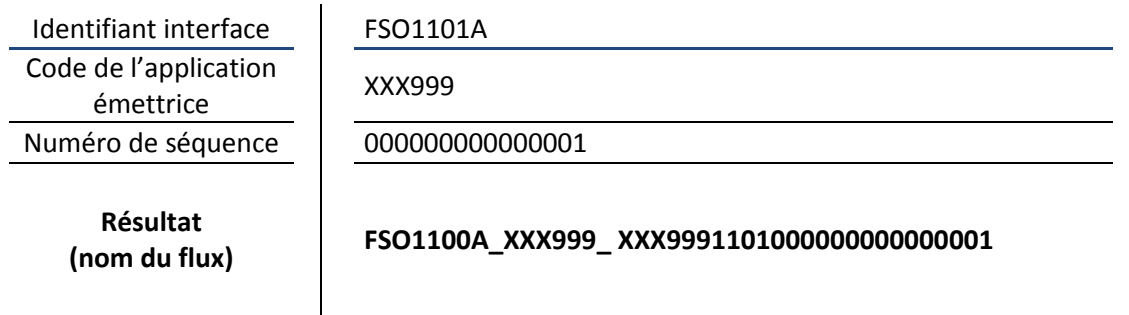

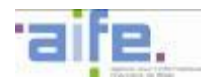

## **5.10 Modalités de compression des flux**

### **5.10.1 Compression des flux non signés XADES**

Les fichiers générés par les utilisateurs de Chorus Pro au format XML doivent systématiquement être compressés au format « tar.gz » avant d'être déposés ou transférés. Plusieurs flux XML peuvent être contenus dans une même archive « tar.gz ».

Pour les utilisateurs directement raccordés à Chorus Pro, les archives ainsi créées doivent respecter les règles de nommages décrites au chapitre [5.9.1](#page-235-1) du présent document. L'extension « tar.gz » doit être supprimée avant transmission ou dépôt vers Chorus Pro.

### **5.10.2 Compression des flux signés XADES**

Les fichiers générés par les utilisateurs de Chorus Pro au format XML peuvent être signés via un protocole de signature XADES, avant d'être compressés au format « tar.gz » puis déposés ou transférés.

Un fichier de flux unique au format « tar.gz » comportant à la fois les fichiers au format XML et le fichier de signature doit alors être transmis ou déposé sur Chorus Pro, selon le protocole suivant :

- 1. Compresser les fichiers au format XML dans une archive au format « tar.gz » intitulée 'ficdata'
- 2. Placer l'archive dans un document nommé 'dat'
- 3. Renommer la signature au format .xml 'ficxades' et supprimer son extension
- 4. Placer la signature dans un document nommé 'sig'
- 5. Placer les deux documents 'dat' et 'sig' dans une archive au format « tar.gz », respectant les règles de nommage définies au chapitre [5.9.1](#page-235-1) du présent document et en supprimer l'extension

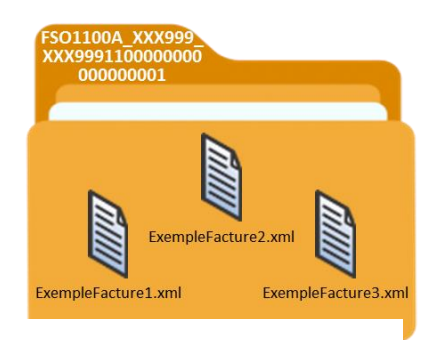

*Exemple de flux UBL Invoice correctement nommé*

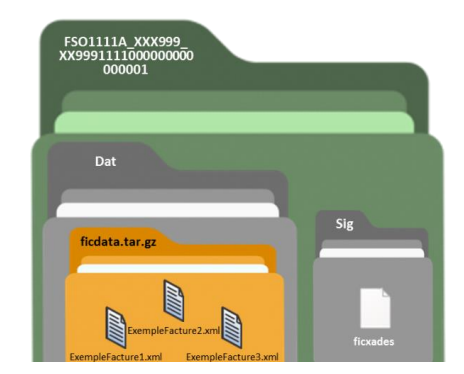

*Exemple de flux CII Minimal signé XADES correctement nommé*

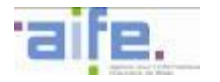

### **5.10.3 Taille des éléments du flux**

Lors de la constitution d'un flux, les tailles de ces éléments sont contrôlées par CPP :

- La taille maximale d'une **pièce-jointe dézippée et décodée**, est **100Mo (10Mo pour les piècesjointes de factures non transmises en mode EDI)**
- La taille maximale d'une **pièce-jointe zippée et encodée**, est **100Mo (10Mo pour les piècesjointes de factures non transmises en mode EDI)**
- La taille maximale de la **facture avec la totalité de ses PJ** est **120Mo**
- La taille maximale d'un **flux** comprenant une ou plusieurs factures est **1Go**

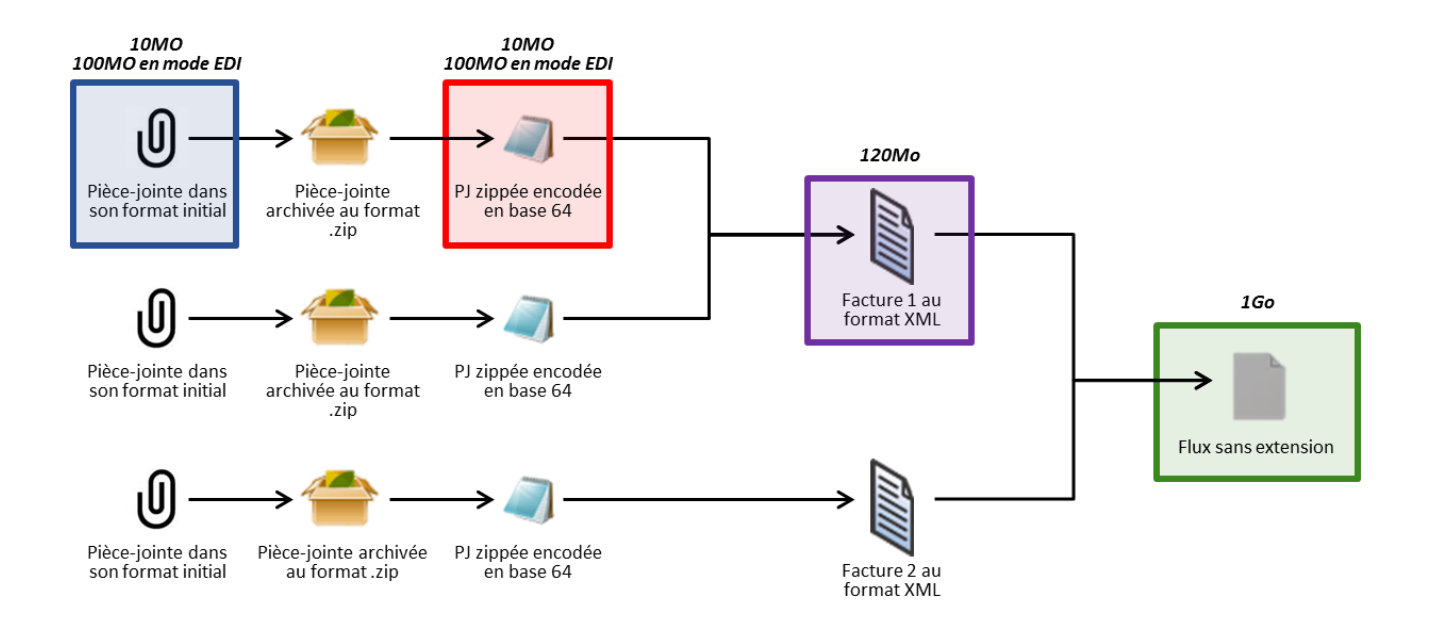

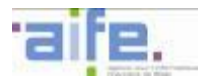

### **5.11 Exploitation des comptes-rendus d'irrecevabilité et de rejet des factures**

Les comptes rendus d'irrecevabilité et de rejet des factures, transmis par la solution Chorus Pro à l'issu de l'envoi d'un flux facture, permettent de suivre l'intégration des factures dans la solution Chorus Pro et d'analyser les erreurs à l'origine des rejets des factures, le cas échéant.

### **5.11.1 Exploitation des comptes rendus d'irrecevabilité des factures**

Un flux facture transmis par un partenaire est irrecevable par la solution Chorus Pro dans le cas d'erreurs de compression et d'archivage du flux transmis, ou dans le cadre d'une ou plusieurs factures comportant des erreurs au niveau du format XSD. L'irrecevabilité du flux entraine le rejet total du flux.

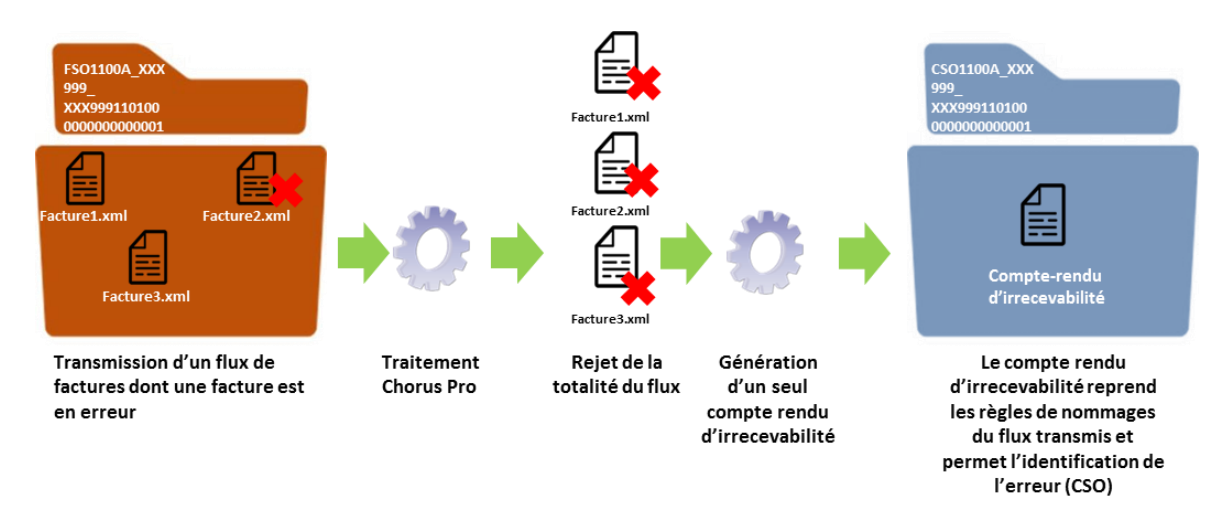

### Exemple d'un compte rendu d'irrecevabilité

Pour les utilisateurs raccordés en mode EDI et en cas d'irrecevabilité d'une ou de plusieurs factures transmises dans un flux, la solution Chorus Pro génère automatiquement un compte rendu d'irrecevabilité au format CPPStatut, décrit dans le chapitre [5.2.3](#page-120-0). L'abonnement au flux cycle de vie des factures n'est pas requis pour la réception des comptes rendus d'irrecevabilité.

L'exploitation du compte rendu d'irrecevabilité permet l'identification la ou les factures à l'origine de l'erreur. Le tableau ci-dessous liste les entités à analyser lors de la réception des comptes rendus d'irrecevabilité.

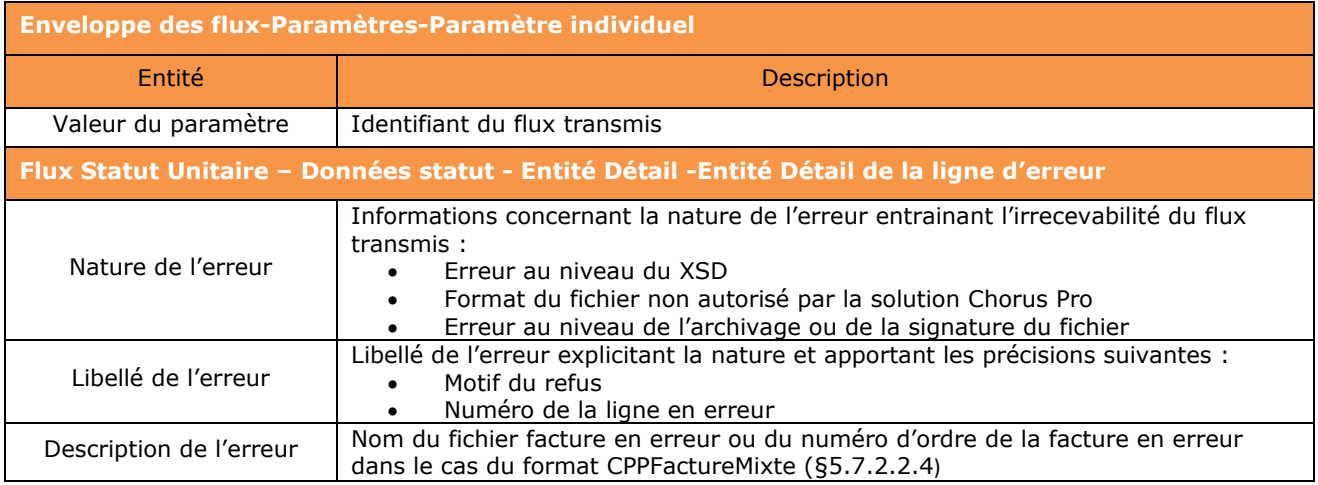

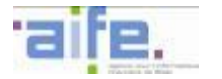

## **5.11.2 Exploitation des comptes rendus de rejet des factures**

Un flux facture transmis par un partenaire est rejeté par la solution Chorus Pro à la suite des contrôles suivants effectués par la solution sur les données métiers :

- Alimentation des entités et respect des formats imposés par la solution (format des dates d'émission, IBAN, etc.)
- Codification (type de facture, cadre de facturation, mode de paiement, etc.)
- Cohérence des données (numéro de facture, date de réception, etc.).

Une erreur sur les données fonctionnelles peut entrainer un rejet total ou partiel du flux, en fonction du mode de rejet choisi par le partenaire lors du raccordement.

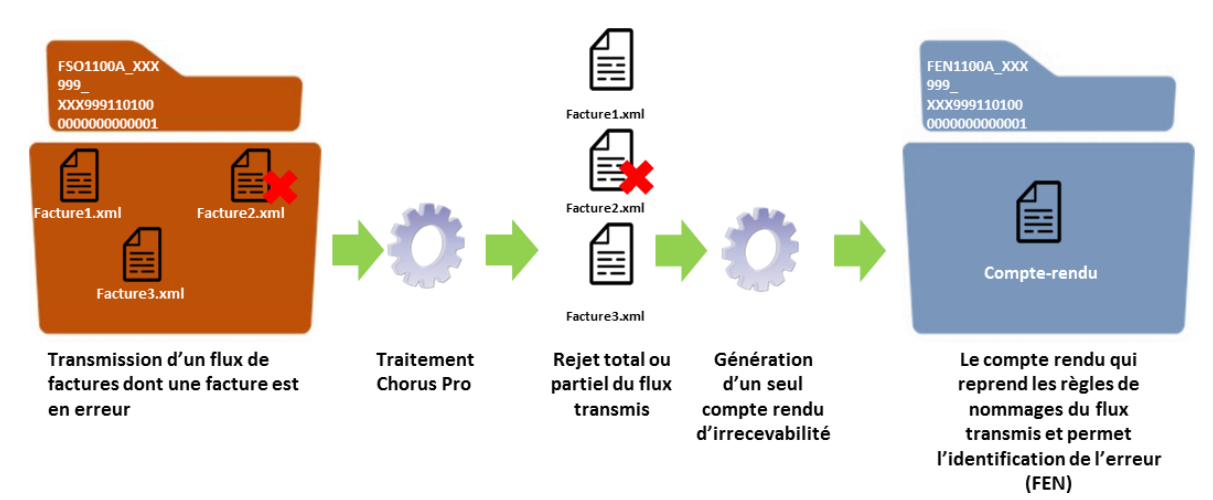

Exemple d'un compte rendu de rejet transmis par Chorus Pro

Pour les utilisateurs raccordés en mode EDI, la solution Chorus Pro génère un compte rendu au format CPPStatut utilisé dans le cadre du flux Cycle de vie et décrit dans le chapitre [5.2.3,](#page-120-0) ou au format AIFEStatut décrit dans le chapitre [5.7.3.2.](#page-221-0)

L'exploitation des comptes rendus transmis par Chorus Pro permet l'identification des factures à l'origine de l'erreur. Le tableau ci-dessous liste les entités à analyser lors de la réception des comptes rendus de rejet des factures.

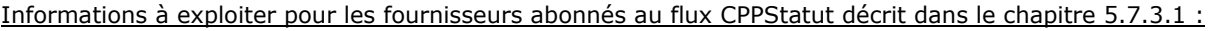

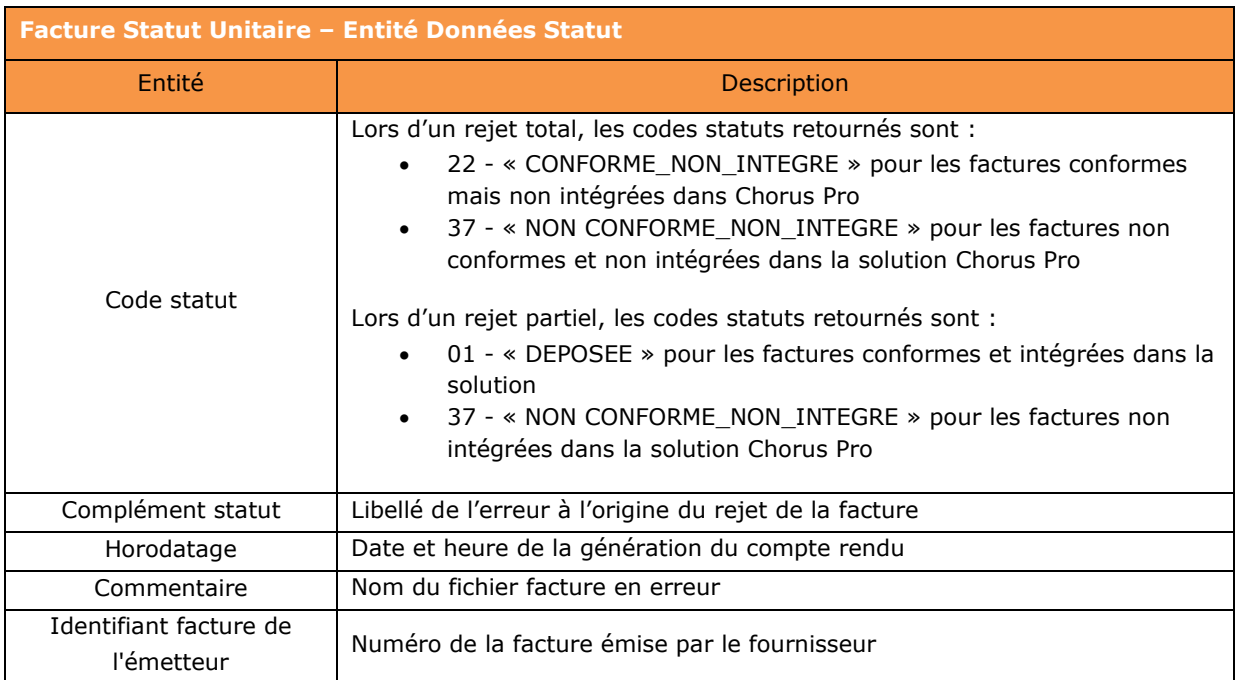

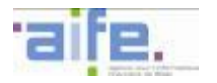

Dans le cas d'un flux recevable est intégré dans la solution Chorus Pro, la solution génère un compte rendu au format CPPStatut dont le code statut de chaque facture est : « 01 » (DEPOSEE).

### Informations à exploiter pour les fournisseurs abonnés au flux AIFE Statut décrit dans le chapitre [5.7.3.2](#page-221-0) :

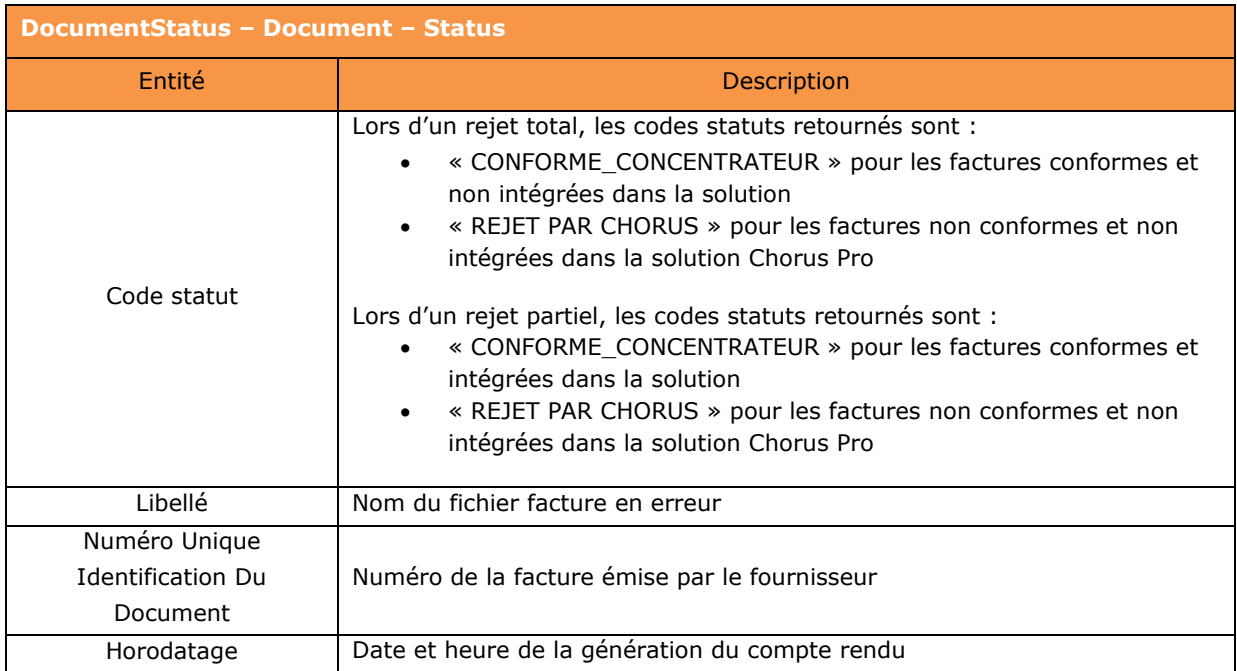

Dans le cas d'un flux recevable est intégré dans la solution Chorus Pro, la solution génère un compte rendu au format AIFEStatut dont le code statut de chaque facture est : CONFORME\_CONCENTRATEUR.

Pour les utilisateurs raccordés en mode API, un mail de notification quotidien sera adressé à la structure éditrice des factures, afin d'indiquer les factures non intégrées et rejetées par la solution Chorus Pro.

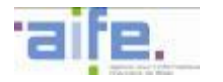

## **5.12 Modalités d'utilisation des feuilles de style**

### **5.12.1 Les principes généraux**

La visualisation des factures transmises en mode flux, saisies sur le portail ou déposées sur le portail au format XML, dans Chorus Pro et au sein des systèmes d'information des destinataires de ces factures, requière l'utilisation de feuilles de style.

Chorus Pro permet aux fournisseurs de :

- fournir leur propre feuille de style, avec une mise en forme identique aux factures qu'ils peuvent par ailleurs transmettre par voie matérialisée à leurs clients de la sphère privée,
- utiliser le cas échéant une feuille de style générique de la solution.

Les feuilles de style sont spécifiques à chaque format utilisé pour transmettre les factures (UBL, CII, PES).

L'utilisation d'une feuille de style propre au fournisseur n'est possible que dans le cas d'un flux structuré (E1).

La feuille de style générique permet de restituer les mentions légales ainsi que l'ensemble des informations obligatoires et facultatives présentes dans la pièce jointe de type facture du pivot.

Lors de l'envoi des flux de factures à leurs destinataires, la référence<sup>36</sup> de la feuille de style disponible sur Chorus Pro sera précisée afin de permettre aux SI destinataires de ce flux de la récupérer et d'afficher les données de facturation selon la mise en forme définie par le fournisseur si celui-ci a communiqué sa propre feuille de style.

Si un fournisseur fait évoluer la feuille de style qu'il utilise, il indique dans son flux une nouvelle référence permettant à Chorus Pro de récupérer la nouvelle feuille de style. L'ancienne feuille de style s'appliquant aux factures ayant été émises avant la modification de la feuille de style reste disponible sur Chorus Pro pour la visualisation de ces factures.

Les feuilles de style sont conservées sur Chorus Pro aussi longtemps qu'il leur reste des factures associées (les factures étant conservées durant 10 ans selon la réglementation en vigueur).

**A titre d'illustration :** Ci-dessous est représentée une feuille de style complète. Les différents champs ont été remplis avec les données génériques du format E1 UBL Invoice. Les données génériques sont représentées en italiques.

Pour rappel, le remplissage de toutes les balises n'est pas obligatoire. Le résultat d'affichage dépend des données saisies.

-

<sup>&</sup>lt;sup>36</sup> Cette référence est une référence absolue.

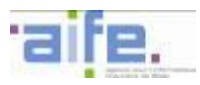

### Facture Fournisseur

Facture Fournisseur (FSO1100): 20161004-01 Emetteur

Entité Juridiaue

Fournisseur. Raison sociale(ou Nom Prenom) Fournisseur Adresse legale<br>Fournisseur Code postal légal - Fournisseur Commune<br>légal Fournisseur.Adresse legale

sseur.Code Pays Léga

#### **Entité Commerciale**

**Fournisseur.Nom(raison sociale) Carinacea Homman Socialcy**<br>Fournisseur.Ligne Adresse Commerciale<br>Fournisseur.Code Postal Commercial<br>Fournisseur.Commune Commercial

Fournisseur.Code Pays Commercial Nom service : Fournisseur. Nom contact SIRET : Fournisseur.Identifiant<br>Numéro de TVA intra-communautaire :<br>Fournisseur.Identifiant TVA

Régime de TVA : Fournisseur.Régime TVA

## **Contact**

Fournisseur. Nom contact<br>Téléphone : Fournisseur. Téléphone contact<br>Télécopie : Fournisseur. Télécopie contact<br>Messagerie : Fournisseur. Courriel contact **Fournisseur.Note** 

#### Valideur

**Valideur. Nom légal**<br>Valideur. Ligne Adresse légale<br>Valideur.Adresse code postal légal Valideur.Adresse<br>nom commune légale nom commune reyare<br>Valideur, Codepays<br>Valideur, Nom Contact<br>Téléphone : *Valideur, Téléphone contact*<br>Télécopie : *Valideur, Télécopie contact* Messagerie : Valideur. Courriel contact SIRET : Valideur. Identifiant

#### **Client**

**Débiteur. Nom** .<br>Débiteur. Ligne adresse légale Débiteur. Code postal légal Débiteur. Nom légal<br>commune légal .<br>ur. Code pays légal

SIRET : Débiteur.Identifiant SIKET : Debiteur.Identifiant<br>Numéro d'engagement : Généralités.Référence aux<br>textes du Généralités.Référence aux textes.Date a emissión<br>Marché : <mark>Généralités.Numéro de Marché Public</mark> Marché : Généralités.Numéro de Marché Public<br>Contrat : Généralités.Numéro de contrat du<br>Généralités.Numéro de contrat.Date émission<br>Numéro de TVA Intra-communautaire : Débiteur.<br>Identifiant TVA

#### **Service Récepteur** Débiteur. Code service .<br>Débiteur. Nom service Débiteur. Note

**Encaisseur** 

**Encaisseur. Raison sociale**<br>Encaisseur. Ligne adresse légale<br>Encaisseur.Adresse code postal légal<br>Encaisseur.Adresse Nom commune légal

Encaisseur. Code pays Encaisseur, Code pays<br>Encaisseur, Nom contact<br>Téléphone : Encaisseur, Téléphone<br>Messagerie : Encaisseur, Courriel

**SIRET: Encaisseur. Identifiant** 

#### Généralités. Type Généralités. Identifiant du Généralités. Date émission facture portant sur la facture : Généralités.Identifiant Facture Origine - Période de facturation du Généralités.Début période au Généralités.Fin période Cadre de facturation

#### Récapitulatif

Ŧ

Total HT ( Généralités.Devise ) Généralités. Montant Hors Taxes Total Taxes (Généralités.Devise) RécapitulatifTaxes. Montant taxes **Répartition des taxes** Taux Taxe Montant HT Montant Taxe **Type Taxe** Taux Taxe<br>RécapitulatifTaxes.<br>Taux Récapitulatif taxes.Régime TVA<br>( Généralités.Devise ) RécapitulatifTaxes. Récapitulatif taxes.<br>Montant taxes Montant Taxe Motif éxonération : RécapitulatifTaxes. Exonération

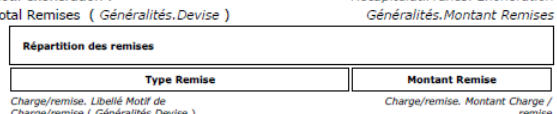

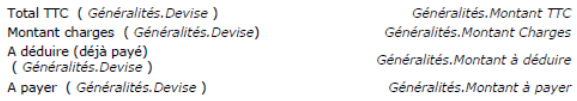

Paiement par *Paiement. Mode de Paiement* sur le compte :*Paiement. Identifiant compte bancaire*<br>( *Paiement. Identifiant établissement bancaire* )<br>Nous vous remercions de votre règlement avant le :*Paiement. Date Echéance* 

#### Paiement. Note

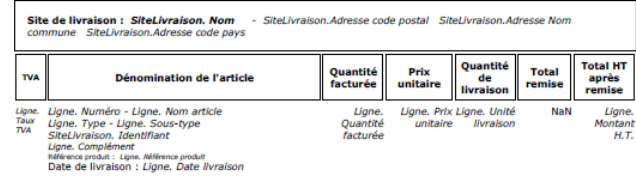

Totaux du site de livraison, pour information :

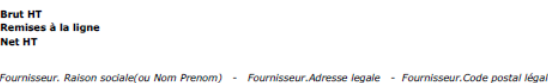

Fournisseur. Raison sociale(ou Nom Prenom) - Fournisseur. Meresse legale - Fournisseur.<br>Fournisseur. Commer légal - Fournisseur. Commer legal<br>Numéro de TVA intra-communautaire : : Fournisseur. Identifiant TVA

NaN<br>NaN<br>NaN

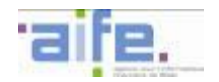

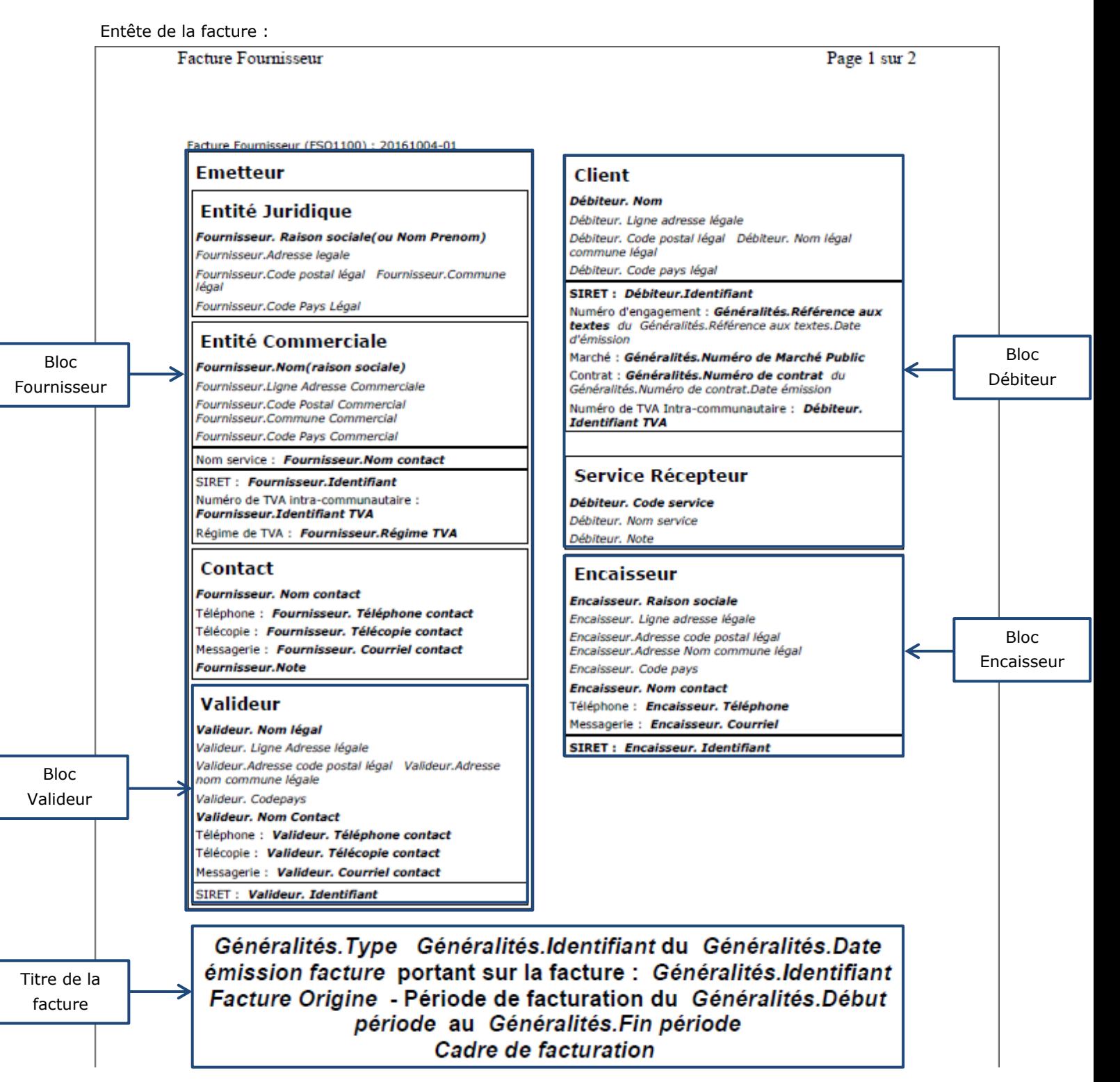

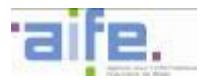

### **Récapitulatif**

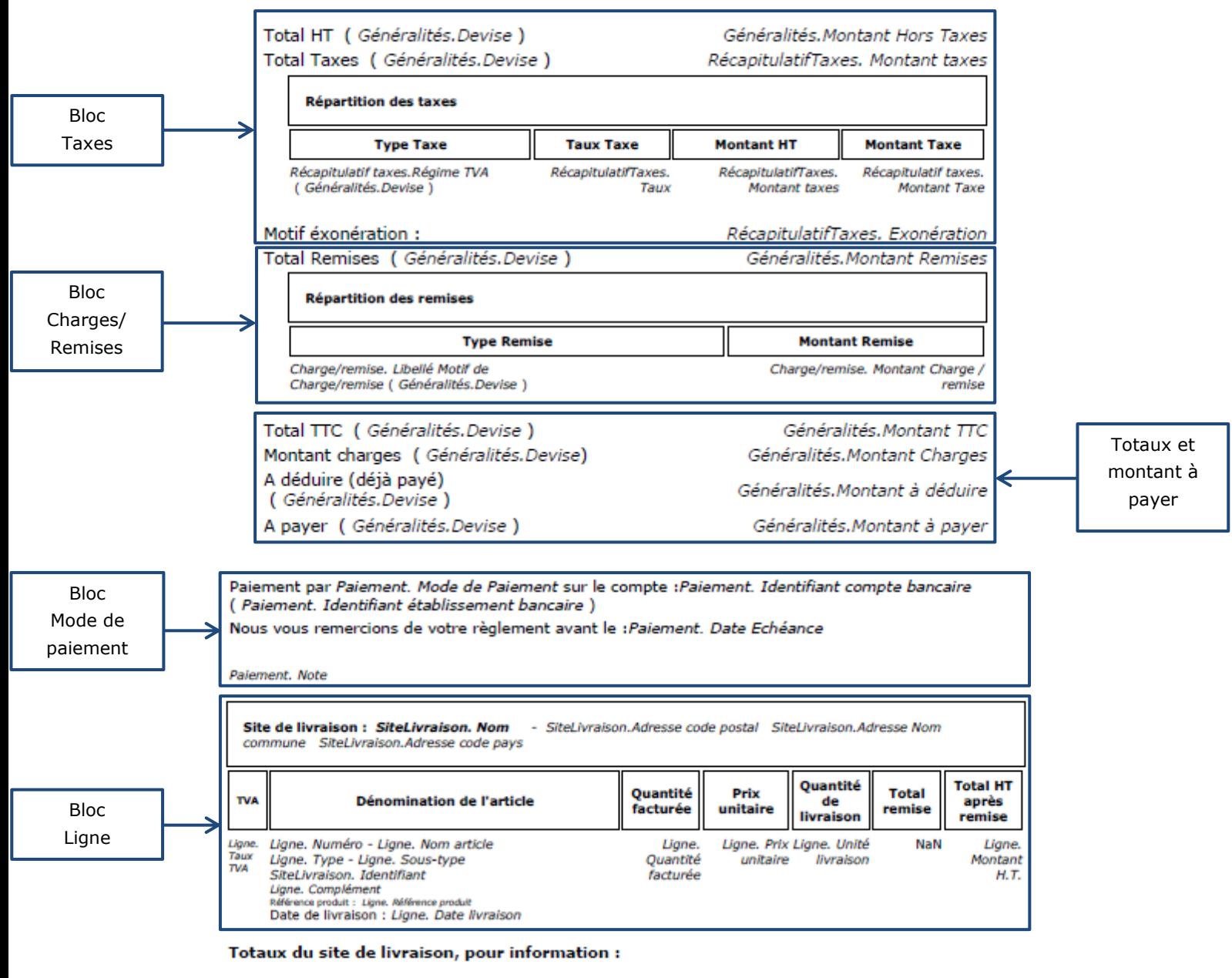

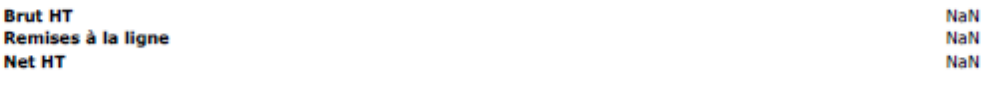

Fournisseur. Raison sociale(ou Nom Prenom) - Fournisseur.Adresse legale - Fournisseur.Code postal légal<br>Fournisseur.Commune légal - Fournisseur.Code Pays Légal - Numéro de TVA intra-communautaire : : Fournisseur.Identifiant TVA

## **5.12.2 Les différents cas d'utilisation des feuilles de style par le fournisseur**

5.12.2.1 L'envoi d'une facture en mode EDI

### 5.12.2.1.1 Utilisation d'une feuille de style référencée dans le flux

Lorsque le fournisseur souhaite utiliser une feuille de style spécifique il peut préciser la référence à une feuille de style dans l'en-tête de son flux.

Cette référence est renseignée dans la balise « text/xsl» de l'en-tête du flux et correspond à une URL vers le réseau internet du fournisseur où la feuille de style peut être récupérée, avant d'être stockée sur Chorus Po. Afin de rendre possible la visualisation via la feuille de style spécifique renseignée, le fournisseur doit respecter ces exigences :

- l'URL renvoyant vers la feuille de style est un URL public, accessible via internet via le protocole  $HTTP^{37}$ ,
- la feuille de style renseignée comporte l'ensemble des ressources, ou comporte les liens publics de l'ensemble des ressources, nécessaires à la visualisation correcte de la facture reconstituée,
- la feuille de style doit être au format UTF-8.

### 5.12.2.1.2 Utilisation d'une feuille de style générique

Lorsque le fournisseur ne souhaite pas utiliser ou ne dispose pas de feuille de style spécifique, il peut utiliser les feuilles de style génériques de Chorus Pro.

Pour ce faire, il ne référence aucune feuille de style dans l'en-tête de son flux.

### 5.12.2.2 La saisie d'une facture sur le portail

Lorsque le fournisseur saisit une facture sur le portail de Chorus Pro, Chorus Pro utilise une feuille de style générique lors de la visualisation de la facture avant validation et lors de la transmission de cette facture à son destinataire. Il n'est pas possible, dans le cas d'une saisie sur le portail, de faire appel à une feuille de style propre au fournisseur.

### 5.12.2.3 Le dépôt d'une facture sur le portail

Lorsque le fournisseur dépose une facture sur le portail de Chorus Pro au format XML, les différentes modalités de valorisation des feuilles de styles s'appliquent de la même manière que pour un fournisseur ayant transmis une facture en mode EDI :

- utilisation de la feuille de style mentionnée dans l'en-tête du fichier XML déposé,
- utilisation de la feuille de style générique le cas échéant si aucune information n'est fournie dans l'entête du fichier XML.

### 5.12.2.4 La visualisation des éléments relatifs aux factures par les destinataires

Chorus Pro renseigne dans l'en-tête du flux d'origine, dans la pièce jointe de type 01 (Facture/avoir) accompagnant le fichier pivot, le lien vers la feuille de style utilisée par le fournisseur et mis à disposition sur le portail de Chorus Pro. Il peut s'agir d'une feuille de style spécifique au fournisseur ou de la feuille de style générique de Chorus Pro applicable au flux et au format utilisé par le fournisseur.

-

<sup>&</sup>lt;sup>37</sup> Protocole HTTPS non autorisé

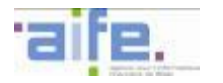

### 5.12.2.4.1 La visualisation des factures par les destinataires en mode Portail

Les récepteurs de factures peuvent accéder à l'espace « factures reçues » de Chorus Pro pour :

- Visualiser les factures qui leur sont adressées,
- Télécharger les factures au format pivot comprenant également en pièce-jointe le flux initial du fournisseur,
- Télécharger les factures au format PDF.

La visualisation de la facture sur le portail et la génération de la facture au format PDF dans la solution s'effectue automatiquement à partir de la feuille de style définie par le fournisseur, et le cas échéant à partir d'une feuille de style générique s'il n'en a pas définie. Le même mode de fonctionnement s'applique en mode API.

La référence à la feuille de style telle que définie par le fournisseur, ou le cas échéant à la feuille de style générique si aucune feuille de style n'a été définie, est indiquée dans l'en-tête du flux de la facture encapsulée dans le flux pivot. Cette référence, sous forme d'une URL, permet au système d'information de l'utilisateur de récupérer la feuille de style nécessaire à la visualisation des données de la facture.

Nb : en cas de dépôt d'une facture au format PDF par le fournisseur, aucune feuille de style n'est référencée car ce format est directement lisible par le destinataire.

### 5.12.2.4.2 La visualisation des factures transmises aux destinataires en mode EDI

Lorsque le destinataire de la facture récupère le flux pivot et la facture du fournisseur en mode EDI, la référence à la feuille de style telle que définie par le fournisseur, ou le cas échéant à la feuille de style générique si aucune feuille de style n'a été définie, est indiquée dans les flux qu'il reçoit.

Cette référence, sous forme d'une URL indiquée dans l'en-tête du flux de la facture encapsulé dans le flux pivot, permet au système d'information de l'utilisateur de récupérer de manière automatisée la feuille de style nécessaire à la visualisation des données de la facture sur le portail de Chorus Pro. Aucune authentification spécifique n'est nécessaire pour la récupération de la feuille de style.

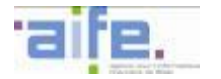

# **6 PRESENTATION DE L'UTILISATION DES SERVICES API**

## **6.1 Le principe de fonctionnement des API**

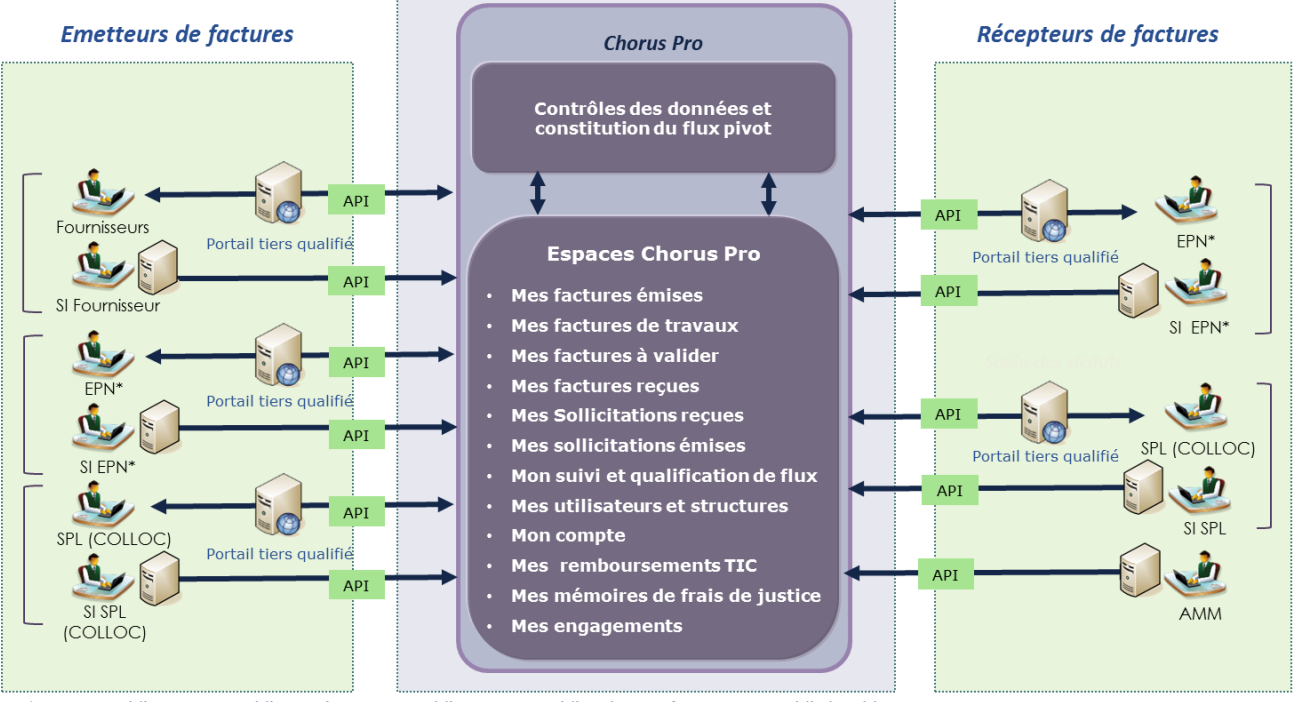

### **6.1.1 Présentation de l'offre de service**

\* EPN = Etablissements Publics Nationaux + Etablissements Publics de Santé + Secteur public local hors HELIOS

Le mode Service (via les API) et le mode Portail (via portail tiers à valeur ajoutée uniquement) permettent d'utiliser l'ensemble des fonctionnalités offertes aux utilisateurs de Chorus Pro en mode Portail depuis les outils informatiques déjà déployés au sein des structures des partenaires. Deux modalités d'intégration sont possibles:

- L'intégration dans les systèmes d'information des structures partenaires : Les API sont intégrées directement dans les systèmes d'information et de gestion des structures émettrices et réceptrices de factures. Les utilisateurs bénéficient directement des fonctionnalités de la solution depuis leurs outils informatiques habituels.
- L'intégration dans les portails tiers : certaines entités publiques disposent déjà de portails tiers, offrant différents services à valeur ajoutée à leurs fournisseurs (ex: rapprochement avec une commande ou une livraison). Ces portails pourront proposer en sus les fonctionnalités de Chorus Pro à leurs utilisateurs. L'authentification des utilisateurs se connectant depuis un portail tiers s'effectue via France Connect Entreprises.

Le mode d'architecture retenu pour exposer ces services est l'architecture REST/JSON. La casse choisie pour le nommage des fichiers JSON et des attributs des requêtes est lowerCamelCase.

Pour respecter les bonnes pratiques de consommation des services API, seule la méthode « POST » est utilisée pour une requête API. Les méthodes « PUT » et « OPTIONS » sont à proscrire.

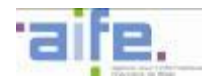

## **6.1.2 Codes retour des requêtes API**

Un code technique HTTP est transmis dans l'en-tête du retour des requêtes JSON. Les codes techniques pouvant être transmis pour une requête sont :

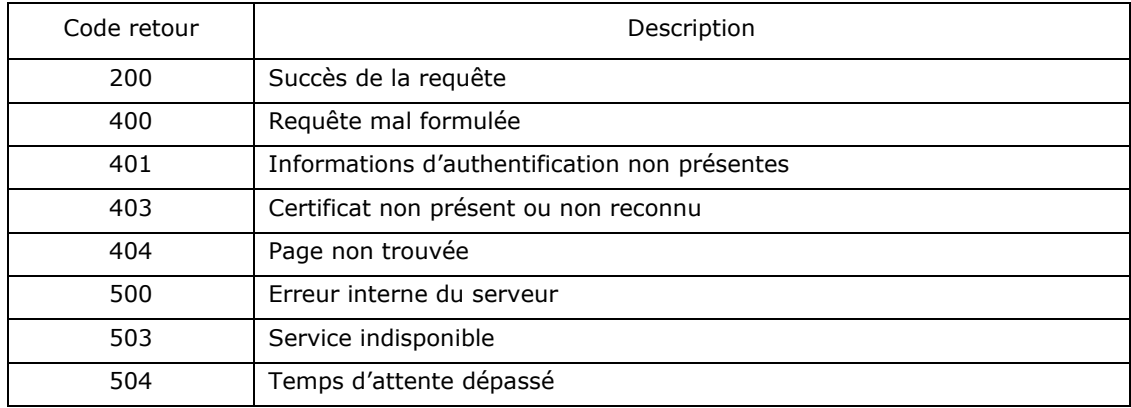

En cas de réception d'un code retour « 200 » ou « 400 », la requête peut retourner dans le corps du retour de la requête JSON les informations en sortie attendues de la requête (uniquement en cas de code technique « 200 ») ou un code erreur fonctionnel (code retour contenant un nombre supérieur ou égal à 20000) associé au libellé de l'erreur fonctionnelle. Les différents codes erreur fonctionnels associés à chaque service sont décrits dans les tableaux d'entrée et de sortie des services proposés en API.

# **6.1.3 Contraintes liées à l'entête de la requête**

- Accept : application/json par défaut
- Accept-charset : UTF-8
- Accept-encoding : gzip/deflate par défaut
- Accept-language : fr\_FR
- Cookie : aucune contrainte
- Content-lenght : aucune contrainte
- Content-md5 : aucune contrainte
- Content-type : présent et valorisé *application/json;charset=UTF-8*
- Date : aucune contrainte
- Authorization et authenticate sont liés à l'authentification et traités dans le cadre de ce sujet.

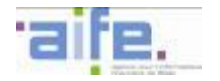

## **6.2 Les services proposés en API**

L'ensemble des fonctionnalités disponibles sur le portail de Chorus Pro sera également disponible en mode Service. Ces fonctionnalités ont été regroupées en six domaines :

- 1. Gestion des demandes de paiement $38$
- 2. Assistance utilisateur<sup>39</sup>
- 3. Gestion des utilisateurs et des structures<sup>61</sup>
- 4. Qualification<sup>62</sup>

-

- 5. Référentiels et services transverses<sup>62</sup>
- 6. Gestion des engagements juridiques<sup>62</sup>

# **6.2.1 Avant-propos**

Les tableaux d'entrée et de sortie des services proposés en API communiqués ci-dessous correspondent à l'état de développement des API lors de la publication de ces spécifications externes et sont donc susceptibles d'être modifiés en fonction des retours des différentes parties prenantes. Ils fournissent une information quant à la cardinalité des attributs, les règles de gestion et de format associés aux attributs, ainsi que les référentiels qui pourront être utilisés afin de faciliter le renseignement des attributs associés.

Par ailleurs, des exemples de fichiers JSON et les WADL sont fournis en annexe des spécifications externes. Ces exemples doivent permettre d'effectuer le développement nécessaire pour recourir au mode API. Ces exemples sont mis à jour et publiés de nouveau lors de tout développement complémentaire de Chorus Pro. Ils respectent notamment l'ensemble des règles d'intégration de la solution spécifiés dans les spécifications externes.

<sup>&</sup>lt;sup>38</sup> Seules les fonctionnalités actuellement disponibles sont décrites dans cette version des spécifications externes.

<sup>&</sup>lt;sup>39</sup> Les fonctionnalités disponibles dans ces espaces seront décrites dans une version ultérieure des spécifications externes

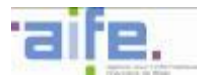

## **6.2.2 Gestion des demandes de paiement**

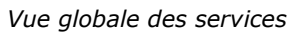

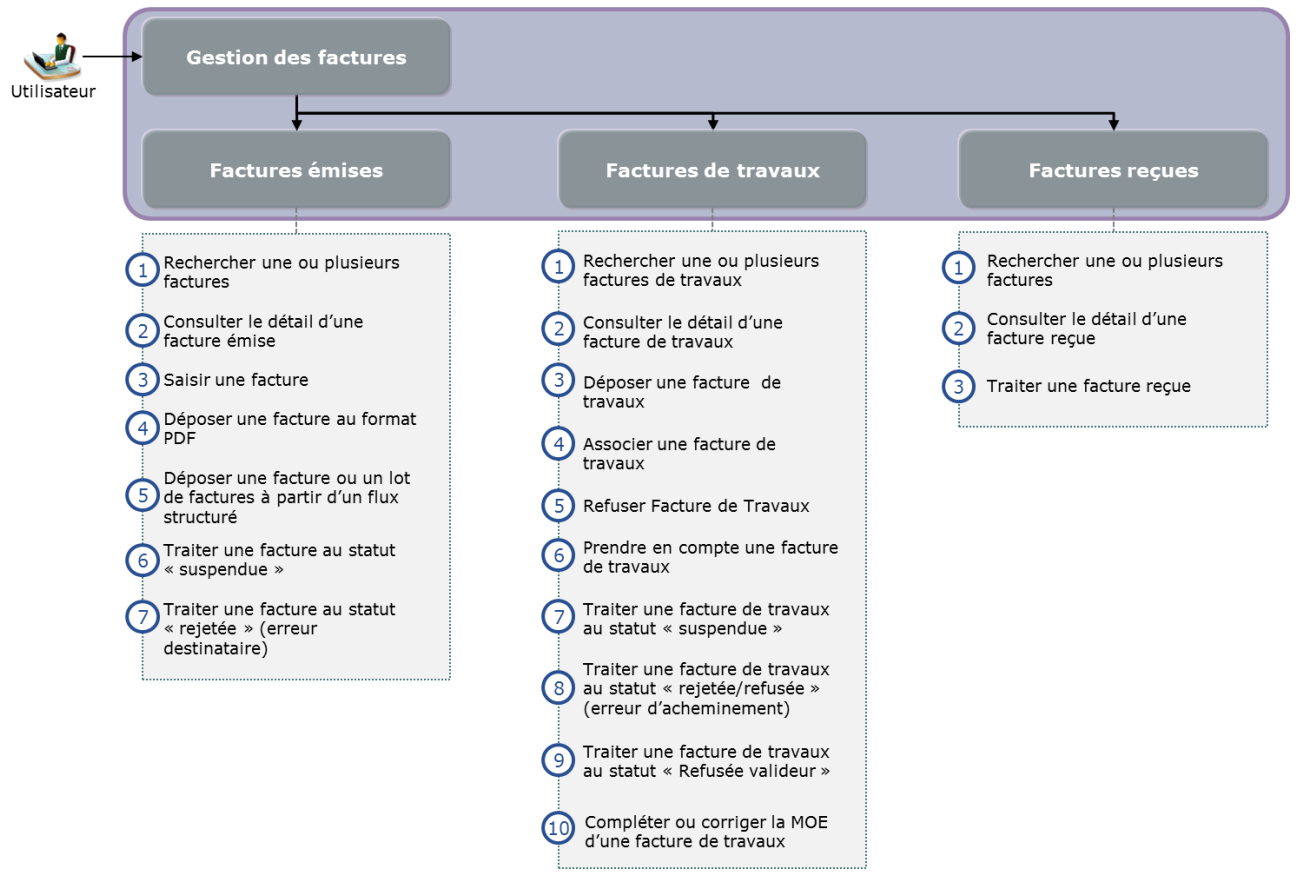
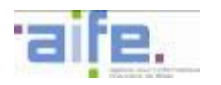

## 6.2.2.1 Cinématique d'utilisation : Factures émises

Les services du domaine « factures émises » offrent un accès aux fonctionnalités de l'espace factures émises de Chorus Pro. Ils permettent notamment à un utilisateur de saisir, déposer ou transmettre un flux de facture. Ils offrent aussi les aides à la transmission de factures proposées sur le portail : recyclage de factures, suppression de factures rejetées et modification du valideur de la facture. Ils permettent de rechercher une facture précédemment émise vers Chorus Pro, d'en consulter les données et son historique ainsi que de la télécharger.

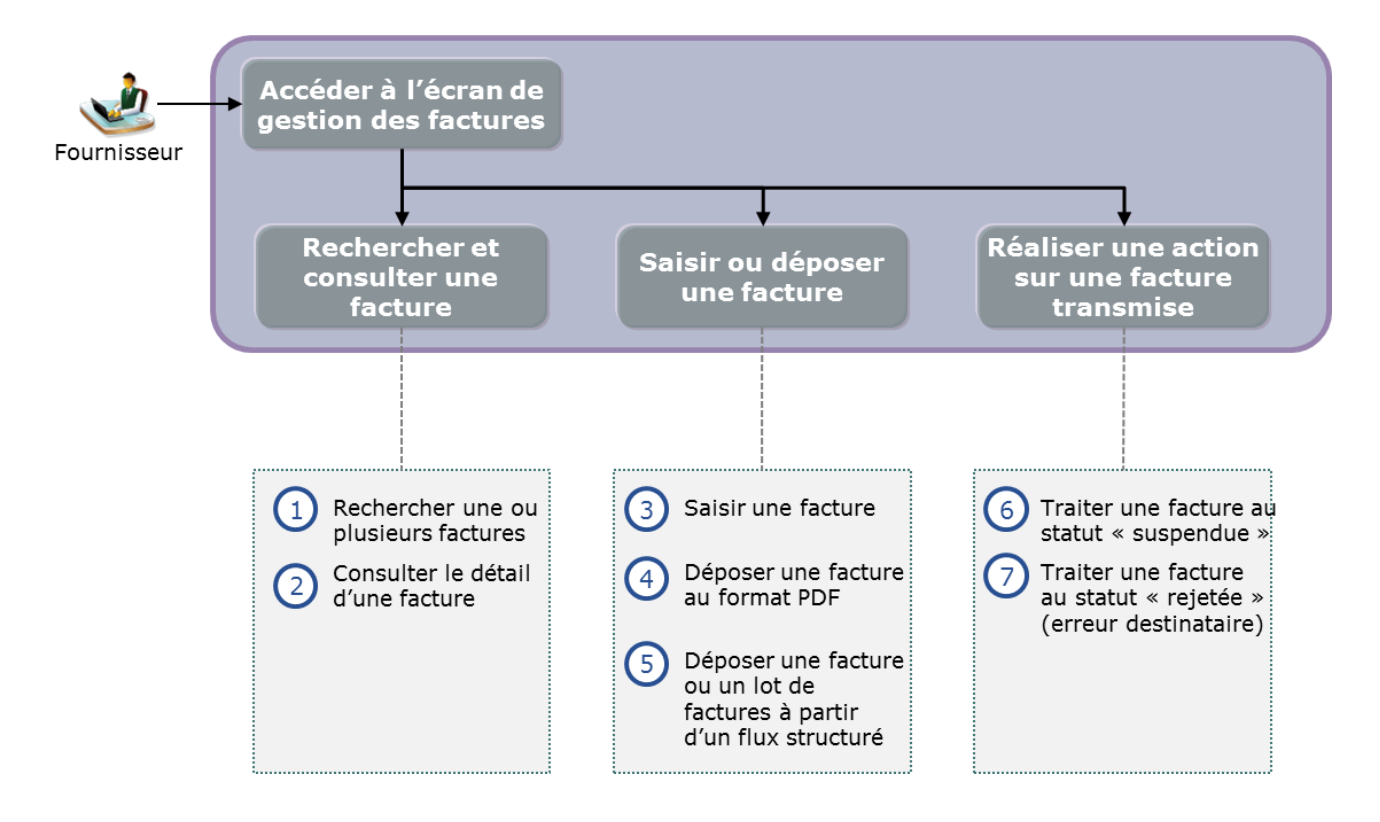

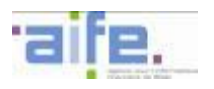

## 6.2.2.1.1 Rechercher et consulter une facture

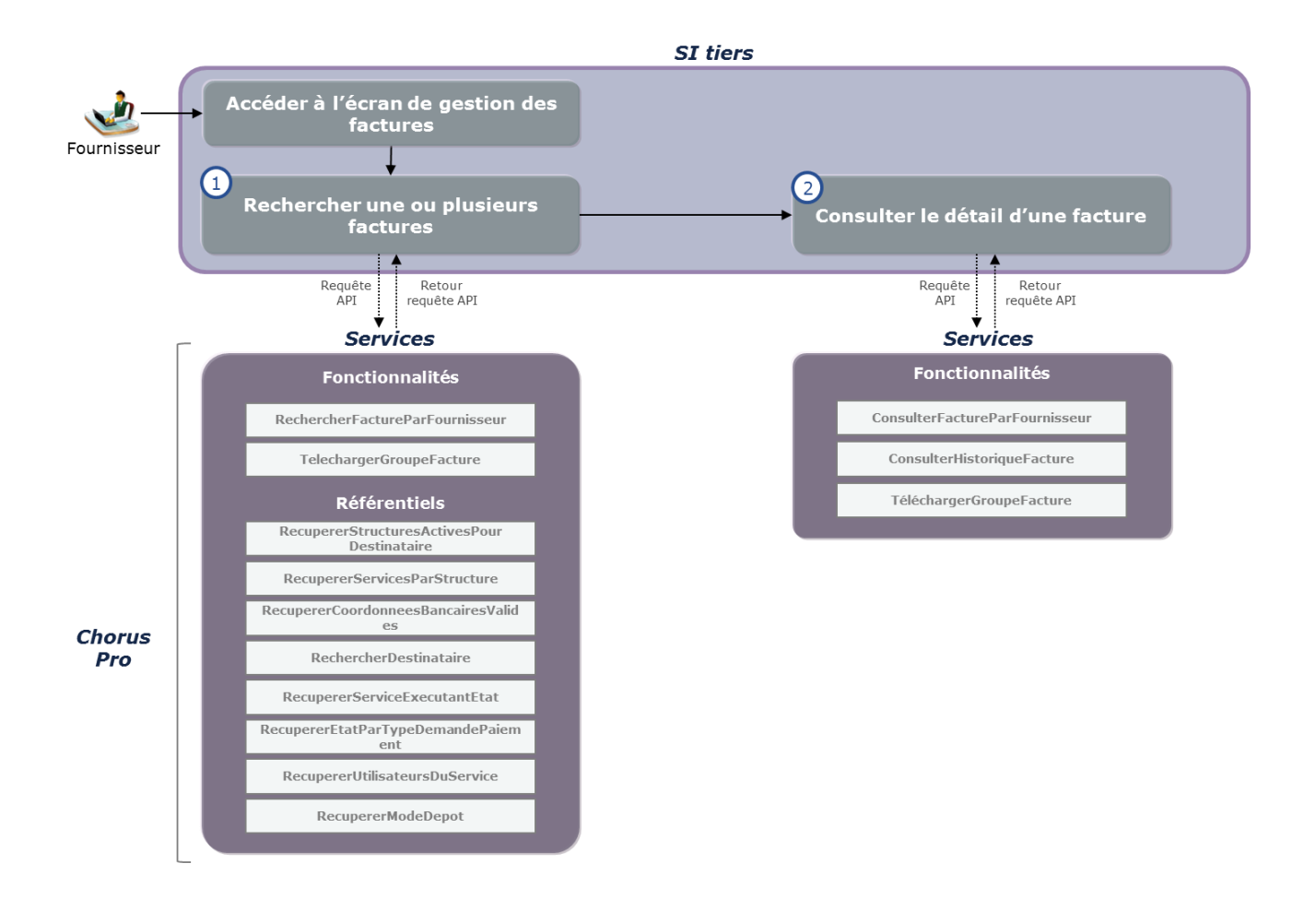

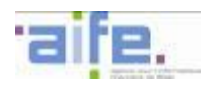

## **Cas d'utilisation 1.1 : Rechercher une ou plusieurs factures**

Un fournisseur souhaite rechercher une facture soumise dans Chorus Pro, télécharger les factures correspondant aux paramètres de la recherche ou consulter le détail de l'une des factures.

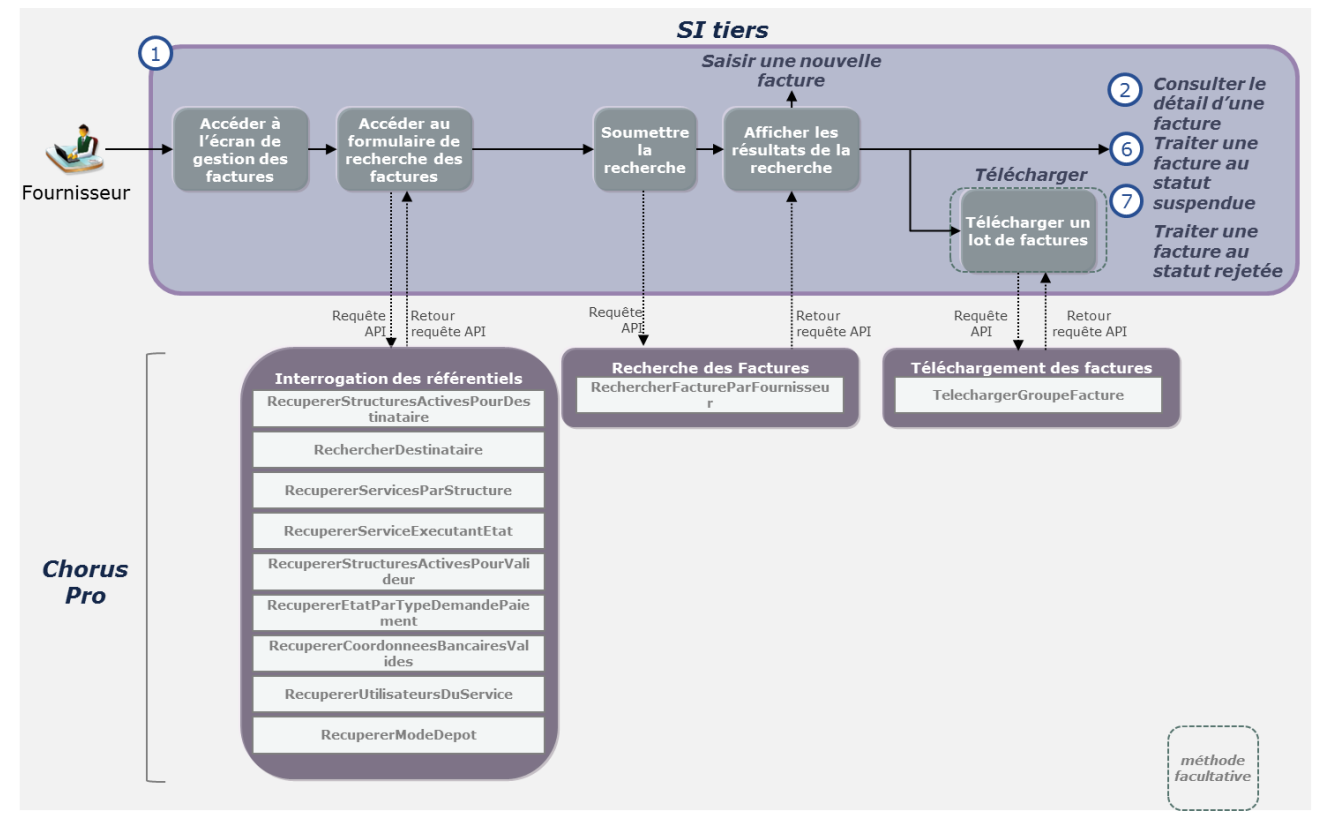

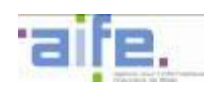

## **Variante**

Un fournisseur souhaite télécharger n factures émises dans Chorus Pro . Il peut, notamment pour respecter les limitations en terme de taille de la requête telechargerGroupeFacture, appeler cette requête n fois pour télécharger de manière unitaire l'ensemble de ces factures.

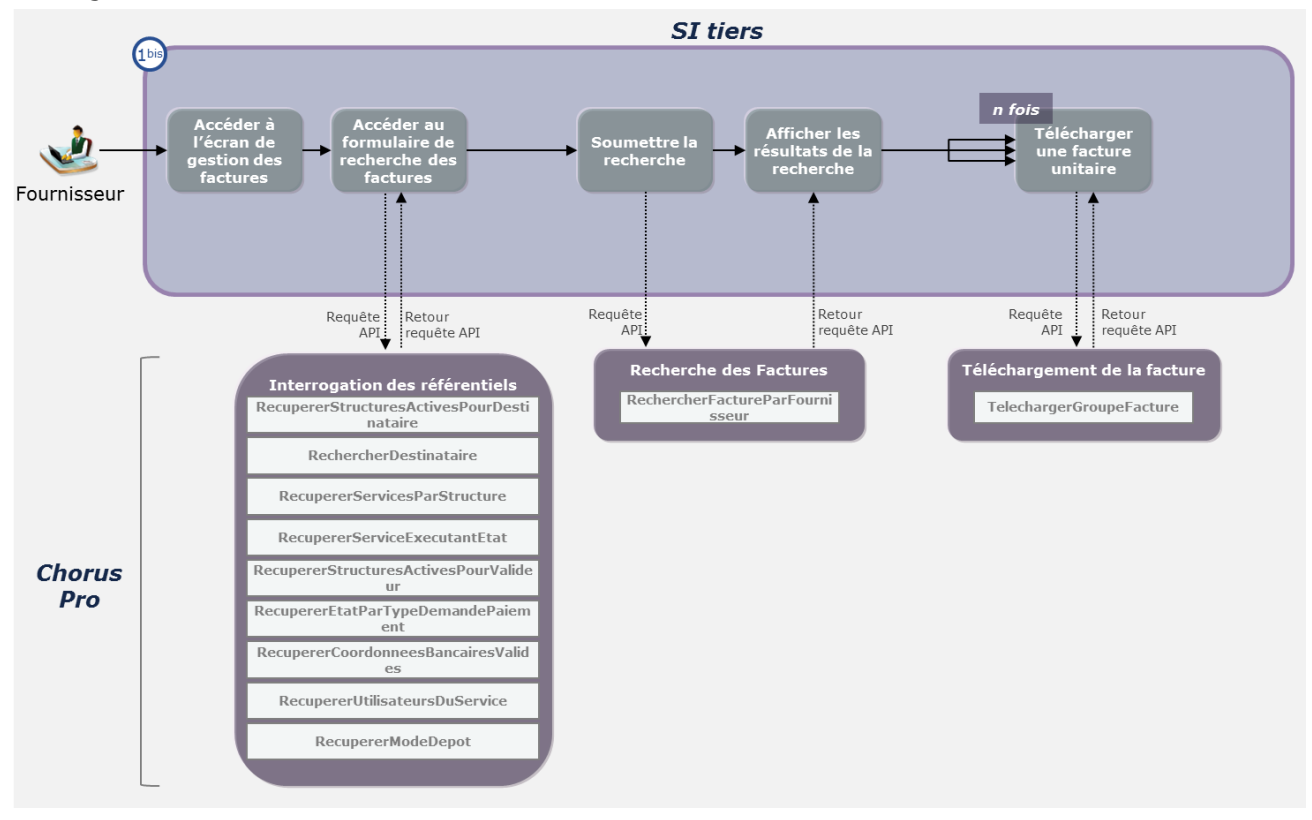

### **Cas d'utilisation 1.2 : Consulter le détail d'une facture**

Un fournisseur souhaite visualiser les informations relatives à une facture soumise dans Chorus Pro . Depuis cet écran, il peut télécharger la facture et/ou ses pièces jointes, consulter l'historique des actions relatives à la facture ou enclencher les processus permettant de compléter la facture ou de la recycler.

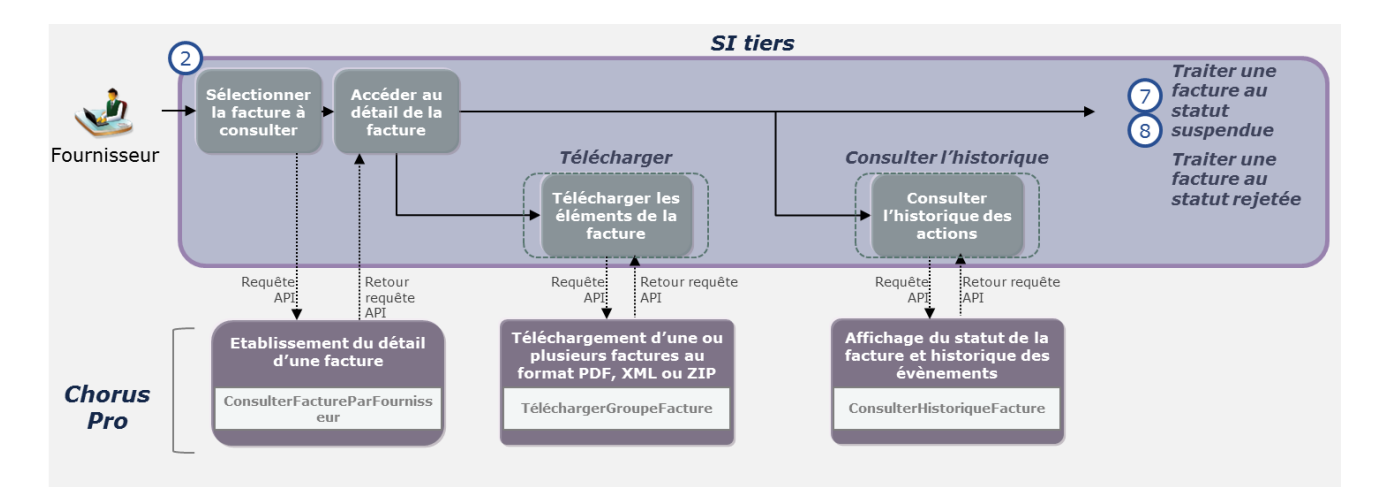

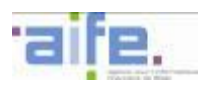

# 6.2.2.1.2 Saisir ou déposer une facture

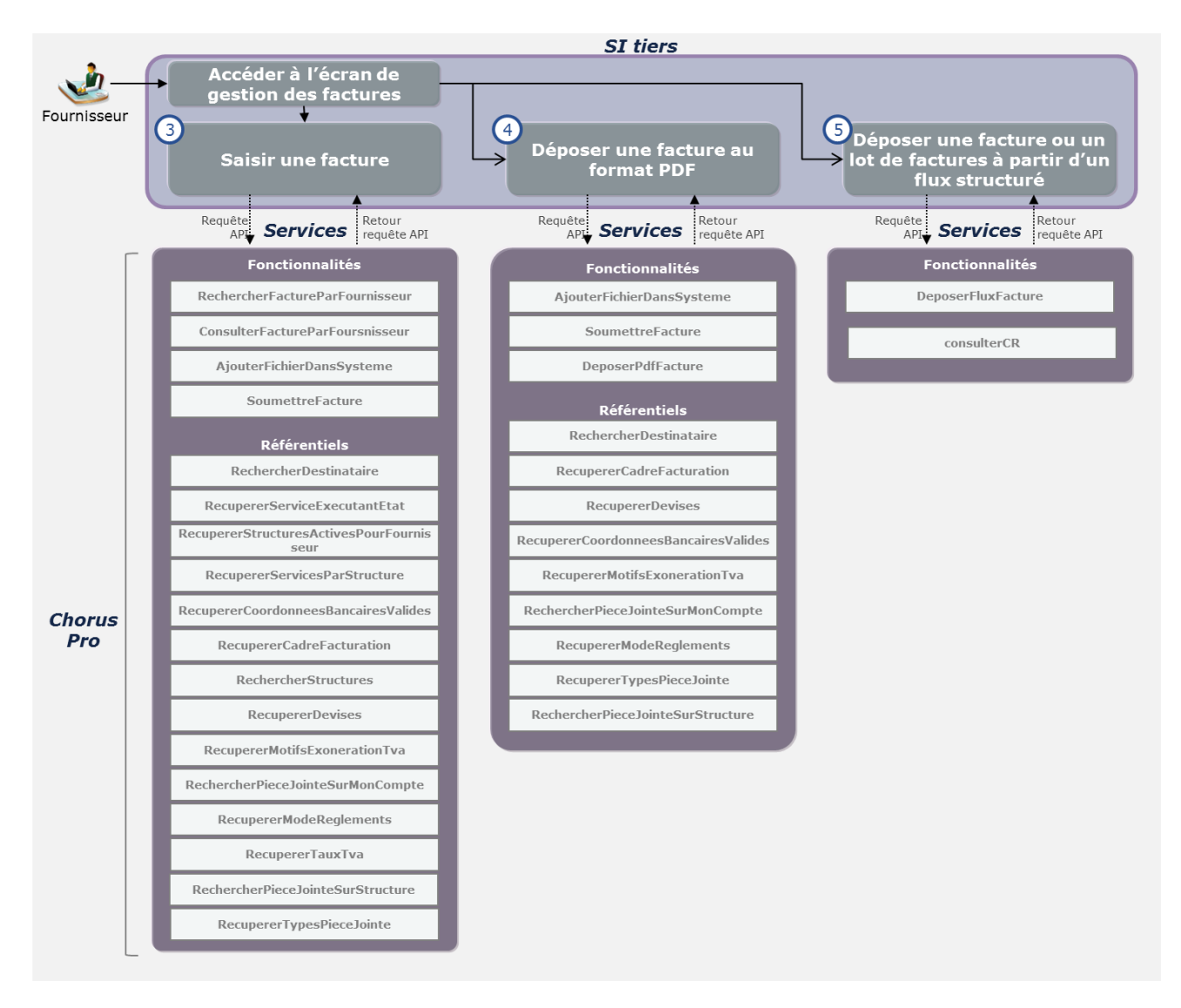

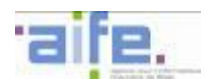

## **Cas d'utilisation 1.3 : Saisir une facture**

Un fournisseur souhaite saisir une facture en ligne depuis un système d'information tiers ou un portail tiers à valeur ajoutée.

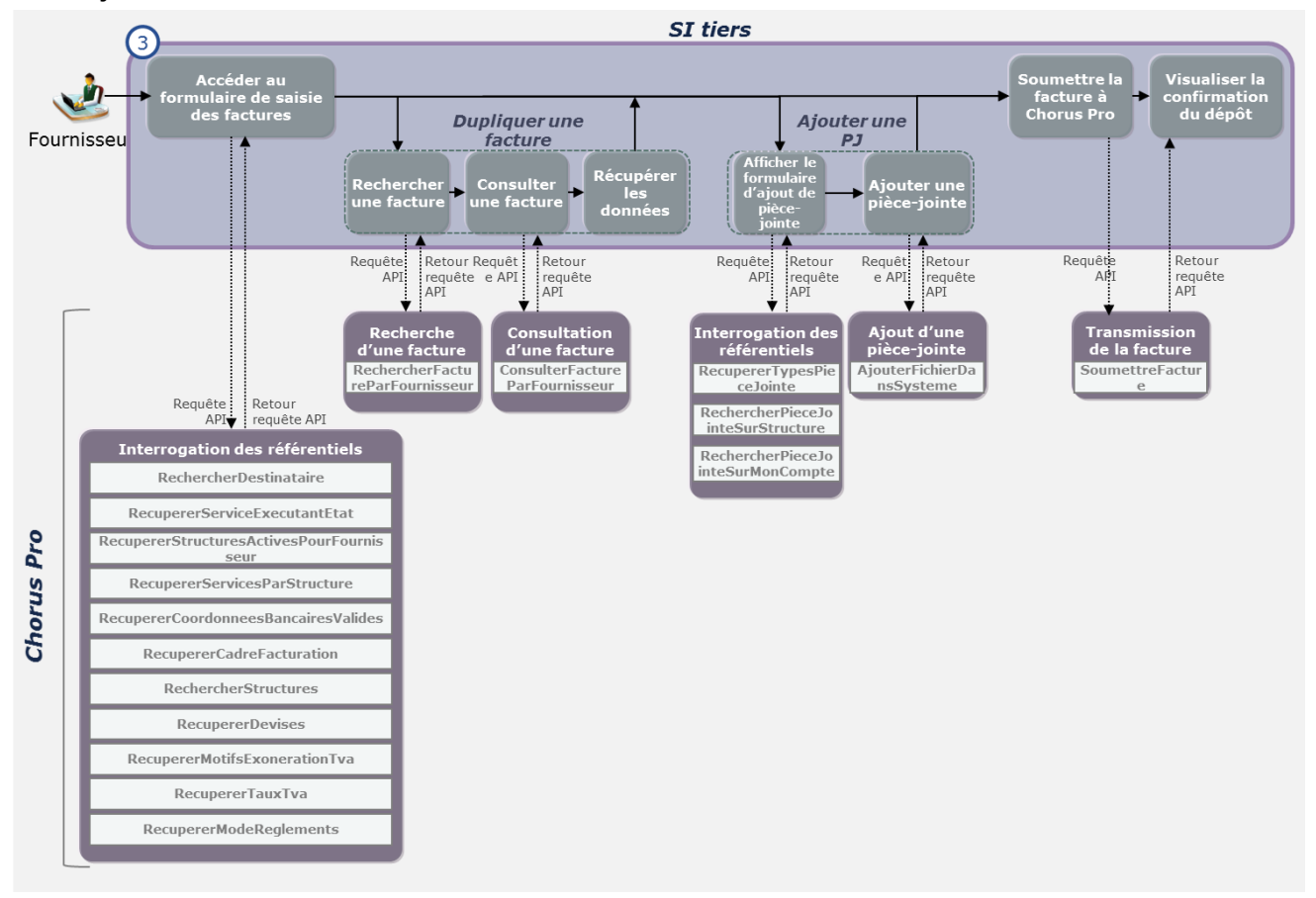

## **Cas d'utilisation 1.4 : Déposer une facture au format PDF**

Un fournisseur dépose une facture sur Chorus Pro à partir d'un fichier PDF préalablement édité depuis son système d'information.

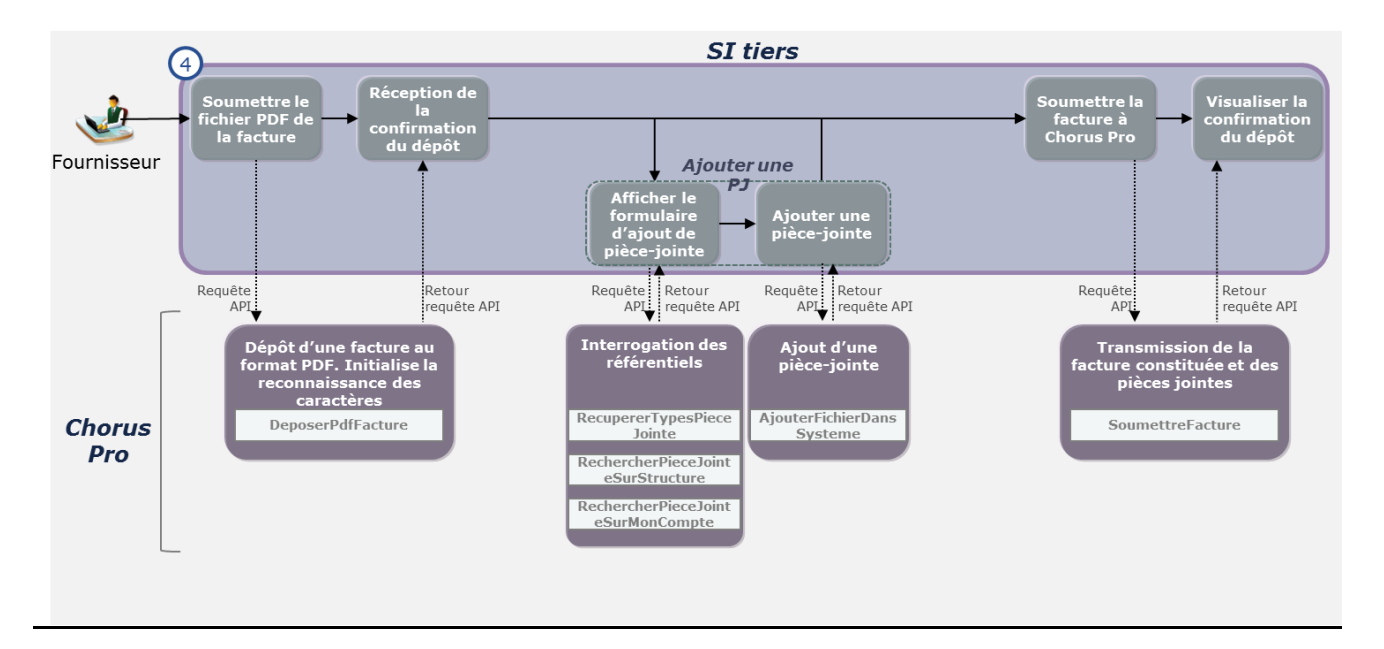

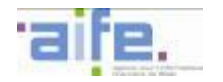

#### **Cas d'utilisation 1.5 : Déposer une facture ou un lot de factures à partir d'un flux structuré**

Un fournisseur dépose sur Chorus Pro un flux structuré préalablement généré depuis son système d'information.

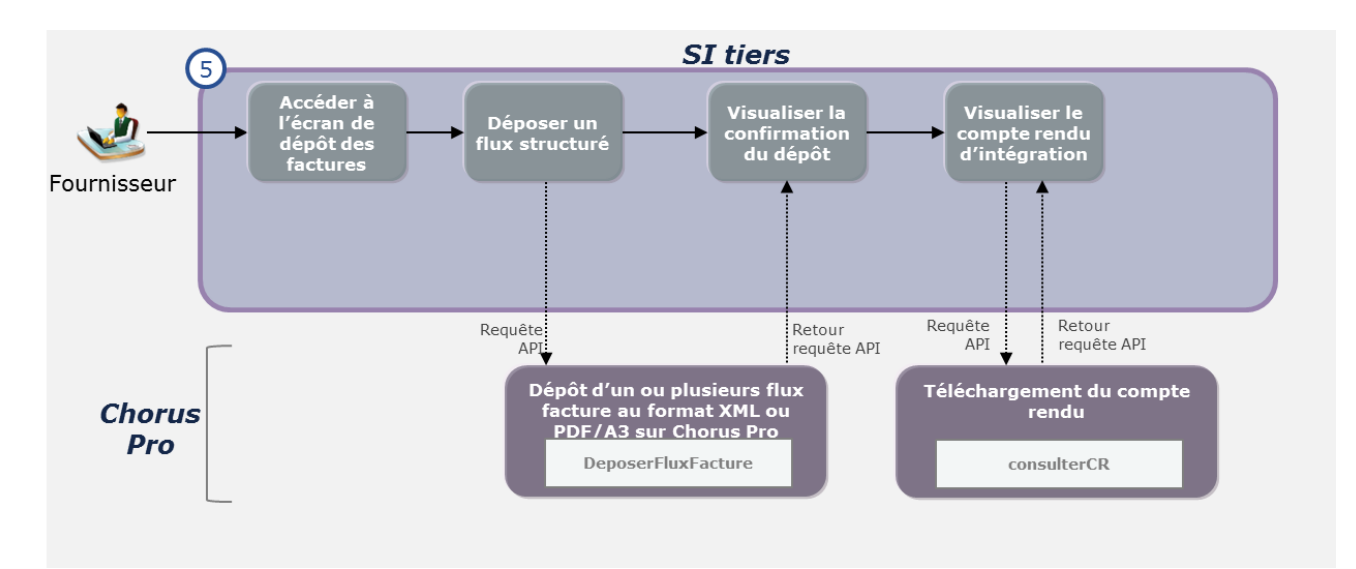

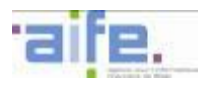

6.2.2.1.3 Réaliser une action sur une facture transmise

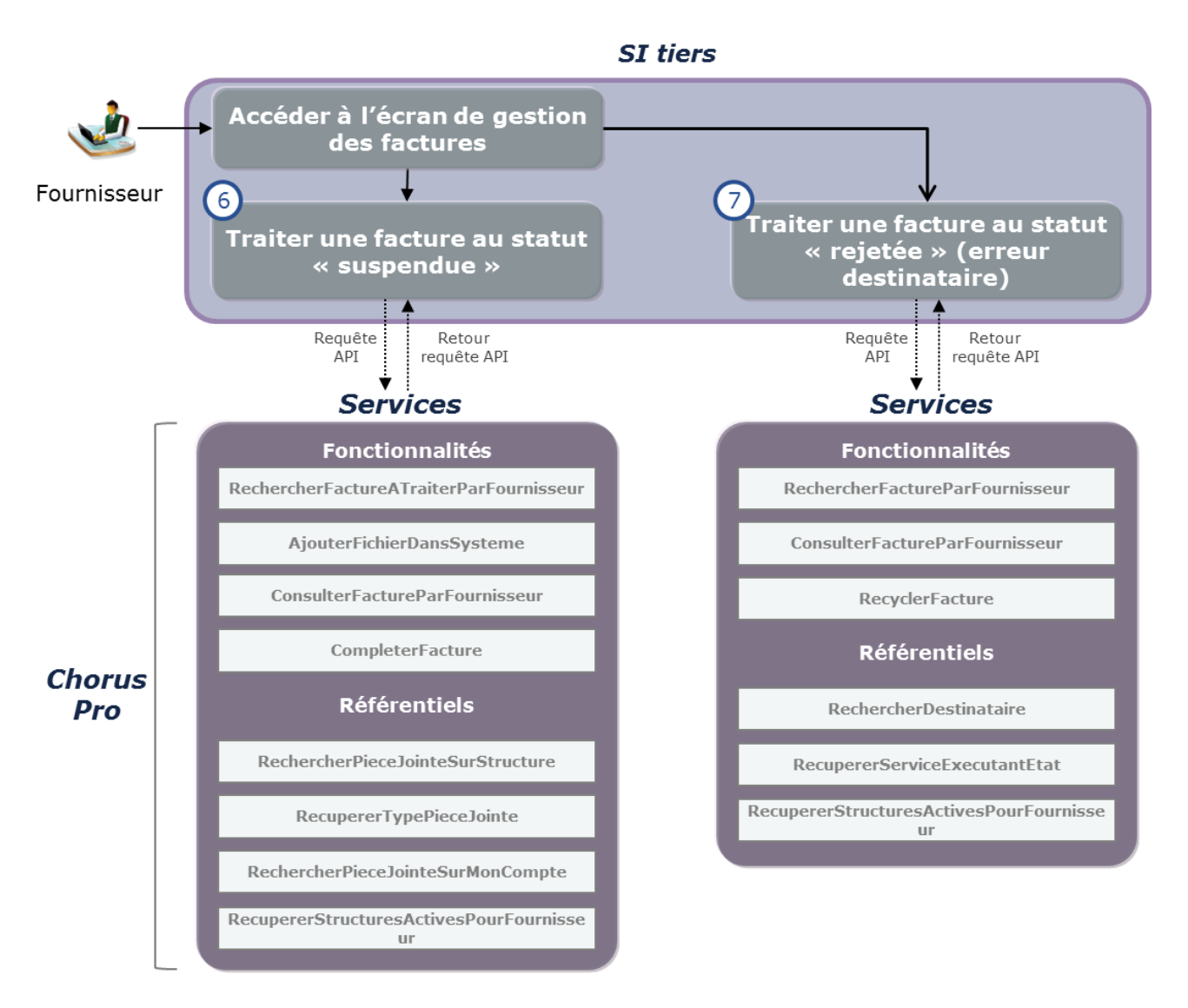

## **Cas d'utilisation 1.6 : Traiter une facture au statut « suspendue »**

Un fournisseur souhaite compléter une facture au statut « suspendue » en ajoutant des pièces-jointes complémentaires et/ou en renseignant un commentaire complémentaire.

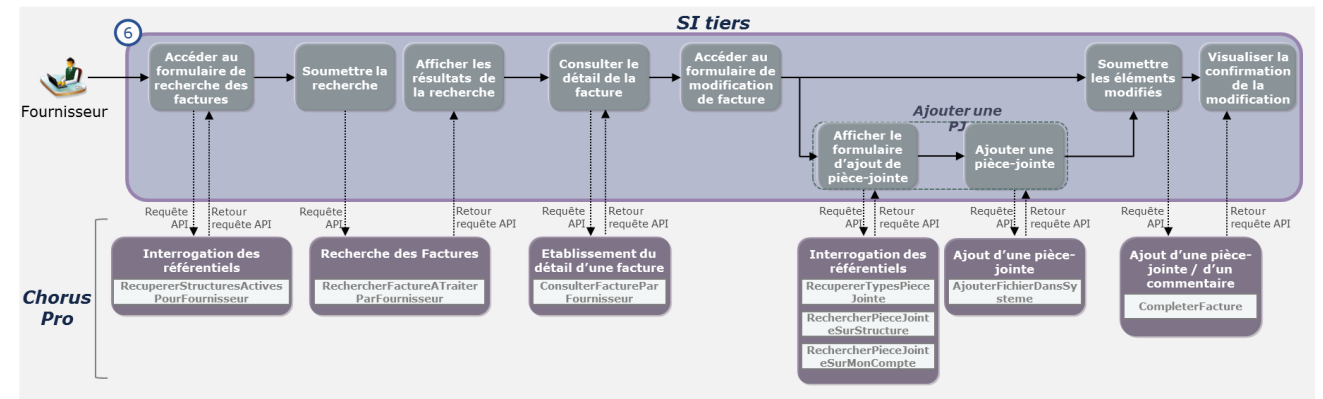

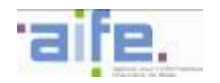

## **Cas d'utilisation 1.7 : Traiter une facture au statut « rejetée » (erreur destinataire)**

Un fournisseur souhaite recycler une facture au statut « rejetée » lorsque le rejet est motivé par une « erreur dans les données d'acheminement ». Le fournisseur renseigne pour cela un nouveau destinataire/service destinataire.

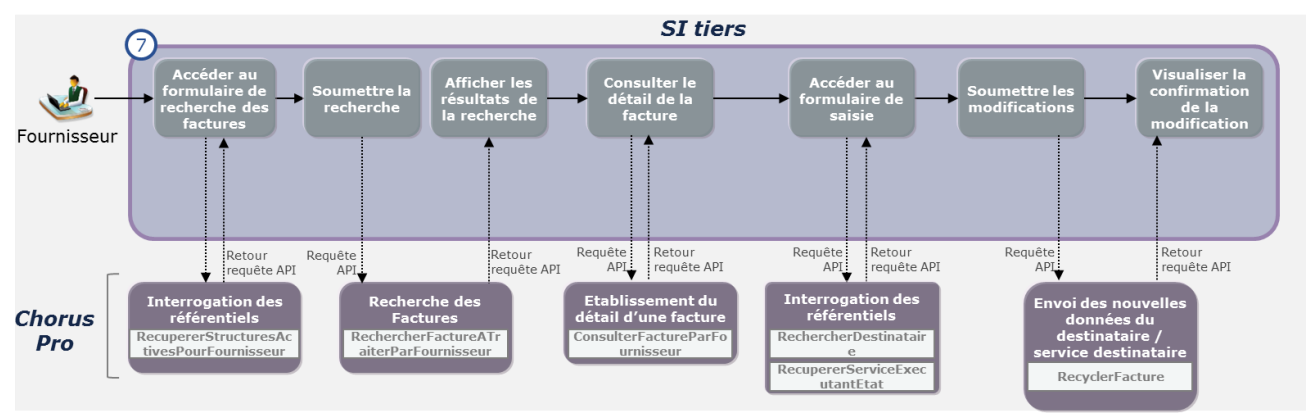

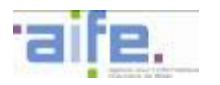

#### 6.2.2.2 Cinématique d'utilisation : Factures de travaux

Les services du domaine « factures de travaux» offrent un accès aux fonctionnalités de l'espace factures de travaux de Chorus Pro. Ils permettent notamment à un utilisateur de déposer une pièce de facturation dans le cadre des marchés de travaux. Ils permettent de rechercher une facture de travaux précédemment émise vers Chorus Pro, d'en consulter les données et son historique ainsi que de la télécharger. Ils offrent aussi les aides à la transmission de factures proposées sur le portail : recyclage de factures, suppression de factures et modification du valideur de la facture, etc…

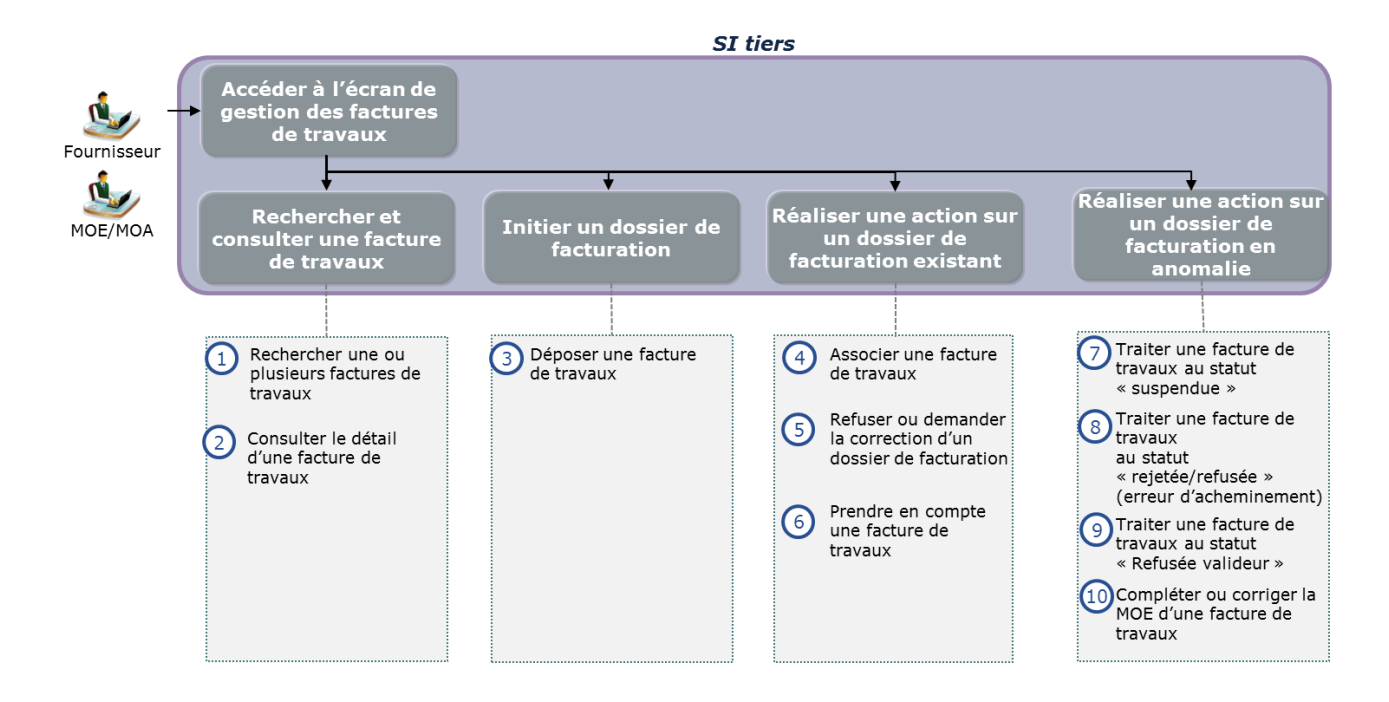

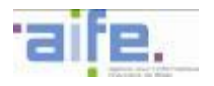

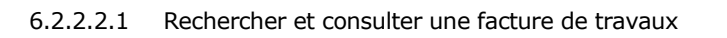

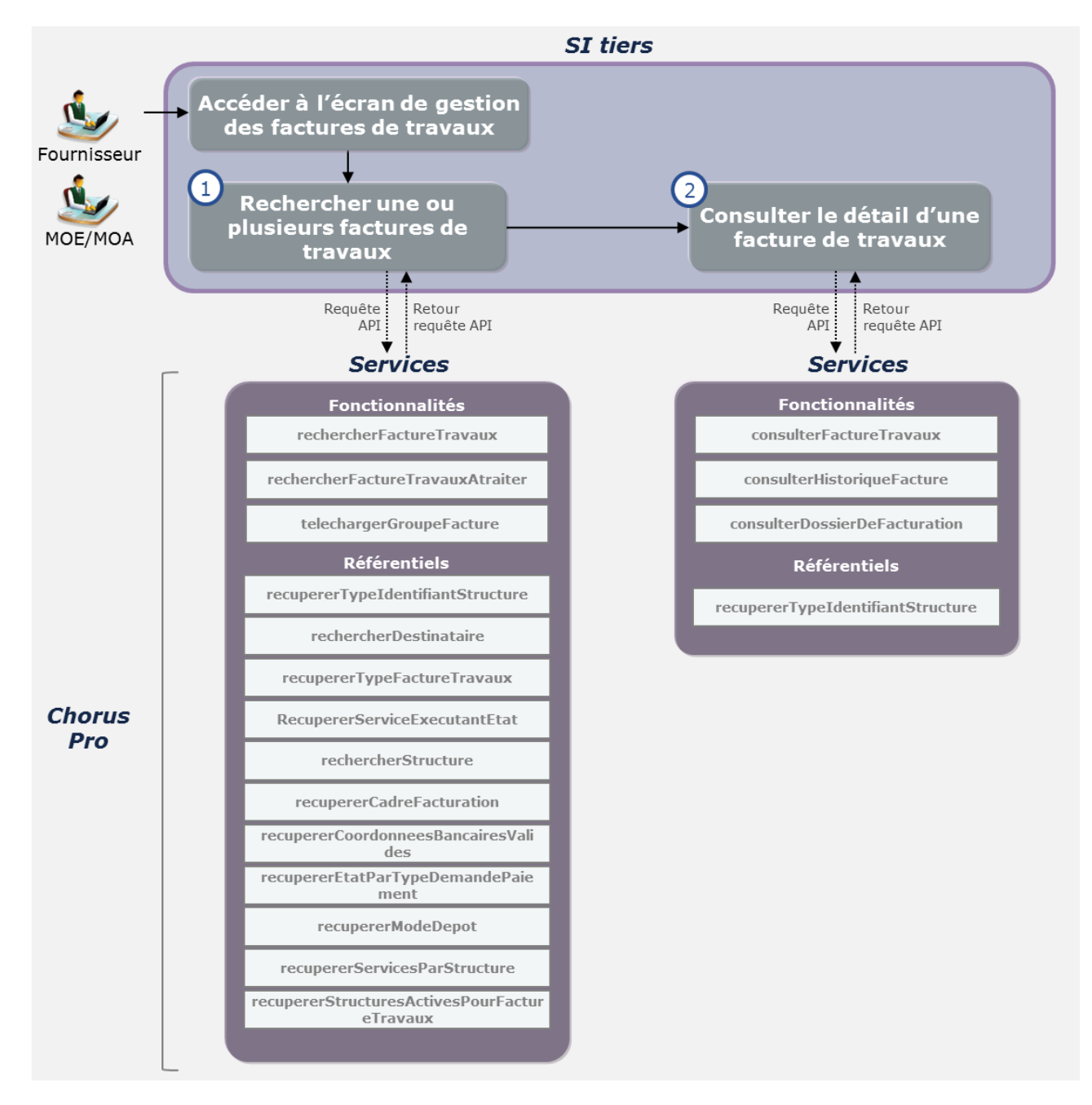

# **Cas d'utilisation 1.1 : Rechercher une ou plusieurs factures de travaux**

Un utilisateur souhaite consulter la liste des factures pour lesquelles une action de validation ou d'apport de compléments est attendue de sa part. Il peut pour cela effectuer une rechercher multicritères, accéder aux détails des pièces de facturation.

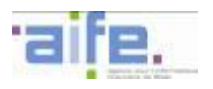

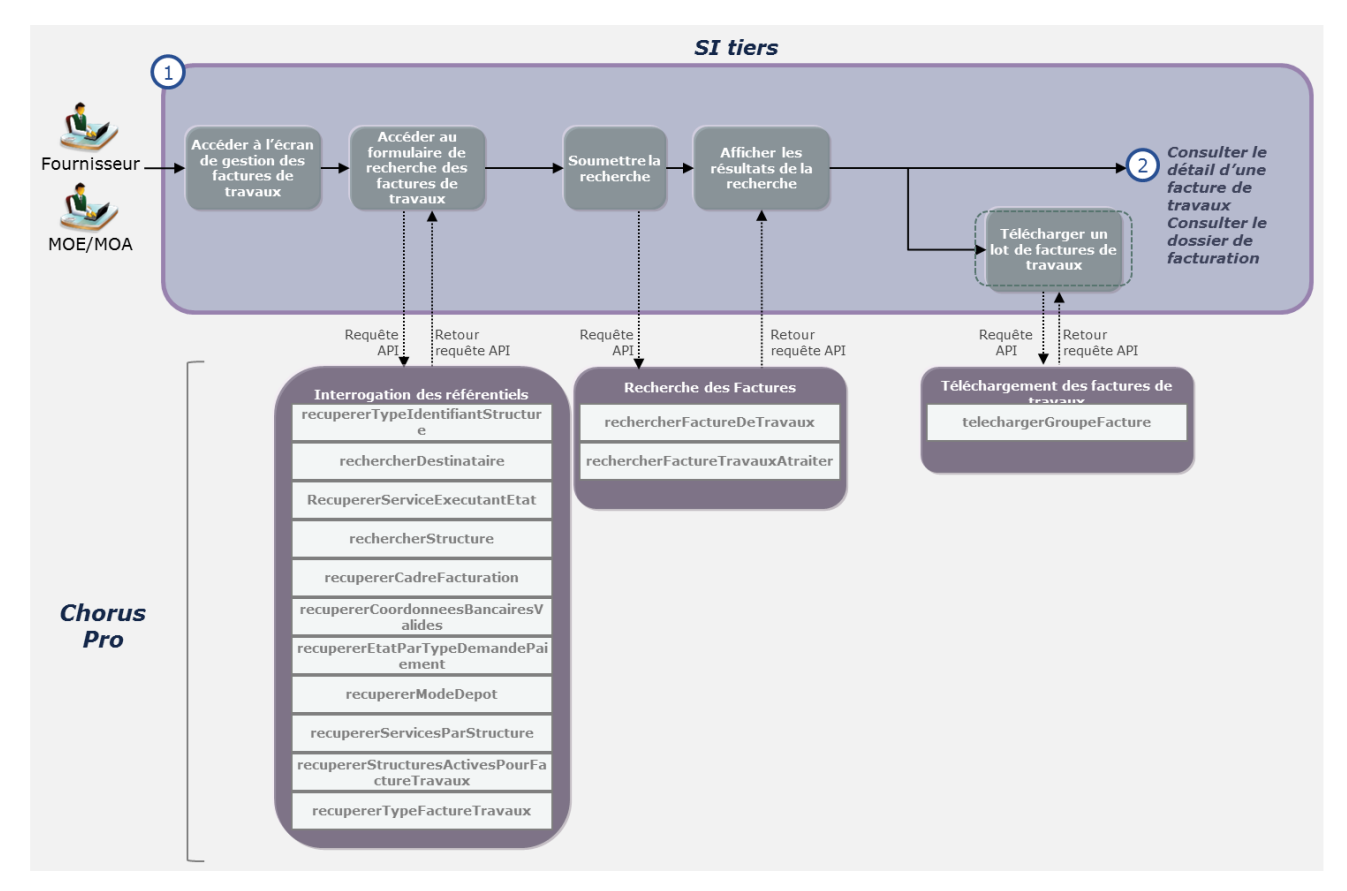

# **Cas d'utilisation 1.2 : Consulter le détail d'une facture de travaux**

Un utilisateur souhaite visualiser les informations relatives à une facture de travaux. Depuis cet écran, il peut télécharger la facture et/ou ses pièces jointes, consulter l'historique des actions relatives à la facture, extraire le fil d'évènement relatif à la facture.

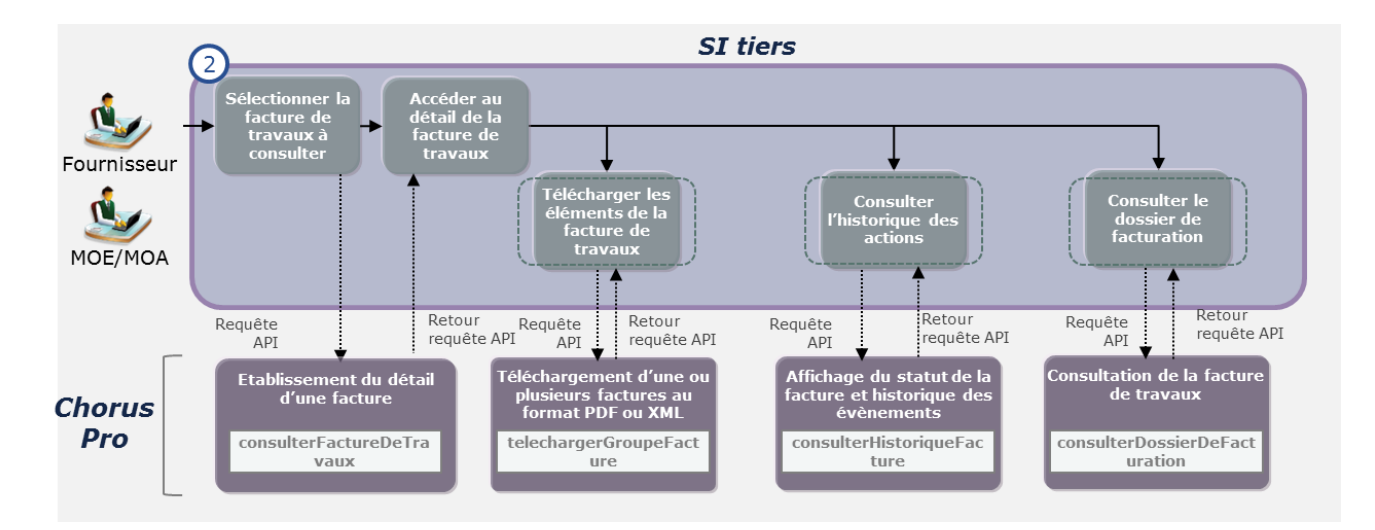

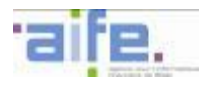

## 6.2.2.2.2 Initier un dossier de facturation

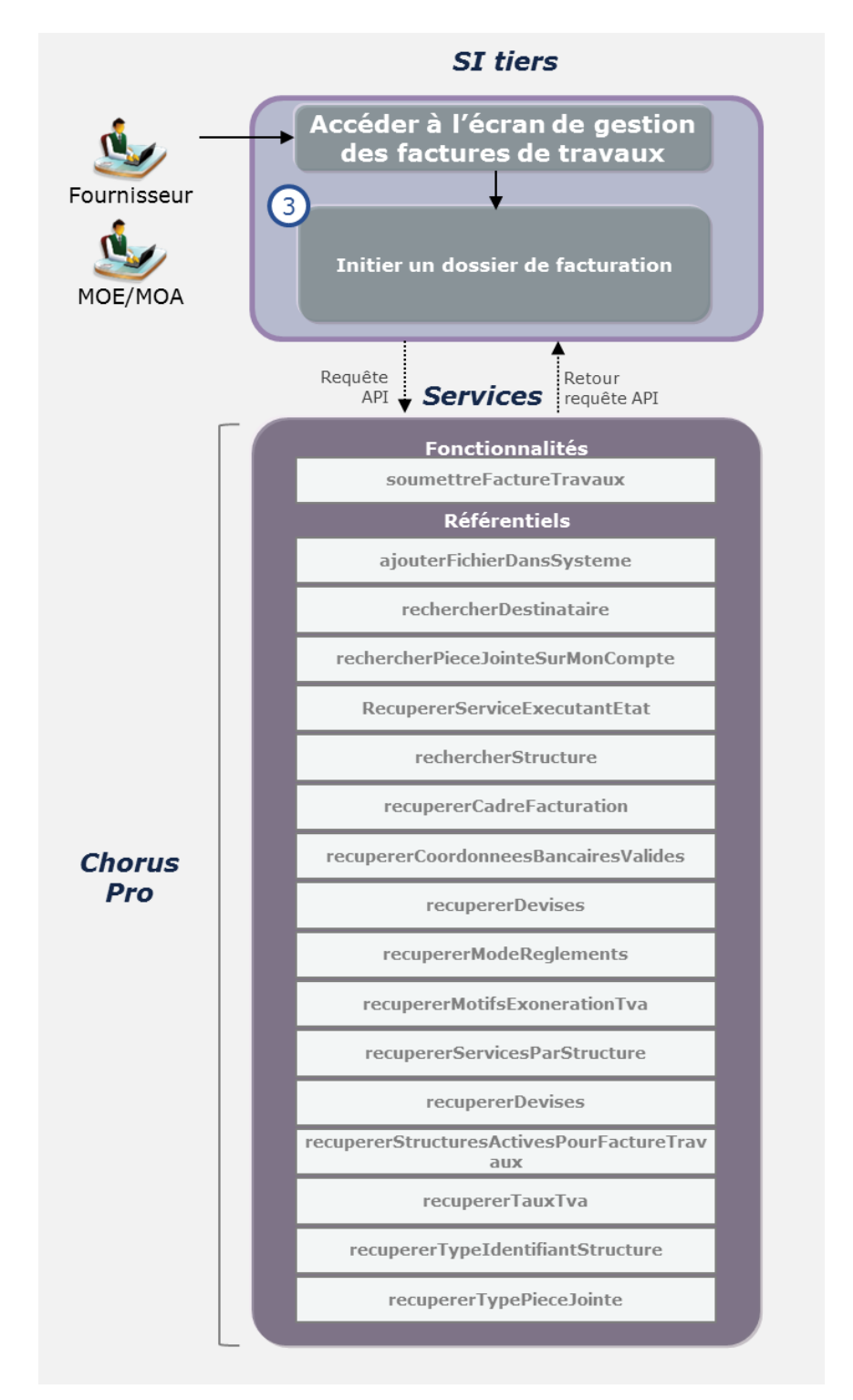

# **Cas d'utilisation 1.3 : Soumettre une facture de travaux**

L'utilisateur souhaite initier un dossier de facturation en soumettant une facture de travaux sans pièce précédente.

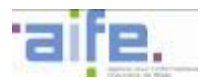

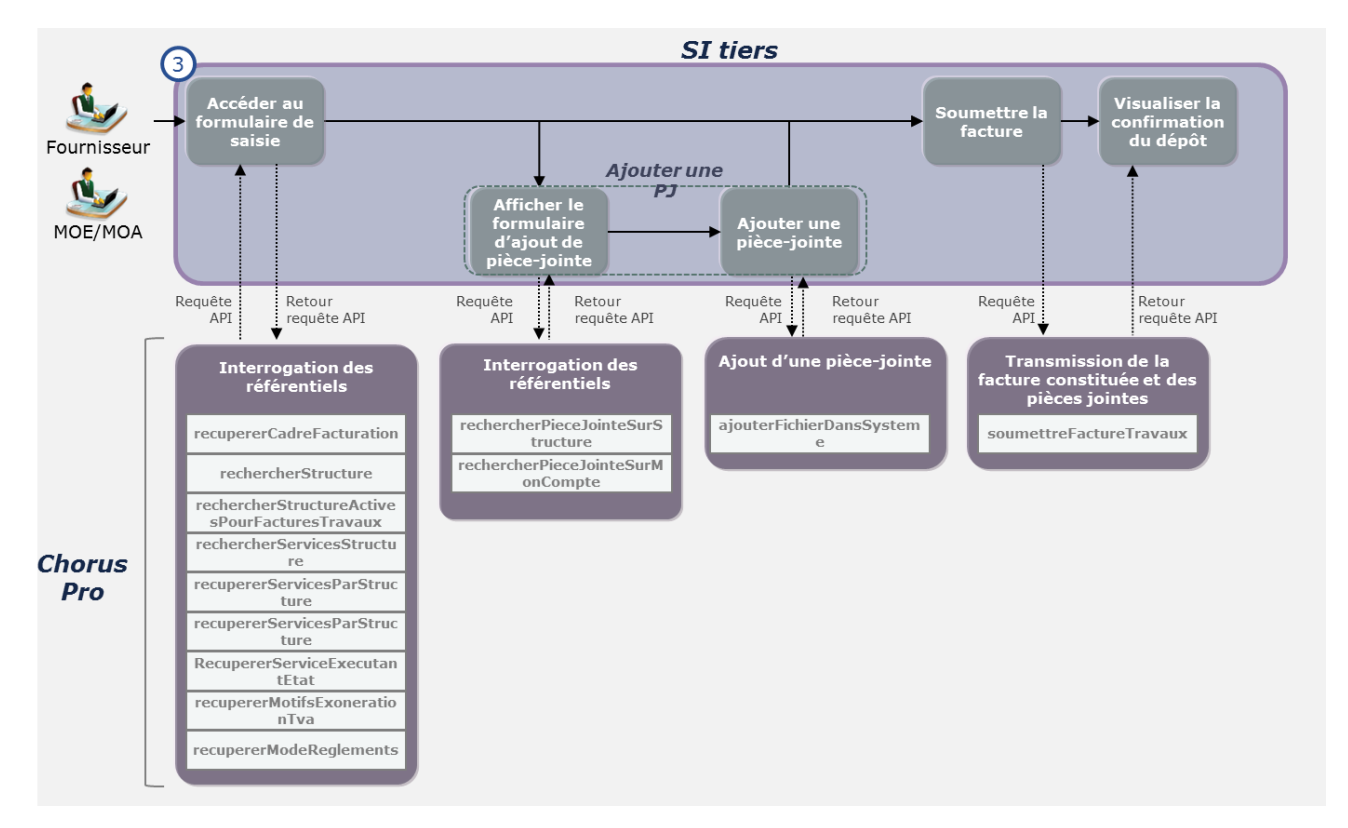

6.2.2.2.3 Réaliser une action sur un dossier de facturation existant

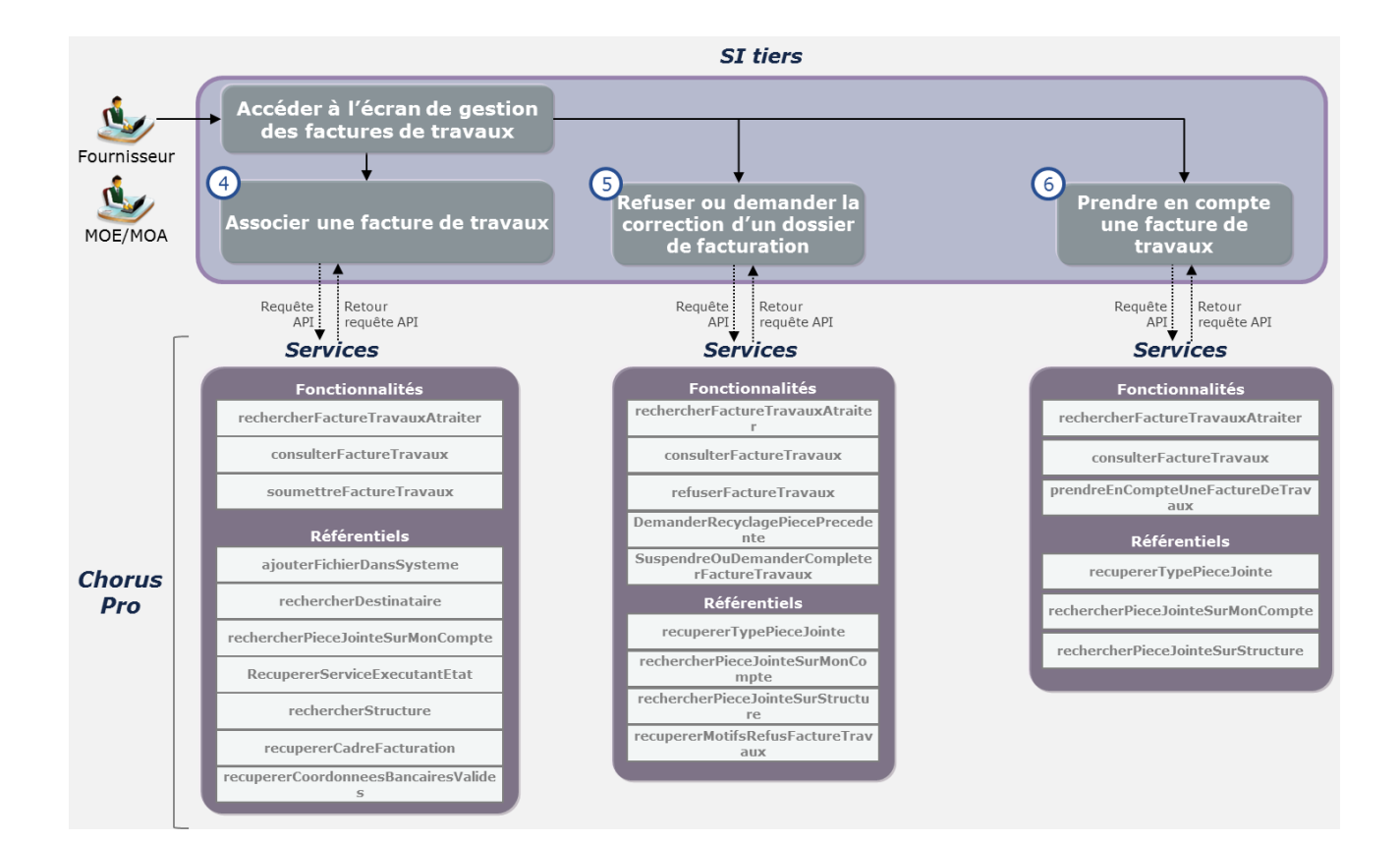

#### **Cas d'utilisation 1.4 : Associer une facture de travaux**

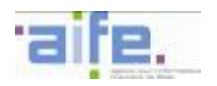

L'utilisateur souhaite compléter un dossier de facturation en ajoutant une nouvelle pièce de facturation

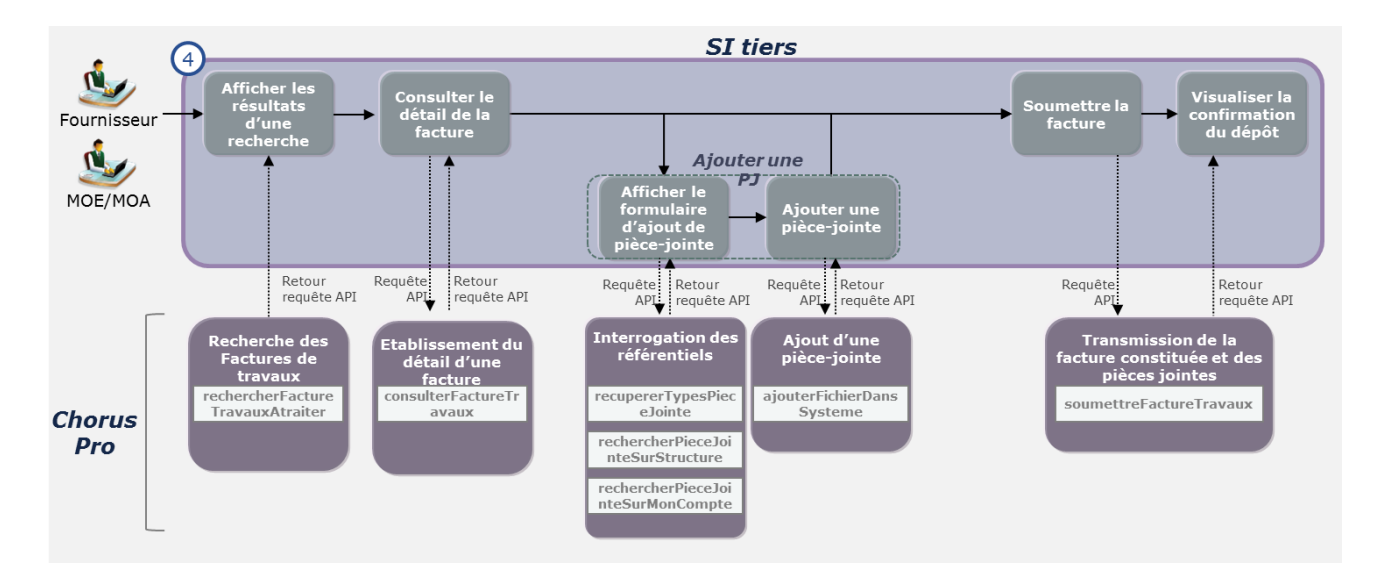

## **Cas d'utilisation 1.5 : Refuser une facture de travaux**

L'utilisateur souhaite refuser une facture de travaux

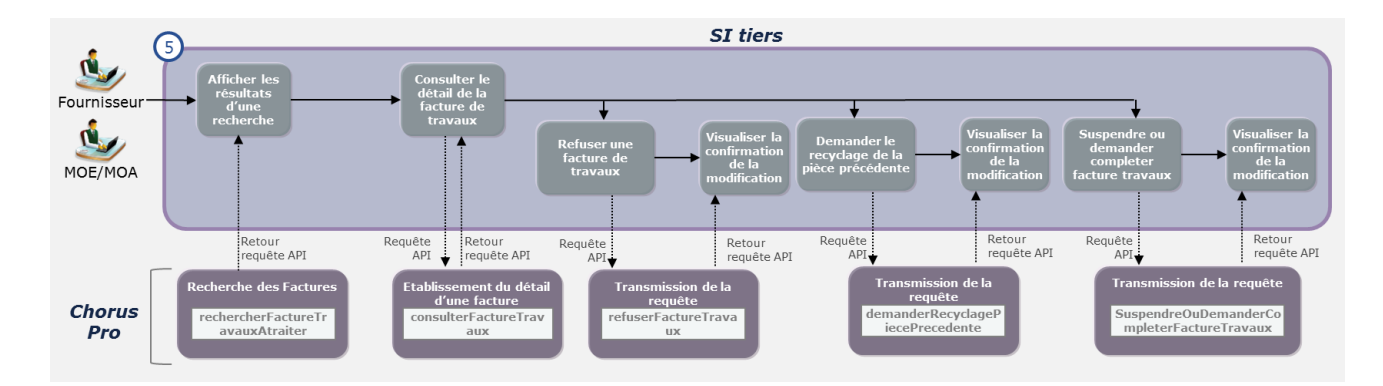

#### **Cas d'utilisation 1.6 : Prendre en compte une facture de travaux**

Dans le cadre d'une demande de paiement de sous-traitant, la MOE peut clôturer les actions sur le dossier de facturation en signalant la prise en compte la facture de travaux

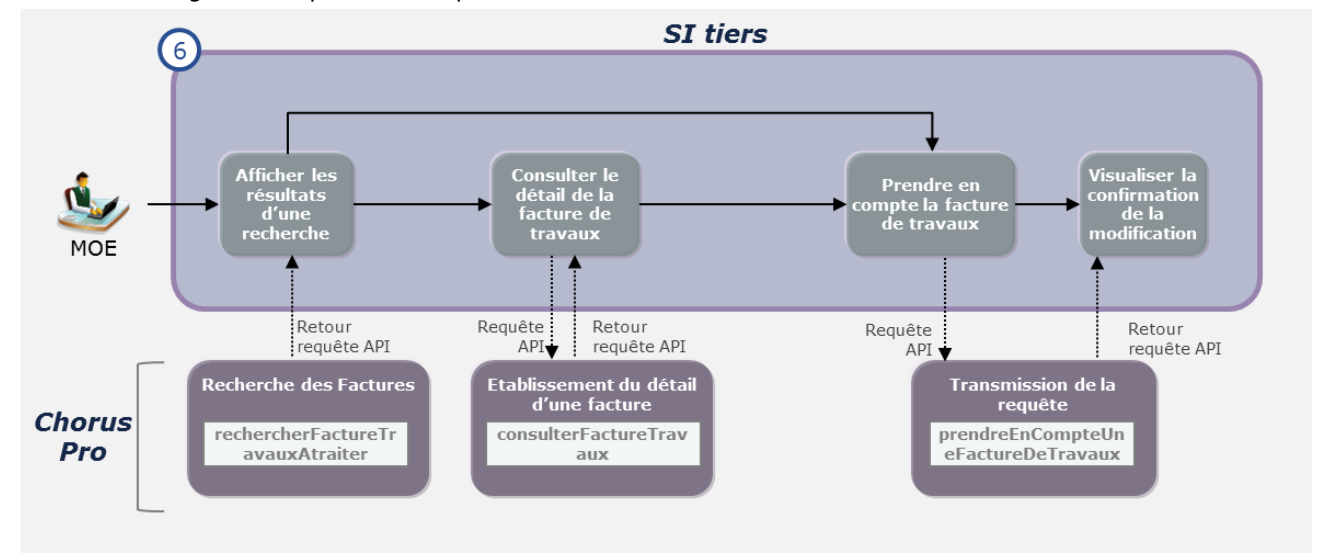

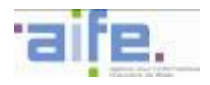

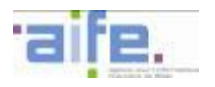

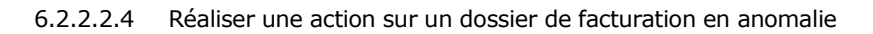

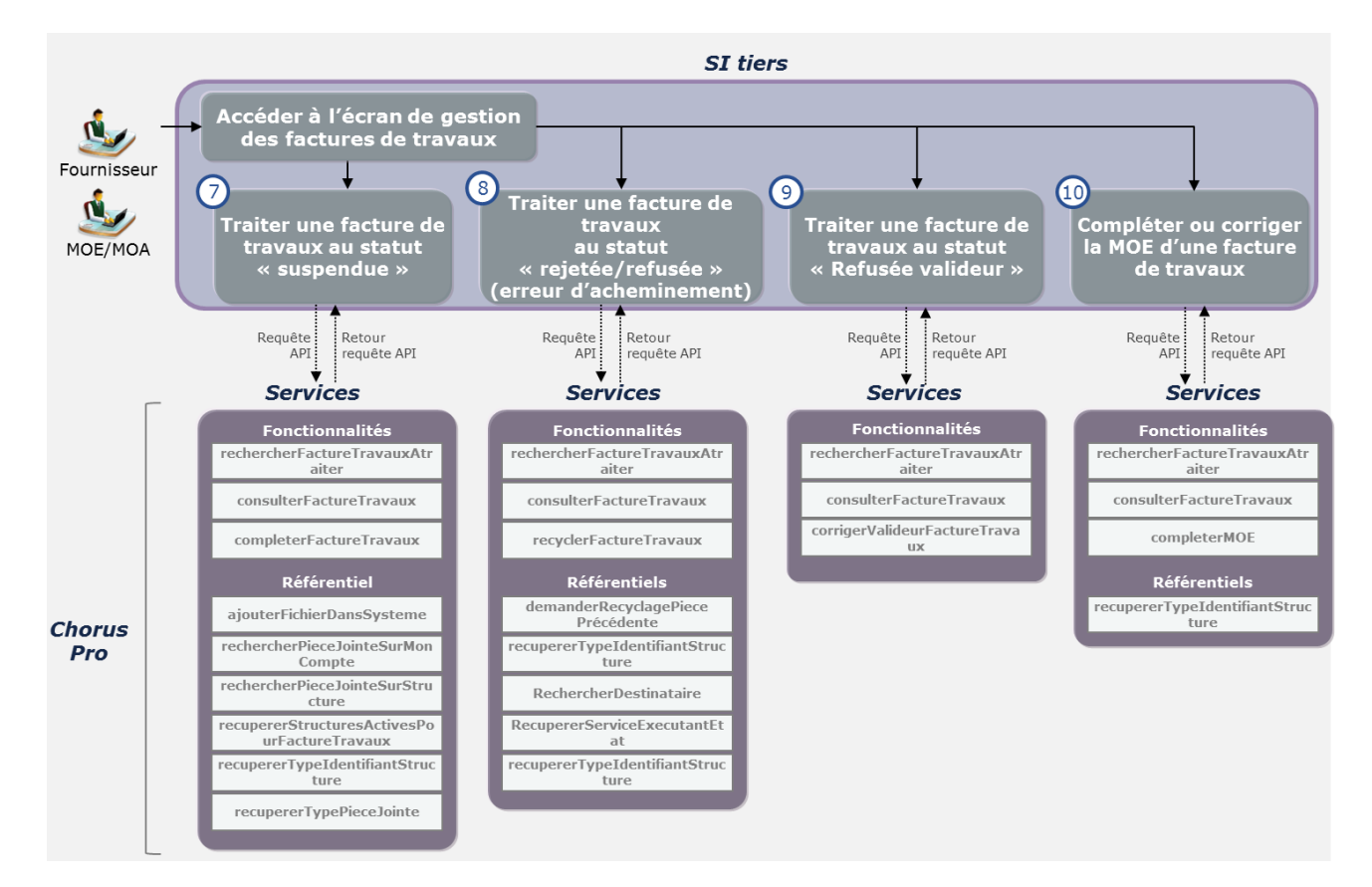

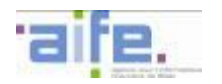

## **Cas d'utilisation 1.7 : Traiter une facture de travaux au statut « suspendue »**

L'utilisateur souhaite compléter une facture de travaux au statut « suspendue » en ajoutant des pièces-jointes complémentaires et/ou en renseignant un commentaire complémentaire.

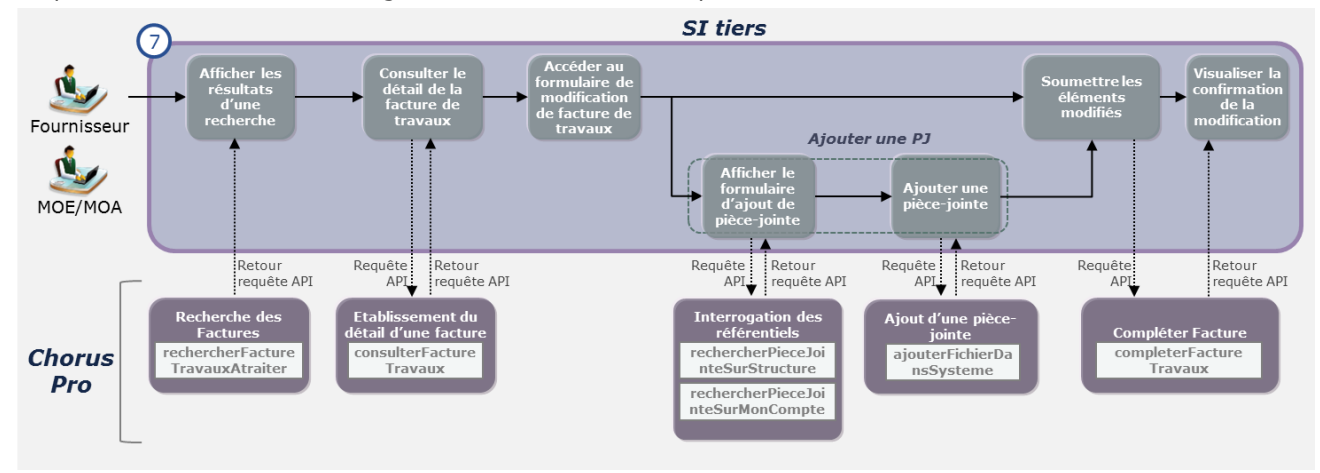

## **Cas d'utilisation 1.8 : Traiter une facture de travaux au statut « rejetée » (erreur d'acheminement)**

L'utilisateur souhaite recycler une facture au statut « rejetée » lorsque le rejet est motivé par une « erreur dans les données d'acheminement ». L'utilisateur peut renseigner pour cela un nouveau destinataire/service destinataire.

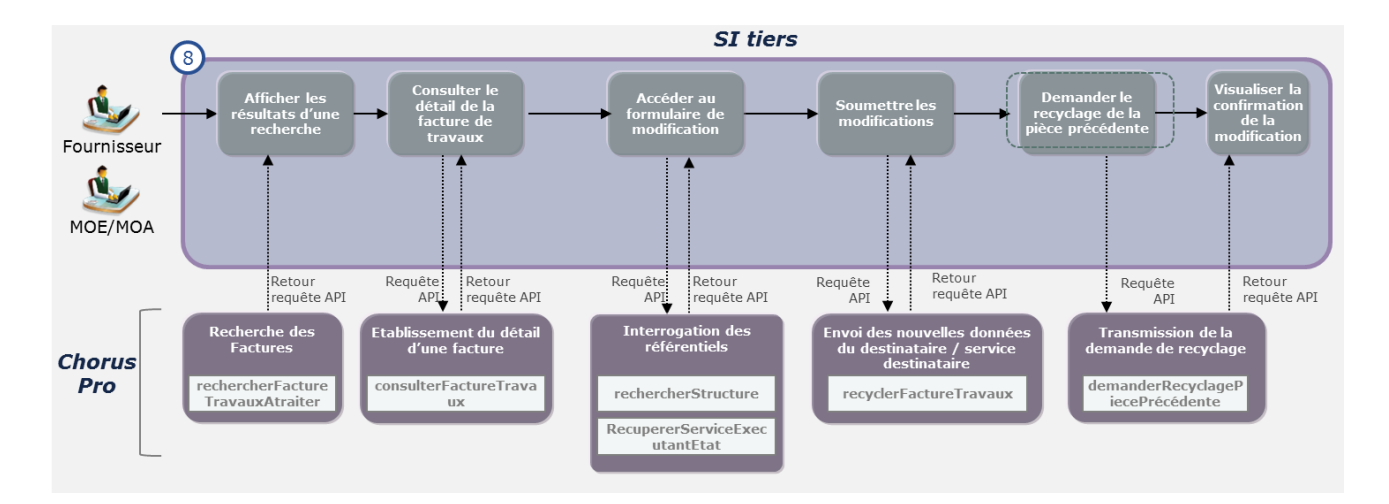

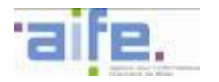

# **Cas d'utilisation 1.9 : Traiter une facture de travaux au statut « rejetée/refusée » (erreur valideur**

Lorsqu'une facture est rejetée en raison d'une erreur dans les données d'acheminement vers le valideur, le fournisseur, s'il est l'utilisateur ayant procédé à la dématérialisation de la facture, peut :

- Supprimer la facture. (La facture est également supprimée de la liste fiscale du fournisseur)
- Modifier le valideur renseigné.

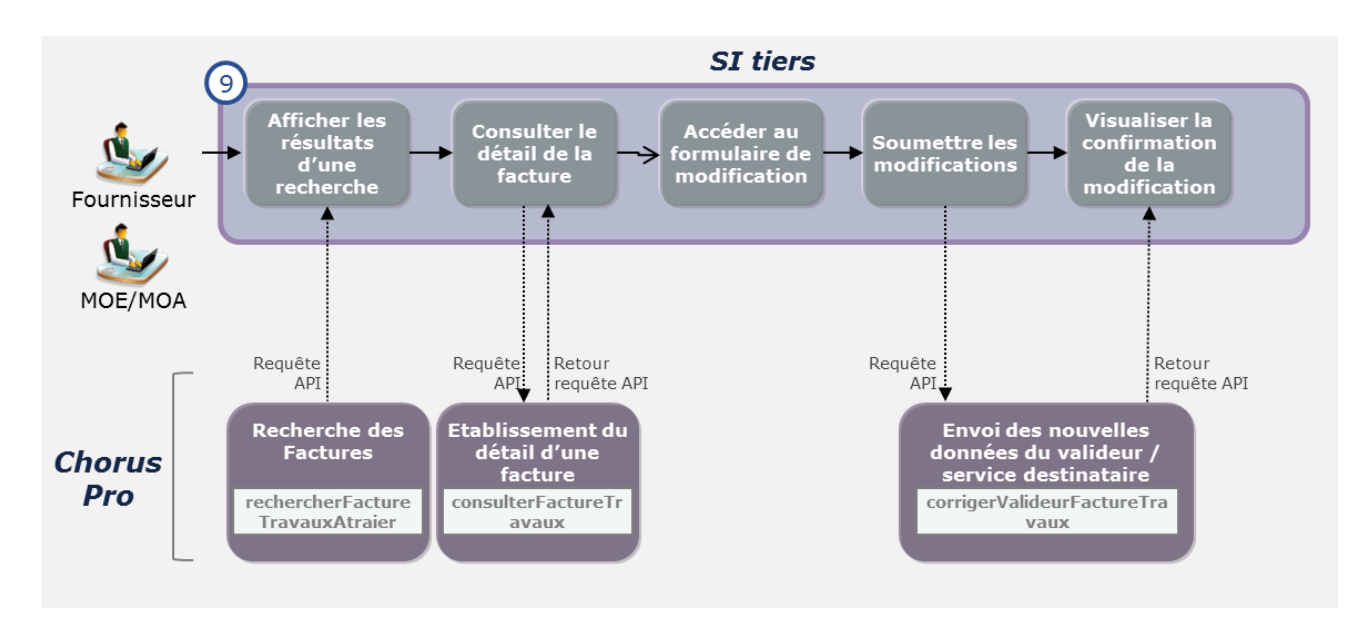

## **Cas d'utilisation 1.10 : Compléter ou corriger la MOE d'une facture de travaux**

Il est possible de corriger les informations relatives à la MOE, lorsqu'une facture de travaux est refusée par la MOE pour erreur dans les données d'acheminement.

Dans le cadre d'une facture envoyée par un sous-traitant, ou aucune MOE n'est renseignée et sans action de la part du valideur à expiration du délai légal, le sous-traitant à la possibilité de compléter la facture avec les données de la **MOE** 

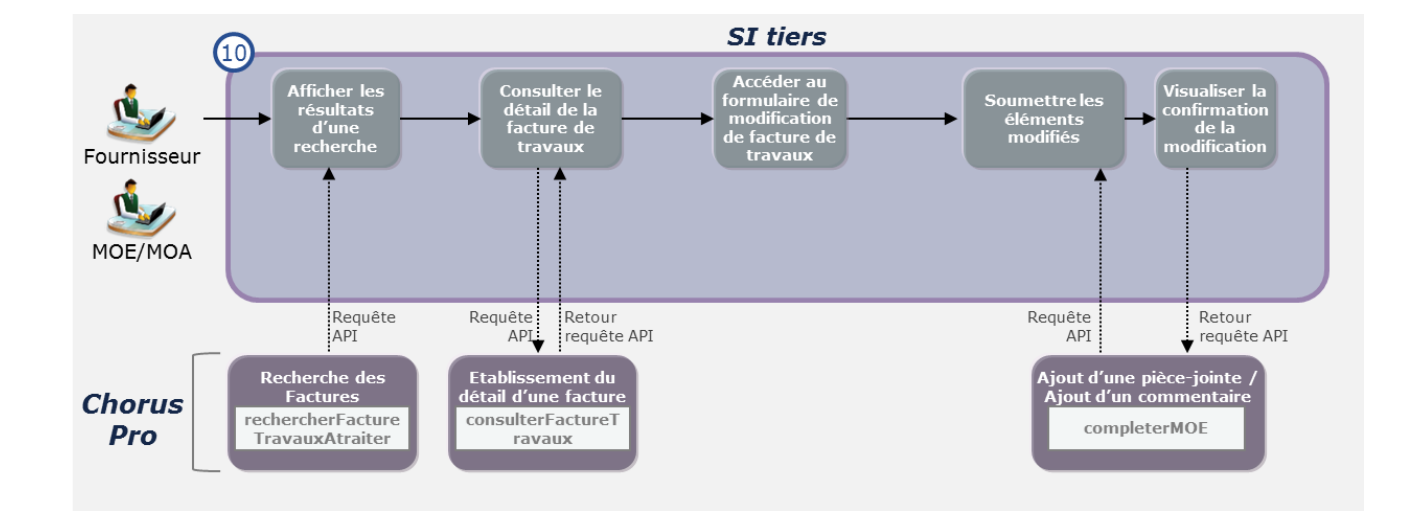

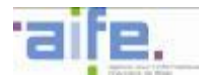

#### 6.2.2.3 Cinématique d'utilisation : Factures reçues

Les services factures reçues offrent un accès à l'espace factures reçues de Chorus Pro. Ce service reprend l'ensemble des fonctionnalités offertes par cet espace. Il permet notamment à un utilisateur de rechercher et consulter une facture dont il est le récipiendaire et de traiter les factures reçues. Le nombre de factures ainsi transmises par Chorus Pro n'est pas limité et dépend des paramètres d'appel de la personne publique.

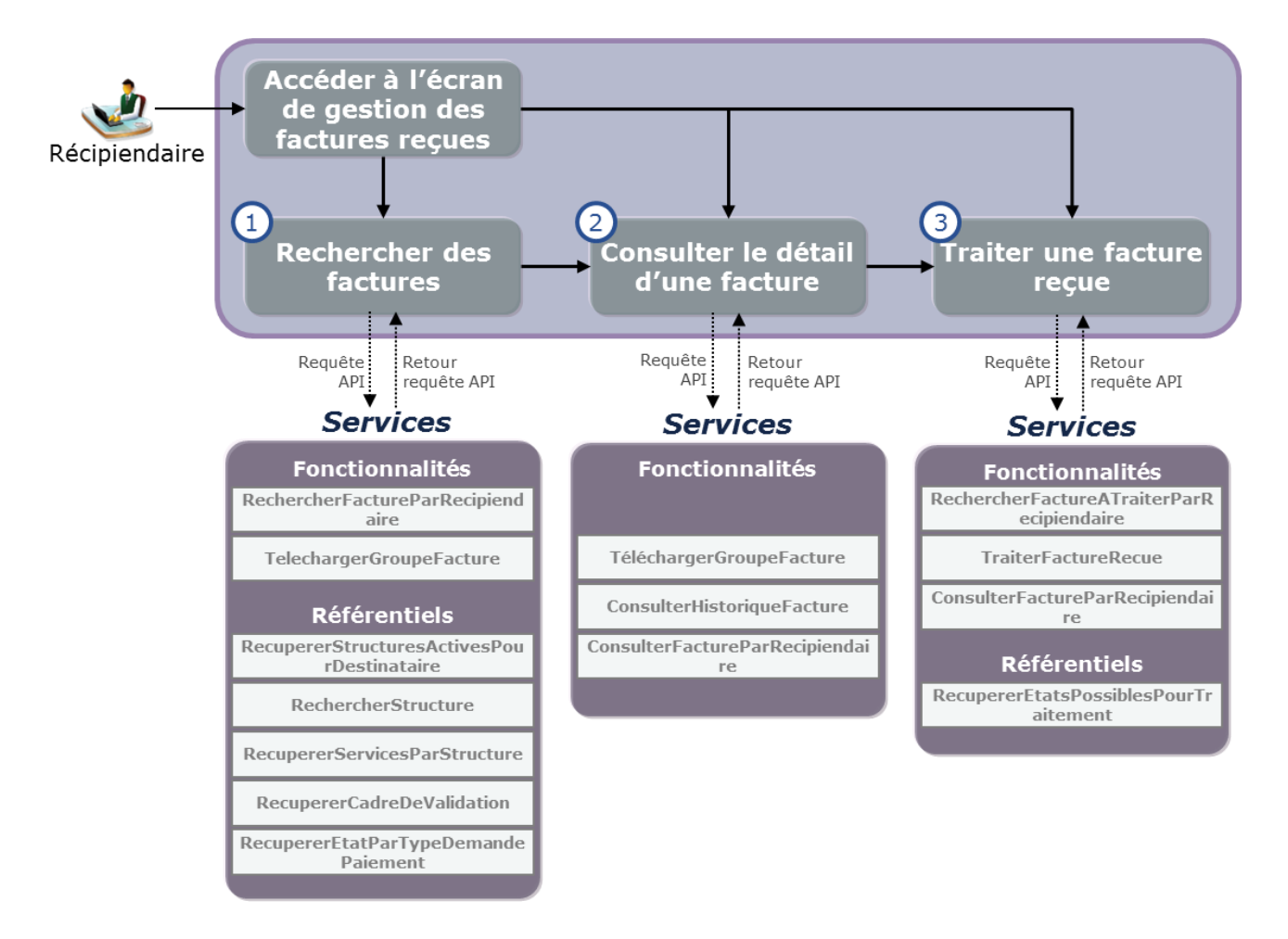

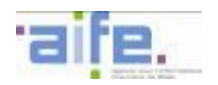

### **Cas d'utilisation 4.1 : Rechercher une ou plusieurs factures reçues**

Un récipiendaire souhaite rechercher une facture reçue dans Chorus Pro , télécharger l'ensemble des factures correspondant aux paramètres de la recherche ou consulter le détail de l'une des factures trouvées.

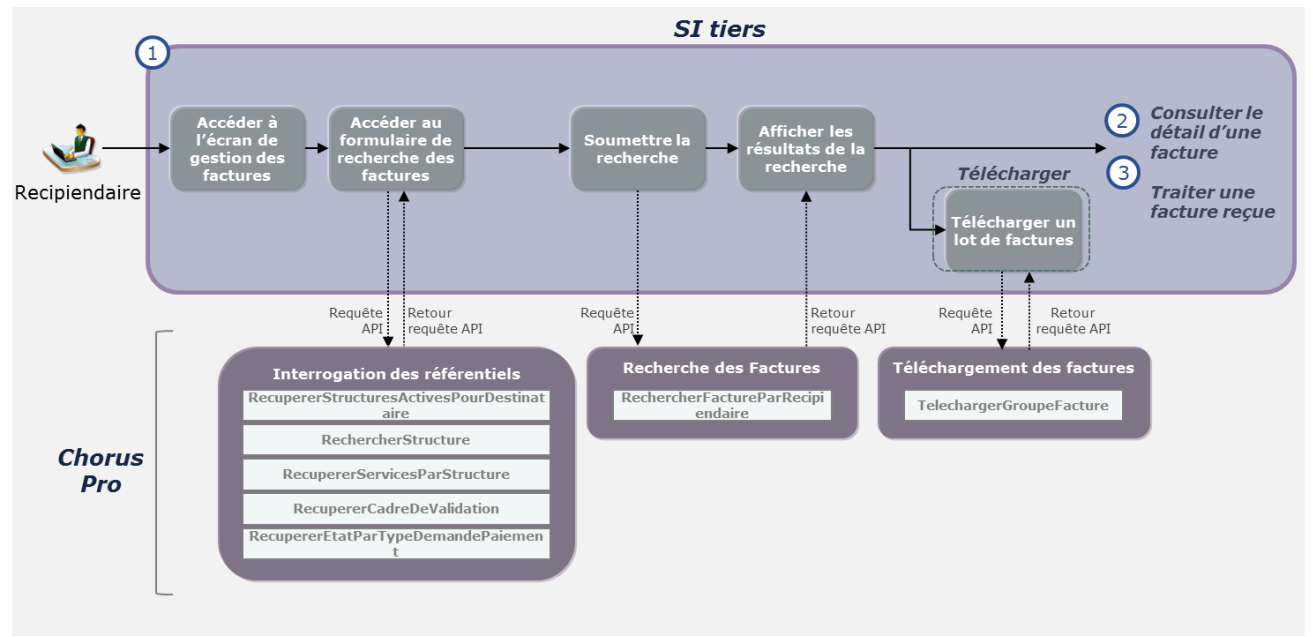

#### **Variante**

Un récipiendaire souhaite télécharger n factures reçues dans Chorus Pro . Il peut, notamment pour respecter les limitations en terme de taille de la requête telechargerGroupeFacture, appeler cette requête n fois pour télécharger de manière unitaire l'ensemble de ces factures.

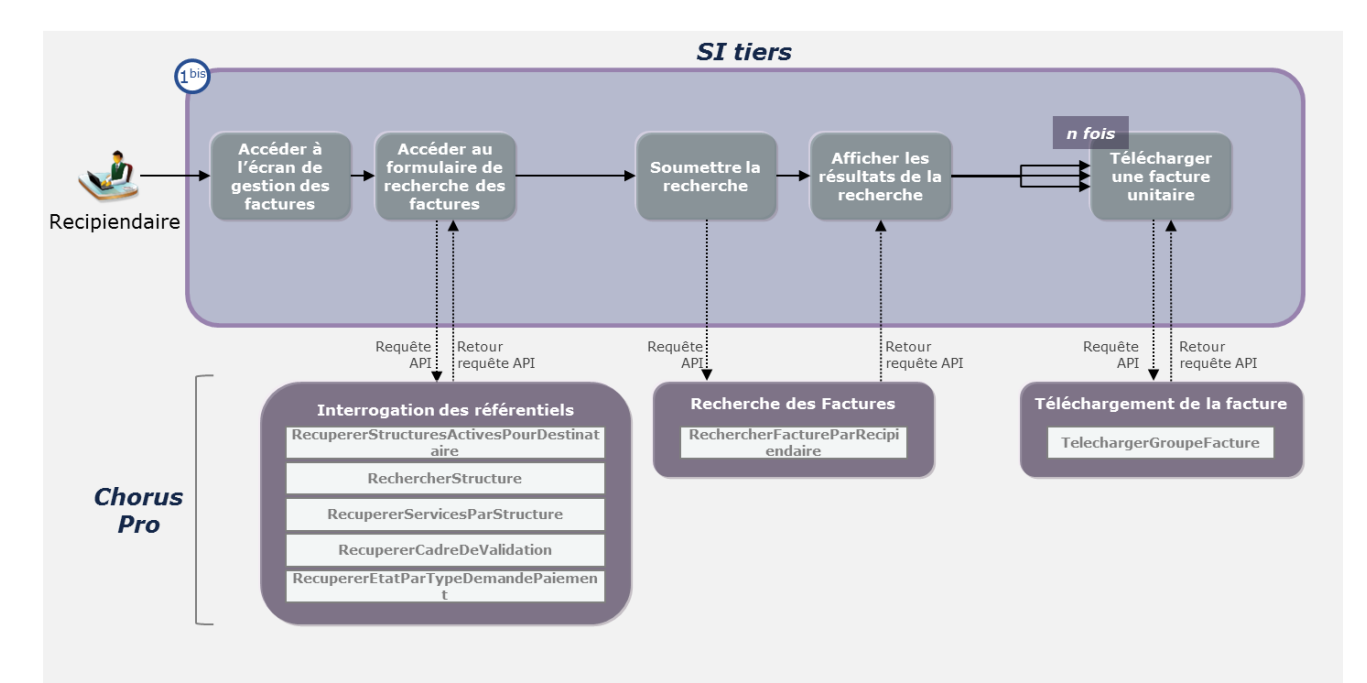

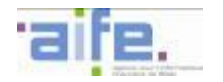

#### **Cas d'utilisation 4.2 : Consulter le détail d'une facture reçue**

Un récipiendaire souhaite visualiser les informations relatives à une facture reçue sur Chorus Pro . Depuis cet écran, il peut télécharger la facture et/ou ses pièces jointes, consulter l'historique des actions relatives à la facture ou enclencher le processus permettant de traiter la facture.

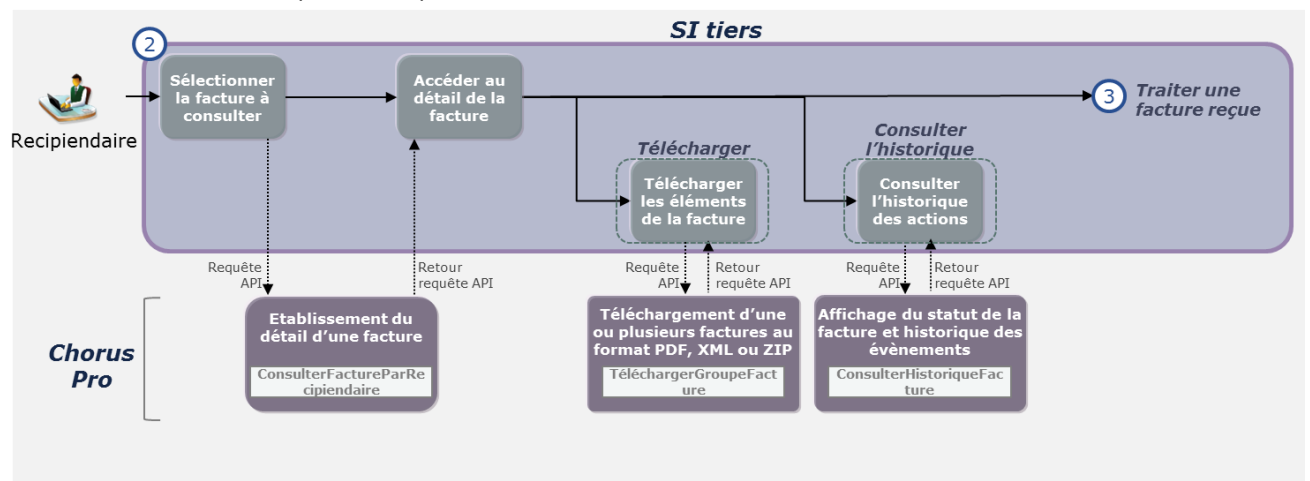

#### **Cas d'utilisation 4.3 : Mettre à jour le statut d'une facture reçue**

Un récipiendaire souhaite mettre à jour le statut d'une facture reçue en fonction du traitement qui a été réalisé. Il peut, depuis la consultation d'une facture reçue, modifier le statut de la facture reçue :

- Mise en paiement
- Suspension, et attente de nouveaux éléments
- Rejet
- Mise à disposition du service comptable
- **Mandatée**

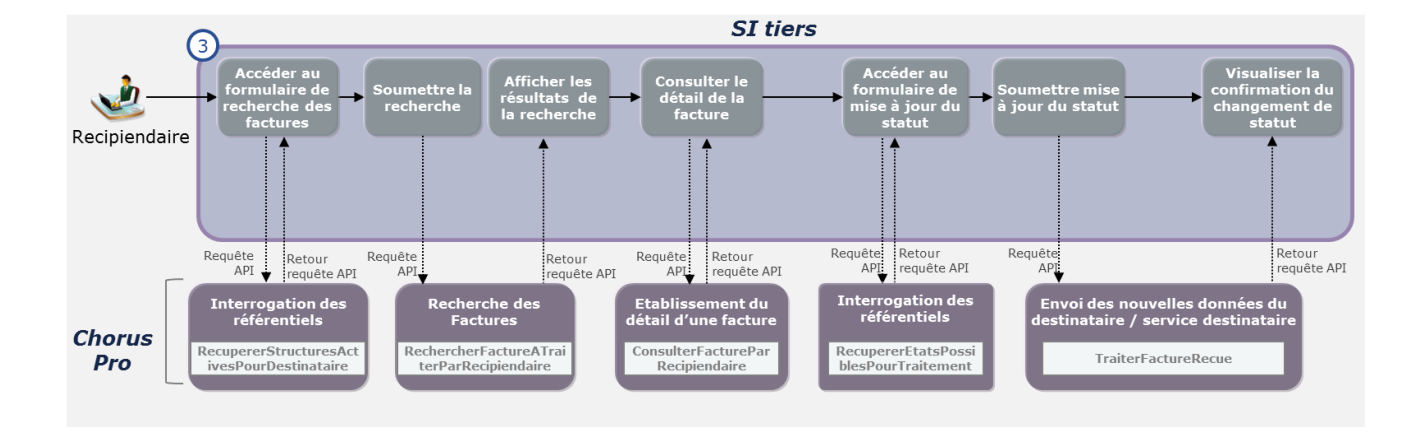

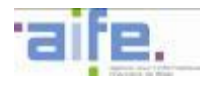

6.2.2.4 Tableaux d'entrée et de sortie des services proposés en API

*Cf. Annexe au Dossier des spécifications externes relative aux services API.*

## **6.2.3 Sollicitations**

*Vue globale des services* 

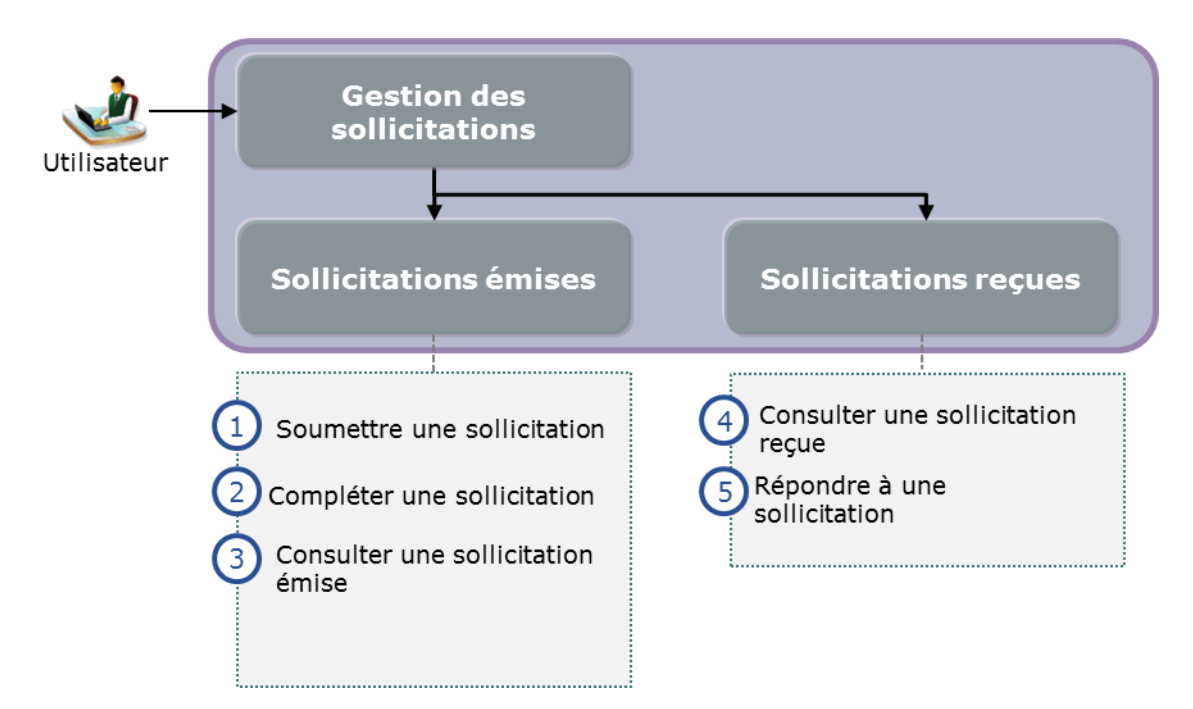

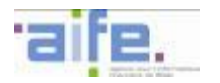

#### 6.2.3.1 Cinématique d'utilisation : sollicitations émises

Les services du domaine « sollicitations émises » offrent un accès aux fonctionnalités de l'espace sollicitations émises et sollicitations reçues de Chorus Pro. Ils permettent notamment à un utilisateur de saisir, rechercher, télécharger un sollicitation émises à l'endroit de l'assistance Chorus Pro ou d'un destinataire public d'une facture.

#### **Cas d'utilisation 1.1 : Saisir une sollicitation**

Un utilisateur souhaite saisir une sollicitation après avoir sélectionné une catégorie et une sous-catégorie de sollicitation à destination d'un autre utilisateur ou de l'assistance Chorus Pro.

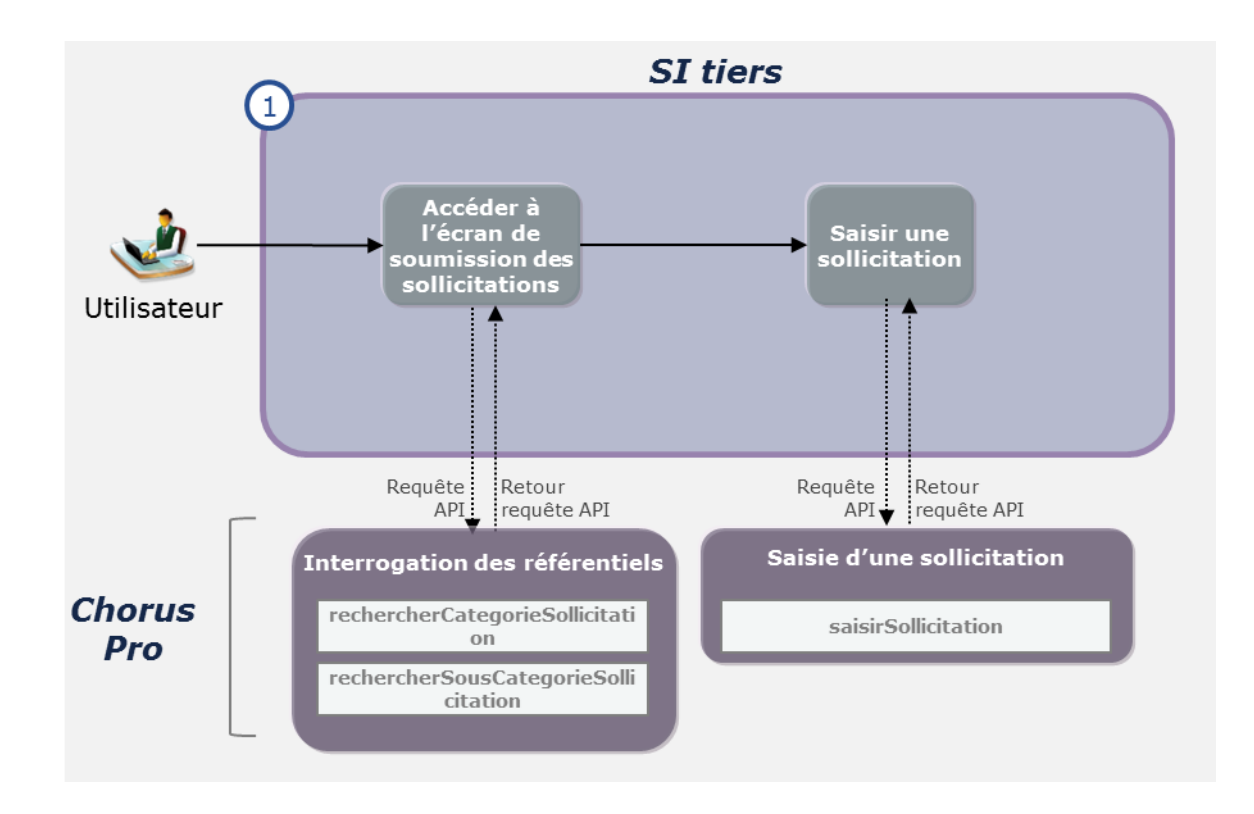

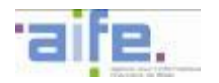

## **Cas d'utilisation 1.2 : Compléter une sollicitation**

Un utilisateur souhaite ajouter des informations ou une pièces-jointe à une sollicitation précédemment soumise.

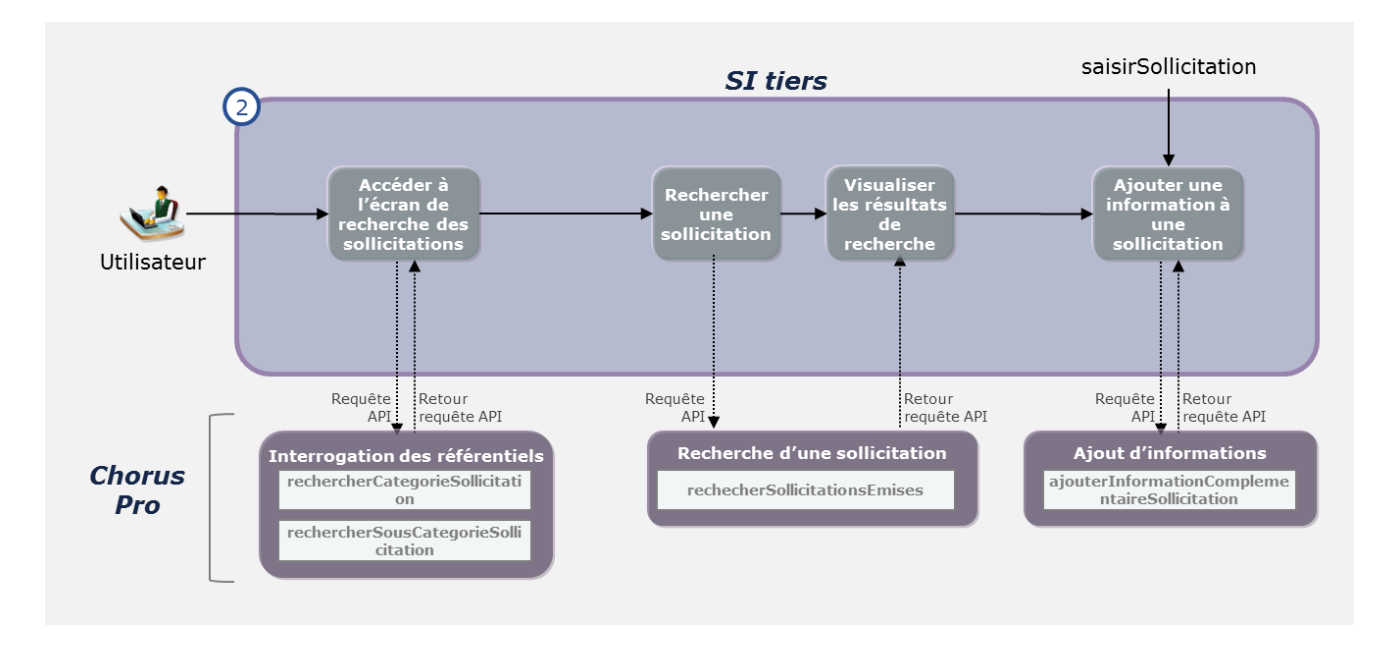

## **Cas d'utilisation 1.3 : télécharger une sollicitation**

Un utilisateur souhaite rechercher, consulter et télécharger une sollicitation précédemment émise. Il peut choisir de télécharger ou non les pièces-jointes de la sollicitation

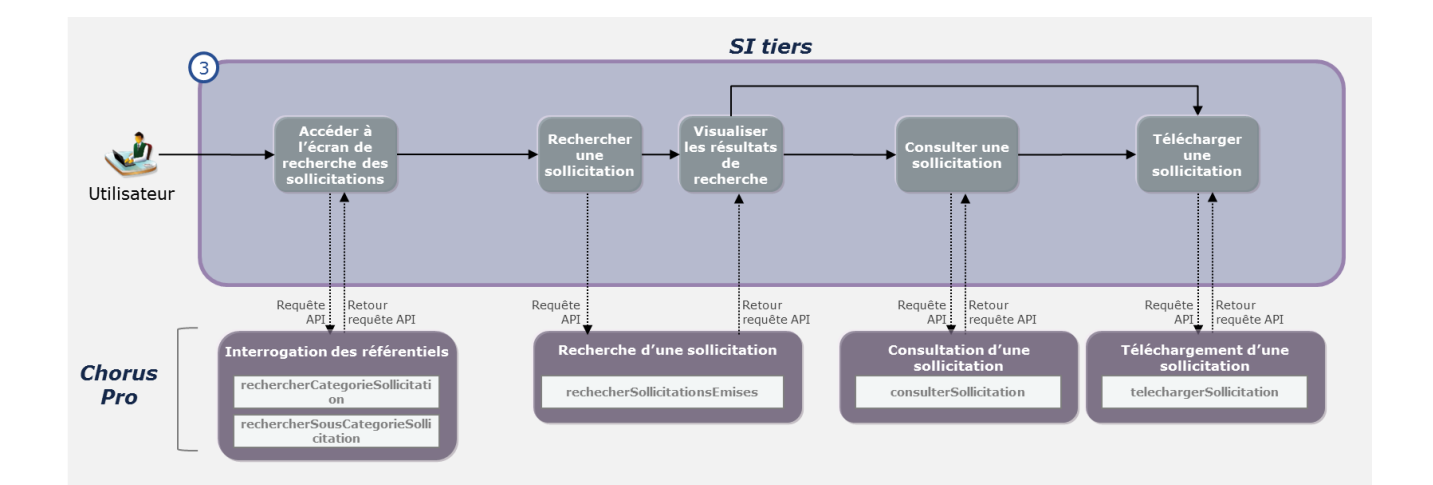

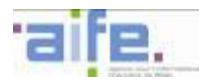

## 6.2.3.2 Cinématique d'utilisation : sollicitations reçues

Les services du domaine « sollicitations reçues » offrent un accès aux fonctionnalités de l'espace sollicitations reçues de la part d'un autre utilisateur de Chorus Pro. Ils permettent notamment à un utilisateur de rechercher, télécharger et répondre à une sollicitation reçue, en la complétant si besoin.

### **Cas d'utilisation 2.1 : Consulter une sollicitation**

Un utilisateur souhaite rechercher une destination émises à son endroit et la consulter. Il peut également la télécharger en récupérant ou non les pièces-jointes associées.

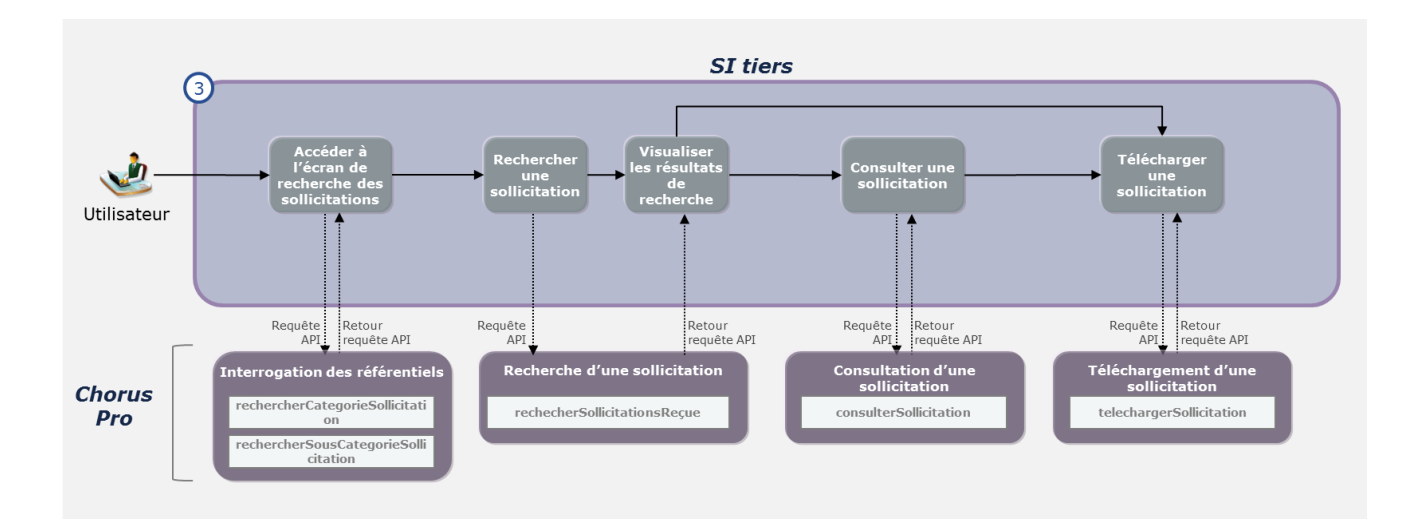

#### **Cas d'utilisation 2.2 : Répondre à une sollicitation**

Un utilisateur souhaite rechercher une destination émises à son endroit et y répondre. Il peut également ajouter des informations complémentaires si nécessaire.

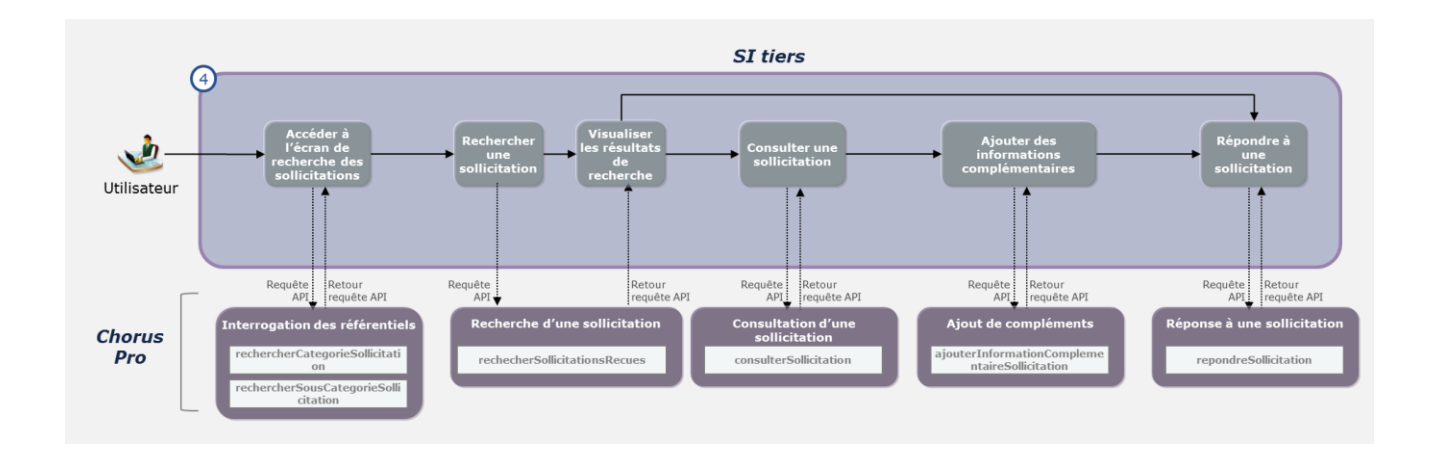

6.2.3.3 Tableaux d'entrée et de sortie des services proposés en API

*Cf. Annexe au Dossier des spécifications externes relative aux services API.*

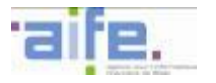

### **6.2.4 Gestion des utilisateurs et des structures**

#### 6.2.4.1 Cinématique d'utilisation

*Vue globale des services* 

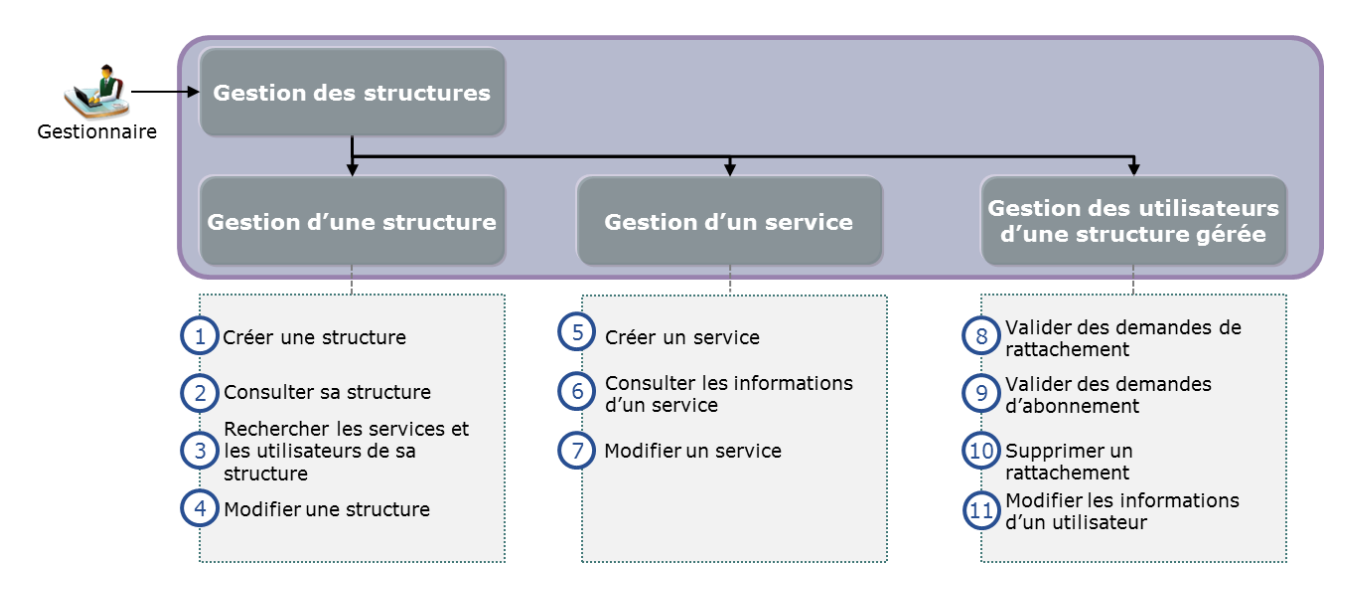

6.2.4.1.1 Gestion d'une structure

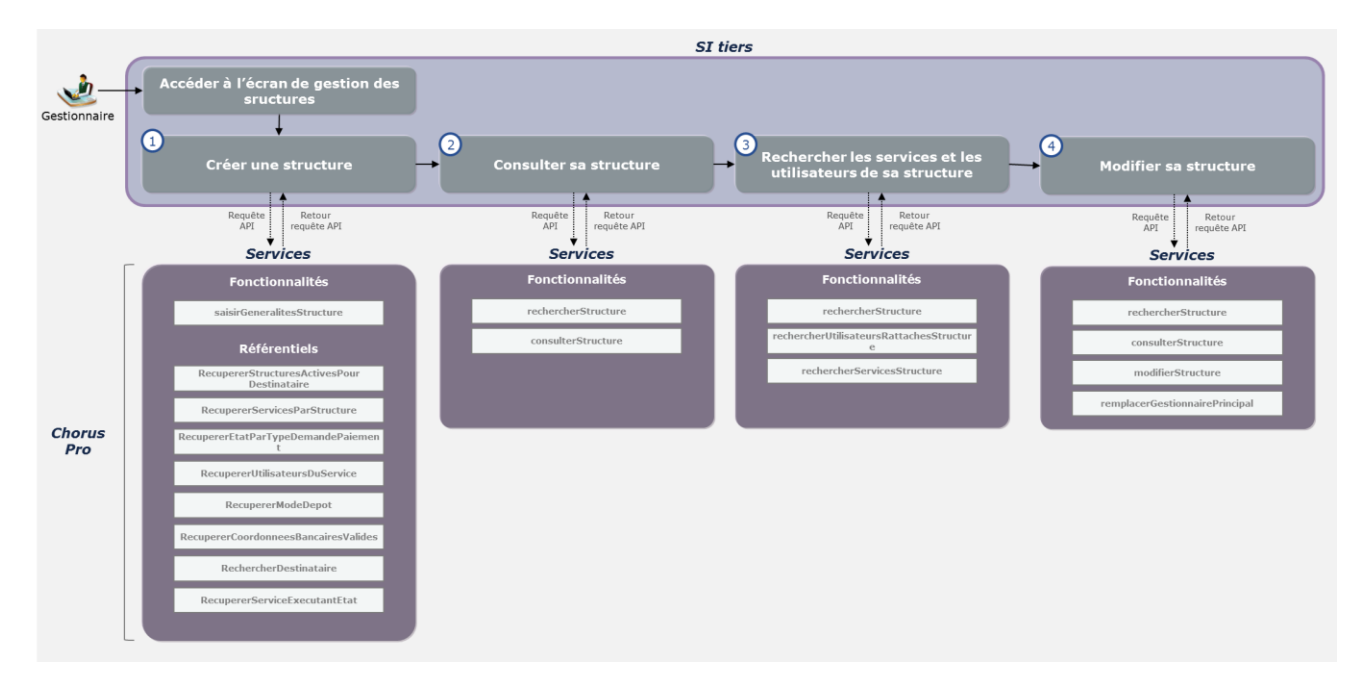

## **Cas d'utilisation 1.1 : Créer une structure**

Un gestionnaire souhaite créer une nouvelle structure en renseignant ses informations, coordonnées et paramétrages.

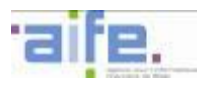

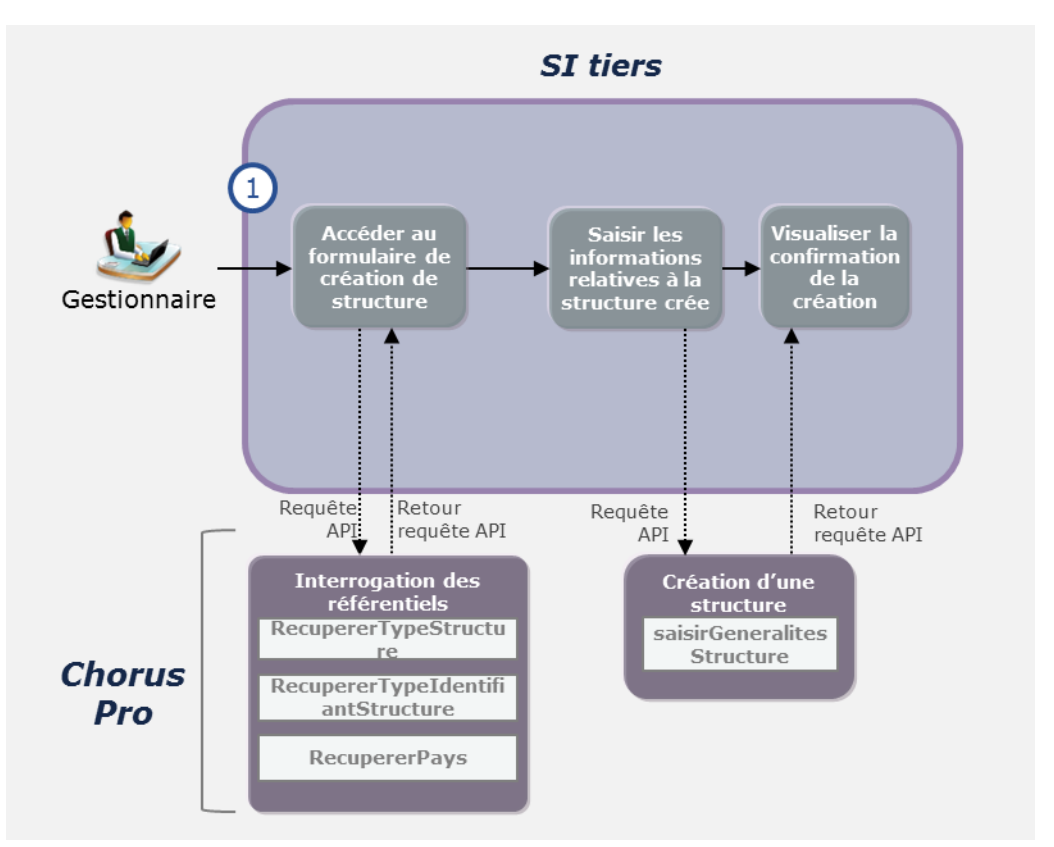

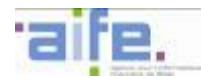

## **Cas d'utilisation 1.2 : Consulter les informations d'une structure**

Un utilisateur souhaite consulter les informations, coordonnées et paramétrages d'une structure.

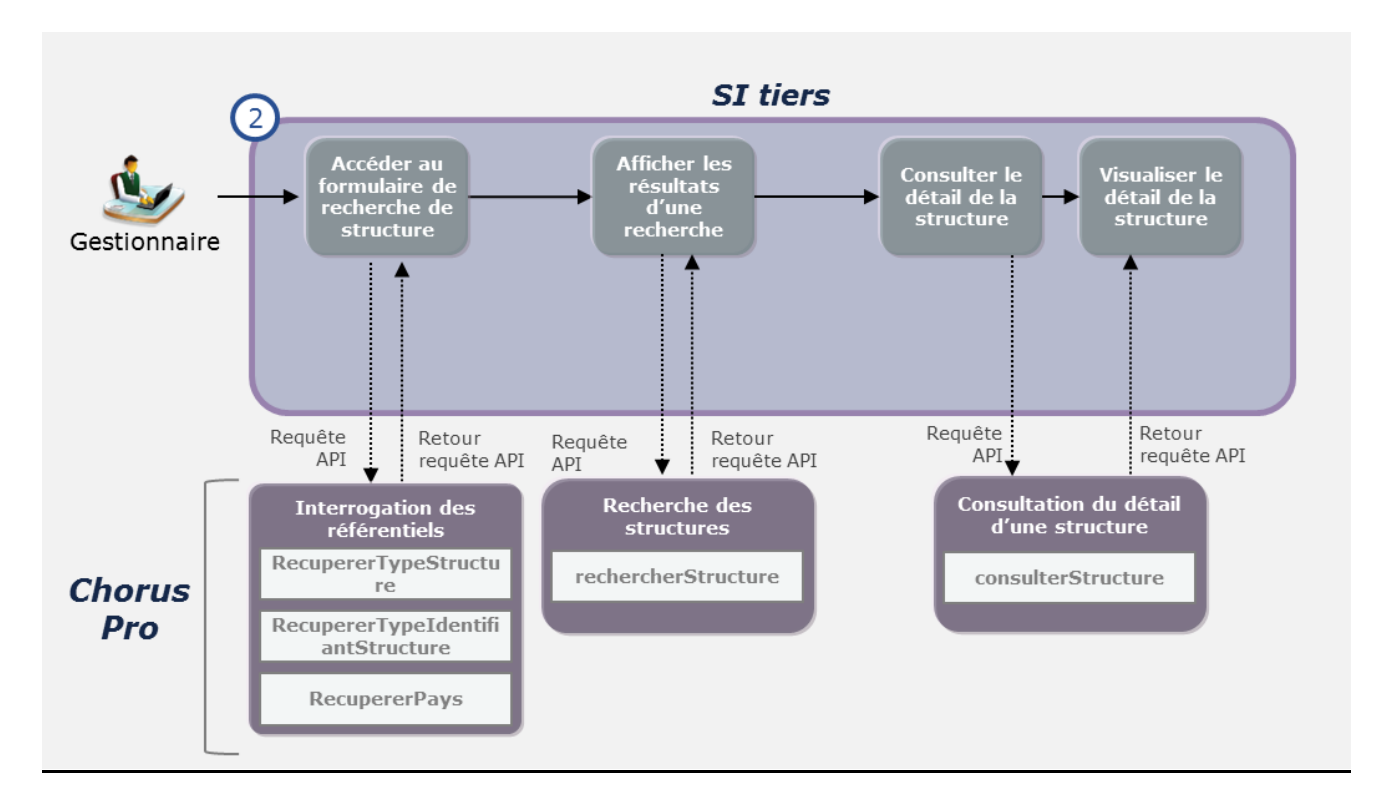

## **Cas d'utilisation 1.3 : Consulter les services d'une structure**

Un gestionnaire souhaite rechercher et consulter les services d'une ou plusieurs structures gérées

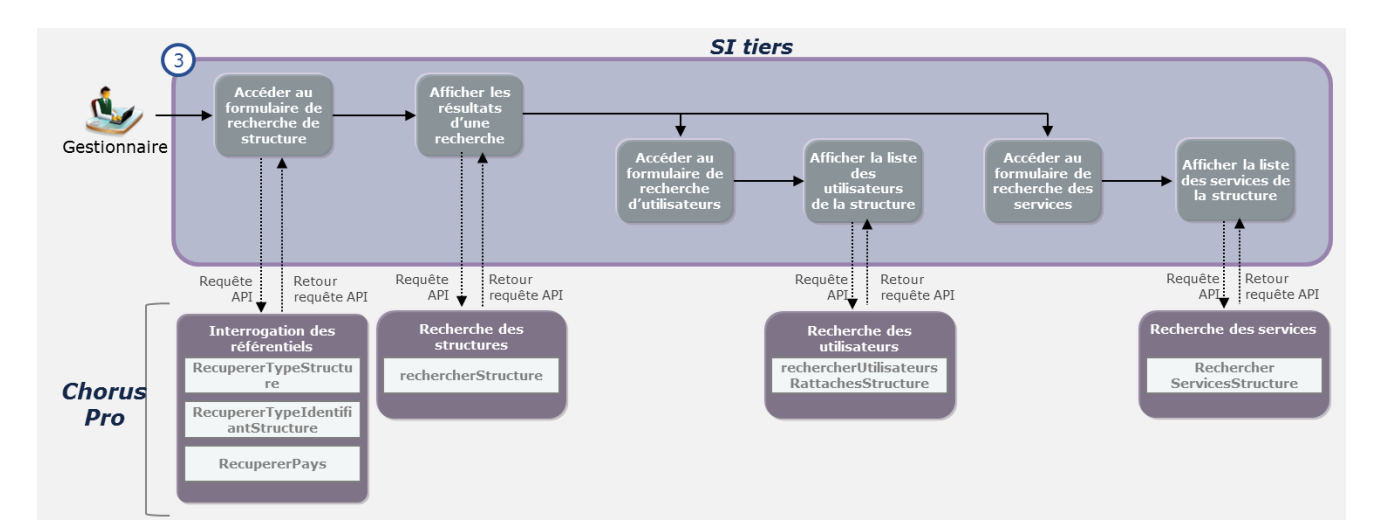

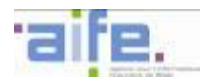

# **Cas d'utilisation 1.4 : Modifier une structure**

Un gestionnaire souhaite modifier les informations d'une structure gérée (informations de contact, paramètres etc.) ou donner les droits de gestionnaire principal à un autre utilisateur.

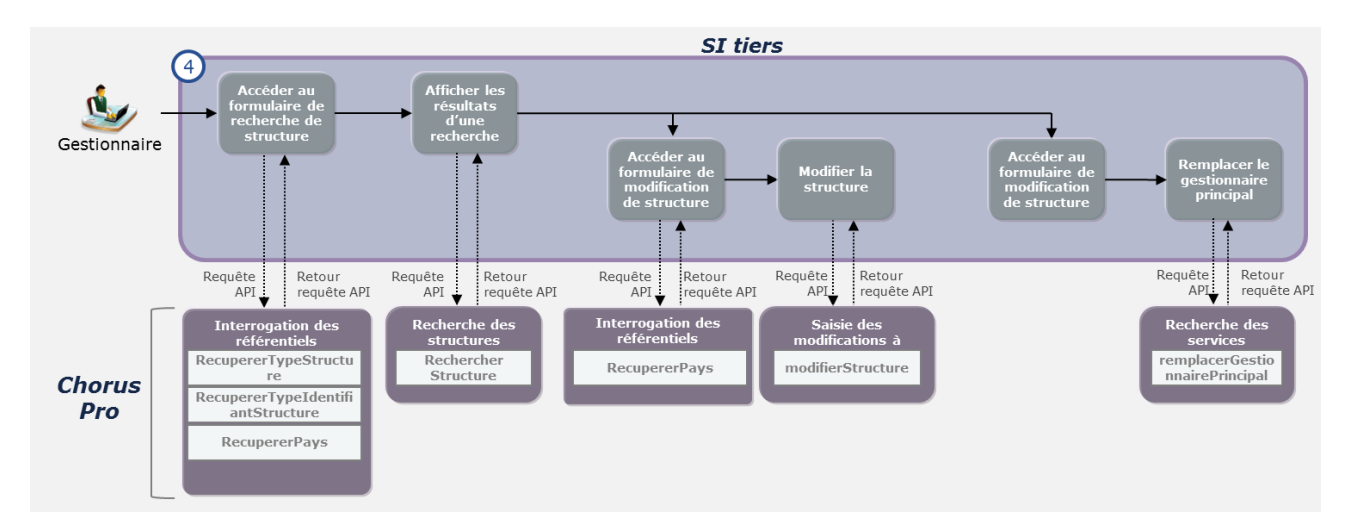

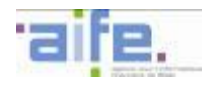

# 6.2.4.1.2 Gestion d'un service

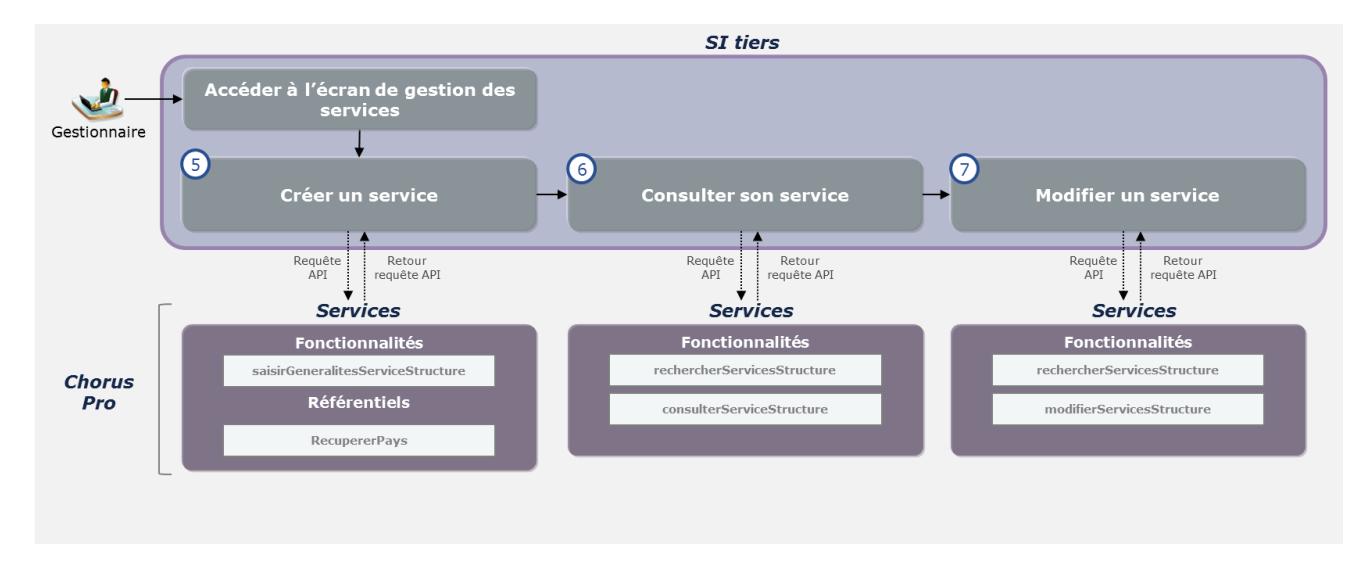

# **Cas d'utilisation 2.1 : Créer un service**

Un gestionnaire souhaite créer un nouveau service et le paramétrer dans une structure gérée par lui.

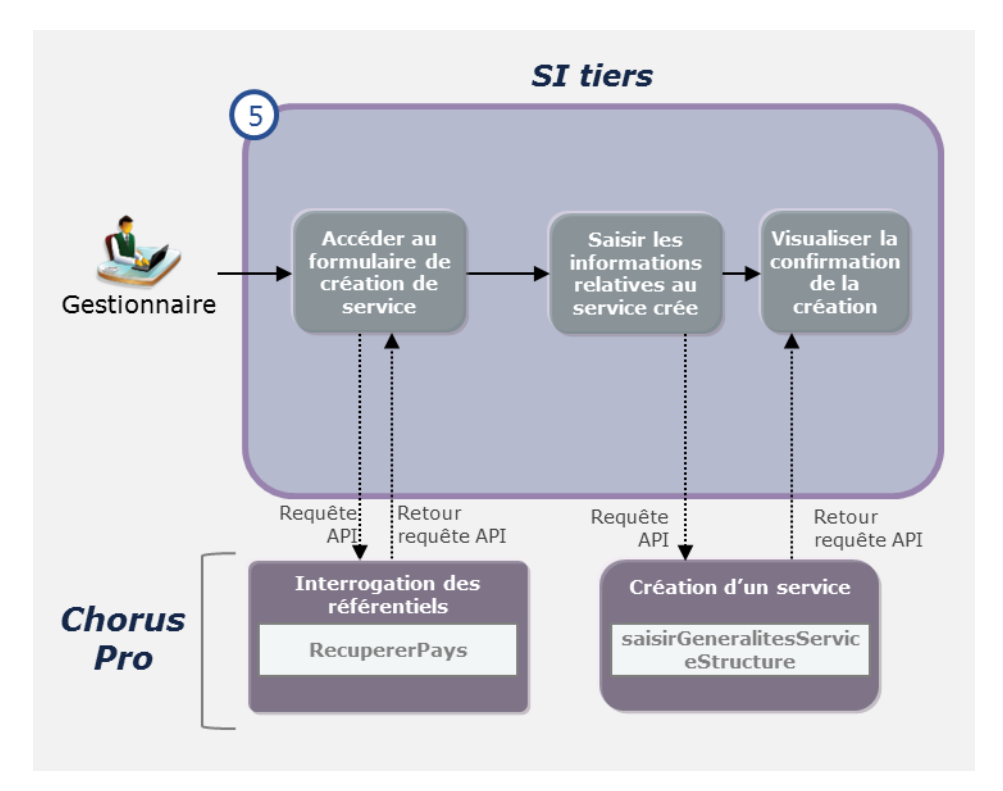

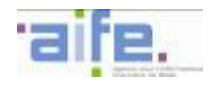

### **Cas d'utilisation 2.2 : Consulter un service**

Un gestionnaire souhaite consulter les informations et paramétrages d'un service d'une de ses structures

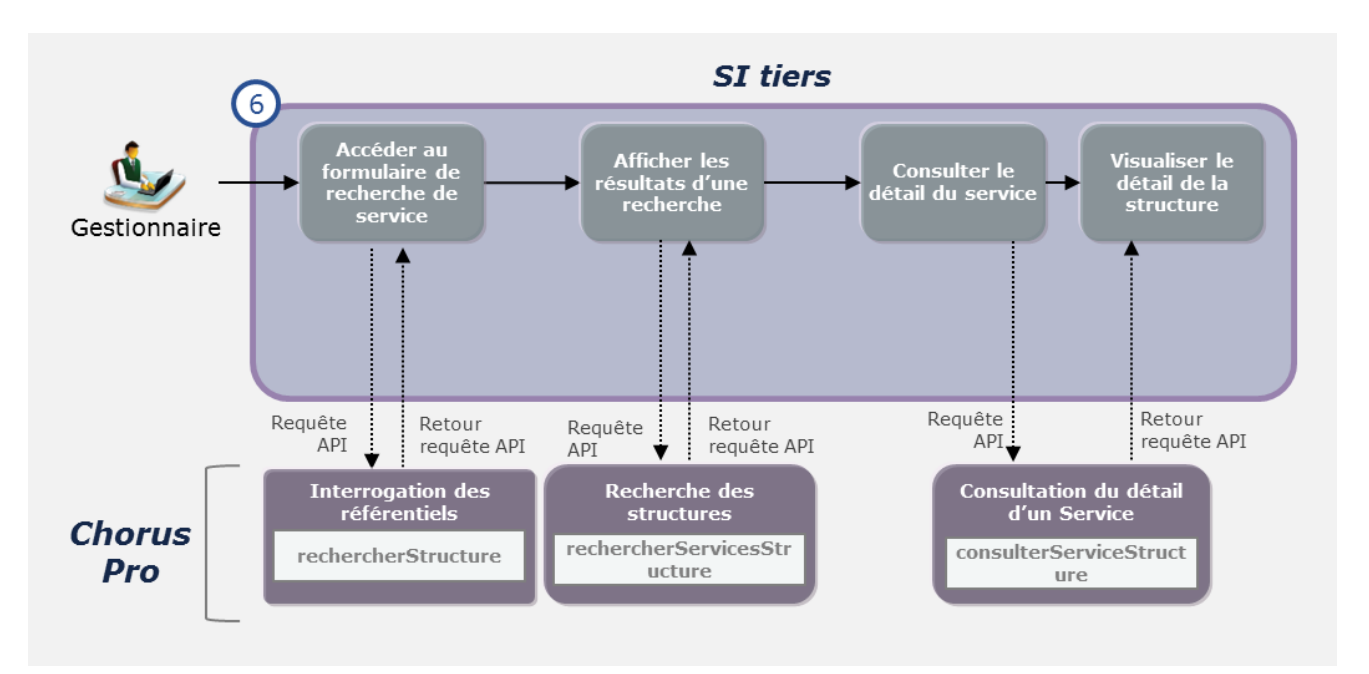

#### **Cas d'utilisation 2.3 : Modifier les informations d'un service**

Un gestionnaire souhaite modifier les informations ou les paramétrage d'un service rattaché à une structure gérée par lui

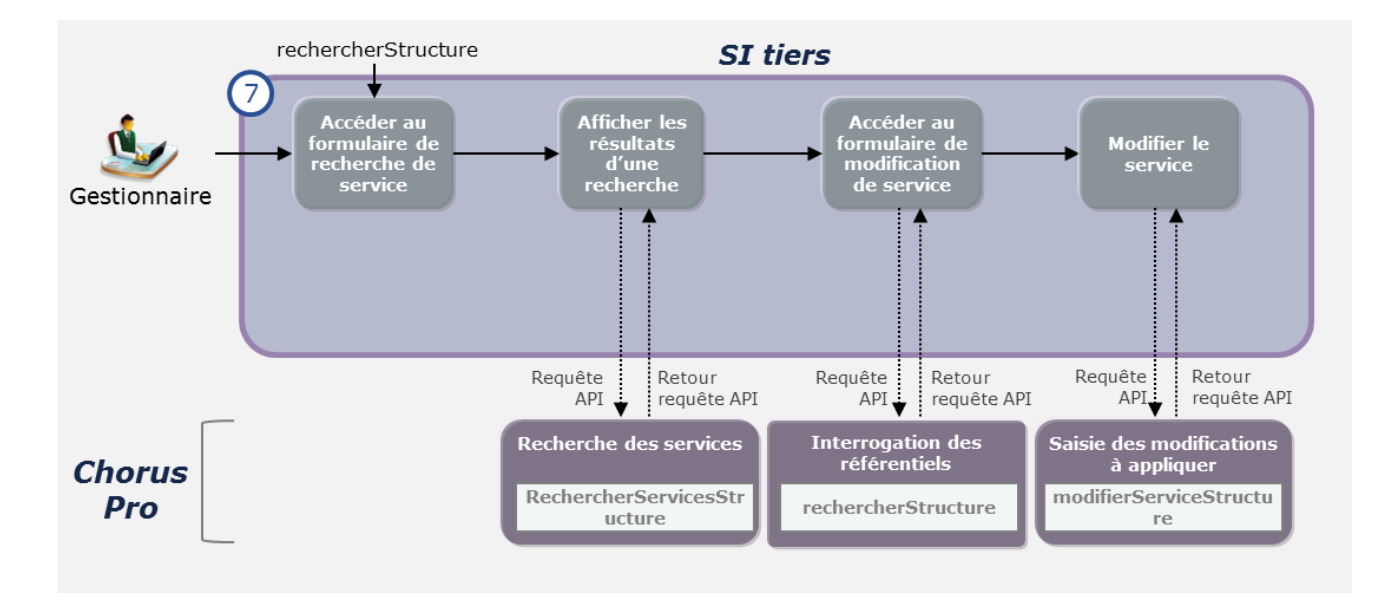

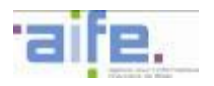

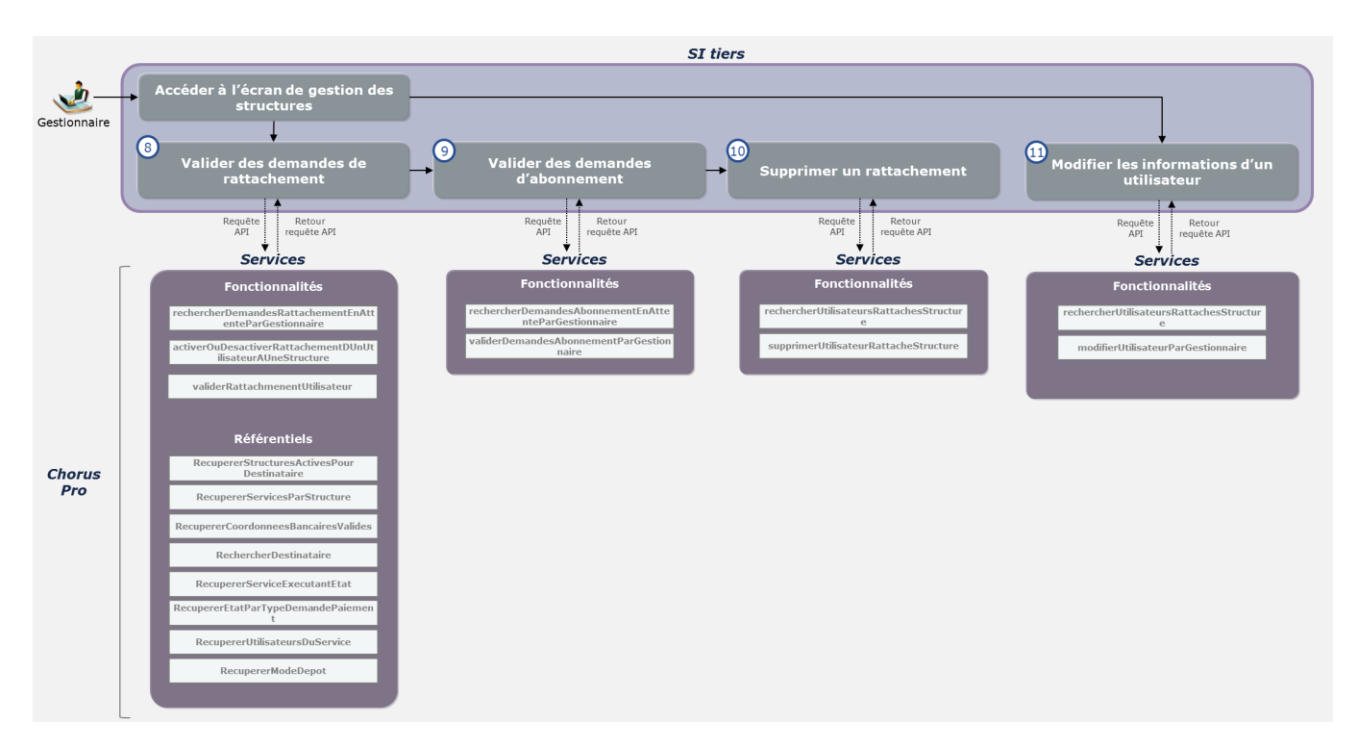

## 6.2.4.1.3 Gestion des rattachements et des abonnements de la structure

## **Cas d'utilisation 3.1 : Valider des demandes de rattachement**

Un gestionnaire souhaite valider les demandes de rattachement à une structure. Il peut également activer et désactiver des rattachements précédemment validés.

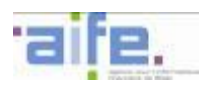

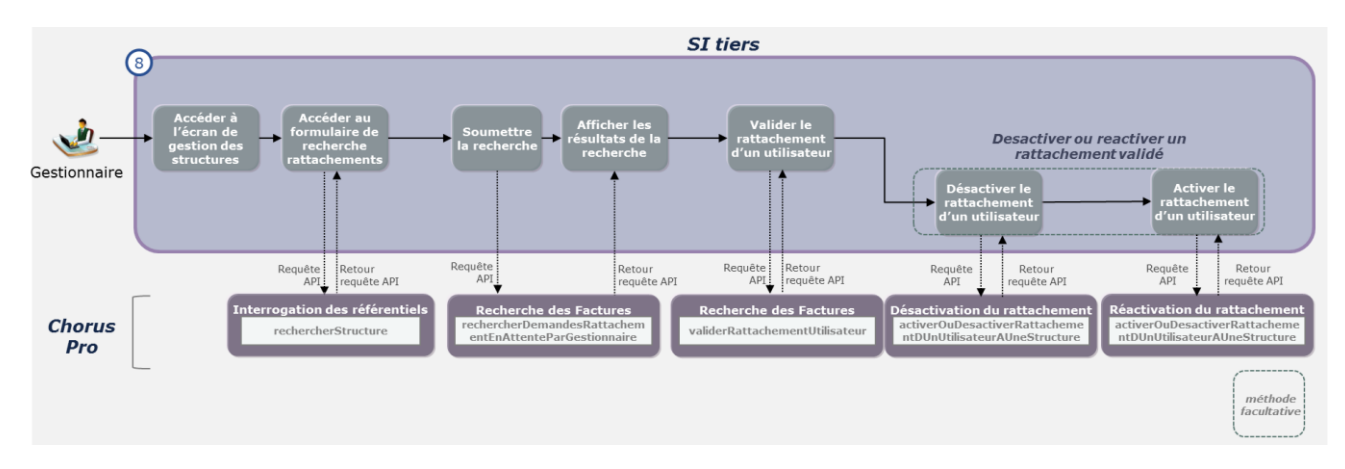

## **Cas d'utilisation 3.2 : Valider des demandes d'abonnement**

Un gestionnaire souhaite valider les demandes d'abonnement d'utilisateur à des espaces de sa structure

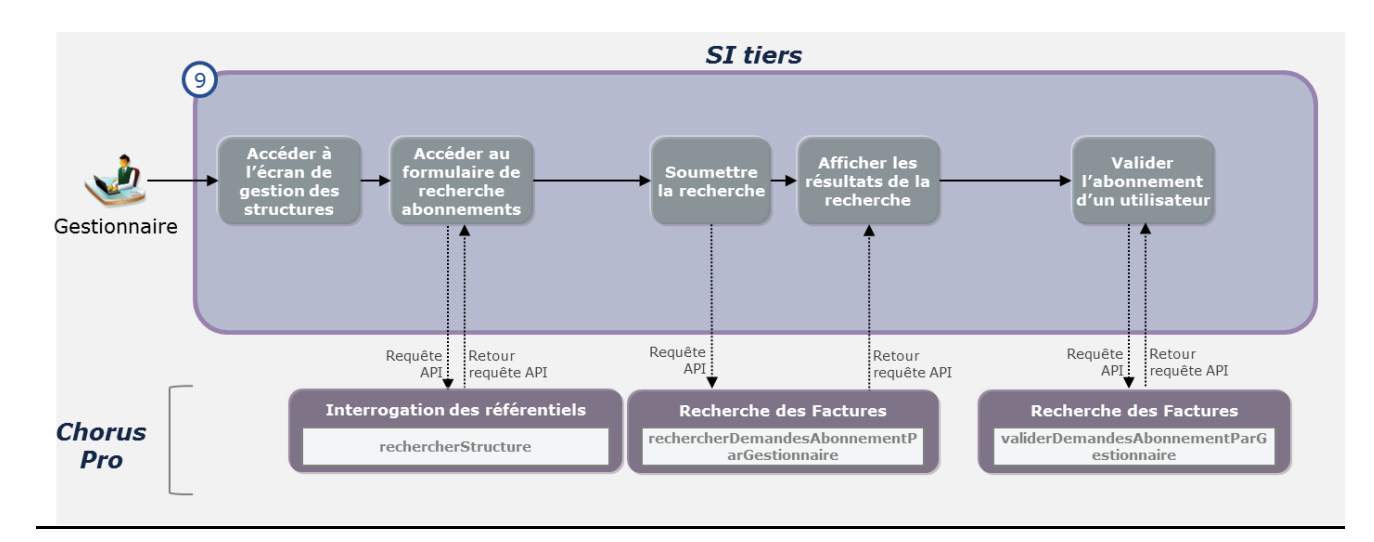

## **Cas d'utilisation 3.3 : supprimer le rattachement d'un utilisateur à la structure**

**SI** tiers  $\overline{10}$ Accéder au<br>formulaire de<br>recherche des<br>utilicateurs Afficher les<br>ésultats de l<br>recherche Supprimer le<br>rattachement<br>l'un utilisateu Soumettre<br>la recherch cran de Gestionnaire Requête Retour |<br>|Retour<br>|requête API Requête API APT requête API **Chorus Recherche des Factures Recherche des Factures** Pro rechercherUtilisateursRattachesStr supprimerUtilisateurRattacheStruc ucture ture

Un gestionnaire souhaite supprimer le rattachement d'un utilisateur à l'une de ses structures

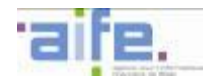

#### **Cas d'utilisation 3.4 : Modifier un compte utilisateur par le gestionnaire**

Un gestionnaire souhaite modifier les informations d'un compte utilisateur rattaché à l'une des structures gérées par le gestionnaire.

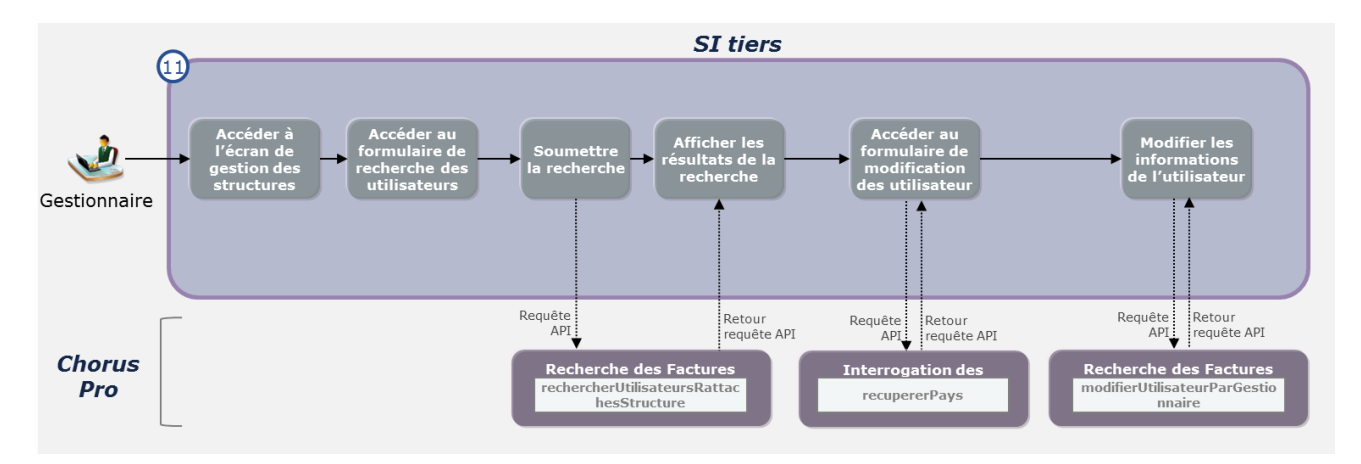

6.2.4.2 Tableaux d'entrée et de sortie des services proposés en API

*Cf. Annexe au Dossier des spécifications externes relative aux services API.*

#### **6.2.5 Qualification**

- 6.2.5.1 Cinématique d'utilisation
- 6.2.5.2 Tableaux d'entrée et de sortie des services proposés en API
- *Cf. Annexe au Dossier des spécifications externes relative aux services API.*

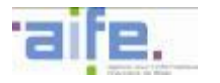

## **6.2.6 Gestion des engagements juridiques**

- 6.2.6.1 Cinématique d'utilisation
- 6.2.6.2 Tableaux d'entrée et de sortie des services proposés en API

*Cf. Annexe au Dossier des spécifications externes relative aux services API.*
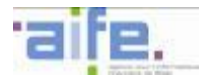

## **6.2.7 Tableaux d'entrée et de sortie des référentiels et des services transverses**

#### 6.2.7.1 Méthodes transverses

*Cf. Annexe au Dossier des spécifications externes relative aux services API.*

6.2.7.2 Référentiels

*Cf. Annexe au Dossier des spécifications externes relative aux services API.*

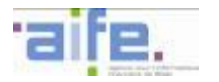

## **6.3 La qualification des services**

Sur l'environnement de « qualification en production », un utilisateur raccordé peut accéder à la plate-forme de Qualification, celle-ci lui permettra de qualifier les API qu'il enverra à Chorus Pro.

<span id="page-289-0"></span>L'utilisateur peut se connecter via son outil d'appel de services par la saisie d'un login et d'un mot de passe spécifiques sur l'espace de qualification. Ce login correspond à un compte technique communiqué dans le matelas de données lors du raccordement.

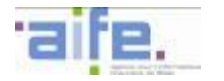

# **7 L'AUTHENTIFICATION**

Deux modalités permettent aux utilisateurs de s'authentifier sur Chorus Pro :

- Les utilisateurs souhaitant utiliser un Portail tiers à valeur ajoutée s'identifient via un identifiant propre à chaque usager et fournit par les services de France Connect Entreprises.
- Les utilisateurs souhaitant passer par un système d'information tiers afin de se connecter à leurs espaces Chorus Pro en mode Service (API/web services intégrés au SI tiers) le font via l'identifiant technique du SI tiers. La gestion des habilitations des utilisateurs physiques est à la charge du SI tiers.

## **7.1 L'authentification à Chorus Pro par un portail tiers « fournisseurs »**

Aujourd'hui les professionnels (utilisateurs agissant pour le compte d'une entreprise) possèdent plusieurs comptes et mots de passe pour accéder aux différents services proposés par les administrations françaises. Du point de vue de l'utilisateur, l'accès aux services de l'état est complexifié par cette multiplicité d'identifiants.

Une solution est de déléguer à des fournisseurs d'identité la fonction d'authentification des utilisateurs. La gestion des identités est alors sous la responsabilité d'un fournisseur d'identités externe, c'est à dire l'entité chez laquelle est hébergé le compte de l'utilisateur.

**France Connect** est un projet informatique piloté par le SGMAP et la DINSIC. L'objectif est de mettre en service un système de délégation d'authentification qui a pour vocation de simplifier la relation des usagers (aussi bien les particuliers que les entreprises) avec l'ensemble des administrations.

# **7.1.1 Le principe de fonctionnement de France Connect Entreprises**

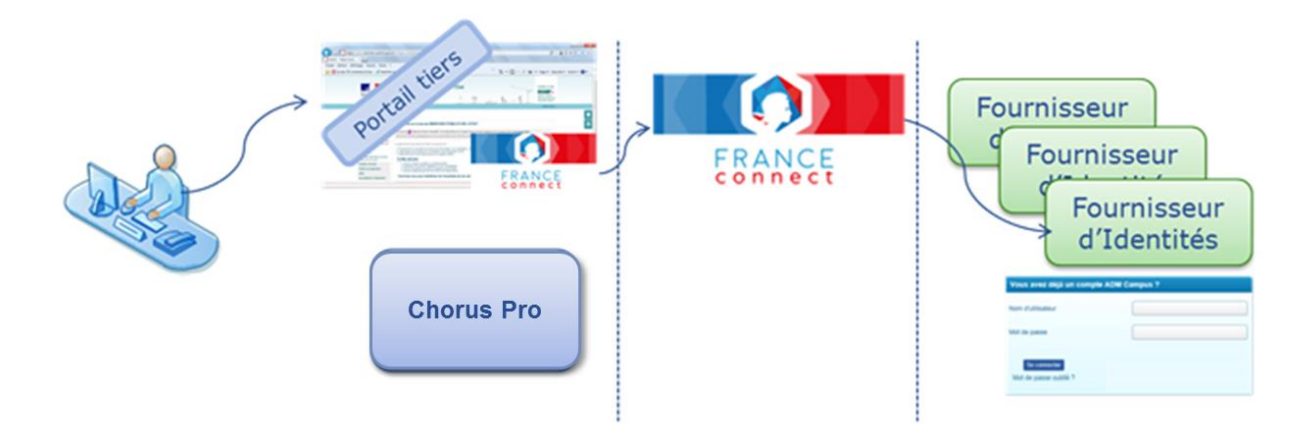

- A. L'entreprise accède à la page d'accueil d'un portail tiers bénéficiant de l'offre de service d'API de Chorus Pro
- B. Il actionne le bouton France Connect.
- C. Plusieurs fournisseurs d'identités compatibles avec France Connect lui sont alors proposés : PLACE, etc.
- D. L'entreprise choisit un fournisseur d'identités et s'authentifie en utilisant un compte déjà défini (saisies de son identifiant et mot de passe).
- E. Une fois authentifié, l'usager accède à l'offre de services de Chorus Pro.

**France Connect est donc un service Web qui permet aux internautes de s'identifier et s'authentifier sur des fournisseurs de services par l'intermédiaire de fournisseurs d'identités.** 

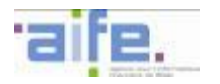

L'utilisateur n'est pas obligé d'avoir un identifiant et un mot de passe spécifiques par application (fournisseur de services).

France Connect agit en tant que tiers mettant en relation entreprises et administrations auprès de fournisseurs d'identités. L'authentification est transparente pour une application utilisant France Connect (elle ne converse jamais directement avec le fournisseur d'identités, c'est France Connect qui s'en charge).

France Connect fournit aux différents acteurs une identité unique sur une personne physique, appelée l'identité pivot.

## **7.1.2 L'implémentation de la France Connect pour les portails tiers dans le cadre de Chorus Pro**

L'implémentation des services de France Connect est décrite dans le détail du site du Secrétariat Général à la Modernisation de l'Action publique : **<https://doc.integ01.dev-franceconnect.fr/>**

Nous présentons ici une version synthétique, cependant les informations les plus actualisées devront être reprises dans le lien référencé ci-dessus.

Une assistance est disponible via un support dédié accessible via l'adresse : **[support@dev-franceconnect.fr](mailto:support@dev-franceconnect.fr)**

#### **7.1.3 Description technique**

France Connect est un service web qui agit en tant que tiers de confiance entre Chorus Pro et des fournisseurs de service d'identité. **OpenID Connect Protocol Suite** 

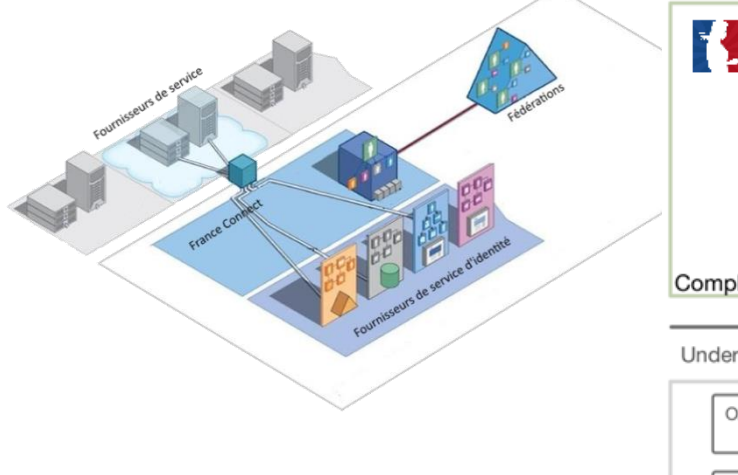

**France Connect** Dynamic Client Core Discovery Registration Minimal Session Form Post Management Response Mode Complete Underpinnings

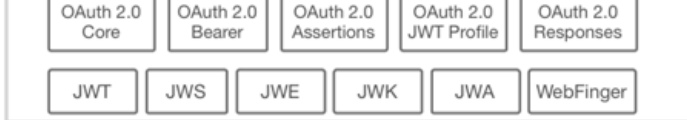

France Connect implémente le « core » et la gestion des sessions de la norme OpenId Connect.

OpenID Connect permet à des applications de vérifier l'identité des utilisateurs et d'obtenir des informations les concernant en se basant sur l'authentification effectuée par un serveur d'autorisation.

OpenID Connect 1.0 se présente comme étant une surcouche de gestion d'identité du protocole d'autorisation OAuth 2.0.

Les spécifications du protocole OAuth définissent les mécanismes utilisés pour l'obtention et l'utilisation des jetons pour l'accès aux ressources.

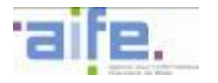

# **7.1.4 Etapes pour se raccorder à FranceConnect**

**Présentation du diagramme de fournisseur de service :** 

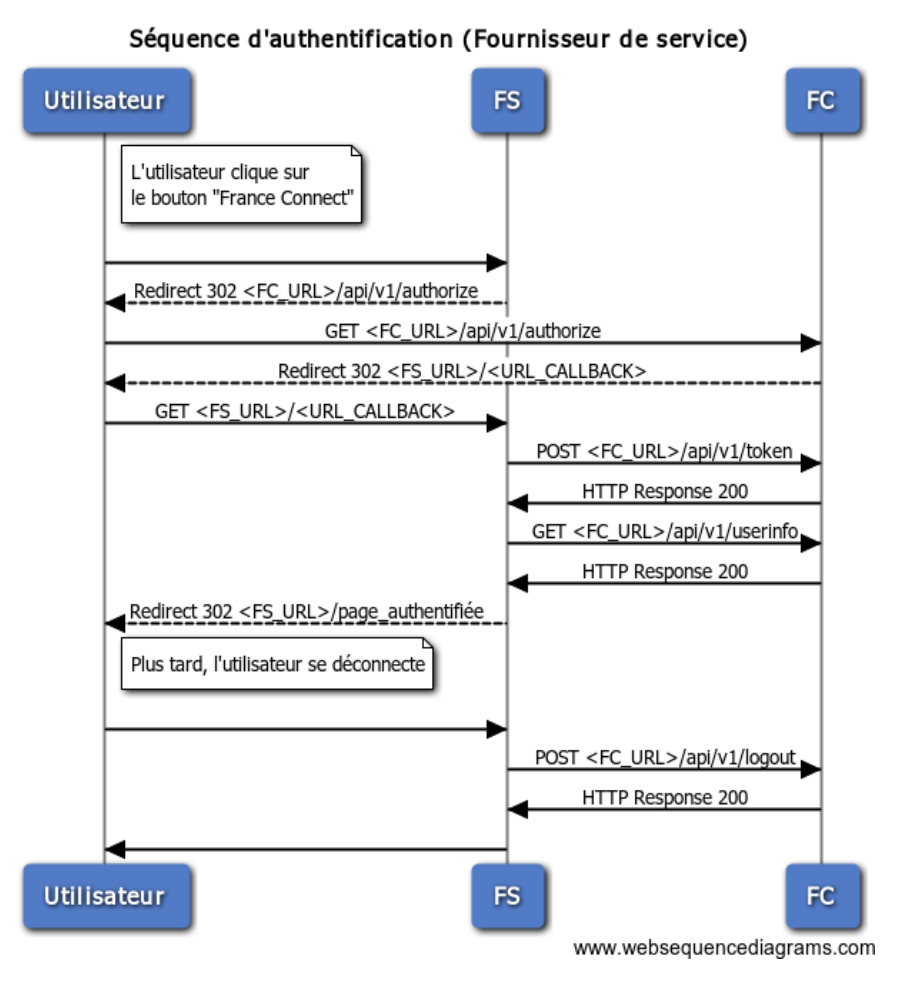

**Source du schéma :** https://doc.integ01.dev-franceconnect.fr/fournisseur-service

Chacune des étapes est décrite de la manière suivante :

```
1. <FC_URL>/api/v1/authorize REDIRECTION
Contexte : Le FS redirige depuis la requête précédente vers /api/v1/authorize pour engager la cinématique 
d'authentification.
Origine : FS
Cible : FC
type d'appel : redirection navigateur
Requête
URL : 
<FC_URL>/api/v1/authorize?response_type=code&client_id=<CLIENT_ID>&redirect_uri=<FS_URL>%2F<URL
_CALLBACK>&scope=<SCOPES>&state=<STATE>&nonce=<NONCE> Réponse
/
[…]
```
# **Ordre des étapes pour se raccorder à FranceConnect pour un portail amont :**

**Etape 1 :** S'inscrire en tant que nouveau fournisseur de service afin de recevoir un client ID et un client secret Un formulaire en ligne est disponible : https://doc.integ01.dev-franceconnect.fr/integration-fs/

**Etape 2 :** Obtenir un client OpenId Connect

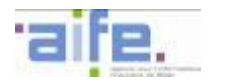

- Des exemples d'applications clientes qui fonctionnent basées sur des librairies du marché sont mis à disposition directement par France Connect : https://github.com/france-connect/service-providersexamples.
- D'autres clients sont disponibles sur le site officiel d'OpenId Connect : http://openid.net/developers/libraries/.
	- o Note : il faut choisir un produit dont la caractéristique "Relying Party" est "Yes".

**Etape 3 :** Configurer votre client OpenID Connect,

Avec les EndPoints de France Connect (Autorisation, Token, UserInfos et Logout) Authorization endpoint :<https://fce.integ01.dev-franceconnect.fr/api/v1/authorize> Token endpoint :<https://fce.integ01.dev-franceconnect.fr/api/v1/token> UserInfo endpoint :<https://fce.integ01.dev-franceconnect.fr/api/v1/userinfo> Endpoint de logout :<https://fce.integ01.dev-franceconnect.fr/api/v1/logout>

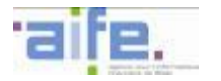

### **7.2 L'authentification à Chorus Pro depuis un SI tiers**

#### **7.2.1 Principe de fonctionnement de l'authentification d'un SI tiers**

L'utilisation du mode Service par un partenaire nécessite d'établir une liaison sécurisée entre l'utilisateur et Chorus Pro.

La mise en place de cette liaison sécurisée repose sur un échange de certificats entre le système d'information du partenaire et Chorus Pro. La sécurité des échanges est assurée grâce à une connexion TLS.

L'authentification des échanges lors des interactions entre le SI tiers et Chorus Pro s'appuie sur l'utilisation d'un identifiant technique unique pour l'ensemble de la structure, quel que soit l'utilisateur physique du partenaire intervenant dans les processus. La gestion de cet identifiant technique s'effectue depuis le Portail de Chorus Pro par un profil d'utilisateur de type « gestionnaire principal ».

#### **7.2.2 Création d'un identifiant technique d'une structure publique**

La création d'un compte utilisateur technique s'effectue sur le portail de Chorus Pro par un utilisateur disposant d'un profil de gestionnaire principal. Ce compte ne peut en aucun cas être utilisé pour s'authentifier sur le Portail de Chorus Pro.

Il lui suffit pour cela activer l'utilisation du mode Service dans les éléments de paramétrage de la structure et de renseigner un nom d'utilisateur technique ainsi qu'un mot de passe de 25 caractères minimum. Ces identifiants propres au compte utilisateur technique sont exclusivement dédiés à l'interaction avec Chorus Pro via appels API.

Chorus Pro lui fournit alors une clé publique nécessaire à la sécurisation des échanges. Celle-ci répond à une clé privé enregistrée par Chorus Pro et permet le chiffrement asymétrique des données échangées entre la structure partenaire et Chorus Pro.

#### **7.2.3 Sécurisation de l'authentification à Chorus Pro à travers un SI tiers**

#### 7.2.3.1 Etablissement d'une liaison sécurisée

Le système d'information du partenaire transmet une requête d'accès à son SI tiers, qui la transmet à l'API Manager de Chorus Pro.

Le SI tiers et Chorus Pro procèdent à un échange mutuel de certificats permettant de sécuriser la requête d'authentification. Les certificats échangés sont des certificats X.509 référencés dans, et conformes à, la liste de confiance européenne, notamment les autorités de confiance relatives à la France, reprenant les autorités reconnues par le Référentiel général de sécurité (RGS).

Le certificat transmis par le SI tiers transmet la clef publique que lui a transmise la structure publique partenaire.

Le SI tiers vérifie la validité du certificat de Chorus Pro:

- Vérification de la signature du certificat, sa parenté (l'autorité) et les dates de début et de fin de validité
- Contrôle de la non-révocation du certificat

Chorus Pro vérifie la validité du certificat envoyé par le SI tiers

- Vérification de la signature du certificat, sa parenté (l'autorité) et les date de début et de fin de validité
- Contrôle de la non-révocation du certificat

Contrôle de la présence de la clef publique du partenaire dans la liste des clefs acceptées par Chorus Pro. S'il n'est pas reconnu par le Service de validation et de vérification de certificats, le certificat est rejeté.

<span id="page-295-0"></span>7.2.3.2 Mise en place d'une authentification de l'utilisateur technique par login et mot de passe

Pour définir les périmètres (fonctions et données) accessibles au travers des services web et répondre aux exigences et contraintes d'imputabilité des actions réalisées sur le Portail de Services Chorus Pro, une authentification de l'utilisateur technique est mise en place, après l'établissement de la liaison sécurisée avec le partenaire.

Dans le cadre de l'authentification par login et mot de passe, après l'établissement de la liaison sécurisée avec l'application du partenaire, le SI tiers insère le champ « Authorization » dans le header HTTP de la requête REST. Ce champ contient ces deux éléments séparés par un espace :

- La valeur « Basic » (type d'authentification)
- le login ou identifiant de l'utilisateur technique invoquant le service ainsi que le mot de passe associé à l'identifiant de l'utilisateur technique invoquant le service. Les deux éléments sont séparés par le signe « : ». La chaîne obtenue est encodée en base 64.

Ci-dessous, un exemple de balise « Authorization » pour un utilisateur dont le login est « username » et le mot de passe est « password », l'encodage en base 64 de la série « username:password » étant « dXNlcm5hbWU6cGFzc3dvcmQ= » :

Authorization:Basic dXNlcm5hbWU6cGFzc3dvcmQ=

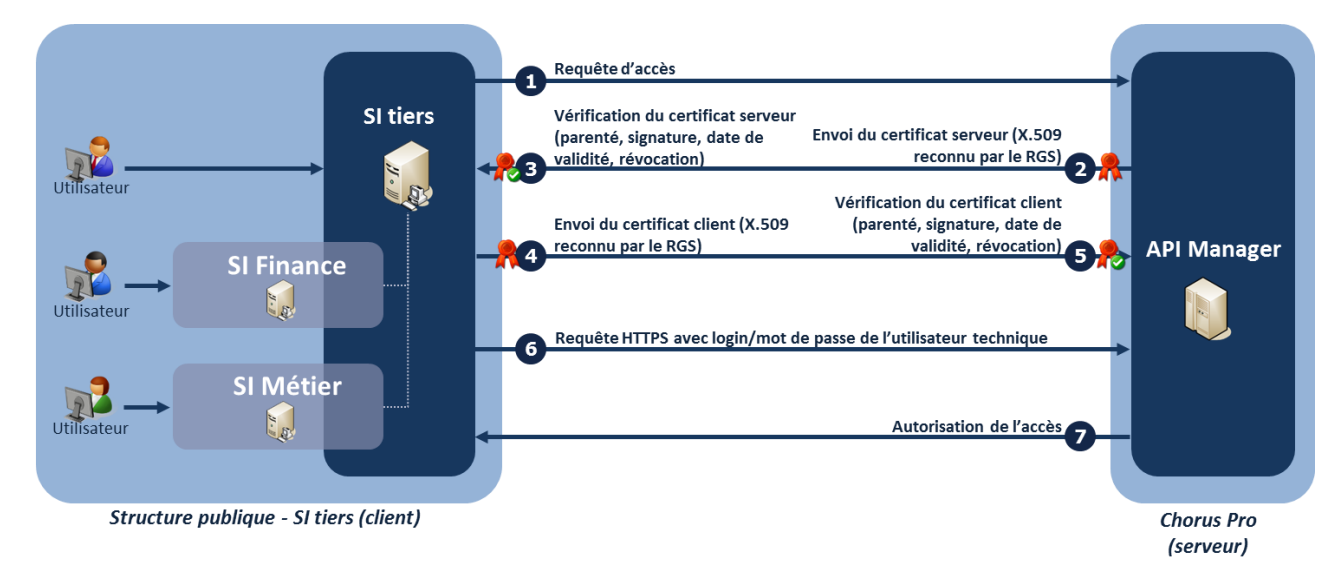

## 7.2.3.3 Cinématique d'authentification

#### 7.2.3.4 Standards et références utilisées

Les standards et références reconnus par Chorus Pro pour l'établissement d'une liaison sécurisé sont :

- TLS1.x : [RFC 5246](https://tools.ietf.org/html/rfc5246) et [RFC 4346](http://tools.ietf.org/html/rfc4346)
- Liste des infrastructures de gestion des clés (IGS) reconnues par la liste de confiance européenne : http://tlbrowser.tsl.website/tools<sup>40</sup>/
- Certificat X509 : [RFC 5280](http://www.ietf.org/rfc/rfc5280.txt)

-

<sup>&</sup>lt;sup>40</sup> Les fournisseurs français doivent se référer, dans cette même liste, aux IGC reconnues par le SGMAP.

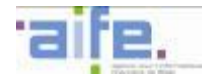

# <span id="page-296-0"></span>**8 ESPACE DE QUALIFICATION ET DE SUIVI DES FLUX DE CHORUS PRO**

### **8.1 Les principes généraux**

Chorus Pro intègre un module de qualification et de suivi des flux sous la forme d'un espace accessible en mode portail et en mode service. Cet espace permet à une structure, émettrice ou réceptrice de factures, de qualifier ses flux dans le cadre de son raccordement à Chorus Pro et d'effectuer un suivi de ces flux une fois raccordée.

Les activités de qualification des flux ont pour objectif de vérifier que les systèmes d'information réagissent de la façon prévue lors de l'envoi des flux, et plus particulièrement de :

- valider les modalités de génération des flux par les différentes parties prenantes, qu'elles soient émettrices ou réceptrices de factures,
- s'assurer du bon fonctionnement des modalités d'échanges de flux entre les différents systèmes d'information,
- s'assurer de la bonne intégration des flux dans les systèmes d'information partenaires.

Ces activités de qualification visent également à identifier les comportements problématiques des différents systèmes d'information afin d'apporter des actions correctives en amont de la mise en production.

Les fonctionnalités de suivi des flux permettent aux différents partenaires, publics et privés, de s'assurer de la bonne réception et de la bonne intégration de leurs flux par Chorus Pro.

## **8.2 Les acteurs concernés**

## **8.2.1 Les fournisseurs privés**

Les fournisseurs privés ayant fait le choix d'un raccordement direct à Chorus Pro peuvent accéder à l'espace de qualification des flux via les identifiants du compte qu'ils auront préalablement créé sur le portail de Chorus Pro.

Les fournisseurs privés peuvent au travers de l'espace de qualification :

- tester la structure des flux de type facture (E1, E2, E3) qu'ils émettent. Ils peuvent pour cela :
	- o qualifier des flux de type facture déposés sur le portail de qualification,
	- o qualifier des flux de type facture transmis en mode EDI à l'espace de qualification de Chorus Pro,
- tester le raccordement de leur système d'information à Chorus Pro,
- tester la capacité de leur système d'information à recevoir et intégrer les flux cycle de vie des factures (flux R),
- tester la capacité de leur système d'information à recevoir et intégrer les flux d'acquittement générés par Chorus Pro en retour du flux facture.

L'espace de qualification permet également aux fournisseurs privés de générer des fiches de raccordement afin de raccorder leur système d'information à Chorus Pro, en qualification puis en production.

#### **8.2.2 Les entités du secteur public local et les EPN**

Les entités du secteur public local et les EPN échangent leurs flux avec Chorus Pro par l'intermédiaire d'un système d'échange de la DGFiP auquel ils sont raccordés. Chorus Pro leur permet dans ce cadre de qualifier la structure des flux échangés.

Les entités du secteur public local et les EPN récepteurs de factures peuvent ainsi au travers de l'espace de qualification :

- tester la capacité de leur système d'information à intégrer le flux pivot émis par Chorus Pro,
- tester la structure des flux de type cycle de vie (R) qu'ils génèrent

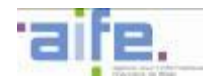

Les entités du secteur public local et les EPN émetteurs de factures peuvent tester la structure des flux qu'ils génèrent en accédant à l'espace de qualification des flux de Chorus Pro, via le PIGP. Cet espace leur permet de :

- tester la structure des fichiers XML correspondant aux flux de type facture qu'ils génèrent,
- tester la capacité de leur système d'information à intégrer les retours émis par Chorus Pro en téléchargeant des flux de cycle de vie des factures (flux R),
- tester la capacité de leur système d'information à recevoir un flux d'acquittement envoyé par Chorus Pro en retour d'un flux de type facture.

## **8.2.3 Les opérateurs de dématérialisation**

Les opérateurs de dématérialisations peuvent accéder à l'espace de qualification pour qualifier les échanges de flux entre les systèmes d'information, qu'ils soient de type facture (flux E1, E2 et E3) ou de type cycle de vie (flux R).

Ils peuvent pour cela, au travers de l'espace qualification :

- tester la structure des flux de type facture (E1, E2, E3) qu'ils émettent. Il leur est possible de :
	- o qualifier des flux de type facture déposés sur le portail,
	- o qualifier des flux de type facture transmis en EDI à Chorus Pro,
- tester le raccordement de leur système d'information à Chorus Pro,
- tester la capacité de leur système d'information à recevoir et intégrer les retours émis par Chorus Pro en téléchargeant des flux de cycle de vie des factures (flux R),
- tester la capacité de leur système d'information à recevoir et intégrer un flux d'acquittement généré par Chorus Pro en retour du flux facture.

#### **8.3 Les fonctionnalités de l'espace de qualification et de suivi des flux**

#### **8.3.1 Les fonctionnalités pour les fournisseurs**

8.3.1.1 Qualification d'un flux facture déposé sur le portail de qualification

Chorus Pro permet à un fournisseur, public ou privé, de qualifier les flux de type facture au format XML qu'il aura préalablement généré depuis son système d'information. En cas d'anomalies détectées dans le flux, Chorus Pro indique à l'utilisateur les éléments en erreur dans son flux pour qu'il puisse être modifié et régénéré conformément aux normes établies pour Chorus Pro.

Pour cela, l'espace de qualification des flux de la solution permet à un utilisateur de déposer :

- un flux au format XML pour les flux facture de type E1, E2 et E3,
- un flux au format PDF/A3 pour les flux facture de type E2

Chorus Pro génère alors suite au dépôt de ce flux un compte-rendu mentionnant :

- **les erreurs de constitution du flux,**
- les informations et balises manquantes,
- les valeurs incorrectes détectées dans les balises.

La solution met à disposition ce compte-rendu sur l'espace de qualification. Il est conservé par Chorus Pro et peut être téléchargé par l'utilisateur.

8.3.1.2 Qualification des modalités d'intégration d'un flux cycle de vie

Chorus Pro permet aux fournisseurs de tester les modalités d'intégration d'un flux de type cycle de vie au sein de leur système d'information.

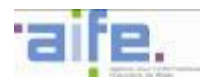

Ils peuvent pour cela générer un flux de type cycle de vie dans l'espace de qualification de Chorus Pro. Ce flux est établi à partir d'un flux de facture précédemment transmis à Chorus Pro et enregistré sur l'espace utilisateur.

Le flux de type cycle de vie généré par Chorus Pro peut être téléchargé et intégré manuellement par l'utilisateur dans son système d'information. Il valide ainsi la compatibilité entre son système d'information et les flux retours générés par la solution.

### 8.3.1.3 Qualification du raccordement des systèmes d'informations des fournisseurs

L'espace de qualification permet à un fournisseur privé de raccorder son système d'information en mode EDI à l'espace de qualification de Chorus Pro.

Un espace « Fiche de raccordement » permet à un fournisseur de générer une fiche de raccordement de type qualification. Cette fiche constitue un prérequis au raccordement de son système d'information à l'espace de qualification et comporte une date de début et une date de fin estimée pour les travaux de qualification.

Une fois la fiche de raccordement activée, le système d'information du fournisseur peut être raccordé à l'espace de qualification de Chorus Pro. Cela lui permet de transmettre et qualifier en mode EDI les flux de type facture générés par son système d'information. En cas d'anomalies détectées dans le flux, la solution indique au fournisseur dans un flux d'acquittement les éléments à modifier dans son flux pour qu'il soit conforme aux normes établies pour Chorus Pro.

Pour cela, l'utilisateur peut transmettre en mode EDI :

- un flux au format XML pour les flux facture de type E1, E2 et E3,
- un flux au format PDF/A3 pour les flux facture de type E2.

Chorus Pro génère alors un compte-rendu mentionnant :

- les erreurs de constitution du flux,
- les informations et balises manquantes,
- les valeurs incorrectes détectées dans les balises.

La solution met à disposition ce compte-rendu sur l'espace de qualification. Il est conservé par Chorus Pro et peut être téléchargé par l'utilisateur. Ce compte-rendu est également transmis au système d'information du fournisseur sous forme d'un flux d'acquittement.

Le fournisseur peut visualiser sur l'espace de qualification l'état des factures transmises et réaliser un suivi des flux transmis.

#### 8.3.1.4 Raccordement en production des systèmes d'information des fournisseurs

L'espace de qualification permet à un fournisseur privé de finaliser le raccordement de son système d'information à Chorus Pro.

Un espace « Fiche de raccordement » permet au fournisseur de générer une fiche de raccordement de type production. Cette fiche constitue un prérequis au raccordement de son système d'information en production et comporte une date de début.

Une fois la fiche de raccordement activée, le système d'information du fournisseur peut être raccordé en production à Chorus Pro.

#### 8.3.1.5 Le suivi des flux

L'espace de suivi des flux permet aux fournisseurs de suivre l'ensemble des flux qu'ils échangent avec Chorus Pro et de s'assurer de la bonne génération, réception et bonne intégration de ces flux.

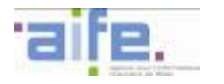

## **8.3.2 Les fonctionnalités pour les destinataires de factures**

8.3.2.1 Qualification de la structure d'un flux cycle de vie généré par une entité destinatrice de factures

Chorus Pro permet à un récepteur de factures de qualifier la structure des flux de cycle de vie au format XML générés par son système d'information. En cas d'anomalies détectées dans le flux, la solution indique à l'utilisateur les éléments à modifier dans son flux pour qu'il soit conforme aux normes établies pour Chorus Pro.

Pour cela, l'espace de qualification des flux de Chorus Pro permet à un utilisateur de déposer un flux de type cycle de vie (R) au format XML.

Chorus Pro génère alors un compte-rendu mentionnant :

- les erreurs de constitution du flux,
- les informations et balises manquantes,
- les valeurs incorrectes détectées dans les balises.

La solution met à disposition ce compte-rendu sur l'espace de qualification. Il est conservé par Chorus Pro et peut être téléchargé par l'utilisateur.

8.3.2.2 Qualification des modalités d'intégration d'un flux pivot par une structure destinatrice de factures

Chorus Pro permet aux récepteurs de facture de tester les modalités d'intégration d'un flux pivot au sein de leur système d'information.

Ils peuvent pour cela générer un flux pivot dans l'espace de qualification de Chorus Pro. Ce flux peut provenir :

- d'un flux de factures précédemment transmis à Chorus Pro et enregistré sur l'espace utilisateur,
- d'un flux générique généré par Chorus Pro à partir d'un jeu de données.

Le flux pivot généré par Chorus Pro peut être téléchargé et intégré manuellement par l'utilisateur dans son système d'information. Il valide ainsi la compatibilité entre son système d'information et les flux transmis par la solution.

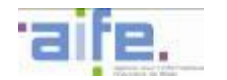

# <span id="page-300-0"></span>**9 LES PROTOCOLES D'ECHANGE DANS LE CADRE DU RACCORDEMENT DES FOURNISSEURS**

Afin de permettre les échanges de flux de données, la solution Chorus Pro met à disposition des partenaires privés les trois protocoles d'échanges suivants:

- PeSIT HS E,
- SFTP,
- $AS/2$ .

Un partenaire ne peut utiliser exclusivement qu'un seul de ces protocoles.

Ces protocoles permettent de raccorder directement un système d'information d'un fournisseur privé à Chorus Pro en mode EDI.

Les SI des entités du SPL et des EPN ne se raccordent pas directement à Chorus Pro en mode EDI, mais effectuent leur raccordement avec leur tiers de télétransmission raccordé au SE DGFiP. Ces tiers peuvent proposer d'autres protocoles de raccordement que ceux présentés ci-dessous.

# **9.1 PeSIT HS E**

## **9.1.1 Principes généraux**

#### 9.1.1.1 Définition

**PeSIT** (**P**rotocole d'**E**changes pour un **S**ystème **I**nterbancaire de **T**élécompensation) est un protocole d'échange de fichiers permettant l'envoi de fichiers entre deux systèmes d'information raccordés, dont un demandeur et un serveur.

Le principe d'échange de données est basé sur des messages FPDU (*File transfer protocol Data Unit*), échangés entre deux unités PeSIT homologues : le demandeur et le serveur. Ces messages contiennent un en-tête protocolaire, une zone variable contenant des informations de gestion du protocole PeSIT (c'est-à-dire des paramètres) et les données du fichier.

#### 9.1.1.2 Prérequis de connexion au système d'échange Chorus Pro

Pour requérir une connexion au système d'échange Chorus Pro à travers le protocole PeSIT, les utilisateurs devront :

- disposer d'un moniteur de transfert supportant le protocole PeSIT HS E,
- disposer d'un utilitaire d'affectation de numéro de séquence,
- définir une procédure d'émission et de réception.

#### 9.1.1.3 Prérequis de sécurité

La sécurité du protocole devra au préalable être assurée par une connexion TLS.

#### **9.1.2 Modalités d'échange**

Le protocole PeSIT permet à deux systèmes d'information raccordés de transférer un fichier dans les deux sens entre un serveur et un client. Chorus Pro se constituera en tant que serveur lorsqu'elle est destinatrice de fichier, en tant que client lorsqu'elle est émettrice de fichier.

## 9.1.2.1 Authentification

Le serveur et le client s'envoient respectivement un certificat du serveur et du client SSL pour validation mutuelle. Les certificats des partenaires sont contrôlés par le Service de Vérification des Certificats de l'AIFE.

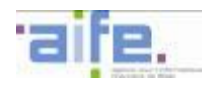

#### 9.1.2.2 Règles de nommage

Une description précise des règles de nommage peut être trouvée au chapitre [5.9](#page-235-0) de ce document. Quatre paramètres structurants caractérisent un fichier, quel que soit le partenaire et le type de flux:

- Un identifiant interface (selon le format du flux transmis)
- Le code interface
- Le code de l'application émettrice ou destinatrice du flux
- Un numéro séquentiel incrémenté par l'émetteur du flux

9.1.2.3 Déroulement d'un transfert avec le protocole PESIT

Dans le cadre des échanges entre Chorus Pro et ses partenaires, le protocole PESIT HS E est utilisé uniquement en mode « push », ce qui signifie que le partenaire peut, de sa propre initiative, envoyer directement un fichier au destinataire.

En cas d'échec du transfert, le moniteur du protocole peut réitérer l'échange plusieurs fois avant de notifier l'échec du transfert.

#### 9.1.2.4 Cinématique d'un transfert PESIT

*Circuit aller d'un transfert par protocole PeSIT :*

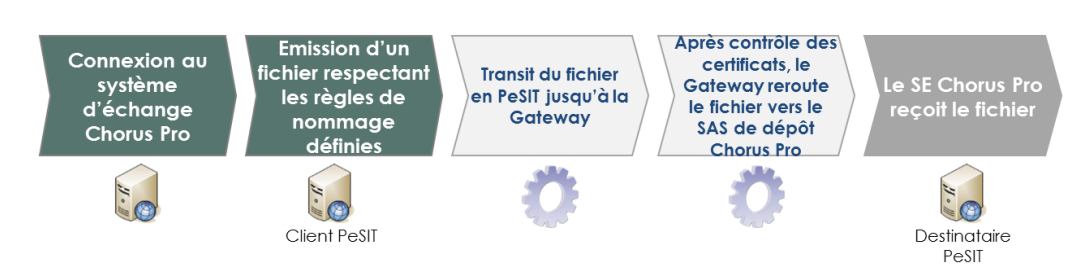

*Circuit retour d'un transfert par protocole PeSIT :*

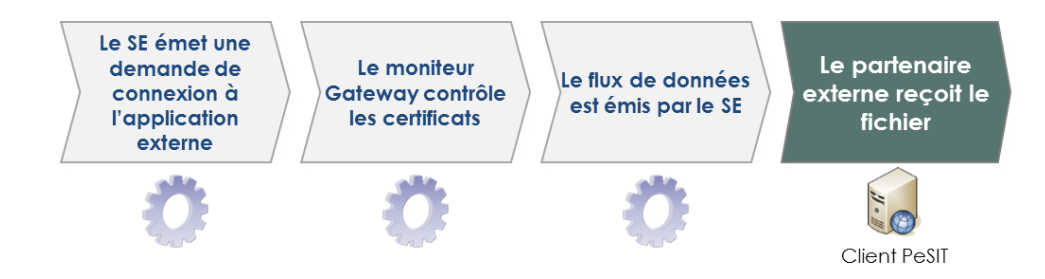

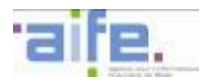

#### **9.2 SFTP**

#### **9.2.1 Principes généraux**

#### 9.2.1.1 Définition

Le **S**ecure **F**ile **T**ransfert **P**rotocol (ou **S**SH **F**ile **T**ransfert **P**rotocol) est un protocole de transfert de fichiers, type client/serveur, permettant un cryptage de l'intégralité de la connexion, y compris des mots de passe et du contenu des transferts. Il constitue une variante du protocole FTP qui « tunnelise » la session à travers une connexion Secure Shell (SSH) pour la sécuriser.

#### 9.2.1.2 Prérequis de connexion au système d'échange Chorus Pro

Pour requérir une connexion au système d'échange Chorus Pro à travers le protocole SFTP, les utilisateurs devront :

- disposer d'un client SFTP ;
- disposer d'un utilitaire d'affectation de numéro de séquence ;
- définir une procédure d'émission et de réception.

#### 9.2.1.3 Prérequis de sécurité

La sécurité du protocole devra au préalable être assurée par :

- la clé publique du serveur AIFE qui sera mise à disposition du partenaire qui souhaite échanger via ce protocole (via des URL, sur les principes d'échanges TLS) ;
- Les algorithmes de chiffrement suivant devront être supportés par les partenaires : AES128\_CBC et AES256\_CBC
- Les paires de clés RSA utilisés pour l'authentification des clients.

#### **9.2.2 Modalités d'échange**

Le protocole SFTP permet de transférer un fichier dans les deux sens entre un serveur et un client. Chorus Pro se constituera toujours en tant que serveur-émetteur, et les partenaires resteront clients, quel que soit le sens du transfert.

#### 9.2.2.1 Authentification

L'authentification se fera par utilisation de bi-clé RSA. La clé publique du partenaire devra être communiquée à AIFE lors de la phase de raccordement conformément aux modalités en cours pour les flux TLS. La clé publique du partenaire pourra être fournie sous forme de certificat X509v3.

#### 9.2.2.2 Règles de nommage

Une description précise des règles de nommage peut être trouvée au chapitre [5.9](#page-235-0) de ce document. Quatre paramètres structurants caractérisent un fichier, quel que soit le partenaire et le type de flux:

- Un identifiant interface (selon le format du flux transmis)
- Le code interface
- Le code de l'application émettrice ou destinatrice du flux
- Un numéro séquentiel incrémenté par l'émetteur du flux

#### 9.2.2.3 Déroulement d'un transfert avec le protocole SFTP

Dans le cadre de l'utilisation du protocole SFTP, le partenaire devra déposer sur le serveur SFTP de l'AIFE les fichiers qu'il souhaite remettre à Chorus Pro. De même, il devra venir retirer sur le serveur de l'AIFE les fichiers qui lui seront mis à disposition par Chorus Pro. Dans ce cadre, le délai de retrait avant purge des fichiers est

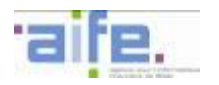

fixé à une durée d'une semaine. Passé ce délai, les fichiers seront automatiquement purgés. Par ailleurs, les utilisateurs de ce protocole peuvent paramétrer un batch et l'envoi automatique de fichiers. Chaque partenaire disposera de son SAS de dépôt et récupération des fichiers.

#### 9.2.2.4 Cinématique d'un transfert SFTP

*Circuit aller d'un transfert par protocole SFTP :*

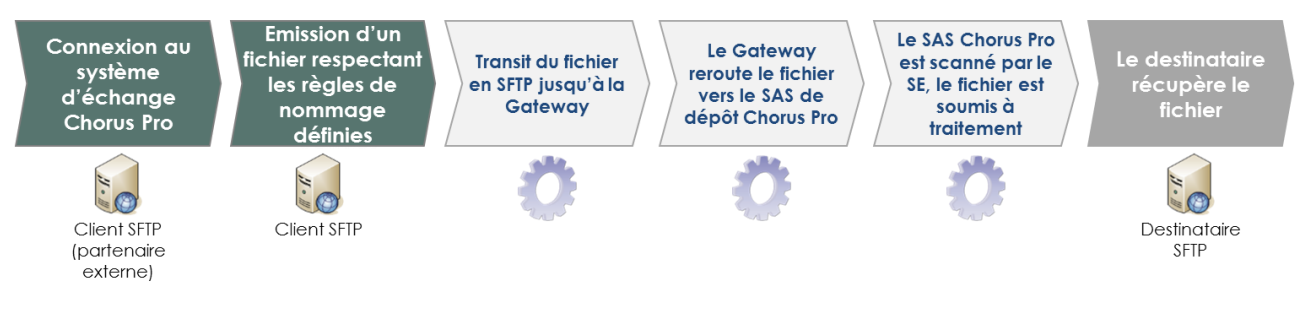

*Circuit retour d'un transfert par protocole SFTP :*

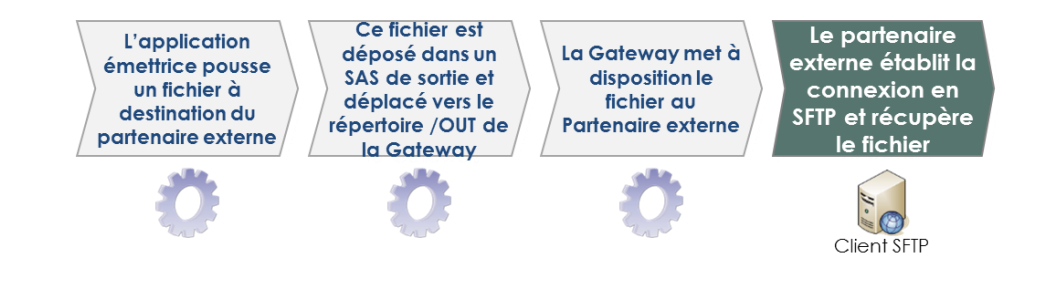

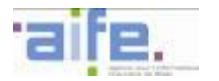

### **9.3 AS/2**

#### **9.3.1 Principes généraux**

### 9.3.1.1 Définition

Le protocole **A**pplicable **S**tatement **/2** est un protocole de transfert de fichiers fonctionnant en mode « push », permettant au partenaire d'envoyer directement et de sa propre initiative un fichier au destinataire. AS/2 spécifie le mode de connexion, de livraison, de validation et d'acquittement des données. Ce protocole a la particularité d'intégrer un système d'acquittement protocolaire appelé MDN.

#### 9.3.1.2 Prérequis de connexion au système d'échange Chorus Pro

Pour requérir une connexion au système d'échange Chorus Pro à travers le protocole AS/2, les utilisateurs devront :

- disposer d'un serveur AS/2 pour la réception des messages;
- Disposer d'un client AS/2 pour l'émission.
- disposer de serveurs en mesure de gérer les MDN synchrones et signés.
- disposer d'un utilitaire d'affectation de numéro de séquence ;
- définir une procédure d'émission et de réception ;

#### <span id="page-304-0"></span>9.3.1.3 Prérequis de sécurité

Le protocole est sécurisé. La couche de transport ne nécessite donc pas de TLS. Les partenaires doivent néanmoins disposer de certificats pour réaliser les opérations de :

- signature (SHA-2),
- chiffrement (AES 256),
- authentification par clé publique.

#### **9.3.2 Modalités d'échange**

#### 9.3.2.1 Authentification

L'utilisation du mécanisme de signature électronique fourni par le protocole AS/2 permet d'authentifier les partenaires. Les partenaires devront préalablement fournir leur certificat à AIFE.

#### 9.3.2.2 Règles de transfère et de nommage

Les fichiers créés devront respecter les règles suivantes :

- les fichiers sont envoyés en PJ sous forme de SMIME ;
- le nom d'un fichier pour les paramètres protocolaires sera porté par le nom de la PJ.

Une description précise des règles de nommage peut être trouvée au chapitre [5.9](#page-235-0) de ce document. Quatre paramètres structurants caractérisent un fichier, quel que soit le partenaire et le type de flux:

- Un identifiant interface (selon le format du flux transmis)
- Le code interface
- Le code de l'application émettrice ou destinatrice du flux
- Un numéro séquentiel incrémenté par l'émetteur du flux

#### 9.3.2.3 Déroulement d'un transfert selon le protocole AS/2

Le fichier à transmettre est encapsulé dans la requête AS/2, sous forme de pièce jointe, dont le nommage se fait à partir de la nomenclature définie pour le PeSIT HS E. Cette enveloppe de données est ensuite envoyée

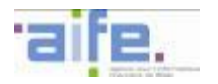

par Internet en utilisant les protocoles standards. Les données sont transmises par le protocole http, en requête POST, à une adresse IP statique.

Le protocole AS/2 permettant la mise en œuvre de niveaux de sécurité, les messages sont signés au moyen d'un algorithme SHA-2 et les échanges chiffrés au moyen d'un algorithme AES 256.

En cas d'acquittement OK, des MDN seront générés en mode synchrone et signés pour signifier au client le succès du transfert.

En cas d'acquittement KO, le transfert doit être rejoué. L'AS/2 reposant sur HTTP, ce dernier n'inclut pas de mécanisme de reprise automatique.

#### 9.3.2.4 Cinématique d'un transfert AS/2

*Circuit aller d'un transfert par protocole AS/2 :*

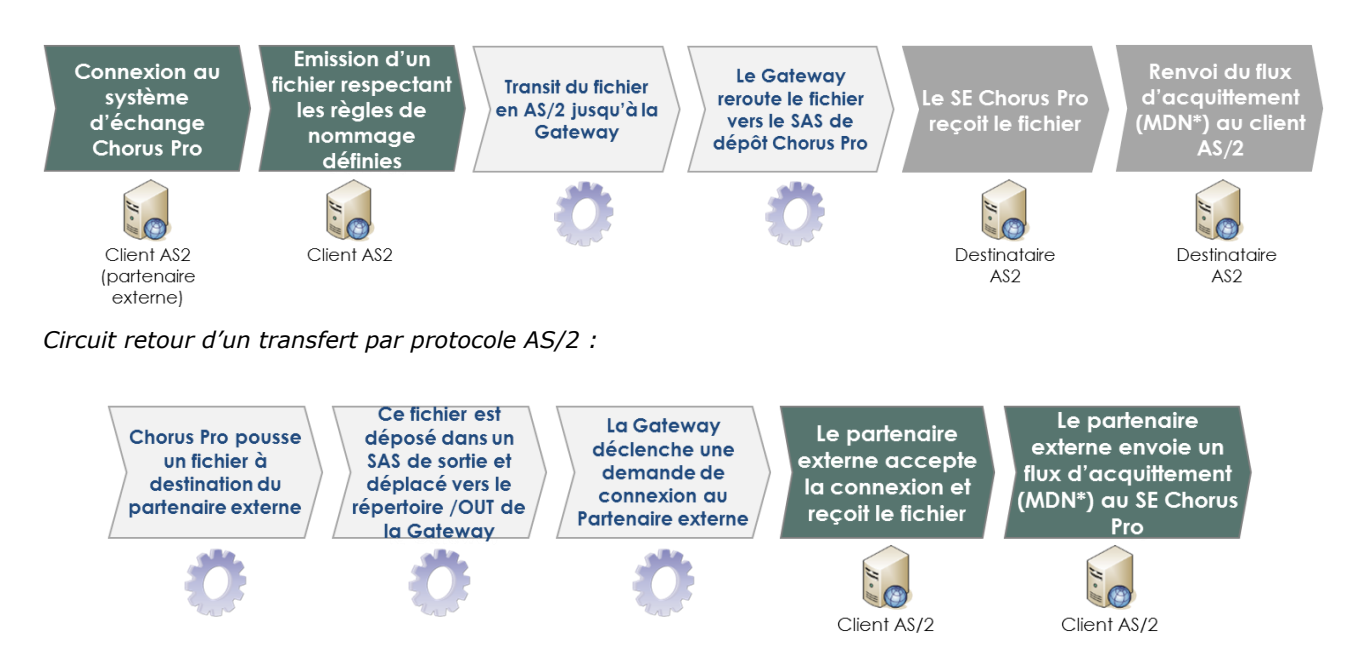

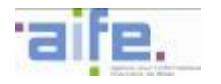

# **10 GLOSSAIRE**

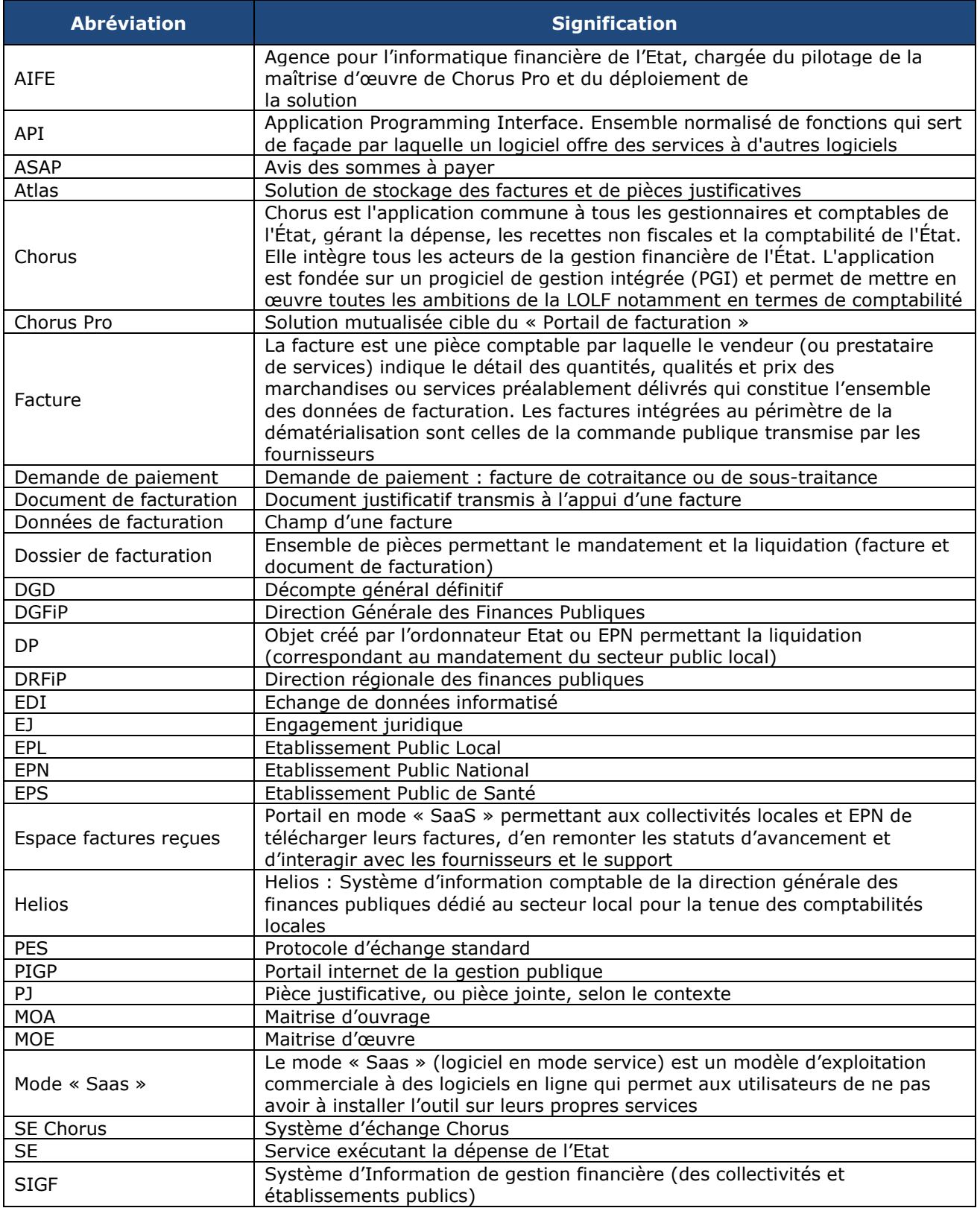

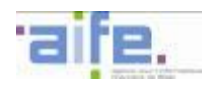

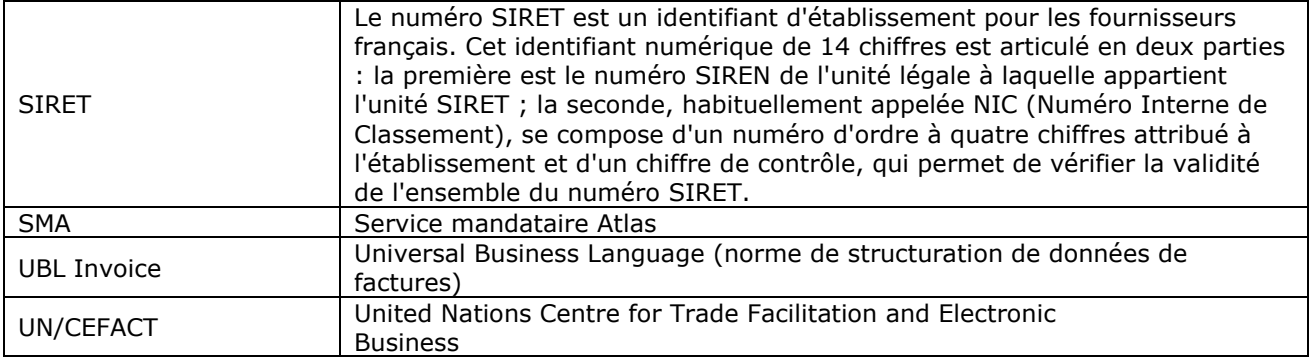

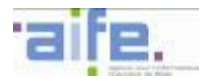

# **11 SUIVI DES MODIFICATIONS**

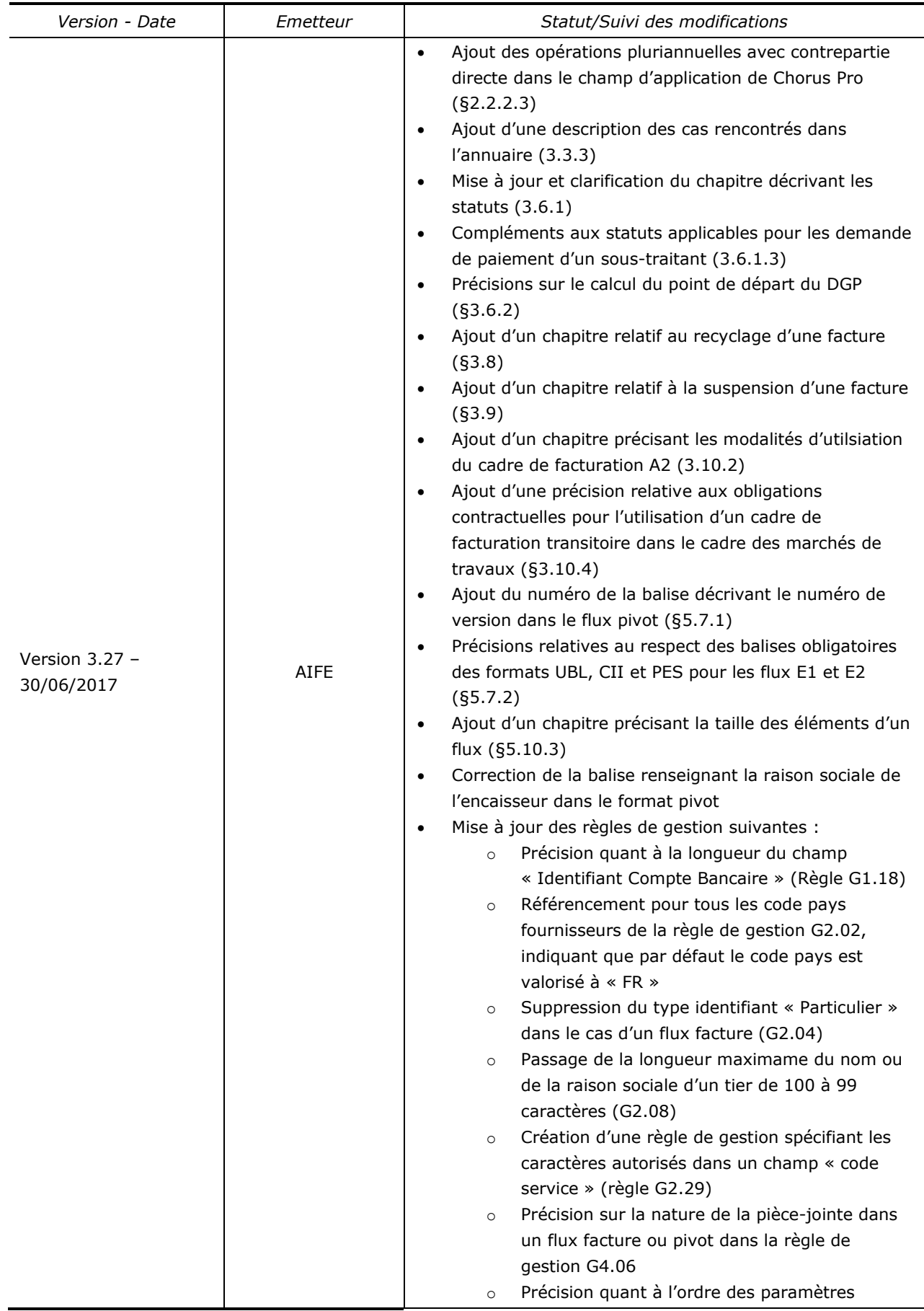

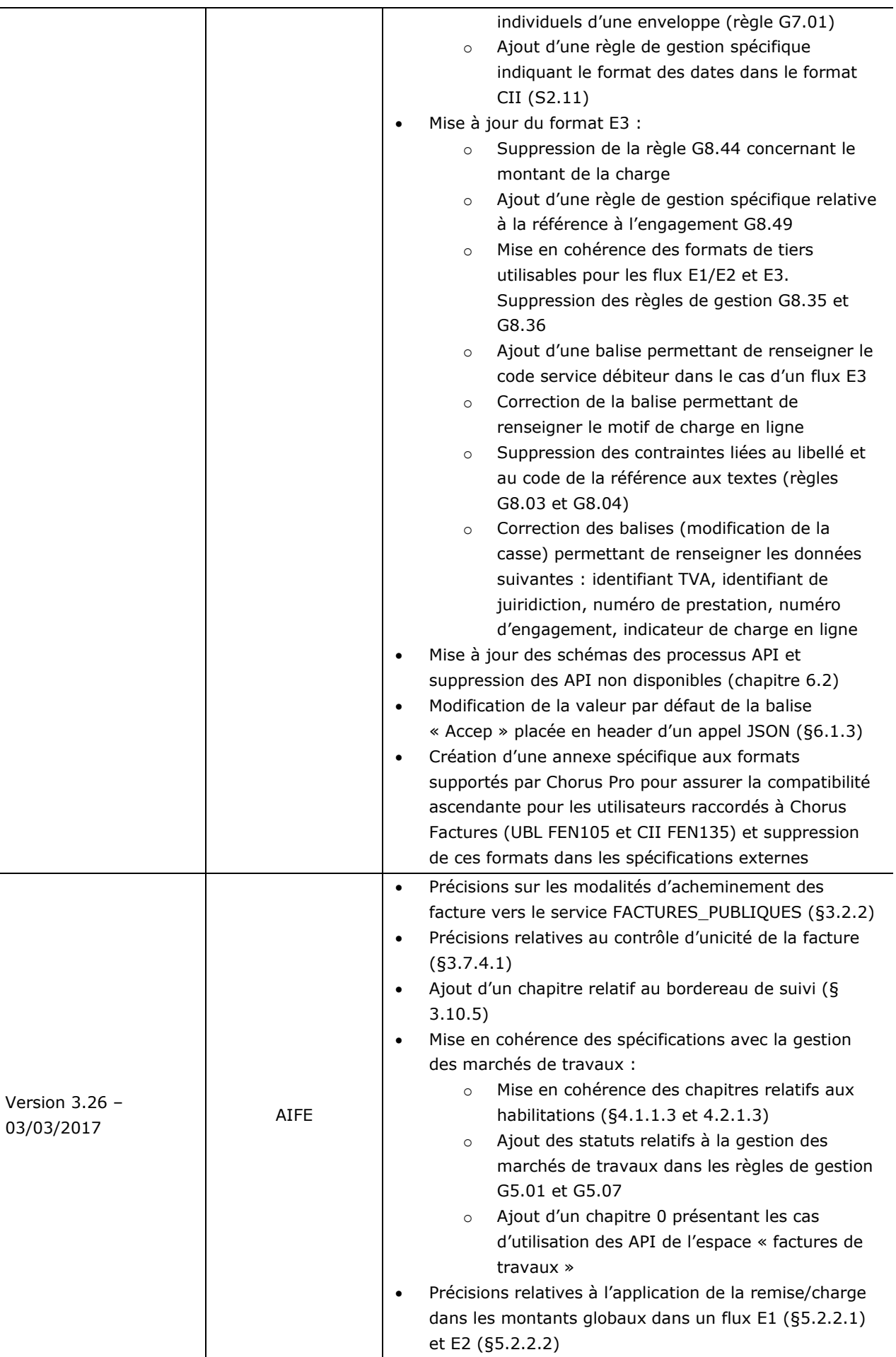

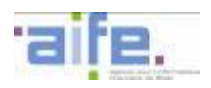

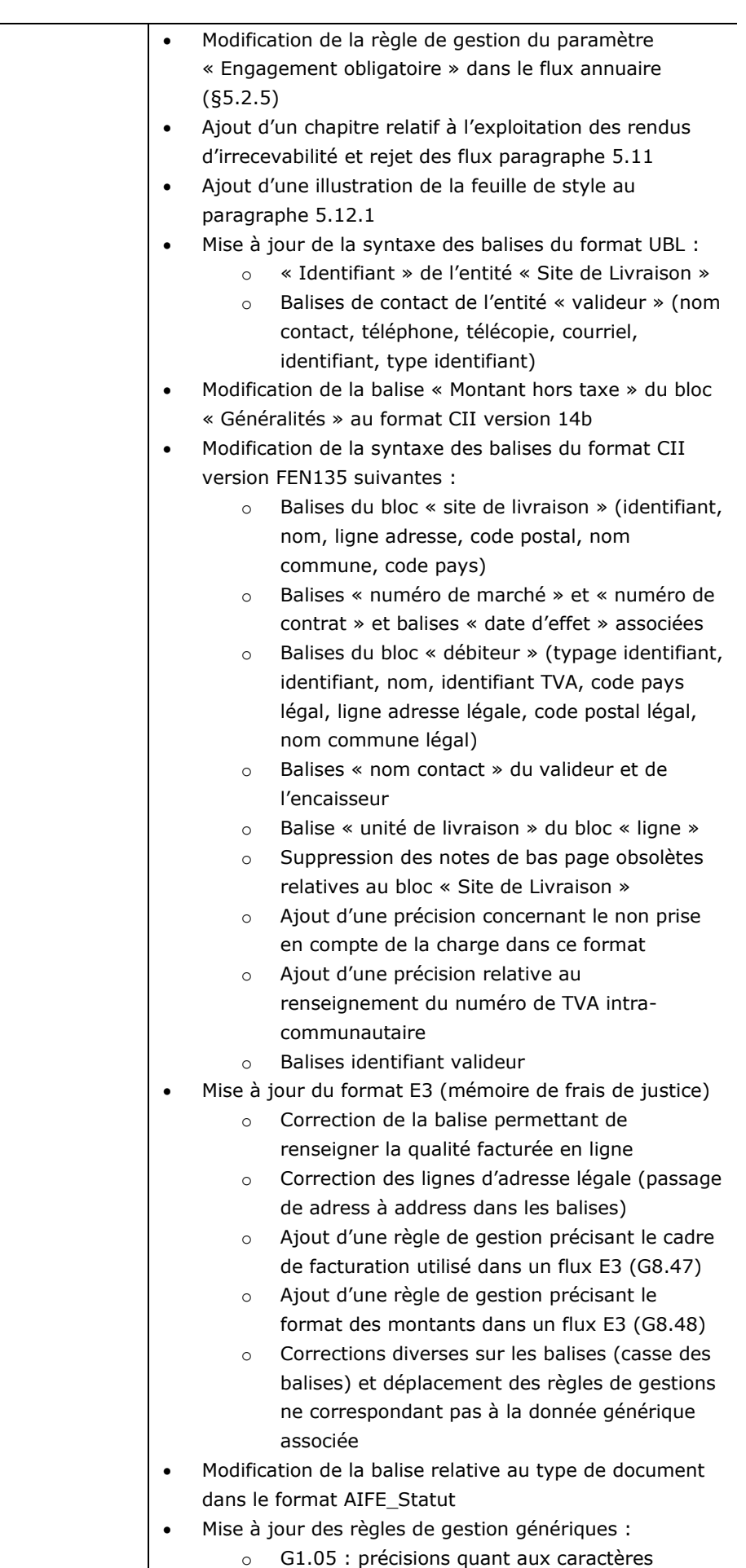

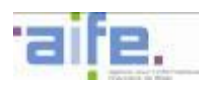

04/10/16

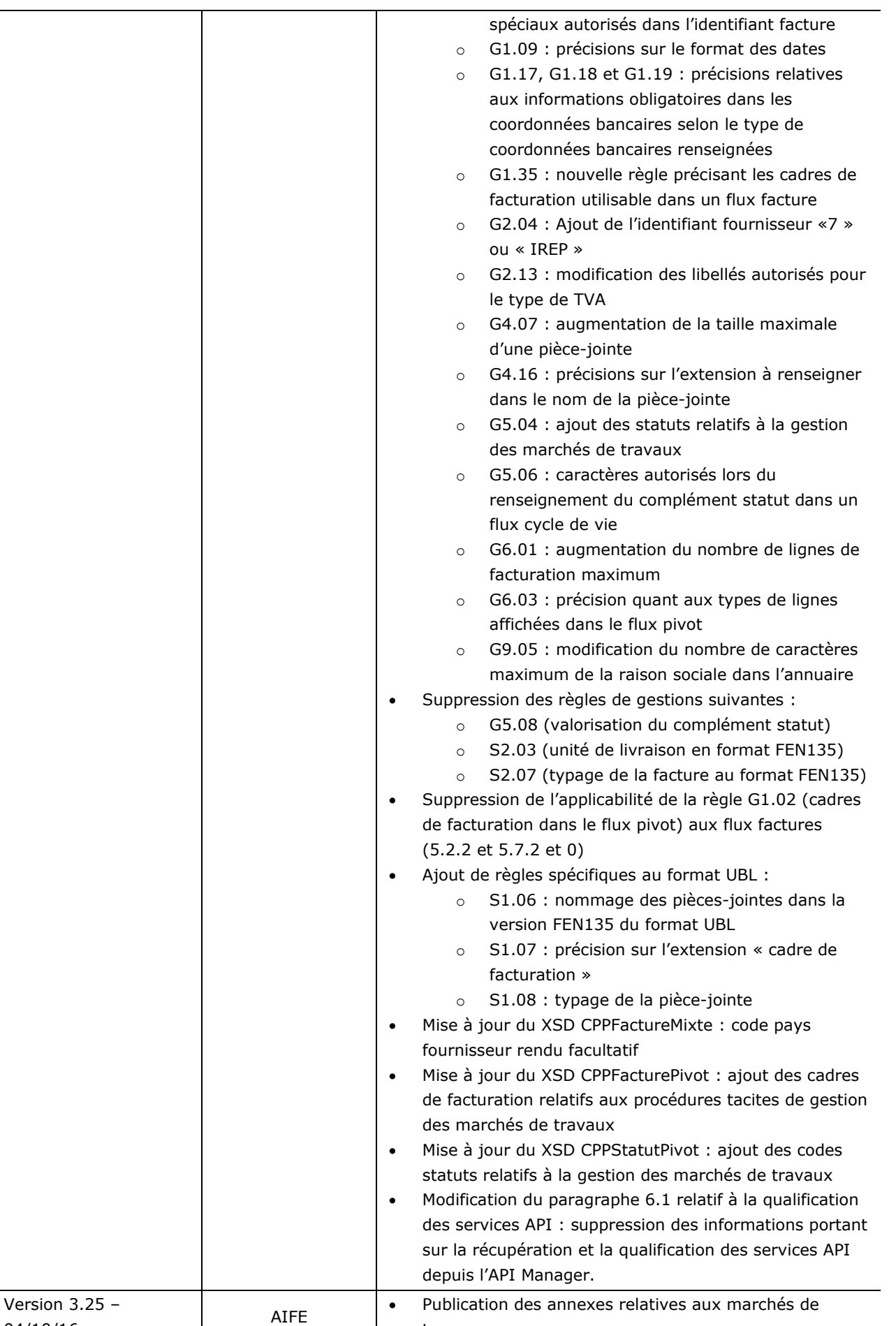

travaux :

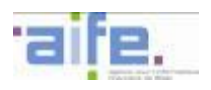

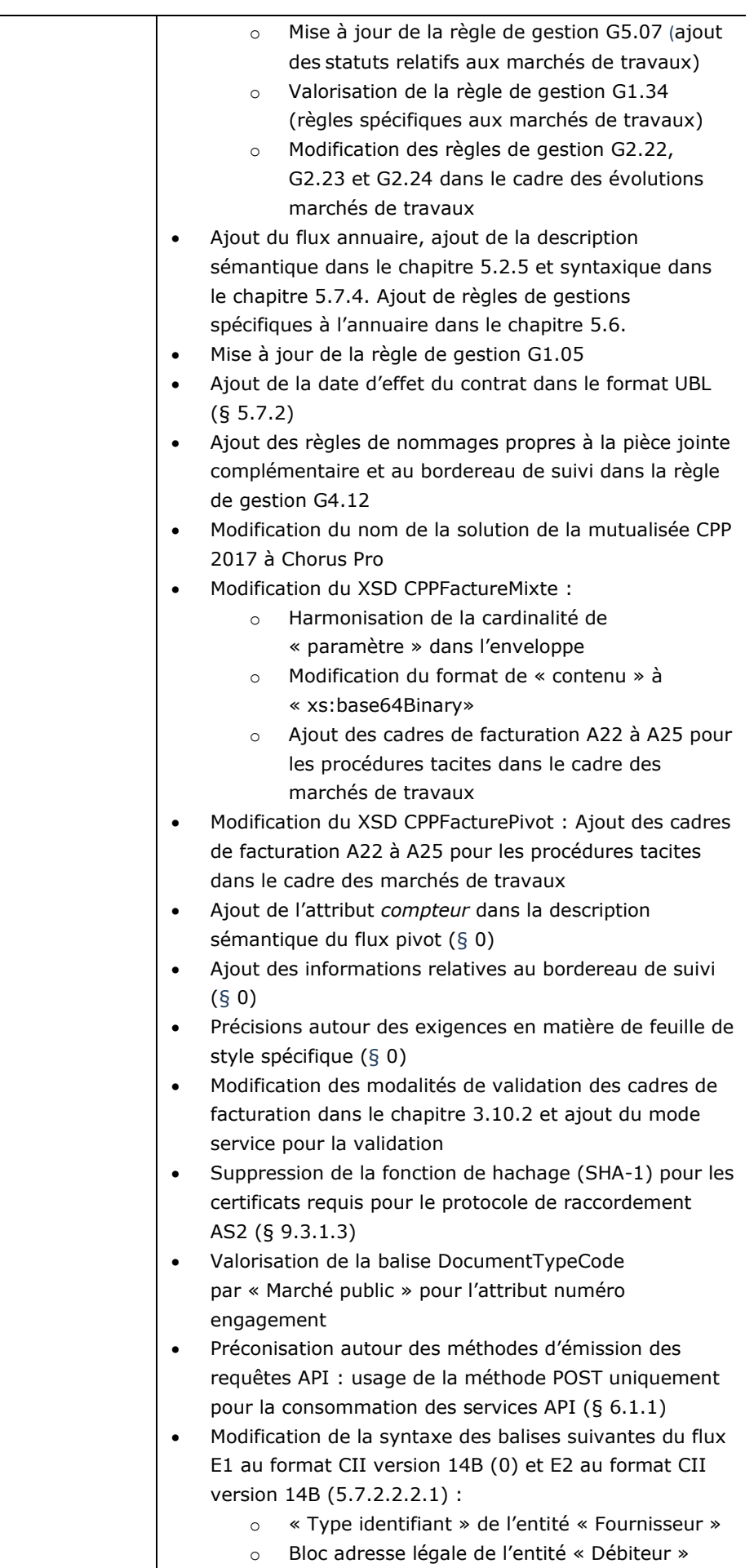

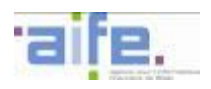

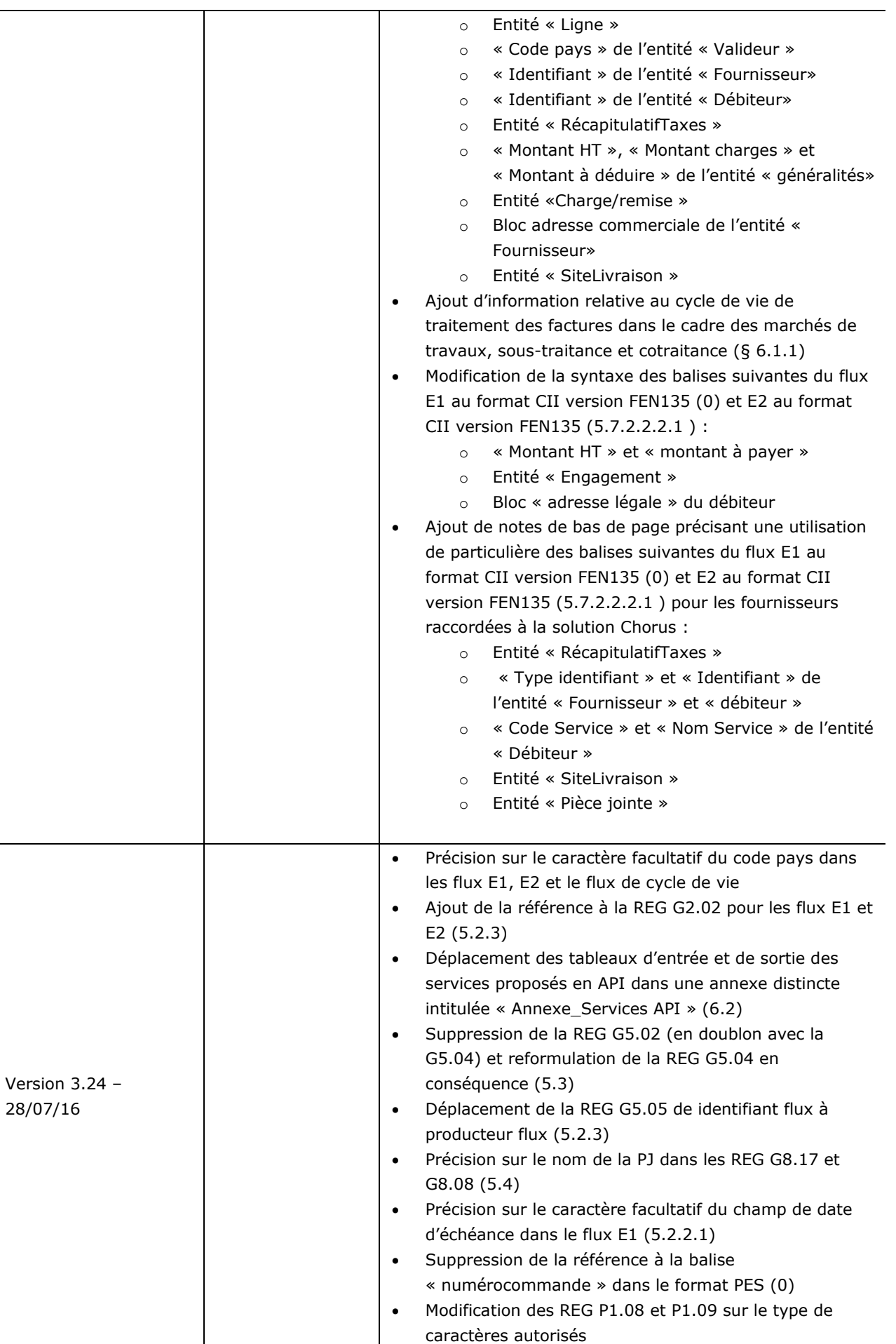

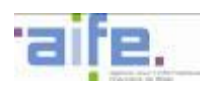

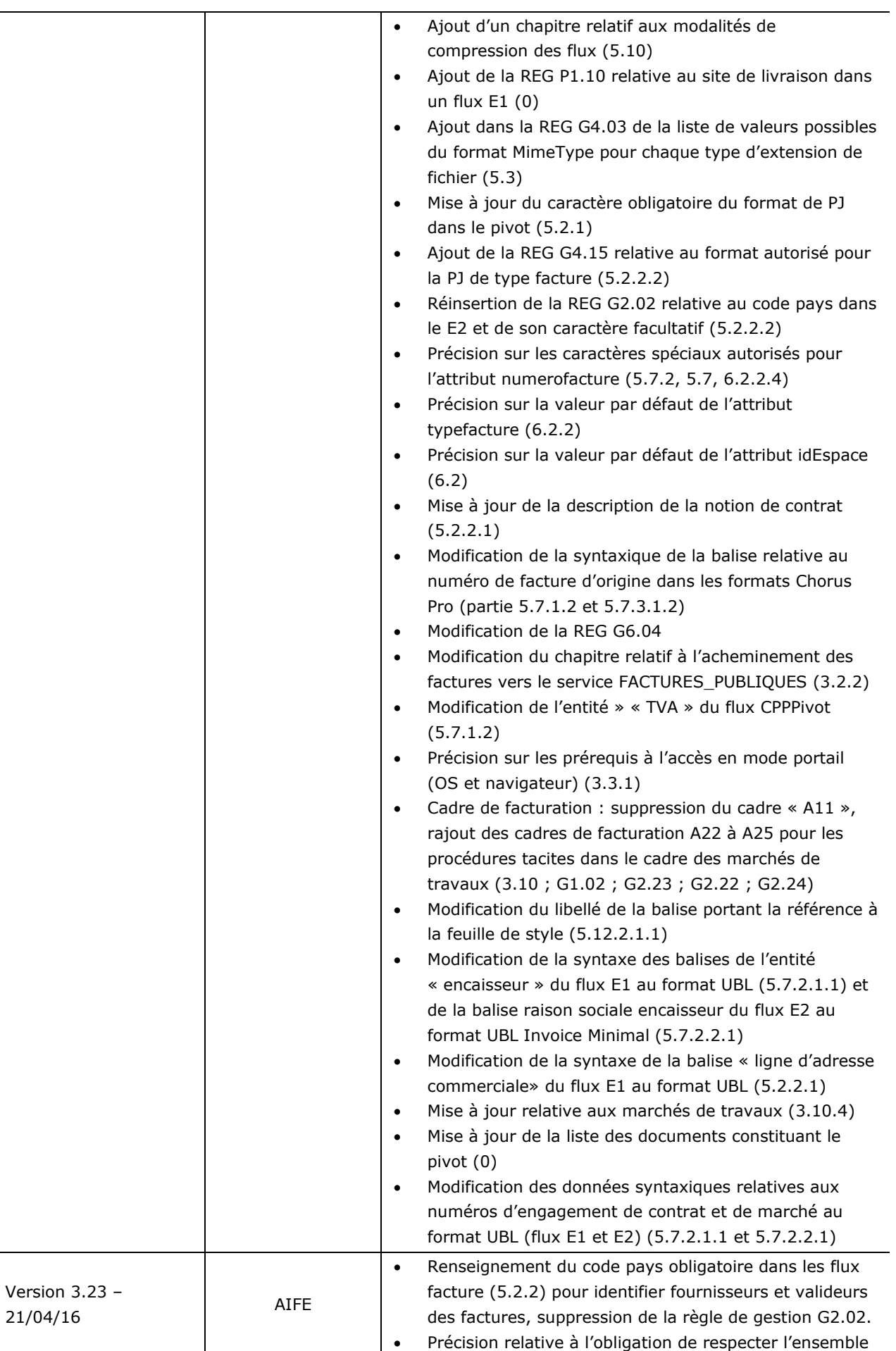

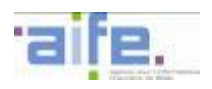

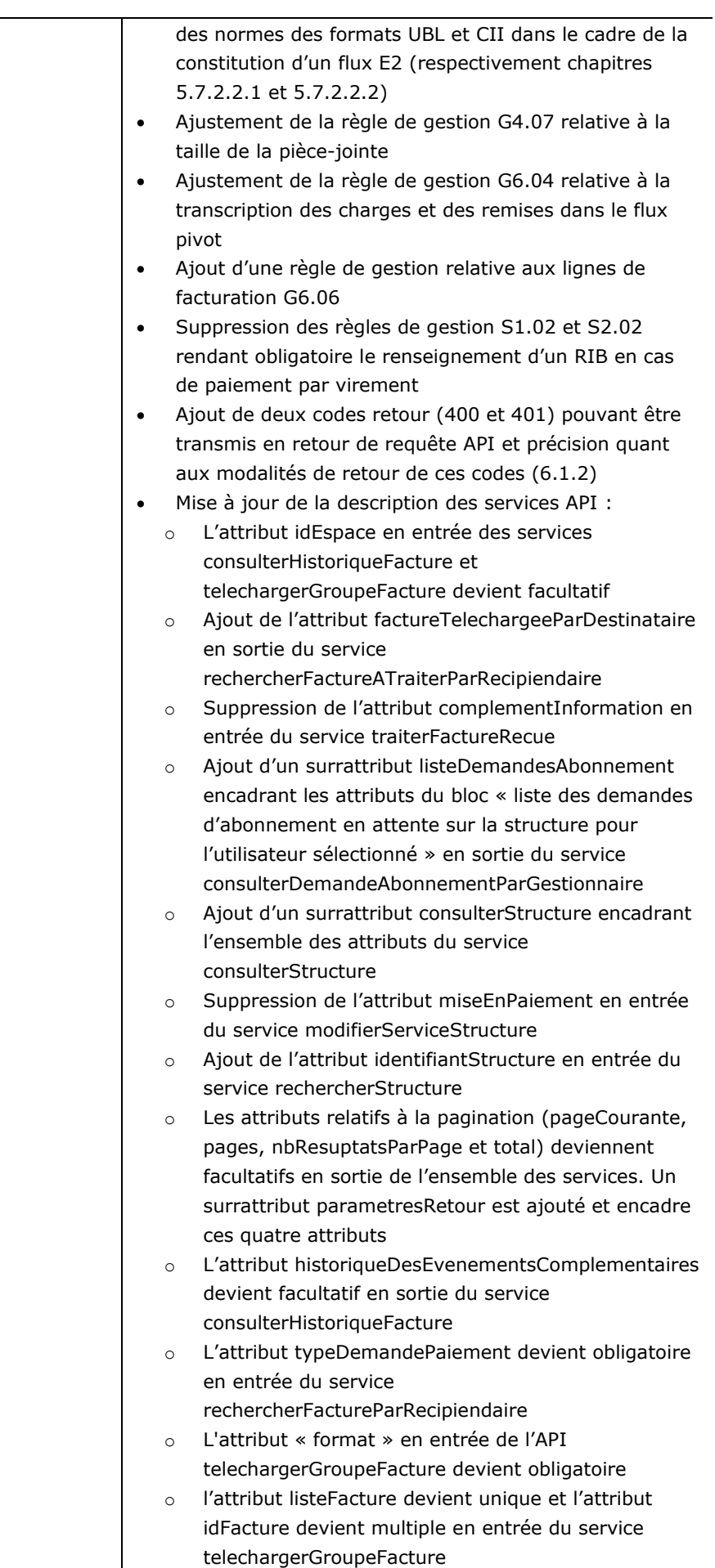

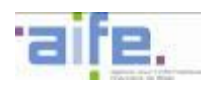

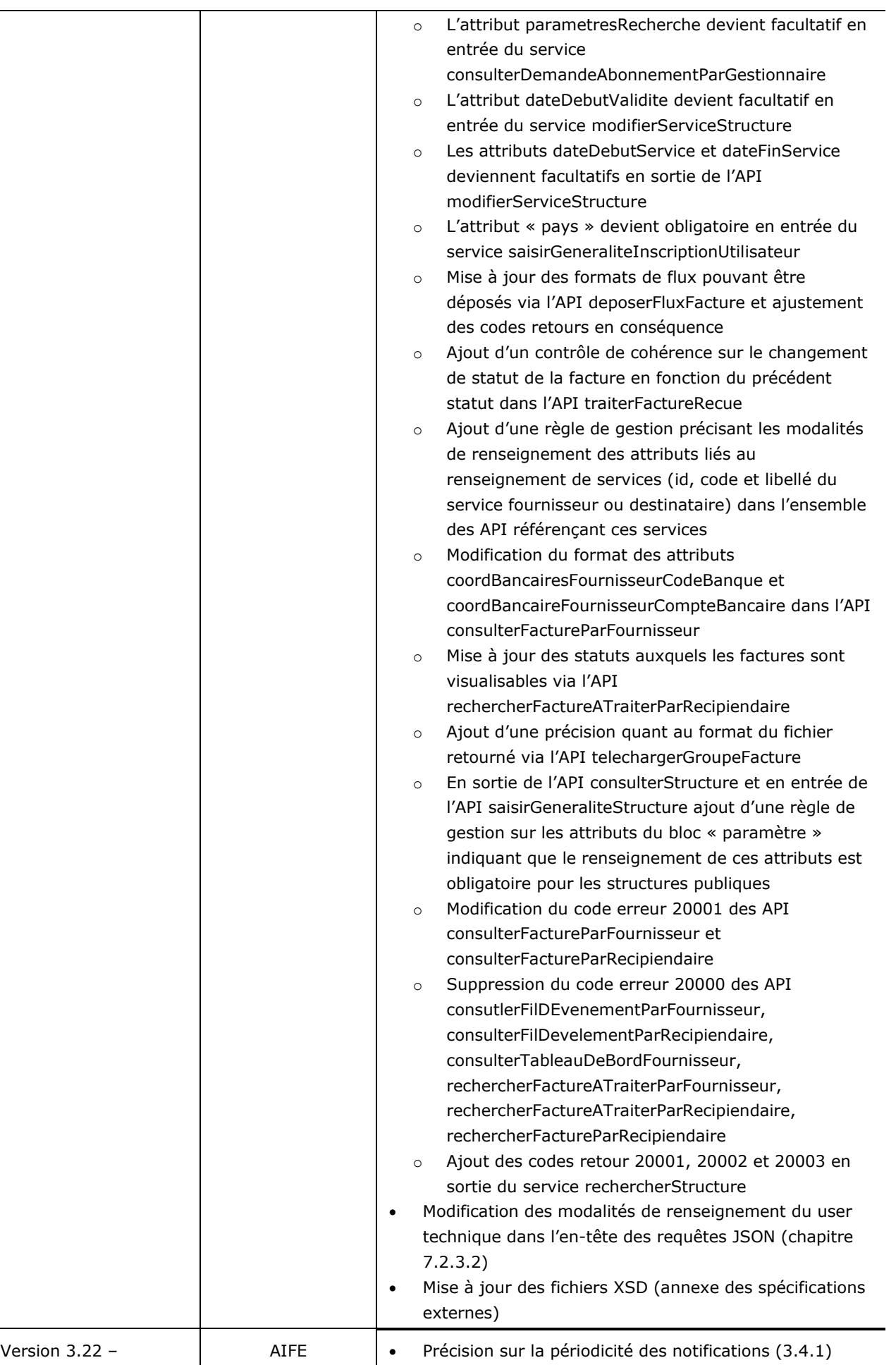

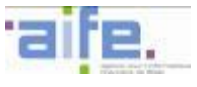

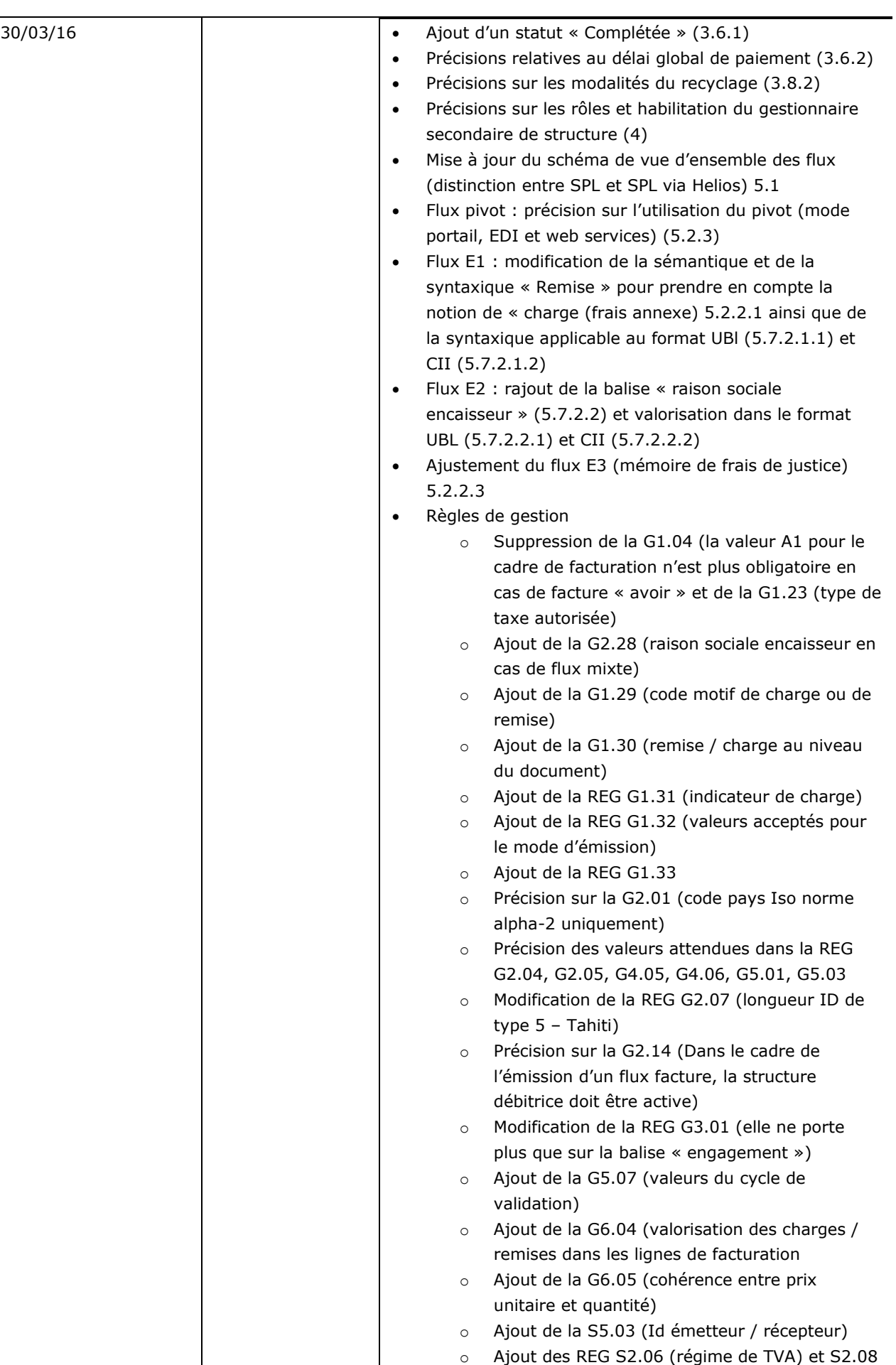

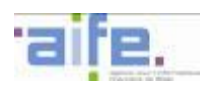

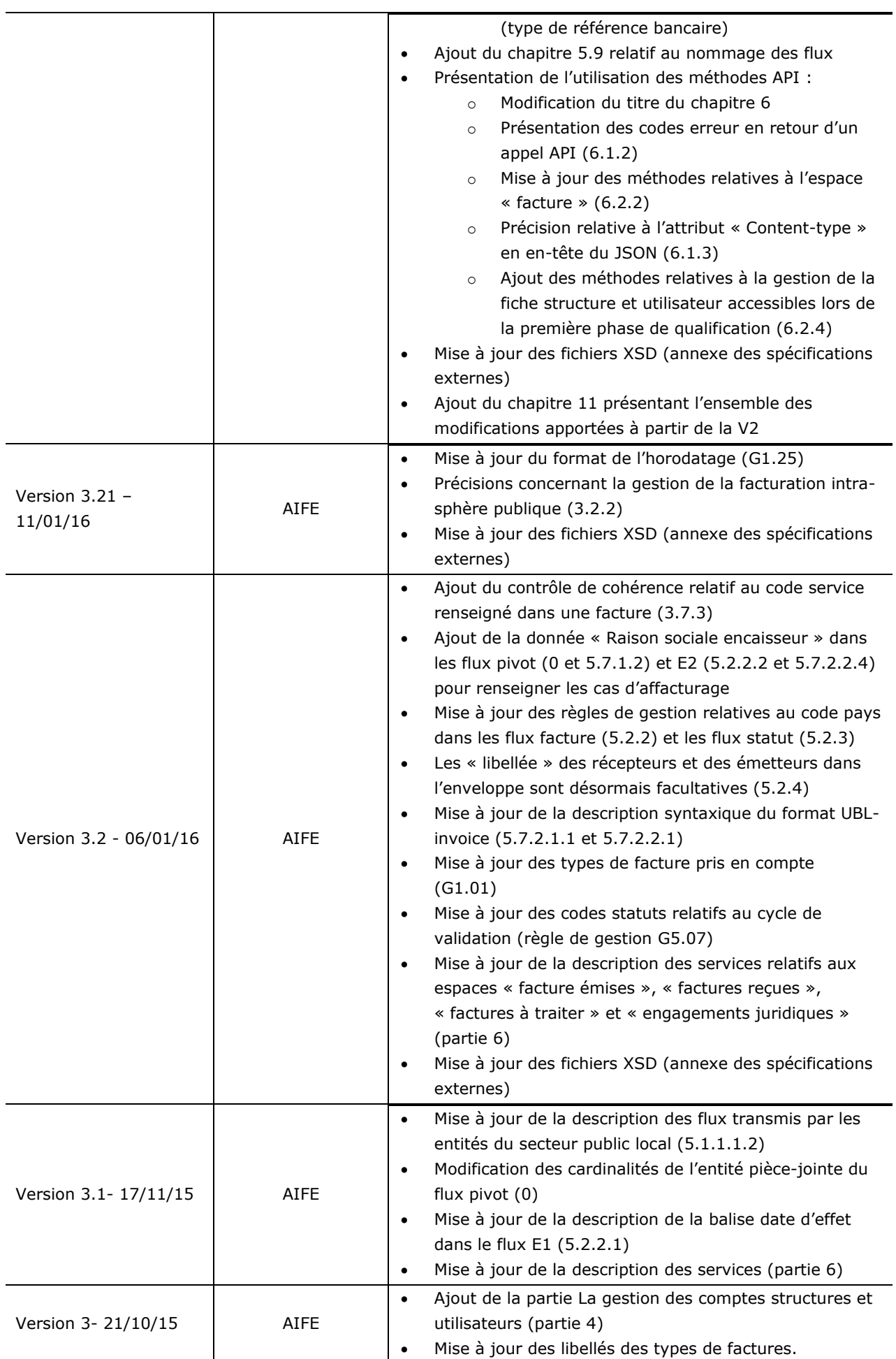

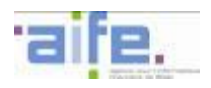

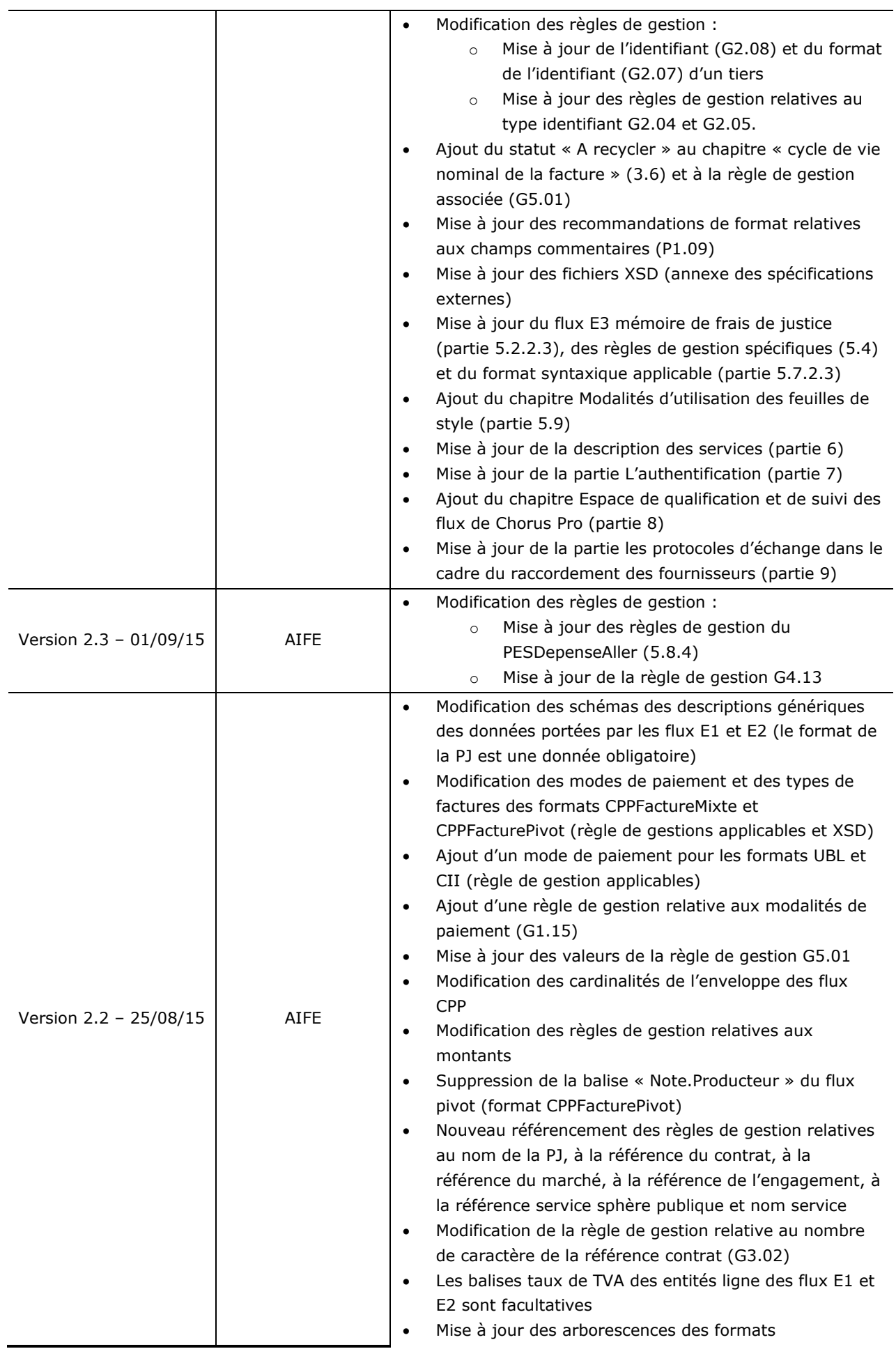

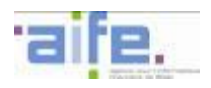

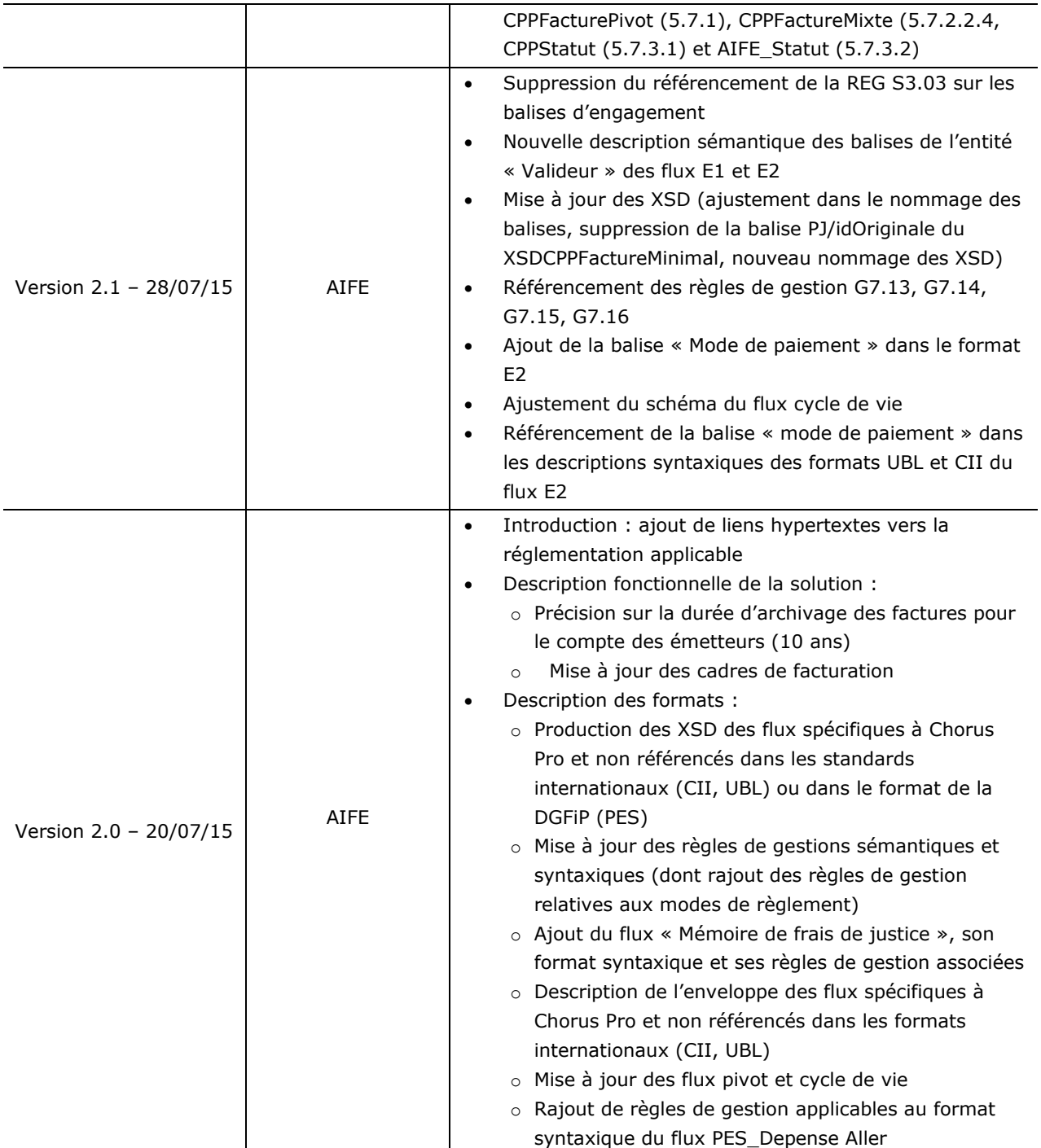